**Data Lake Insight**

# **Spark SQL Syntax**

**Issue** 01 **Date** 2024-02-01

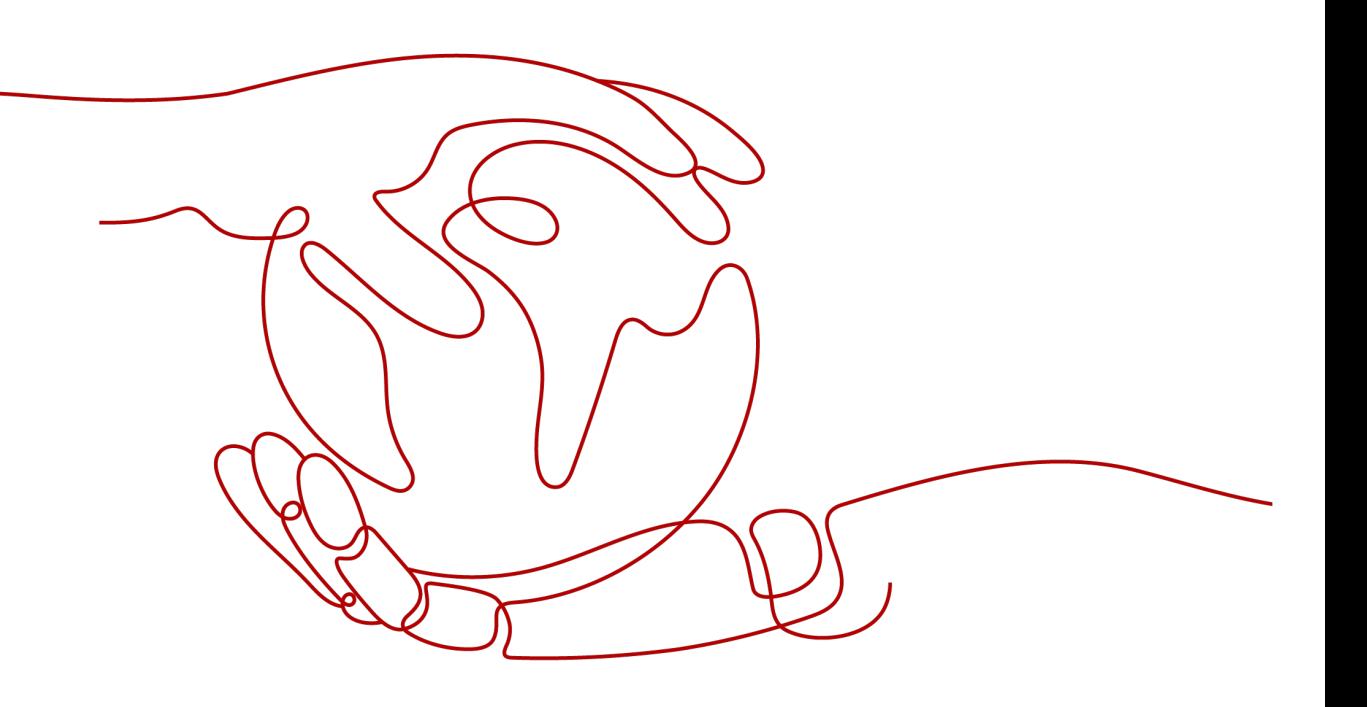

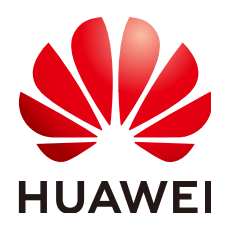

**HUAWEI TECHNOLOGIES CO., LTD.**

#### **Copyright © Huawei Technologies Co., Ltd. 2024. All rights reserved.**

No part of this document may be reproduced or transmitted in any form or by any means without prior written consent of Huawei Technologies Co., Ltd.

#### **Trademarks and Permissions**

 $\triangle \triangleright$ HUAWEI and other Huawei trademarks are trademarks of Huawei Technologies Co., Ltd. All other trademarks and trade names mentioned in this document are the property of their respective holders.

#### **Notice**

The purchased products, services and features are stipulated by the contract made between Huawei and the customer. All or part of the products, services and features described in this document may not be within the purchase scope or the usage scope. Unless otherwise specified in the contract, all statements, information, and recommendations in this document are provided "AS IS" without warranties, guarantees or representations of any kind, either express or implied.

The information in this document is subject to change without notice. Every effort has been made in the preparation of this document to ensure accuracy of the contents, but all statements, information, and recommendations in this document do not constitute a warranty of any kind, express or implied.

# **Huawei Technologies Co., Ltd.**

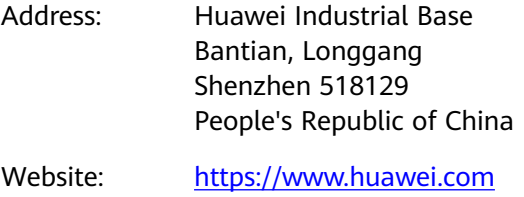

Email: support@huawei.com

# **Security Declaration**

# **Vulnerability**

Huawei's regulations on product vulnerability management are subject to the Vul. Response Process. For details about this process, visit the following web page:

<https://www.huawei.com/en/psirt/vul-response-process>

For vulnerability information, enterprise customers can visit the following web page: <https://securitybulletin.huawei.com/enterprise/en/security-advisory>

# **Contents**

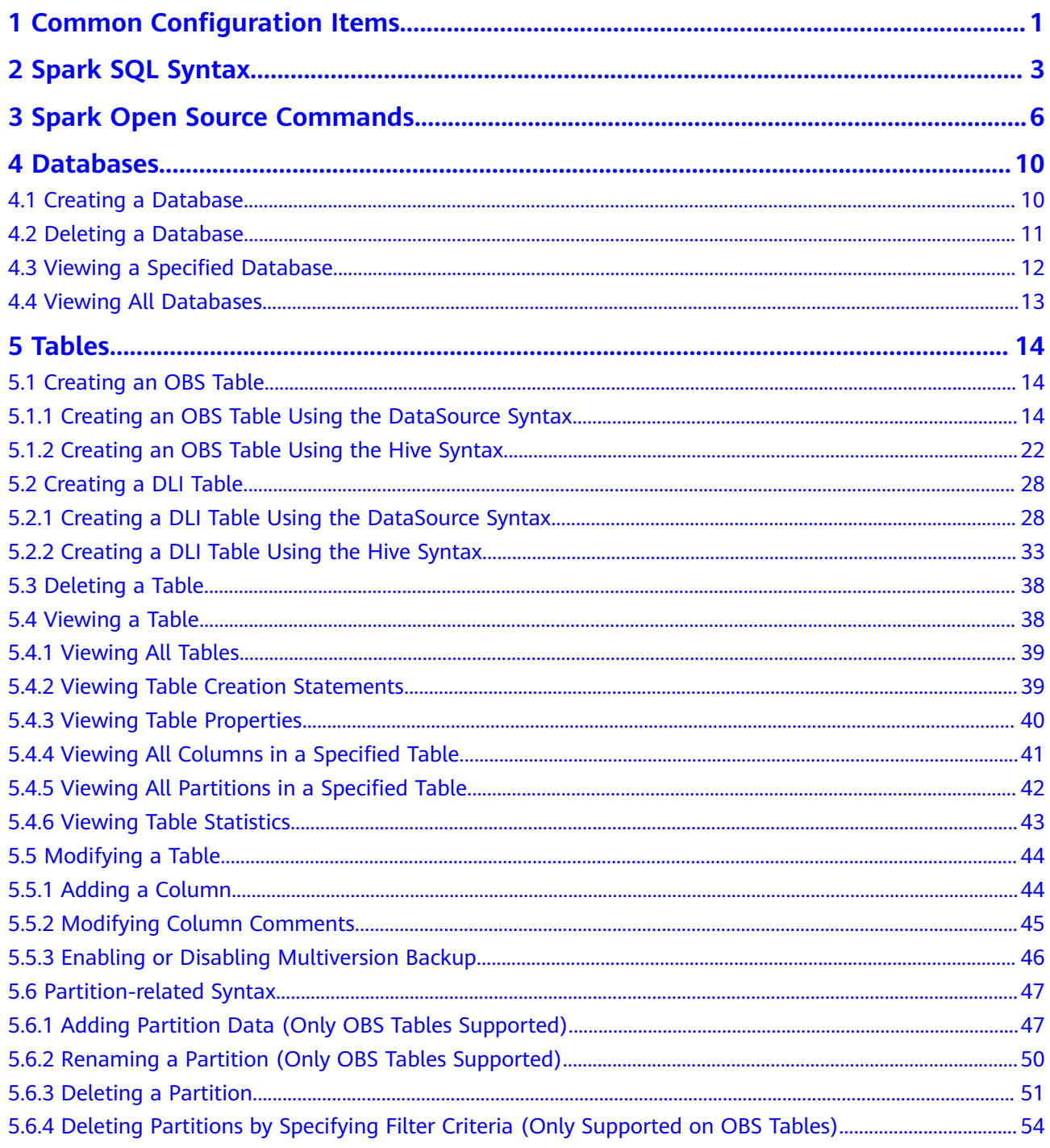

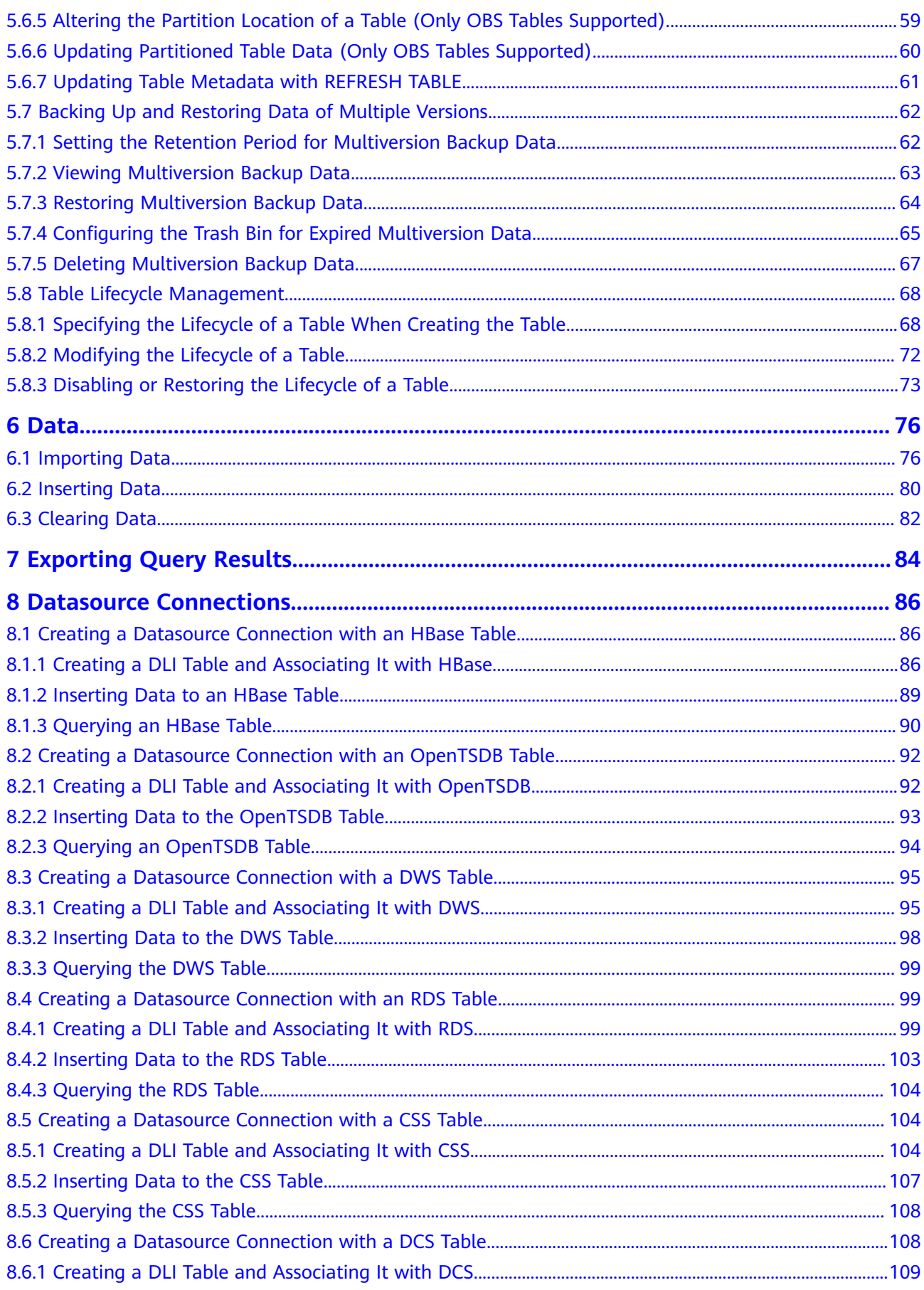

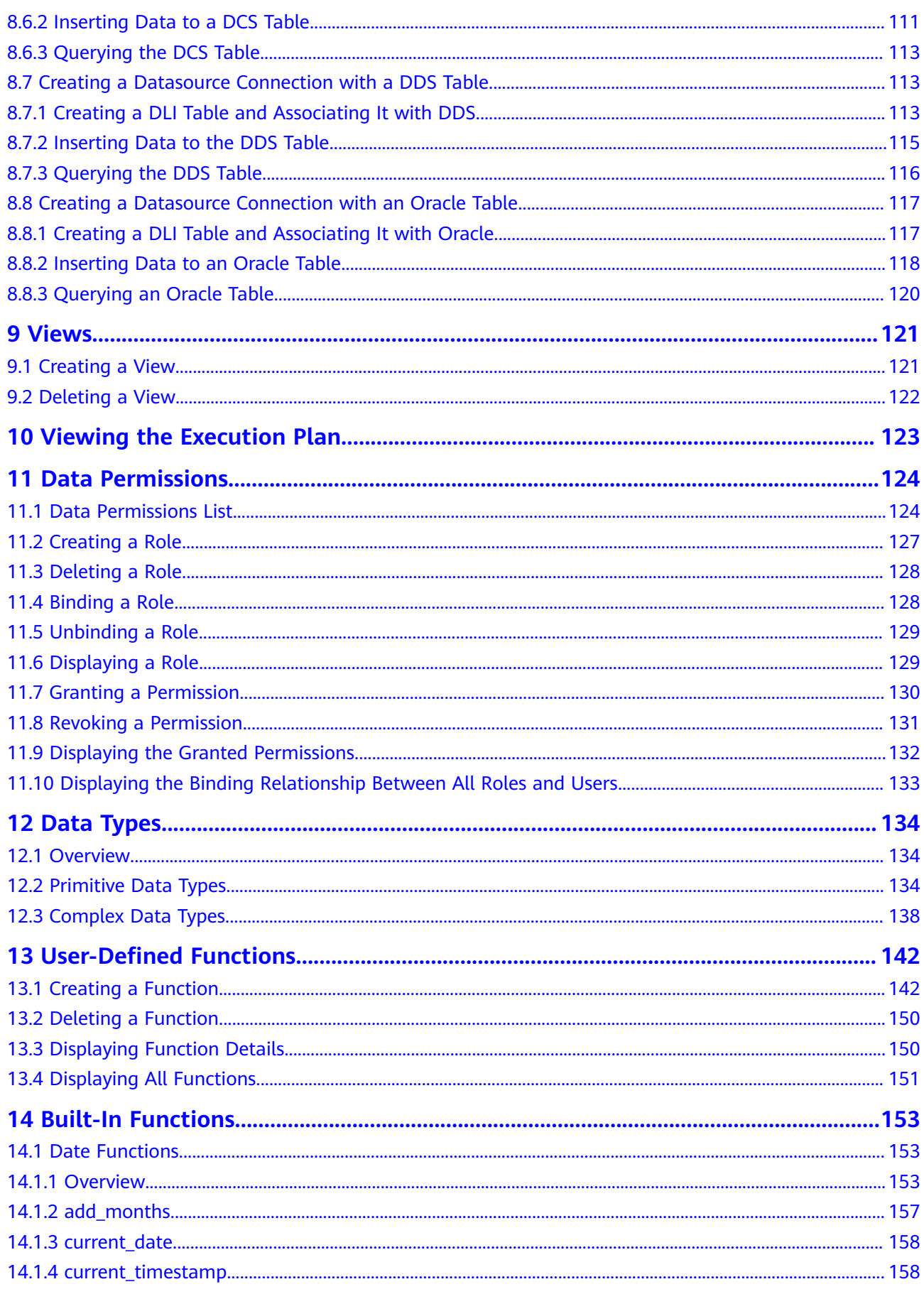

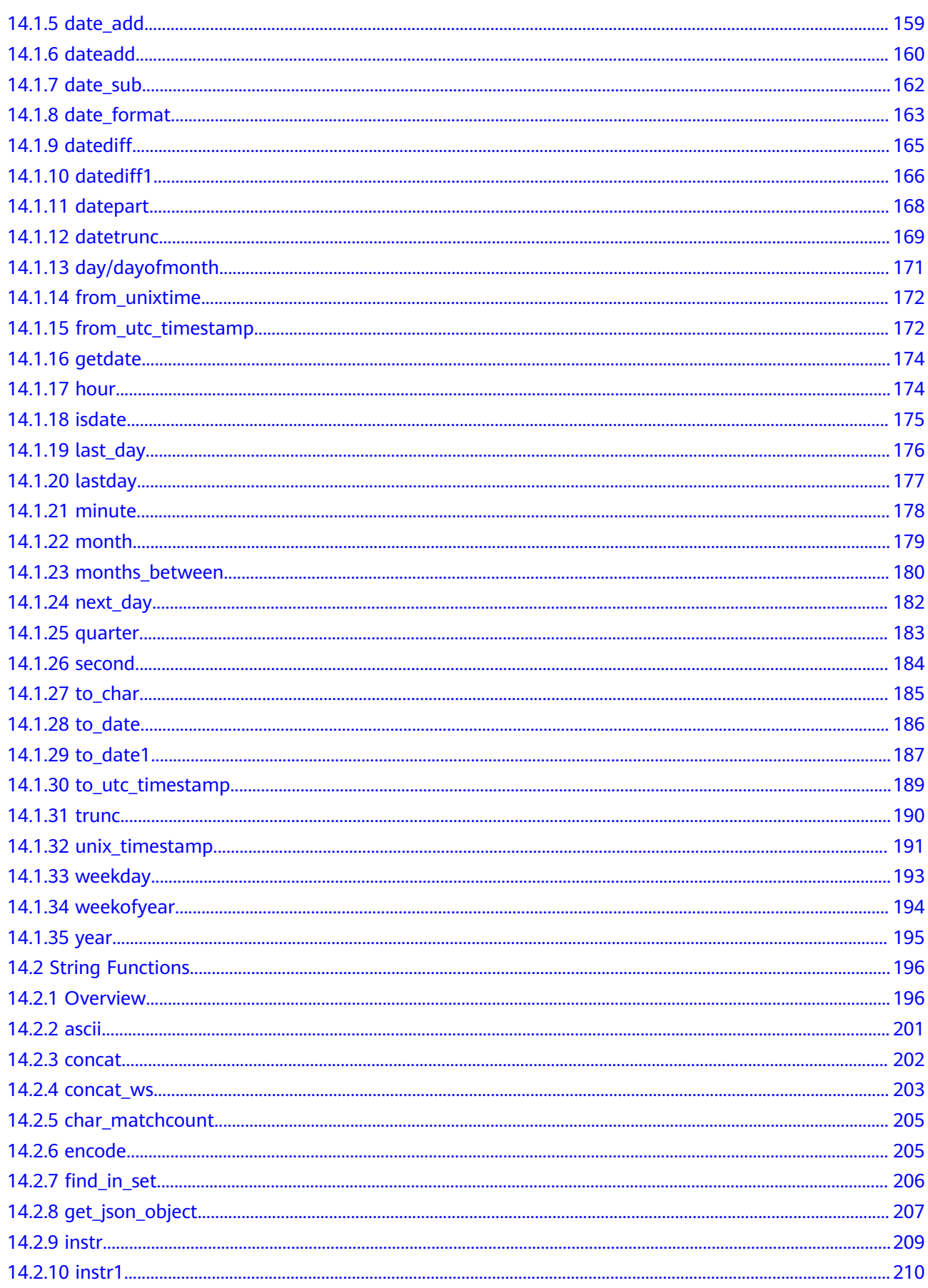

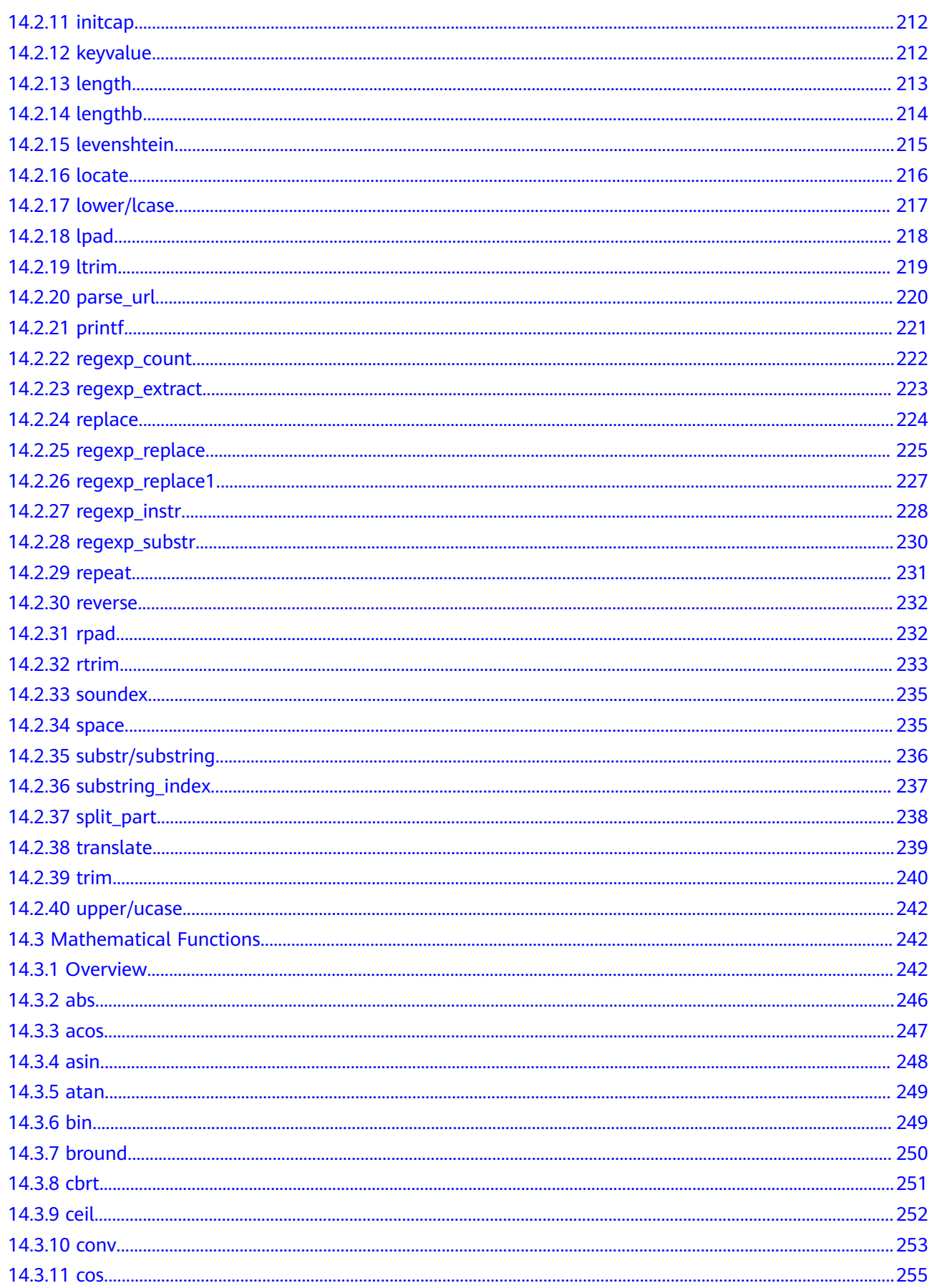

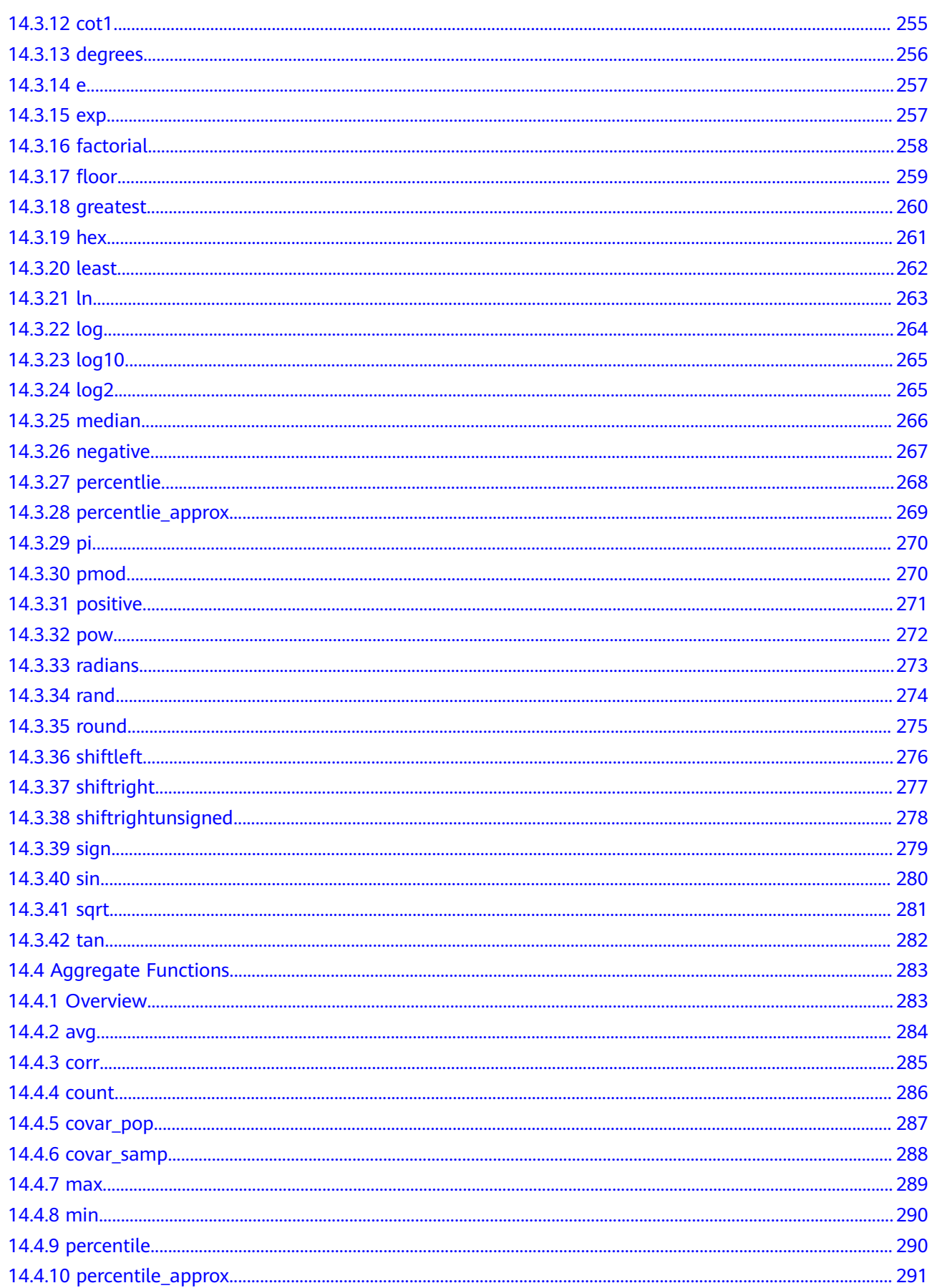

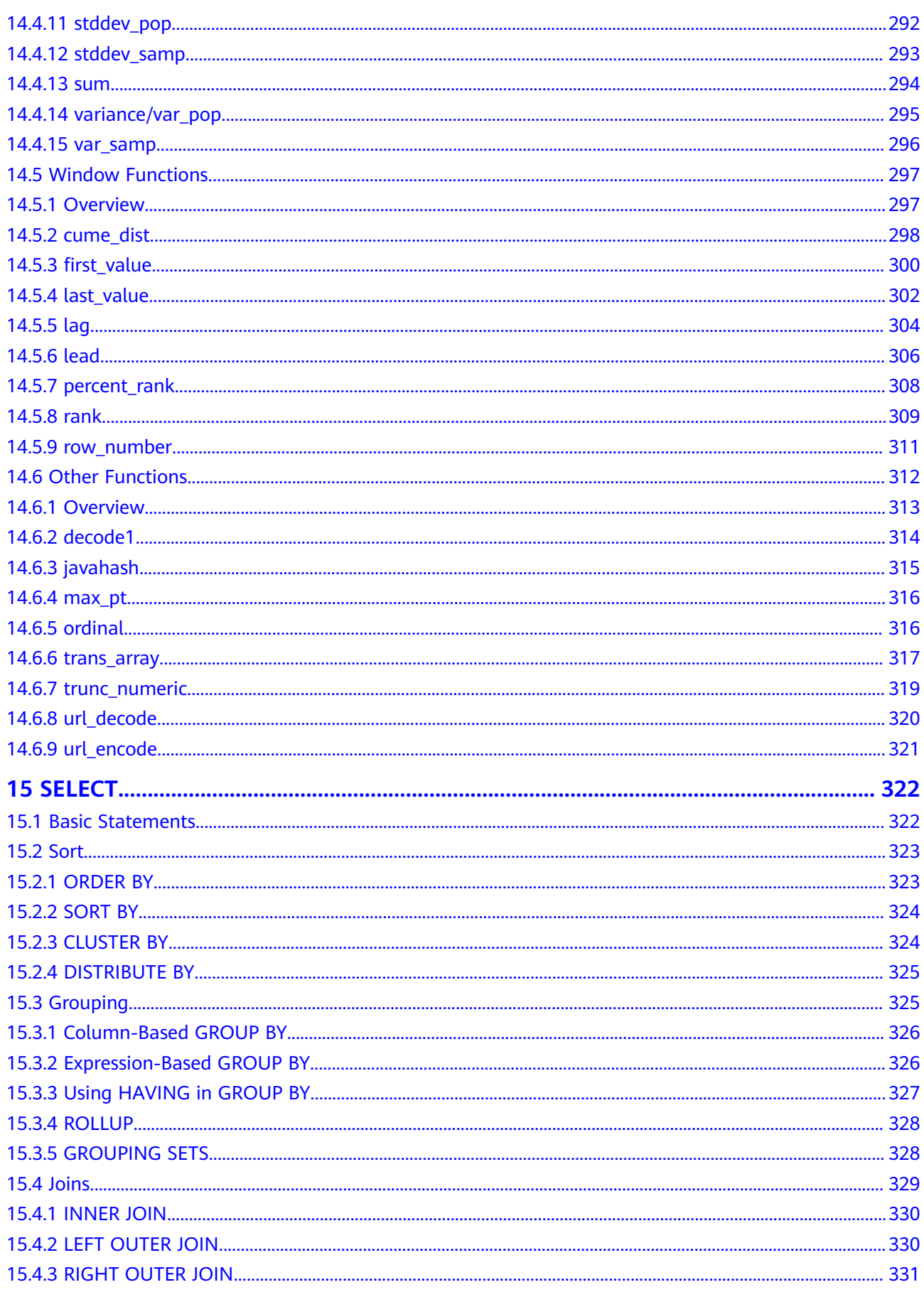

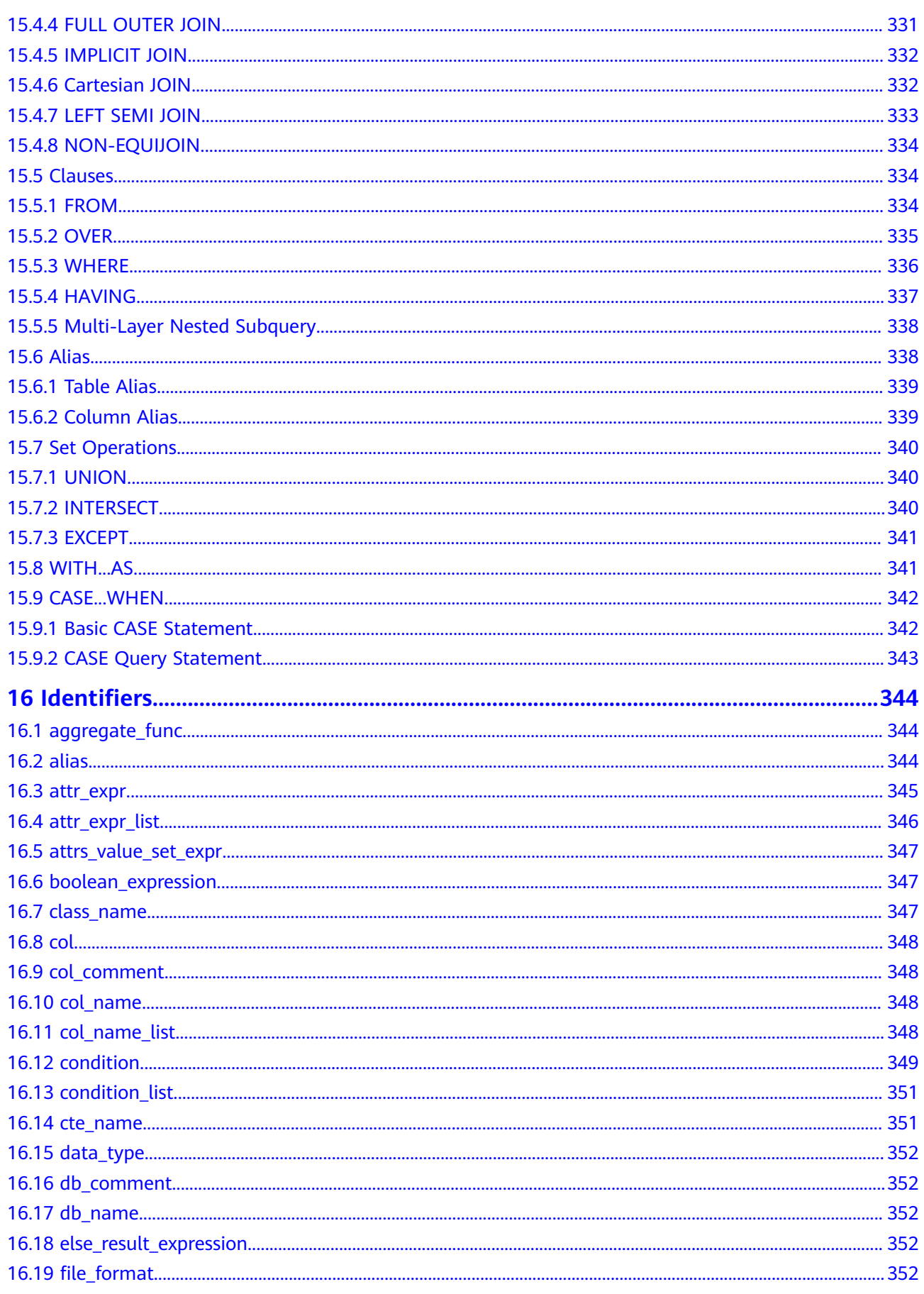

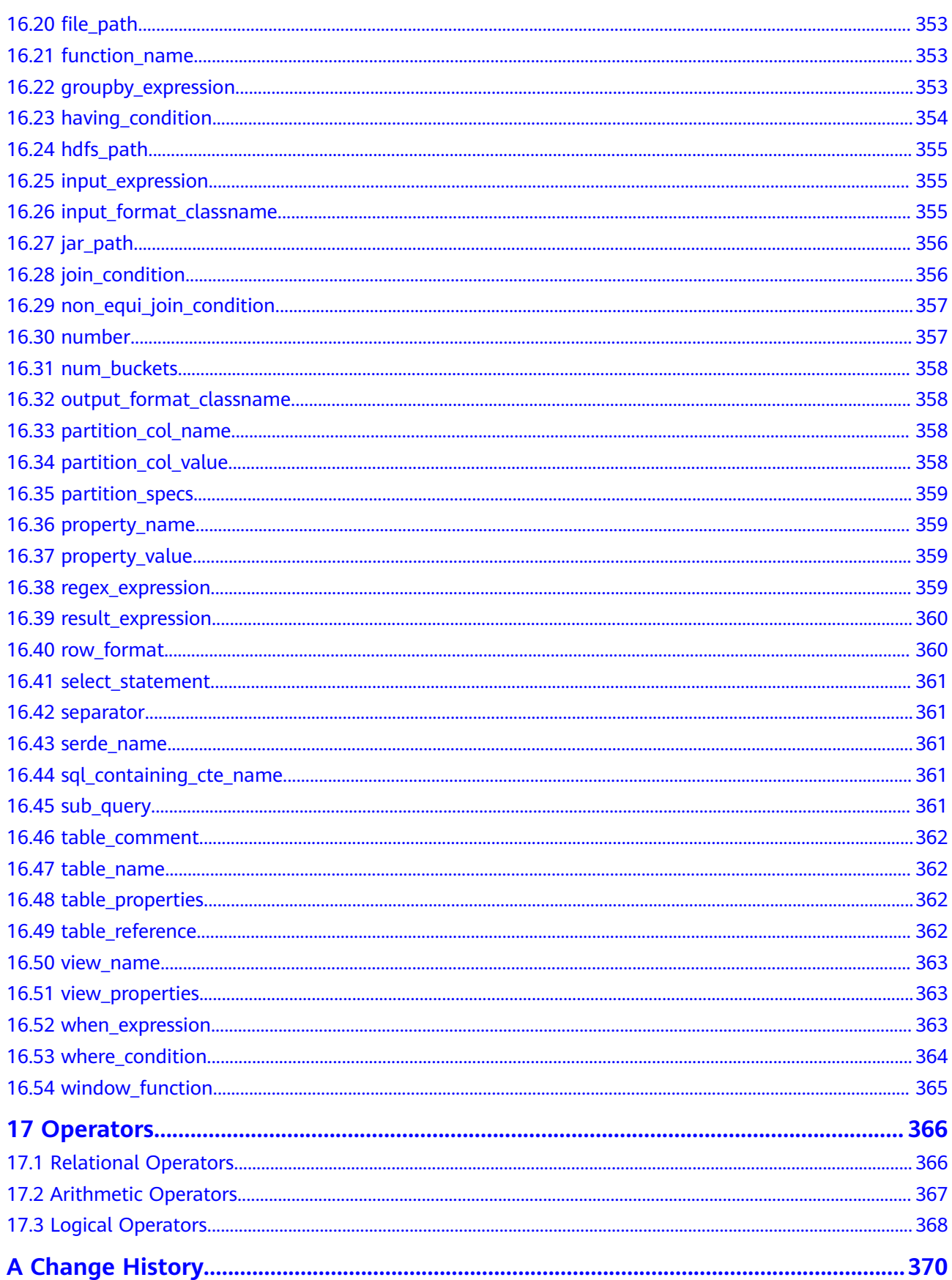

# <span id="page-12-0"></span>**1 Common Configuration Items**

This section describes the common configuration items of the SQL syntax for DLI batch jobs.

| <b>Item</b>                              | <b>Defa</b><br>ult<br>Valu<br>e | <b>Description</b>                                                                                                    |
|------------------------------------------|---------------------------------|----------------------------------------------------------------------------------------------------|
| spark.sql.files.maxRe<br>cordsPerFile    | $\Omega$                        | Maximum number of records to be written into<br>a single file. If the value is zero or negative,<br>there is no limit.                                                                                                    |
| spark.sql.autoBroadc<br>astJoinThreshold | 2097<br>1520<br>0               | Maximum size of the table that displays all<br>working nodes when a connection is executed.<br>You can set this parameter to -1 to disable the<br>display.                                                                                                    |
|                                          |                                 | <b>NOTE</b><br>Currently, only the configuration unit metastore table<br>that runs the <b>ANALYZE TABLE COMPUTE statistics</b><br>noscan command and the file-based data source table<br>that directly calculates statistics based on data files are<br>supported. |
| spark.sql.shuffle.parti<br>tions         | 200                             | Default number of partitions used to filter data<br>for join or aggregation.                                                                                                    |

**Table 1-1** Common configuration items

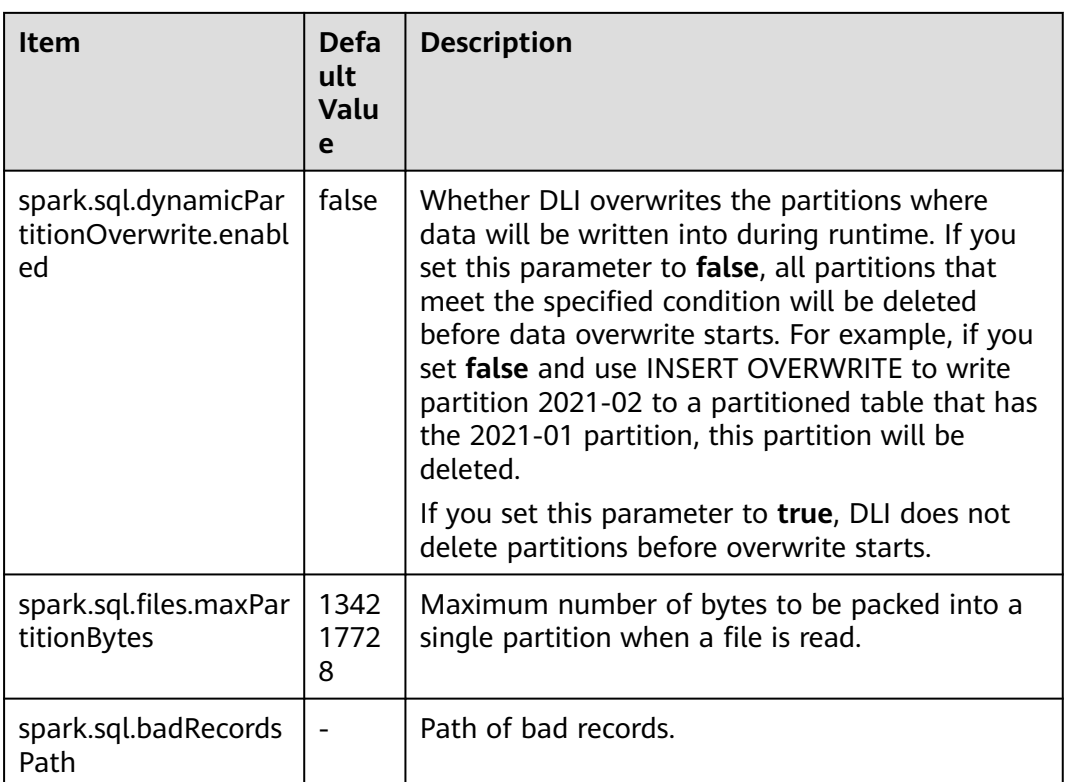

# **2 Spark SQL Syntax**

<span id="page-14-0"></span>This section describes the Spark SQL syntax list provided by DLI. For details about the parameters and examples, see the syntax description.

| <b>Classification</b>               | Reference                                                          |
|-------------------------------------|--------------------------------------------------------------------|
| Database-related Syntax             | <b>Creating a Database</b>                                         |
|                                     | <b>Deleting a Database</b>                                         |
|                                     | <b>Viewing a Specified Database</b>                                |
|                                     | <b>Viewing All Databases</b>                                       |
| Syntax for Creating an OBS<br>Table | <b>Creating an OBS Table Using the Datasource</b><br><b>Syntax</b> |
|                                     | <b>Creating an OBS Table Using the Hive</b><br><b>Syntax</b>       |
| Syntax for Creating a DLI<br>Table  | <b>Creating a DLI Table Using the Datasource</b><br><b>Syntax</b>  |
|                                     | <b>Creating a DLI Table Using the Hive Syntax</b>                  |
| Syntax for Deleting a Table         | <b>Deleting a Table</b>                                            |
| Syntax for Viewing a Table          | <b>Viewing All Tables</b>                                          |
|                                     | <b>Viewing Table Creation Statements</b>                           |
|                                     | <b>Viewing Table Properties</b>                                    |
|                                     | <b>Viewing All Columns in a Specified Table</b>                    |
|                                     | <b>Viewing All Partitions in a Specified Table</b>                 |
|                                     | <b>Viewing Table Statistics</b>                                    |
| Syntax for Modifying a Table        | <b>Adding a Column</b>                                             |

**Table 2-1** SQL syntax of batch jobs

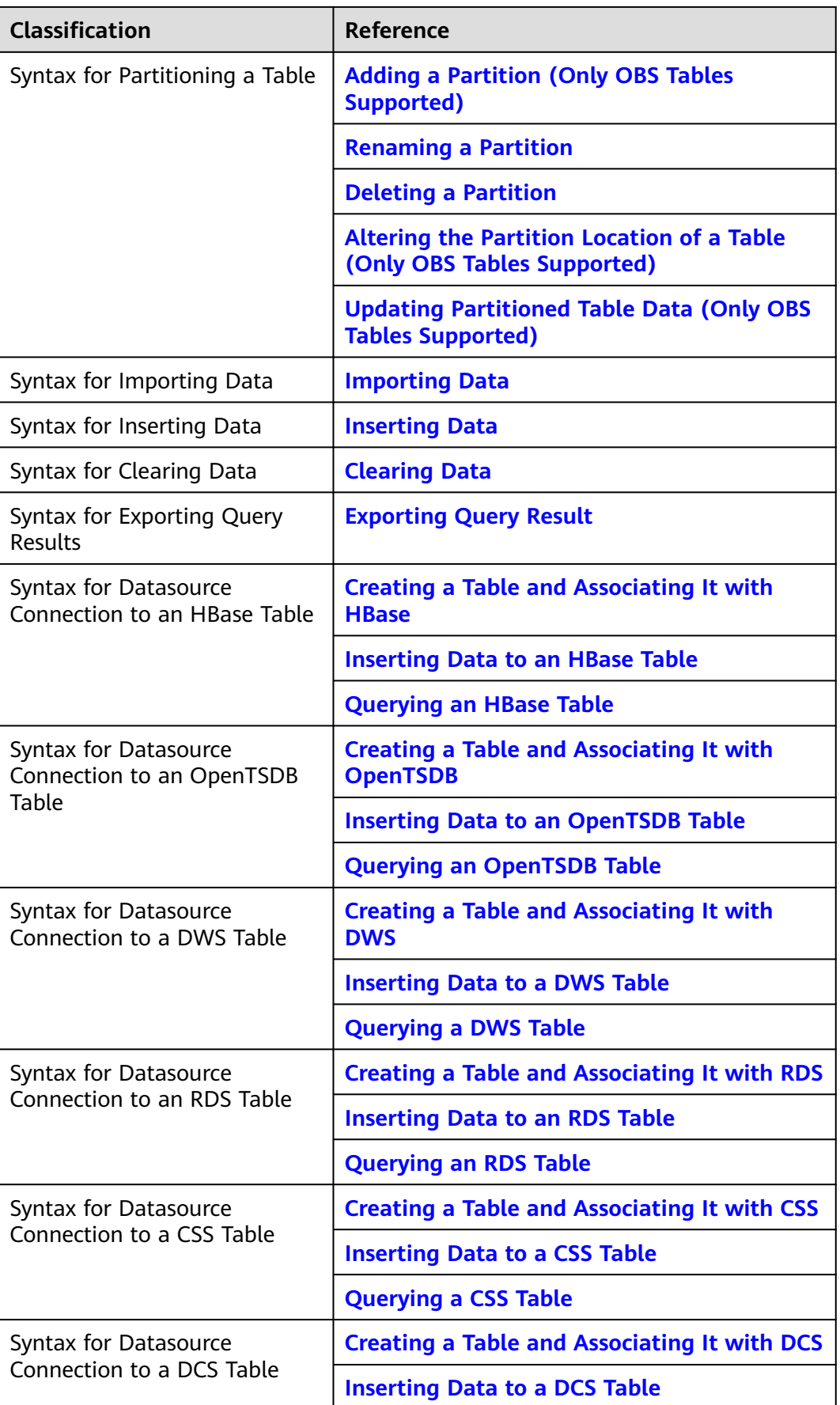

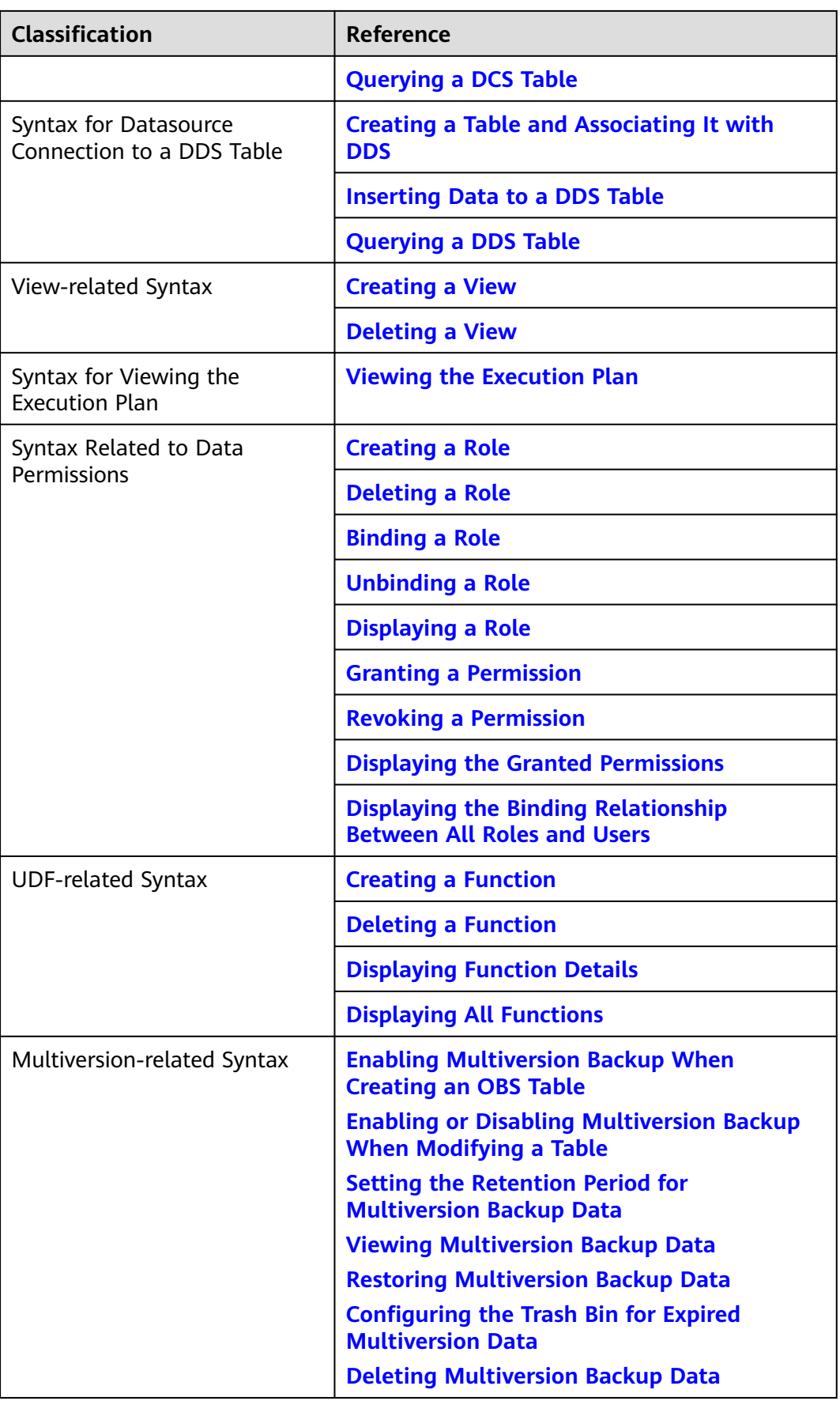

# <span id="page-17-0"></span>**3 Spark Open Source Commands**

This section describes the open source Spark SQL syntax supported by DLI. For details about the syntax, parameters, and examples, see **[Spark SQL Syntax](https://spark.apache.org/docs/latest/sql-ref-syntax.html)**.

| <b>Function</b>          | <b>Syntax Example</b>                                                                                                    | <b>DLI Spark</b><br>2.4.5 | <b>DLI Spark</b><br>3.3.1 |
|--------------------------|----------------------------------------------------------------------------------------------------|---------------------------|---------------------------|
| Creating a<br>database   | CREATE DATABASE testDB;                                                                                                    | Supported                 | Supported                 |
| Creating a DLI<br>table  | create table if not exists<br>testDB.testTable1(<br>id int,<br>age int,<br>money double<br>);                                                                                                    | Supported                 | Supported                 |
| Creating an<br>OBS table | create table if not exists<br>testDB.testTable2(<br>id int,<br>age int,<br>money double<br>LOCATION 'obs://bucketName/<br>filePath'<br>partitioned by (dt string)<br>row format delimited fields<br>terminated by ','<br>STORED as TEXTFILE; | Supported                 | Supported                 |

**Table 3-1** DLI Spark open source commands

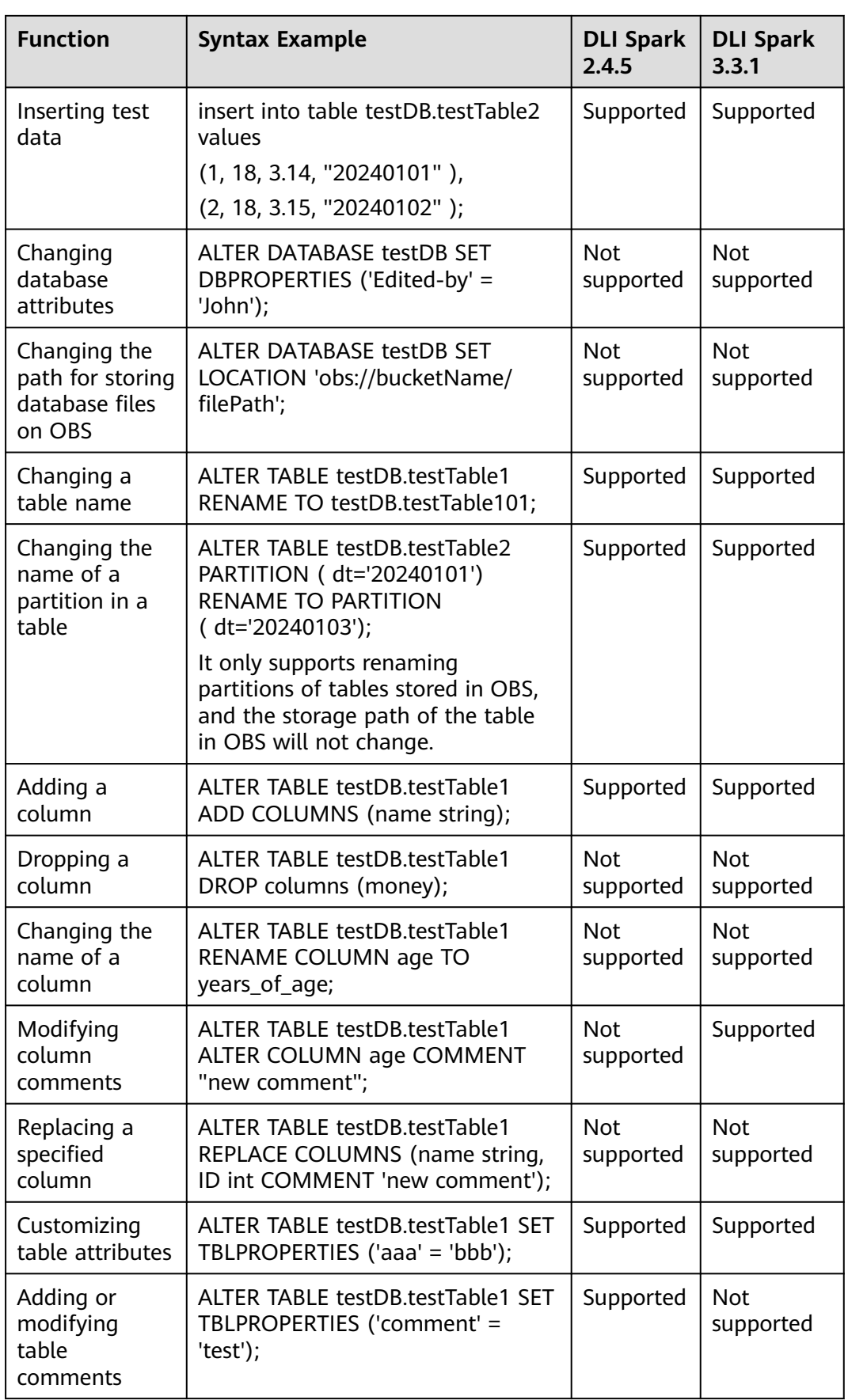

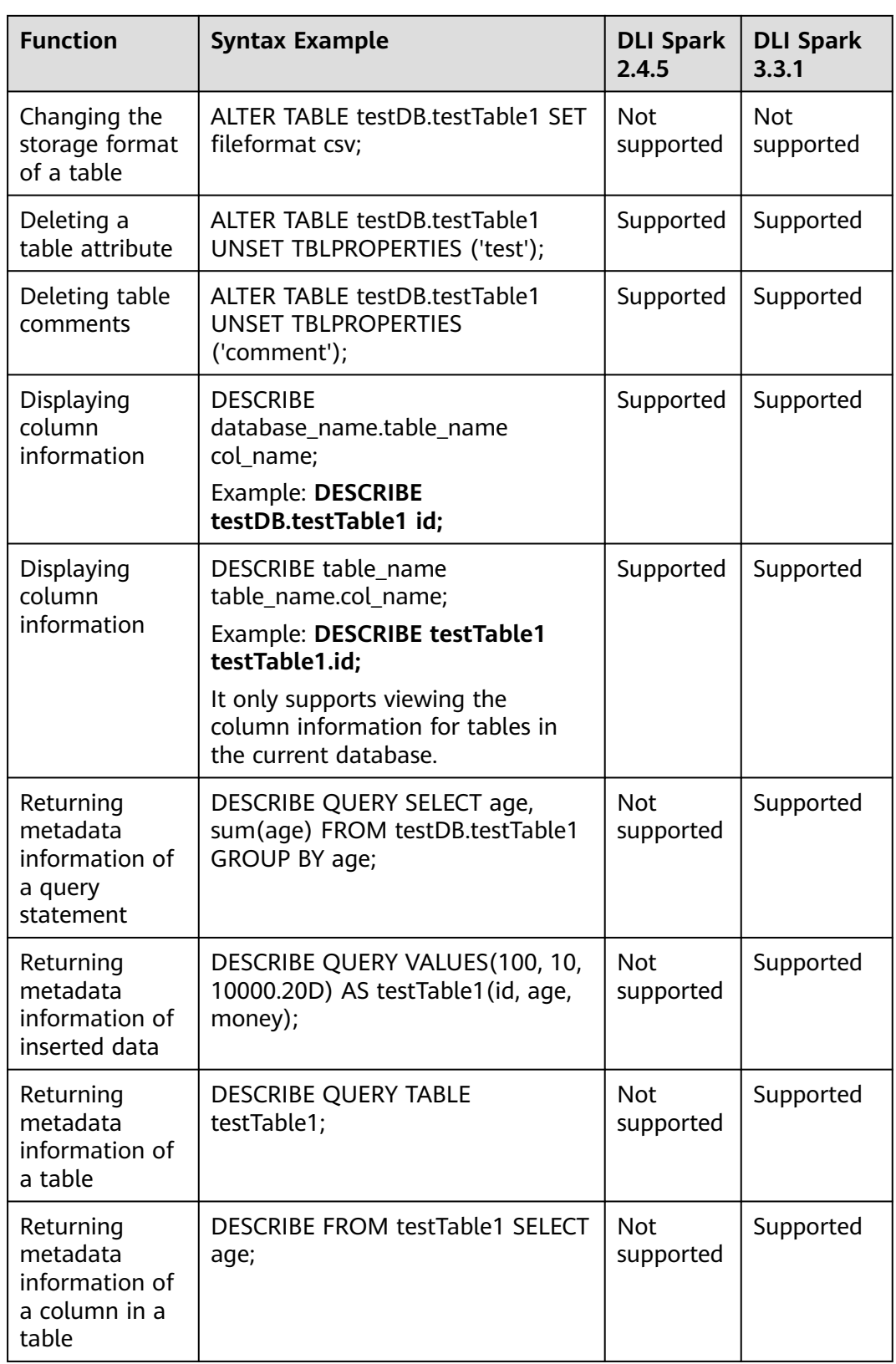

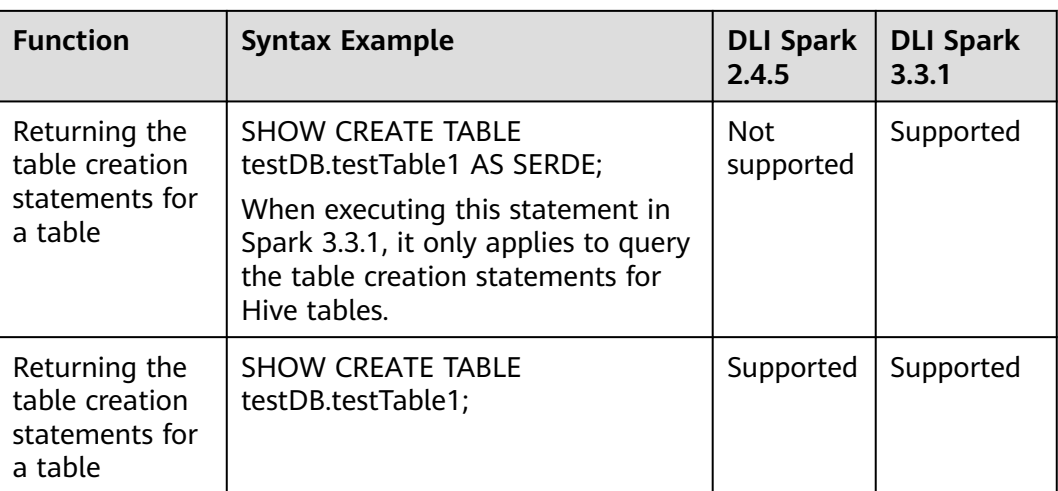

# **4 Databases**

# <span id="page-21-0"></span>**4.1 Creating a Database**

# **Function**

This statement is used to create a database.

#### **Syntax**

CREATE [DATABASE | SCHEMA] [IF NOT EXISTS] db\_name [COMMENT db\_comment] [WITH DBPROPERTIES (property\_name=property\_value, ...)];

### **Keywords**

- **IF NOT EXISTS**: Prevents system errors if the database to be created exists.
- **COMMENT**: Describes a database.
- **DBPROPERTIES**: Specifies database attributes. The attribute name and attribute value appear in pairs.

## **Parameters**

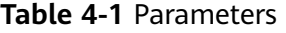

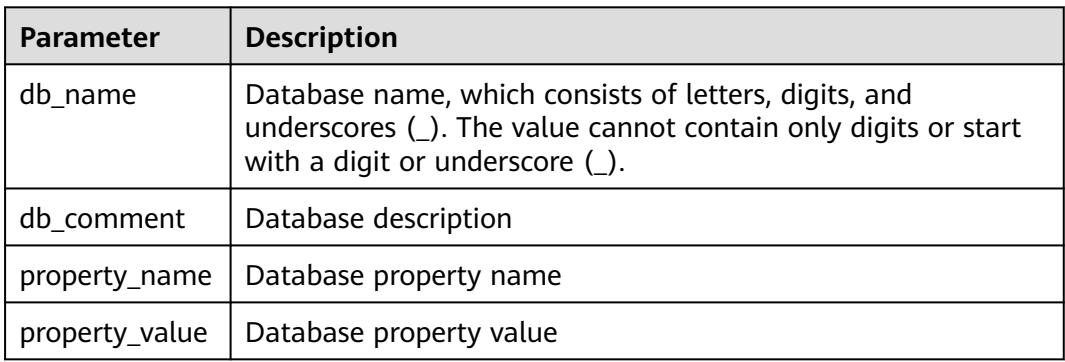

#### <span id="page-22-0"></span>**Precautions**

- **DATABASE** and **SCHEMA** can be used interchangeably. You are advised to use **DATABASE**.
- The **default** database is a built-in database. You cannot create a database named **default**.

#### **Example**

#### $\Box$  Note

For details about the complete process for submitting SQL jobs, see **[Submitting a SQL Job](https://support.huaweicloud.com/intl/en-us/qs-dli/dli_13_0002.html)**..

- 1. Create a queue. A queue is the basis for using DLI. Before executing SQL statements, you need to create a queue. For details, see **[Creating a Queue](https://support.huaweicloud.com/intl/en-us/usermanual-dli/dli_01_0363.html)**.
- 2. On the DLI management console, click **SQL Editor** in the navigation pane on the left. The **SQL Editor** page is displayed.
- 3. In the editing window on the right of the **SQL Editor** page, enter the following SQL statement for creating a database and click **Execute**. Read and agree to the privacy agreement, and click **OK**.

If database **testdb** does not exist, run the following statement to create database **testdb**:

CREATE DATABASE IF NOT EXISTS testdb;

# **4.2 Deleting a Database**

## **Function**

This statement is used to delete a database.

#### **Syntax**

DROP [DATABASE | SCHEMA] [IF EXISTS] db\_name [RESTRICT|CASCADE];

#### **Keywords**

**IF EXISTS**: Prevents system errors if the database to be deleted does not exist.

#### **Precautions**

- **DATABASE** and **SCHEMA** can be used interchangeably. You are advised to use **DATABASE**.
- **RESTRICT:** If the database is not empty (tables exist), an error is reported and the **DROP** operation fails. **RESTRICT** is the default logic.
- **CASCADE**: Even if the database is not empty (tables exist), the **DROP** will delete all the tables in the database. Therefore, exercise caution when using this function.

# <span id="page-23-0"></span>**Parameters**

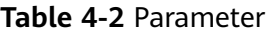

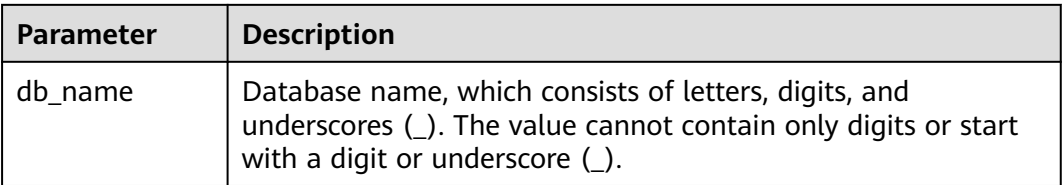

# **Example**

- 1. Create a database, for example, **testdb**, by referring to **[Example](#page-22-0)**.
- 2. Run the following statement to delete database **testdb** if it exists: DROP DATABASE IF EXISTS testdb;

# **4.3 Viewing a Specified Database**

# **Function**

This syntax is used to view the information about a specified database, including the database name and database description.

#### **Syntax**

DESCRIBE DATABASE [EXTENDED] db\_name;

## **Keywords**

EXTENDED: Displays the database properties.

## **Parameters**

#### **Table 4-3** Parameter

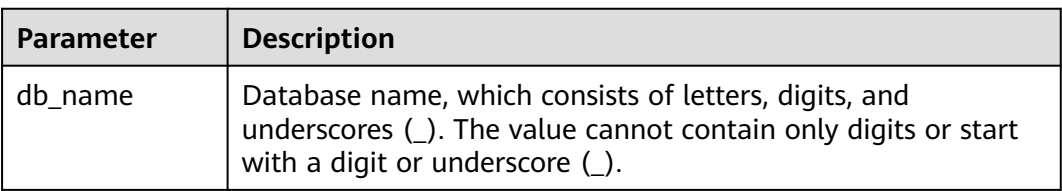

## **Precautions**

If the database to be viewed does not exist, the system reports an error.

## **Example**

1. Create a database, for example, **testdb**, by referring to **[Example](#page-22-0)**.

2. Run the following statement to query information about the **testdb** database: DESCRIBE DATABASE testdb;

# <span id="page-24-0"></span>**4.4 Viewing All Databases**

# **Function**

This syntax is used to query all current databases.

#### **Syntax**

SHOW [DATABASES | SCHEMAS] [LIKE regex\_expression];

#### **Keywords**

None

#### **Parameters**

#### **Table 4-4** Parameter

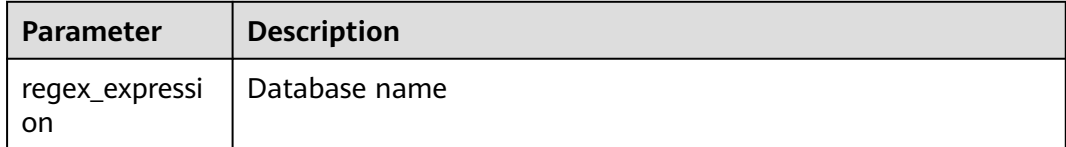

#### **Precautions**

Keyword DATABASES is equivalent to SCHEMAS. You can use either of them in this statement.

## **Example**

View all the current databases.

SHOW DATABASES;

View all databases whose names start with **test**.

SHOW DATABASES LIKE "test.\*";

# **5 Tables**

# <span id="page-25-0"></span>**5.1 Creating an OBS Table**

# **5.1.1 Creating an OBS Table Using the DataSource Syntax**

# **Function**

Create an OBS table using the DataSource syntax.

The main differences between the DataSource and the Hive syntax lie in the supported data formats and the number of supported partitions. For details, see syntax and precautions.

## $\Box$  Note

You are advised to use the OBS parallel file system for storage. A parallel file system is a high-performance file system that provides latency in milliseconds, TB/s-level bandwidth, and millions of IOPS. It applies to interactive big data analysis scenarios.

# **Precautions**

- The size of a table is not calculated when the table is created.
- When data is added, the table size will be changed to 0.
- You can check the table size on OBS.
- Table properties cannot be specified using CTAS table creation statements.
- An OBS directory containing subdirectories:

If you specify an OBS directory that contains subdirectories when creating a table, all file types and content within those subdirectories will also be included as table content.

Ensure that all file types in the specified directory and its subdirectories are consistent with the storage format specified in the table creation statement. All file content must be consistent with the fields in the table. Otherwise, errors will be reported in the query.

You can set **multiLevelDirEnable** to **true** in the **OPTIONS** statement to query the content in the subdirectory. The default value is **false** (Note that this

configuration item is a table attribute, exercise caution when performing this operation. Hive tables do not support this configuration item.)

- **Instructions on using partitioned tables:** 
	- When a partitioned table is created, the column specified in PARTITIONED BY must be a column in the table, and the partition type must be specified. The partition column supports only the **string**, **boolean**, **tinyint**, **smallint**, **short**, **int**, **bigint**, **long**, **decimal**, **float**, **double**, **date**, and **timestamp** type.
	- When a partitioned table is created, the partition field must be the last one or several fields of the table field, and the sequence of the partition fields must be the same. Otherwise, an error occurs.
	- A maximum of 200,000 partitions can be created in a single table.
	- Starting from January 2024, new users who register for DLI and use Spark 3.3 or later will be able to use CTAS statements to create partitioned tables when creating tables using the DataSource syntax.

#### **Syntax**

```
CREATE TABLE [IF NOT EXISTS] [db_name.]table_name 
  [(col_name1 col_type1 [COMMENT col_comment1], ...)]
  USING file_format
 [OPTIONS (path 'obs_path', key1=val1, key2=val2, ...)]
  [PARTITIONED BY (col_name1, col_name2, ...)]
  [COMMENT table_comment]
  [AS select_statement]
```
#### **Keywords**

- **IF NOT EXISTS**: Prevents system errors when the created table exists.
- **USING**: Storage format.
- **OPTIONS**: Property name and property value when a table is created.
- **COMMENT**: Field or table description.
- **PARTITIONED BY: Partition field.**
- AS: Run the **CREATE TABLE AS** statement to create a table.

#### **Parameters**

**Table 5-1** Parameters

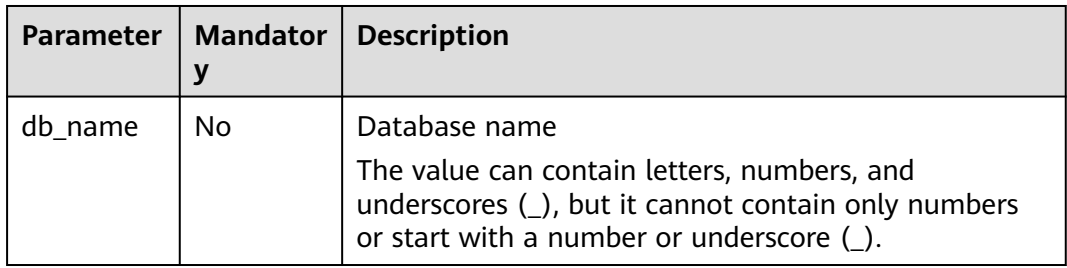

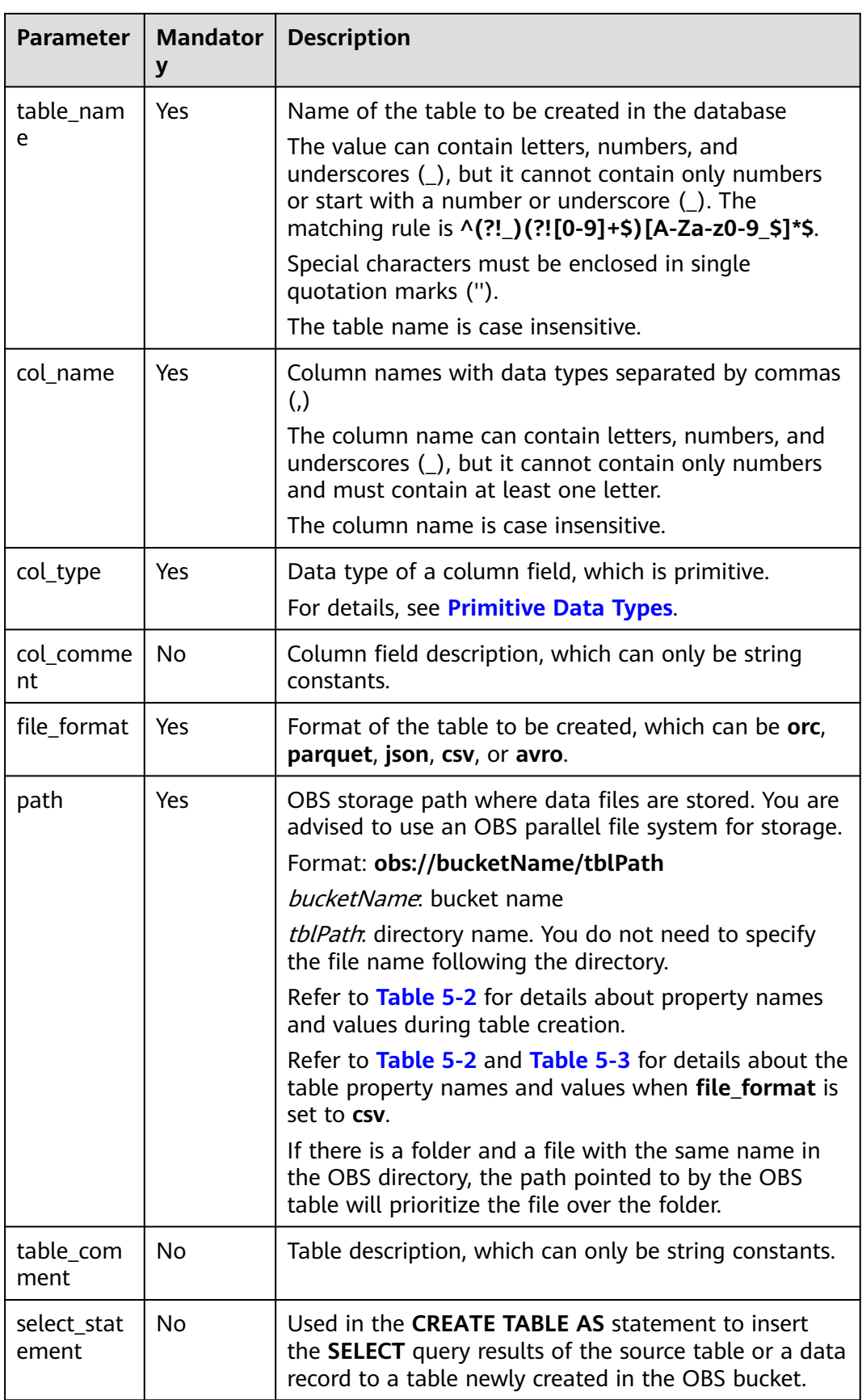

#### <span id="page-28-0"></span>**Table 5-2** OPTIONS parameters

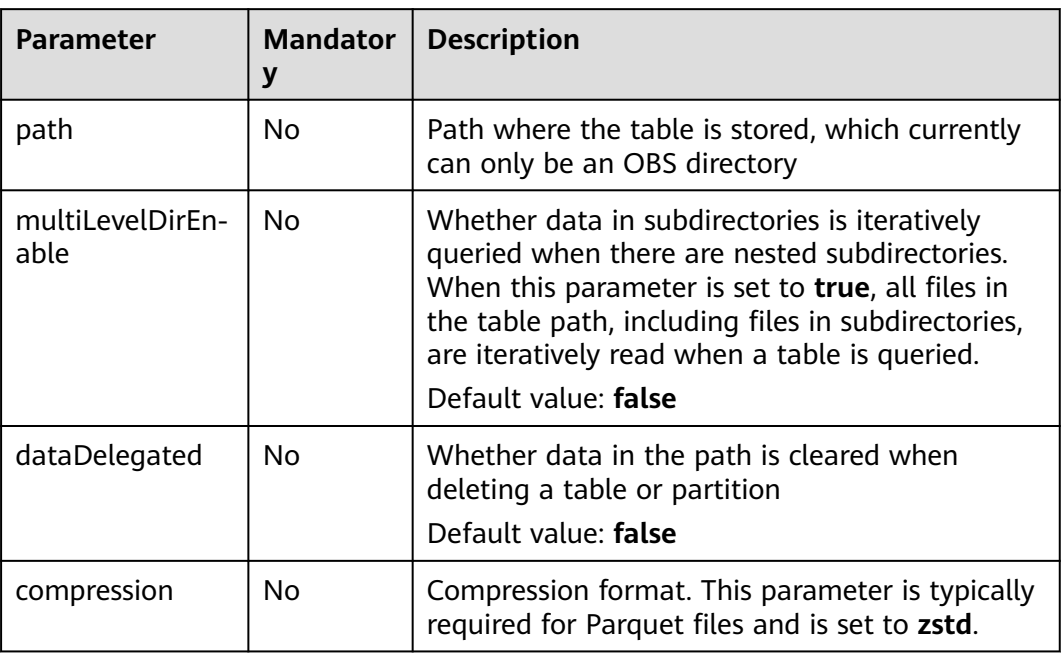

When **file\_format** is set to **csv**, you can set the following OPTIONS parameters:

| <b>Parameter</b>    | <b>Mandatory</b> | <b>Description</b>                                                                                                    |
|---------------------|------------------|----------------------------------------------------------------------------------------------------|
| delimiter           | No               | Data separator                                                                                                    |
|                     |                  | Default value: comma (,)                                                                                                    |
| quote               | No               | Quotation character                                                                                                    |
|                     |                  | Default value: double quotation marks ("")                                                                                                    |
| escape              | Nο               | Escape character                                                                                                    |
|                     |                  | Default value: backslash (\)                                                                                                    |
| multiLine           | No.              | Whether the column data contains carriage<br>return characters or transfer characters. The<br>value true indicates yes and the value false<br>indicates no. |
|                     |                  | Default value: <b>false</b>                                                                                                    |
| dateFormat          | No               | Date format of the <b>date</b> field in a CSV file                                                                                                    |
|                     |                  | Default value: yyyy-MM-dd                                                                                                    |
| timestampFor<br>mat | <b>No</b>        | Date format of the <b>timestamp</b> field in a CSV file                                                                                                    |
|                     |                  | Default value:                                                                                                    |
|                     |                  | yyyy-MM-dd HH:mm:ss                                                                                                    |

**Table 5-3** OPTIONS parameters of the CSV data format

<span id="page-29-0"></span>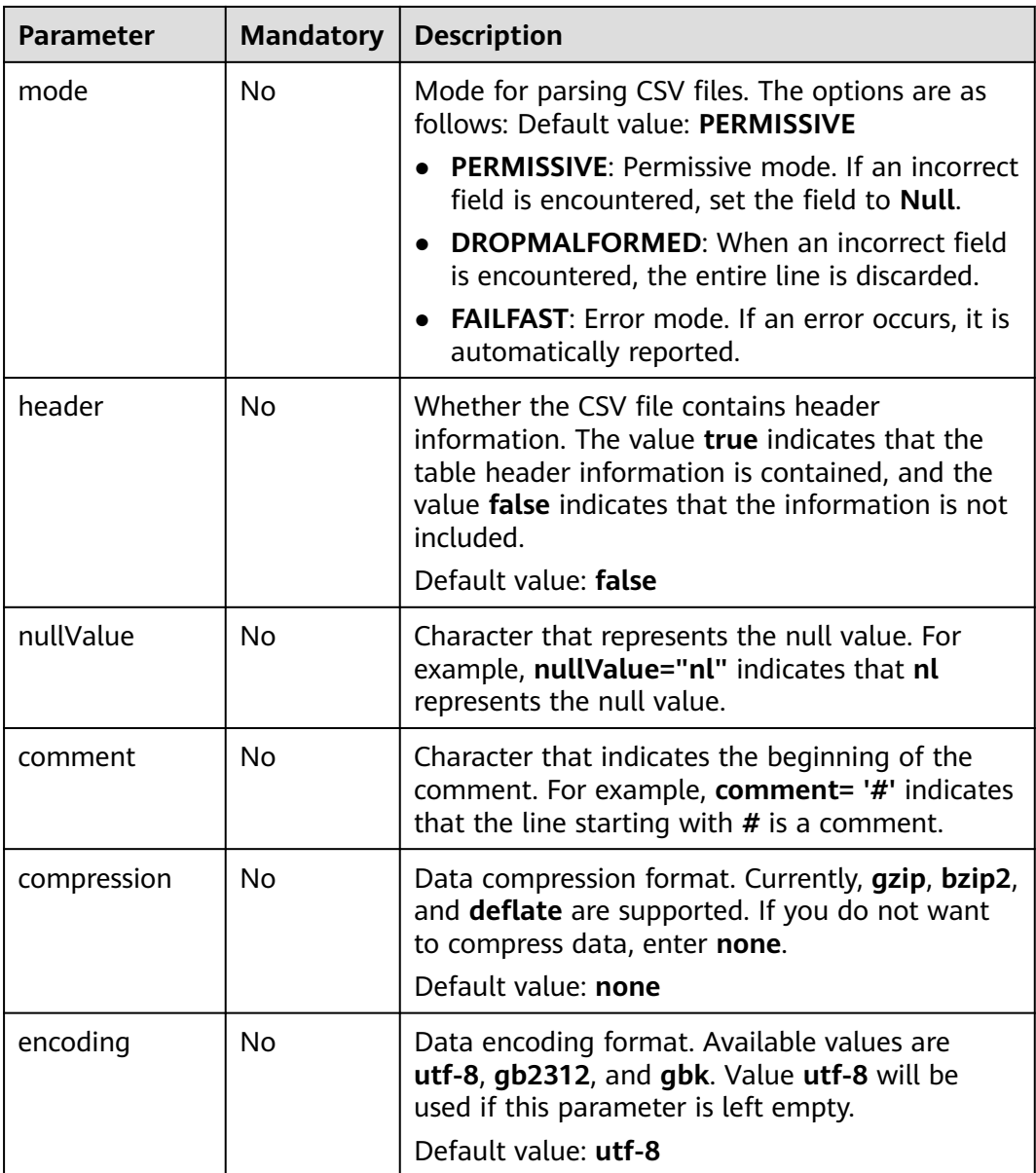

# **Example 1: Creating an OBS Non-Partitioned Table**

Example description: Create an OBS non-partitioned table named **table1** and use the **USING** keyword to set the storage format of the table to **orc**.

You can store OBS tables in **parquet**, **json**, or **avro** format.

```
CREATE TABLE IF NOT EXISTS table1 (
   col_1 STRING,
  col_2 INT)
USING orc
OPTIONS (path 'obs://bucketName/filePath');
```
## **Example 2: Creating an OBS Partitioned Table**

Example description: Create a partitioned table named **student**. The partitioned table is partitioned using **facultyNo** and **classNo**. The **student** table is partitioned by faculty number (**facultyNo**) and class number (**classNo**).

In practice, you can select a proper partitioning field and add it to the brackets following the **PARTITIONED BY** keyword.

```
CREATE TABLE IF NOT EXISTS student (
   Name STRING,
   facultyNo INT,
   classNo INT)
USING csv
OPTIONS (path 'obs://bucketName/filePath')
PARTITIONED BY (facultyNo, classNo);
```
# **Example 3: Using CTAS to Create an OBS Non-Partitioned Table Using All or Part of the Data in the Source Table**

Example description: Based on the OBS table **table1** created in **[Example 1:](#page-29-0) [Creating an OBS Non-Partitioned Table](#page-29-0)**, use the CTAS syntax to copy data from **table1** to **table1\_ctas**.

When using CTAS to create a table, you can ignore the syntax used to create the table being copied. This means that regardless of the syntax used to create **table1**, you can use the DataSource syntax to create **table1\_ctas**.

In addition, in this example, the storage format of **table1** is **orc**, and the storage format of **table1\_ctas** may be **parquet**. This means that the storage format of the table created by CTAS may be different from that of the original table.

Use the **SELECT** statement following the **AS** keyword to select required data and insert the data to **table1\_ctas**.

The **SELECT** syntax is as follows: **SELECT <**Column name **> FROM <**Table name **> WHERE <**Related filter criteria**>**.

- In this example, **SELECT \* FROM table1** is used. **\*** indicates that all columns are selected from **table1** and all data in **table1** is inserted into **table1\_ctas**. CREATE TABLE IF NOT EXISTS table1\_ctas USING parquet OPTIONS (path 'obs:// bucketName/filePath') AS SELECT \* FROM table1;
- To filter and insert data into **table1\_ctas** in a customized way, you can use the following **SELECT** statement: **SELECT col\_1 FROM table1 WHERE col\_1 = 'Ann'**. This will allow you to select only **col\_1** from **table1** and insert data into **table1\_ctas** where the value equals **'Ann'**. CREATE TABLE IF NOT EXISTS table1\_ctas USING parquet OPTIONS (path 'obs:// bucketName/filePath') AS SELECT col\_1 FROM table1 WHERE col\_1 = 'Ann';

# **Example 4: Creating an OBS Non-Partitioned Table and Customizing the Data Type of a Column Field**

Example description: Create an OBS non-partitioned table named **table2**. You can customize the native data types of column fields based on service requirements.

- **STRING**, **CHAR**, or **VARCHAR** can be used for text characters.
- **TIMESTAMP** or **DATE** can be used for time characters.
- **INT**, **SMALLINT/SHORT**, **BIGINT/LONG**, or **TINYINT** can be used for integer characters.
- **FLOAT, DOUBLE, or DECIMAL** can be used for decimal calculation.
- **BOOLEAN** can be used if only logical switches are involved.

For details, see "Data Types" > "Primitive Data Types".

For details, see **[Primitive Data Types](https://support.huaweicloud.com/intl/en-us/sqlref-spark-dli/dli_08_0058.html)**.

```
CREATE TABLE IF NOT EXISTS table2 (
   col_01 STRING,
  col 02 CHAR (2),
   col_03 VARCHAR (32),
   col_04 TIMESTAMP,
   col_05 DATE,
   col_06 INT,
   col_07 SMALLINT,
   col_08 BIGINT,
   col_09 TINYINT,
   col_10 FLOAT,
   col_11 DOUBLE,
   col_12 DECIMAL (10, 3),
   col_13 BOOLEAN
)
USING parquet
OPTIONS (path 'obs://bucketName/filePath');
```
# **Example 5: Creating an OBS Partitioned Table and Customizing OPTIONS Parameters**

Example description: When creating an OBS table, you can customize property names and values. For details about OPTIONS parameters, see **[Table 5-2](#page-28-0)**.

In this example, an OBS partitioned table named **table3** is created and partitioned based on **col\_2**. Configure **path**, **multiLevelDirEnable**, **dataDelegated**, and **compression** in **OPTIONS**.

- **path**: OBS storage path. In this example, the value is **obs://**bucketName**/** filePath, where bucketName indicates the bucket name and filePath indicates the actual directory name.
- In big data scenarios, you are advised to use the OBS parallel file system for storage.
- **multiLevelDirEnable**: In this example, set this parameter to **true**, indicating that all files and subdirectories in the table path are read iteratively when the table is queried. If this parameter is not required, set it to **false** or leave it blank (the default value is **false**).
- **dataDelegated**: In this example, set this parameter to **true**, indicating that all data in the path is deleted when a table or partition is deleted. If this

parameter is not required, set it to **false** or leave it blank (the default value is **false**).

**compression**: If the created OBS table needs to be compressed, you can use the keyword **compression** to configure the compression format. In this example, the **zstd** compression format is used.

```
CREATE TABLE IF NOT EXISTS table3 (
   col_1 STRING,
   col_2 int
)
USING parquet
PARTITIONED BY (col_2)
OPTIONS (
   path 'obs://bucketName/filePath',
   multiLeveldirenable = true,
  datadelegated = true.
   compression = 'zstd'
);
```
# **Example 6: Creating an OBS Non-Partitioned Table and Customizing OPTIONS Parameters**

Example description: A CSV table is a file format that uses commas to separate data values in plain text. It is commonly used for storing and sharing data, but it is not ideal for complex data types due to its lack of structured data concepts. So, when **file\_format** is set to **csv**, more **OPTIONS** parameters can be configured. For details, see **[Table 5-3](#page-28-0)**.

In this example, a non-partitioned table named **table4** is created with a **csv** storage format, and additional **OPTIONS** parameters are used to constrain the data.

- **delimiter**: data separator, indicating that commas (,) are used as separators between data
- **quote**: quotation character, indicating that double quotation marks (") are used to quota the reference information in the data
- **escape**: escape character, indicating that backslashes (\) are used as the escape character for data storage
- **multiLine**: This parameter is used to set the column data to be stored does not include carriage return or newline characters.
- **dataFormat**: indicates that the date format of the **data** field in the CSV file is **yyyy-MM-dd**.
- **timestamoFormat**: indicates that the timestamp format in the CSV file is **yyyy-MM-dd HH:mm:ss**.
- **header:** indicates that the CSV table contains the table header information.
- **nullValue**: indicates that **null** is set to indicate the null value in the CSV table.
- **comment**: indicates that the CSV table uses a slash (/) to indicate the beginning of a comment.
- **compression**: indicates that the CSV table is compressed in the **gzip**, **bzip2**, or **deflate** format. If compression is not required, set this parameter to **none**.
- **encoding**: indicates that the table uses the **utf-8** encoding format. You can choose **utf-8**, **gb2312**, or **gbk** as needed. The default encoding format is **utf-8**.

```
CREATE TABLE IF NOT EXISTS table4 (
    col_1 STRING,
    col_2 INT
)
USING csv
OPTIONS (
   path 'obs://bucketName/filePath',<br>delimiter = ',',<br>auote = '#'.
   delimiter
   quote
   \text{escape} = \vert \cdot \vert,
   multiplace = false.
   dateFormat = 'yyyy-MM-dd',
    timestampFormat = 'yyyy-MM-dd HH:mm:ss',
   mode = 'failfast',\begin{array}{ll}\n\text{header} & = \text{true}, \\
\text{nullValue} & = \text{null}.\n\end{array}nullValue = 'null<br>
comment = '*'.
   comment
   compression = 'deflate',
   encoding = 'utf - 8'\mathcal{L}
```
# **5.1.2 Creating an OBS Table Using the Hive Syntax**

#### **Function**

This statement is used to create an OBS table using the Hive syntax. The main differences between the DataSource and the Hive syntax lie in the supported data formats and the number of supported partitions. For details, see syntax and precautions.

#### $\Box$  Note

You are advised to use the OBS parallel file system for storage. A parallel file system is a high-performance file system that provides latency in milliseconds, TB/s-level bandwidth, and millions of IOPS. It applies to interactive big data analysis scenarios.

#### **Precautions**

- The size of a table is calculated when the table is created.
- When data is added, the table size will not be changed.
- You can check the table size on OBS.
- Table properties cannot be specified using CTAS table creation statements.
- **Instructions on using partitioned tables:** 
	- When you create a partitioned table, ensure that the specified column in **PARTITIONED BY** is not a column in the table and the data type is specified. The partition column supports only the open-source Hive table types including **string**, **boolean**, **tinyint**, **smallint**, **short**, **int**, **bigint**, **long**, **decimal**, **float**, **double**, **date**, and **timestamp**.
	- Multiple partition fields can be specified. The partition fields need to be specified after the **PARTITIONED BY** keyword, instead of the table name. Otherwise, an error occurs.
	- A maximum of 200,000 partitions can be created in a single table.
	- Spark 3.3 or later supports creating partitioned tables using CTAS statements of the Hive syntax.

# **Syntax**

```
CREATE [EXTERNAL] TABLE [IF NOT EXISTS] [db_name.]table_name 
  [(col_name1 col_type1 [COMMENT col_comment1], ...)]
  [COMMENT table_comment] 
  [PARTITIONED BY (col_name2 col_type2, [COMMENT col_comment2], ...)] 
  [ROW FORMAT row_format]
  [STORED AS file_format]
  LOCATION 'obs_path'
  [TBLPROPERTIES (key = value)]
  [AS select_statement]
row_format:
  : SERDE serde_cls [WITH SERDEPROPERTIES (key1=val1, key2=val2, ...)]
  | DELIMITED [FIELDS TERMINATED BY char [ESCAPED BY char]]
    [COLLECTION ITEMS TERMINATED BY char]
     [MAP KEYS TERMINATED BY char]
     [LINES TERMINATED BY char]
     [NULL DEFINED AS char]
```
#### **Keywords**

- EXTERNAL: Creates an OBS table.
- IF NOT EXISTS: Prevents system errors when the created table exists.
- COMMENT: Field or table description.
- PARTITIONED BY: Partition field.
- ROW FORMAT: Row data format.
- STORED AS: Specifies the format of the file to be stored. Currently, only the TEXTFILE, AVRO, ORC, SEQUENCEFILE, RCFILE, and PARQUET format are supported.
- LOCATION: Specifies the path of OBS. This keyword is mandatory when you create OBS tables.
- TBLPROPERTIES: Allows you to add the **key/value** properties to a table.
	- You can use this statement to enable the multiversion function to back up and restore table data. After the multiversion function is enabled, the system automatically backs up table data when you delete or modify the data using **insert overwrite** or **truncate**, and retains the data for a certain period. You can quickly restore data within the retention period. For details about the SQL syntax for the multiversion function, see **[Enabling or Disabling Multiversion Backup](#page-57-0)** and **[Backing Up and](#page-73-0) [Restoring Data of Multiple Versions](#page-73-0)**.

When creating an OBS table, you can use **TBLPROPERTIES ("dli.multi.version.enable"="true")** to enable multiversion. For details, see the following example.

| <b>Key</b> | Value                                                                              |
|------------|------------------------------------------------------------------------------------|
| le         | dli.multi.version.enab $\bullet$ true: Enable the multiversion backup<br>function. |
|            | • false: Disable the multiversion backup<br>function.                              |
| comment    | Description of the table                                                           |

**Table 5-4** TBLPROPERTIES parameters

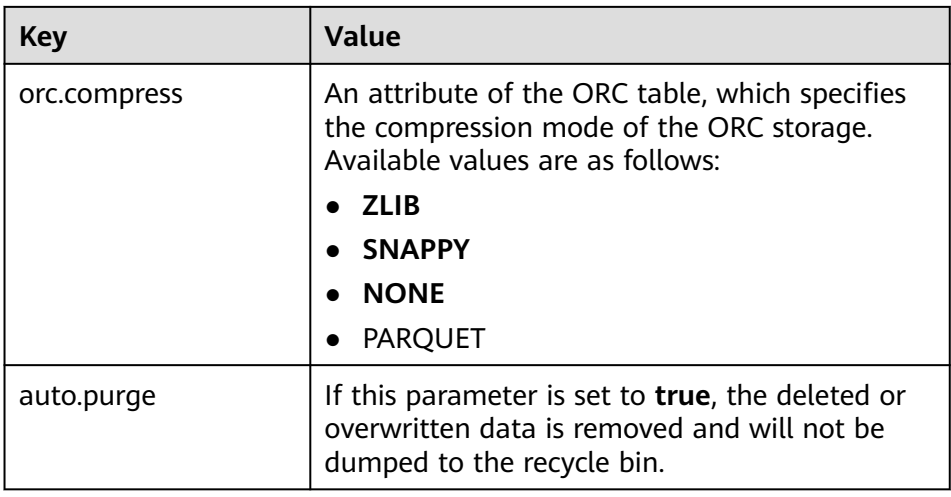

● AS: You can run the CREATE TABLE AS statement to create a table.

# **Parameters**

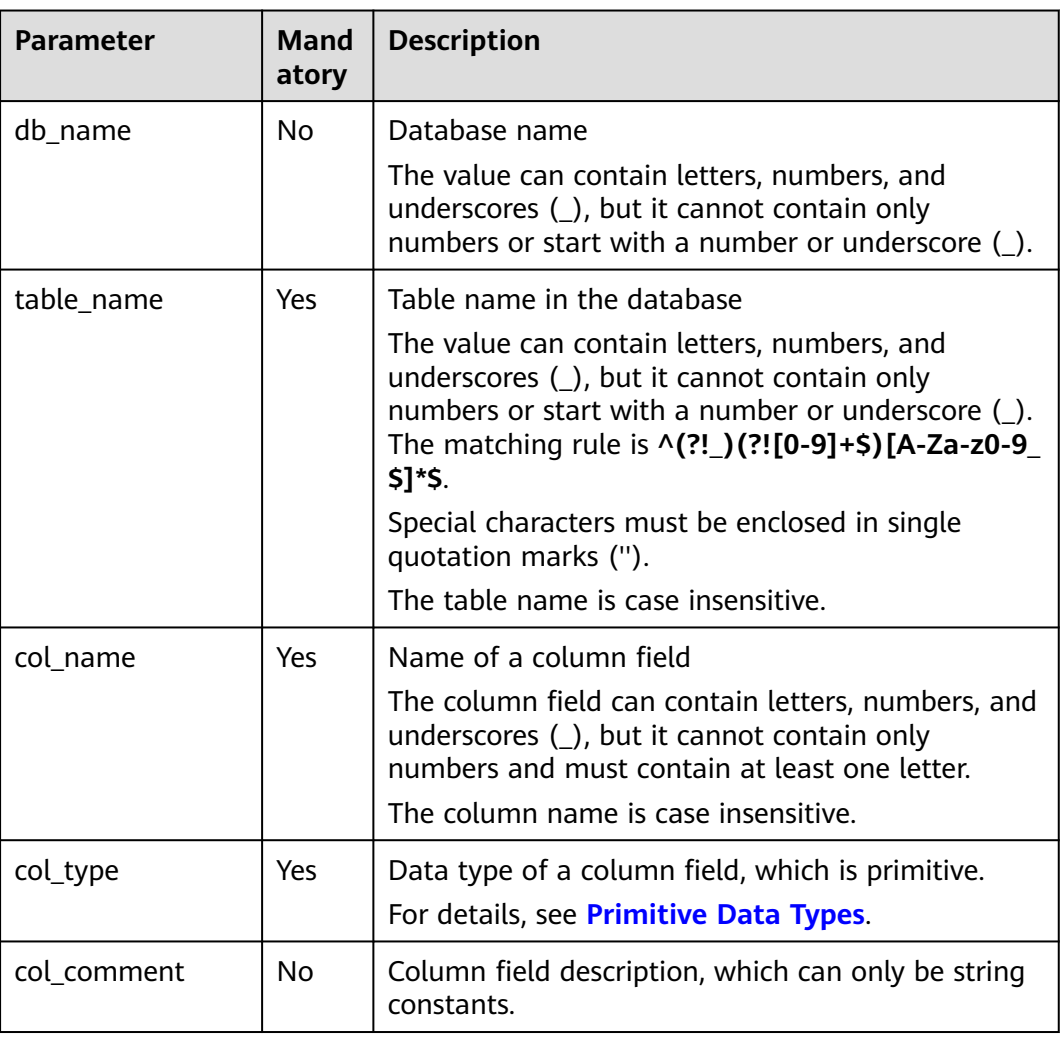

**Table 5-5** Parameters
<span id="page-36-0"></span>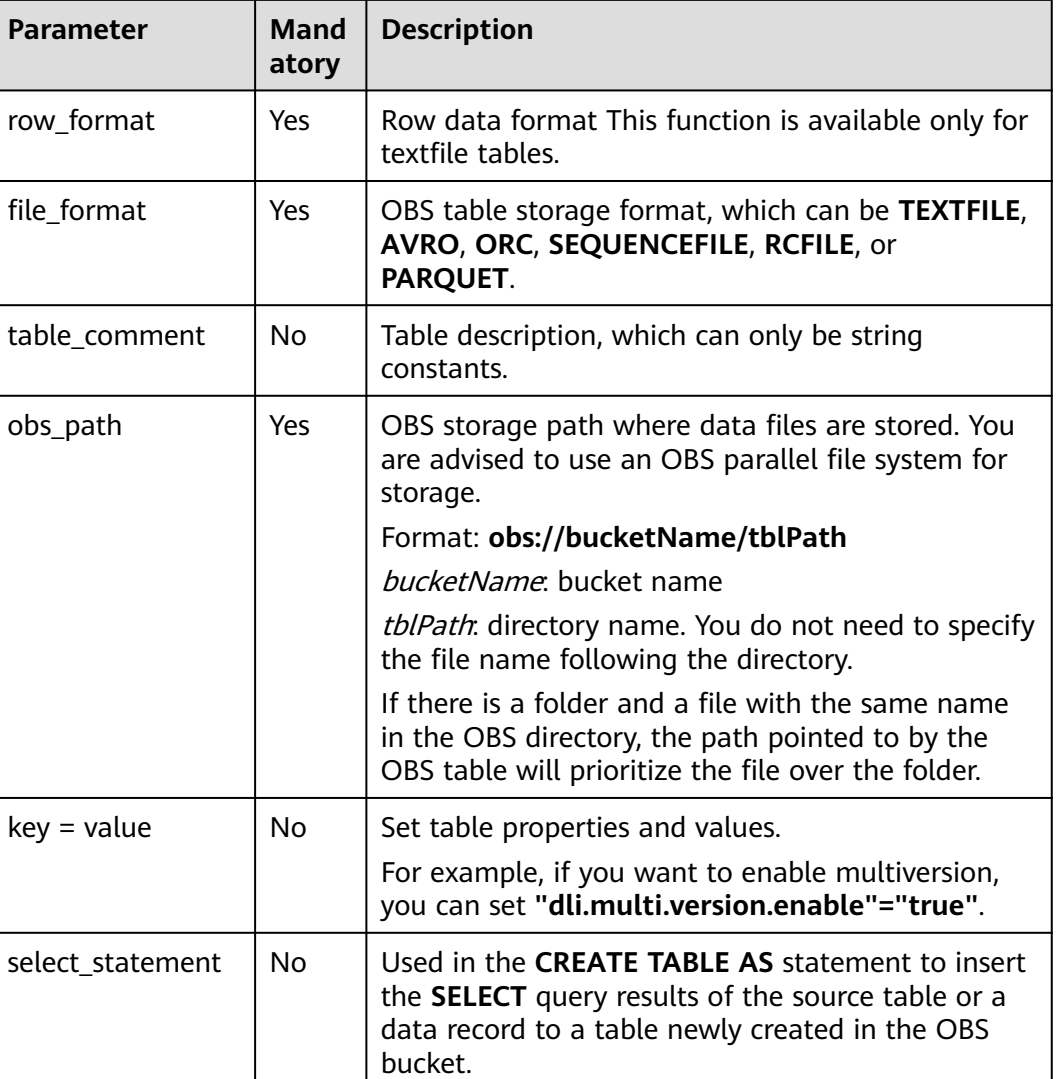

## **Example 1: Creating an OBS Non-Partitioned Table**

Example description: Create an OBS non-partitioned table named **table1** and use the **STORED AS** keyword to set the storage format of the table to **orc**.

In practice, you can store OBS tables in **textfile**, **avro**, **orc**, **sequencefile**, **rcfile**, or **parquet** format.

```
CREATE TABLE IF NOT EXISTS table1 (
   col_1 STRING,
   col_2 INT
)
STORED AS orc
LOCATION 'obs://bucketName/filePath';
```
# **Example 2: Creating an OBS Partitioned Table**

Example description: Create a partitioned table named **student**, which is partitioned using **facultyNo** and **classNo**.

In practice, you can select a proper partitioning field and add it to the end of the **PARTITIONED BY** keyword. CREATE TABLE IF NOT EXISTS student( id INT, name STRING ) STORED AS avro LOCATION 'obs://bucketName/filePath' PARTITIONED BY ( facultyNo INT, classNo INT );

## **Example 3: Using CTAS to Create an OBS Table Using All or Part of the Data in the Source Table**

Example description: Based on the OBS table **table1** created in **[Example 1:](#page-36-0) [Creating an OBS Non-Partitioned Table](#page-36-0)**, use the CTAS syntax to copy data from **table1** to **table1\_ctas**.

When using CTAS to create a table, you can ignore the syntax used to create the table being copied. This means that regardless of the syntax used to create **table1**, you can use the DataSource syntax to create **table1\_ctas**.

In addition, in this example, the storage format of **table1** is **orc**, and the storage format of **table1\_ctas** may be **sequencefile** or **parquet**. This means that the storage format of the table created by CTAS may be different from that of the original table.

Use the **SELECT** statement following the **AS** keyword to select required data and insert the data to **table1\_ctas**.

The **SELECT** syntax is as follows: **SELECT <**Column name **> FROM <**Table name **> WHERE <**Related filter criteria**>**.

- In this example, **SELECT \* FROM table1** is used. **\*** indicates that all columns are selected from **table1** and all data in **table1** is inserted into **table1\_ctas**. CREATE TABLE IF NOT EXISTS table1\_ctas STORED AS sequencefile LOCATION 'obs://bucketName/filePath' AS SELECT \* FROM table1;
- To filter and insert data into **table1\_ctas** in a customized way, you can use the following **SELECT** statement: **SELECT col\_1 FROM table1 WHERE col\_1 = 'Ann'**. This will allow you to select only **col\_1** from **table1** and insert data into **table1\_ctas** where the value equals **'Ann'**. CREATE TABLE IF NOT EXISTS table1\_ctas USING parquet OPTIONS (path 'obs:// bucketName/filePath')

AS SELECT col 1 FROM table1 WHERE col\_1 = 'Ann';

## **Example 4: Creating an OBS Non-Partitioned Table and Customizing the Data Type of a Column Field**

Example description: Create an OBS non-partitioned table named **table2**. You can customize the native data types of column fields based on service requirements.

- **STRING**, **CHAR**, or **VARCHAR** can be used for text characters.
- **TIMESTAMP** or **DATE** can be used for time characters.
- **INT. SMALLINT/SHORT, BIGINT/LONG, or TINYINT** can be used for integer characters.
- **FLOAT**, **DOUBLE**, or **DECIMAL** can be used for decimal calculation.
- **BOOLEAN** can be used if only logical switches are involved.

For details, see "Data Types" > "Primitive Data Types".

For details, see **[Primitive Data Types](https://support.huaweicloud.com/intl/en-us/sqlref-spark-dli/dli_08_0058.html)**.

```
CREATE TABLE IF NOT EXISTS table2 (
   col_01 STRING,
   col_02 CHAR (2),
   col_03 VARCHAR (32),
 col_04 TIMESTAMP,
 col_05 DATE,
   col_06 INT,
   col_07 SMALLINT,
   col_08 BIGINT,
   col_09 TINYINT,
   col_10 FLOAT,
   col_11 DOUBLE,
   col_12 DECIMAL (10, 3),
   col_13 BOOLEAN
)
STORED AS parquet
LOCATION 'obs://bucketName/filePath';
```
## **Example 5: Creating an OBS Partitioned Table and Customizing TBLPROPERTIES Parameters**

Example description: Create an OBS partitioned table named **table3** and partition the table based on **col\_3**. Set **dli.multi.version.enable**, **comment**, **orc.compress**, and **auto.purge** in **TBLPROPERTIES**.

- **dli.multi.version.enable**: In this example, set this parameter to **true**, indicating that the DLI data versioning function is enabled for table data backup and restoration.
- comment: table description, which can be modified later.
- **orc.compress**: compression mode of the **orc** format, which is **ZLIB** in this example.
- **auto.purge**: In this example, set this parameter to **true**, indicating that data that is deleted or overwritten will bypass the recycle bin and be permanently deleted.

```
CREATE TABLE IF NOT EXISTs table3 (
   col_1 STRING,
   col_2 STRING
)
PARTITIONED BY (col_3 DATE)
STORED AS rcfile
LOCATION 'obs://bucketName/filePath'
TBLPROPERTIES (
   dli.multi.version.enable = true,
  common = 'Created by dli',<br>
orcc. \n    comes so = 'ZLIB'.orc.compress
  auto.pure = true
);
```
## <span id="page-39-0"></span>**Example 6: Creating a Non-Partitioned Table in textfile Format and Setting ROW FORMAT**

Example description: Create a non-partitioned table named **table4** in the **textfile** format and set **ROW FORMAT** (the ROW FORMAT function is available only for textfile tables).

- **FIELDS**: columns in a table. Each field has a name and data type. Fields in a table are separated by slashes (/).
- **COLLECTION ITEMS**: A collection item refers to an element in a group of data, which can be an array, a list, or a collection. Collection items in a table are separated by \$.
- **MAP KEYS:** A map key is a data structure of key-value pairs and is used to store a group of associated data. Map keys in a table are separated by number signs (#).
- **LINES**: rows in a table. Each row contains a group of field values. Rows in a table end with **\n**. (Note that only **\n** can be used as the row separator.)
- **NULL:** a special value that represents a missing or unknown value. In a table, **NULL** indicates that the field has no value or the value is unknown. When there is a null value in the data, it is represented by the string **null**.

```
CREATE TABLE IF NOT EXISTS table4 (
   col_1 STRING,
   col_2 INT
)
STORED AS textfile
LOCATION 'obs://bucketName/filePath'
ROW FORMAT
DELIMITED FIELDS TERMINATED BY '/'
COLLECTION ITEMS TERMINATED BY '$'
MAP KEYS TERMINATED BY '#'<br>LINES TERMINATED BY '\n'
LINES TERMINATED
NULL DEFINED AS 'null';
```
# **5.2 Creating a DLI Table**

# **5.2.1 Creating a DLI Table Using the DataSource Syntax**

# **Function**

This DataSource syntax can be used to create a DLI table. The main differences between the DataSource and the Hive syntax lie in the supported data formats and the number of supported partitions. For details, see syntax and precautions.

# **Precautions**

- Table properties cannot be specified using CTAS table creation statements.
- If no separator is specified, a comma (,) is used by default.
- **Instructions on using partitioned tables:**
	- When a partitioned table is created, the column specified in PARTITIONED BY must be a column in the table, and the partition type must be specified. Partition columns can only be in the **string**, **boolean**,

**tinyint**, **smallint**, **short**, **int**, **bigint**, **long**, **decimal**, **float**, **double**, **date**, or **timestamp** format.

- When a partitioned table is created, the partition field must be the last one or several fields of the table field, and the sequence of the partition fields must be the same. Otherwise, an error occurs.
- A maximum of 200,000 partitions can be created in a single table.
- Starting from January 2024, new users who register for DLI and use Spark 3.3 or later will be able to use CTAS statements to create partitioned tables when creating tables using the DataSource syntax.

## **Syntax**

```
CREATE TABLE [IF NOT EXISTS] [db_name.]table_name 
  [(col_name1 col_type1 [COMMENT col_comment1], ...)]
  USING file_format
  [OPTIONS (key1=val1, key2=val2, ...)] 
  [PARTITIONED BY (col_name1, col_name2, ...)]
  [COMMENT table_comment]
 [AS select_statement];
```
## **Keywords**

- **IF NOT EXISTS**: Prevents system errors when the created table exists.
- **USING**: Storage format.
- **OPTIONS**: Property name and property value when a table is created.
- **COMMENT: Field or table description.**
- **PARTITIONED BY: Partition field.**
- AS: Run the **CREATE TABLE AS** statement to create a table.

### **Parameters**

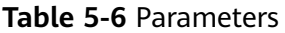

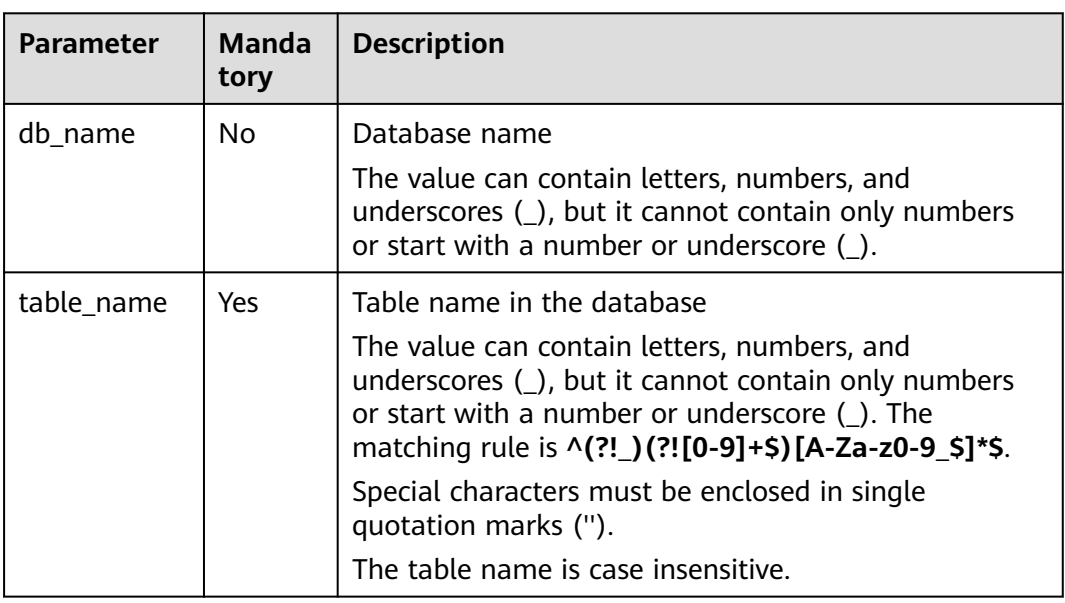

<span id="page-41-0"></span>

| <b>Parameter</b>     | <b>Manda</b><br>tory | <b>Description</b>                                                                                                    |
|----------------------|----------------------|----------------------------------------------------------------------------------------------------|
| col_name             | Yes                  | Column names with data types separated by commas<br>$\left( ,\right)$                                                                                                    |
|                      |                      | The column name can contain letters, numbers, and<br>underscores $($ ), but it cannot contain only numbers<br>and must contain at least one letter.<br>The column name is case insensitive. |
| col_type             | Yes                  | Data type of a column field, which is primitive.<br>For details, see <b>Primitive Data Types</b> .                                                                                          |
| col_comment          | Nο                   | Column field description, which can only be string<br>constants.                                                                                                    |
| file format          | Yes                  | Data storage format of DLI tables. The value can be<br>parquet or orc.                                                                                                    |
| table_comm<br>ent    | No                   | Table description, which can only be string constants.                                                                                                    |
| select_state<br>ment | No                   | The <b>CREATE TABLE AS</b> statement is used to insert the<br><b>SELECT</b> query result of the source table or a data<br>record to a newly created DLI table.                              |

**Table 5-7** OPTIONS parameters

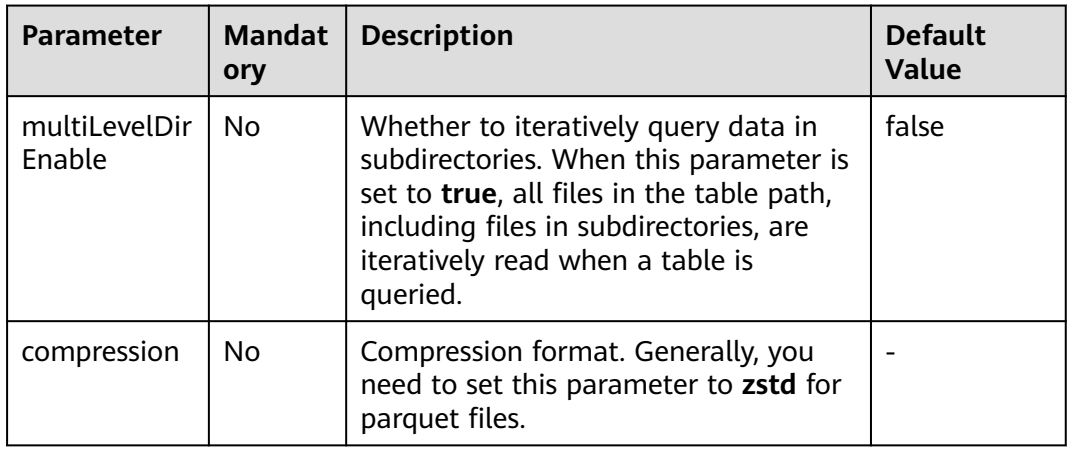

# **Example 1: Creating a DLI Non-Partitioned Table**

Example description: Create a DLI non-partitioned table named **table1** and use the **USING** keyword to set the storage format of the table to **orc**.

You can save DLI tables in the **parquet** format.

```
CREATE TABLE IF NOT EXISTS table1 (
 col_1 STRING,
```
 col\_2 INT) USING orc;

## **Example 2: Creating a DLI Partitioned Table**

Example description: Create a partitioned table named **student**, which is partitioned using **facultyNo** and **classNo**.

In practice, you can select a proper partitioning field and add it to the end of the **PARTITIONED BY** keyword.

CREATE TABLE IF NOT EXISTS student ( Name STRING, facultyNo INT, classNo INT ) USING orc PARTITIONED BY (facultyNo, classNo);

## **Example 3: Using CTAS to Create a DLI Table Using All or Part of the Data in the Source Table**

Example description: Based on the DLI table **table1** created in **[Example 1:](#page-41-0) [Creating a DLI Non-Partitioned Table](#page-41-0)**, use the CTAS syntax to copy data from **table1** to **table1\_ctas**.

When using CTAS to create a table, you can ignore the syntax used to create the table being copied. This means that regardless of the syntax used to create **table1**, you can use the DataSource syntax to create **table1\_ctas**.

In addition, in this example, the storage format of **table1** is **orc**, and the storage format of **table1\_ctas** may be **orc** or **parquet**. This means that the storage format of the table created by CTAS may be different from that of the original table.

Use the **SELECT** statement following the **AS** keyword to select required data and insert the data to **table1\_ctas**.

The **SELECT** syntax is as follows: **SELECT <**Column name **> FROM <**Table name **> WHERE <**Related filter criteria**>**.

- In this example, **SELECT \* FROM table1** is used. **\*** indicates that all columns are selected from **table1** and all data in **table1** is inserted into **table1\_ctas**. CREATE TABLE IF NOT EXISTS table1\_ctas USING parquet AS SELECT \* FROM table1;
- To filter and insert data into **table1\_ctas** in a customized way, you can use the following **SELECT** statement: **SELECT col\_1 FROM table1 WHERE col\_1 = 'Ann'**. This will allow you to select only **col\_1** from **table1** and insert data into **table1\_ctas** where the value equals **'Ann'**. CREATE TABLE IF NOT EXISTS table1\_ctas USING parquet AS SELECT col\_1 FROM table1 WHERE col  $1 = 'Ann';$

## **Example 4: Creating a DLI Non-Partitioned Table and Customizing the Data Type of a Column Field**

Example description: Create a DLI non-partitioned table named **table2**. You can customize the native data types of column fields based on service requirements.

- **STRING**, **CHAR**, or **VARCHAR** can be used for text characters.
- **TIMESTAMP** or **DATE** can be used for time characters.
- **INT**, **SMALLINT/SHORT**, **BIGINT/LONG**, or **TINYINT** can be used for integer characters.
- **FLOAT**, **DOUBLE**, or **DECIMAL** can be used for decimal calculation.
- **BOOLEAN** can be used if only logical switches are involved.

For details, see "Data Types" > "Primitive Data Types".

For details, see **[Primitive Data Types](https://support.huaweicloud.com/intl/en-us/sqlref-spark-dli/dli_08_0058.html)**.

```
CREATE TABLE IF NOT EXISTS table2 (
   col_01 STRING,
   col_02 CHAR (2),
   col_03 VARCHAR (32),
   col_04 TIMESTAMP,
   col_05 DATE,
   col_06 INT,
   col_07 SMALLINT,
   col_08 BIGINT,
   col_09 TINYINT,
   col_10 FLOAT,
   col_11 DOUBLE,
   col_12 DECIMAL (10, 3),
   col_13 BOOLEAN
)
USING parquet;
```
# **Example 5: Creating a DLI Partitioned Table and Customizing OPTIONS Parameters**

Example description: When creating a DLI table, you can customize property names and values. For details about OPTIONS parameters, see **[Table 5-7](#page-41-0)**.

In this example, a DLI partitioned table named **table3** is created and partitioned based on **col\_2**. Set **pmultiLevelDirEnable** and **compression** in **OPTIONS**.

- **multiLevelDirEnable**: In this example, this parameter is set to **true**, indicating that all files and subdirectories in the table path are read iteratively when the table is queried. If this parameter is not required, set it to **false** or leave it blank (the default value is **false**).
- **compression**: If the created OBS table needs to be compressed, you can use the keyword **compression** to configure the compression format. In this example, the **zstd** compression format is used. CREATE TABLE IF NOT EXISTs table3 ( col\_1 STRING, col\_2 int

```
)
USING parquet
PARTITIONED BY (col_2)
OPTIONS (
   multiLeveldirenable = true,
   compression = 'zstd'
);
```
# **5.2.2 Creating a DLI Table Using the Hive Syntax**

# **Function**

This Hive syntax is used to create a DLI table. The main differences between the DataSource and the Hive syntax lie in the supported data formats and the number of supported partitions. For details, see syntax and precautions.

## **Precautions**

- Table properties cannot be specified using CTAS table creation statements.
- **Instructions on using partitioned tables:** 
	- When you create a partitioned table, ensure that the specified column in **PARTITIONED BY** is not a column in the table and the data type is specified. The partition column supports only the open-source Hive table types including **string**, **boolean**, **tinyint**, **smallint**, **short**, **int**, **bigint**, **long**, **decimal**, **float**, **double**, **date**, and **timestamp**.
	- Multiple partition fields can be specified. The partition fields need to be specified after the **PARTITIONED BY** keyword, instead of the table name. Otherwise, an error occurs.
	- A maximum of 200,000 partitions can be created in a single table.
	- Spark 3.3 or later supports creating partitioned tables using CTAS statements of the Hive syntax.

# **Syntax**

CREATE TABLE [IF NOT EXISTS] [db\_name.]table\_name [(col\_name1 col\_type1 [COMMENT col\_comment1], ...)] [COMMENT table\_comment] [PARTITIONED BY (col\_name2 col\_type2, [COMMENT col\_comment2], ...)] [ROW FORMAT row\_format] STORED AS file\_format [TBLPROPERTIES (key = value)] [AS select\_statement]; row\_format:

SERDE serde\_cls [WITH SERDEPROPERTIES (key1=val1, key2=val2, ...)] | DELIMITED [FIELDS TERMINATED BY char [ESCAPED BY char]] [COLLECTION ITEMS TERMINATED BY char] [MAP KEYS TERMINATED BY char] [LINES TERMINATED BY char] [NULL DEFINED AS char]

- IF NOT EXISTS: Prevents system errors when the created table exists.
- COMMENT: Field or table description.
- PARTITIONED BY: Partition field.
- ROW FORMAT: Row data format.
- STORED AS: Specifies the format of the file to be stored. Currently, only the TEXTFILE, AVRO, ORC, SEQUENCEFILE, RCFILE, and PARQUET format are supported. This keyword is mandatory when you create DLI tables.
- TBLPROPERTIES: This keyword is used to add a **key/value** property to a table.
- If the table storage format is Parquet, you can use **TBLPROPERTIES(parquet.compression = 'zstd')** to set the table compression format to **zstd**.
- AS: Run the CREATE TABLE AS statement to create a table.

### **Table 5-8** Parameters

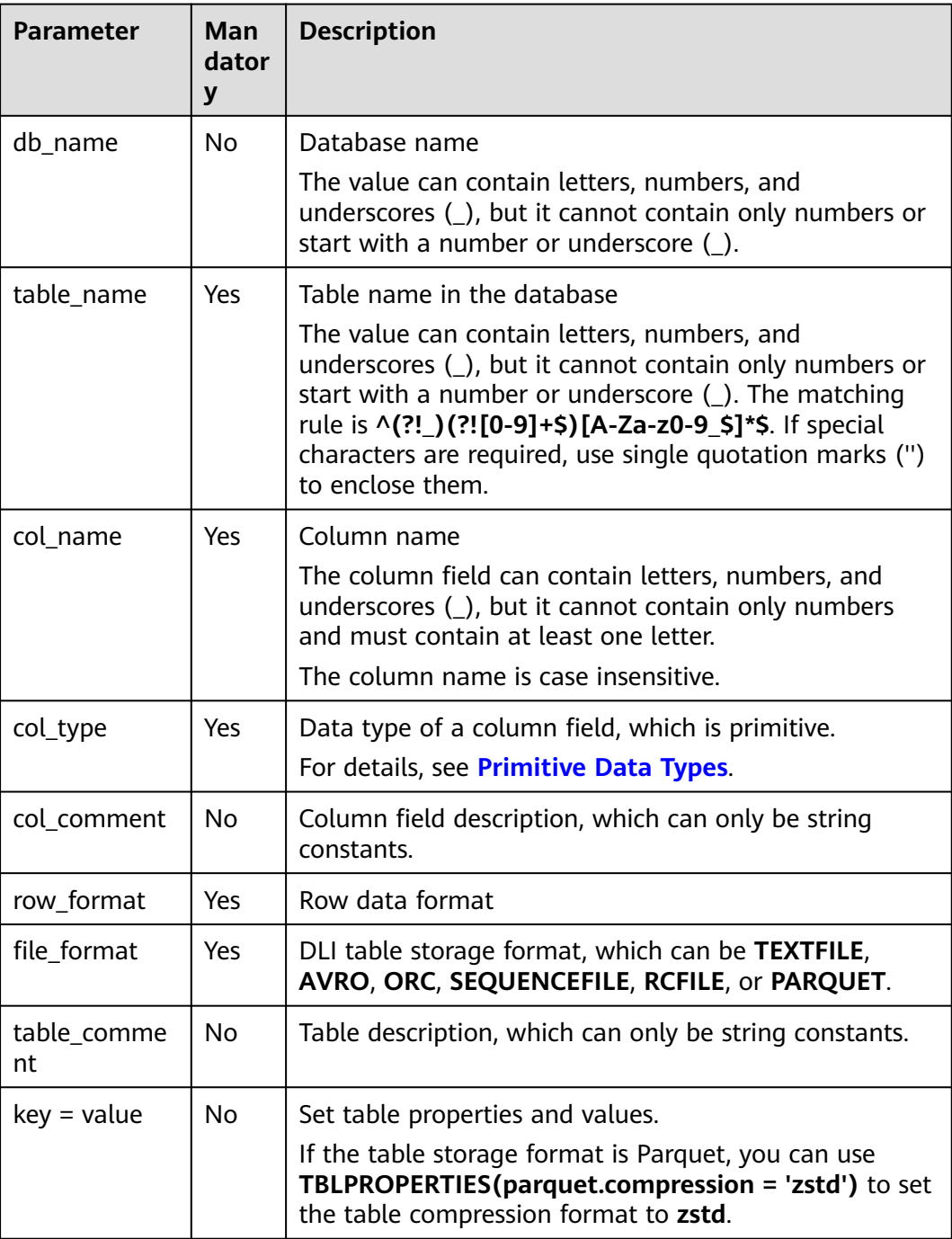

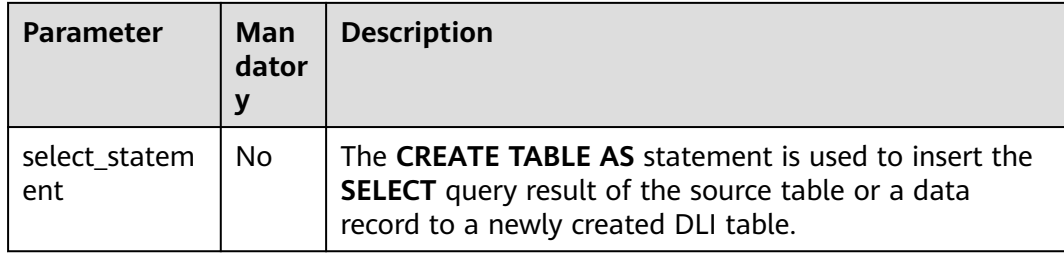

## **Example 1: Creating a DLI Non-Partitioned Table**

Example description: Create a DLI non-partitioned table named **table1** and use the **STORED AS** keyword to set the storage format of the table to **orc**.

You can save DLI tables in the **textfile**, **avro**, **orc**, **sequencefile**, **rcfile**, or **parquet** format.

CREATE TABLE IF NOT EXISTS table1 ( col\_1 STRING, col\_2 INT ) STORED AS orc;

## **Example 2: Creating a DLI Partitioned Table**

Example description: Create a partitioned table named **student**, which is partitioned using **facultyNo** and **classNo**.

In practice, you can select a proper partitioning field and add it to the end of the **PARTITIONED BY** keyword.

CREATE TABLE IF NOT EXISTS student( id int, name STRING ) STORED AS avro PARTITIONED BY ( facultyNo INT, classNo INT  $\mathcal{L}$ 

## **Example 3: Using CTAS to Create a DLI Table Using All or Part of the Data in the Source Table**

Example description: Based on the DLI table **table1** created in **Example 1: Creating a DLI Non-Partitioned Table**, use the CTAS syntax to copy data from **table1** to **table1\_ctas**.

When using CTAS to create a table, you can ignore the syntax used to create the table being copied. This means that regardless of the syntax used to create **table1**, you can use the DataSource syntax to create **table1\_ctas**.

In this example, the storage format of **table1** is **orc**, and the storage format of **table1\_ctas** may be **parquet**. This means that the storage format of the table created by CTAS may be different from that of the original table.

Use the **SELECT** statement following the **AS** keyword to select required data and insert the data to **table1\_ctas**.

The **SELECT** syntax is as follows: **SELECT <**Column name **> FROM <**Table name **> WHERE <**Related filter criteria**>**.

- In the example, **select \* from table1** indicates that all statements are selected from **table1** and copied to **table1\_ctas**. CREATE TABLE IF NOT EXISTS table1\_ctas STORED AS sequencefile AS SELECT \* FROM table1;
- If you do not need all data in **table1**, change **AS SELECT \* FROM table1** to AS SELECT col 1 FROM table1 WHERE col 1 = Ann. In this way, you can run the **SELECT** statement to insert all rows whose **col\_1** column is **Ann** from **table1** to **table1\_ctas**. CREATE TABLE IF NOT EXISTS table1\_ctas USING parquet AS SELECT col\_1 FROM table1 WHERE col\_1 = 'Ann';

## **Example 4: Creating a DLI Non-Partitioned Table and Customizing the Data Type of a Column Field**

Example description: Create a DLI non-partitioned table named **table2**. You can customize the native data types of column fields based on service requirements.

- **STRING, CHAR, or VARCHAR** can be used for text characters.
- **TIMESTAMP** or **DATE** can be used for time characters.
- **INT**, **SMALLINT/SHORT**, **BIGINT/LONG**, or **TINYINT** can be used for integer characters.
- **FLOAT, DOUBLE, or DECIMAL** can be used for decimal calculation.
- **BOOLEAN** can be used if only logical switches are involved.

For details, see "Data Types" > "Primitive Data Types".

For details, see **[Primitive Data Types](https://support.huaweicloud.com/intl/en-us/sqlref-spark-dli/dli_08_0058.html)**.

```
CREATE TABLE IF NOT EXISTS table2 (
   col_01 STRING,
   col_02 CHAR (2),
   col_03 VARCHAR (32),
   col_04 TIMESTAMP,
   col_05 DATE,
   col_06 INT,
   col_07 SMALLINT,
   col_08 BIGINT,
   col_09 TINYINT,
   col_10 FLOAT,
   col_11 DOUBLE,
   col_12 DECIMAL (10, 3),
   col_13 BOOLEAN
)
STORED AS parquet;
```
## **Example 5: Creating a DLI Partitioned Table and Customizing TBLPROPERTIES Parameters**

Example description: Create a DLI partitioned table named **table3** and partition the table based on **col\_3**. Set **dli.multi.version.enable**, **comment**, **orc.compress**, and **auto.purge** in **TBLPROPERTIES**.

- **dli.multi.version.enable**: In this example, set this parameter to **true**, indicating that the DLI data versioning function is enabled for table data backup and restoration.
- **comment**: table description, which can be modified later.
- **orc.compress**: compression mode of the **orc** format, which is **ZLIB** in this example.
- **auto.purge**: In this example, set this parameter to **true**, indicating that data that is deleted or overwritten will bypass the recycle bin and be permanently deleted.

```
CREATE TABLE IF NOT EXISTs table3 (
   col_1 STRING,
   col_2 STRING
)
PARTITIONED BY (col_3 DATE)
STORED AS rcfile
TBLPROPERTIES (
  dli.multi.version.enable = true.
  comment = 'Created by dli',<br>orc.compress = 'ZLIB',orc.compress
  auto.purge = true);
```
## **Example 6: Creating a Non-Partitioned Table in Textfile Format and Setting ROW FORMAT**

Example description: In this example, create a non-partitioned table named **table4** in the **textfile** format and set **ROW FORMAT** (the ROW FORMAT function is available only for textfile tables).

- **Fields**: columns in a table. Each field has a name and data type. Fields in a table are separated by slashes (/).
- **COLLECTION ITEMS:** A collection item refers to an element in a group of data, which can be an array, a list, or a collection. Collection items in **table4** are separated by \$.
- **MAP KEYS:** A map key is a data structure of key-value pairs and is used to store a group of associated data. Map keys in a table are separated by number signs (#).
- **Rows**: rows in a table. Each row contains a group of field values. Rows in a table end with **\n**. (Note that only **\n** can be used as the row separator.)
- **NULL:** a special value that represents a missing or unknown value. In a table, **NULL** indicates that the field has no value or the value is unknown. When there is a null value in the data, it is represented by the string **null**.

```
CREATE TABLE IF NOT EXISTS table4 (
   col_1 STRING,
   col_2 INT
)
STORED AS TEXTFILE
ROW FORMAT
```
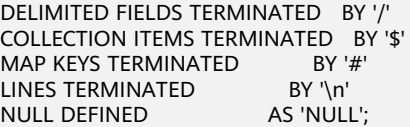

# **5.3 Deleting a Table**

## **Function**

This statement is used to delete tables.

#### **Syntax**

DROP TABLE [IF EXISTS] [db\_name.]table\_name;

#### **Keywords**

- If the table is stored in OBS, only the metadata is deleted. The data stored on OBS is not deleted.
- If the table is stored in DLI, the data and the corresponding metadata are all deleted.

## **Parameters**

#### **Table 5-9** Parameters

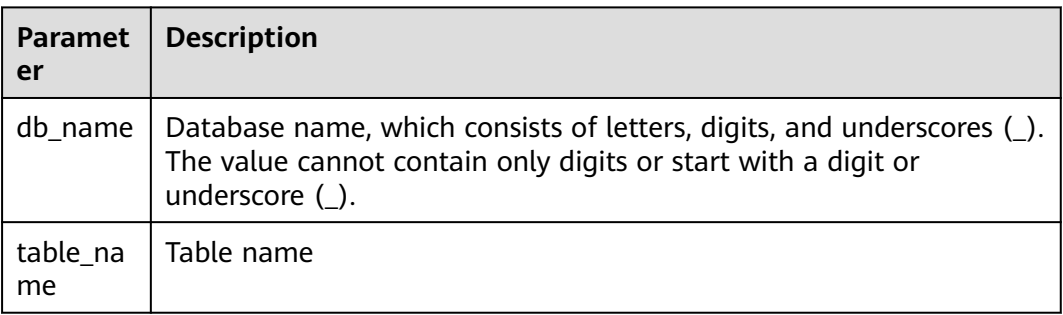

### **Precautions**

The to-be-deleted table must exist in the current database. Otherwise, an error is reported. To avoid this error, add **IF EXISTS** to this statement.

## **Example**

- 1. Create a table. For details, see **[Creating an OBS Table](#page-25-0)** or **[Creating a DLI](#page-39-0) [Table](#page-39-0)**.
- 2. Run the following statement to delete table **test** from the current database: DROP TABLE IF EXISTS test;

# **5.4 Viewing a Table**

# **5.4.1 Viewing All Tables**

## **Function**

This statement is used to view all tables and views in the current database.

#### **Syntax**

SHOW TABLES [IN | FROM db\_name] [LIKE regex\_expression];

### **Keywords**

FROM/IN: followed by the name of a database whose tables and views will be displayed.

### **Parameters**

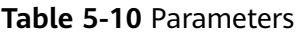

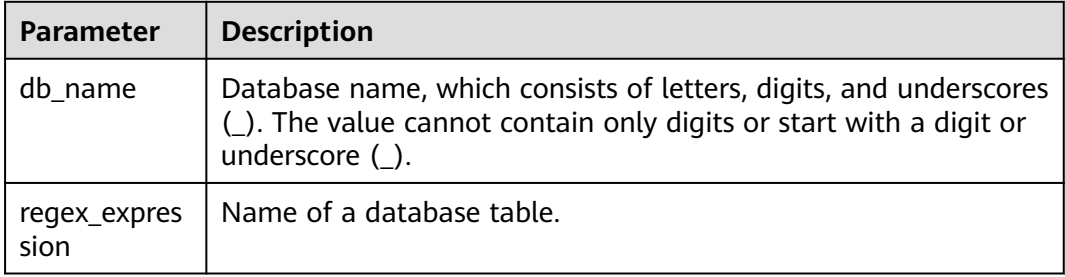

## **Precautions**

None

## **Example**

- 1. Create a table. For details, see **[Creating an OBS Table](#page-25-0)** or **[Creating a DLI](#page-39-0) [Table](#page-39-0)**.
- 2. To show all tables and views in the current database, run the following statement: SHOW TABLES;
- 3. To show all tables started with **test** in the **testdb** database, run the following statement: SHOW TABLES IN testdb LIKE "test\*";

# **5.4.2 Viewing Table Creation Statements**

# **Function**

This statement is used to show the statements for creating a table.

## **Syntax**

SHOW CREATE TABLE table\_name:

## **Keywords**

CREATE TABLE: statement for creating a table

### **Parameters**

**Table 5-11** Parameter

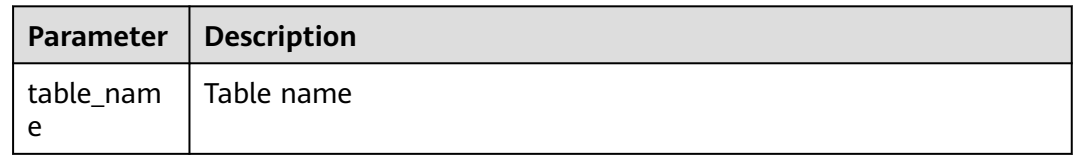

#### **Precautions**

The table specified in this statement must exist. Otherwise, an error will occur.

#### **Example**

#### **Example of Spark 2.4.5:**

Run the following command to return the statement for creating the **testDB01.testTable5** table:

#### **SHOW CREATE TABLE testDB01.testTable5**

Return the statement for creating the **test** table.

```
createtab_stmt
 CREATE TABLE `testDB01`.`testTable5`(`id` INT, `age` INT, `money` DOUBLE)
COMMENT 'test'
ROW FORMAT SERDE 'org.apache.hadoop.hive.ql.io.parquet.serde.ParquetHiveSerDe'
WITH SERDEPROPERTIES (
 'serialization.format' = '1'
)
STORED AS
 INPUTFORMAT 'org.apache.hadoop.hive.ql.io.parquet.MapredParquetInputFormat'
  OUTPUTFORMAT 'org.apache.hadoop.hive.ql.io.parquet.MapredParquetOutputFormat'
TBLPROPERTIES (
  'hive.serialization.extend.nesting.levels' = 'true',
  'ddlUpdateTime' = '1707202585460'
\lambda
```
# **5.4.3 Viewing Table Properties**

## **Function**

Check the properties of a table.

#### **Syntax**

SHOW TBLPROPERTIES table\_name [('property\_name')];

### **Keywords**

TBLPROPERTIES: This statement allows you to add a **key/value** property to a table.

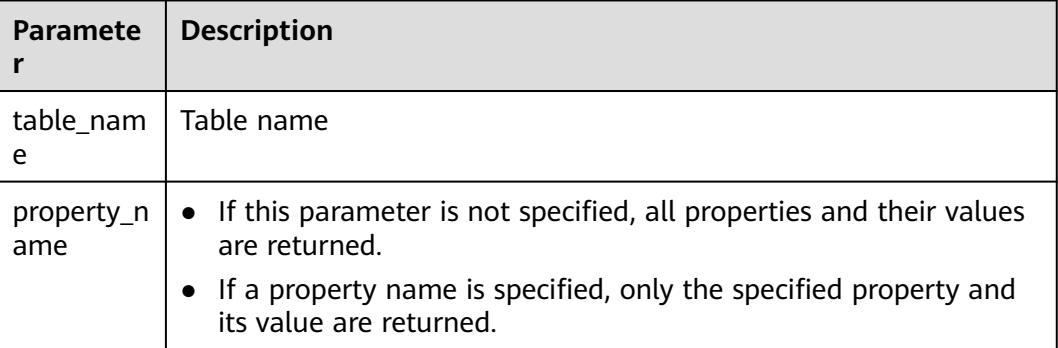

## **Precautions**

**property\_name** is case sensitive. You cannot specify multiple **property\_name** attributes at the same time. Otherwise, an error occurs.

## **Example**

To return the value of **property\_key1** in the test table, run the following statement:

SHOW TBLPROPERTIES test ('property\_key1');

# **5.4.4 Viewing All Columns in a Specified Table**

# **Function**

This statement is used to query all columns in a specified table.

## **Syntax**

SHOW COLUMNS {FROM | IN} table\_name [{FROM | IN} db\_name];

- COLUMNS: columns in the current table
- FROM/IN: followed by the name of a database whose tables and views will be displayed. Keyword FROM is equivalent to IN. You can use either of them in a statement.

#### **Table 5-13** Parameters

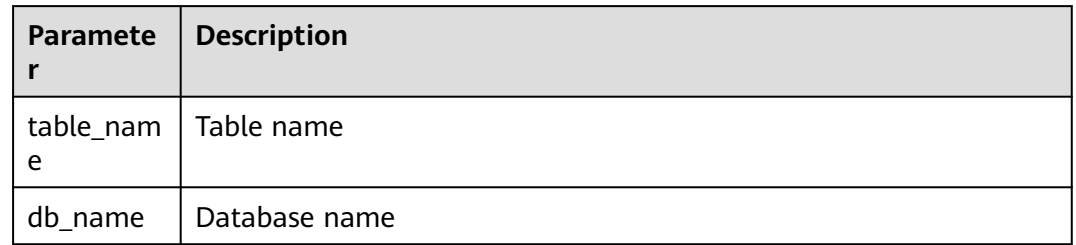

## **Precautions**

The specified table must exist in the database. If the table does not exist, an error is reported.

## **Example**

Run the following statement to view all columns in the **student** table.

SHOW COLUMNS IN student;

# **5.4.5 Viewing All Partitions in a Specified Table**

## **Function**

This statement is used to view all partitions in a specified table.

#### **Syntax**

SHOW PARTITIONS [db\_name.]table\_name [PARTITION partition\_specs];

### **Keywords**

- PARTITIONS: partitions in a specified table
- PARTITION: a specified partition

## **Parameters**

#### **Table 5-14** Parameters

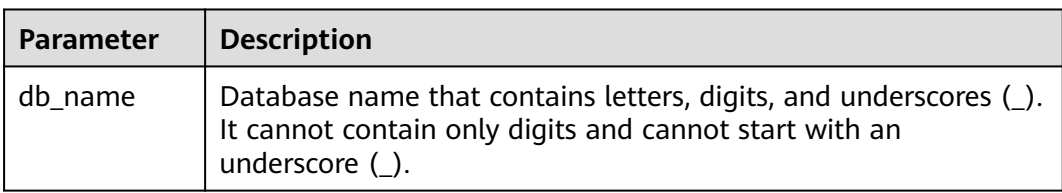

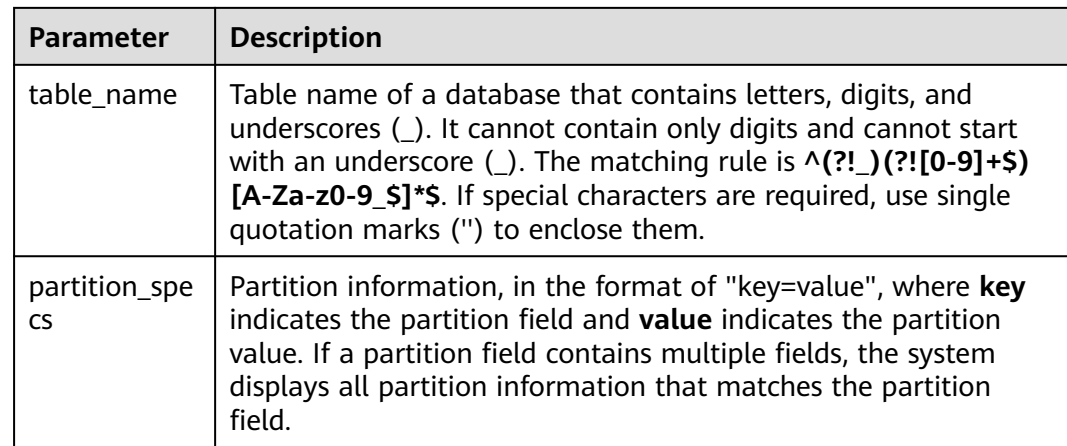

## **Precautions**

The table specified in this statement must exist and must be a partitioned table. Otherwise, an error is reported.

## **Example**

- To show all partitions in the student table, run the following statement: SHOW PARTITIONS student;
- Check the **dt='2010-10-10'** partition in the **student** table, run the following statement: SHOW PARTITIONS student PARTITION(dt='2010-10-10')

# **5.4.6 Viewing Table Statistics**

## **Function**

This statement is used to view the table statistics. The names and data types of all columns in a specified table will be returned.

### **Syntax**

DESCRIBE [EXTENDED|FORMATTED] [db\_name.]table\_name;

- EXTENDED: displays all metadata of the specified table. It is used during debugging in general.
- FORMATTED: displays all metadata of the specified table in a form.

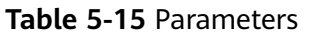

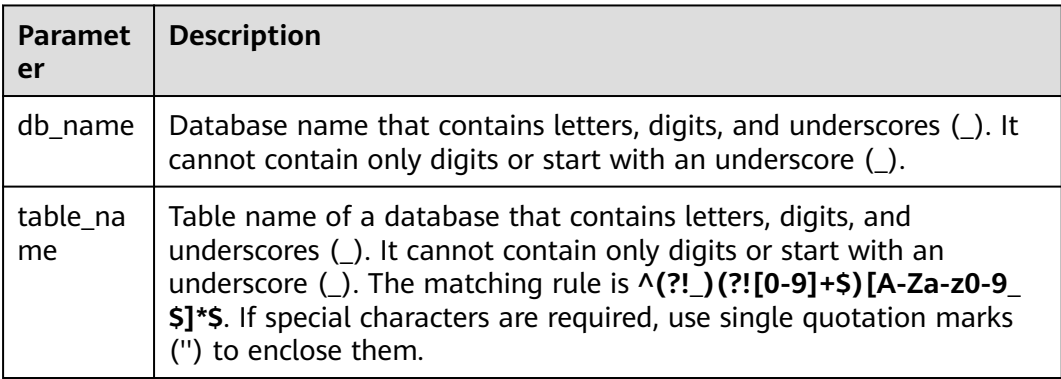

### **Precautions**

The to-be-queried table must exist. If this statement is used to query the information about a table that does not exist, an error is reported.

## **Example**

To query the names and data types of all columns in the **student** table, run the following statement:

DESCRIBE student;

# **5.5 Modifying a Table**

# **5.5.1 Adding a Column**

## **Function**

This statement is used to add one or more new columns to a table.

#### **Syntax**

ALTER TABLE [db\_name.]table\_name ADD COLUMNS (col\_name1 col\_type1 [COMMENT  $col\_comment1], ...);$ 

- ADD COLUMNS: columns to add
- COMMENT: column description

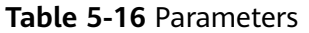

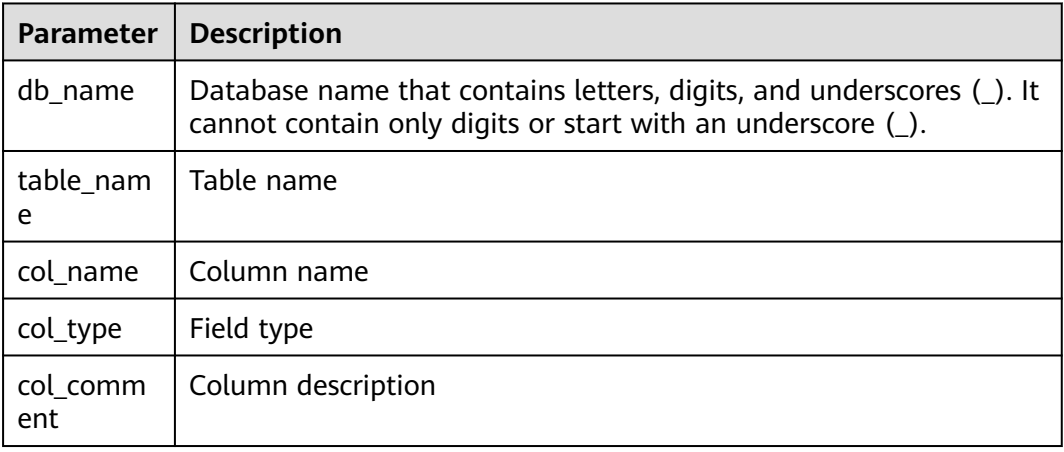

## **Precautions**

Do not run this SQL statement concurrently. Otherwise, columns may be overwritten.

### **Example**

ALTER TABLE t1 ADD COLUMNS (column2 int, column3 string);

# **5.5.2 Modifying Column Comments**

## **Function**

You can modify the column comments of non-partitioned or partitioned tables.

## **Syntax**

ALTER TABLE [db\_name.]table\_name CHANGE COLUMN col\_name col\_name col\_type COMMENT 'col\_comment';

- CHANGE COLUMN: Modify a column.
- COMMENT: column description

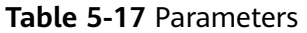

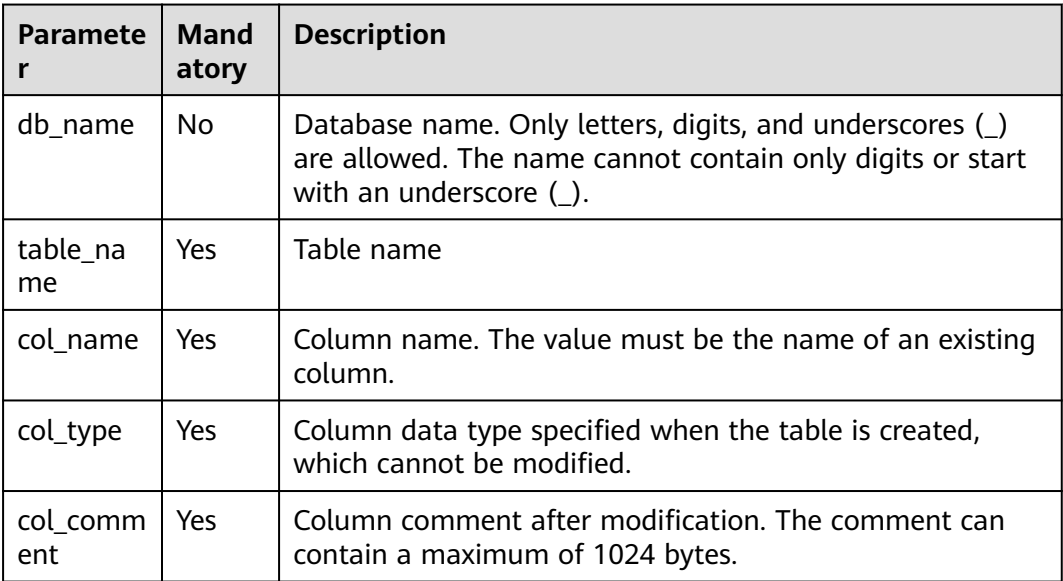

# **Example**

Change the comment of the **c1** column in the **t1** table to **the new comment**.

ALTER TABLE t1 CHANGE COLUMN c1 c1 STRING COMMENT 'the new comment';

# **5.5.3 Enabling or Disabling Multiversion Backup**

## **Function**

DLI controls multiple versions of backup data for restoration. After the multiversion function is enabled, the system automatically backs up table data when you delete or modify the data using **insert overwrite** or **truncate**, and retains the data for a certain period. You can quickly restore data within the retention period. For details about the syntax related to the multiversion function, see **[Backing Up and Restoring Data of Multiple Versions](#page-73-0)**.

Currently, the multiversion function supports only OBS tables created using the Hive syntax. For details about the syntax for creating a table, see **[Creating an](#page-33-0) [OBS Table Using the Hive Syntax](#page-33-0)**.

## **Syntax**

- Enable the multiversion function. **ALTER TABLE** [db\_name.]table\_name **SET TBLPROPERTIES** ("dli.multi.version.enable"="true");
- Disable the multiversion function. **ALTER TABLE** [db\_name.]table\_name **UNSET TBLPROPERTIES** ("dli.multi.version.enable");

After multiversion is enabled, data of different versions is automatically stored in the OBS storage directory when **insert overwrite** or **truncate** is executed.

After multiversion is disabled, run the following statement to restore the multiversion backup data directory: **RESTORE TABLE** [db\_name.]table\_name **TO initial layout**;

#### **Keywords**

- SET TBLPROPERTIES: Used to set table properties and enable multiversion.
- UNSET TBLPROPERTIES: Used to unset table properties and disable multiversion.

## **Parameters**

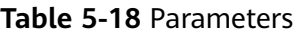

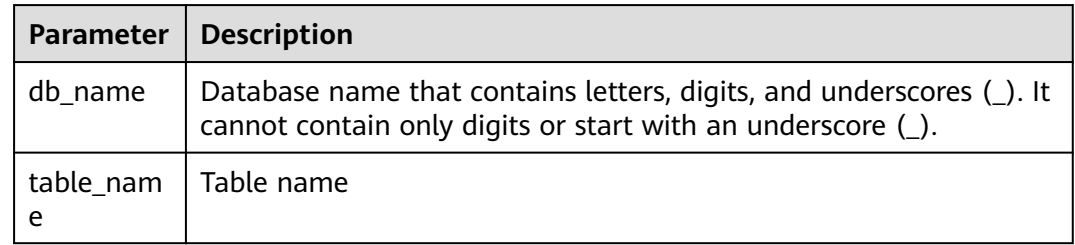

## **Precautions**

Currently, the multiversion function supports only OBS tables created using the Hive syntax. For details about the syntax for creating a table, see **[Creating an](#page-33-0) [OBS Table Using the Hive Syntax](#page-33-0)**.

## **Example**

- Modify the **test\_table** table to enable multiversion. ALTER TABLE test\_table SET TBLPROPERTIES ("dli.multi.version.enable"="true");
- Modify the **test\_table** table to disable multiversion. ALTER TABLE test\_table UNSET TBLPROPERTIES ("dli.multi.version.enable");

Restore the multiversion backup data directory. RESTORE TABLE test\_table TO initial layout;

# **5.6 Partition-related Syntax**

# **5.6.1 Adding Partition Data (Only OBS Tables Supported)**

## **Function**

After an OBS partitioned table is created, no partition information is generated for the table. Partition information is generated only after you:

Insert data to the OBS partitioned table. After the data is inserted successfully, the partition metadata can be queried, for example, by partition columns.

Copy the partition directory and data into the OBS path of the partitioned table, and run the partition adding statements described in this section to generate partition metadata. Then you can perform operations such as table query by partition columns.

The following describes how to use the **ALTER TABLE** statement to add a partition.

### **Syntax**

```
ALTER TABLE table_name ADD [IF NOT EXISTS]
  PARTITION partition_specs1
  [LOCATION 'obs_path1']
  PARTITION partition_specs2
[LOCATION 'obs_path2'];
```
## **Keywords**

- IF NOT EXISTS: prevents errors when partitions are repeatedly added.
- PARTITION: specifies a partition.
- LOCATION: specifies the partition path.

## **Parameters**

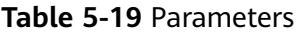

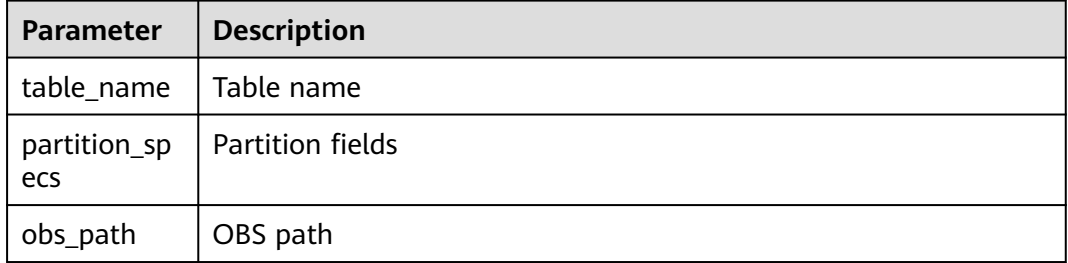

## **Precautions**

- When you add a partition to a table, the table and the partition column (specified by PARTITIONED BY during table creation) must exist, and the partition to be added cannot be added repeatedly. Otherwise, an error is reported. You can use **IF NOT EXISTS** to avoid errors if the partition does not exist.
- If tables are partitioned by multiple fields, you need to specify all partitioning fields in any sequence when adding partitions.
- By default, parameters in **partition specs** contain parentheses (). For example: **PARTITION (dt='2009-09-09',city='xxx')**.
- If you need to specify an OBS path when adding a partition, the OBS path must exist. Otherwise, an error occurs.
- To add multiple partitions, you need to use spaces to separate each set of **LOCATION 'obs\_path'** in the **PARTITION partition\_specs**. The following is an example:

#### **PARTITION partition\_specs LOCATION 'obs\_path' PARTITION partition\_specs LOCATION 'obs\_path'**

If the path specified in the new partition contains subdirectories (or nested subdirectories), all file types and content in the subdirectories are considered partition records.

Ensure that all file types and file content in the partition directory are the same as those in the table. Otherwise, an error is reported.

You can set **multiLevelDirEnable** to **true** in the **OPTIONS** statement to query the content in the subdirectory. The default value is **false** (Note that this configuration item is a table attribute, exercise caution when performing this operation. Hive tables do not support this configuration item.)

## **Example**

- The following example shows you how to add partition data when the OBS table is partitioned by a single column.
	- a. Use the DataSource syntax to create an OBS table, and partition the table by column **external\_data**. The partition data is stored in **obs:// bucketName/datapath**.

create table testobstable(id varchar(128), external\_data varchar(16)) using JSON OPTIONS (path 'obs://bucketName/datapath')  $\overline{PART}$ ITIONED by (external data);

- b. Copy the partition directory to **obs://bucketName/datapath**. In this example, copy all files in the partition column **external\_data=22** to **obs://bucketName/datapath**.
- c. Run the following command to add partition data: ALTER TABLE testobstable ADD PARTITION (external data='22') LOCATION 'obs://bucketName/datapath/external\_data=22';
- d. After the partition data is added successfully, you can perform operations such as data query based on the partition column. select \* from testobstable where external\_data='22';
- The following example shows you how to add partition data when the OBS table is partitioned by multiple columns.
	- a. Use the DataSource syntax to create an OBS table, and partition the table by columns **external\_data** and **dt**. The partition data is stored in **obs:// bucketName/datapath**. create table testobstable( id varchar(128), external data varchar(16). dt varchar(16) ) using JSON OPTIONS (path 'obs://bucketName/datapath') PARTITIONED by (external\_data,
	- b. Copy the partition directories to **obs://bucketName/datapath**. In this example, copy files in **external\_data=22** and its subdirectory **dt=2021-07-27** to **obs://bucketName/datapath**.
	- c. Run the following command to add partition data: ALTER TABLE testobstable ADD PARTITION (external\_data = '22', dt = '2021-07-27') LOCATION 'obs://bucketName/datapath/ external\_data=22/dt=2021-07-27';
	- d. After the partition data is added successfully, you can perform operations such as data query based on the partition columns.

dt);

select  $*$  from testobstable where external data = '22'; select \* from testobstable where external\_data = '22' and dt='2021-07-27';

# **5.6.2 Renaming a Partition (Only OBS Tables Supported)**

## **Function**

This statement is used to rename partitions.

#### **Syntax**

ALTER TABLE table\_name PARTITION partition specs RENAME TO PARTITION partition\_specs;

#### **Keywords**

- PARTITION: a specified partition
- RENAME: new name of the partition

### **Parameters**

#### **Table 5-20** Parameters

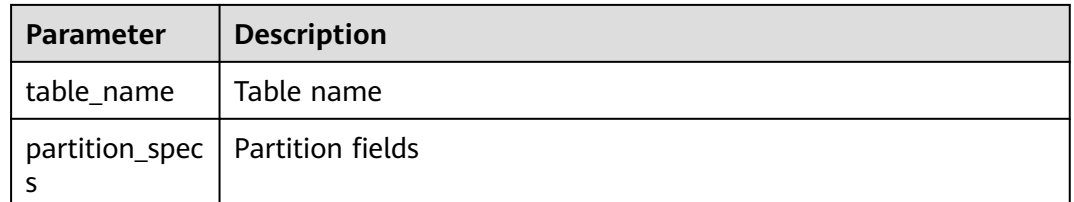

### **Precautions**

#### ● **This statement is used for OBS table operations.**

- The table and partition to be renamed must exist. Otherwise, an error occurs. The name of the new partition must be unique. Otherwise, an error occurs.
- If a table is partitioned using multiple fields, you are required to specify all the fields of a partition (at random order) when renaming the partition.
- By default, the **partition\_specs** parameter contains **()**. For example: **PARTITION (dt='2009-09-09',city='xxx')**

## **Example**

To modify the name of the **city='xxx',dt='2008-08-08'** partition in the **student** table to **city='xxx',dt='2009-09-09'**, run the following statement:

ALTER TABLE student PARTITION (city='xxx',dt='2008-08-08') RENAME TO PARTITION (city='xxx',dt='2009-09-09');

# <span id="page-62-0"></span>**5.6.3 Deleting a Partition**

## **Function**

This statement is used to delete one or more partitions from a partitioned table.

Partitioned tables are classified into OBS tables and DLI tables. You can delete one or more partitions from a DLI or OBS partitioned table based on specified conditions. OBS tables also support deleting partitions by specifying filter criteria. For details, see **[Deleting Partitions by Specifying Filter Criteria \(Only](#page-65-0) [Supported on OBS Tables\)](#page-65-0)**.

## **Precautions**

- The table in which partitions are to be deleted must exist. Otherwise, an error is reported.
- The partition to be deleted must exist. Otherwise, an error is reported. To avoid this error, add **IF EXISTS** to this statement.

### **Syntax**

```
ALTER TABLE [db_name.]table_name
  DROP [IF EXISTS]
 PARTITION partition_spec1[,PARTITION partition_spec2,...];
```
## **Keywords**

- DROP: deletes a partition.
- IF EXISTS: The partition to be deleted must exist. Otherwise, an error is reported.
- PARTITION: specifies the partition to be deleted

## **Parameters**

#### **Table 5-21** Parameters

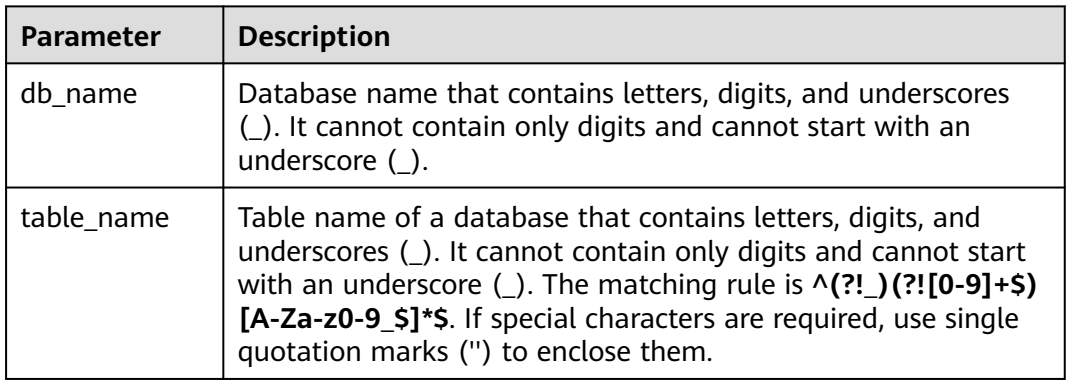

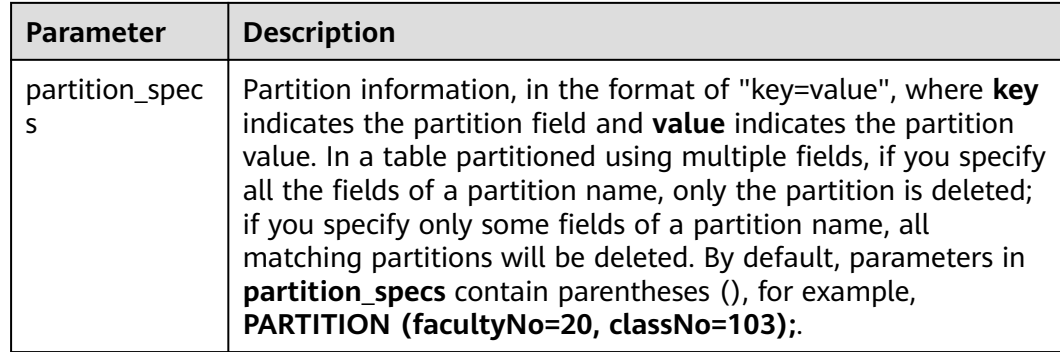

### **Example**

To help you understand how to use this statement, this section provides an example of deleting a partition from the source data.

**Step 1** Use the DataSource syntax to create an OBS partitioned table.

An OBS partitioned table named **student** is created, which contains the student ID (**id**), student name (**name**), student faculty number (**facultyNo**), and student class number (**classNo**) and uses **facultyNo** and **classNo** for partitioning.

```
create table if not exists student (
id int,
name STRING,
facultyNo int,
classNo INT)
using csv
options (path 'obs://bucketName/filePath')
partitioned by (faculytNo, classNo);
```
#### **Step 2** Insert partition data into the table.

You can insert the following data:

partition (facultyNo = 30, classNo = 102)

values (3010213, "student13"), (3010214, "student14");

```
INSERT into student
partition (facultyNo = 10, classNo = 101)
values (1010101, "student01"), (1010102, "student02");
INSERT into student
partition (facultyNo = 10, classNo = 102)
values (1010203, "student03"), (1010204, "student04");
INSERT into student
partition (facultyNo = 20, classNo = 101)
values (2010105, "student05"), (2010106, "student06");
INSERT into student
partition (facultyNo = 20, classNo = 102)
values (2010207, "student07"), (2010208, "student08");
INSERT into student
partition (facultyNo = 20, classNo = 103)
values (2010309, "student09"), (2010310, "student10");
INSERT into student
partition (facultyNo = 30, classNo = 101)
values (3010111, "student11"), (3010112, "student12");
INSERT into student
```
#### **Step 3** View the partitions.

You can view all partitions in the table.

The example code is as follows:

#### **SHOW partitions student;**

#### **Table 5-22** Example table data

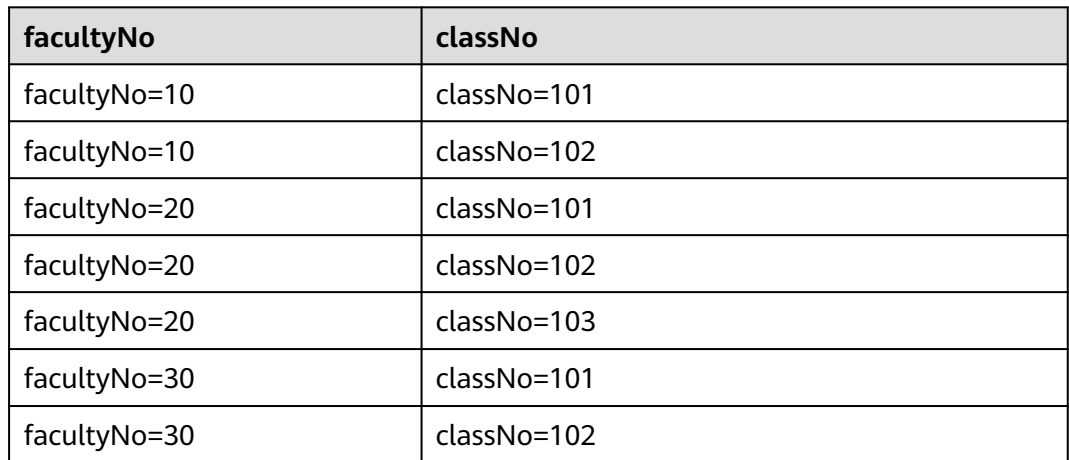

#### **Step 4** Delete a partition.

#### **Example 1: deleting a partition by specifying multiple filter criteria** In this example, the partition whose **facultyNo** is **20** and **classNo** is **103** is deleted.

#### $\Box$  Note

For details about how to delete a partition by specifying filter criteria, see **[Deleting](#page-65-0) [Partitions by Specifying Filter Criteria \(Only Supported on OBS Tables\)](#page-65-0)**.

The example code is as follows:

ALTER TABLE student DROP IF EXISTS PARTITION (facultyNo=20, classNo=103);

Use the method described in step 3 to check the partitions in the table. You can see that the partition has been deleted.

SHOW partitions student;

#### **Example 2: deleting a partition by specifying a single filter criterion**

In this example, the partitions whose **facultyNo** is **30** is deleted. During data insertion, there are two partitions whose **facultyNo** is **30**.

#### $\Box$  Note

For details about how to delete a partition by specifying filter criteria, see **[Deleting](#page-65-0) [Partitions by Specifying Filter Criteria \(Only Supported on OBS Tables\)](#page-65-0)**.

The example code is as follows:

ALTER TABLE student DROP IF EXISTS PARTITION (facultyNo = 30);

Execution result:

<span id="page-65-0"></span>**Table 5-23** Example table data

| facultyNo    | classNo         |
|--------------|-----------------|
| facultyNo=10 | classNo=101     |
| facultyNo=10 | classNo=102     |
| facultyNo=20 | classNo=101     |
| facultyNo=20 | classNo=102     |
| facultyNo=20 | $classNo = 103$ |

**----End**

# **5.6.4 Deleting Partitions by Specifying Filter Criteria (Only Supported on OBS Tables)**

## **Function**

This statement is used to delete one or more partitions based on specified conditions.

## **Precautions**

- This statement is only used for OBS tables.
- The table in which partitions are to be deleted must exist. Otherwise, an error is reported.
- The partition to be deleted must exist. Otherwise, an error is reported. To avoid this error, add **IF EXISTS** to this statement.

## **Syntax**

ALTER TABLE [db\_name.]table\_name DROP [IF EXISTS] PARTITIONS partition filtercondition;

- DROP: deletes specified partitions.
- IF EXISTS: Partitions to be deleted must exist. Otherwise, an error is reported.
- PARTITIONS: specifies partitions meeting the conditions

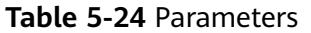

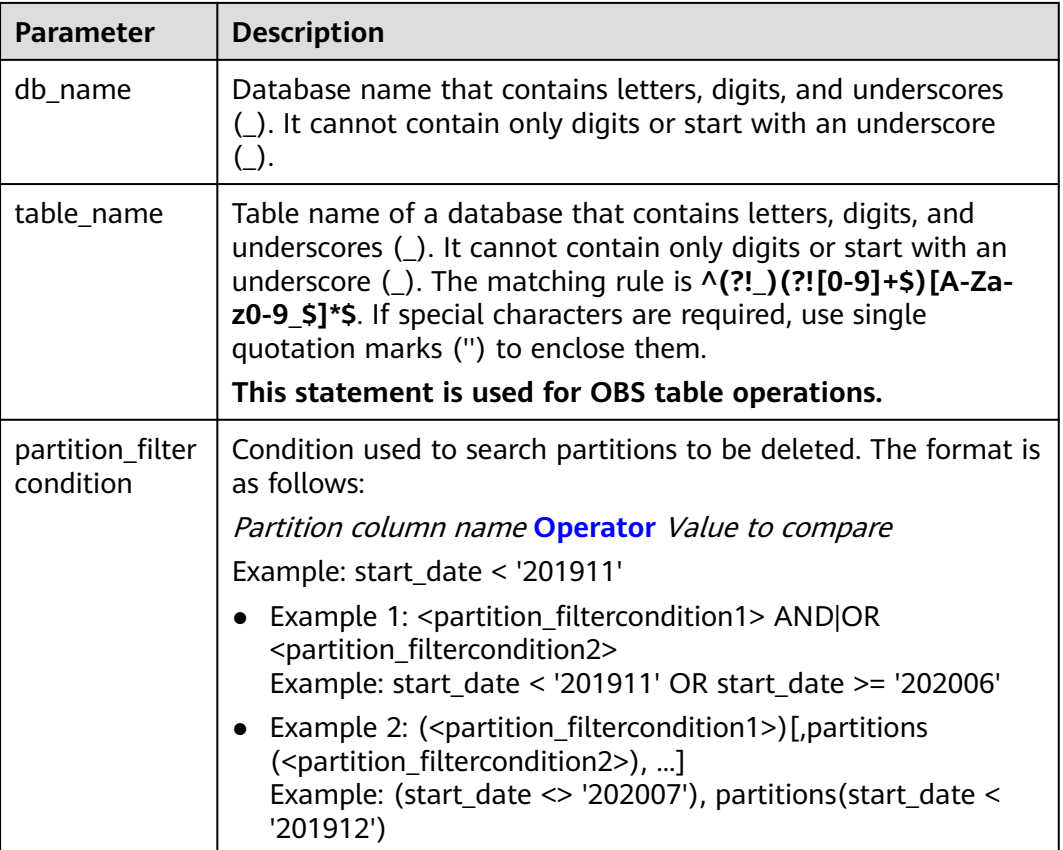

## **Example**

To help you understand how to use this statement, this section provides an example of deleting a partition from the source data.

**Step 1** Use the DataSource syntax to create an OBS partitioned table.

An OBS partitioned table named **student** is created, which contains the student ID (**id**), student name (**name**), student faculty number (**facultyNo**), and student class number (**classNo**) and uses **facultyNo** and **classNo** for partitioning.

```
create table if not exists student (
id int,
name STRING,
facultyNo int,
classNo INT)
using csv
options (path 'path 'obs://bucketName/filePath'')
partitioned by (faculytNo, classNo);
```
#### **Step 2** Insert partition data into the table.

You can insert the following data:

```
INSERT into student
partition (facultyNo = 10, classNo = 101)
```
values (1010101, "student01"), (1010102, "student02");

```
INSERT into student
partition (facultyNo = 10, classNo = 102)
values (1010203, "student03"), (1010204, "student04");
```
INSERT into student partition (facultyNo = 20, classNo = 101) values (2010105, "student05"), (2010106, "student06");

INSERT into student partition (facultyNo = 20, classNo = 102) values (2010207, "student07"), (2010208, "student08");

```
INSERT into student
partition (facultyNo = 20, classNo = 103)
values (2010309, "student09"), (2010310, "student10");
```

```
INSERT into student
partition (facultyNo = 30, classNo = 101)
values (3010111, "student11"), (3010112, "student12");
```
INSERT into student partition (facultyNo = 30, classNo = 102) values (3010213, "student13"), (3010214, "student14");

#### **Step 3** View the partitions.

You can view all partitions in the table.

The example code is as follows:

SHOW partitions student;

#### **Table 5-25** Example table data

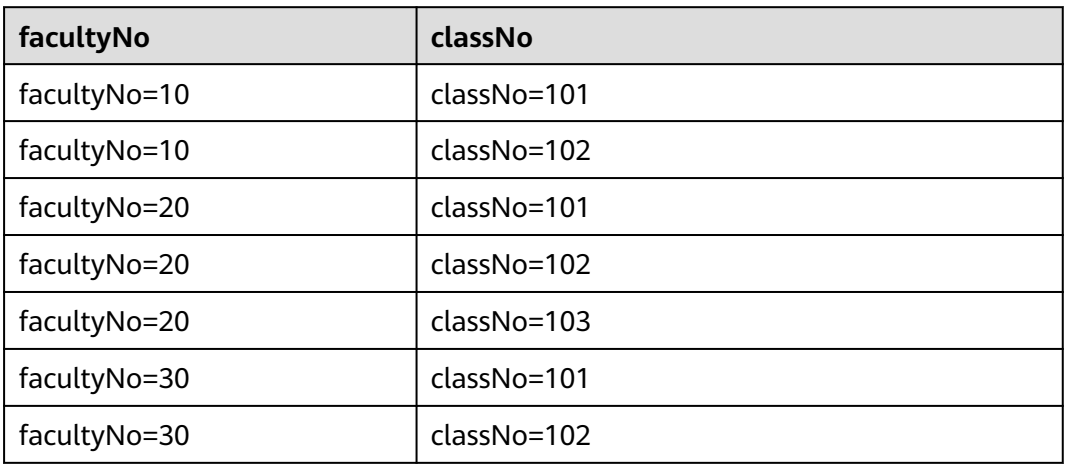

#### **Step 4** Delete a partition.

#### $\Box$  Note

This step describes how to delete a partition by specifying filter criteria. If you want to delete a partition without specifying filter criteria, see **[Deleting a Partition](#page-62-0)**.

This example cannot be used together with that in **[Deleting a Partition](#page-62-0)**. Distinguish the keyword **partitions** in this example from the keyword **partition** in the example in **[Deleting](#page-62-0) [a Partition](#page-62-0)**.

**Example 1: deleting partitions by specifying filter criteria (only supported on OBS tables), and using the AND statement to delete partitions**

**Table 5-26** Data before execution

| facultyNo    | classNo     |
|--------------|-------------|
| facultyNo=10 | classNo=101 |
| facultyNo=10 | classNo=102 |
| facultyNo=20 | classNo=101 |
| facultyNo=20 | classNo=102 |

Run the following statements to delete the partitions whose **facultyNo** is **20** and **classNo** is **102**:

ALTER TABLE student DROP IF EXISTS PARTITIONS (facultyNo = 20 AND classNo = 102);

You can see that the statement deletes the partitions that meet both the criteria.

**Table 5-27** Data after execution

| facultyNo    | classNo     |
|--------------|-------------|
| facultyNo=10 | classNo=101 |
| facultyNo=10 | classNo=102 |
| facultyNo=20 | classNo=101 |

**Example 2: deleting partitions by specifying filter criteria (only supported on OBS tables), and using the OR statement to delete partitions**

**Table 5-28** Data before execution

| facultyNo    | classNo     |
|--------------|-------------|
| facultyNo=10 | classNo=101 |
| facultyNo=10 | classNo=102 |
| facultyNo=20 | classNo=101 |
| facultyNo=20 | classNo=102 |

Run the following statements to delete the partitions whose **facultyNo** is **10** or **classNo** is **101**:

ALTER TABLE student DROP IF EXISTS PARTITIONS (facultyNo = 10), PARTITIONS (classNo = 101);

Execution result:

#### **Table 5-29** Data after execution

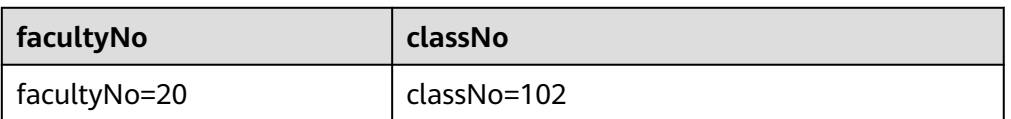

Under the selected deletion criteria, the first record in the partition meets both **facultyNo** and **classNo**, the second record meets **facultyNo**, and the third record meets **classNo**.

As a result, only one partition row remains after executing the partition deletion statement.

According to method 1, the foregoing execution statement may also be written as:

ALTER TABLE student DROP IF EXISTS PARTITIONS (facultyNo = 10 OR classNo = 101);

**Example 3: deleting partitions by specifying filter criteria (only supported on OBS tables), and using relational operator statements to delete specified partitions**

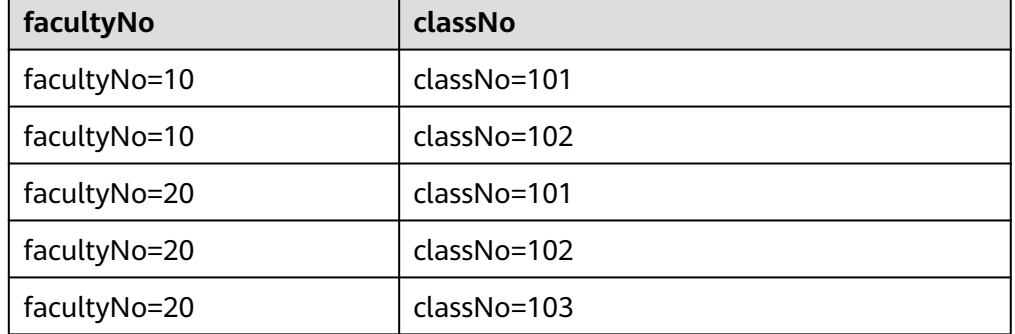

**Table 5-30** Data before execution

Run the following statements to delete partitions whose **classNo** is greater than 100 and less than 102:

ALTER TABLE student DROP IF EXISTS PARTITIONS (classNo BETWEEN 100 AND 102);

Execution result:

**Table 5-31** Data before execution

| facultyNo    | classNo     |
|--------------|-------------|
| facultyNo=20 | classNo=103 |

# **5.6.5 Altering the Partition Location of a Table (Only OBS Tables Supported)**

## **Function**

This statement is used to modify the positions of table partitions.

#### **Syntax**

ALTER TABLE table\_name PARTITION partition specs SET LOCATION obs\_path;

#### **Keywords**

- PARTITION: a specified partition
- LOCATION: path of the partition

### **Parameters**

#### **Table 5-32** Parameters

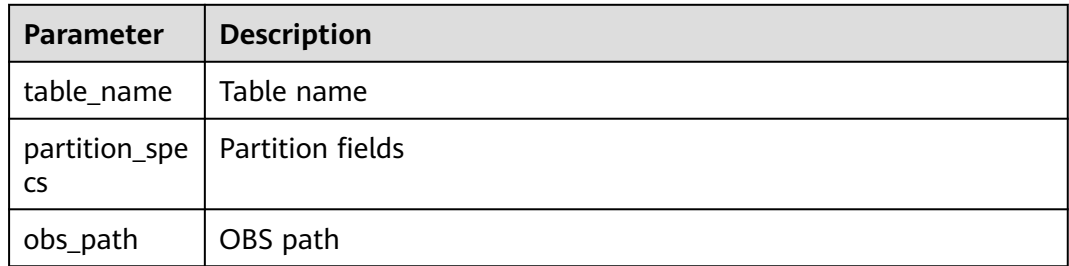

## **Precautions**

- For a table partition whose position is to be modified, the table and partition must exist. Otherwise, an error is reported.
- By default, the **partition specs** parameter contains (). For example: **PARTITION (dt='2009-09-09',city='xxx')**
- The specified OBS path must be an absolute path. Otherwise, an error is reported.
- If the path specified in the new partition contains subdirectories (or nested subdirectories), all file types and content in the subdirectories are considered partition records. Ensure that all file types and file content in the partition directory are the same as those in the table. Otherwise, an error is reported.

## **Example**

To set the OBS path of partition **dt='2008-08-08',city='xxx'** in table **student** to **obs://bucketName/fileName/student/dt=2008-08-08/city=xxx**, run the following statement:

ALTER TABLE student PARTITION(dt='2008-08-08',city='xxx') SET LOCATION 'obs://bucketName/fileName/student/dt=2008-08-08/city=xxx';

# **5.6.6 Updating Partitioned Table Data (Only OBS Tables Supported)**

## **Function**

This statement is used to update the partition information about a table in the Metastore.

#### **Syntax**

MSCK REPAIR TABLE table\_name;

Or

ALTER TABLE table\_name RECOVER PARTITIONS;

#### **Keywords**

- PARTITIONS: partition information
- SERDEPROPERTIES: Serde attribute

#### **Parameters**

**Table 5-33** Parameters

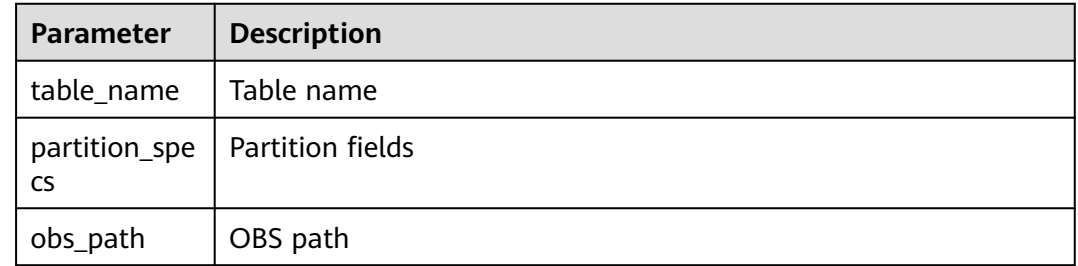

### **Precautions**

- This statement is applied only to partitioned tables. After you manually add partition directories to OBS, run this statement to update the newly added partition information in the metastore. The **SHOW PARTITIONS table\_name** statement can be used to query the newly-added partitions.
- The partition directory name must be in the specified format, that is, **tablepath/partition\_column\_name=partition\_column\_value**.

### **Example**

Run the following statements to update the partition information about table **ptable** in the Metastore:

MSCK REPAIR TABLE ptable;
Or

ALTER TABLE ptable RECOVER PARTITIONS;

# **5.6.7 Updating Table Metadata with REFRESH TABLE**

# **Function**

Spark caches Parquet metadata to improve performance. If you update a Parquet table, the cached metadata is not updated. Spark SQL cannot find the newly inserted data and an error similar with the following is reported: DLI.0002: FileNotFoundException: getFileStatus on error message

You can use REFRESH TABLE to solve this problem. REFRESH TABLE reorganizes files of a partition and reuses the original table metadata information to detect the increase or decrease of table fields. This statement is mainly used when the metadata in a table is not modified but the table data is modified.

#### **Syntax**

REFRESH TABLE [db\_name.]table\_name;

#### **Keywords**

None

#### **Parameters**

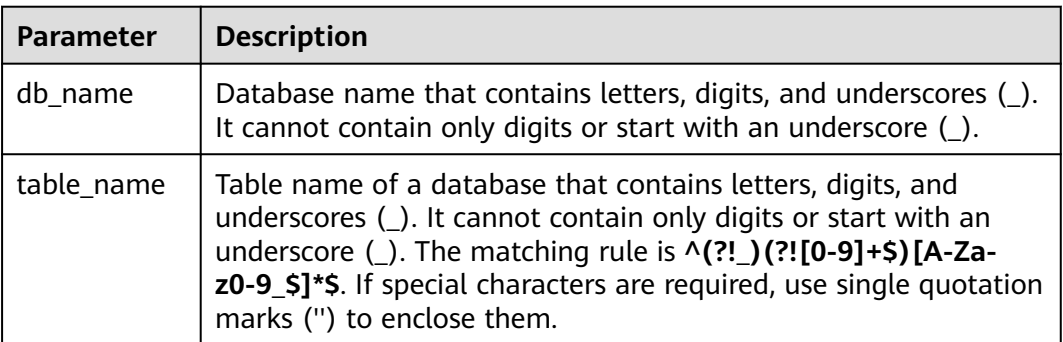

#### **Table 5-34** Parameters

#### **Precautions**

None

#### **Example**

Update metadata of the **test** table.

REFRESH TABLE test;

# **5.7.1 Setting the Retention Period for Multiversion Backup Data**

# **Function**

After multiversion is enabled, backup data is retained for seven days by default. You can change the retention period by setting system parameter **dli.multi.version.retention.days**. Multiversion data out of the retention period will be automatically deleted when the **insert overwrite** or **truncate** statement is executed. You can also set table attribute **dli.multi.version.retention.days** to adjust the retention period when adding a column or modifying a partitioned table.

For details about the syntax for enabling or disabling the multiversion function, see **[Enabling or Disabling Multiversion Backup](#page-57-0)**.

Currently, the multiversion function supports only OBS tables created using the Hive syntax. For details about the syntax for creating a table, see **[Creating an](#page-33-0) [OBS Table Using the Hive Syntax](#page-33-0)**.

# **Syntax**

ALTER TABLE [db\_name.]table\_name SET TBLPROPERTIES ("dli.multi.version.retention.days"="days");

# **Keywords**

TBLPROPERTIES: This keyword is used to add a **key/value** property to a table.

# **Parameters**

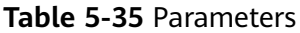

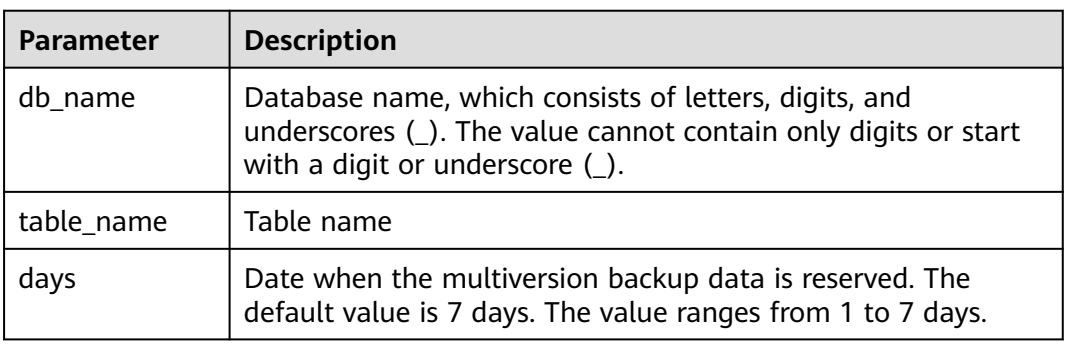

Currently, the multiversion function supports only OBS tables created using the Hive syntax. For details about the syntax for creating a table, see **[Creating an](#page-33-0) [OBS Table Using the Hive Syntax](#page-33-0)**.

#### <span id="page-74-0"></span>**Example**

Set the retention period of multiversion backup data to 5 days. **ALTER TABLE** test\_table **SET TBLPROPERTIES** ("dli.multi.version.retention.days"="5");

# **5.7.2 Viewing Multiversion Backup Data**

# **Function**

After the multiversion function is enabled, you can run the **SHOW HISTORY** command to view the backup data of a table. For details about the syntax for enabling or disabling the multiversion function, see **[Enabling or Disabling](#page-57-0) [Multiversion Backup](#page-57-0)**.

Currently, the multiversion function supports only OBS tables created using the Hive syntax. For details about the syntax for creating a table, see **[Creating an](#page-33-0) [OBS Table Using the Hive Syntax](#page-33-0)**.

#### **Syntax**

- View the backup data of a non-partitioned table. **SHOW HISTORY FOR TABLE** [db\_name.]table\_name;
- View the backup data of a specified partition. **SHOW HISTORY FOR TABLE** [db\_name.]table\_name **PARTITION** (column = value, ...);

#### **Keywords**

- SHOW HISTORY FOR TABLE: Used to view backup data
- PARTITION: Used to specify the partition column

#### **Parameters**

#### **Table 5-36** Parameters

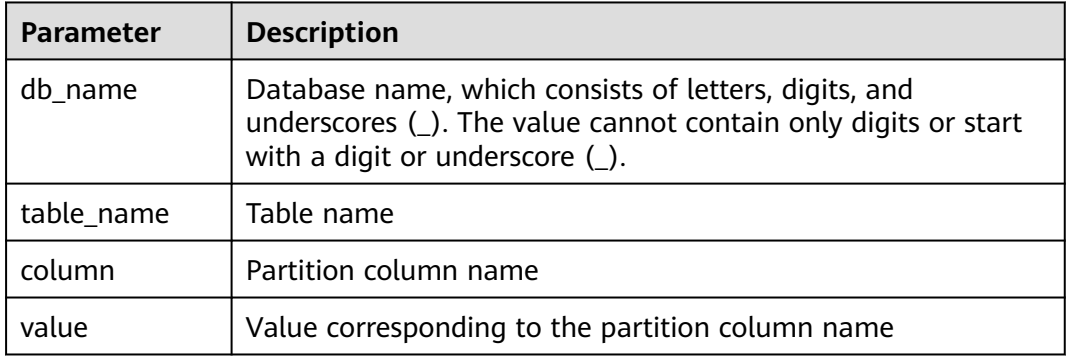

Currently, the multiversion function supports only OBS tables created using the Hive syntax. For details about the syntax for creating a table, see **[Creating an](#page-33-0) [OBS Table Using the Hive Syntax](#page-33-0)**.

## **Example**

- View multiversion backup data of the **test\_table** table. **SHOW HISTORY FOR TABLE** test\_table;
- View multiversion backup data of the **dt** partition in the **test table** partitioned table. **SHOW HISTORY FOR TABLE** test\_table **PARTITION** (dt='2021-07-27');

# **5.7.3 Restoring Multiversion Backup Data**

## **Function**

After the multiversion function is enabled, you can run the **RESTORE TABLE** statement to restore a table or partition of a specified version. For details about the syntax for enabling or disabling the multiversion function, see **[Enabling or](#page-57-0) [Disabling Multiversion Backup](#page-57-0)**.

Currently, the multiversion function supports only OBS tables created using the Hive syntax. For details about the syntax for creating a table, see **[Creating an](#page-33-0) [OBS Table Using the Hive Syntax](#page-33-0)**.

#### **Syntax**

Restore the non-partitioned table data to the backup data of a specified version.

**RESTORE TABLE** [db\_name.]table\_name **TO VERSION** 'version\_id';

● Restore the data of a single partition in a partitioned table to the backup data of a specified version. **RESTORE TABLE** [db\_name.]table\_name **PARTITION** (column = value, ...) **TO VERSION** 'version\_id';

#### **Keywords**

- RESTORE TABLE: Used to restore backup data
- PARTITION: Used to specify the partition column
- TO VERSION: Used to specify the version number You can run the **SHOW HISTORY** command to obtain the version number. For details, see **[Viewing](#page-74-0) [Multiversion Backup Data](#page-74-0)**.

#### **Parameters**

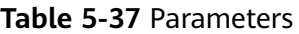

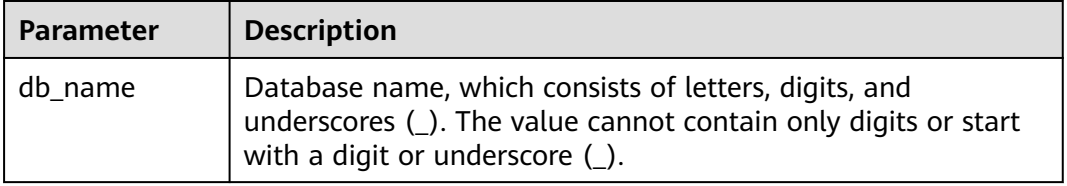

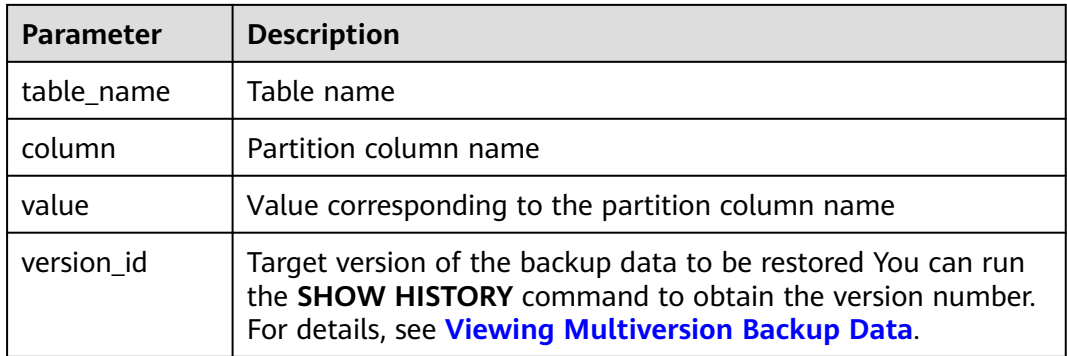

Currently, the multiversion function supports only OBS tables created using the Hive syntax. For details about the syntax for creating a table, see **[Creating an](#page-33-0) [OBS Table Using the Hive Syntax](#page-33-0)**.

#### **Example**

- Restore the data in non-partitioned table **test table** to version 20210930. **RESTORE TABLE** test\_table **TO VERSION** '20210930';
- Restore the data of partition dt in partitioned table test\_table to version 20210930.

**RESTORE TABLE** test\_table **PARTITION** (dt='2021-07-27') **TO VERSION** '20210930';

# **5.7.4 Configuring the Trash Bin for Expired Multiversion Data**

#### **Function**

After the multiversion function is enabled, expired backup data will be directly deleted by the system when the **insert overwrite** or **truncate** statement is executed. You can configure the trash bin of the OBS parallel file system to accelerate the deletion of expired backup data. To enable the trash bin, add **dli.multi.version.trash.dir** to the table properties. For details about the syntax for enabling or disabling the multiversion function, see **[Enabling or Disabling](#page-57-0) [Multiversion Backup](#page-57-0)**.

Currently, the multiversion function supports only OBS tables created using the Hive syntax. For details about the syntax for creating a table, see **[Creating an](#page-33-0) [OBS Table Using the Hive Syntax](#page-33-0)**.

#### **Syntax**

**ALTER TABLE** [db\_name.]table\_name **SET TBLPROPERTIES** ("dli.multi.version.trash.dir"="OBS bucket for expired multiversion backup data");

#### **Keywords**

● TBLPROPERTIES: This keyword is used to add a **key/value** property to a table.

# **Parameters**

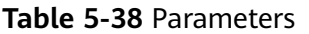

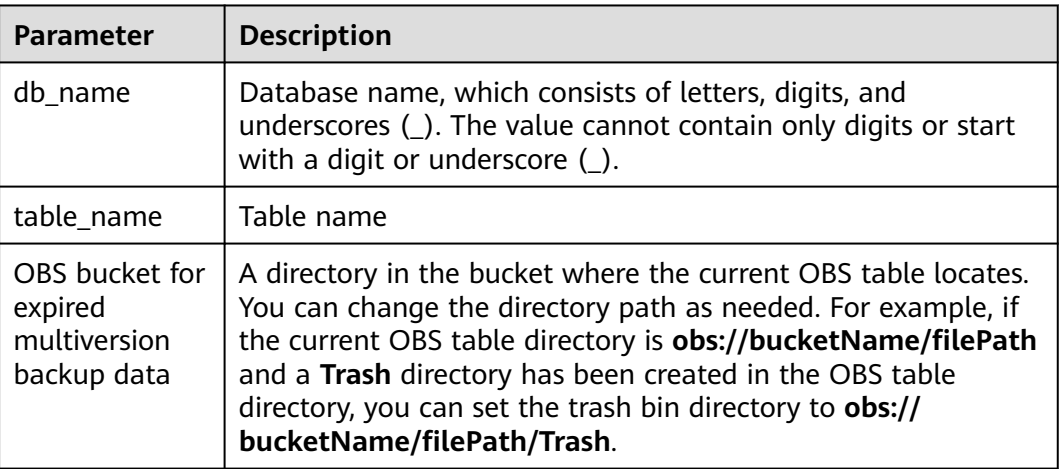

# **Precautions**

- Currently, the multiversion function supports only OBS tables created using the Hive syntax. For details about the syntax for creating a table, see **[Creating an OBS Table Using the Hive Syntax](#page-33-0)**.
- To automatically empty the trash bin, you need to configure a lifecycle rule for the bucket of the OBS parallel file system. The procedure is as follows:
	- a. On the OBS console, choose **Parallel File System** in the left navigation pane. Click the name of the target file system. The **Overview** page is displayed.
	- b. In the left navigation pane, choose **Basic Configurations** > **Lifecycle Rules** to create a lifecycle rule.

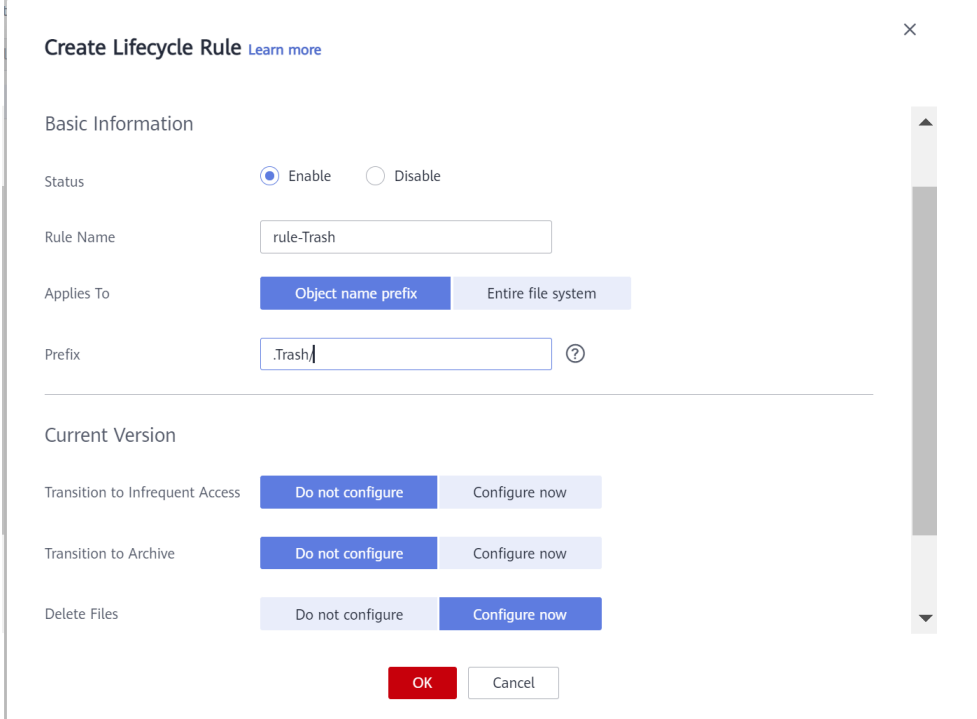

#### **Figure 5-1** Creating a lifecycle rule

# **Example**

Configure the trash bin to accelerate the deletion of expired backup data. The data is dumped to the **/.Trash** directory in OBS. **ALTER TABLE** test\_table **SET TBLPROPERTIES** ("dli.multi.version.trash.dir"="/.Trash");

# **5.7.5 Deleting Multiversion Backup Data**

# **Function**

The retention period of multiversion backup data takes effect each time the **insert overwrite** or **truncate** statement is executed. If neither statement is executed for the table, multiversion backup data out of the retention period will not be automatically deleted. You can run the SQL commands described in this section to manually delete multiversion backup data.

#### **Syntax**

Delete multiversion backup data out of the retention period. **clear history for table** [db\_name.]table\_name **older\_than** 'timestamp';

#### **Keywords**

- clear history for table: Used to delete multiversion backup data
- older\_than: Used to specify the time range for deleting multiversion backup data

# **Parameters**

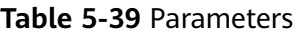

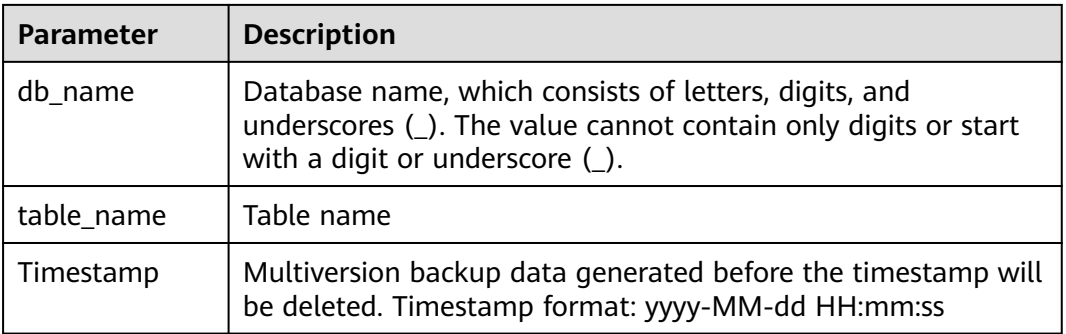

## **Precautions**

- Currently, the multiversion function supports only OBS tables created using the Hive syntax. For details about the syntax for creating a table, see **[Creating an OBS Table Using the Hive Syntax](#page-33-0)**.
- This statement does not delete the backup data of the current version.

# **Example**

Delete the multiversion backup data generated before 2021-09-25 23:59:59 in the **dliTable** table. When the multiversion backup data is generated, a timestamp is generated.

clear history for table dliTable older\_than '2021-09-25 23:59:59';

# **5.8 Table Lifecycle Management**

# **5.8.1 Specifying the Lifecycle of a Table When Creating the Table**

# **Function**

DLI provides table lifecycle management to allow you to specify the lifecycle of a table when creating the table. DLI determines whether to reclaim a table based on the table's last modification time and its lifecycle. By setting the lifecycle of a table, you can better manage a large number of tables, automatically delete data tables that are no longer used for a long time, and simplify the process of reclaiming data tables. Additionally, data restoration settings are supported to prevent data loss caused by misoperations.

# **Table Reclamation Rules**

When creating a table, use **TBLPROPERTIES** to specify the lifecycle of the table.

#### – **Non-partitioned table**

If the table is not a partitioned table, the system determines whether to reclaim the table after the lifecycle time based on the last modification time of the table.

#### – **Partitioned table**

If the table is a partitioned table, the system determines whether the partition needs to be reclaimed based on the last modification time (LAST\_ACCESS\_TIME) of the partition. After the last partition of a partitioned table is reclaimed, the table is not deleted.

Only table-level lifecycle management is supported for partitioned tables.

Lifecycle reclamation starts at a specified time every day to scan all partitions.

Lifecycle reclamation starts at a specified time every day. Reclamation only occurs if the last modification time of the table data (**LAST\_ACCESS\_TIME**) detected when scanning complete partitions exceeds the time specified by the lifecycle.

Assume that the lifecycle of a partitioned table is one day and the last modification time of the partitioned data is 15:00 on May 20, 2023. If the table is scanned before 15:00 on May 20, 2023 (less than one day), the partitions in the table will not be reclaimed. If the last data modification time (**LAST\_ACCESS\_TIME**) of a table partition exceeds the time specified by the lifecycle during reclamation scan on May 20, 2023, the partition will be reclaimed.

- The lifecycle function periodically reclaims tables or partitions, which are reclaimed irregularly every day depending on the level of busyness of the service. It cannot ensure that a table or partition will be reclaimed immediately after its lifecycle expires.
- After a table is deleted, all properties of the table, including the lifecycle, will be deleted. After a table with the same name is created again, the lifecycle of the table will be determined by the new property.

# **Constraints and Limitations**

- The table lifecycle function is currently in the open beta test (OBT) phase. If necessary, contact customer service to whitelist it.
- Before using the lifecycle function, log in to the DLI console, choose Global **Configuration** > **Service Authorization**, select **Tenant Administrator(Project-level)**, and click **Update** on the **Assign Agency Permissions** page.
- The table lifecycle function currently only supports creating tables and versioning tables using Hive and Datasource syntax.
- The unit of the lifecycle is in days. The value should be a positive integer.
- The lifecycle can be set only at the table level. The lifecycle specified for a partitioned table applies to all partitions of the table.
- After the lifecycle is set, DLI and OBS tables will support data backup. The backup directory for OBS tables needs to be set manually. The backup directory must be in the parallel file system and in the same bucket as the original table directory. It cannot have the same directory or subdirectory name as the original table.

# **Syntax**

- **Creating a DLI table using the Datasource syntax** CREATE TABLE table\_name(name string, id int) USING parquet TBLPROPERTIES( "dli.lifecycle.days"=1 );
- **Creating a DLI table using the Hive syntax** CREATE TABLE table\_name(name string, id int) stored as parquet TBLPROPERTIES( "dli.lifecycle.days"=1 );
- **Creating an OBS table using the Datasource syntax** CREATE TABLE table\_name(name string, id int) USING parquet OPTIONS (path "obs://dli-test/table\_name") TBLPROPERTIES( "dli.lifecycle.days"=1, "external.table.purge"='true', "dli.lifecycle.trash.dir"='obs://dlitest/Lifecycle-Trash' );
- **Creating an OBS table using the Hive syntax** CREATE TABLE table\_name(name string, id int) STORED AS parquet LOCATION 'obs://dli-test/table\_name' TBLPROPERTIES( "dli.lifecycle.days"=1, "external.table.purge"='true', "dli.lifecycle.trash.dir"='obs://dlitest/Lifecycle-Trash' );

#### **Keywords**

- **TBLPROPERTIES:** Table properties, which can be used to extend the lifecycle of a table.
- **OPTIONS:** path of the new table, which is applicable to OBS tables created using the Datasource syntax.
- LOCATION: path of the new table, which is applicable to OBS tables created using the Hive syntax.

#### **Parameters**

#### **Table 5-40** Parameters

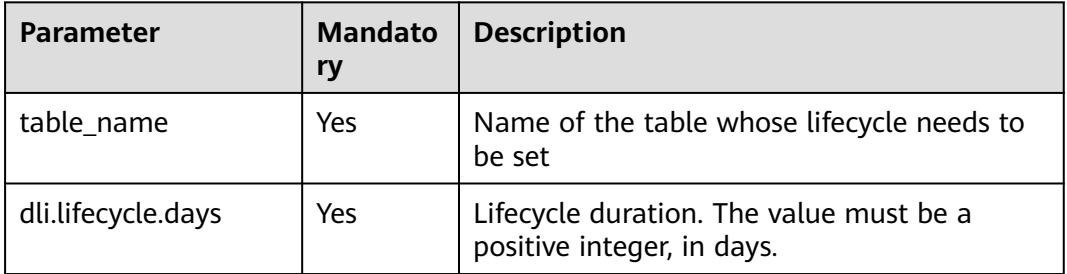

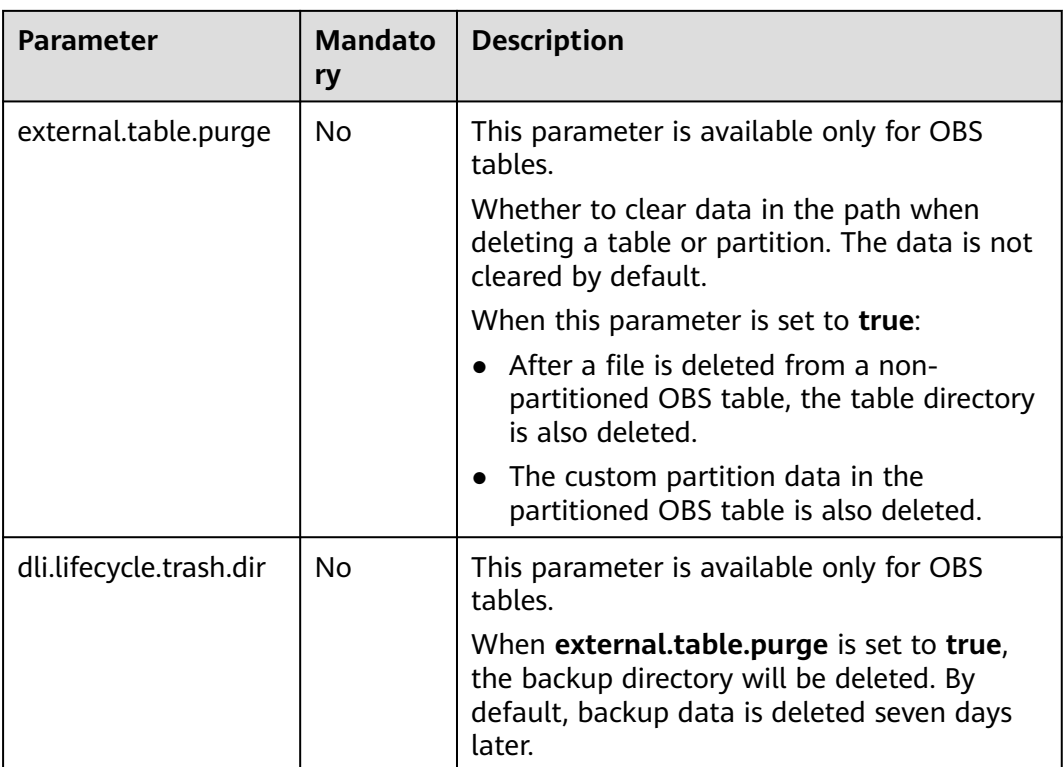

# **Example**

Create the test datasource lifecycle table using the Datasource syntax. **The lifecycle is set to 100 days.** CREATE TABLE test\_datasource\_lifecycle(id int)

USING parquet TBLPROPERTIES( "dli.lifecycle.days"=100);

- **Create the test\_hive\_lifecycle table using the Hive syntax. The lifecycle is set to 100 days.** CREATE TABLE test\_hive\_lifecycle(id int) stored as parquet TBLPROPERTIES( "dli.lifecycle.days"=100);
- **Create the test\_datasource\_lifecycle\_obs table using the Datasource syntax. The lifecycle is set to 100 days. When the lifecycle expires, data is deleted by default and backed up to the obs://dli-test/ directory.** CREATE TABLE test\_datasource\_lifecycle\_obs(name string, id int) USING parquet OPTIONS (path "obs://dli-test/xxx") TBLPROPERTIES( "dli.lifecycle.days"=100, "external.table.purge"='true', "dli.lifecycle.trash.dir"='obs://dlitest/Lifecycle-Trash' );
- **Create the test\_hive\_lifecycle\_obs table using the Hive syntax. The lifecycle is set to 100 days. When the lifecycle expires, data is deleted by default and backed up to the obs://dli-test/ directory.** CREATE TABLE test\_hive\_lifecycle\_obs(name string, id int) STORED AS parquet LOCATION 'obs://dli-test/xxx' TBLPROPERTIES( "dli.lifecycle.days"=100, "external.table.purge"='true', "dli.lifecycle.trash.dir"='obs://dlitest/Lifecycle-Trash' );

# **5.8.2 Modifying the Lifecycle of a Table**

## **Function**

This section describes how to modify the lifecycle of an existing partitioned or non-partitioned table.

When the lifecycle function is enabled for the first time, the system scans tables or partitions, scans table data files in the path, and updates **LAST\_ACCESS\_TIME** of tables or partitions. The time required depends on the number of partitions and files.

# **Constraints and Limitations**

- The table lifecycle function is currently in the OBT phase. If necessary, contact customer service to whitelist it.
- The table lifecycle function currently only supports creating tables and versioning tables using Hive and Datasource syntax.
- The unit of the lifecycle is in days. The value should be a positive integer.
- The lifecycle can be set only at the table level. The lifecycle specified for a partitioned table applies to all partitions of the table.

#### **Syntax**

ALTER TABLE table\_name SET TBLPROPERTIES("dli.lifecycle.days"='N')

#### **Keywords**

**TBLPROPERTIES**: Table properties, which can be used to extend the lifecycle of a table.

#### **Parameters**

#### **Table 5-41** Parameters

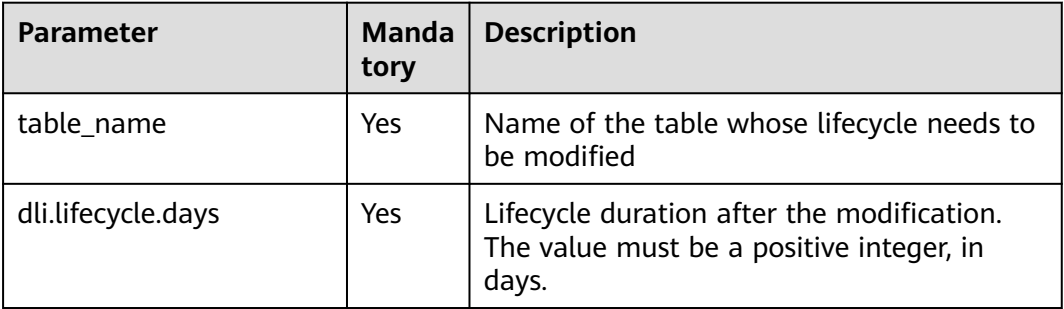

# **Example**

Example 1: Enable the lifecycle function for the **test\_lifecycle\_exists** table and set the lifecycle to 50 days. alter table test\_lifecycle\_exists SET TBLPROPERTIES("dli.lifecycle.days"='50');

Example 2: Enable the lifecycle function for an existing partitioned or nonpartitioned table for which lifecycle is not set, for example, for the **test lifecycle exists** table, and set the lifecycle to 50 days. alter table test lifecycle exists SET TBLPROPERTIES( "dli.lifecycle.days"='50', "dli.table.lifecycle.status"='enable' );

# **5.8.3 Disabling or Restoring the Lifecycle of a Table**

## **Function**

This section describes how to disable or restore the lifecycle of a specified table or partition.

You can disable or restore the lifecycle of a table in either of the following scenarios:

- 1. If the lifecycle function has been enabled for a table or partitioned table, the system allows you to disable or restore the lifecycle of the table by changing the value of **dli.table.lifecycle.status**.
- 2. If the lifecycle function is not enabled for a table or partitioned table, the system will add the **dli.table.lifecycle.status** property to allow you to disable or restore the lifecycle function of the table.

#### **Constraints and Limitations**

- The table lifecycle function is currently in the open beta test (OBT) phase. If necessary, contact customer service to whitelist it.
- The table lifecycle function currently only supports creating tables and versioning tables using Hive and Datasource syntax.
- The unit of the lifecycle is in days. The value should be a positive integer.
- The lifecycle can be set only at the table level. The lifecycle specified for a partitioned table applies to all partitions of the table.

#### **Syntax**

This syntax can be used to disable or restore the lifecycle of a table at the table level.

ALTER TABLE table\_name SET TBLPROPERTIES("dli.table.lifecycle.status"={enable|disable});

This syntax can be used to disable or restore the lifecycle of a specified table at the table or partition table level. ALTER TABLE table\_name [pt\_spec] LIFECYCLE {enable|disable};

# **Keywords**

**TBLPROPERTIES**: Table properties, which can be used to extend the lifecycle of a table.

# **Parameters**

#### **Table 5-42** Parameters

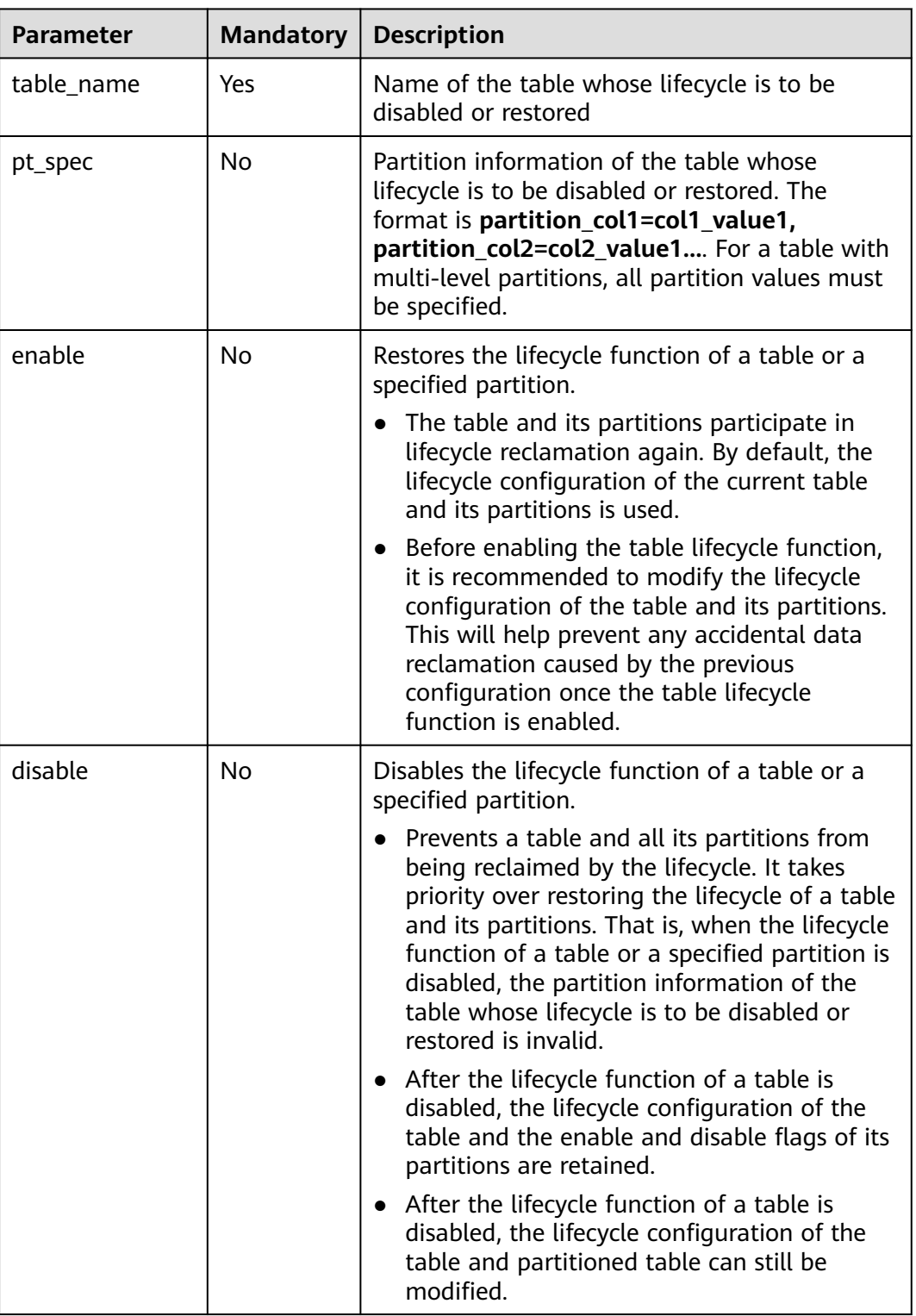

# **Example**

- Example 1: Disable the lifecycle function of the **test\_lifecycle** table. alter table test\_lifecycle SET TBLPROPERTIES("dli.table.lifecycle.status"='disable');
- Example 2: Disable the lifecycle function for the partition whose time is **20230520** in the **test\_lifecycle** table. alter table test\_lifecycle partition (dt='20230520') LIFECYCLE 'disable';

#### $\Box$  Note

● After the lifecycle function of a partitioned table is disabled, the lifecycle function of all partitions within the table will also be disabled.

# **6 Data**

# **6.1 Importing Data**

# **Function**

The **LOAD DATA** function can be used to import data in **CSV**, **Parquet**, **ORC**, **JSON**, and **Avro** formats. The data is converted into the **Parquet** data format for storage.

#### **Syntax**

LOAD DATA INPATH 'folder\_path' INTO TABLE [db\_name.]table\_name OPTIONS(property\_name=property\_value, ...);

#### **Keywords**

- INPATH: path of data to be imported
- OPTIONS: list of properties

# **Parameters**

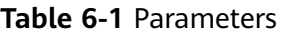

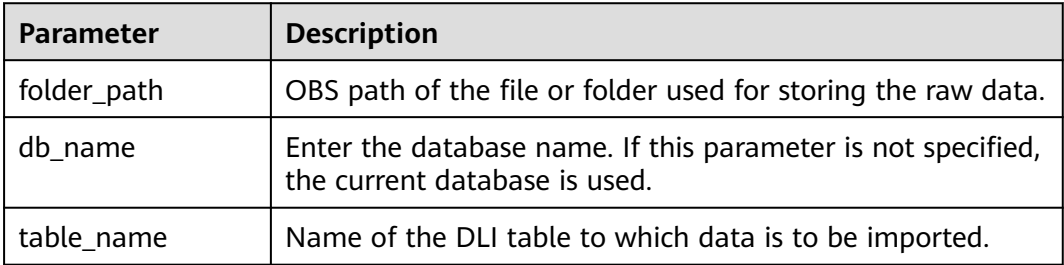

The following configuration options can be used during data import:

● DATA\_TYPE: specifies the type of data to be imported. Currently, **CSV**, **Parquet**, **ORC**, **JSON**, and **Avro** are supported. The default value is **CSV**. The configuration item is **OPTIONS** ('DATA\_TYPE' = 'CSV').

When importing a **CSV** file or a **JSON** file, you can select one of the following modes:

- **PERMISSIVE**: When the **PERMISSIVE** mode is selected, the data of a column is set to **null** if its data type does not match that of the target table column.
- **DROPMALFORMED**: When the **DROPMALFORMED** mode is selected, the data of a column s not imported if its data type does not match that of the target table column.
- **FAILFAST**: When the **FAILFAST** mode is selected, exceptions might occur and the import may fail if a column type does not match.

You can set the mode by adding **OPTIONS ('MODE' = 'PERMISSIVE')** to the **OPTIONS** parameter.

**DELIMITER:** You can specify a separator in the import statement. The default value is **,**.

The configuration item is **OPTIONS('DELIMITER'=',')**.

For CSV data, the following delimiters are supported:

- Tab character, for example, **'DELIMITER'='\t'**.
- Any binary character, for example, **'DELIMITER'='\u0001(^A)'**.
- Single quotation mark ('). A single quotation mark must be enclosed in double quotation marks (" "). For example, **'DELIMITER'= "'"**.
- **\001(^A)** and **\017(^Q)** are also supported, for example, **'DELIMITER'='\001(^A)'** and **'DELIMITER'='\017(^Q)'**.
- **QUOTECHAR:** You can specify quotation marks in the import statement. The default value is double quotation marks (**"**).

The configuration item is **OPTIONS('QUOTECHAR'='"')**.

**COMMENTCHAR:** You can specify the comment character in the import statement. During the import operation, if a comment character is at the beginning of a row, the row is considered as a comment and will not be imported. The default value is a pound key (#).

The configuration item is *OPTIONS* ('COMMENTCHAR'='#').

**HEADER:** Indicates whether the source file contains a header. Possible values can be **true** and **false**. **true** indicates that the source file contains a header, and **false** indicates that the source file does not contain a header. The default value is **false**. If no header exists, specify the **FILEHEADER** parameter in the **LOAD DATA** statement to add a header.

The configuration item is *OPTIONS('HEADER'='true')*.

**FILEHEADER:** If the source file does not contain any header, add a header to the **LOAD DATA** statement.

OPTIONS('FILEHEADER'='column1,column2')

**ESCAPECHAR:** Is used to perform strict verification of the escape character on CSV files. The default value is a slash (**\\**).

The configuration item is OPTIONS. (ESCAPECHAR?=?\\?)

#### $\Box$  Note

Enter **ESCAPECHAR** in the CSV data. **ESCAPECHAR** must be enclosed in double quotation marks (" "). For example, "a\b".

<span id="page-89-0"></span>**MAXCOLUMNS:** This parameter is optional and specifies the maximum number of columns parsed by a CSV parser in a line.

The configuration item is OPTIONS('MAXCOLUMNS'='400').

#### **Table 6-2** MAXCOLUMNS

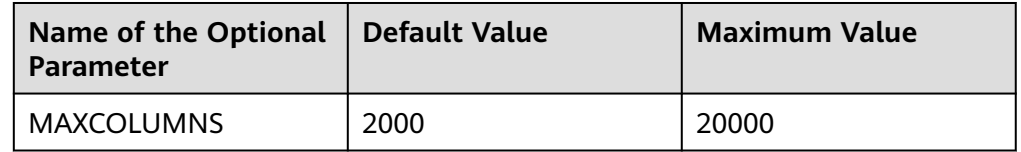

#### $\Box$  Note

After the value of **MAXCOLUMNS Option** is set, data import will require the memory of **executor**. As a result, data may fail to be imported due to insufficient **executor** memory.

**DATEFORMAT:** Specifies the date format of a column.

OPTIONS('DATEFORMAT'='dateFormat')

#### $\Box$  Note

- The default value is yyyy-MM-dd.
- The date format is specified by the date mode string of **Java**. For the Java strings describing date and time pattern, characters **A** to **Z** and **a** to **z** without single quotation marks (') are interpreted as pattern characters , which are used to represent date or time string elements. If the pattern character is quoted by single quotation marks ('), text matching rather than parsing is performed. For the definition of pattern characters in Java, see **Table 6-3**.

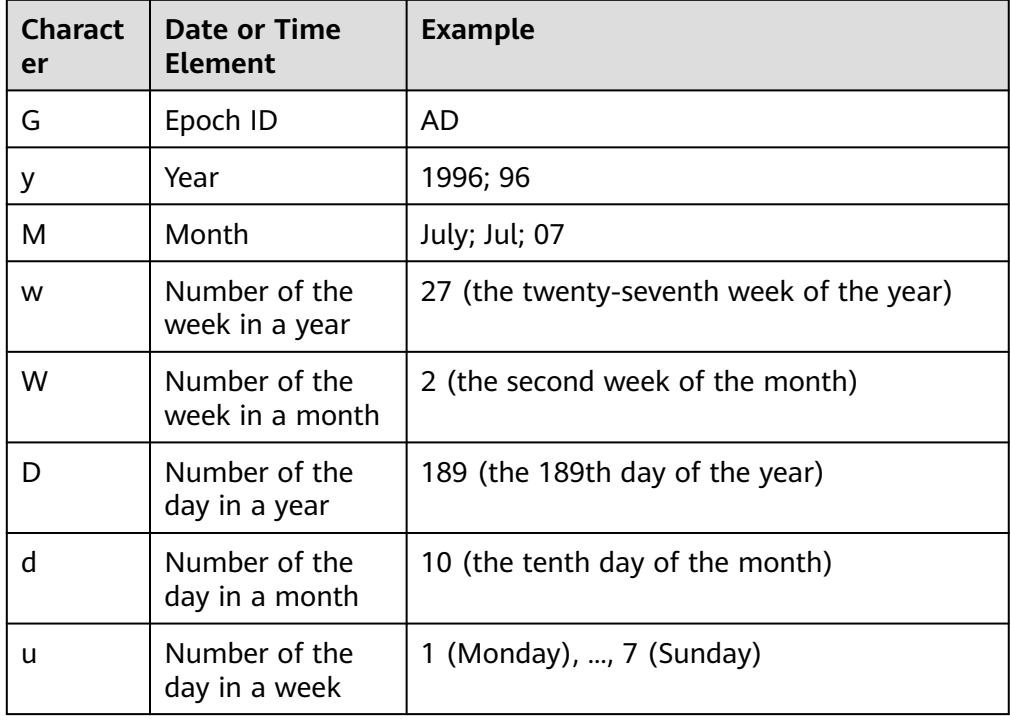

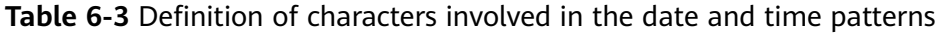

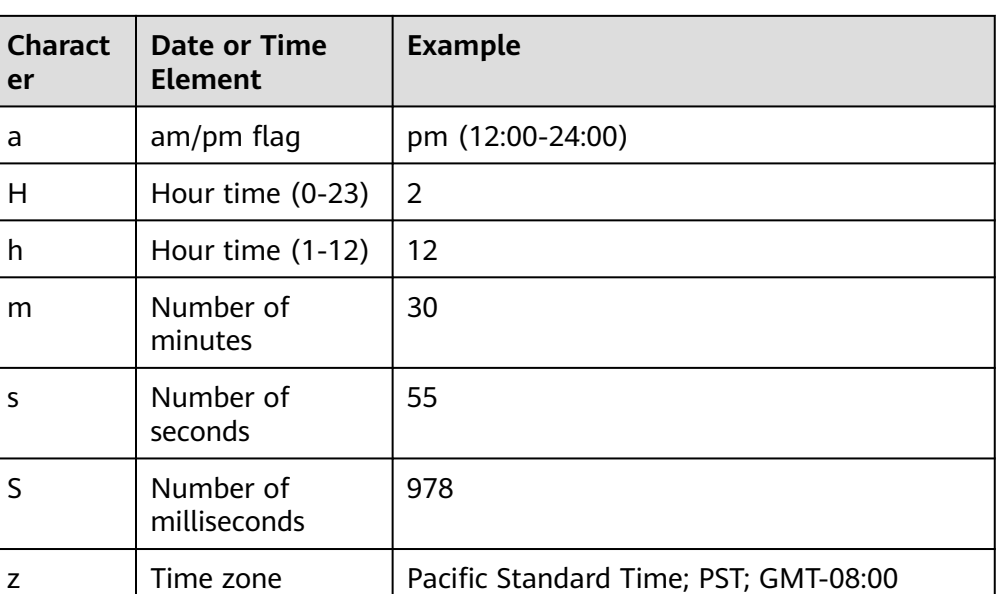

**TIMESTAMPFORMAT:** Specifies the timestamp format of a column. OPTIONS('TIMESTAMPFORMAT'='timestampFormat')

 $\Box$  note

- Default value: yyyy-MM-dd HH:mm:ss.
- The timestamp format is specified by the Java time pattern string. For details, see **[Table 6-3](#page-89-0)**.
- **Mode**: Specifies the processing mode of error records while importing. The options are as follows: **PERMISSIVE**, **DROPMALFORMED**, and **FAILFAST**.

OPTIONS('MODE'='permissive')

#### $\Box$  Note

- **PERMISSIVE (default)**: Parse bad records as much as possible. If a field cannot be converted, the entire row is null.
- **DROPMALFORMED**: Ignore the **bad records** that cannot be parsed.
- **FAILFAST**: If a record cannot be parsed, an exception is thrown and the job fails.
- **BADRECORDSPATH:** Specifies the directory for storing error records during the import.

OPTIONS('BADRECORDSPATH'='obs://bucket/path')

#### $\Box$  Note

It is recommended that this option be used together with the **DROPMALFORMED** pattern to import the records that can be successfully converted into the target table and store the records that fail to be converted to the specified error record storage directory.

# **Precautions**

- When importing or creating an OBS table, you must specify a folder as the directory. If a file is specified, data import may be failed.
- Only the raw data stored in the OBS path can be imported.
- You are advised not to concurrently import data in to a table. If you concurrently import data into a table, there is a possibility that conflicts occur, leading to failed data import.
- Only one path can be specified during data import. The path cannot contain commas (,).
- If a folder and a file with the same name exist in the OBS bucket directory, the data is preferentially to be imported directed to the file rather than the folder.
- When importing data of the PARQUET, ORC, or JSON format, you must specify DATA\_TYPE. Otherwise, the data is parsed into the default format **CSV**. In this case, the format of the imported data is incorrect.
- If the data to be imported is in the CSV or JSON format and contains the date and columns, you need to specify DATEFORMAT and TIMESTAMPFORMAT. Otherwise, the data will be parsed into the default date and timestamp formats.

# **Example**

#### $\Box$  Note

Before importing data, you must create a table. For details, see **[Creating an OBS Table](#page-25-0)** or **[Creating a DLI Table](#page-39-0)**.

- To import a CSV file to a DLI table named **t**, run the following statement: LOAD DATA INPATH 'obs://dli/data.csv' INTO TABLE t OPTIONS('DELIMITER'=',' , 'QUOTECHAR'='"','COMMENTCHAR'='#','HEADER'='false');
- To import a JSON file to a DLI table named **jsontb**, run the following statement:

LOAD DATA INPATH 'obs://dli/alltype.json' into table jsontb OPTIONS('DATA\_TYPE'='json','DATEFORMAT'='yyyy/MM/dd','TIMESTAMPFORMAT'='yyyy/MM/dd HH:mm:ss');

# **6.2 Inserting Data**

# **Function**

This statement is used to insert the SELECT query result or a certain data record into a table.

# **Syntax**

- Insert the SELECT query result into a table. INSERT INTO [TABLE] [db\_name.]table\_name [PARTITION part\_spec] select\_statement; INSERT OVERWRITE TABLE [db\_name.]table\_name [PARTITION part\_spec] select\_statement; part\_spec: : (part\_col\_name1=val1 [, part\_col\_name2=val2, ...])
- Insert a data record into a table. INSERT INTO [TABLE] [db\_name.]table\_name [PARTITION part\_spec] VALUES values\_row [, values\_row ...]; INSERT OVERWRITE TABLE [db\_name.]table\_name [PARTITION part\_spec] VALUES values\_row [, values\_row ...]; values\_row: : (val1 [, val2, ...])

# **Keywords**

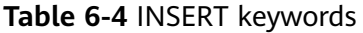

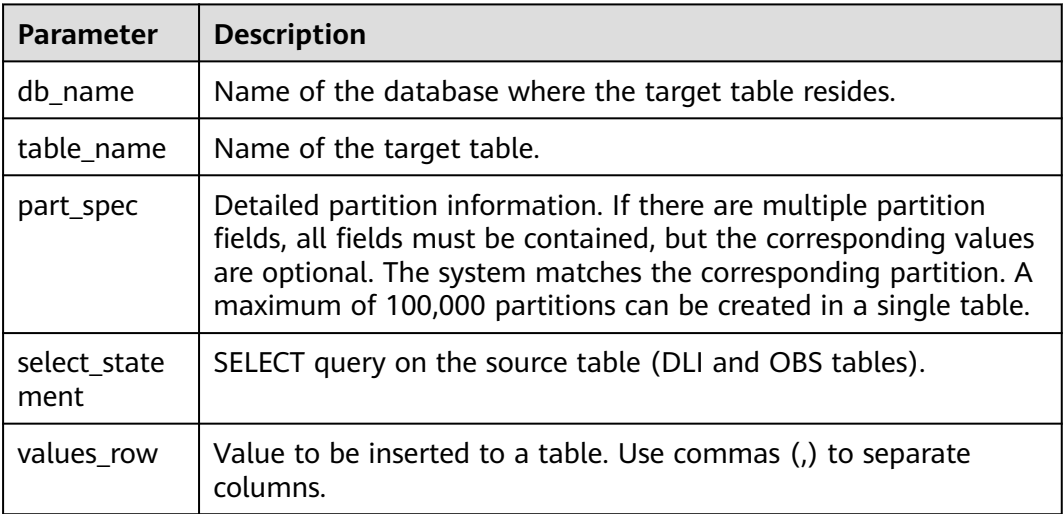

# **Precautions**

- The target DLI table must exist.
- If no partition needs to be specified for dynamic partitioning, place **part\_spec** in the SELECT statement as a common field.
- During creation of the target OBS table, only the folder path can be specified.
- The source table and the target table must have the same data types and column field quantity. Otherwise, data insertion fails.
- You are advised not to concurrently insert data into a table. If you concurrently insert data into a table, there is a possibility that conflicts occur, leading to failed data insertion.
- The **INSERT INTO** statement is used to add the query result to the target table.
- The **INSERT OVERWRITE** statement is used to overwrite existing data in the source table.
- The **INSERT INTO** statement can be batch executed, but the **INSERT OVERWRITE** statement can be batch executed only when data of different partitioned tables is inserted to different static partitions.
- The **INSERT INTO** and **INSERT OVERWRITE** statements can be executed at the same time. However, the result is unknown.
- When you insert data of the source table to the target table, you cannot import or update data of the source table.
- The dynamic INSERT OVERWRITE statement of Hive partitioned tables can overwrite the involved partition data but cannot overwrite the entire table data.
- To overwrite data in a specified partition of the datasource table, set **dli.sql.dynamicPartitionOverwrite.enabled** to **true** and run the **insert overwrite** statement. The default value of

**dli.sql.dynamicPartitionOverwrite.enabled** is **false**, indicating that data in the entire table is overwritten. The following is an example: insert overwrite table tb1 partition(part1='v1', part2='v2') select \* from ...

#### $\Box$  note

On the DLI management console, click **SQL Editor**. In the upper right corner of the editing window, click **Settings** to configure parameters.

You can configure the **spark.sql.shuffle.partitions** parameter to set the number of files to be inserted into the OBS bucket in the non-DLI table. In addition, to avoid data skew, you can add **distribute by rand()** to the end of the INSERT statement to increase the number of concurrent jobs. The following is an example: insert into table table\_target select \* from table\_source distribute by cast(rand() \* N as int);

#### **Example**

#### $\Box$  Note

Before importing data, you must create a table. For details, see **[Creating an OBS Table](#page-25-0)** or **[Creating a DLI Table](#page-39-0)**.

- Insert the SELECT query result into a table.
	- Use the DataSource syntax to create a parquet partitioned table. CREATE TABLE data\_source\_tab1 (col1 INT, p1 INT, p2 INT) USING PARQUET PARTITIONED BY (p1, p2);
	- Insert the query result to the partition ( $p1 = 3$ ,  $p2 = 4$ ). INSERT INTO data\_source\_tab1 PARTITION (p1 = 3, p2 = 4) SELECT id FROM RANGE(1, 3);
	- Insert the new query result to the partition ( $p1 = 3$ ,  $p2 = 4$ ). INSERT OVERWRITE TABLE data\_source\_tab1 PARTITION ( $p1 = 3$ ,  $p2 = 4$ ) SELECT id FROM RANGE(3, 5);
- Insert a data record into a table.
	- Create a Parquet partitioned table with Hive format CREATE TABLE hive\_serde\_tab1 (col1 INT, p1 INT, p2 INT) USING HIVE OPTIONS(fileFormat 'PARQUET') PARTITIONED BY (p1, p2);
	- Insert two data records into the partition ( $p1 = 3$ ,  $p2 = 4$ ). INSERT INTO hive\_serde\_tab1 PARTITION (p1 = 3, p2 = 4) VALUES (1), (2);
	- Insert new data to the partition ( $p1 = 3$ ,  $p2 = 4$ ). INSERT OVERWRITE TABLE hive\_serde\_tab1 PARTITION (p1 = 3, p2 = 4) VALUES (3), (4);

# **6.3 Clearing Data**

#### **Function**

This statement is used to delete data from the DLI or OBS table.

#### **Syntax**

TRUNCATE TABLE tablename [PARTITION (partcol1=val1, partcol2=val2 ...)];

# **Keywords**

## **Table 6-5** Keywords

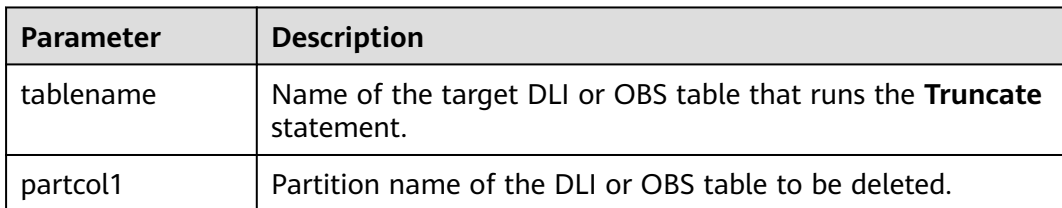

# **Precautions**

Only data in the DLI or OBS table can be deleted.

# **Example**

truncate table test PARTITION (class = 'test');

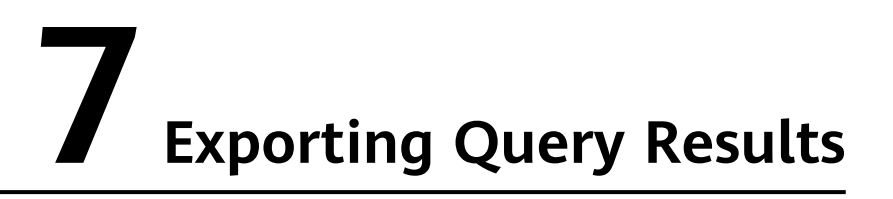

# **Function**

This statement is used to directly write query results to a specified directory. The query results can be stored in CSV, Parquet, ORC, JSON, or Avro format.

#### **Syntax**

INSERT OVERWRITE DIRECTORY path USING file\_format [OPTIONS(key1=value1)] select\_statement;

#### **Keywords**

- USING: Specifies the storage format.
- OPTIONS: Specifies the list of attributes to be exported. This parameter is optional.

#### **Parameter**

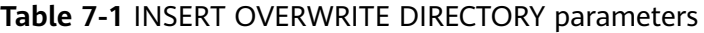

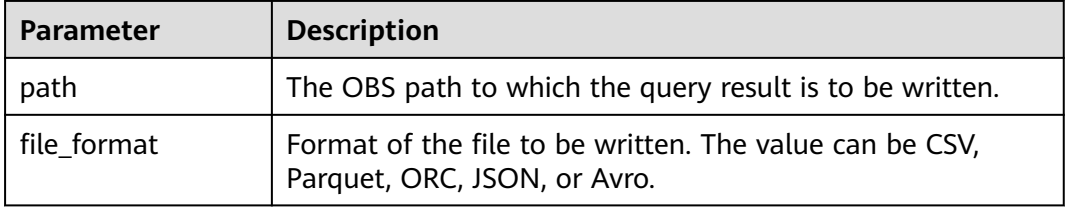

#### $\Box$  Note

If **file\_format** is set to **csv**, see **[Table 5-3](#page-28-0)** for the OPTIONS parameters.

## **Precautions**

● You can configure the **spark.sql.shuffle.partitions** parameter to set the number of files to be inserted into the OBS bucket in the non-DLI table. In addition, to avoid data skew, you can add **distribute by rand()** to the end of the INSERT statement to increase the number of concurrent jobs. The following is an example:

insert into table table\_target select \* from table\_source distribute by cast(rand() \* N as int);

● When the configuration item is **OPTIONS('DELIMITER'=',')**, you can specify a separator. The default value is **,**.

For CSV data, the following delimiters are supported:

- Tab character, for example, **'DELIMITER'='\t'**.
- Any binary character, for example, **'DELIMITER'='\u0001(^A)'**.
- Single quotation mark ('). A single quotation mark must be enclosed in double quotation marks (" "). For example, **'DELIMITER'= "'"**.
- **\001(^A)** and **\017(^Q)** are also supported, for example, **'DELIMITER'='\001(^A)'** and **'DELIMITER'='\017(^Q)'**.

#### **Example**

INSERT OVERWRITE DIRECTORY 'obs://bucket/dir' USING csv OPTIONS(key1=value1) select \* from db1.tb1;

# <span id="page-97-0"></span>**8 Datasource Connections**

# **8.1 Creating a Datasource Connection with an HBase Table**

# **8.1.1 Creating a DLI Table and Associating It with HBase**

# **Function**

This statement is used to create a DLI table and associate it with an existing HBase table.

# $\Box$  Note

In Spark cross-source development scenarios, there is a risk of password leakage if datasource authentication information is directly configured. You are advised to use the datasource authentication provided by DLI.

For details about datasource authentication, see **[Introduction to Datasource](https://support.huaweicloud.com/intl/en-us/usermanual-dli/dli_01_0561.html) [Authentication](https://support.huaweicloud.com/intl/en-us/usermanual-dli/dli_01_0561.html)**.

# **Prerequisites**

- Before creating a DLI table and associating it with HBase, you need to create a datasource connection. For details about operations on the management console, see **[Enhanced Datasource Connection](https://support.huaweicloud.com/intl/en-us/usermanual-dli/dli_01_0426.html)**
- Ensure that the **/etc/hosts** information of the master node in the MRS cluster is added to the host file of the DLI queue.

For details about how to add an IP-domain mapping, see **[Enhanced](https://support.huaweicloud.com/intl/en-us/usermanual-dli/dli_01_0426.html) [Datasource Connection](https://support.huaweicloud.com/intl/en-us/usermanual-dli/dli_01_0426.html)** in the Data Lake Insight User Guide.

The syntax is not supported for security clusters.

# **Syntax**

Single row key CREATE TABLE [IF NOT EXISTS] TABLE\_NAME ( ATTR1 TYPE,

 ATTR2 TYPE, ATTR3 TYPE) USING [CLOUDTABLE | HBASE] OPTIONS ( 'ZKHost'='xx', 'TableName'='TABLE\_IN\_HBASE', 'RowKey'='ATTR1', 'Cols'='ATTR2:CF1.C1, ATTR3:CF1.C2');

• Combined row key CREATE TABLE [IF NOT EXISTS] TABLE\_NAME ( ATTR1 String, ATTR2 String, ATTR3 TYPE) USING [CLOUDTABLE | HBASE] OPTIONS ( 'ZKHost'='xx', 'TableName'='TABLE\_IN\_HBASE', 'RowKey'='ATTR1:2, ATTR2:10', 'Cols'='ATTR2:CF1.C1, ATTR3:CF1.C2'

# **Keywords**

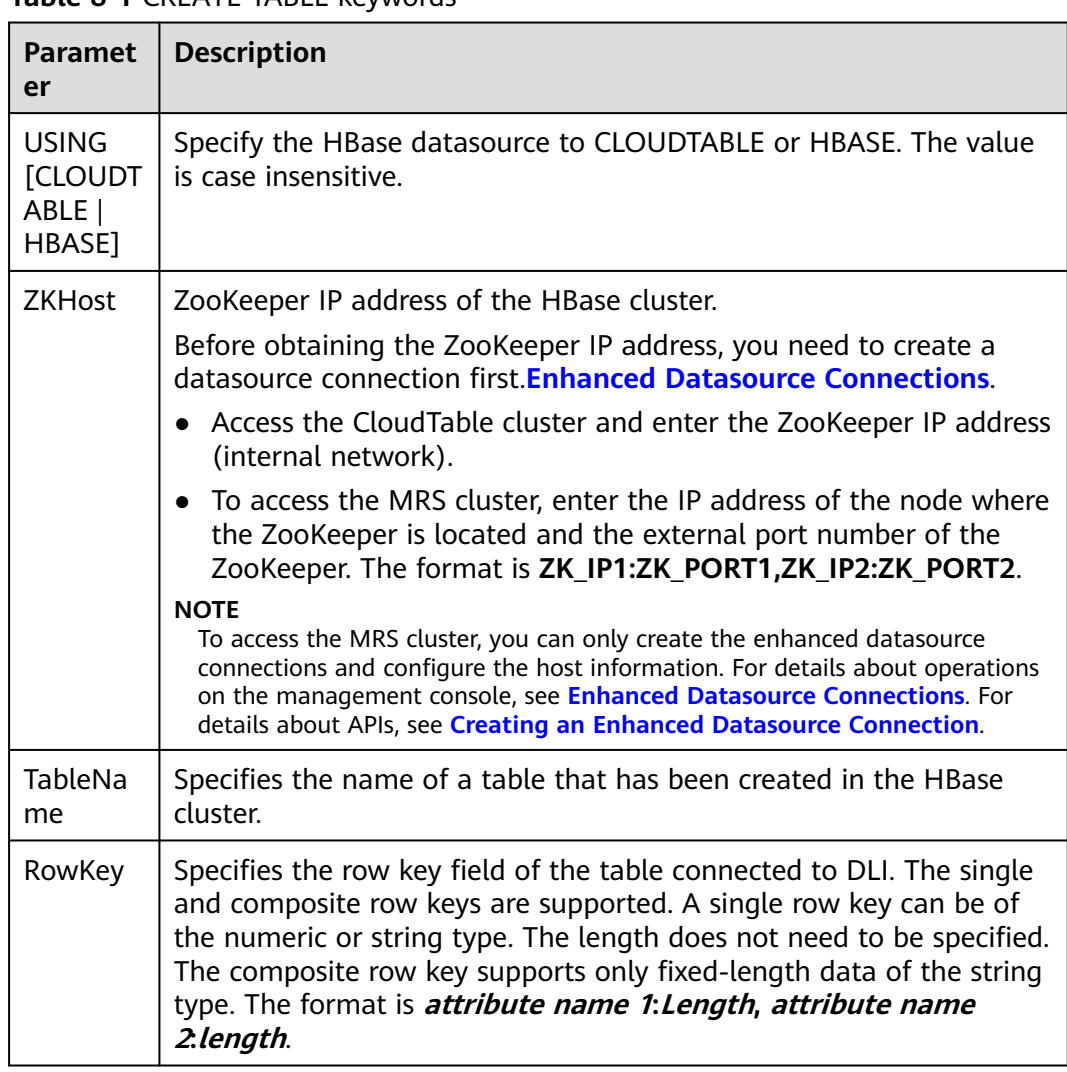

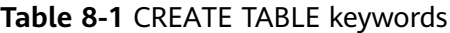

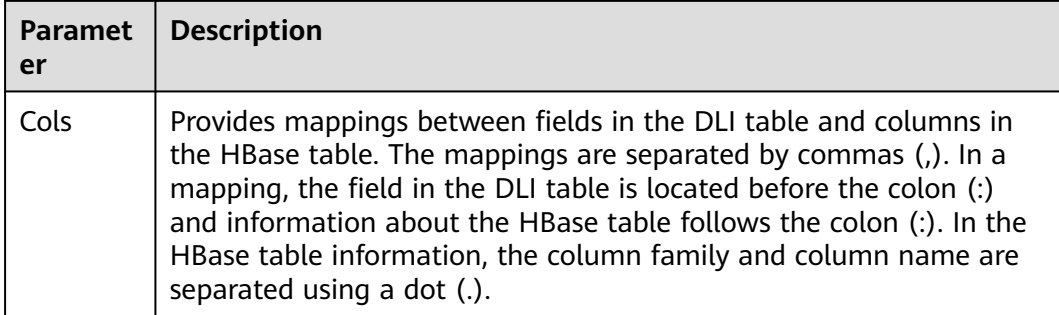

- If the to-be-created table exists, an error is reported. To avoid such error, add **IF NOT EXISTS** in this statement.
- All parameters in OPTIONS are mandatory. Parameter names are caseinsensitive, while parameter values are case-sensitive.
- In OPTIONS, spaces are not allowed before or after the value in the quotation marks because spaces are also considered as a part of the value.
- Descriptions of table names and column names support only string constants.
- When creating a table, specify the column name and the corresponding data types. Currently, supported data types include Boolean, short, int, long, float, double, and string.
- The value of **row key** (for example, ATTR1) cannot be null, and its length must be greater than 0 and less than or equal to 32767.
- The total number of fields in **Cols** and row key must be the same as that in the DLI table. Specifically, all fields in the table are mapped to **Cols** and **row key** without sequence requirements specified.
- The combined row key only supports data of the string type. If the combined row key is used, the length must follow each attribute name. If only one field is specified as the row key, the field type can be any supported data type and you do not need to specify the length.
- If the combined row key is used:
	- When the row key is inserted, if the actual attribute length is shorter than the specified length when the attribute is used as the row key, add **\0** after the attribute. If it is longer, the attribute will be truncated when it is inserted into HBase.
	- When reading the **row key** field in HBase, if the actual data length of an attribute is shorter than that specified when the attribute is used as the **row key**, an error message (**OutofBoundException**) is reported. If it is longer, the attribute will be truncated during data reading.

# **Example**

CREATE TABLE test\_hbase( ATTR1 int, ATTR2 int, ATTR3 string) using hbase OPTIONS ( 'ZKHost'='to-hbase-1174405101-CE1bDm5B.datasource.com:2181', 'TableName'='HBASE\_TABLE',

'RowKey'='ATTR1', 'Cols'='ATTR2:CF1.C1, ATTR3:CF1.C2');

# **8.1.2 Inserting Data to an HBase Table**

# **Function**

This statement is used to insert data in a DLI table to the associated HBase table.

## **Syntax**

- Insert the SELECT query result into a table. INSERT INTO DLI\_TABLE SELECT field1, field2... [FROM DLI\_TEST] [WHERE where\_condition] [LIMIT num] [GROUP BY field] [ORDER BY field] ...;
- Insert a data record into a table. INSERT INTO DLI\_TABLE VALUES values\_row [, values\_row ...];

## **Keywords**

For details about the SELECT keywords, see **[Basic Statements](#page-333-0)**.

#### **Parameters**

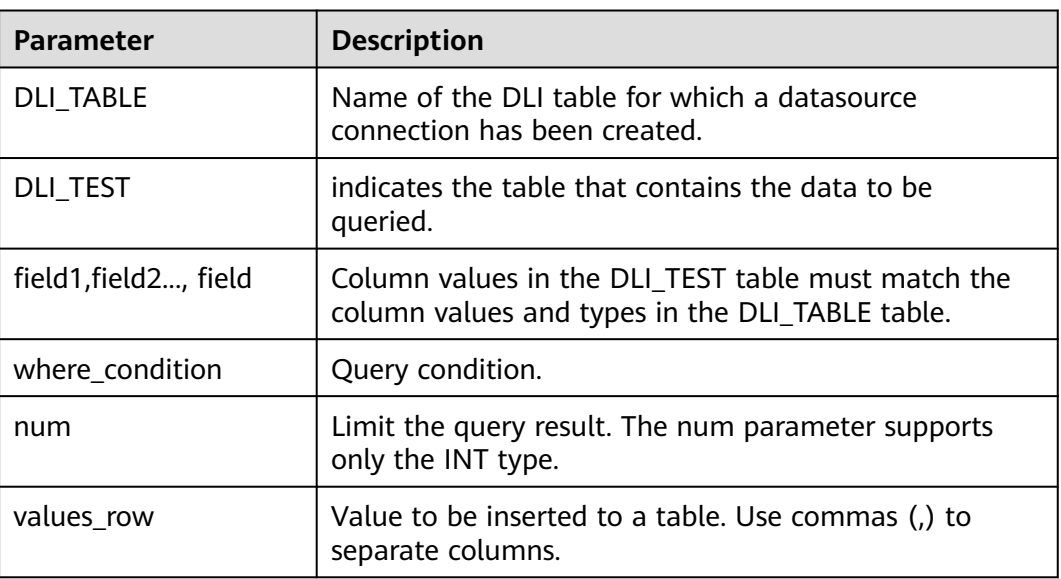

#### **Table 8-2** Parameters

# **Precautions**

● A DLI table is available.

- In the column family created in **[Creating a Table and Associating It with](#page-97-0) [HBase](#page-97-0)**, if the column family specified by **Cols** in **OPTIONS** does not exist, an error is reported when **INSERT INTO** is executed.
- If the row key, column family, or column you need to insert to the HBase table already exists, the existing data in HBase table will be overwritten.
- You are advised not to concurrently insert data into a table. If you concurrently insert data into a table, there is a possibility that conflicts occur, leading to failed data insertion.
- **INSERT OVERWRITE** is not supported.

## **Example**

- Query data in the user table and insert the data into the test table. INSERT INTO test SELECT ATTR\_EXPR FROM user WHERE user\_name='cyz' LIMIT 3 GROUP BY user\_age
- Insert data 1 into the test table. INSERT INTO test VALUES (1);

# **8.1.3 Querying an HBase Table**

This statement is used to query data in an HBase table.

#### **Syntax**

SELECT \* FROM table\_name LIMIT number;

#### **Keywords**

LIMIT is used to limit the query results. Only INT type is supported by the **number** parameter.

#### **Precautions**

The table to be queried must exist. Otherwise, an error is reported.

# **Example**

Query data in the **test\_ct** table.

SELECT \* FROM test hbase limit 100;

#### **Query Pushdown**

Query pushdown implements data filtering using HBase. Specifically, the HBase Client sends filtering conditions to the HBase server, and the HBase server returns only the required data, speeding up your Spark SQL queries. For the filter criteria that HBase does not support, for example, query with the composite row key, Spark SQL performs data filtering.

Scenarios where query pushdown is supported

- Query pushdown can be performed on data of the following types:
	- $\blacksquare$  Int
	- boolean
	- short
	- long
	- double
	- string

#### $\Box$  Note

Data of the float type does not support query pushdown.

- Query pushdown is not supported for the following filter criteria:
	- $>$ ,  $<$ ,  $>$ =,  $<$ =, =, !=, and, or

The following is an example: select \* from tableName where (column1 >= value1 and column2<= value2) or column3 !  $=$  value3

▪ The filtering conditions are **like** and **not like**. The prefix, suffix, and inclusion match are supported.

The following is an example:

select \* from tableName where column1 like "%value" or column2 like "value%" or column3 like "%value%"

■ IsNotNull()

The following is an example:

select \* from tableName where IsNotNull(column)

in and not in

The following is an example:

select \* from tableName where column1 in (value1,value2,value3) and column2 not in (value4,value5,value6)

**■** between and

The following is an example:

select \* from tableName where column1 between value1 and value2

■ Filtering of the row sub-keys in the composite row key

For example, to perform row sub-key query on the composite row key **column1+column2+column3**, run the following statement: select \* from tableName where column1= value1

- Scenarios where query pushdown is not supported
	- Query pushdown can be performed on data of the following types:

Except for the preceding data types where query pushdown is supported, data of other types does not support query pushdown.

– Query pushdown is not supported for the following filter criteria:

- Length, count, max, min, join, groupby, orderby, limit, and avg
- Column comparison The following is an example: select \* from tableName where column1 > (column2+column3)

# **8.2 Creating a Datasource Connection with an OpenTSDB Table**

# **8.2.1 Creating a DLI Table and Associating It with OpenTSDB**

# **Function**

Run the CREATE TABLE statement to create the DLI table and associate it with the existing metric in OpenTSDB. This syntax supports the OpenTSDB of CloudTable and MRS.

# **Prerequisites**

Before creating a DLI table and associating it with OpenTSDB, you need to create a datasource connection. For details about operations on the management console, see **[Enhanced Datasource Connection](https://support.huaweicloud.com/intl/en-us/usermanual-dli/dli_01_0426.html)**

#### **Syntax**

CREATE TABLE [IF NOT EXISTS] UQUERY\_OPENTSDB\_TABLE\_NAME USING OPENTSDB OPTIONS ( 'host' = ' $xx;xx'$ , 'metric' = 'METRIC\_NAME', 'tags' = 'TAG1,TAG2');

# **Keywords**

**Table 8-3** CREATE TABLE keywords

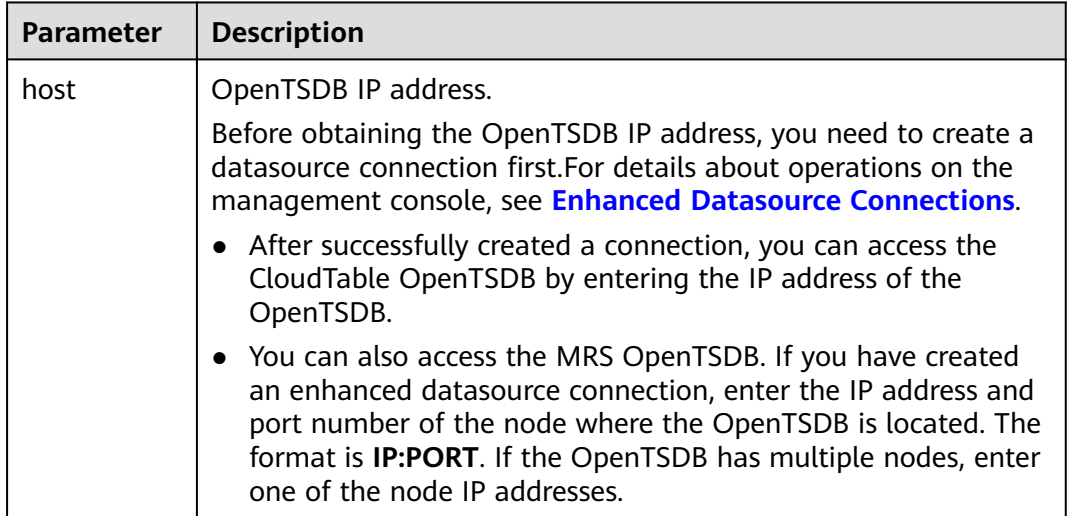

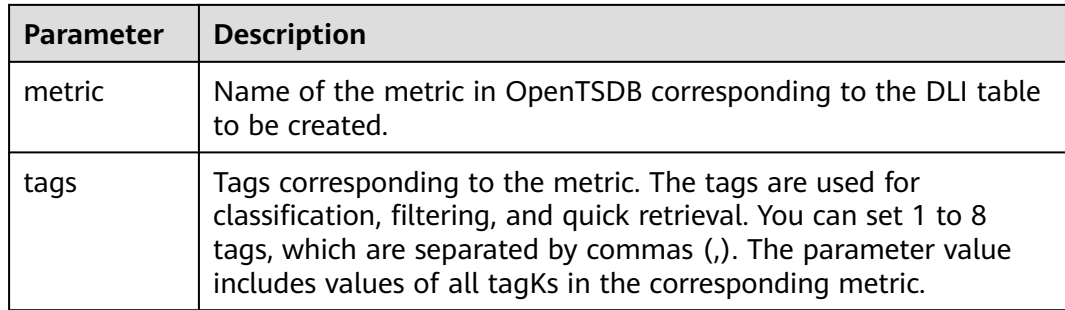

When creating a DLI table, you do not need to specify the **timestamp** and **value** fields. The system automatically builds the following fields based on the specified tags. The fields **TAG1** and **TAG2** are specified by tags.

- TAG1 String
- TAG2 String
- timestamp Timestamp
- value double

#### **Example**

```
CREATE table opentsdb_table
USING OPENTSDB OPTIONS (
'host' = 'opentsdb-3xcl8dir15m58z3.cloudtable.com:4242',
'metric' = 'city.temp',
'tags' = 'city,location');
```
# **8.2.2 Inserting Data to the OpenTSDB Table**

## **Function**

Run the **INSERT INTO** statement to insert the data in the DLI table to the associated **OpenTSDB metric**.

#### $\Box$  Note

If no metric exists on the OpenTSDB, a new metric is automatically created on the OpenTSDB when data is inserted.

#### **Syntax**

INSERT INTO TABLE TABLE\_NAME SELECT \* FROM DLI\_TABLE; INSERT INTO TABLE TABLE\_NAME VALUES(XXX);

# **Keywords**

**Table 8-4** INSERT INTO keywords

| <b>Parameter</b> | <b>Description</b>                     |
|------------------|----------------------------------------|
| TABLE NAME       | Name of the associated OpenTSDB table. |
| DLI TABLE        | Name of the DLI table created.         |

# **Precautions**

- The inserted data cannot be **null**. If the inserted data is the same as the original data or only the **value** is different, the inserted data overwrites the original data.
- **INSERT OVERWRITE** is not supported.
- You are advised not to concurrently insert data into a table. If you concurrently insert data into a table, there is a possibility that conflicts occur, leading to failed data insertion.
- The **TIMESTAMP** format supports only yyyy-MM-dd hh:mm:ss.

## **Example**

INSERT INTO TABLE opentsdb\_table VALUES('xxx','xxx','2018-05-03 00:00:00',21);

# **8.2.3 Querying an OpenTSDB Table**

This **SELECT** command is used to query data in an OpenTSDB table.

#### $\Box$  Note

- If no metric exists in OpenTSDB, an error will be reported when the corresponding DLI table is queried.
- If the security mode is enabled, you need to set **conf:dli.sql.mrs.opentsdb.ssl.enabled** to **true** when connecting to OpenTSDB.

# **Syntax**

SELECT \* FROM table\_name LIMIT number;

#### **Keywords**

LIMIT is used to limit the query results. Only INT type is supported by the **number** parameter.

# **Precautions**

The table to be queried must exist. Otherwise, an error is reported.

# **Example**

Query data in the **opentsdb\_table** table.

SELECT \* FROM opentsdb\_table limit 100;

# **8.3 Creating a Datasource Connection with a DWS Table**

# **8.3.1 Creating a DLI Table and Associating It with DWS**

## **Function**

This statement is used to create a DLI table and associate it with an existing DWS table.

#### $\Box$  note

In Spark cross-source development scenarios, there is a risk of password leakage if datasource authentication information is directly configured. You are advised to use the datasource authentication provided by DLI.

For details about datasource authentication, see **[Introduction to Datasource](https://support.huaweicloud.com/intl/en-us/usermanual-dli/dli_01_0561.html) [Authentication](https://support.huaweicloud.com/intl/en-us/usermanual-dli/dli_01_0561.html)**.

#### **Prerequisites**

Before creating a DLI table and associating it with DWS, you need to create a datasource connection. For details about operations on the management console, see **[Enhanced Datasource Connection](https://support.huaweicloud.com/intl/en-us/usermanual-dli/dli_01_0426.html)**

#### **Syntax**

CREATE TABLE [IF NOT EXISTS] TABLE\_NAME USING JDBC OPTIONS ( 'url'='xx', 'dbtable'='db\_name\_in\_DWS.table\_name\_in\_DWS', 'passwdauth' = 'xxx', 'encryption' = 'true');

# **Keywords**

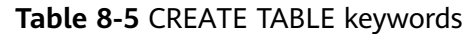

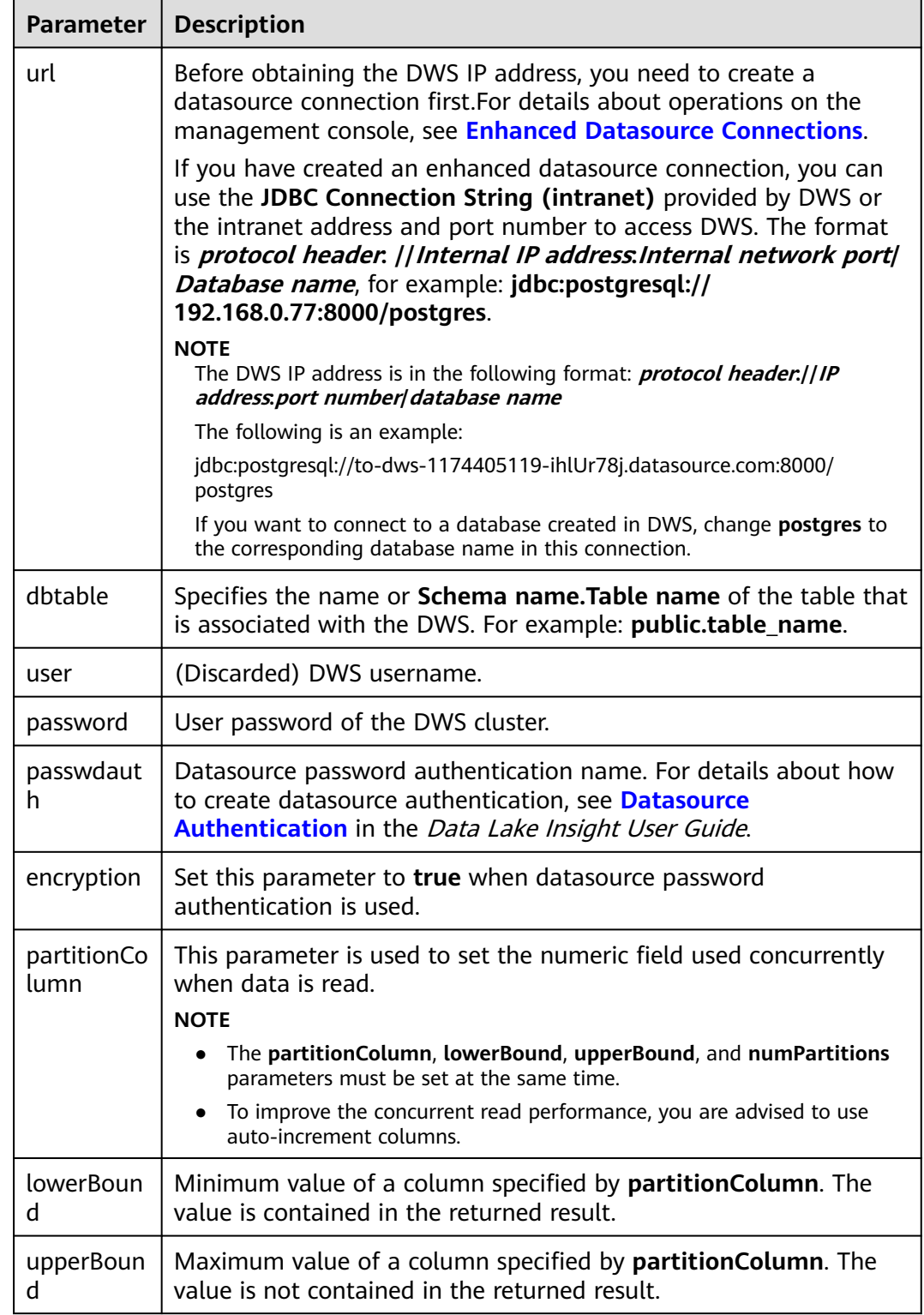
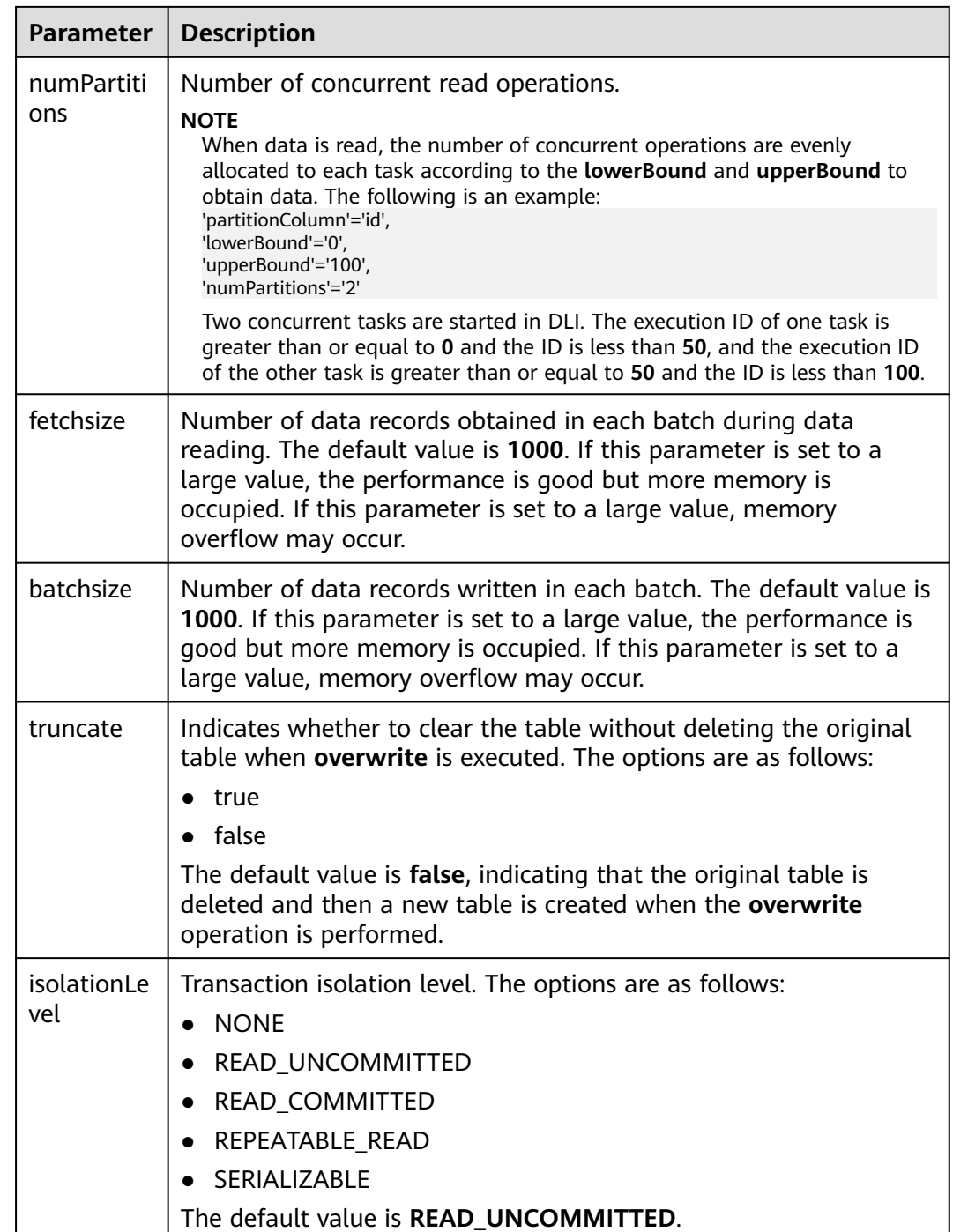

# **Precautions**

When creating a table associated with DWS, you do not need to specify the **Schema** of the associated table. DLI automatically obtains the schema of the table in the **dbtable** parameter of DWS.

# **Example**

CREATE TABLE IF NOT EXISTS dli\_to\_dws USING JDBC OPTIONS (

```
 'url'='jdbc:postgresql://to-dws-1174405119-ih1Ur78j.datasource.com:8000/postgres',
 'dbtable'='test_dws',
 'passwdauth' = 'xxx',
'encryption' = 'true');
```
# **8.3.2 Inserting Data to the DWS Table**

# **Function**

This statement is used to insert data in a DLI table to the associated DWS table.

## **Syntax**

- Insert the SELECT query result into a table. INSERT INTO DLI\_TABLE SELECT field1, field2... [FROM DLI\_TEST] [WHERE where\_condition] [LIMIT num] [GROUP BY field] [ORDER BY field] ...;
- Insert a data record into a table. INSERT INTO DLI\_TABLE VALUES values\_row [, values\_row ...];

# **Keywords**

For details about the SELECT keywords, see **[Basic Statements](#page-333-0)**.

## **Parameters**

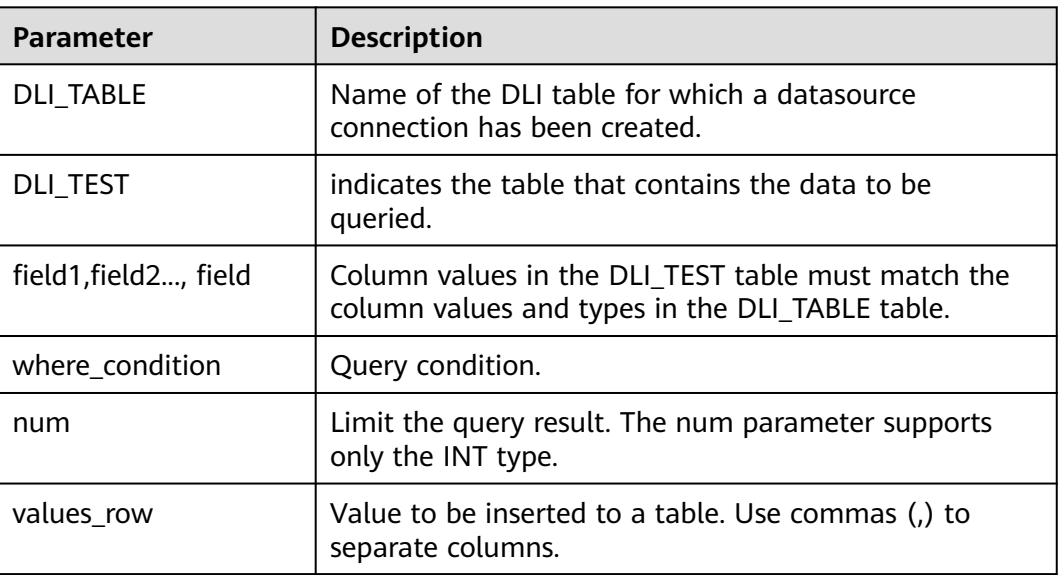

**Table 8-6** Parameters

# **Precautions**

● A DLI table is available.

- When creating the DLI table, you do not need to specify the **Schema** information. The **Schema** information complies with that in the DWS table. If the number and type of fields selected in the **SELECT** clause do not match the **Schema** information in the DWS table, the system reports an error.
- You are advised not to concurrently insert data into a table. If you concurrently insert data into a table, there is a possibility that conflicts occur, leading to failed data insertion.

# **Example**

- Query data in the user table and insert the data into the test table. INSERT INTO test SELECT ATTR\_EXPR FROM user WHERE user\_name='cyz' LIMIT 3 GROUP BY user\_age
- Insert data 1 into the test table. INSERT INTO test VALUES (1);

# **8.3.3 Querying the DWS Table**

This statement is used to query data in a DWS table.

## **Syntax**

SELECT \* FROM table\_name LIMIT number;

## **Keywords**

LIMIT is used to limit the query results. Only INT type is supported by the **number** parameter.

# **Precautions**

The table to be queried must exist. Otherwise, an error is reported.

# **Example**

To query data in the **dli\_to\_dws** table, enter the following statement: SELECT \* FROM dli to dws limit 100;

# **8.4 Creating a Datasource Connection with an RDS Table**

# **8.4.1 Creating a DLI Table and Associating It with RDS**

# **Function**

This statement is used to create a DLI table and associate it with an existing RDS table. This function supports access to the MySQL and PostgreSQL clusters of RDS.

#### $\Box$  NOTE

In Spark cross-source development scenarios, there is a risk of password leakage if datasource authentication information is directly configured. You are advised to use the datasource authentication provided by DLI.

For details about datasource authentication, see **[Introduction to Datasource](https://support.huaweicloud.com/intl/en-us/usermanual-dli/dli_01_0561.html) [Authentication](https://support.huaweicloud.com/intl/en-us/usermanual-dli/dli_01_0561.html)**.

# **Prerequisites**

Before creating a DLI table and associating it with RDS, you need to create a datasource connection. For details about operations on the management console, see **[Enhanced Datasource Connection](https://support.huaweicloud.com/intl/en-us/usermanual-dli/dli_01_0426.html)**

# **Syntax**

CREATE TABLE [IF NOT EXISTS] TABLE\_NAME USING JDBC OPTIONS ( 'url'='xx', 'driver'='DRIVER\_NAME', 'dbtable'='db\_name\_in\_RDS.table\_name\_in\_RDS', 'passwdauth' = 'xxx', 'encryption' = 'true');

# **Keywords**

**Table 8-7** CREATE TABLE keywords

| <b>Paramete</b> | <b>Description</b>                                                                                                    |
|-----------------|----------------------------------------------------------------------------------------------------|
| url             | Before obtaining the RDS IP address, you need to create a<br>datasource connection first. For details about operations on the<br>management console, see Enhanced Datasource Connections.                                                                                                    |
|                 | After an enhanced datasource connection is created, use the<br>internal network domain name or internal network address and<br>database port number provided by RDS to connect to DLI. If<br>MySQL is used, the format is <i>protocol header.  internal IP</i><br>address.internal network port number. If PostgreSQL is used, the<br>format is <i>protocol header.  internal IP address.internal network</i><br>port number  database name.<br>For example: jdbc:mysql://192.168.0.193:3306 or |
|                 | jdbc:postgresql://192.168.0.193:3306/postgres.                                                                                                    |
| driver          | JDBC driver class name. To connect to a MySQL cluster, enter<br>com.mysql.jdbc.Driver. To connect to a PostgreSQL cluster, enter<br>org.postgresql.Driver.                                                                                                    |

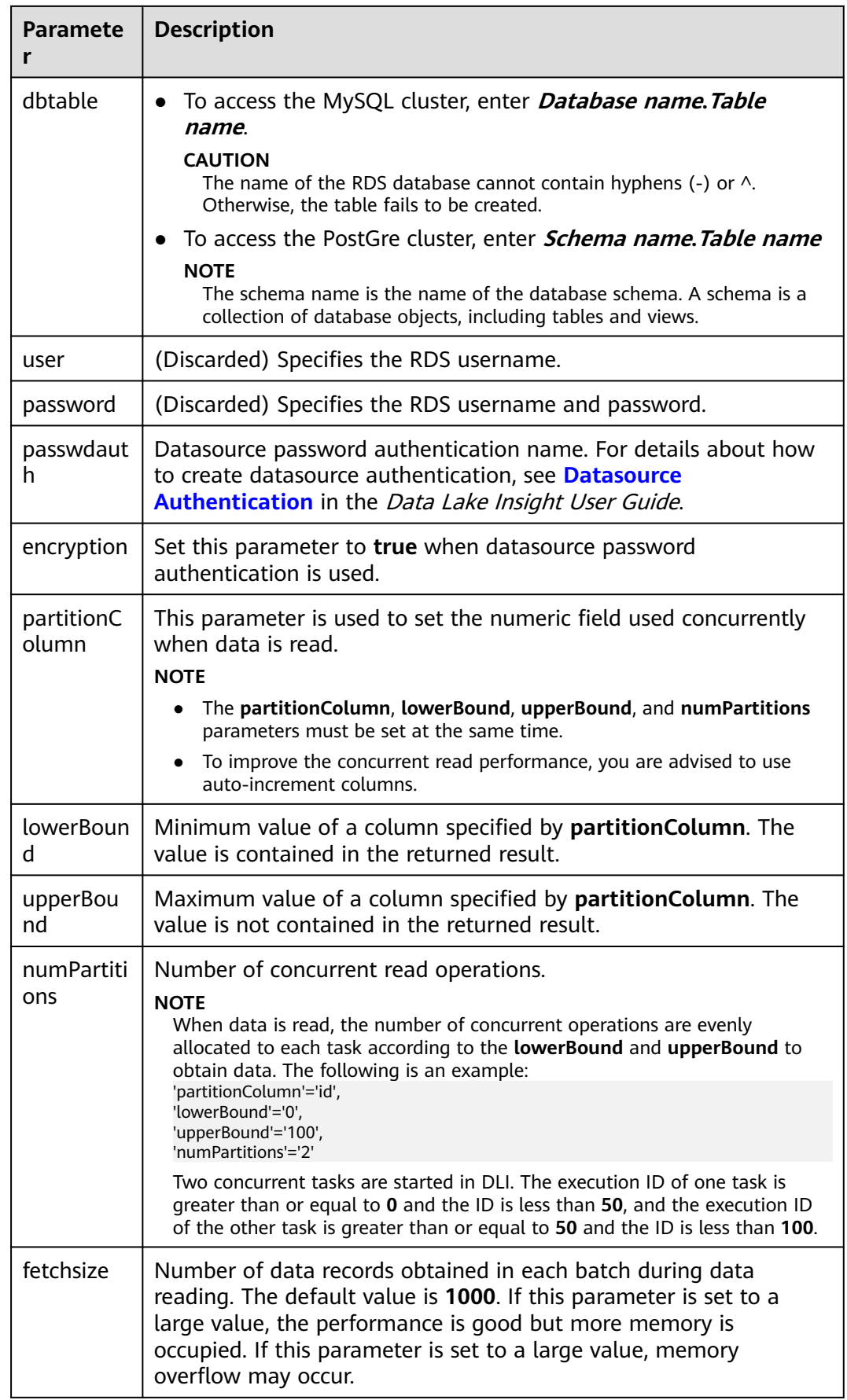

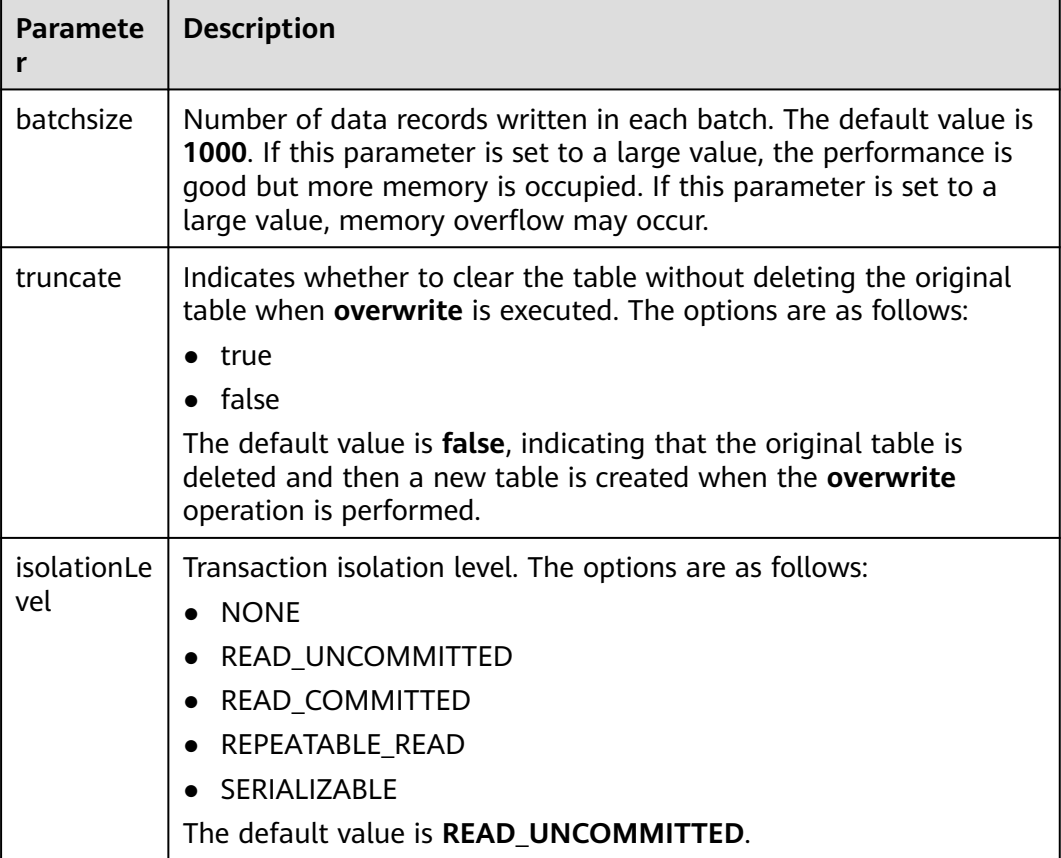

# **Precautions**

When creating a table associated with RDS, you do not need to specify the **Schema** of the associated table. DLI automatically obtains the schema of the table in the **dbtable** parameter of RDS.

# **Example**

Accessing MySQL

```
CREATE TABLE IF NOT EXISTS dli_to_rds
  USING JDBC OPTIONS (
  'url'='jdbc:mysql://to-rds-117405104-3eAHxnlz.datasource.com:3306',
  'driver'='com.mysql.jdbc.Driver',
  'dbtable'='rds_test.test1',
  'passwdauth' = 'xxx',
  'encryption' = 'true');
```
Accessing PostgreSQL

```
CREATE TABLE IF NOT EXISTS dli_to_rds
  USING JDBC OPTIONS (
  'url'='jdbc:postgresql://to-rds-1174405119-oLRHAGE7.datasource.com:3306/postgreDB',
  'driver'='org.postgresql.Driver',
  'dbtable'='pg_schema.test1',
  'passwdauth' = 'xxx',
 'encryption' = 'true');
```
# **8.4.2 Inserting Data to the RDS Table**

# **Function**

This statement is used to insert data in a DLI table to the associated RDS table.

# **Syntax**

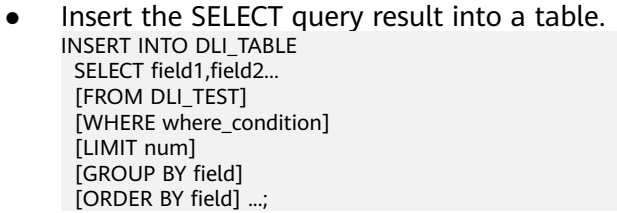

Insert a data record into a table. INSERT INTO DLI\_TABLE VALUES values\_row [, values\_row ...];

# **Keywords**

For details about the SELECT keywords, see **[Basic Statements](#page-333-0)**.

# **Parameters**

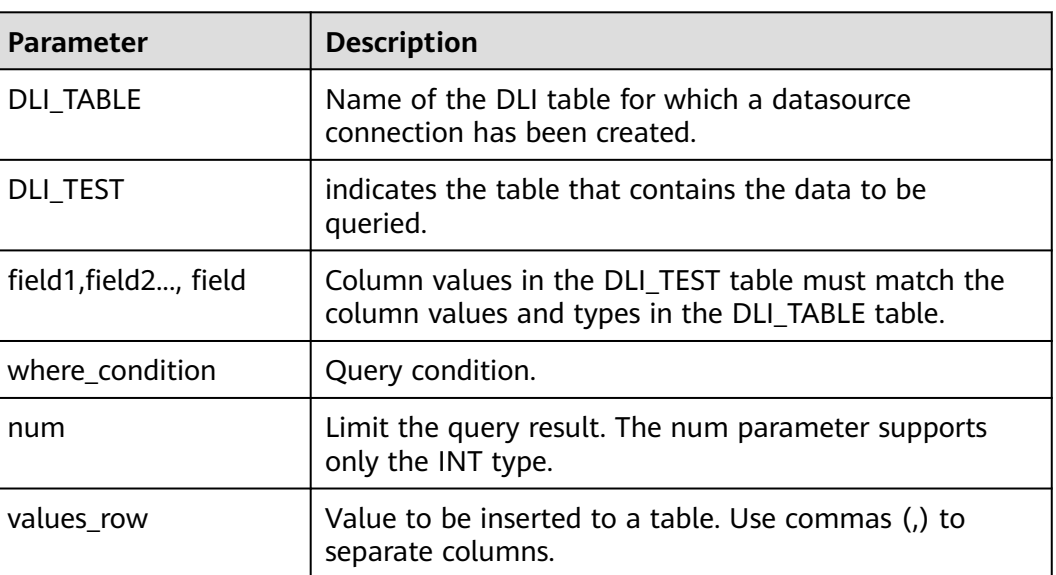

#### **Table 8-8** Parameters

# **Precautions**

- A DLI table is available.
- When creating the DLI table, you do not need to specify the **Schema** information. The **Schema** information complies with that in the RDS table. If the number and type of fields selected in the **SELECT** clause do not match the **Schema** information in the RDS table, the system reports an error.

You are advised not to concurrently insert data into a table. If you concurrently insert data into a table, there is a possibility that conflicts occur, leading to failed data insertion.

# **Example**

- Query data in the user table and insert the data into the test table. INSERT INTO test SELECT ATTR\_EXPR FROM user WHERE user\_name='cyz' LIMIT 3 GROUP BY user\_age
- Insert data 1 into the test table. INSERT INTO test VALUES (1);

# **8.4.3 Querying the RDS Table**

This statement is used to query data in an RDS table.

## **Syntax**

SELECT \* FROM table\_name LIMIT number;

# **Keywords**

LIMIT is used to limit the query results. Only INT type is supported by the **number** parameter.

# **Precautions**

The table to be queried must exist. Otherwise, an error is reported.

# **Example**

Query data in the **test\_ct** table.

SELECT \* FROM dli\_to\_rds limit 100;

# **8.5 Creating a Datasource Connection with a CSS Table**

# **8.5.1 Creating a DLI Table and Associating It with CSS**

# **Function**

This statement is used to create a DLI table and associate it with an existing CSS table.

#### $\Box$  NOTE

In Spark cross-source development scenarios, there is a risk of password leakage if datasource authentication information is directly configured. You are advised to use the datasource authentication provided by DLI.

For details about datasource authentication, see **[Introduction to Datasource](https://support.huaweicloud.com/intl/en-us/usermanual-dli/dli_01_0561.html) [Authentication](https://support.huaweicloud.com/intl/en-us/usermanual-dli/dli_01_0561.html)**.

# **Prerequisites**

Before creating a DLI table and associating it with CSS, you need to create a datasource connection. For details about operations on the management console, see **[Enhanced Datasource Connection](https://support.huaweicloud.com/intl/en-us/usermanual-dli/dli_01_0426.html)**

## **Syntax**

CREATE TABLE [IF NOT EXISTS] TABLE\_NAME( FIELDNAME1 FIELDTYPE1, FIELDNAME2 FIELDTYPE2) USING CSS OPTIONS ( 'es.nodes'='xx', 'resource'='type\_path\_in\_CSS', 'pushdown'='true', 'strict'='false', 'batch.size.entries'= '1000', 'batch.size.bytes'= '1mb', 'es.nodes.wan.only' = 'true', 'es.mapping.id' = 'FIELDNAME');

## **Keywords**

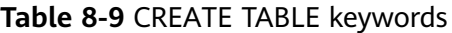

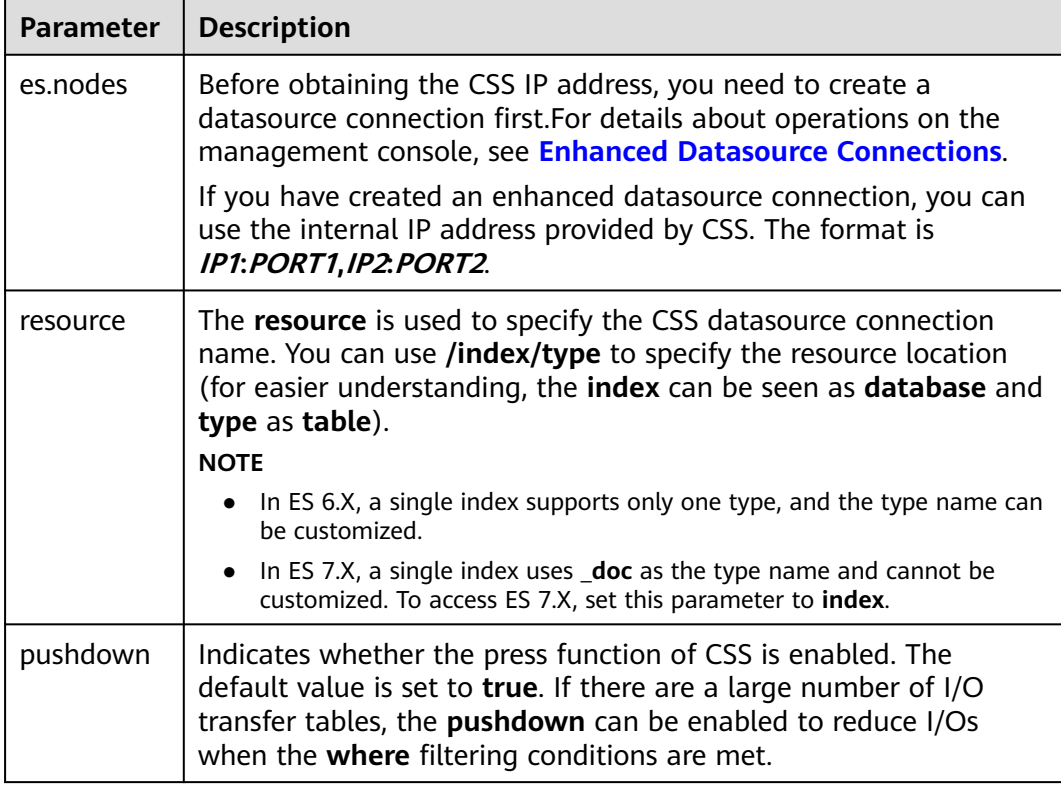

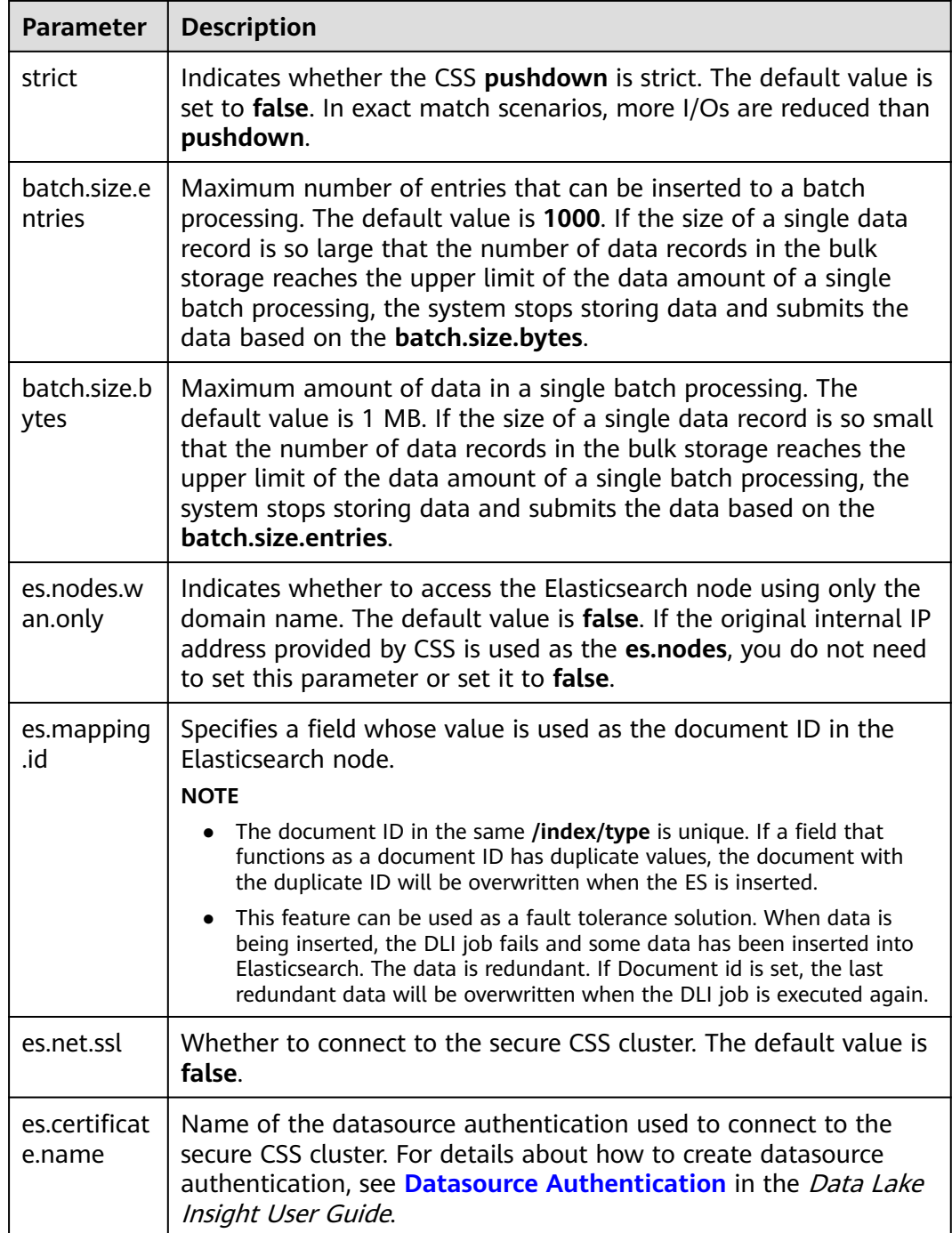

# $\Box$  Note

**batch.size.entries** and **batch.size.bytes** limit the number of data records and data volume respectively.

# **Example**

CREATE TABLE IF NOT EXISTS dli\_to\_css (doc\_id String, name string, age int) USING CSS OPTIONS ( es.nodes 'to-css-1174404703-LzwpJEyx.datasource.com:9200', resource '/dli\_index/dli\_type',

 pushdown 'false', strict 'true', es.nodes.wan.only 'true', es.mapping.id 'doc\_id');

# **8.5.2 Inserting Data to the CSS Table**

# **Function**

This statement is used to insert data in a DLI table to the associated CSS table.

## **Syntax**

- Insert the SELECT query result into a table. INSERT INTO DLI\_TABLE SELECT field1,field2... [FROM DLI\_TEST] [WHERE where\_condition] [LIMIT num] [GROUP BY field] [ORDER BY field] ...;
- Insert a data record into a table. INSERT INTO DLI\_TABLE VALUES values\_row [, values\_row ...];

# **Keywords**

For details about the SELECT keywords, see **[Basic Statements](#page-333-0)**.

## **Parameters**

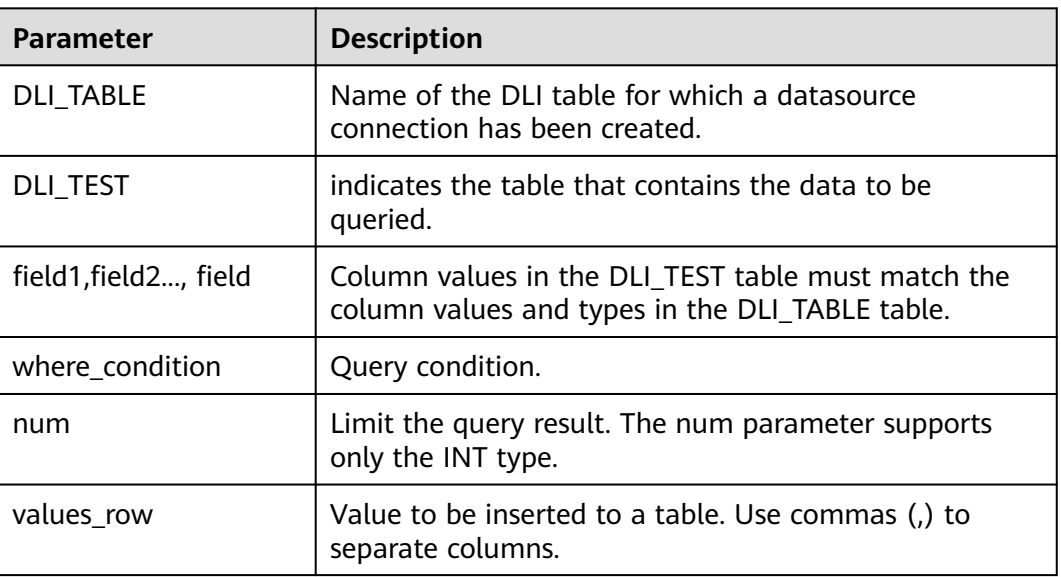

**Table 8-10** Parameters

# **Precautions**

● A DLI table is available.

- When creating the DLI table, you need to specify the **schema** information. If the number and type of fields selected in the **SELECT** clause or in **Values** do not match the **Schema** information in the CSS table, the system reports an error.
- Inconsistent types may not always cause error reports. For example, if the data of the **int** type is inserted, but the **text** type is saved in the CSS **Schema**, the **int** type will be converted to the **text** type and no error will be reported.
- You are advised not to concurrently insert data into a table. If you concurrently insert data into a table, there is a possibility that conflicts occur, leading to failed data insertion.

# **Example**

Query data in the user table and insert the data into the test table. INSERT INTO test SELECT ATTR\_EXPR FROM user WHERE user\_name='cyz'

 LIMIT 3 GROUP BY user\_age

Insert data 1 into the test table. INSERT INTO test VALUES (1);

# **8.5.3 Querying the CSS Table**

This statement is used to query data in a CSS table.

# **Syntax**

SELECT \* FROM table\_name LIMIT number;

# **Keywords**

LIMIT is used to limit the query results. Only INT type is supported by the **number** parameter.

# **Precautions**

The table to be queried must exist. Otherwise, an error is reported.

# **Example**

To query data in the **dli\_to\_css** table, enter the following statement:

SELECT \* FROM dli\_to\_css limit 100;

# **8.6 Creating a Datasource Connection with a DCS Table**

# **8.6.1 Creating a DLI Table and Associating It with DCS**

# **Function**

This statement is used to create a DLI table and associate it with an existing DCS key.

#### $\Box$  Note

In Spark cross-source development scenarios, there is a risk of password leakage if datasource authentication information is directly configured. You are advised to use the datasource authentication provided by DLI.

For details about datasource authentication, see **[Introduction to Datasource](https://support.huaweicloud.com/intl/en-us/usermanual-dli/dli_01_0561.html) [Authentication](https://support.huaweicloud.com/intl/en-us/usermanual-dli/dli_01_0561.html)**.

# **Prerequisites**

Before creating a DLI table and associating it with DCS, you need to create a datasource connection and bind it to a queue. For details about operations on the management console, see **[Enhanced Datasource Connection](https://support.huaweicloud.com/intl/en-us/usermanual-dli/dli_01_0426.html)**

# **Syntax**

```
Specified key
CREATE TABLE [IF NOT EXISTS] TABLE_NAME(
   FIELDNAME1 FIELDTYPE1,
   FIELDNAME2 FIELDTYPE2)
  USING REDIS OPTIONS (
  'host'='xx',
  'port'='xx',
  'passwdauth' = 'xxx',
  'encryption' = 'true',
  'table'='namespace_in_redis:key_in_redis',
  'key.column'= 'FIELDNAME1'
);
```

```
● Wildcard key
     CREATE TABLE [IF NOT EXISTS] TABLE_NAME(
        FIELDNAME1 FIELDTYPE1,
        FIELDNAME2 FIELDTYPE2)
       USING REDIS OPTIONS (
       'host'='xx',
       'port'='xx',
       'passwdauth' = 'xxx',
       'encryption' = 'true',
      'keys.pattern'='key*:*'
       'key.column'= 'FIELDNAME1'
     );
```
# **Keywords**

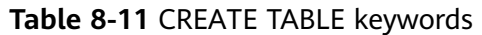

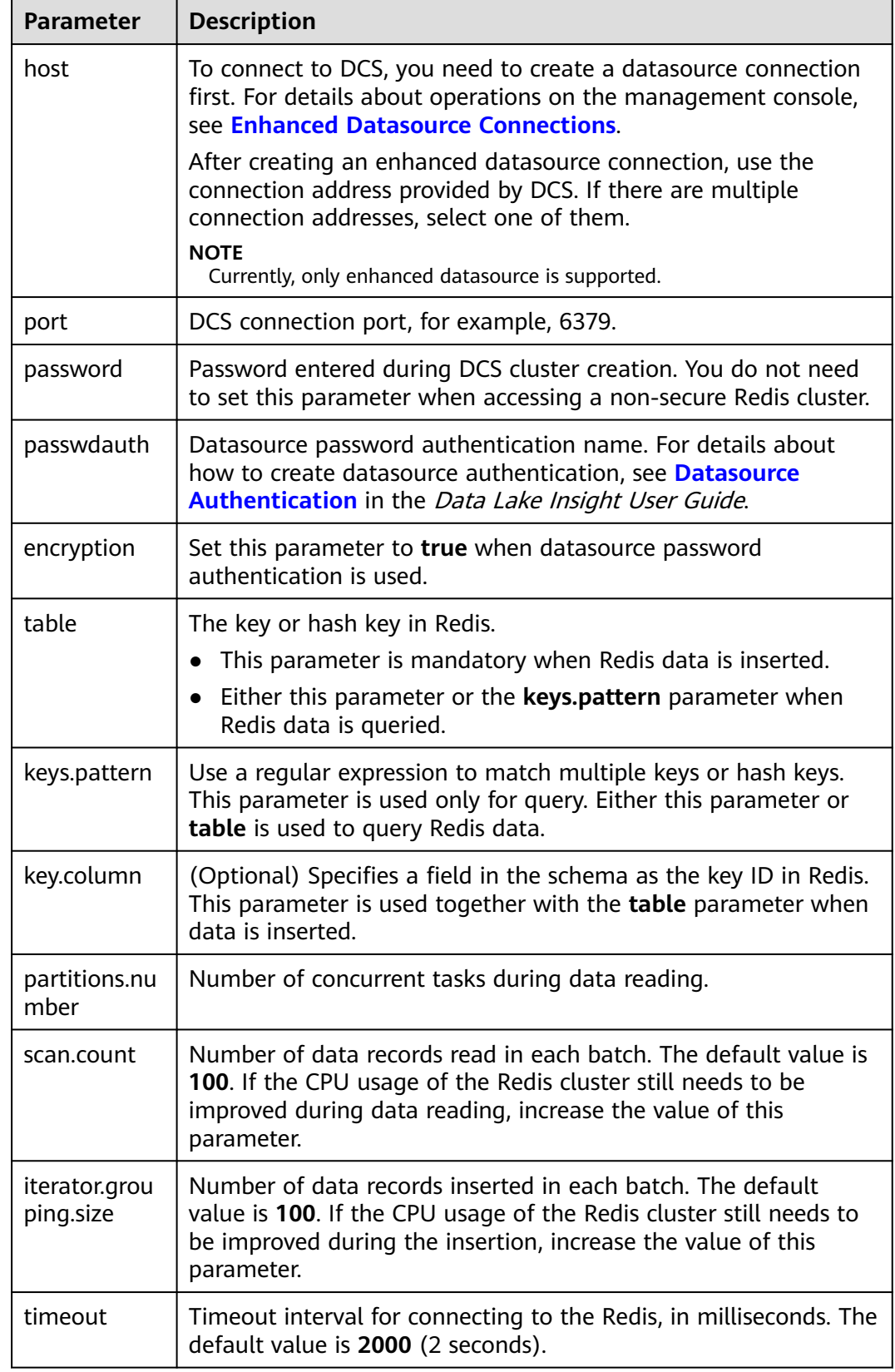

#### $\Box$  Note

When connecting to DCS, complex data types such as Array, Struct, and Map are not supported.

The following methods can be used to process complex data:

- Place the fields of the next level in the Schema field of the same level.
- Write and read data in binary mode, and encode and decode it using user-defined functions.

## **Example**

```
Specifying a table
```

```
create table test_redis(name string, age int) using redis options(
  'host' = '192.168.4.199',
  'port' = '6379',
  'passwdauth' = 'xxx',
  'encryption' = 'true',
  'table' = 'person'
);
```
#### ● Wildcarding the table name

```
create table test_redis_keys_patten(id string, name string, age int) using redis options(
  'host' = '192.168.4.199',
  'port' = '6379',
  'passwdauth' = 'xxx',
  'encryption' = 'true',
  'keys.pattern' = 'p*:*',
  'key.column' = 'id'
);
```
# **8.6.2 Inserting Data to a DCS Table**

## **Function**

This statement is used to insert data in a DLI table to the DCS key.

## **Syntax**

- Insert the SELECT query result into a table. INSERT INTO DLI\_TABLE SELECT field1,field2... [FROM DLI\_TEST] [WHERE where\_condition] [LIMIT num] [GROUP BY field] [ORDER BY field] ...;
- Insert a data record into a table. INSERT INTO DLI\_TABLE VALUES values\_row [, values\_row ...];

## **Keywords**

For details about the SELECT keywords, see **[Basic Statements](#page-333-0)**.

# **Parameters**

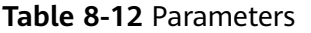

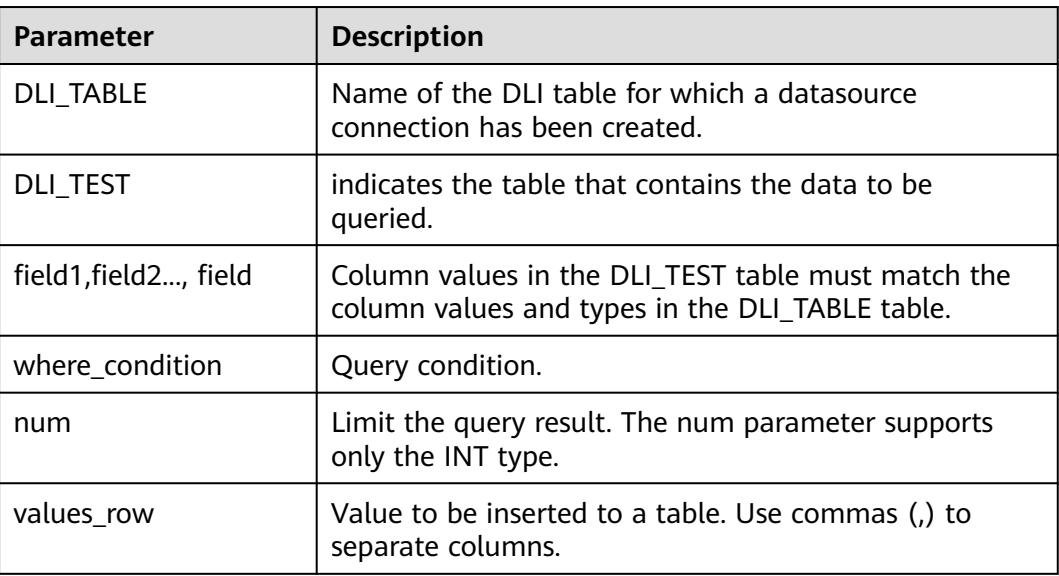

# **Precautions**

- A DLI table is available.
- When creating a DLI table, you need to specify the schema information.
- If **key.column** is specified during table creation, the value of the specified field is used as a part of the Redis key name. The following is an example: create table test\_redis(name string, age int) using redis options(

```
 'host' = '192.168.4.199',
  'port' = '6379',
 'passwdauth' = '******'
  'table' = 'test_with_key_column',
  'key.column' = 'name'
);
```
insert into test\_redis values("James", 35), ("Michael", 22);

The Redis database contains two tables, naming

**test\_with\_key\_column:James** and **test\_with\_key\_column:Michael** respectively.

```
192.168.7.238:6379> keys test with key column:*
1) "test_with_key_column:Michael"
2) "test with key column: James"
192.168.7.238:6379>
192.168.7.238:6379> hgetall "test with key_column:Michael"
1) "age"
  "22"2)
192.168.7.238:6379> hgetall "test with key column:James"
  "age"
ı)
  "35"2)
192.168.7.238:6379>
```
● If **key.column** is not specified during table creation, the key name in Redis uses the UUID. The following is an example: create table test\_redis(name string, age int) using redis options( 'host' = '192.168.7.238',

 'port' = '6379', 'passwdauth' = '\*\*\*\*\*\*', 'table' = 'test\_without\_key\_column'

insert into test\_redis values("James", 35), ("Michael", 22);

In Redis, there are two tables named **test\_without\_key\_column:uuid**.

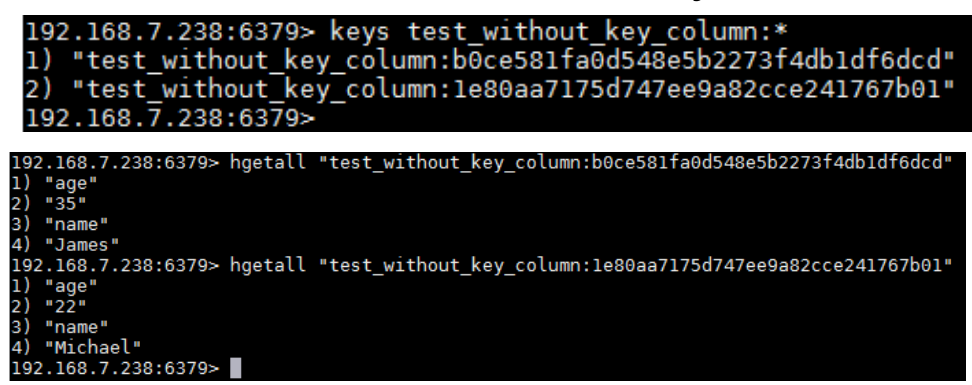

# **Example**

INSERT INTO test\_redis VALUES("James", 35), ("Michael", 22);

# **8.6.3 Querying the DCS Table**

);

This statement is used to query data in a DCS table.

## **Syntax**

SELECT \* FROM table\_name LIMIT number;

# **Keywords**

LIMIT is used to limit the query results. Only INT type is supported by the **number** parameter.

# **Example**

Query data in the **test\_redis** table.

SELECT \* FROM test\_redis limit 100;

# **8.7 Creating a Datasource Connection with a DDS Table**

# **8.7.1 Creating a DLI Table and Associating It with DDS**

# **Function**

This statement is used to create a DLI table and associate it with an existing DDS collection.

#### $\Box$  NOTE

In Spark cross-source development scenarios, there is a risk of password leakage if datasource authentication information is directly configured. You are advised to use the datasource authentication provided by DLI.

For details about datasource authentication, see **[Introduction to Datasource](https://support.huaweicloud.com/intl/en-us/usermanual-dli/dli_01_0561.html) [Authentication](https://support.huaweicloud.com/intl/en-us/usermanual-dli/dli_01_0561.html)**.

# **Prerequisites**

Before creating a DLI table and associating it with DDS, you need to create a datasource connection and bind it to a queue. For details about operations on the management console, see **[Enhanced Datasource Connection](https://support.huaweicloud.com/intl/en-us/usermanual-dli/dli_01_0426.html)**

## **Syntax**

```
CREATE TABLE [IF NOT EXISTS] TABLE_NAME(
   FIELDNAME1 FIELDTYPE1,
   FIELDNAME2 FIELDTYPE2)
  USING MONGO OPTIONS (
  'url'='IP:PORT[,IP:PORT]/[DATABASE][.COLLECTION][AUTH_PROPERTIES]',
  'database'='xx',
  'collection'='xx',
  'passwdauth' = 'xxx',
  'encryption' = 'true'
);
```
# **Keywords**

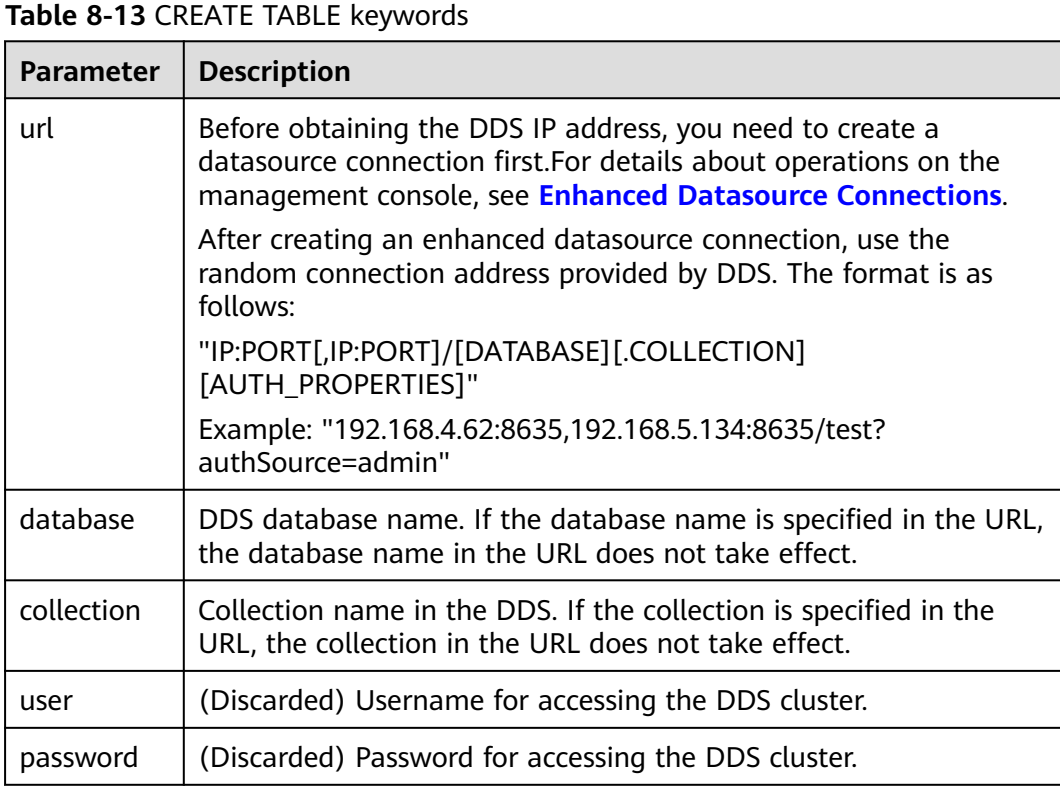

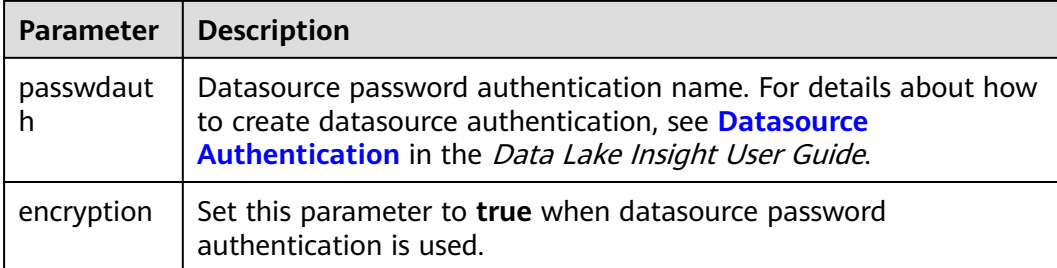

#### $\Box$  Note

If a collection already exists in DDS, you do not need to specify schema information when creating a table. DLI automatically generates schema information based on data in the collection.

# **Example**

create table 1 datasource mongo.test mongo(id string, name string, age int) using mongo options( 'url' = '192.168.4.62:8635,192.168.5.134:8635/test?authSource=admin', 'database' = 'test', 'collection' = 'test', 'passwdauth' = 'xxx',  $'$ encryption' = 'true');

# **8.7.2 Inserting Data to the DDS Table**

## **Function**

This statement is used to insert data in a DLI table to the associated DDS table.

## **Syntax**

- Insert the SELECT query result into a table. INSERT INTO DLI\_TABLE SELECT field1,field2... [FROM DLI\_TEST] [WHERE where\_condition] [LIMIT num] [GROUP BY field] [ORDER BY field] ...;
- Insert a data record into a table. INSERT INTO DLI\_TABLE VALUES values\_row [, values\_row ...];
- Overwriting the inserted data INSERT OVERWRITE TABLE DLI\_TABLE SELECT field1,field2... [FROM DLI\_TEST] [WHERE where\_condition] [LIMIT num] [GROUP BY field] [ORDER BY field] ...;

## **Keywords**

For details about the SELECT keywords, see **[Basic Statements](#page-333-0)**.

# **Parameters**

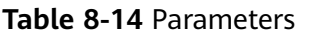

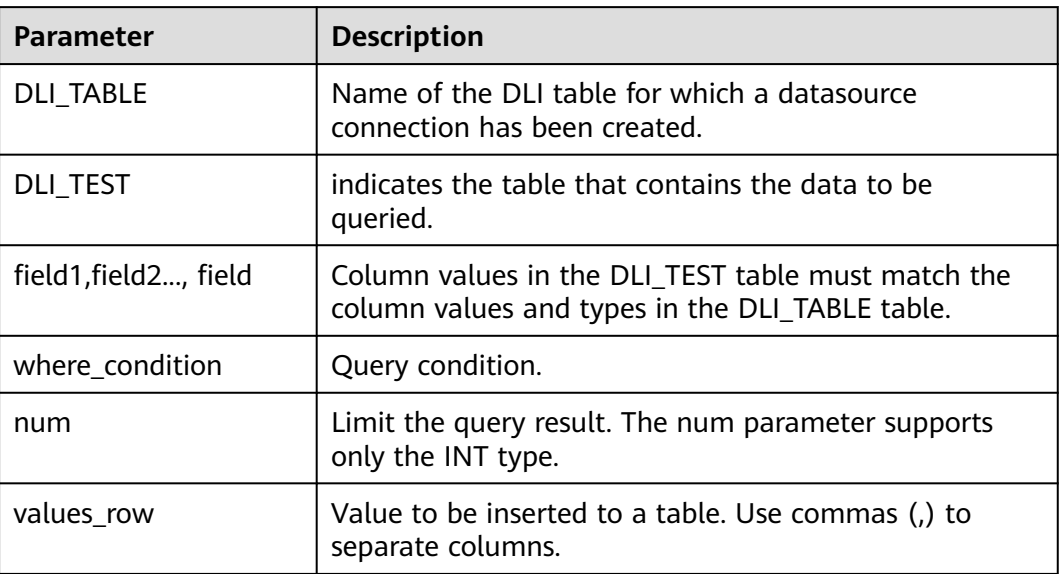

# **Precautions**

A DLI table is available.

# **Example**

- Query data in the user table and insert the data into the test table. INSERT INTO test SELECT ATTR\_EXPR FROM user WHERE user\_name='cyz' LIMIT 3 GROUP BY user\_age
- Insert data 1 into the test table. INSERT INTO test VALUES (1);

# **8.7.3 Querying the DDS Table**

This statement is used to query data in a DDS table.

## **Syntax**

SELECT \* FROM table\_name LIMIT number;

# **Keywords**

LIMIT is used to limit the query results. Only INT type is supported by the **number** parameter.

# **Precautions**

If schema information is not specified during table creation, the query result contains the **\_id** field for storing **\_id** in the DOC file.

# **Example**

Query data in the **test\_mongo** table.

SELECT \* FROM test\_mongo limit 100;

# **8.8 Creating a Datasource Connection with an Oracle Table**

# **8.8.1 Creating a DLI Table and Associating It with Oracle**

# **Function**

This statement is used to create a DLI table and associate it with an existing Oracle table.

# **Prerequisites**

Before creating a DLI table and associating it with Oracle, you need to create an enhanced datasource connection.

For details about operations on the management console, see **[Enhanced](https://support.huaweicloud.com/intl/en-us/usermanual-dli/dli_01_0426.html) [Datasource Connections](https://support.huaweicloud.com/intl/en-us/usermanual-dli/dli_01_0426.html)**.

Only enhanced datasource connections can be used to connect to Oracle, and only pay-per-use and yearly/monthly queues support enhanced datasource connections. So, only SQL jobs on pay-per-use and yearly/monthly queues can be connected to Oracle databases.

# **Syntax**

```
CREATE TABLE [IF NOT EXISTS] TABLE_NAME
  USING ORACLE OPTIONS (
  'url'='xx',
  'driver'='DRIVER_NAME',
  'dbtable'='db_in_oracle.table_in_oracle',
 'user' = 'xxx'. 'password' = 'xxx',
  'resource' = 'obs://rest-authinfo/tools/oracle/driver/ojdbc6.jar' 
);
```
# **Keywords**

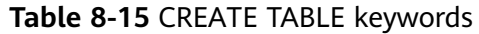

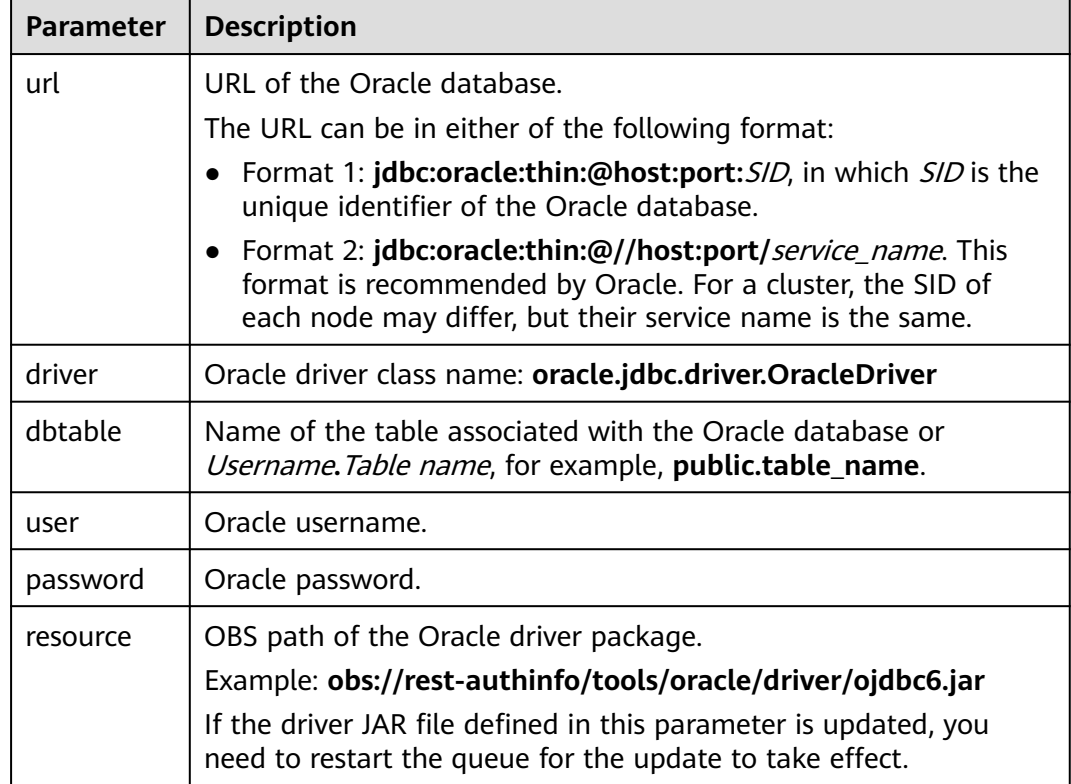

# **Example**

#### Creating an Oracle datasource table

```
CREATE TABLE IF NOT EXISTS oracleTest
  USING ORACLE OPTIONS (
  'url'='jdbc:oracle:thin:@//192.168.168.40:1521/helowin',
  'driver'='oracle.jdbc.driver.OracleDriver',
  'dbtable'='test.Student',
  'user' = 'test',
  'password' = 'test',
  'resource' = 'obs://rest-authinfo/tools/oracle/driver/ojdbc6.jar'
);
```
# **8.8.2 Inserting Data to an Oracle Table**

# **Function**

This statement is used to insert data into an associated Oracle table.

# **Syntax**

Insert the SELECT query result into a table. INSERT INTO DLI\_TABLE SELECT field1,field2... [FROM DLI\_TEST] [WHERE where\_condition]

 [LIMIT num] [GROUP BY field] [ORDER BY field] ...;

- Insert a data record into a table. INSERT INTO DLI\_TABLE VALUES values\_row [, values\_row ...];
- Overwriting the inserted data INSERT OVERWRITE TABLE DLI\_TABLE SELECT field1,field2... [FROM DLI\_TEST] [WHERE where\_condition] [LIMIT num] [GROUP BY field] [ORDER BY field] ...;

## **Keywords**

For details about the SELECT keywords, see **[Basic Statements](#page-333-0)**.

# **Parameters**

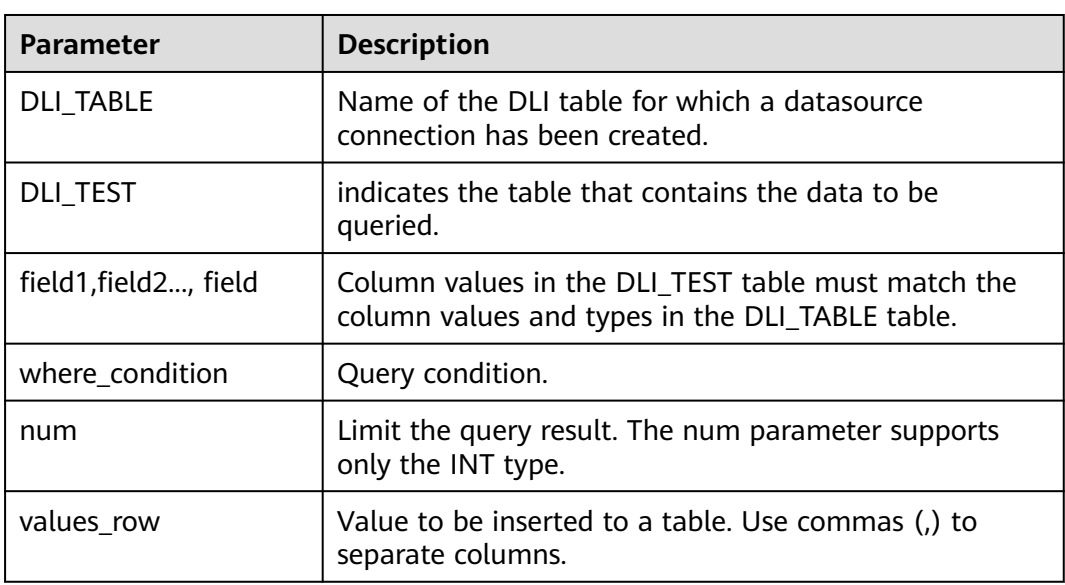

#### **Table 8-16** Parameters

# **Precautions**

A DLI table is available.

# **Example**

- Query data in the user table and insert the data into the test table. INSERT INTO test SELECT ATTR\_EXPR FROM user WHERE user\_name='cyz' LIMIT 3 GROUP BY user\_age
- Insert data 1 into the test table.

INSERT INTO test VALUES (1);

# **8.8.3 Querying an Oracle Table**

# **Function**

This statement is used to query data in an Oracle table.

#### **Syntax**

SELECT \* FROM table\_name LIMIT number;

# **Keywords**

LIMIT is used to limit the query results. Only INT type is supported by the **number** parameter.

# **Precautions**

If schema information is not specified during table creation, the query result contains the **\_id** field for storing **\_id** in the DOC file.

# **Example**

Querying data in the **test\_oracle** table

SELECT \* FROM test\_oracle limit 100;

# **9 Views**

# **9.1 Creating a View**

# **Function**

This statement is used to create views.

# **Syntax**

CREATE [OR REPLACE] VIEW view\_name AS select\_statement;

# **Keywords**

- CREATE VIEW: creates views based on the given select statement. The result of the select statement will not be written into the disk.
- OR REPLACE: updates views using the select statement. No error is reported and the view definition is updated using the SELECT statement if a view exists.

# **Precautions**

- The view to be created must not exist in the current database. Otherwise, an error will be reported. When the view exists, you can add keyword **OR REPLACE** to avoid the error message.
- The table or view information contained in the view cannot be modified. If the table or view information is modified, the query may fail.
- If the compute engines used for creating tables and views are different, the view query may fail due to incompatible varchar types.
	- For example, if a table is created using Spark 3.x, you are advised to use Spark 2.x to create a view.

# **Example**

To create a view named **student\_view** for the queried ID and name of the **student** table, run the following statement:

CREATE VIEW student\_view AS SELECT id, name FROM student;

# **9.2 Deleting a View**

# **Function**

This statement is used to delete views.

#### **Syntax**

DROP VIEW [IF EXISTS] [db\_name.]view\_name;

#### **Keywords**

DROP: Deletes the metadata of a specified view. Although views and tables have many common points, the DROP TABLE statement cannot be used to delete views.

# **Precautions**

The to-be-deleted view must exist. If you run this statement to delete a view that does not exist, an error is reported. To avoid such an error, you can add **IF EXISTS** in this statement.

# **Example**

To delete a view named **student\_view**, run the following statement:

DROP VIEW student\_view;

# **10 Viewing the Execution Plan**

# **Function**

This statement returns the logical plan and physical execution plan for the SQL statement.

## **Syntax**

EXPLAIN [EXTENDED | CODEGEN] statement;

# **Keywords**

**EXTENDED**: After this keyword is specified, the logical and physical plans are outputted at the same time.

**CODEGEN**: After this keyword is specified, code generated by using the Codegen is also outputted.

# **Precautions**

None

## **Example**

To return the logical and physical plans of **SELECT \* FROM test**, run the following statement:

EXPLAIN EXTENDED select \* from test;

# **11 Data Permissions**

# <span id="page-135-0"></span>**11.1 Data Permissions List**

**Table 11-1** describes the SQL statement permission matrix in DLI in terms of permissions on databases, tables, and roles.

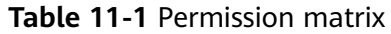

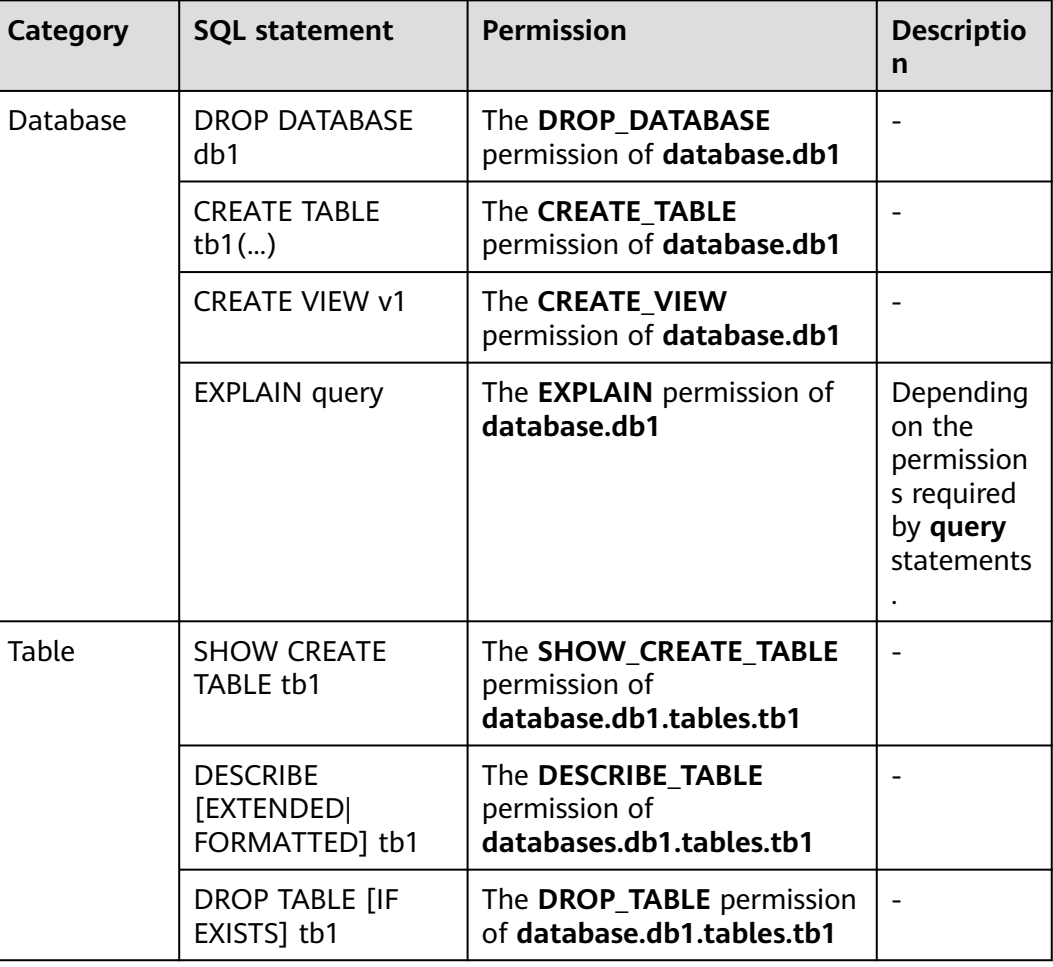

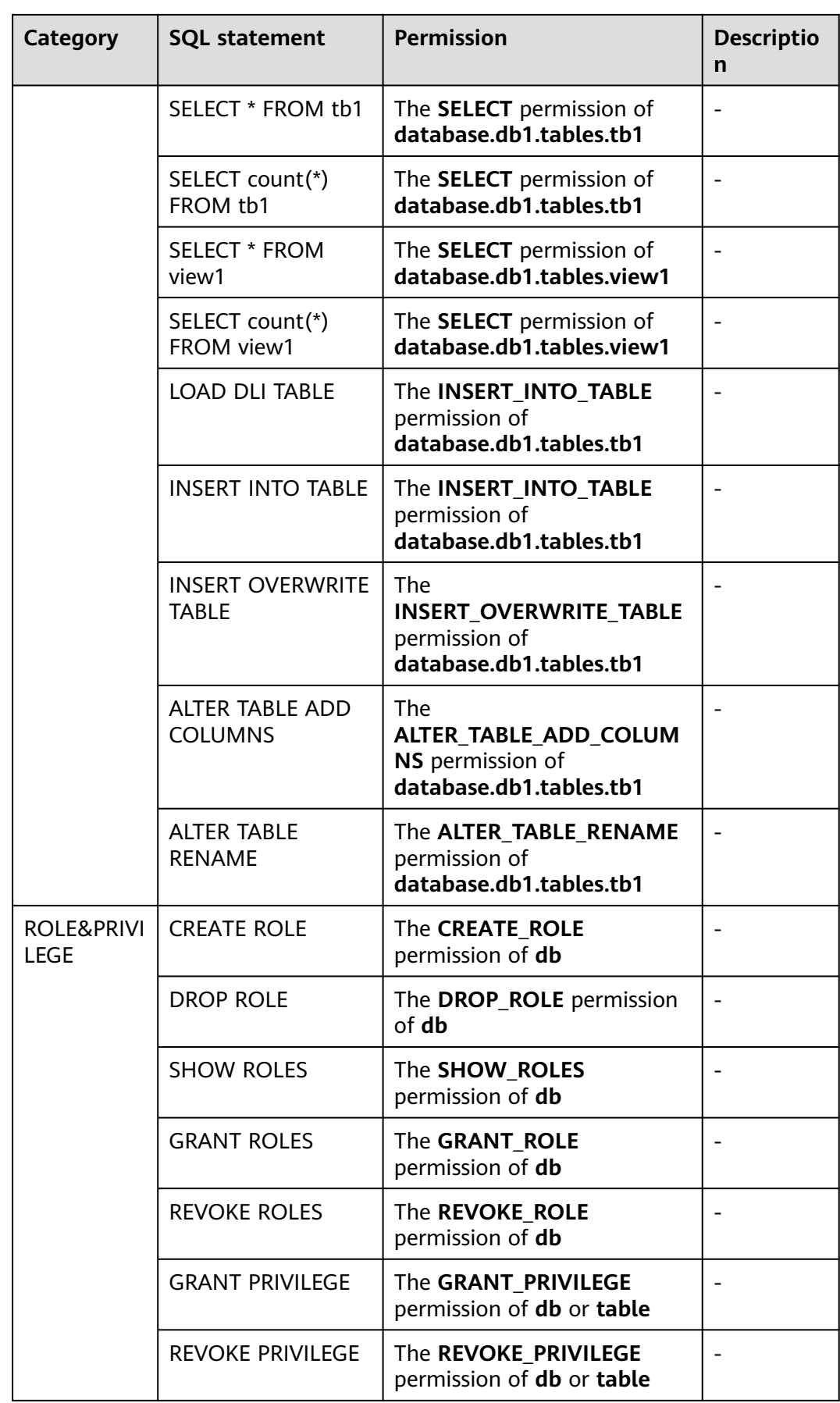

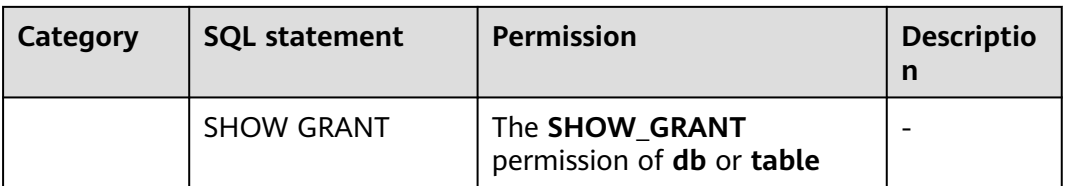

For privilege granting or revocation on databases and tables, DLI supports the following permissions:

- Permissions that can be assigned or revoked on databases are as follows:
	- DROP\_DATABASE (Deleting a database)
	- CREATE\_TABLE (Creating a table)
	- CREATE\_VIEW (Creating a view)
	- EXPLAIN (Explaining a SQL statement as an execution plan)
	- CREATE\_ROLE (Creating a role)
	- DROP\_ROLE (Deleting a role)
	- SHOW\_ROLES (Displaying a role)
	- GRANT\_ROLE (Bounding a role)
	- REVOKE ROLE (Unbinding a role)
	- DESCRIBE\_TABLE (Describing a table)
	- DROP TABLE (Deleting a table)
	- Select (Querying a table)
	- INSERT\_INTO\_TABLE (Inserting)
	- INSERT\_OVERWRITE\_TABLE (Overwriting)
	- GRANT\_PRIVILEGE (Granting permissions to a database)
	- REVOKE PRIVILEGE (Revoking permissions from a database)
	- SHOW\_PRIVILEGES (Viewing the database permissions of other users)
	- ALTER\_TABLE\_ADD\_PARTITION (Adding partitions to a partitioned table)
	- ALTER\_TABLE\_DROP\_PARTITION (Deleting partitions from a partitioned table)
	- ALTER\_TABLE\_RENAME\_PARTITION (Renaming table partitions)
	- ALTER TABLE RECOVER PARTITION (Restoring table partitions)
	- ALTER\_TABLE\_SET\_LOCATION (Setting the path of a partition)
	- SHOW\_PARTITIONS (Displaying all partitions)
	- SHOW\_CREATE\_TABLE (Viewing table creation statements)
- Permissions that can be assigned or revoked on tables are as follows:
	- DESCRIBE\_TABLE (Describing a table)
	- DROP TABLE (Deleting a table)
	- Select (Querying a table)
	- INSERT\_INTO\_TABLE (Inserting)
	- INSERT OVERWRITE TABLE (Overwriting)
- GRANT\_PRIVILEGE (Granting permissions to a table)
- REVOKE\_PRIVILEGE (Revoking permissions from a table)
- SHOW\_PRIVILEGES (Viewing the table permissions of other users)
- ALTER\_TABLE\_ADD\_COLUMNS (Adding a column)
- ALTER\_TABLE\_RENAME (Renaming a table)
- ALTER\_TABLE\_ADD\_PARTITION (Adding partitions to a partitioned table)
- ALTER\_TABLE\_DROP\_PARTITION (Deleting partitions from a partitioned table)
- ALTER\_TABLE\_RENAME\_PARTITION (Renaming table partitions)
- ALTER TABLE RECOVER PARTITION (Restoring table partitions)
- ALTER TABLE SET LOCATION (Setting the path of a partition)
- SHOW\_PARTITIONS (Displaying all partitions)
- SHOW\_CREATE\_TABLE (Viewing table creation statements)

# **11.2 Creating a Role**

# **Function**

- This statement is used to create a role in the current database or a specified database.
- Only users with the CREATE\_ROLE permission on the database can create roles. For example, the administrator, database owner, and other users with the CREATE\_ROLE permission.
- Each role must belong to only one database.

## **Syntax**

CREATE ROLE [db\_name].role\_name;

## **Keywords**

None

## **Precautions**

- **•** The **role name** to be created must not exist in the current database or the specified database. Otherwise, an error will be reported.
- If **db** name is not specified, the role is created in the current database.

# **Example**

CREATE ROLE role1;

# **11.3 Deleting a Role**

# **Function**

This statement is used to delete a role in the current database or a specified database.

#### **Syntax**

DROP ROLE [db\_name].role\_name;

#### **Keywords**

None

# **Precautions**

- The **role\_name** to be deleted must exist in the current database or the specified database. Otherwise, an error will be reported.
- If **db\_name** is not specified, the role is deleted in the current database.

#### **Example**

DROP ROLE role1;

# **11.4 Binding a Role**

# **Function**

This statement is used to bind a user with a role.

#### **Syntax**

GRANT ([db\_name].role\_name,...) TO (user\_name,...);

#### **Keywords**

None

# **Precautions**

The **role\_name** and **username** must exist. Otherwise, an error will be reported.

# **Example**

GRANT role1 TO user\_name1;

# **11.5 Unbinding a Role**

# **Function**

This statement is used to unbind the user with the role.

## **Syntax**

REVOKE ([db\_name].role\_name,...) FROM (user\_name,...);

## **Keywords**

None

# **Precautions**

role name and user name must exist and user name has been bound to role name.

# **Example**

To unbind the user\_name1 from role1, run the following statement: REVOKE role1 FROM user\_name1;

# **11.6 Displaying a Role**

# **Function**

This statement is used to display all roles or roles bound to the **user\_name** in the current database.

# **Syntax**

SHOW [ALL] ROLES [user\_name];

## **Keywords**

ALL: Displays all roles.

# **Precautions**

Keywords ALL and user\_name cannot coexist.

## **Example**

- To display all roles bound to the user, run the following statement: SHOW ROLES;
- To display all roles in the project, run the following statement: SHOW ALL ROLES;

#### $\Box$  Note

Only the administrator has the permission to run the **show all roles** statement.

● To display all roles bound to the user named **user\_name1**, run the following statement: SHOW ROLES user\_name1;

**11.7 Granting a Permission**

## **Function**

This statement is used to grant permissions to a user or role.

## **Syntax**

GRANT (privilege,...) ON (resource,..) TO ((ROLE [db\_name].role\_name) | (USER user\_name)),...);

## **Keywords**

ROLE: The subsequent **role\_name** must be a role.

USER: The subsequent **user\_name** must be a user.

## **Precautions**

- The privilege must be one of the authorizable permissions. If the object has the corresponding permission on the resource or the upper-level resource, the permission fails to be granted. For details about the permission types supported by the privilege, see **[Data Permissions List](#page-135-0)**.
- The resource can be a queue, database, table, view, or column. The formats are as follows:
	- Queue format: queues.queue\_name

The following table lists the permission types supported by a queue.

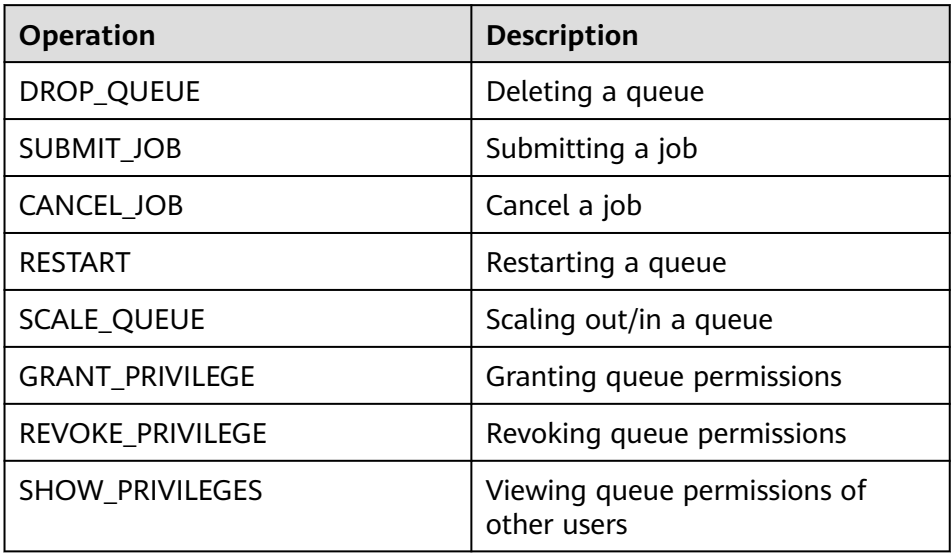

- Database format: databases.db\_name For details about the permission types supported by a database, see **[Data](#page-135-0) [Permissions List](#page-135-0)**.
- Table format: databases.db\_name.tables.table\_name For details about the permission types supported by a table, see **[Data](#page-135-0) [Permissions List](#page-135-0)**.
- View format: databases.db\_name.tables.view\_name Permission types supported by a view are the same as those supported by
	- a table. For details, see table permissions in **[Data Permissions List](#page-135-0)**. – Column format:
- databases.db\_name.tables.table\_name.columns.column\_name Columns support only the SELECT permission.

# **Example**

Run the following statement to grant user\_name1 the permission to delete the **db1** database:

GRANT DROP\_DATABASE ON databases.db1 TO USER user\_name1;

Run the following statement to grant user\_name1 the SELECT permission of data table **tb1** in the **db1** database:

GRANT SELECT ON databases.db1.tables.tb1 TO USER user\_name1;

Run the following statement to grant **role\_name** the SELECT permission of data table **tb1** in the **db1** database:

GRANT SELECT ON databases.db1.tables.tb1 TO ROLE role\_name;

# **11.8 Revoking a Permission**

# **Function**

This statement is used to revoke permissions granted to a user or role.

# **Syntax**

REVOKE (privilege,...) ON (resource,..) FROM ((ROLE [db\_name].role\_name) | (USER user\_name)),...);

# **Keywords**

ROLE: The subsequent **role\_name** must be a role.

USER: The subsequent **user\_name** must be a user.

# **Precautions**

- The privilege must be the granted permissions of the authorized object in the resource. Otherwise, the permission fails to be revoked. For details about the permission types supported by the privilege, see **[Data Permissions List](#page-135-0)**.
- The resource can be a queue, database, table, view, or column. The formats are as follows:
- Queue format: queues.queue\_name
- Database format: databases.db\_name
- Table format: databases.db\_name.tables.table\_name
- View format: databases.db\_name.tables.view\_name
- Column format: databases.db\_name.tables.table\_name.columns.column\_name

## **Example**

To revoke the permission of user **user\_name1** to delete database **db1**, run the following statement:

REVOKE DROP\_DATABASE ON databases.db1 FROM USER user\_name1;

To revoke the SELECT permission of user **user\_name1** on table **tb1** in database **db1**, run the following statement:

REVOKE SELECT ON databases.db1.tables.tb1 FROM USER user\_name1;

To revoke the SELECT permission of role **role\_name** on table **tb1** in database **db1**, run the following statement:

REVOKE SELECT ON databases.db1.tables.tb1 FROM ROLE role\_name;

# **11.9 Displaying the Granted Permissions**

# **Function**

This statement is used to show the permissions granted to a user on a resource.

## **Syntax**

SHOW GRANT USER user\_name ON resource:

#### **Keywords**

USER: The subsequent **user name** must be a user.

# **Precautions**

The resource can be a queue, database, table, view, or column. The formats are as follows:

- Oueue format: queues.queue name
- Database format: databases.db\_name
- Table format: databases.db\_name.tables.table\_name
- Column format: databases.db\_name.tables.table\_name.columns.column\_name
- View format: databases.db\_name.tables.view\_name

## **Example**

Run the following statement to show permissions of **user\_name1** in the **db1** database:
SHOW GRANT USER user\_name1 ON databases.db1;

# **11.10 Displaying the Binding Relationship Between All Roles and Users**

#### **Function**

This statement is used to display the binding relationship between roles and a user in the current database.

#### **Syntax**

SHOW PRINCIPALS ROLE;

#### **Keywords**

None

#### **Precautions**

The ROLE variable must exist.

#### **Example**

SHOW PRINCIPALS role1;

# **12 Data Types**

# **12.1 Overview**

Data type is a basic attribute of data. It is used to distinguish different types of data. Different data types occupy different storage space and support different operations. Data is stored in data tables in the database. A data type is specified for each column of a data table. Therefore, data to be stored in a data table must comply with the attribute of the specific data type. Otherwise, errors may occur.

DLI only supports primitive data types.

# **12.2 Primitive Data Types**

**Table 12-1** lists the primitive data types supported by DLI.

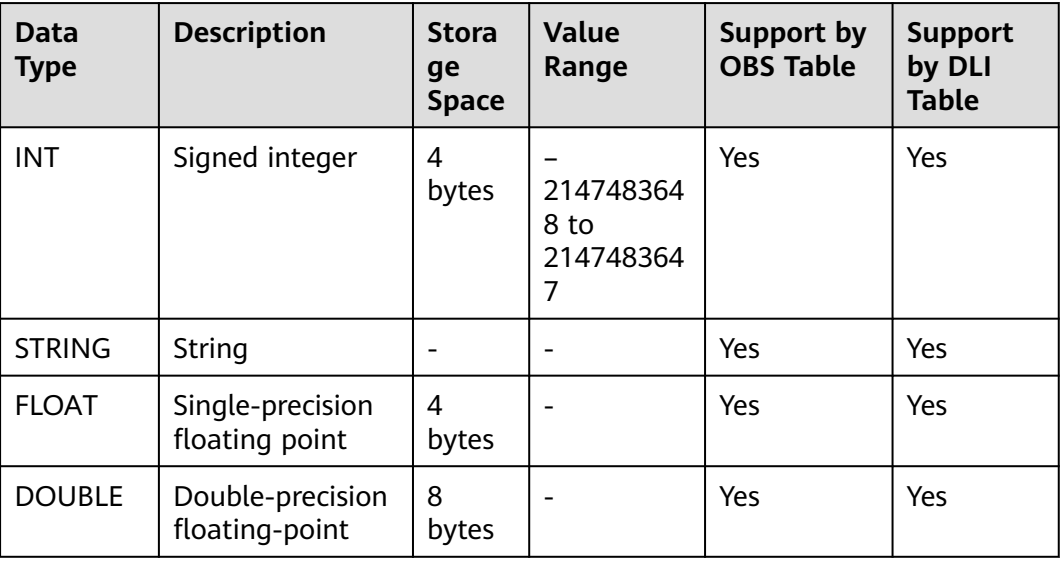

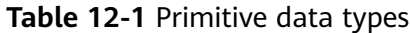

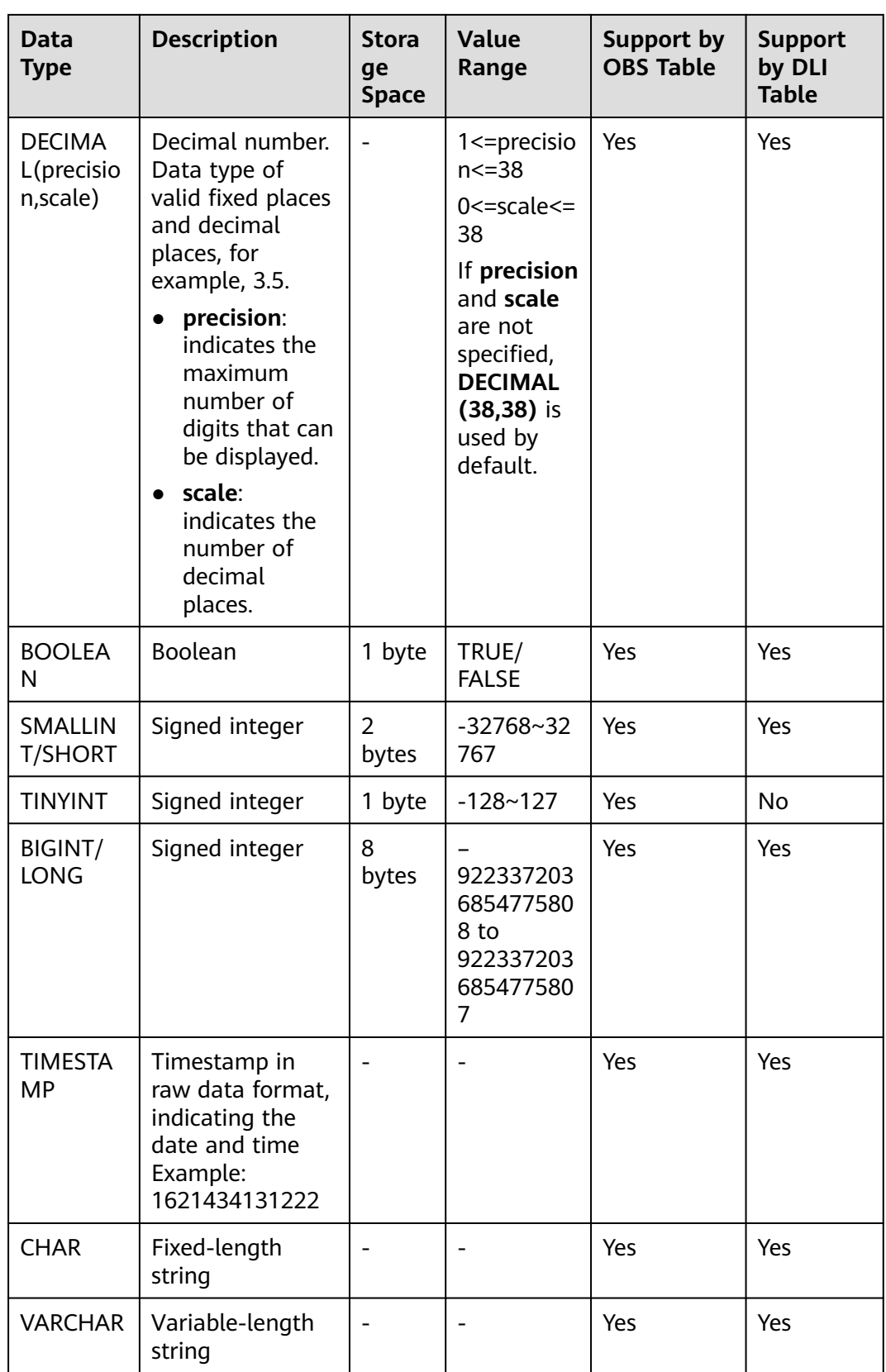

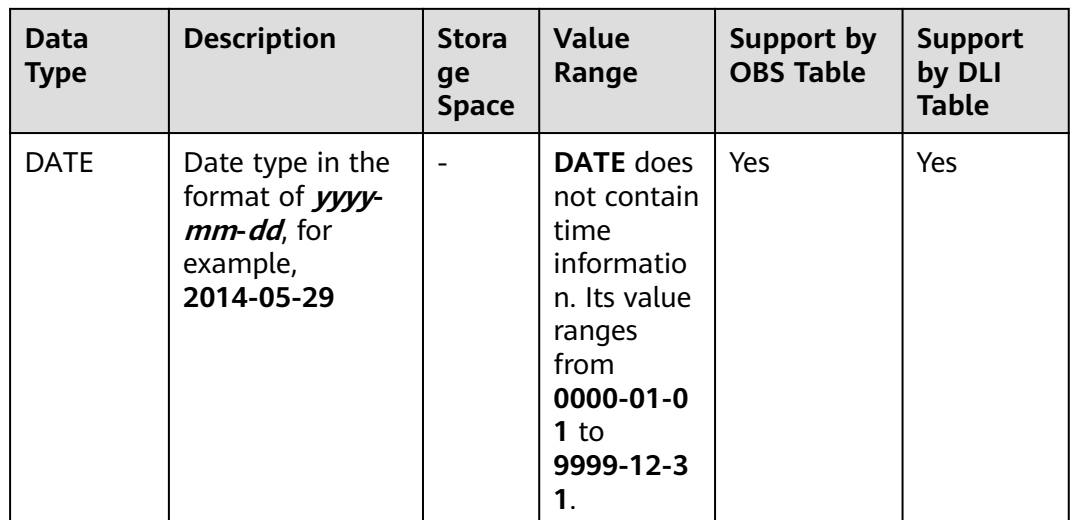

#### $\Box$  Note

- VARCHAR and CHAR data is stored in STRING type on DLI. Therefore, the string that exceeds the specified length will not be truncated.
- FLOAT data is stored as DOUBLE data on DLI.

#### **INT**

Signed integer with a storage space of 4 bytes. Its value ranges from –2147483648 to 2147483647. If this field is NULL, value 0 is used by default.

#### **STRING**

String.

#### **FLOAT**

Single-precision floating point with a storage space of 4 bytes. If this field is NULL, value 0 is used by default.

Due to the limitation of storage methods of floating point data, do not use the formula a==b to check whether two floating point values are the same. You are advised to use the formula: absolute value of  $(a-b) \leq EPSILON$ . EPSILON indicates the allowed error range which is usually 1.19209290E-07F. If the formula is satisfied, the compared two floating point values are considered the same.

#### **DOUBLE**

Double-precision floating point with a storage space of 8 bytes. If this field is NULL, value 0 is used by default.

Due to the limitation of storage methods of floating point data, do not use the formula a==b to check whether two floating point values are the same. You are advised to use the formula: absolute value of (a-b) <= EPSILON. EPSILON indicates the allowed error range which is usually 2.2204460492503131E-16. If the formula is satisfied, the compared two floating point values are considered the same.

#### **DECIMAL**

Decimal(p,s) indicates that the total digit length is **p**, including **p – s** integer digits and **s** fractional digits. **p** indicates the maximum number of decimal digits that can be stored, including the digits to both the left and right of the decimal point. The value of **p** ranges from 1 to 38. **s** indicates the maximum number of decimal digits that can be stored to the right of the decimal point. The fractional digits must be values ranging from 0 to **p**. The fractional digits can be specified only after significant digits are specified. Therefore, the following inequality is concluded:  $0 \le s \le p$ . For example, decimal (10,6) indicates that the value contains 10 digits, in which there are four integer digits and six fractional digits.

#### **BOOLEAN**

Boolean, which can be **TRUE** or **FALSE**.

#### **SMALLINT/SHORT**

Signed integer with a storage space of 2 bytes. Its value ranges from –32768 to 32767. If this field is NULL, value 0 is used by default.

#### **TINYINT**

Signed integer with a storage space of 1 byte. Its value ranges from –128 to 127. If this field is NULL, value 0 is used by default.

#### **BIGINT/LONG**

Signed integer with a storage space of 8 bytes. Its value ranges from – 9223372036854775808 to 9223372036854775807. It does not support scientific notation. If this field is NULL, value 0 is used by default.

#### **TIMESTAMP**

Legacy UNIX TIMESTAMP is supported, providing the precision up to the microsecond level. **TIMESTAMP** is defined by the difference between the specified time and UNIX epoch (UNIX epoch time: 1970-01-01 00:00:00) in seconds. The data type **STRING** can be implicitly converted to **TIMESTAMP**, but it must be in the **yyyy-MM-dd HH:mm:SS[.ffffff]** format. The precision after the decimal point is optional.)

#### **CHAR**

String with a fixed length. In DLI, the STRING type is used.

#### **VARCHAR**

**VARCHAR** is declared with a length that indicates the maximum number of characters in a string. During conversion from **STRING** to **VARCHAR**, if the number of characters in **STRING** exceeds the specified length, the excess characters of **STRING** are automatically trimmed. Similar to **STRING**, the spaces at the end of **VARCHAR** are meaningful and affect the comparison result. In DLI, the STRING type is used.

#### **DATE**

**DATE** supports only explicit conversion (cast) with **DATE**, **TIMESTAMP**, and **STRING**. For details, see **Table 12-2**.

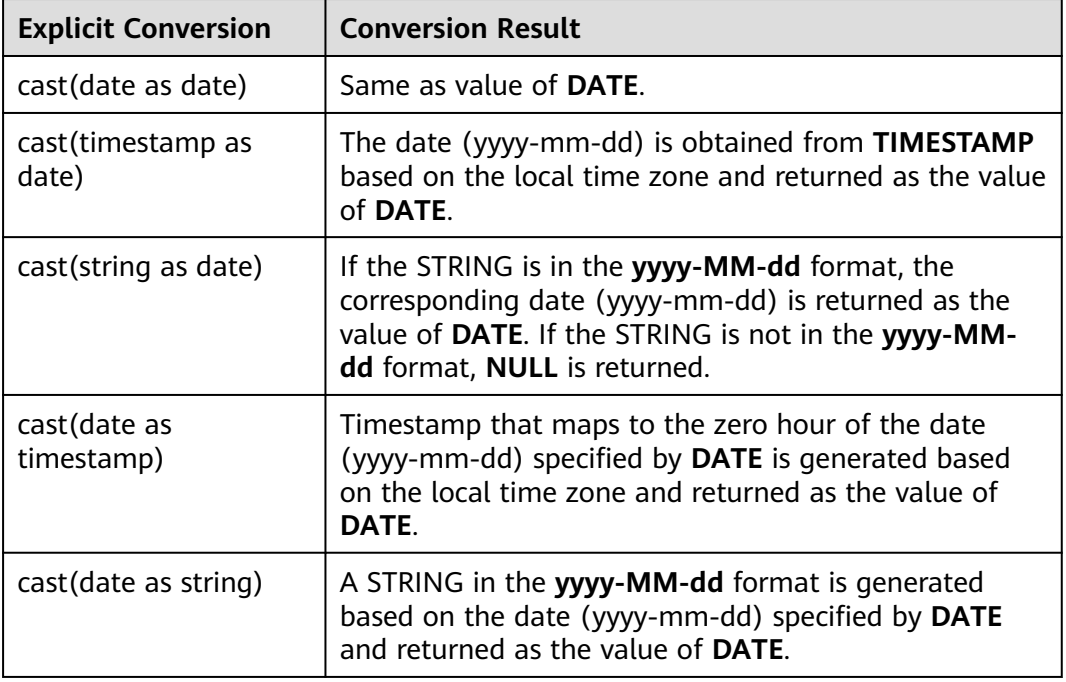

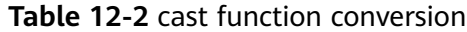

# **12.3 Complex Data Types**

Spark SQL supports complex data types, as shown in **Table 12-3**.

**Table 12-3** Complex data types

| Data<br><b>Type</b> | <b>Description</b>                                                                                                    | <b>Syntax</b>                                                                                                    |
|---------------------|----------------------------------------------------------------------------------------------------|----------------------------------------------------------------------------------------------------|
| <b>ARRAY</b>        | A set of ordered fields that construct an<br>ARRAY with the specified values. The<br>value can be of any type and the data<br>type of all fields must be the same.                                                                                            | $array(<$ value>, $\lt$ value>[, ])<br>For details, see <b>Example of</b><br><b>ARRAY</b>                                                              |
| <b>MAP</b>          | A group of unordered key/value pairs<br>used to generate a MAP. The key must<br>be native data type, but the value can<br>be either native data type or complex<br>data type. The type of the same MAP<br>key, as well as the MAP value, must be<br>the same. | $map(K$ <key1>, V <value1>,<br/>K <key2>, <math>V</math> <value2>[, ])<br/>For details, see <b>Example of</b><br/>Map.</value2></key2></value1></key1> |

<span id="page-150-0"></span>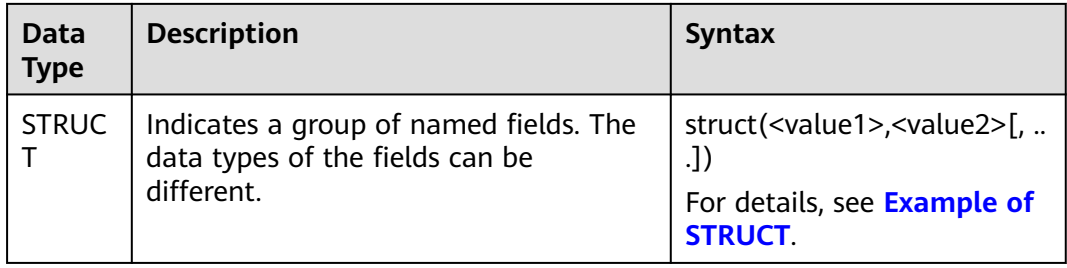

#### **Restrictions**

- When a table containing fields of the complex data type is created, the storage format of this table cannot be CSV (txt).
- If a table contains fields of the complex data type, data in CSV (txt) files cannot be imported to the table.
- When creating a table of the MAP data type, you must specify the schema and do not support the **date**, **short**, and **timestamp** data types.
- For the OBS table in JSON format, the key type of the MAP supports only the STRING type.
- The key of the MAP type cannot be **NULL**. Therefore, the MAP key does not support implicit conversion between inserted data formats where NULL values are allowed. For example, the STRING type cannot be converted to other native types, the FLOAT type cannot be converted to the TIMESTAMP type, and other native types cannot be converted to the DECIMAL type.
- Values of the **double** or **boolean** data type cannot be included in the **STRUCT** data type does not support the.

#### **Example of ARRAY**

Create an **array\_test** table, set **id** to **ARRAY<INT>**, and **name** to **STRING**. After the table is created, insert test data into **array\_test**. The procedure is as follows:

1. Create a table.

**CREATE TABLE array\_test(name STRING, id ARRAY < INT >) USING PARQUET;**

2. Run the following statements to insert test data:

**INSERT INTO array test VALUES ('test',array(1,2,3,4)); INSERT INTO array\_test VALUES ('test2',array(4,5,6,7)) INSERT INTO array\_test VALUES ('test3',array(7,8,9,0));**

3. Query the result.

To query all data in the **array\_test** table, run the following statement:

**SELECT \* FROM array\_test**;

test3 [7,8,9,0] test2 [4,5,6,7] test [1,2,3,4]

To query the data of element **0** in the **id** array in the **array\_test** table, run the following statement:

#### **SELECT id[0] FROM array\_test**;

#### <span id="page-151-0"></span>**Example of Map**

Create the **map\_test** table and set **score** to **map<STRING,INT>**. The key is of the **STRING** type and the value is of the **INT** type. After the table is created, insert test data to **map\_test**. The procedure is as follows:

1. Create a table.

7 4 1

**CREATE TABLE map\_test(id STRING, score map<STRING,INT>) USING PARQUET;**

2. Run the following statements to insert test data:

**INSERT INTO map\_test VALUES ('test4',map('math',70,'chemistry',84)); INSERT INTO map\_test VALUES ('test5',map('math',85,'chemistry',97)); INSERT INTO map\_test VALUES ('test6',map('math',88,'chemistry',80));**

3. Query the result.

To query all data in the **map\_test** table, run the following statement:

**SELECT \* FROM map\_test;**

test6 {"chemistry":80,"math":88} test5 {"chemistry":97,"math":85} test4 {"chemistry":84,"math":70}

To query the math score in the **map\_test** table, run the following statement:

#### **SELECT id, score['Math'] FROM map\_test;**

test6 88 test5 85

test4 70

#### **Example of STRUCT**

Create a **struct\_test** table and set **info** to the **STRUCT<name:STRING, age:INT>** data type (the field consists of **name** and **age**, where the type of **name** is **STRING** and **age** is **INT**). After the table is created, insert test data into the **struct\_test** table. The procedure is as follows:

1. Create a table.

**CREATE TABLE struct\_test(id INT, info STRUCT<name:STRING,age:INT>) USING PARQUET;**

2. Run the following statements to insert test data:

**INSERT INTO struct\_test VALUES (8, struct('zhang',23));**

**INSERT INTO struct\_test VALUES (9, struct('li',25));**

**INSERT INTO struct\_test VALUES (10, struct('wang',26));**

3. Query the result.

To query all data in the **struct\_test** table, run the following statement:

#### **SELECT \* FROM struct\_test;**

- 8 {"name":"zhang","age":23}
- 10 {"name":"wang","age":26}
- 9 {"name":"li","age":25}

Query **name** and **age** in the **struct\_test** table.

#### **SELECT id,info.name,info.age FROM struct\_test;**

8 zhang 23

10 wang 26 9 li 25

# **13 User-Defined Functions**

# **13.1 Creating a Function**

#### **Function**

DLI allows you to create and use user-defined functions (UDF) and user-defined table functions (UDTF) in Spark jobs.

For details about the custom functions, see **[Calling UDFs in Spark SQL Jobs](https://support.huaweicloud.com/intl/en-us/devg-dli/dli_09_0171.html)** and **[Calling UDTFs in Spark SQL Jobs](https://support.huaweicloud.com/intl/en-us/devg-dli/dli_09_0204.html)**.

#### **Syntax**

CREATE FUNCTION [db\_name.]function\_name AS class\_name [USING resource,...]

resource: : JAR file\_uri

Or

CREATE OR REPLACE FUNCTION [db\_name.]function\_name AS class\_name [USING resource,...]

resource: : JAR file\_uri

#### **Precautions**

- If a function with the same name exists in the database, the system reports an error.
- Only the Hive syntax can be used to create functions.
- If you specify the same class name for two UDFs, the functions conflict though the package names are different. Avoid this problem because it causes failure of job execution.
- To enable UDF hot loading, submit a service ticket to request whitelisting of your account.

#### **Keywords**

- USING <resources>: resources to be loaded. It can be a list of JARs, files, or URIs.
- OR REPLACE: Whether to reload function resources
	- The following table describes scenarios where you do not need OR REPLACE.

| N<br>$\mathbf{o}$ | <b>Description</b>                                                                                                    | <b>Examples</b>                                                                                                    | <b>Take</b><br><b>Effect</b><br>When                 | <b>Operation Impact</b>                                                                                                    |
|-------------------|----------------------------------------------------------------------------------------------------|----------------------------------------------------------------------------------------------------|------------------------------------------------------|----------------------------------------------------------------------------------------------------|
| 1                 | You modify<br>the<br>implementati<br>on of the<br>original class<br>and specify<br>the original<br>JAR package<br>name and<br>class name<br>for a new<br>function. | 1. UDF F1<br>created for<br>a Spark<br>SQL queue<br>is<br>contained<br>in C1 in the<br><b>JAR</b><br>package J1.<br>2. You modify<br>the<br>implement<br>ation of<br>function in<br>the J1<br>package,<br>save the<br>function as<br>UDF F2,<br>and specify<br>its class as<br>C1 and the<br><b>JAR</b><br>package as<br>J1.<br><b>NOTE</b><br>Note that<br>if UDF<br>names<br>conflict,<br>the<br>function<br>will fail to<br>be created.<br>In this<br>case, you<br>can use<br>OR.<br><b>REPLACE</b><br>to replace<br>F1 in all<br>jobs with<br>F <sub>2</sub> . | The<br>Spark<br>SQL<br>queue<br>is<br>restart<br>ed. | 1. Running jobs are<br>interrupted because<br>the Spark SQL queue<br>must be restarted.<br>2. After the queue is<br>restarted, original<br>UDF F1 becomes the<br>same as F2. |

**Table 13-1** Scenarios where OR REPLACE is not specified

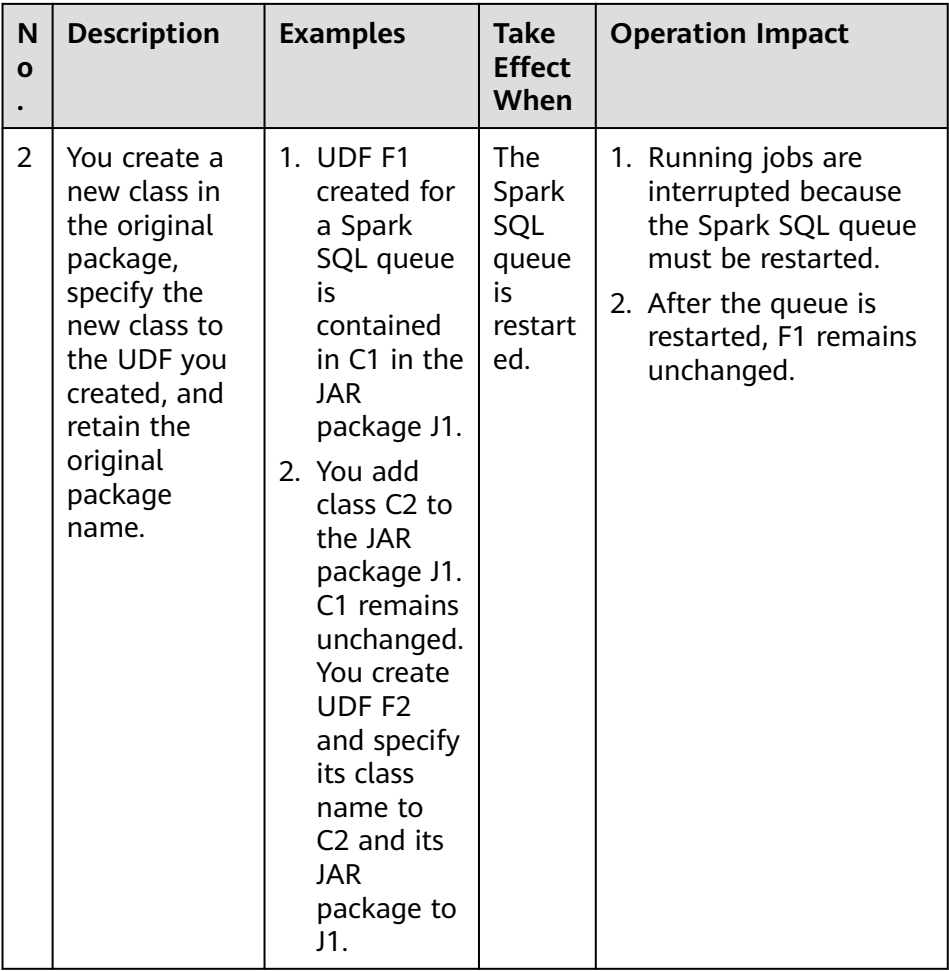

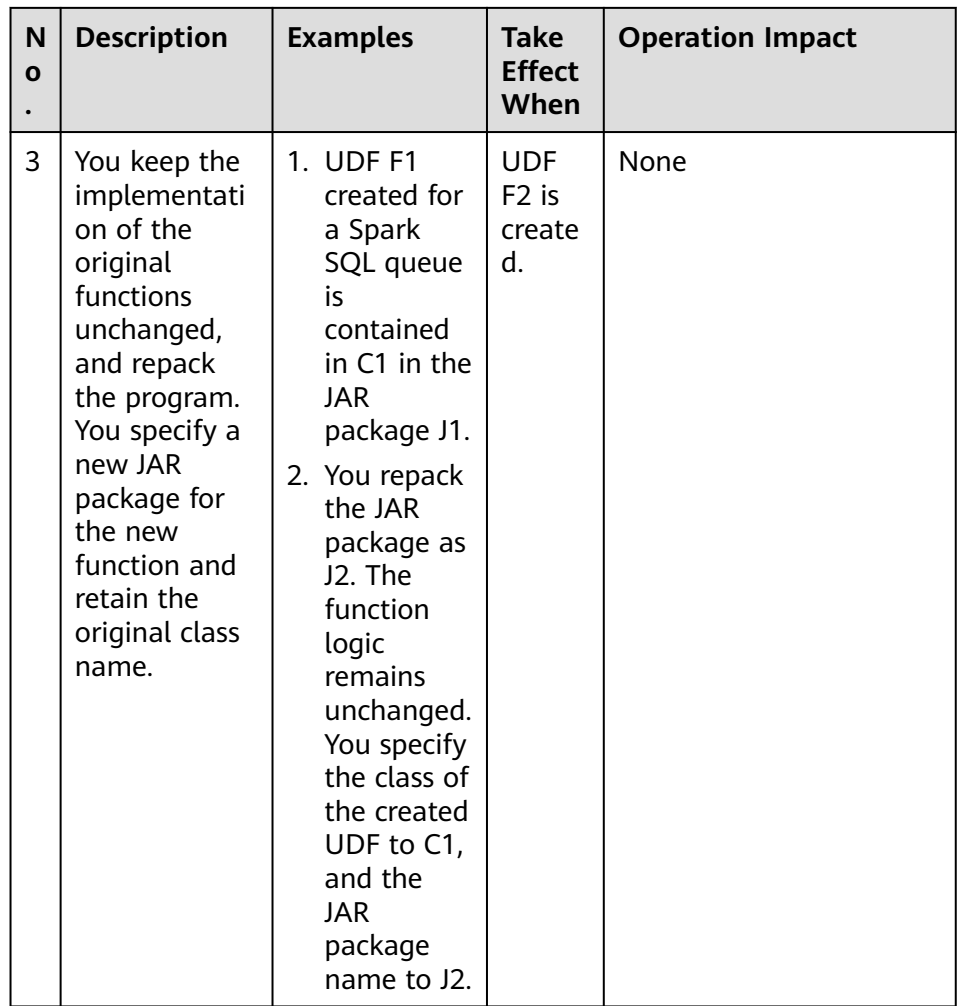

– If OR REPLACE is used when you create a UDF, the existing function will be replaced and the replacement takes effect immediately.

#### $\wedge$  CAUTION

- **To use the OR REPLACE keyword, you need to submit a service ticket.**
- To make the replacement take effect immediately on all SQL queues, run the statement for each SQL queue. The replacement may take effect 0 to 12 hours later on the queues where the statement is not executed.
- If you modify the J1 package (for example, CREATE OR REPLACE FUNCTION F1) in the middle of job execution, jobs being executed run the original UDF F1 (of the C1 class in the J1 package) and jobs that starts after the modification run the new F1 logic.

| N<br>$\mathbf{o}$ | <b>Description</b>                                                                                                    | <b>Examples</b>                                                                                                    | Take<br><b>Effect</b><br>When | <b>Operation Impact</b> |
|-------------------|----------------------------------------------------------------------------------------------------|----------------------------------------------------------------------------------------------------|-------------------------------|-------------------------|
| 1                 | You modify<br>the<br>implementati<br>on of the<br>original class<br>and specify<br>the original<br>JAR package<br>name and<br>class name<br>for a new<br>function. | 1. UDF F1<br>created for<br>a Spark<br>SQL queue<br>is<br>contained<br>in C1 in the<br><b>JAR</b><br>package J1.<br>2. You modify<br>the<br>implement<br>ation of a<br>function in<br>the J1<br>package,<br>save the<br>function as<br>UDF F1,<br>and specify<br>its class as<br>C1 and the<br><b>JAR</b><br>package as<br>J1. | Imme<br>diately               | F1 is changed.          |

**Table 13-2** Scenarios where OR REPLACE is used

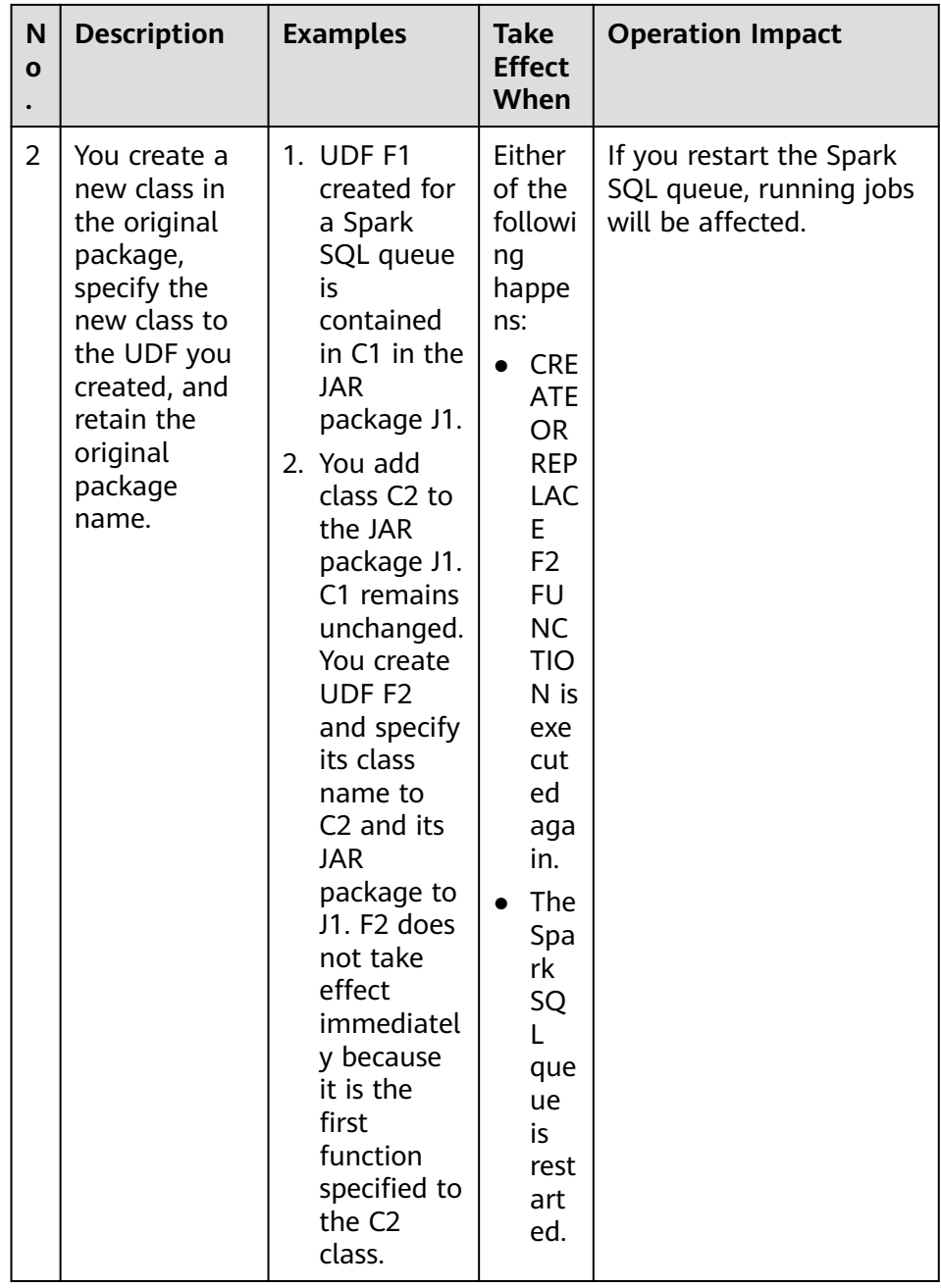

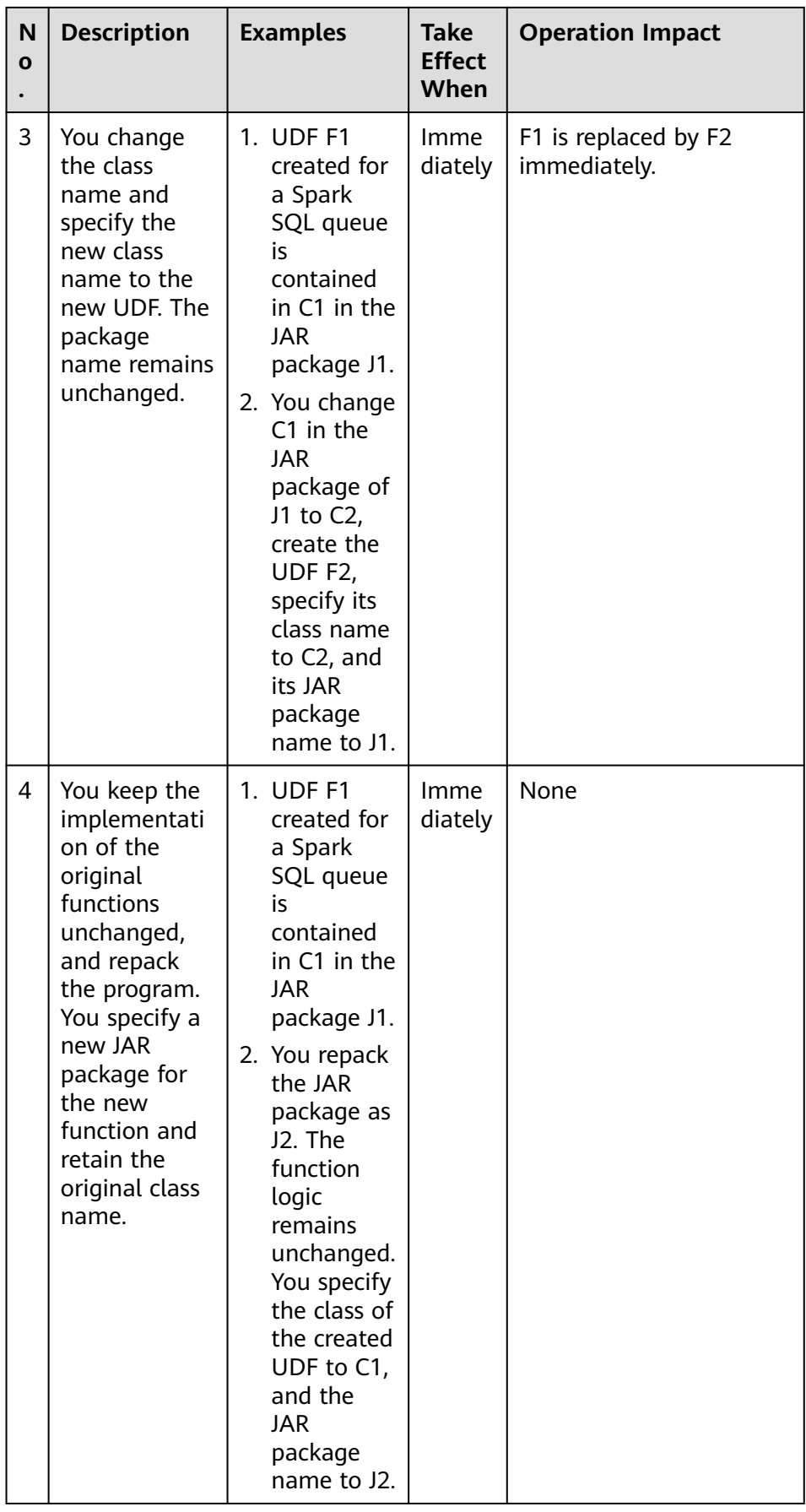

#### **Example**

Create the mergeBill function.

CREATE FUNCTION mergeBill AS 'com.xxx.hiveudf.MergeBill' using jar 'obs://onlyci-7/udf/MergeBill.jar';

# **13.2 Deleting a Function**

#### **Function**

This statement is used to delete functions.

#### **Syntax**

DROP [TEMPORARY] FUNCTION [IF EXISTS] [db\_name.] function\_name;

#### **Keywords**

- TEMPORARY: Indicates whether the function to be deleted is a temporary function.
- IF EXISTS: Used when the function to be deleted does not exist to avoid system errors.

#### **Precautions**

- An existing function is deleted. If the function to be deleted does not exist, the system reports an error.
- Only the HIVE syntax is supported.

#### **Example**

The mergeBill function is deleted. DROP FUNCTION mergeBill;

# **13.3 Displaying Function Details**

#### **Function**

Displays information about a specified function.

#### **Syntax**

DESCRIBE FUNCTION [EXTENDED] [db\_name.] function\_name;

#### **Keywords**

EXTENDED: displays extended usage information.

#### **Precautions**

The metadata (implementation class and usage) of an existing function is returned. If the function does not exist, the system reports an error.

#### **Example**

Displays information about the mergeBill function.

DESCRIBE FUNCTION mergeBill;

# **13.4 Displaying All Functions**

#### **Function**

View all functions in the current project.

#### **Syntax**

SHOW [USER|SYSTEM|ALL] FUNCTIONS ([LIKE] regex | [db\_name.] function\_name);

In the preceding statement, regex is a regular expression. For details about its parameters, see **Table 13-3**.

**Table 13-3** regex parameters

| <b>Expression</b> | <b>Description</b>                                                                                                    |  |
|-------------------|----------------------------------------------------------------------------------------------------|--|
| 'xpath*'          | Matches all functions whose names start with xpath.<br>Example: SHOW FUNCTIONS LIKE'xpath*;                                                                   |  |
|                   | Matches functions whose names start with xpath,<br>including xpath, xpath_int, and xpath_string.                                                              |  |
| $x[a-z]+$         | Matches functions whose names start with x and is<br>followed by one or more characters from a to z. For<br>example, xpath and xtest can be matched.          |  |
| $'x.*h'$          | Matches functions whose names start with x, end with<br>h, and contain one or more characters in the middle. For<br>example, xpath and xtesth can be matched. |  |

For details about other expressions, see the official website.

#### **Keywords**

LIKE: This qualifier is used only for compatibility and has no actual effect.

#### **Precautions**

The function that matches the given regular expression or function name are displayed. If no regular expression or name is provided, all functions are displayed.

If USER or SYSTEM is specified, user-defined Spark SQL functions and systemdefined Spark SQL functions are displayed, respectively.

### **Example**

This statement is used to view all functions.

SHOW FUNCTIONS;

# **14 Built-In Functions**

# **14.1 Date Functions**

## **14.1.1 Overview**

**Table 14-1** lists the date functions supported by DLI.

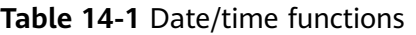

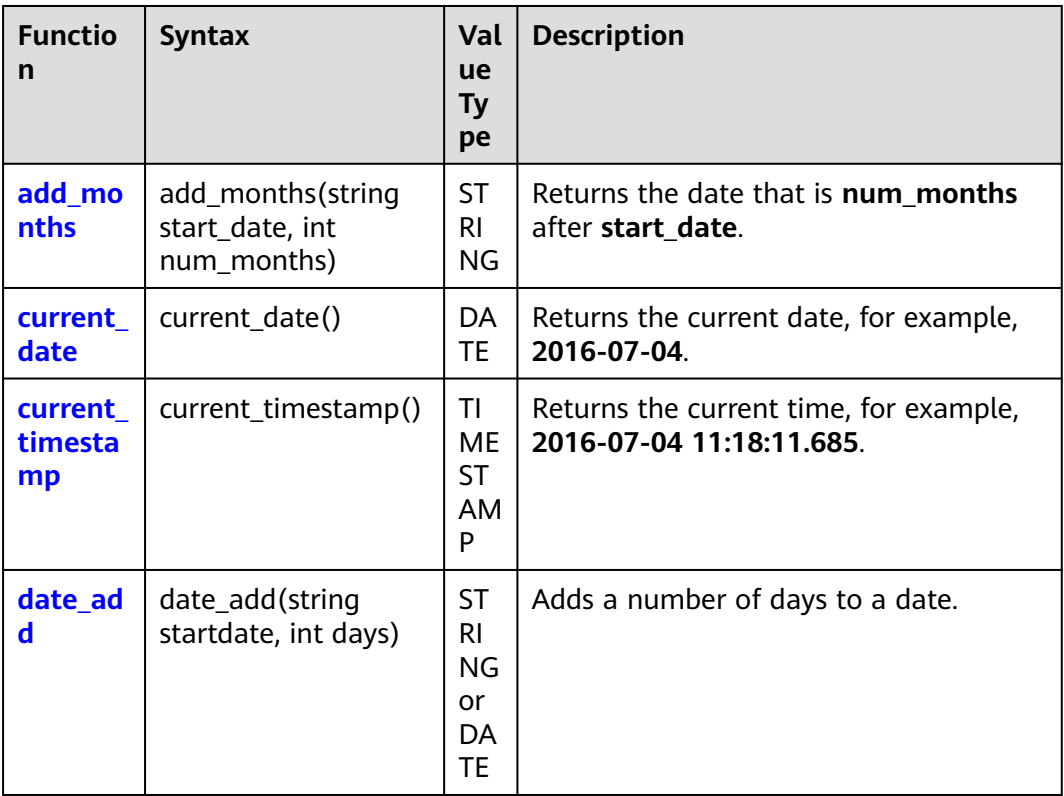

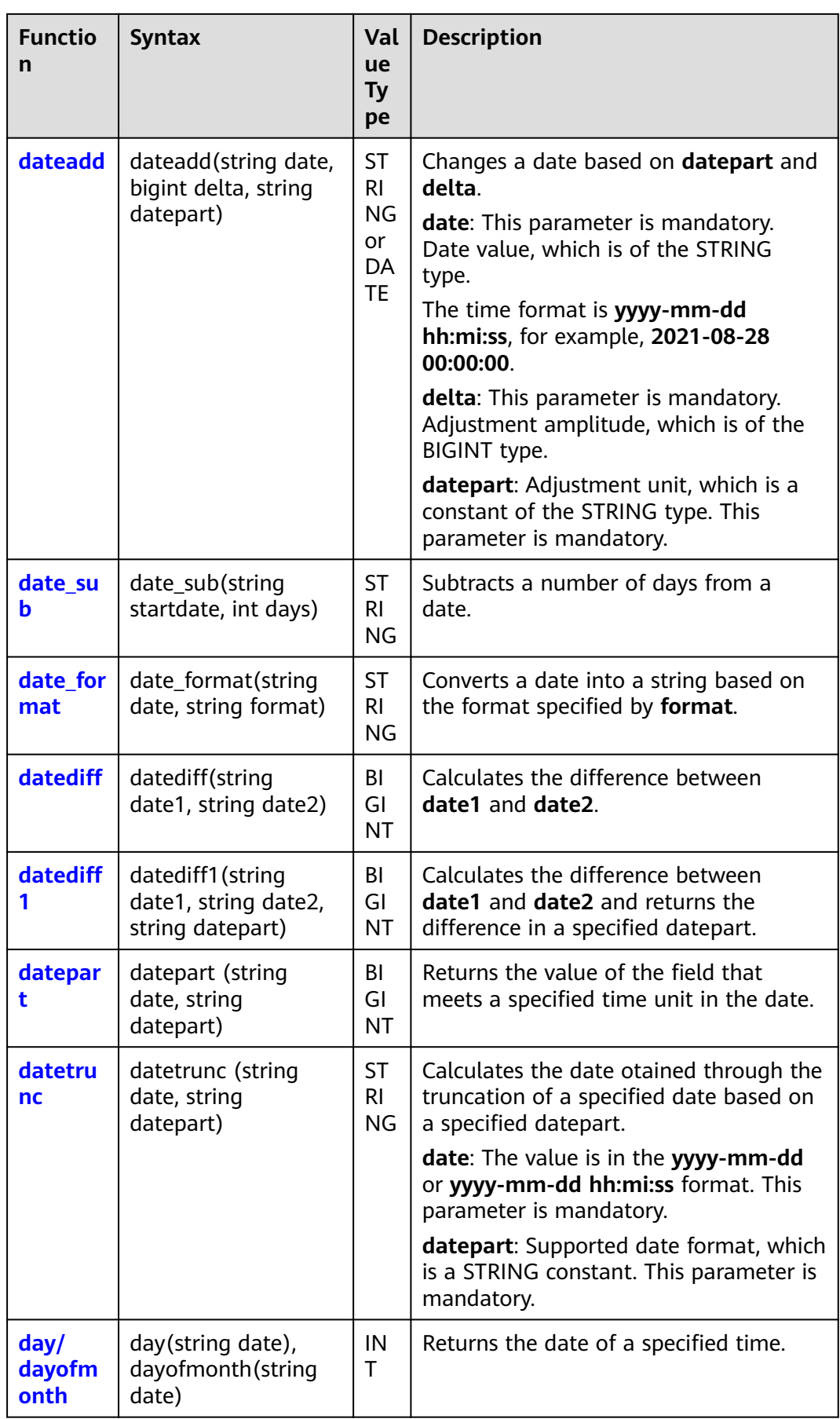

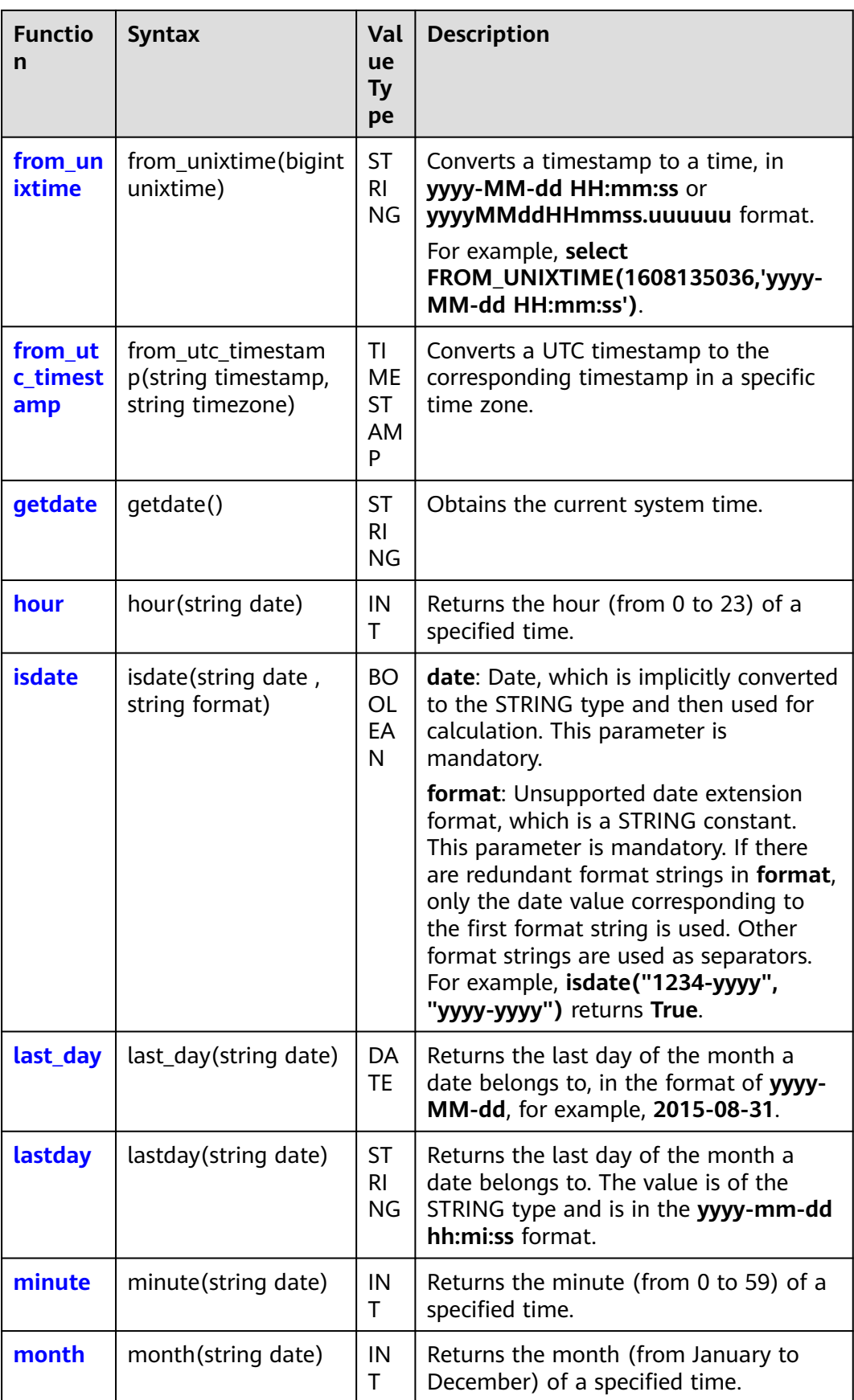

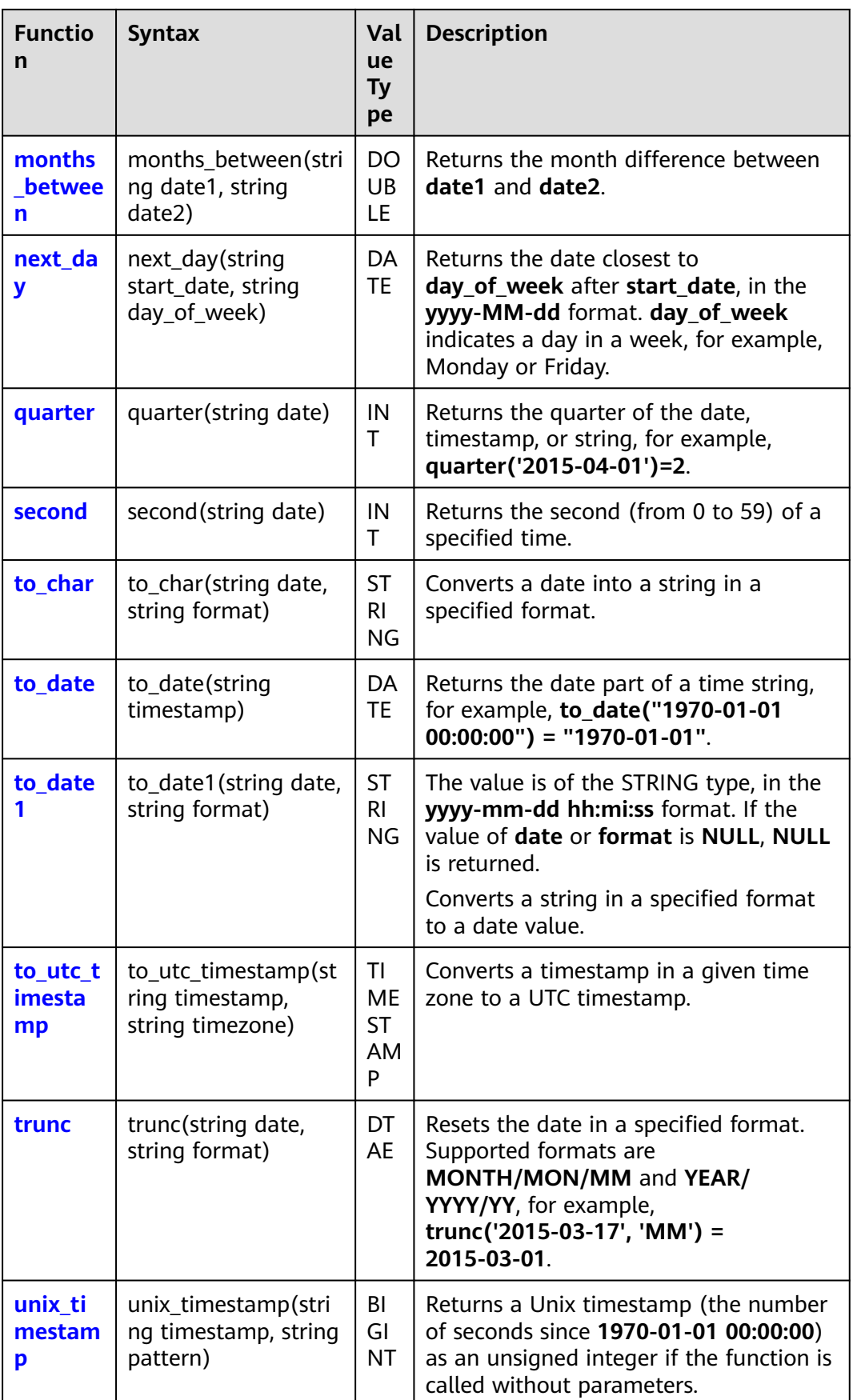

<span id="page-168-0"></span>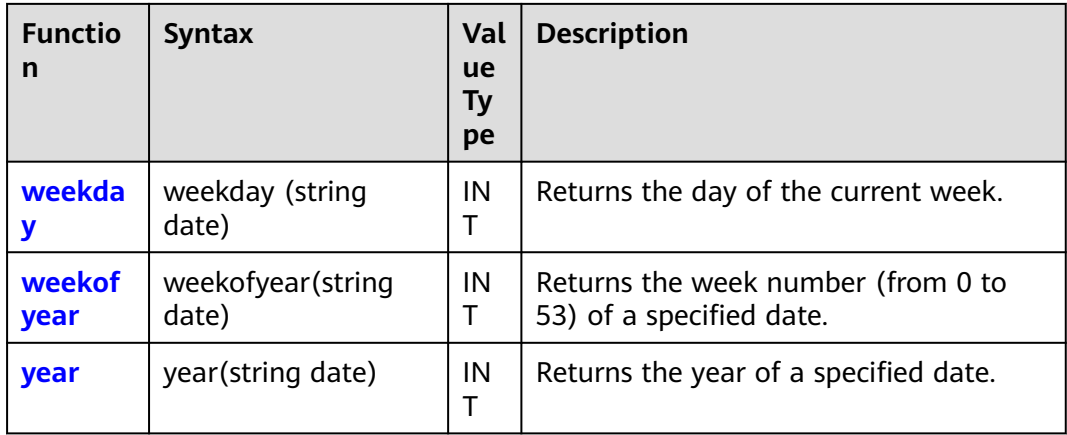

## **14.1.2 add\_months**

This function is used to calculate the date after a date value is increased by a specified number of months. That is, it calculates the data that is **num\_months** after **start\_date**.

#### **Syntax**

add\_months(string start\_date, int num\_months)

#### **Parameters**

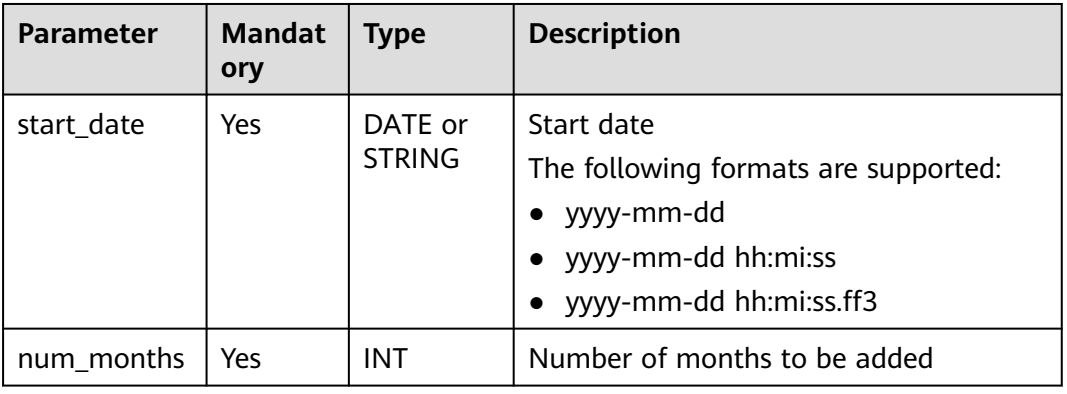

#### **Table 14-2** Parameters

#### **Return Values**

The date that is **num\_months** after **start\_date** is returned, in the **yyyy-mm-dd** format.

The return value is of the DATE type.

#### <span id="page-169-0"></span> $\Box$  Note

- If the value of **start\_date** is not of the DATE or STRING type, the error message "data type mismatch" is displayed.
- If the value of **start\_date** is of the DATE or STRING type but is not in one of the supported formats, **NULL** is returned.
- If the value of **start\_date** is **NULL**, an error is reported.
- If the value of **num\_months** is **NULL**, **NULL** is returned.

#### **Example Code**

The value **2023-05-26** is returned.

select add\_months('2023-02-26',3);

The value **2023-05-14** is returned.

select add\_months('2023-02-14 21:30:00',3);

The value **NULL** is returned.

select add\_months('20230815',3);

The value **NULL** is returned.

select add\_months('2023-08-15 20:00:00',null);

## **14.1.3 current\_date**

This function is used to return the current date, in the **yyyy-mm-dd** format.

Similar function: **[getdate](#page-185-0)**. The getdate function is used to return the current system time, in the **yyyy-mm-dd hh:mi:ss** format.

#### **Syntax**

current\_date()

#### **Parameters**

None

#### **Return Values**

The return value is of the DATE type, in the **yyyy-mm-dd** format.

#### **Example Code**

The value **2023-08-16** is returned.

select current\_date();

### **14.1.4 current\_timestamp**

This function is used to return the current timestamp.

#### **Syntax**

current\_timestamp()

#### <span id="page-170-0"></span>**Parameters**

None

#### **Return Values**

The return value is of the TIMESTAMP type.

#### **Example Code**

The value **1692002816300** is returned.

select current\_timestamp();

## **14.1.5 date\_add**

This function is used to calculate the number of days in which **start\_date** is increased by **days**.

To obtain the date with a specified change range based on the current date, use this function together with the **[current\\_date](#page-169-0)** or **[getdate](#page-185-0)** function.

Note that the logic of this function is opposite to that of the **[date\\_sub](#page-173-0)** function.

#### **Syntax**

date\_add(string startdate, int days)

#### **Parameters**

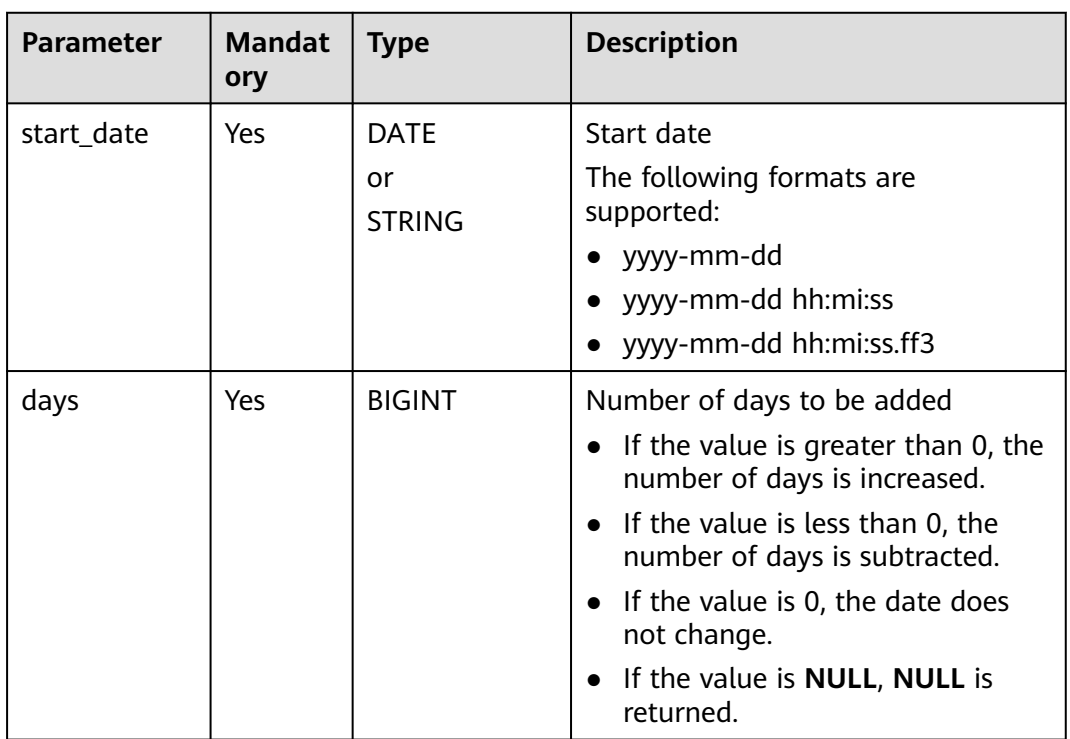

#### **Table 14-3** Parameters

#### <span id="page-171-0"></span>**Return Values**

The return value is of the DATE type, in the **yyyy-mm-dd** format.

#### $\Box$  Note

- If the value of **start\_date** is not of the DATE or STRING type, the error message "data type mismatch" is displayed.
- If the value of **start\_date** is of the DATE or STRING type but is not in one of the supported formats, **NULL** is returned.
- If the value of **start\_date** is **NULL**, **NULL** is returned.
- If the value of **days** is **NULL**, **NULL** is returned.

#### **Example Code**

The value **2023-03-01** is returned after one day is added.

select date\_add('2023-02-28 00:00:00', 1);

The value **2023-02-27** is returned after one day is subtracted.

select date\_add(date '2023-02-28', -1);

The value **2023-03-20** is returned.

select date\_add('2023-02-28 00:00:00', 20);

If the current time is **2023-08-14 16:00:00**, **2023-08-13** is returned.

select date\_add(getdate(),-1);

The value **NULL** is returned.

select date\_add('2023-02-28 00:00:00', null);

## **14.1.6 dateadd**

This function is used to change a date based on **datepart** and **delta**.

To obtain the date with a specified change range based on the current date, use this function together with the **[current\\_date](#page-169-0)** or **[getdate](#page-185-0)** function.

#### **Syntax**

dateadd(string date, bigint delta, string datepart)

#### **Parameters**

**Table 14-4** Parameters

| <b>Parameter</b> | <b>Mandat</b><br>ory | <b>Type</b>                        | <b>Description</b>                                                                                                    |
|------------------|----------------------|------------------------------------|----------------------------------------------------------------------------------------------------|
| date             | Yes                  | <b>DATE</b><br>or<br><b>STRING</b> | Start date<br>The following formats are<br>supported:<br>yyyy-mm-dd<br>yyyy-mm-dd hh:mi:ss<br>yyyy-mm-dd hh:mi:ss.ff3                                                                                                    |
| delta            | Yes                  | <b>BIGINT</b>                      | Amplitude, based on which the date<br>is modified                                                                                                    |
| datepart         | Yes                  | <b>BIGINT</b>                      | Unit, based on which the date is<br>modified<br>This parameter supports the<br>following extended date formats:<br>year, month or mon, day, and hour.<br><b>YYYY</b> or yyyy indicates the year.<br><b>MM</b> indicates the month.<br><b>mm</b> indicates the minute.<br><b>dd</b> indicates the day.<br>HH indicates the 24-hour clock.<br><b>hh</b> indicates the 12-hour clock.<br>mi indicates the minute.<br>ss indicates the second.<br><b>SSS</b> indicates the millisecond. |

#### **Return Values**

The return value is of the STRING type.

#### $\Box$  Note

- If the value of **date** is not of the DATE or STRING type, the error message "data type mismatch" is displayed.
- If the value of **date** is of the DATE or STRING type but is not in one of the supported formats, **NULL** is returned.
- If the value of **date** is **NULL**, **NULL** is returned.
- If the value of **delta** or **datepart** is **NULL**, **NULL** is returned.

#### **Example Code**

The value **2023-08-15 17:00:00** is returned after one day is added.

<span id="page-173-0"></span>select dateadd( '2023-08-14 17:00:00', 1, 'dd');

The value **2025-04-14 17:00:00** is returned after 20 months are added.

select dateadd('2023-08-14 17:00:00', 20, 'mm');

The value **2023-09-14 17:00:00** is returned.

select dateadd('2023-08-14 17:00:00', 1, 'mm');

The value **2023-09-14** is returned.

select dateadd('2023-08-14', 1, 'mm');

If the current time is **2023-08-14 17:00:00**, **2023-08-13 17:00:00** is returned.

select dateadd(getdate(),-1,'dd');

The value **NULL** is returned.

select dateadd(date '2023-08-14', 1, null);

## **14.1.7 date\_sub**

This function is used to calculate the number of days in which **start\_date** is subtracted by **days**.

To obtain the date with a specified change range based on the current date, use this function together with the **[current\\_date](#page-169-0)** or **[getdate](#page-185-0)** function.

Note that the logic of this function is opposite to that of the **[date\\_add](#page-170-0)** function.

#### **Syntax**

date\_sub(string startdate, int days)

#### **Parameters**

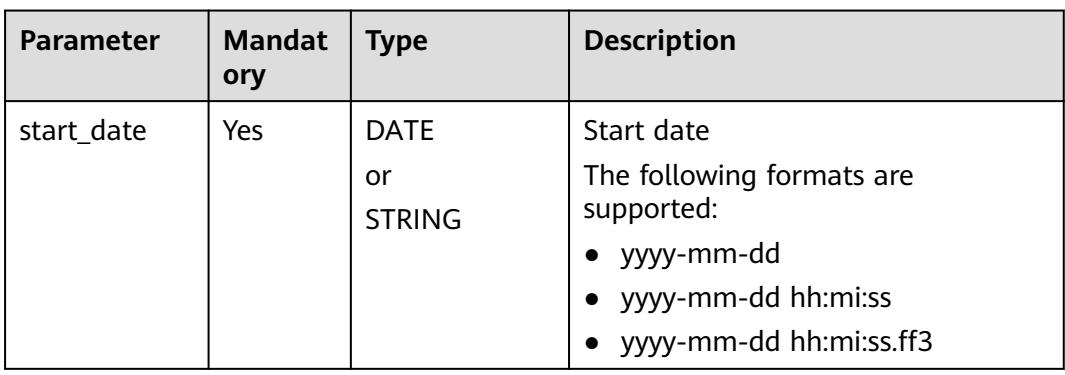

#### **Table 14-5** Parameters

<span id="page-174-0"></span>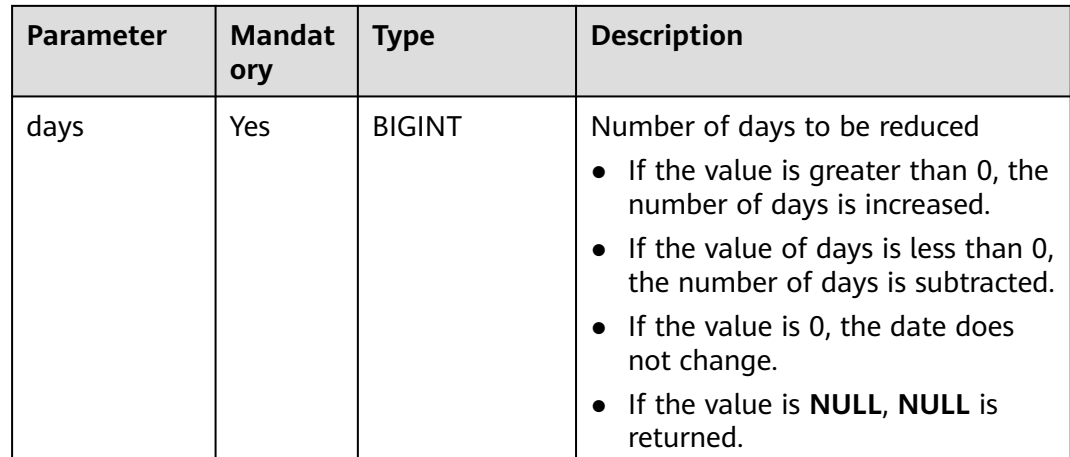

#### **Return Values**

The return value is of the DATE type.

#### $\Box$  Note

- If the value of **start\_date** is not of the DATE or STRING type, the error message "data type mismatch" is displayed.
- If the value of **start\_date** is of the DATE or STRING type but is not in one of the supported formats, NULL is returned.
- If the value of **date** is **NULL**, **NULL** is returned.
- If the value of **format** is **NULL**, **NULL** is returned.

#### **Example Code**

The value **2023-08-12** is returned after two days are subtracted.

select date\_sub('2023-08-14 17:00:00', 2);

The value **2023-08-15** is returned after one day is added.

select date\_sub(date'2023-08-14', -1);

If the current time is **2023-08-14 17:00:00**, **2022-08-13** is returned.

select date\_sub(getdate(),1);

The value **NULL** is returned.

select date\_sub('2023-08-14 17:00:00', null);

## **14.1.8 date\_format**

This function is used to convert a date into a string based on the format specified by **format**.

#### **Syntax**

date\_format(string date, string format)

#### **Parameters**

**Table 14-6** Parameters

| <b>Parameter</b> | <b>Mandat</b><br>ory | <b>Type</b>                        | <b>Description</b>                                                                                                    |
|------------------|----------------------|------------------------------------|----------------------------------------------------------------------------------------------------|
| date             | Yes                  | <b>DATE</b><br>or<br><b>STRING</b> | Date to be converted<br>The following formats are<br>supported:<br>yyyy-mm-dd<br>yyyy-mm-dd hh:mi:ss<br>yyyy-mm-dd hh:mi:ss.ff3                                                                                                    |
| format           | Yes                  | <b>STRING</b>                      | Format, based on which the date is<br>converted<br>The value is a combination of the<br>time unit (year, month, day, hour,<br>minute, and second) and any<br>character.<br><b>YYYY</b> or yyyy indicates the year.<br><b>MM</b> indicates the month.<br>mm indicates the minute.<br><b>dd</b> indicates the day.<br><b>HH</b> indicates the 24-hour clock.<br>hh indicates the 12-hour clock.<br><b>mi</b> indicates the minute.<br>ss indicates the second.<br><b>SSS</b> indicates millisecond. |

#### **Return Values**

The return value is of the STRING type.

#### $\Box$  Note

- If the value of **date** is not of the DATE or STRING type, the error message "data type mismatch" is displayed.
- If the value of **date** is of the DATE or STRING type but is not in one of the supported formats, **NULL** is returned.
- If the value of **date** is **NULL**, **NULL** is returned.
- If the value of **format** is **NULL**, **NULL** is returned.

#### **Example Code**

Assume that the current time is **2023-08-14 16:59**.

The value **2023-08-14 04:59:15.997** is returned.

<span id="page-176-0"></span>select date\_format(from\_utc\_timestamp(getdate(), 'UTC'),'yyyy-MM-dd hh:mm:ss.SSS');

The value **2023-08-14** is returned.

select date\_format('2023-08-14','yyyy-MM-dd');

The value **2023-08** is returned.

select date\_format('2023-08-14','yyyy-MM')

The value **20230814** is returned.

select date\_format('2023-08-14','yyyyMMdd')

### **14.1.9 datediff**

This function is used to calculate the difference between **date1** and **date2**.

Similar function: **[datediff1](#page-177-0)**. The **datediff1** function is used to calculate the difference between **date1** and **date2** and return the difference in a specified datepart.

#### **Syntax**

datediff(string date1, string date2)

#### **Parameters**

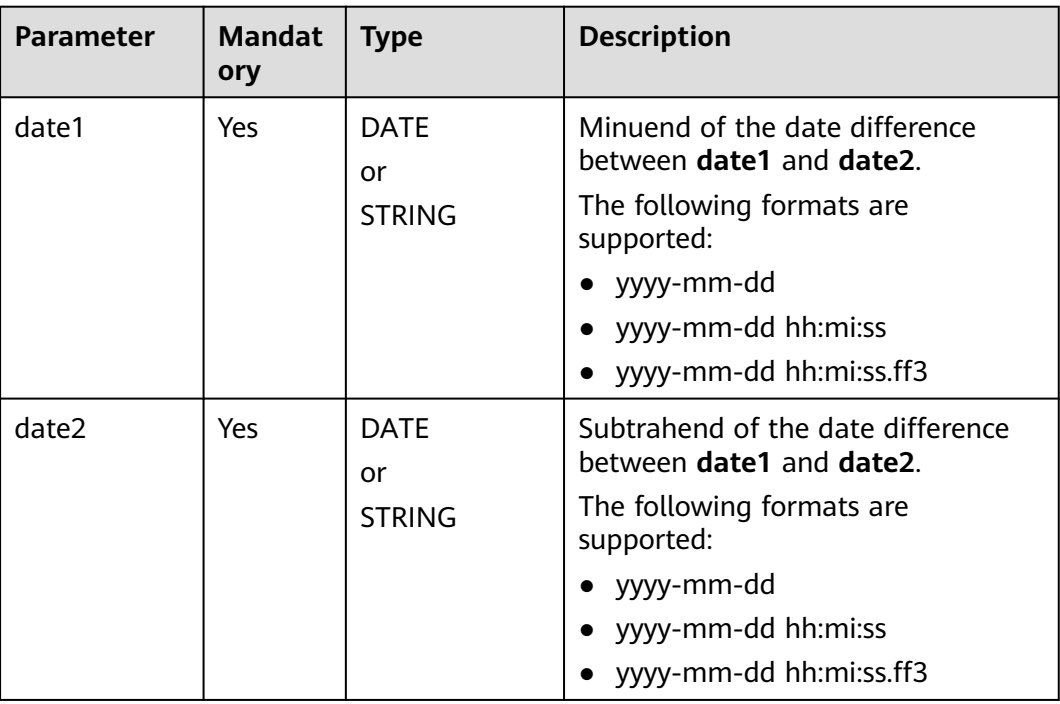

#### **Table 14-7** Parameters

#### **Return Values**

The return value is of the BIGINT type.

#### <span id="page-177-0"></span> $\Box$  NOTE

- If the values of **date1** and **date2** are not of the DATE or STRING type, the error message "data type mismatch" is displayed.
- If the values of **date1** and **date2** are of the DATE or STRING type but are not in one of the supported formats, **NULL** is returned.
- If the value of **date1** is smaller than that of **date2**, the return value is a negative number.
- If the value of **date1** or **date2** is **NULL**, **NULL** is returned.

#### **Example Code**

The value **10** is returned.

select datediff('2023-06-30 00:00:00', '2023-06-20 00:00:00');

The value **11** is returned.

select datediff(date '2023-05-21', date '2023-05-10');

The value **NULL** is returned.

select datediff(date '2023-05-21', null);

## **14.1.10 datediff1**

This function is used to calculate the difference between **date1** and **date2** and return the difference in a specified datepart.

Similar function: **[datediff](#page-176-0)**. The **datediff** function is used to calculate the difference between **date1** and **date2** but does not return the difference in a specified datepart.

#### **Syntax**

datediff1(string date1, string date2, string datepart)

#### **Parameters**

#### **Table 14-8** Parameters

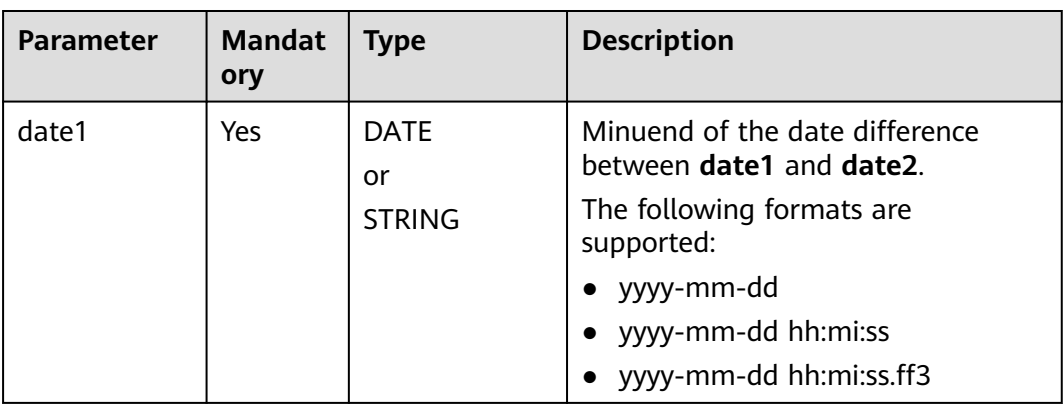

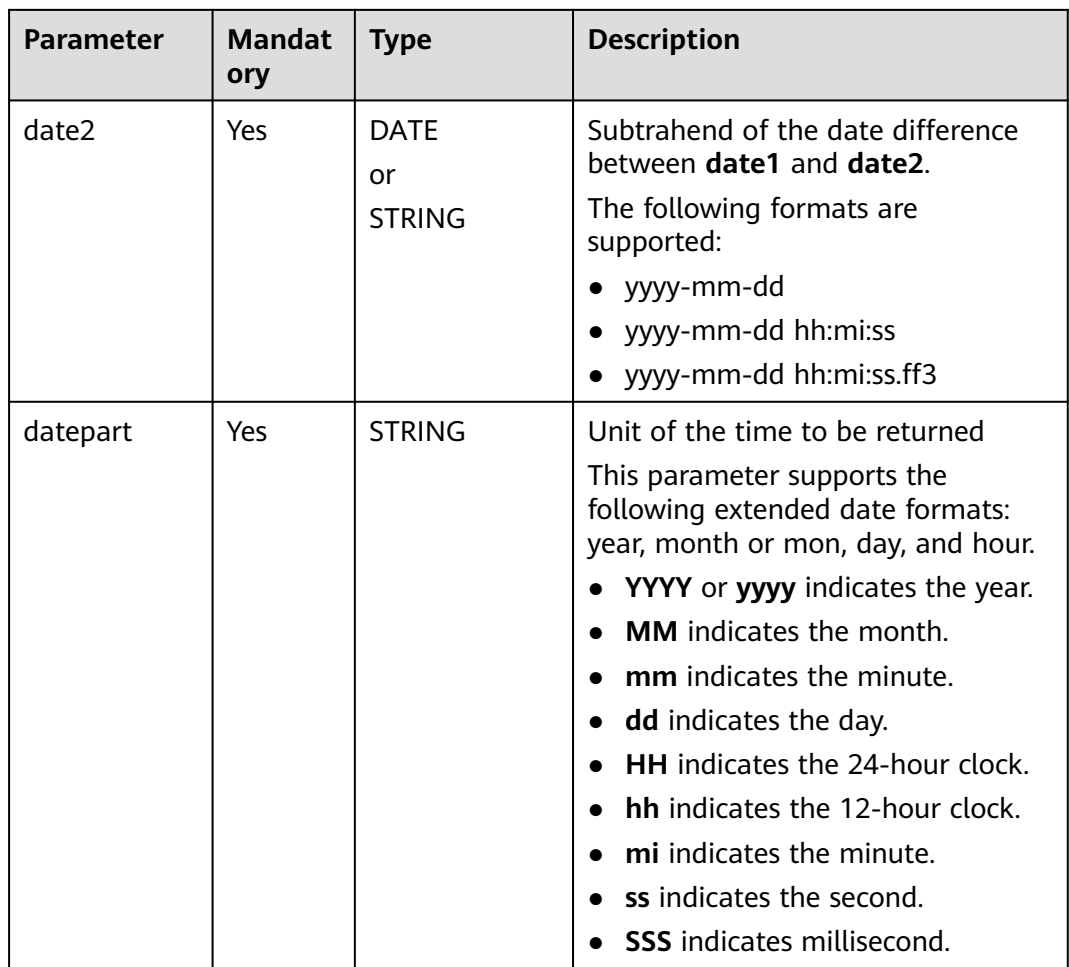

#### **Return Values**

The return value is of the BIGINT type.

#### $\Box$  Note

- If the values of **date1** and **date2** are not of the DATE or STRING type, the error message "data type mismatch" is displayed.
- If the values of **date1** and **date2** are of the DATE or STRING type but are not in one of the supported formats, **NULL** is returned.
- If the value of **date1** is smaller than that of **date2**, the return value is a negative number.
- If the value of **date1** or **date2** is **NULL**, **NULL** is returned.
- If the value of **datepart** is **NULL**, **NULL** is returned.

#### **Example Code**

The value **14400** is returned.

select datediff1('2023-06-30 00:00:00', '2023-06-20 00:00:00', 'mi');

The value **10** is returned.

select datediff1(date '2023-06-21', date '2023-06-11', 'dd');

<span id="page-179-0"></span>The value **NULL** is returned.

select datediff1(date '2023-05-21', date '2023-05-10', null);

The value **NULL** is returned.

select datediff1(date '2023-05-21', null, 'dd');

## **14.1.11 datepart**

This function is used to calculate the value that meets the specified **datepart** in **date**.

#### **Syntax**

datepart (string date, string datepart)

#### **Parameters**

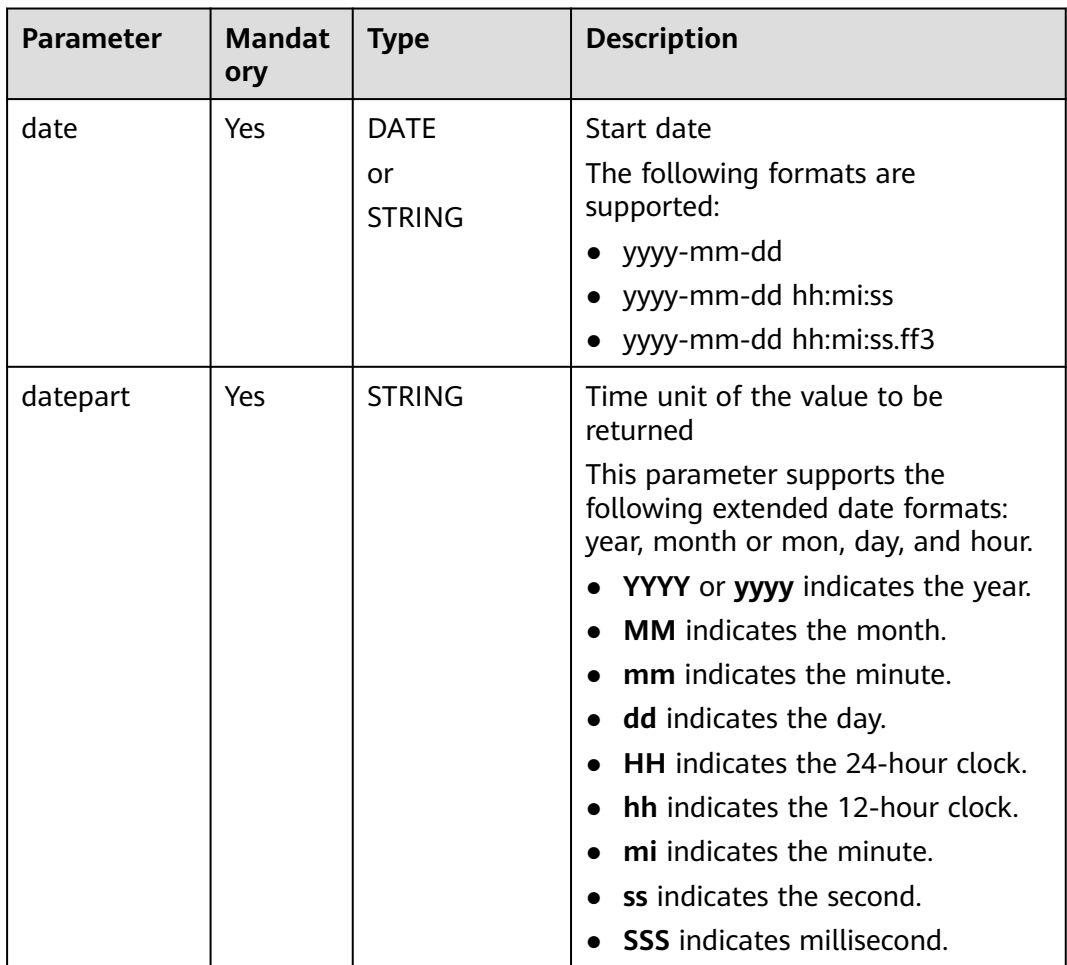

#### **Table 14-9** Parameters

#### **Return Values**

The return value is of the BIGINT type.
#### $\Box$  Note

- If the value of **date** is not of the DATE or STRING type, the error message "data type mismatch" is displayed.
- If the value of **date** is of the DATE or STRING type but is not in one of the supported formats, **NULL** is returned.
- If the value of **datepart** is **NULL**, **NULL** is returned.
- If the value of **datepart** is **NULL**, **NULL** is returned.

## **Example Code**

The value **2023** is returned.

select datepart(date '2023-08-14 17:00:00', 'yyyy');

The value **2023** is returned.

select datepart('2023-08-14 17:00:00', 'yyyy');

The value **0** is returned.

select datepart(date '2023-08-14 17:00:00', 'mi');

The value **NULL** is returned.

select datepart(date '2023-08-14', null);

# **14.1.12 datetrunc**

This function is used to calculate the date otained through the truncation of a specified date based on a specified datepart.

It truncates the date before the specified datepart and automatically fills the remaining part with the default value. For details, see **[Example Code](#page-181-0)**.

#### **Syntax**

datetrunc (string date, string datepart)

#### **Parameters**

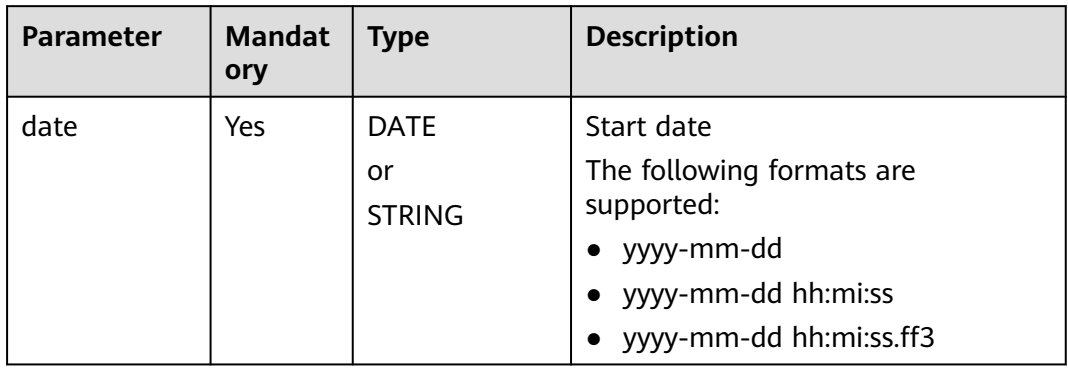

**Table 14-10** Parameters

<span id="page-181-0"></span>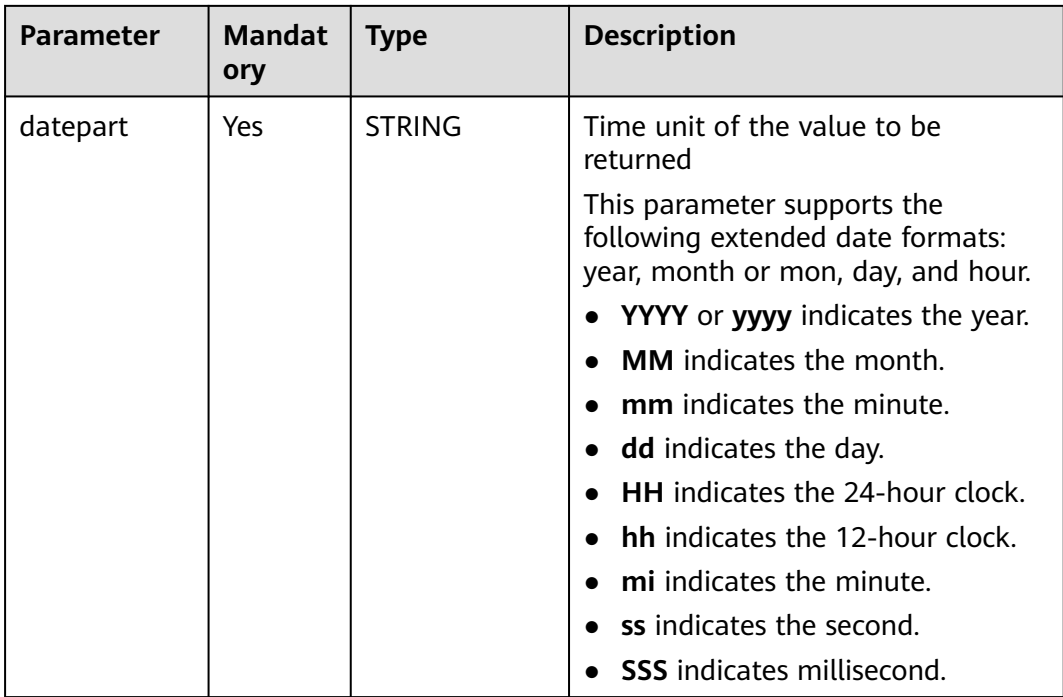

#### **Return Values**

The return value is of the DATE or STRING type.

#### $\Box$  Note

- If the value of **date** is not of the DATE or STRING type, the error message "data type mismatch" is displayed.
- If the value of **date** is of the DATE or STRING type but is not in one of the supported formats, **NULL** is returned.
- If the value of **datepart** is **NULL**, **NULL** is returned.
- If the value of **datepart** is hour, minute, or second, the date is truncated to the day and returned.

## **Example Code**

Example static data

The value **2023-01-01 00:00:00** is returned.

select datetrunc('2023-08-14 17:00:00', 'yyyy');

The value **2023-08-01 00:00:00** is returned.

select datetrunc('2023-08-14 17:00:00', 'month');

The value **2023-08-14** is returned.

select datetrunc('2023-08-14 17:00:00', 'DD');

The value **2023-01-01** is returned.

select datetrunc('2023-08-14', 'yyyy');

The value **2023-08-14** is returned.

select datetrunc('2023-08-14 17:00:00', 'HH');

The value **NULL** is returned.

select datetrunc('2023-08-14', null);

# **14.1.13 day/dayofmonth**

This function is used to return the day of a specified date.

#### **Syntax**

day(string date), dayofmonth(string date)

## **Parameters**

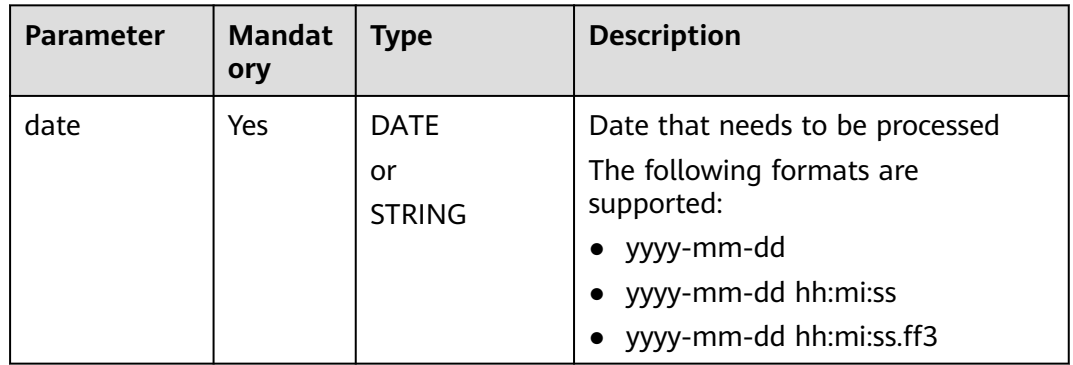

#### **Table 14-11** Parameter

### **Return Values**

The return value is of the INT type.

#### $\Box$  Note

- If the value of **date** is not of the DATE or STRING type, the error message "data type mismatch" is displayed.
- If the value of **date** is of the DATE or STRING type but is not in one of the supported formats, **NULL** is returned.
- If the value of **date** is **NULL**, **NULL** is returned.

## **Example Code**

The value **1** is returned.

select day('2023-08-01');

The value **NULL** is returned.

select day('20230816');

The value **NULL** is returned.

select day(null);

# **14.1.14 from\_unixtime**

This function is used to convert a timestamp represented by a numeric UNIX value to a date value.

#### **Syntax**

from\_unixtime(bigint unixtime)

#### **Parameters**

#### **Table 14-12** Parameter

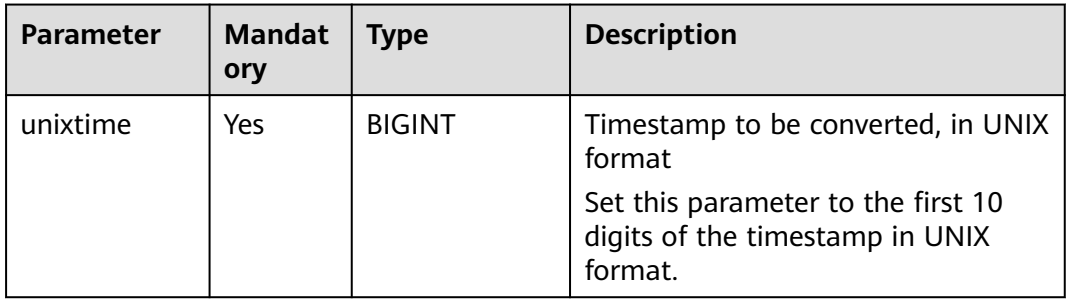

#### **Return Values**

The return value is of the STRING type, in the **yyyy-mm-dd hh:mi:ss** format.

#### $\Box$  Note

If the value of **unixtime** is **NULL**, **NULL** is returned.

### **Example Code**

The value **2023-08-16 09:39:57** is returned.

select from\_unixtime(1692149997);

The value **NULL** is returned.

select from\_unixtime(NULL);

Example table data

select unixdate, from\_unixtime(unixdate) as timestamp\_from\_unixtime from database\_t; Output:

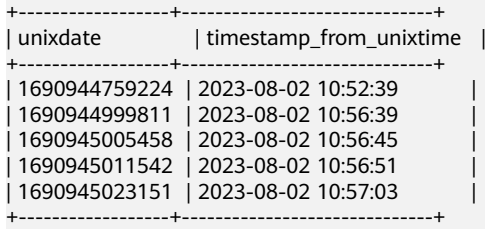

# **14.1.15 from\_utc\_timestamp**

This function is used to convert a UTC timestamp to a UNIX timestamp in a given time zone.

### **Syntax**

from\_utc\_timestamp(string timestamp, string timezone)

### **Parameters**

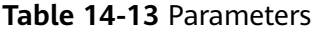

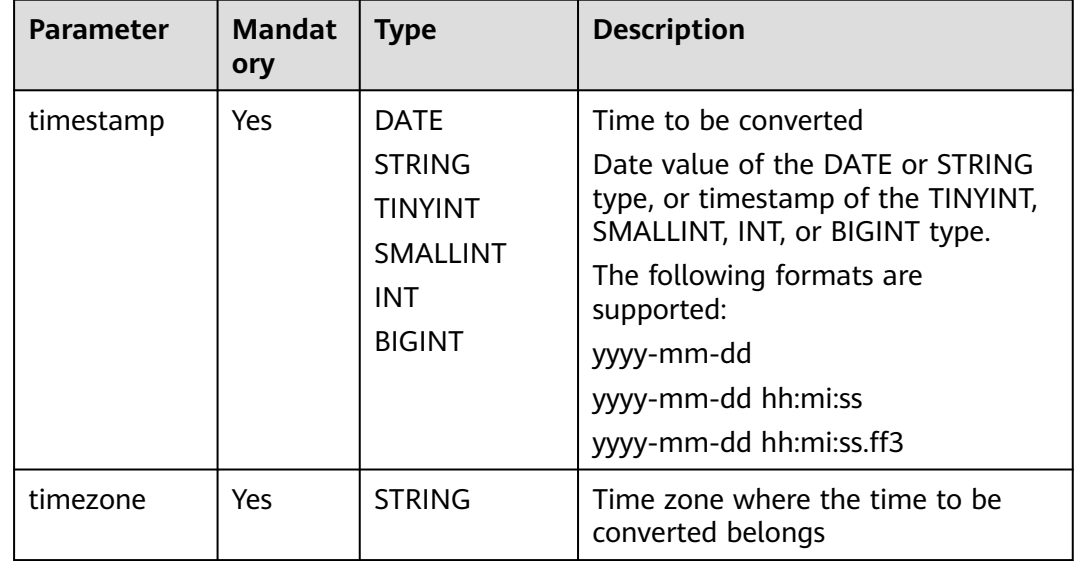

### **Return Values**

The return value is of the TIMESTAMP type.

#### $\Box$  Note

- If the value of **timestamp** is not of the DATE or STRING type, the error message "data type mismatch" is displayed.
- If the value of **timestamp** is of the DATE or STRING type but is not in one of the supported formats, **NULL** is returned.
- If the value of **timestamp** is **NULL**, **NULL** is returned.
- If the value of **timezone** is **NULL**, **NULL** is returned.

## **Example Code**

The value **1691978400000** is returned, indicating 2023-08-14 10:00:00.

select from\_utc\_timestamp('2023-08-14 17:00:00','PST');

The value **1691917200000** is returned, indicating 2023-08-13 17:00:00.

select from\_utc\_timestamp(date '2023-08-14 00:00:00','PST');

The value **NULL** is returned.

select from\_utc\_timestamp('2023-08-13',null);

# **14.1.16 getdate**

This function is used to return the current system time, in the **yyyy-mm-dd hh:mi:ss** format.

Similar function: **[current\\_date](#page-169-0)**. The **current\_date** function is used to return the current date, in the **yyyy-mm-dd** format.

#### **Syntax**

getdate()

#### **Parameters**

None

## **Return Values**

The return value is of the STRING type, in the **yyyy-mm-dd hh:mi:ss** format.

## **Example Code**

If the current time is **2023-08-10 10:54:00**, **2023-08-10 10:54:00** is returned.

select getdate();

## **14.1.17 hour**

This function is used to return the hour (from 0 to 23) of a specified time.

#### **Syntax**

hour(string date)

### **Parameters**

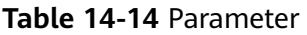

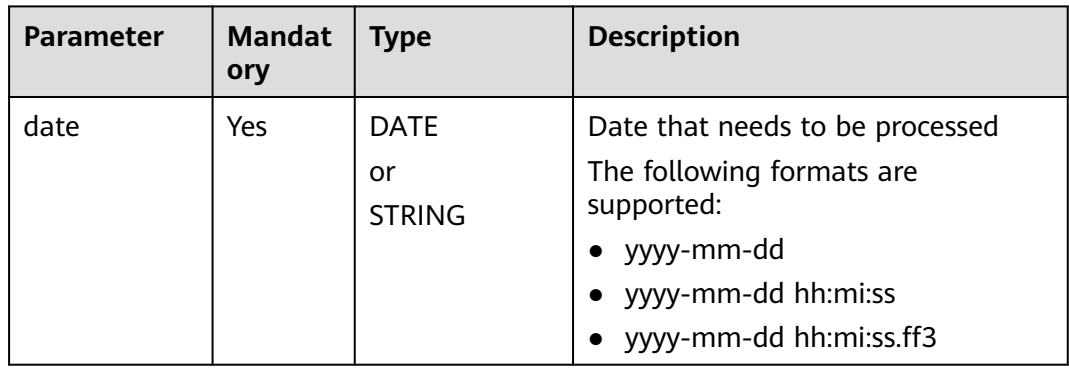

### **Return Values**

The return value is of the INT type.

#### $\Box$  NOTE

- If the value of **date** is not of the DATE or STRING type, the error message "data type mismatch" is displayed.
- If the value of **date** is of the DATE or STRING type but is not in one of the supported formats, **NULL** is returned.
- If the value of **date** is **NULL**, **NULL** is returned.

## **Example Code**

The value **10** is returned.

select hour('2023-08-10 10:54:00');

The value **12** is returned.

select hour('12:00:00');

The value **NULL** is returned.

select hour('20230810105600');

The value **NULL** is returned.

select hour(null);

## **14.1.18 isdate**

This function is used to determine whether a date string can be converted into a date value based on a specified format.

### **Syntax**

isdate(string date , string format)

### **Parameters**

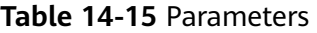

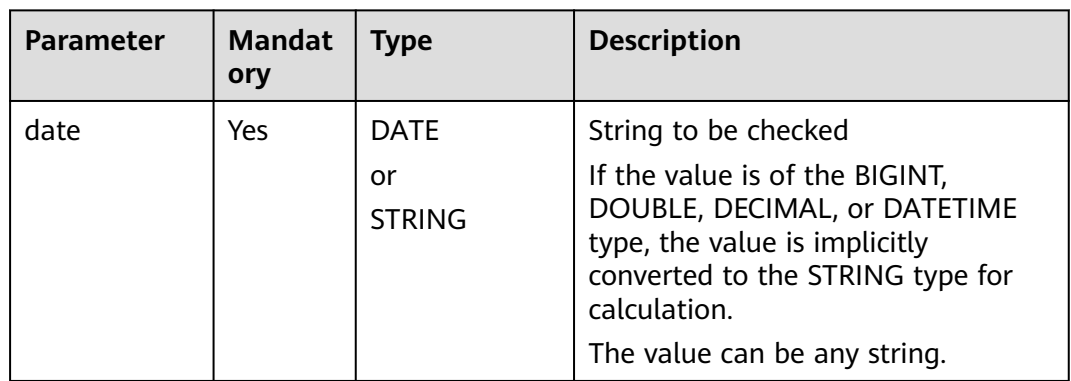

<span id="page-187-0"></span>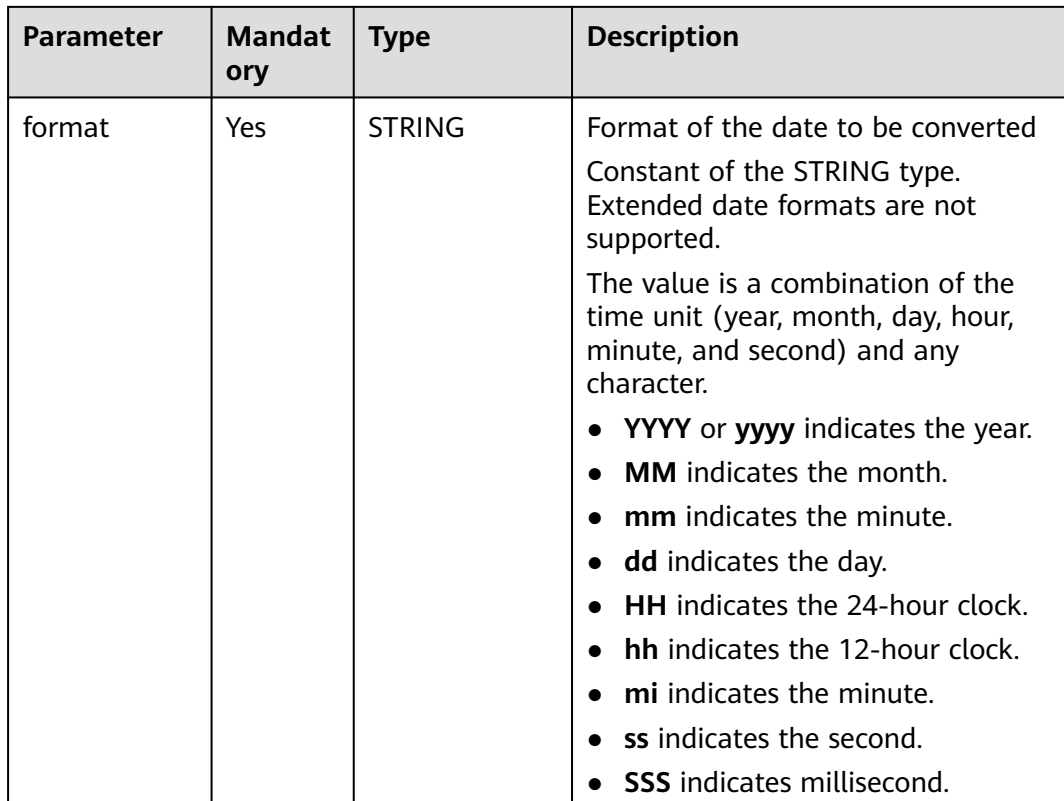

## **Return Values**

The return value is of the BOOLEAN type.

#### $\Box$  note

If the value of **date** or **format** is **NULL**, **NULL** is returned.

## **Example Code**

The value **true** is returned.

select isdate('2023-08-10','yyyy-mm-dd');

The value **false** is returned.

select isdate(123456789,'yyyy-mm-dd');

# **14.1.19 last\_day**

This function is used to return the last day of the month a date belongs to.

Similar function: **[lastday](#page-188-0)**. The **lastday** function is used to return the last day of the month a date belongs to. The hour, minute, and second part is 00:00:00.

### **Syntax**

last\_day(string date)

<span id="page-188-0"></span>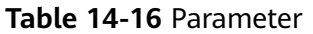

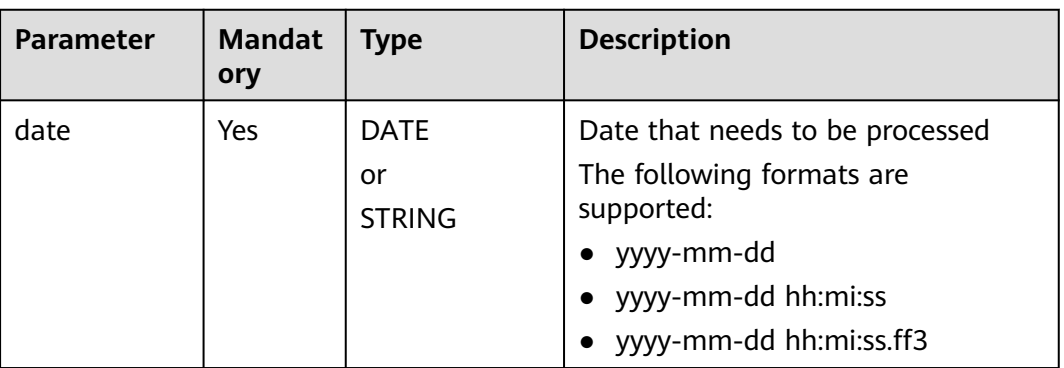

## **Return Values**

The return value is of the DATE type, in the **yyyy-mm-dd** format.

#### $\Box$  note

- If the value of **date** is not of the DATE or STRING type, the error message "data type mismatch" is displayed.
- If the value of **date** is of the DATE or STRING type but is not in one of the supported formats, **NULL** is returned.
- If the value of **date** is **NULL**, **NULL** is returned.

### **Example Code**

The value **2023-08-31** is returned.

select last\_day('2023-08-15');

The value **2023-08-31** is returned.

select last\_day('2023-08-10 10:54:00');

The value **NULL** is returned.

select last\_day('20230810');

# **14.1.20 lastday**

This function is used to return the last day of the month a date belongs to. The hour, minute, and second part is 00:00:00.

Similar function: **[last\\_day](#page-187-0)**. The **last\_day** function is used to return the last day of the month a date belongs to. The return value is in the **yyyy-mm-dd** format.

#### **Syntax**

lastday(string date)

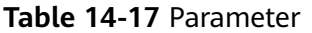

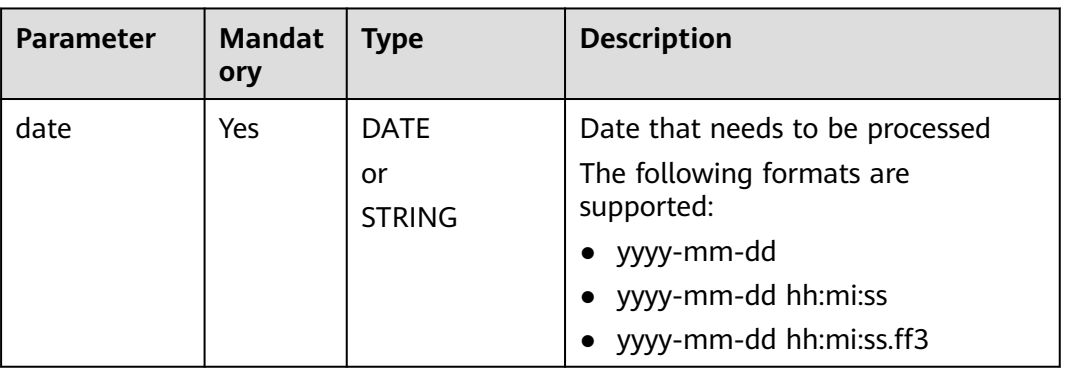

## **Return Values**

The return value is of the STRING type, in the **yyyy-mm-dd hh:mi:ss** format.

#### $\Box$  Note

- If the value of **date** is not of the DATE or STRING type, the error message "data type mismatch" is displayed.
- If the value of **date** is of the DATE or STRING type but is not in one of the supported formats, **NULL** is returned.
- If the value of **date** is **NULL**, **NULL** is returned.

#### **Example Code**

The value **2023-08-31** is returned.

select lastday('2023-08-10');

The value **2023-08-31 00:00:00** is returned.

select lastday ('2023-08-10 10:54:00');

The value **NULL** is returned.

select lastday (null);

# **14.1.21 minute**

This function is used to return the minute (from 0 to 59) of a specified time.

#### **Syntax**

minute(string date)

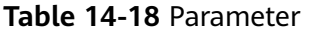

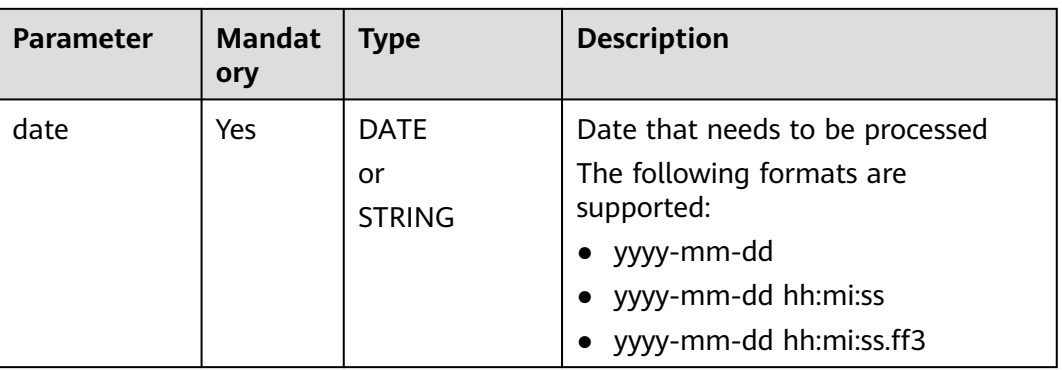

## **Return Values**

The return value is of the INT type.

#### $\Box$  Note

- If the value of **date** is not of the DATE or STRING type, the error message "data type mismatch" is displayed.
- If the value of **date** is of the DATE or STRING type but is not in one of the supported formats, **NULL** is returned.
- If the value of **date** is **NULL**, **NULL** is returned.

### **Example Code**

The value **54** is returned.

select minute('2023-08-10 10:54:00');

The value **54** is returned.

select minute('10:54:00');

The value **NULL** is returned.

select minute('20230810105400');

The value **NULL** is returned.

select minute(null);

## **14.1.22 month**

This function is used to return the month (from January to December) of a specified time.

### **Syntax**

month(string date)

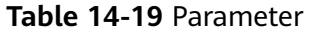

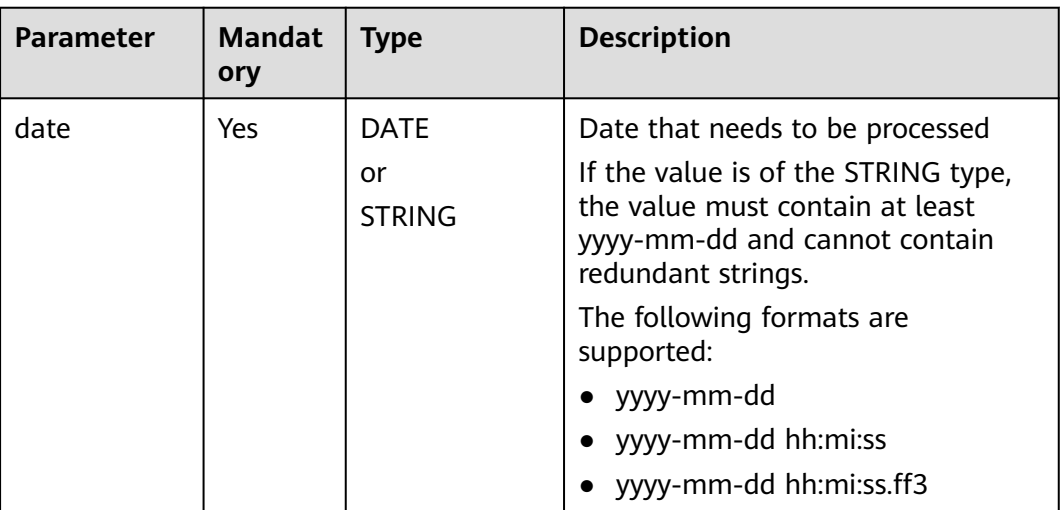

#### **Return Values**

The return value is of the INT type.

#### $\Box$  Note

- If the value of **date** is not of the DATE or STRING type, the error message "data type mismatch" is displayed.
- If the value of **date** is of the DATE or STRING type but is not in one of the supported formats, **NULL** is returned.
- If the value of **date** is **NULL**, **NULL** is returned.

### **Example Code**

The value **8** is returned.

select month('2023-08-10 10:54:00');

The value **NULL** is returned.

select month('20230810');

The value **NULL** is returned.

select month(null);

# **14.1.23 months\_between**

This function returns the month difference between **date1** and **date2**.

### **Syntax**

months\_between(string date1, string date2)

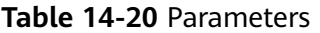

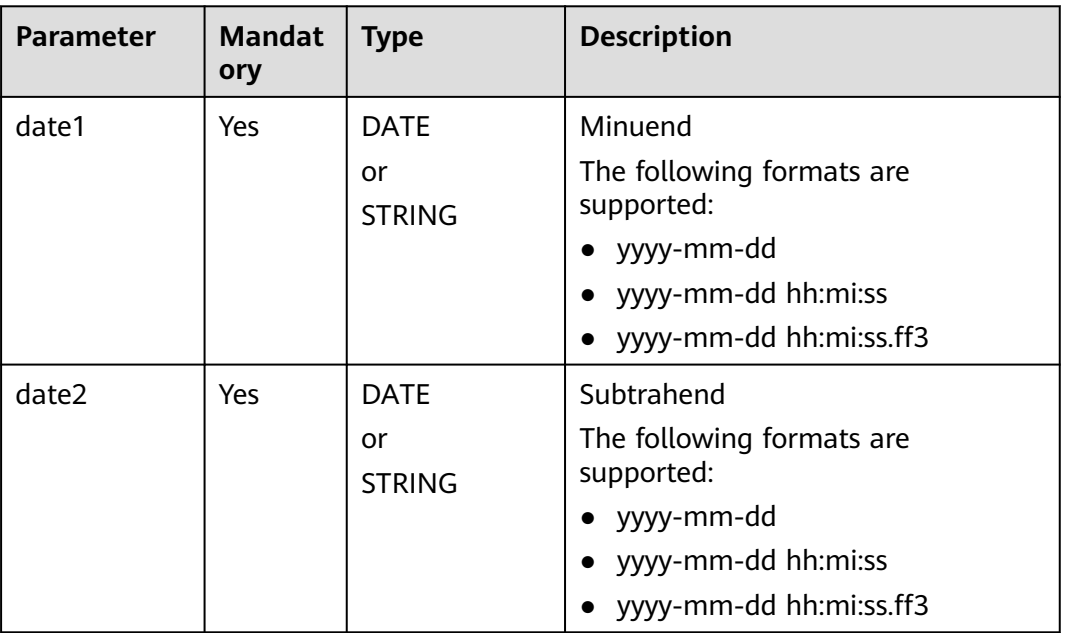

#### **Return Values**

The return value is of the DOUBLE type.

#### $\Box$  Note

- If the values of **date1** and **date2** are not of the DATE or STRING type, the error message "data type mismatch" is displayed.
- If the values of **date1** and **date2** are of the DATE or STRING type but are not in one of the supported formats, **NULL** is returned.
- If **date1** is later than **date2**, the return value is positive. If **date2** is later than **date1**, the return value is negative.
- If **date1** and **date2** correspond to the last day of two different months, an integer month is returned. Otherwise, the calculation is based on the number of days between **date1** and **date2** divided by 31.
- If the value of **date1** or **date2** is **NULL**, **NULL** is returned.

### **Example Code**

The value **0.0563172** is returned.

select months\_between('2023-08-16 10:54:00', '2023-08-14 17:00:00');

The value **0.06451613** is returned.

select months\_between('2023-08-16','2023-08-14');

The value **NULL** is returned.

select months\_between('2023-08-16',null);

# **14.1.24 next\_day**

This function is used to return the date closest to **day\_of\_week** after **start\_date**.

## **Syntax**

next\_day(string start\_date, string day\_of\_week)

## **Parameters**

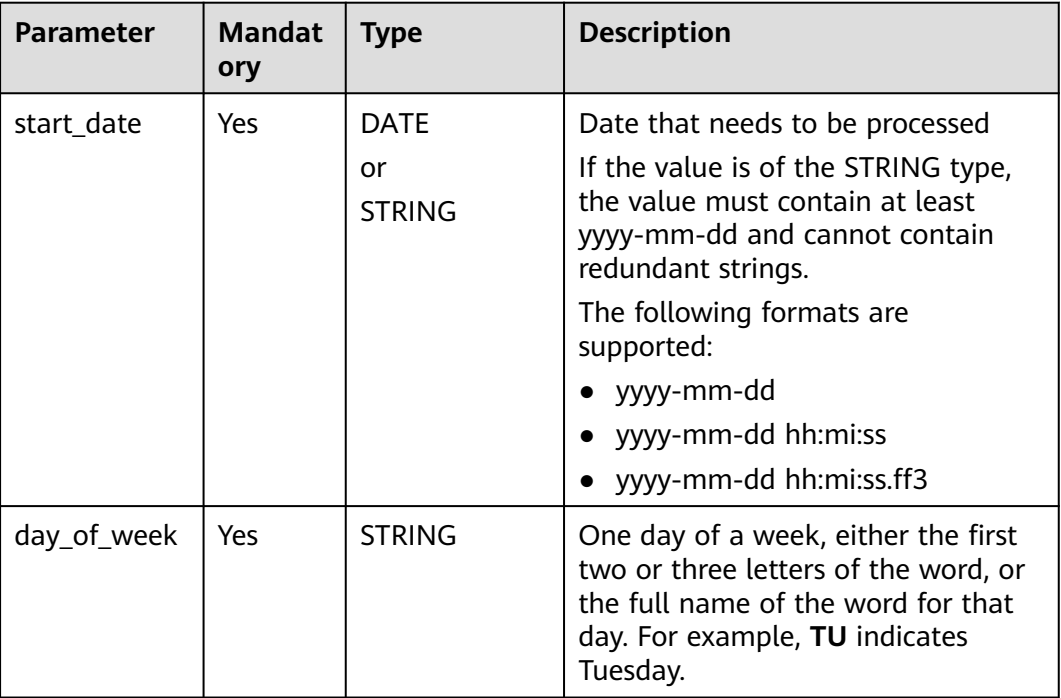

#### **Table 14-21** Parameters

### **Return Values**

The return value is of the DATE type, in the **yyyy-mm-dd** format.

### $\Box$  NOTE

- If the value of **start\_date** is not of the DATE or STRING type, the error message "data type mismatch" is displayed.
- If the value of **start\_date** is of the DATE or STRING type but is not in one of the supported formats, **NULL** is returned.
- If the value of **start\_date** is **NULL**, **NULL** is returned.
- If the value of **day\_of\_week** is **NULL**, **NULL** is returned.

## **Example Code**

The value **2023-08-22** is returned.

select next\_day('2023-08-16','TU');

The value **2023-08-22** is returned.

select next\_day('2023-08-16 10:54:00','TU');

The value **2023-08-23** is returned.

select next\_day('2023-08-16 10:54:00','WE');

The value **NULL** is returned.

select next\_day('20230816','TU');

The value **NULL** is returned.

select next\_day('20230816 20:00:00',null);

## **14.1.25 quarter**

This function is used to return the quarter of a date. The value ranges from 1 to 4.

#### **Syntax**

quarter(string date)

#### **Parameters**

#### **Table 14-22** Parameter

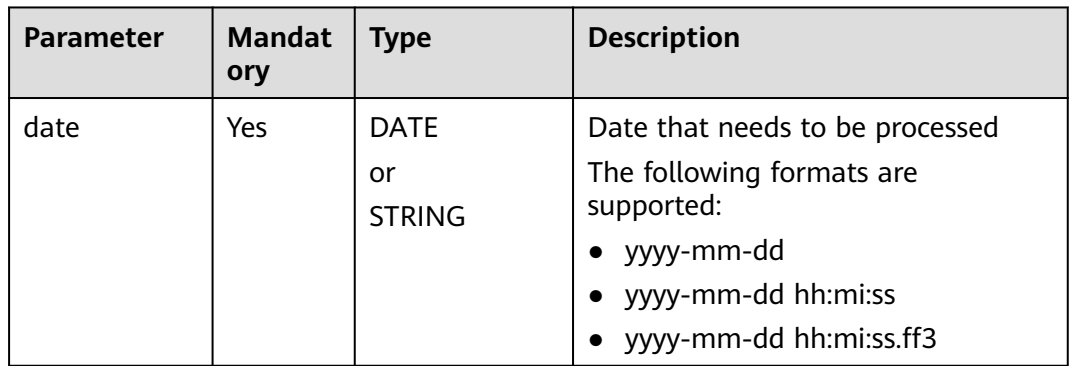

### **Return Values**

The return value is of the INT type.

#### $\Box$  Note

- If the value of **date** is not of the DATE or STRING type, the error message "data type mismatch" is displayed.
- If the value of **date** is of the DATE or STRING type but is not in one of the supported formats, **NULL** is returned.
- If the value of **date** is **NULL**, **NULL** is returned.

### **Example Code**

The value **3** is returned.

select quarter('2023-08-16 10:54:00');

The value **3** is returned.

select quarter('2023-08-16');

The value **NULL** is returned.

select quarter(null);

## **14.1.26 second**

This function is used to return the second (from 0 to 59) of a specified time.

#### **Syntax**

second(string date)

#### **Parameters**

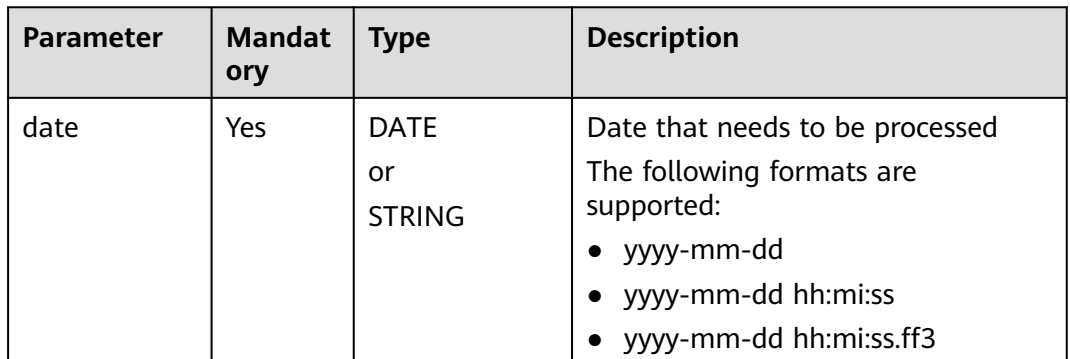

#### **Table 14-23** Parameter

### **Return Values**

The return value is of the INT type.

#### $\Box$  Note

- If the value of **date** is not of the DATE or STRING type, the error message "data type mismatch" is displayed.
- If the value of **date** is of the DATE or STRING type but is not in one of the supported formats, **NULL** is returned.
- If the value of **date** is **NULL**, **NULL** is returned.

## **Example Code**

The value **36** is returned.

select second('2023-08-16 10:54:36');

The value **36** is returned.

select second('10:54:36');

The value **NULL** is returned.

select second('20230816105436');

The value **NULL** is returned.

select second(null);

# **14.1.27 to\_char**

This function is used to convert a date into a string in a specified format.

## **Syntax**

to\_char(string date, string format)

### **Parameters**

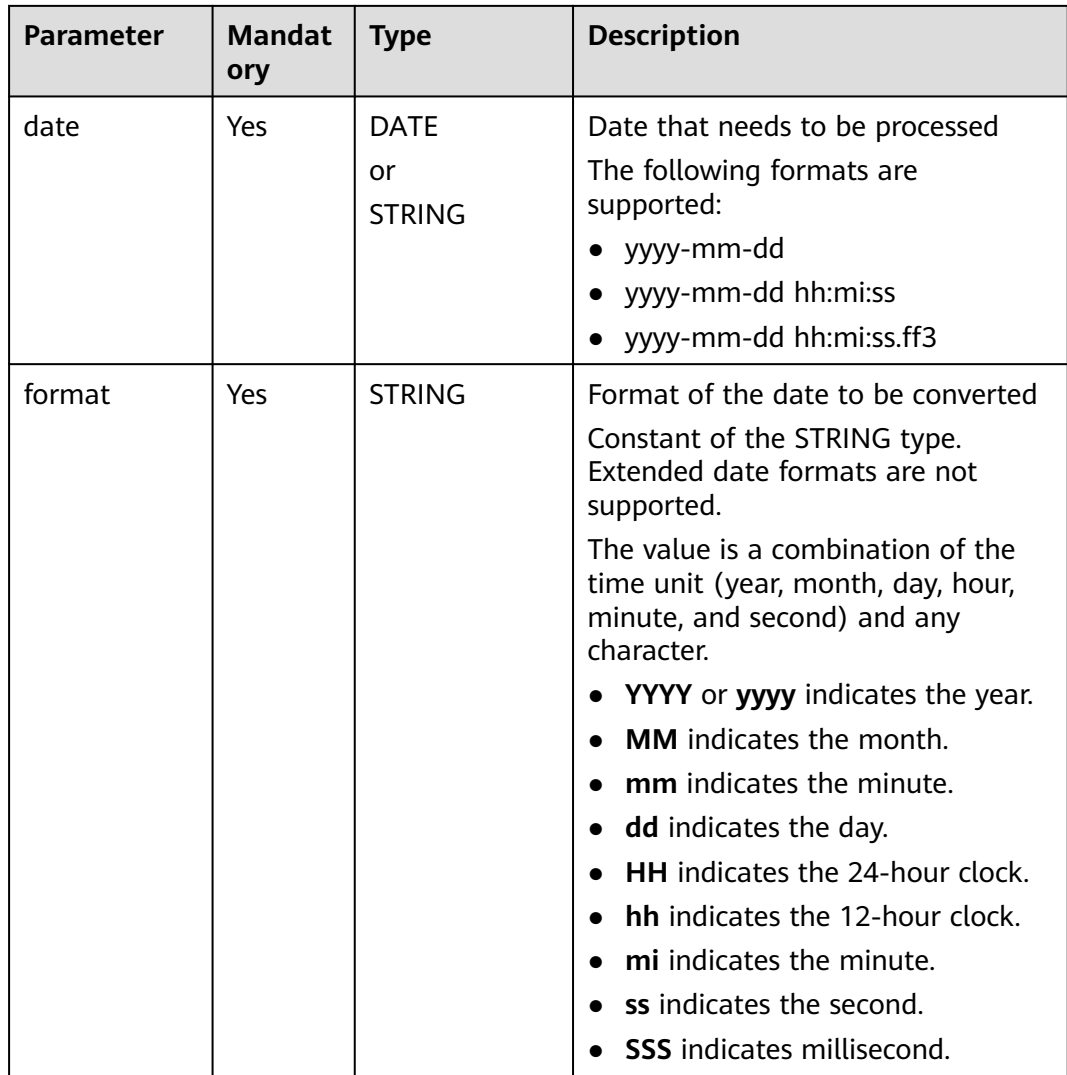

**Table 14-24** Parameters

### **Return Values**

The return value is of the STRING type.

#### <span id="page-197-0"></span> $\Box$  Note

- If the value of **date** is not of the DATE or STRING type, the error message "data type mismatch" is displayed.
- If the value of **date** is of the DATE or STRING type but is not in one of the supported formats, **NULL** is returned.
- If the value of **format** is **NULL**, **NULL** is returned.

### **Example Code**

The static data **2023-08\*16** is returned.

select to\_char('2023-08-16 10:54:36','Example static data yyyy-mm\*dd');

The value **20230816** is returned.

select to\_char('2023-08-16 10:54:36', 'yyyymmdd');

The value **NULL** is returned.

select to char('Example static data 2023-08-16','Example static data yyyy-mm\*dd');

The value **NULL** is returned.

select to\_char('20230816', 'yyyy');

The value **NULL** is returned.

select to\_char('2023-08-16 10:54:36', null);

## **14.1.28 to\_date**

This function is used to return the year, month, and day in a time.

Similar function: **[to\\_date1](#page-198-0)**. The **to\_date1** function is used to convert a string in a specified format to a date value. The date format can be specified.

#### **Syntax**

to\_date(string timestamp)

#### **Parameters**

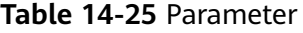

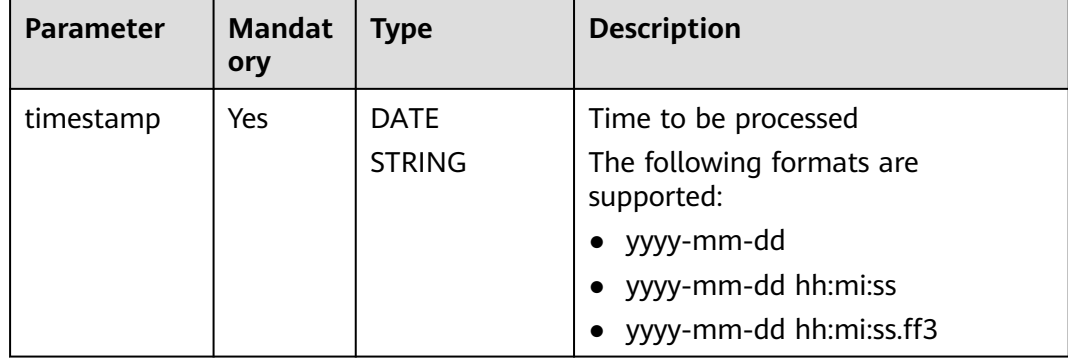

## <span id="page-198-0"></span>**Return Values**

The return value is of the DATE type, in the **yyyy-mm-dd** format.

#### $\Box$  Note

- If the value of **timestamp** is not of the DATE or STRING type, the error message "data type mismatch" is displayed.
- If the value of **timestamp** is of the DATE or STRING type but is not in one of the supported formats, **NULL** is returned.

## **Example Code**

The value **2023-08-16** is returned.

select to\_date('2023-08-16 10:54:36');

The value **NULL** is returned.

select to\_date(null);

## **14.1.29 to\_date1**

This function is used to convert a string in a specified format to a date value.

Similar function: **[to\\_date](#page-197-0)**. The **to\_date** function is used to return the year, month, and day in a time. The date format cannot be specified.

#### **Syntax**

to\_date1(string date, string format)

#### **Parameters**

#### **Table 14-26** Parameters

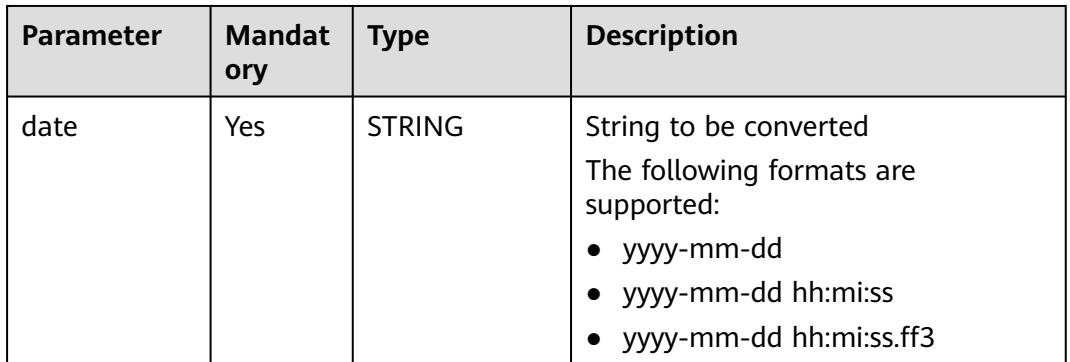

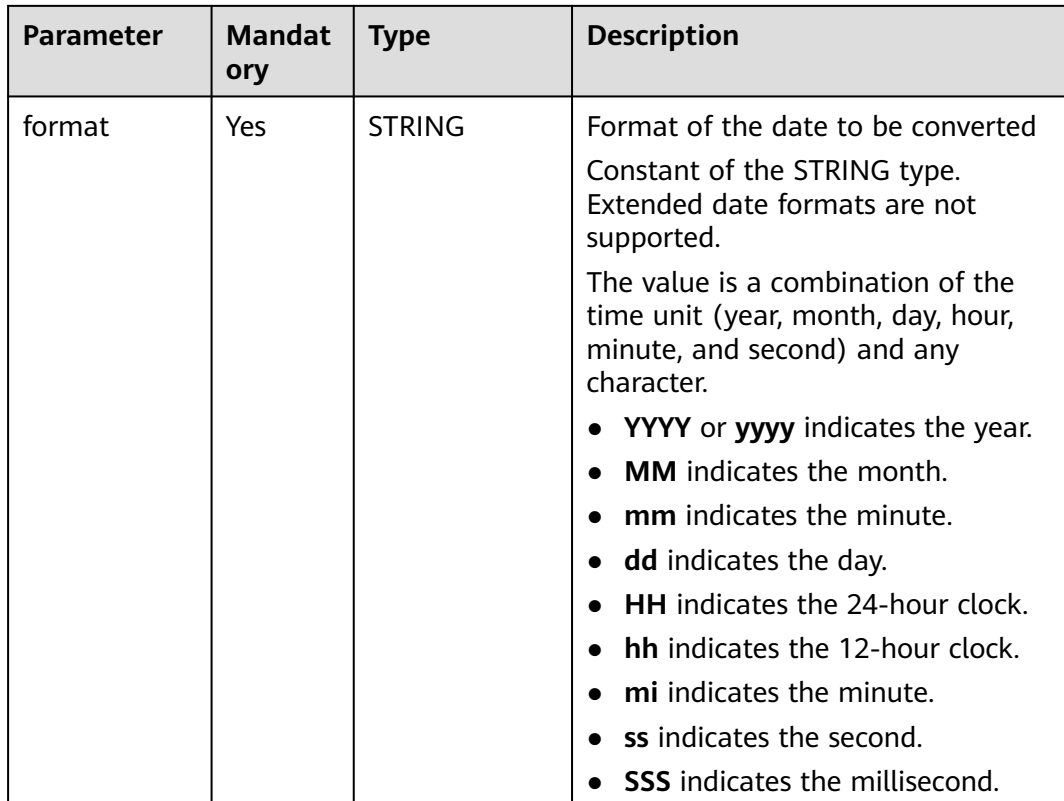

### **Return Values**

The return value is of the STRING type.

#### $\Box$  note

- If the value of **date** is not of the DATE or STRING type, the error message "data type mismatch" is displayed.
- If the value of **date** is of the DATE or STRING type but is not in one of the supported formats, **NULL** is returned.
- If the value of **date** is **NULL**, **NULL** is returned.
- If the value of **format** is **NULL**, a date in the **yyyy-mm-dd** format is returned.

## **Example Code**

The value **NULL** is returned.

select to\_date1('2023-08-16 10:54:36','yyyy-mm-dd');

The value **2023-08-16 00:00:00** is returned.

select to\_date1('2023-08-16','yyyy-mm-dd');

The value **NULL** is returned.

select to\_date(null);

The value **2023-08-16** is returned.

select to\_date1('2023-08-16 10:54:36');

# **14.1.30 to\_utc\_timestamp**

This function is used to convert a timestamp in a given time zone to a UTC timestamp.

#### **Syntax**

to\_utc\_timestamp(string timestamp, string timezone)

#### **Parameters**

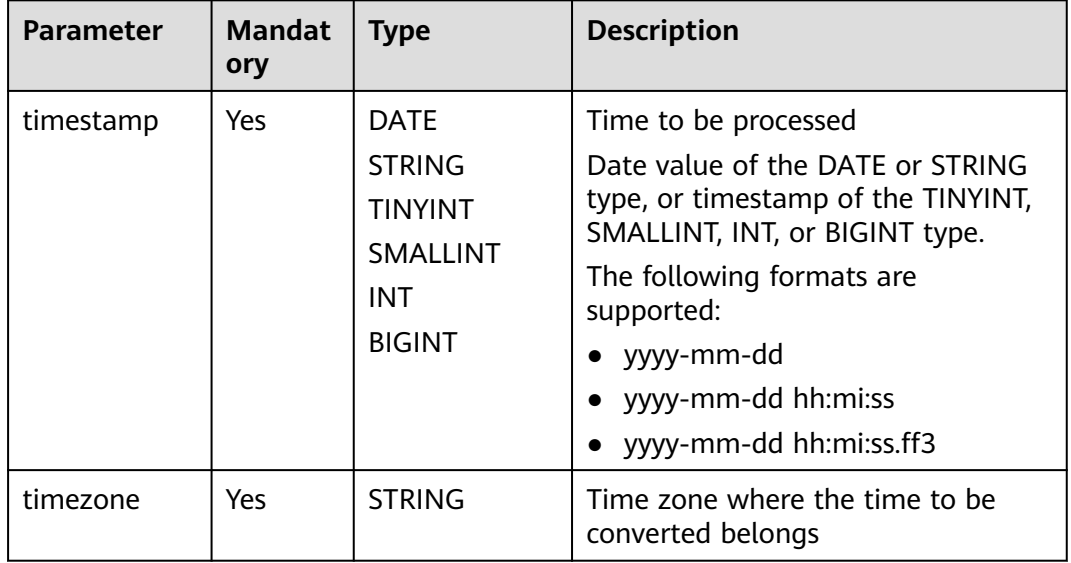

#### **Table 14-27** Parameters

### **Return Values**

The return value is of the BIGINT type.

#### $\Box$  Note

- If the value of **timestamp** is not of the DATE or STRING type, the error message "data type mismatch" is displayed.
- If the value of **timestamp** is of the DATE or STRING type but is not in one of the supported formats, **NULL** is returned.
- If the value of **timestamp** is **NULL**, **NULL** is returned.
- If the value of **timezone** is **NULL**, **NULL** is returned.

### **Example Code**

The value **1692028800000** is returned.

select to\_utc\_timestamp('2023-08-14 17:00:00','PST');

The value **NULL** is returned.

select to utc\_timestamp(null);

# **14.1.31 trunc**

This function is used to reset a date to a specific format.

Resetting means returning to default values, where the default values for year, month, and day are **01**, and the default values for hour, minute, second, and millisecond are **00**.

#### **Syntax**

trunc(string date, string format)

#### **Parameters**

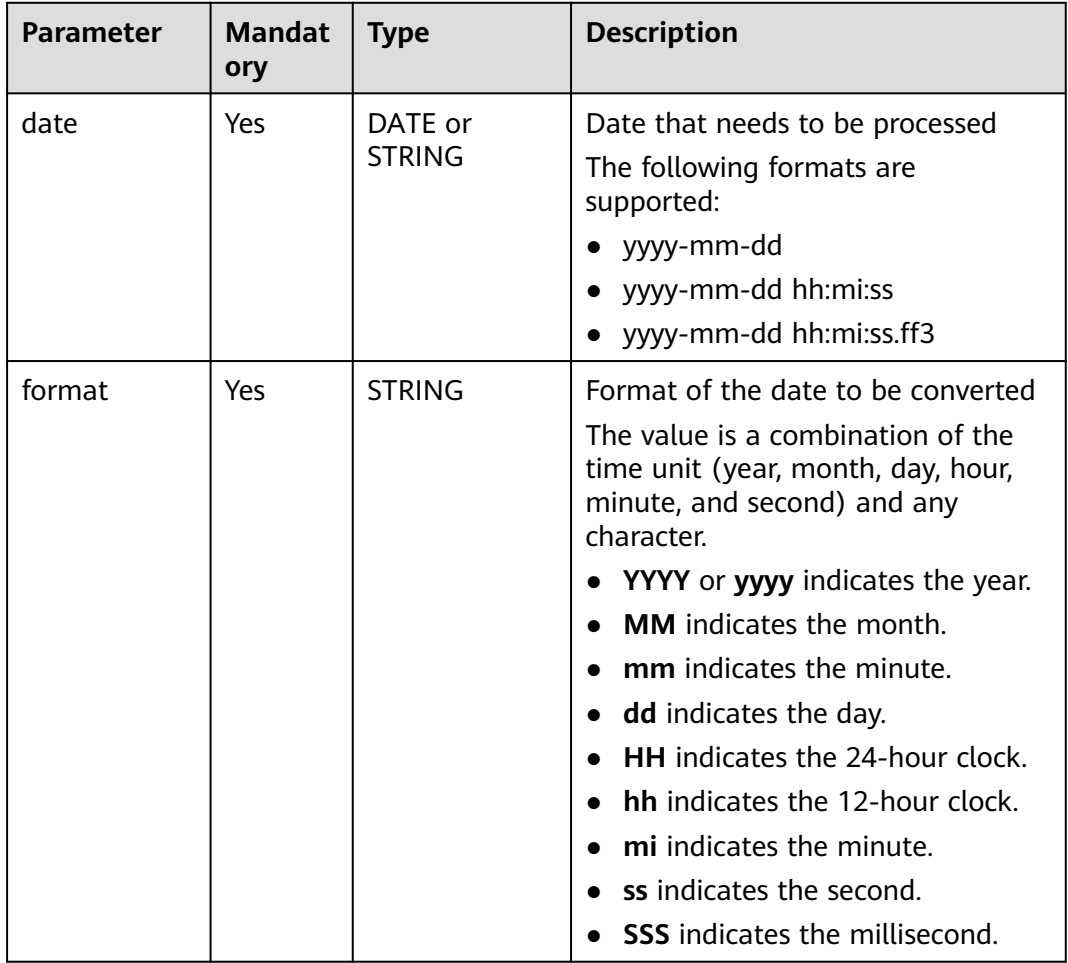

#### **Table 14-28** Parameters

## **Return Values**

The return value is of the DATE type, in the **yyyy-mm-dd** format.

#### $\Box$  NOTE

- If the value of **date** is not of the DATE or STRING type, the error message "data type mismatch" is displayed.
- If the value of **date** is of the DATE or STRING type but is not in one of the supported formats, **NULL** is returned.
- If the value of **date** is **NULL**, **NULL** is returned.
- If the value of **format** is **NULL**, **NULL** is returned.

### **Example Code**

The value **2023-08-01** is returned.

select trunc('2023-08-16', 'MM');

The value **2023-08-01** is returned.

select trunc('2023-08-16 10:54:36', 'MM');

The value **NULL** is returned.

select trunc(null, 'MM');

## **14.1.32 unix\_timestamp**

This function is used to convert a date value to a numeric date value in UNIX format.

The function returns the first ten digits of the timestamp in normal UNIX format.

#### **Syntax**

unix\_timestamp(string timestamp, string pattern)

#### **Parameters**

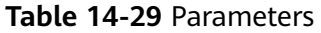

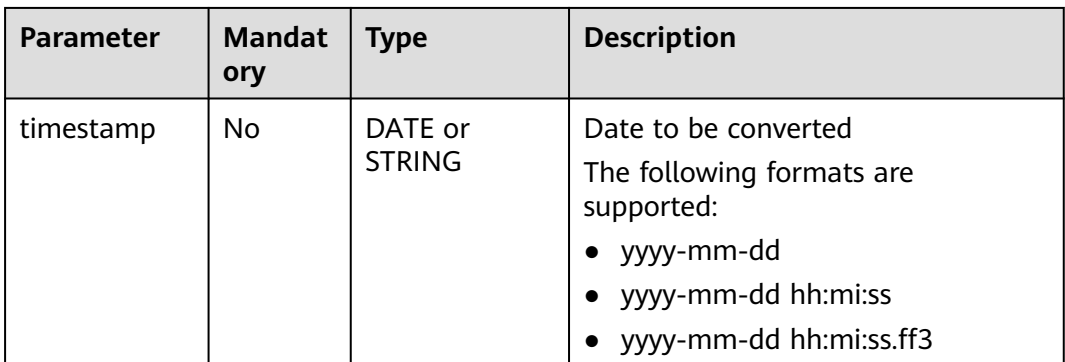

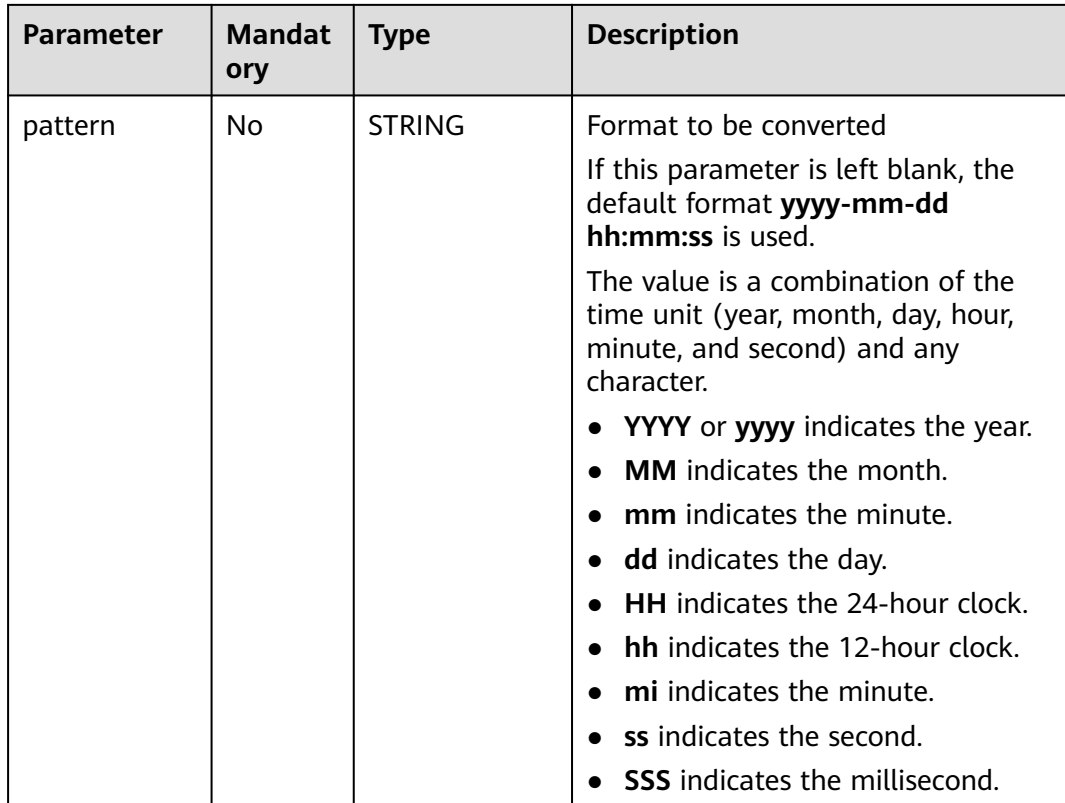

#### **Return Values**

The return value is of the BIGINT type.

#### $\Box$  Note

- If the value of **timestamp** is **NULL**, **NULL** is returned.
- If both **timestamp** and **pattern** are left blank, the timestamp represented by the number of seconds since 1970-01-01 00:00:00 is returned.

#### **Example Code**

The value **1692149997** is returned.

select unix\_timestamp('2023-08-16 09:39:57')

If the current system time is **2023-08-16 10:23:16**, **1692152596** is returned.

select unix\_timestamp();

The value **1692115200** (2023-08-16 00:00:00) is returned.

select unix\_timestamp("2023-08-16 10:56:45", "yyyy-MM-dd");

Example table data

select timestamp1, unix\_timestamp(timestamp1) as date1\_unix\_timestamp, timestamp2, unix\_timestamp(datetime1) as date2\_unix\_timestamp, timestamp3, unix\_timestamp(timestamp1) as date3\_unix\_timestamp from database\_t; output: +------------+-------------------------+-----------------------+---------------------- -- +------------------------------------+----------------------------+

| timestamp1| date1\_unix\_timestamp | timestamp2 | date2\_unix\_timestamp | ate3\_unix\_timestamp |

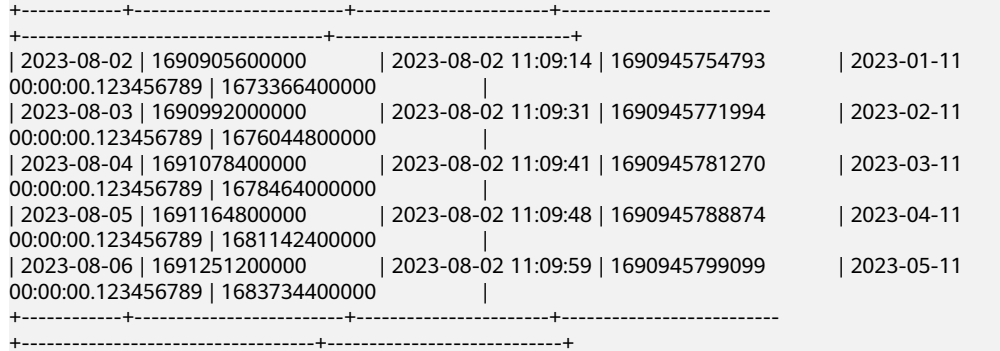

# **14.1.33 weekday**

This function is used to return the day of the current week.

#### **Syntax**

weekday (string date)

#### **Parameters**

**Table 14-30** Parameter

| <b>Parameter</b> | <b>Mandat</b><br>ory | <b>Type</b>              | <b>Description</b>                                                                                                    |
|------------------|----------------------|--------------------------|----------------------------------------------------------------------------------------------------|
| date             | Yes                  | DATE or<br><b>STRING</b> | Date that needs to be processed<br>The following formats are<br>supported:<br>$\bullet$ yyyy-mm-dd<br>• yyyy-mm-dd hh:mi:ss<br>yyyy-mm-dd hh:mi:ss.ff3 |

#### **Return Values**

The return value is of the INT type.

#### $\Box$  Note

- If Monday is used as the first day of a week, the value **0** is returned. For other weekdays, the return value increases in ascending order. For Sunday, the value **6** is returned.
- If the value of **date** is not of the DATE or STRING type, the error message "data type mismatch" is displayed.
- If the value of **date** is of the DATE or STRING type but is not in one of the supported formats, **NULL** is returned.
- If the value of **date** is **NULL**, **NULL** is returned.

## **Example Code**

The value **2** is returned.

select weekday ('2023-08-16 10:54:36');

The value **NULL** is returned.

select weekday (null);

## **14.1.34 weekofyear**

This function is used to return the week number (from 0 to 53) of a specified date.

#### **Syntax**

weekofyear(string date)

## **Parameters**

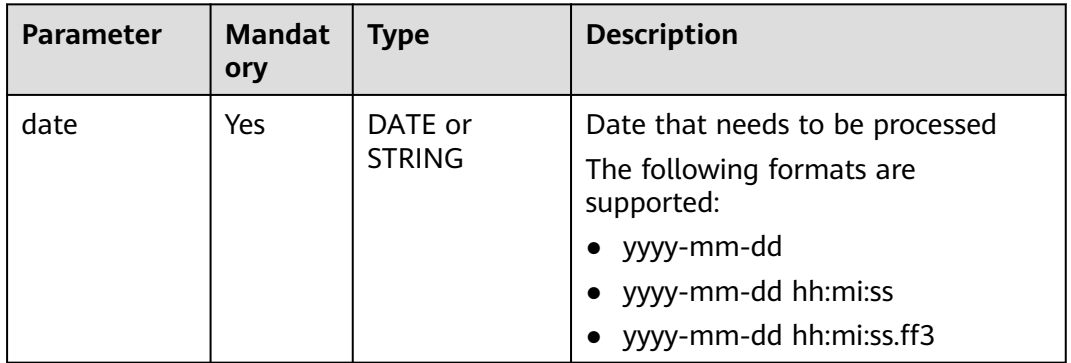

#### **Table 14-31** Parameter

### **Return Values**

The return value is of the INT type.

#### $\Box$  Note

- If the value of **date** is not of the DATE or STRING type, the error message "data type mismatch" is displayed.
- If the value of **date** is of the DATE or STRING type but is not in one of the supported formats, **NULL** is returned.
- If the value of **date** is **NULL**, **NULL** is returned.

### **Example Code**

The value **33** is returned.

select weekofyear('2023-08-16 10:54:36');

The value **NULL** is returned.

select weekofyear('20230816');

The value **NULL** is returned.

select weekofyear(null);

# **14.1.35 year**

This function is used to return the year of a specified date.

#### **Syntax**

year(string date)

#### **Parameters**

#### **Table 14-32** Parameter

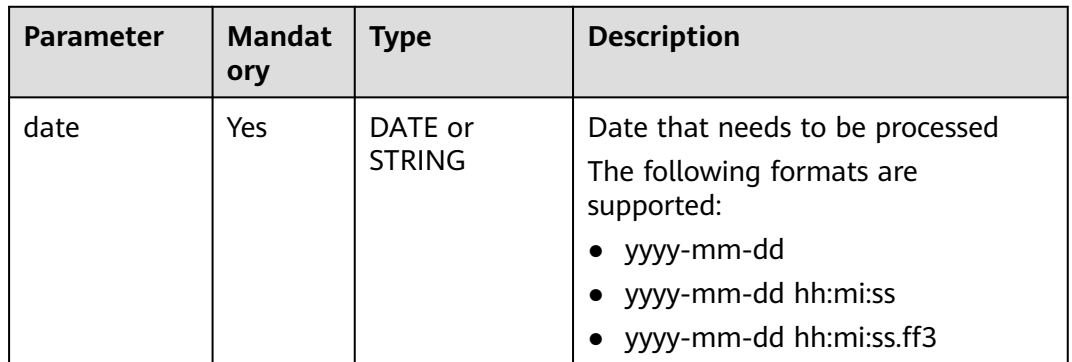

#### **Return Values**

The return value is of the INT type.

#### $\Box$  Note

- If the value of **date** is not of the DATE or STRING type, the error message "data type mismatch" is displayed.
- If the value of **date** is of the DATE or STRING type but is not in one of the supported formats, **NULL** is returned.
- If the value of **date** is **NULL**, **NULL** is returned.

## **Example Code**

The value **2023** is returned.

select year('2023-08-16 10:54:36');

The value **NULL** is returned.

select year('23-01-01');

The value **NULL** is returned.

select year('2023/08/16');

The value **NULL** is returned.

select year(null);

# **14.2 String Functions**

# **14.2.1 Overview**

**Table 14-33** lists the string functions supported by DLI.

#### **Table 14-33** String functions

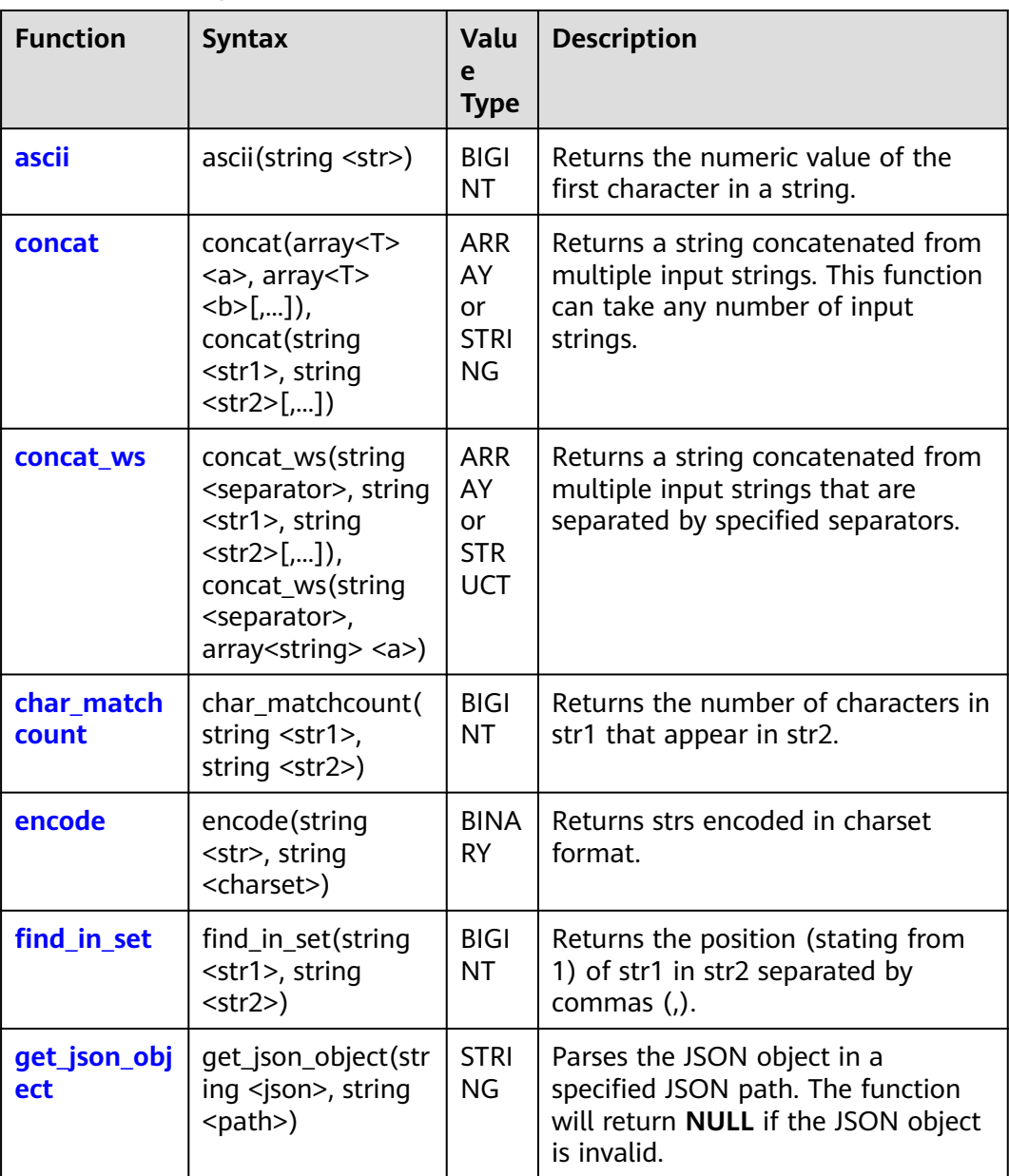

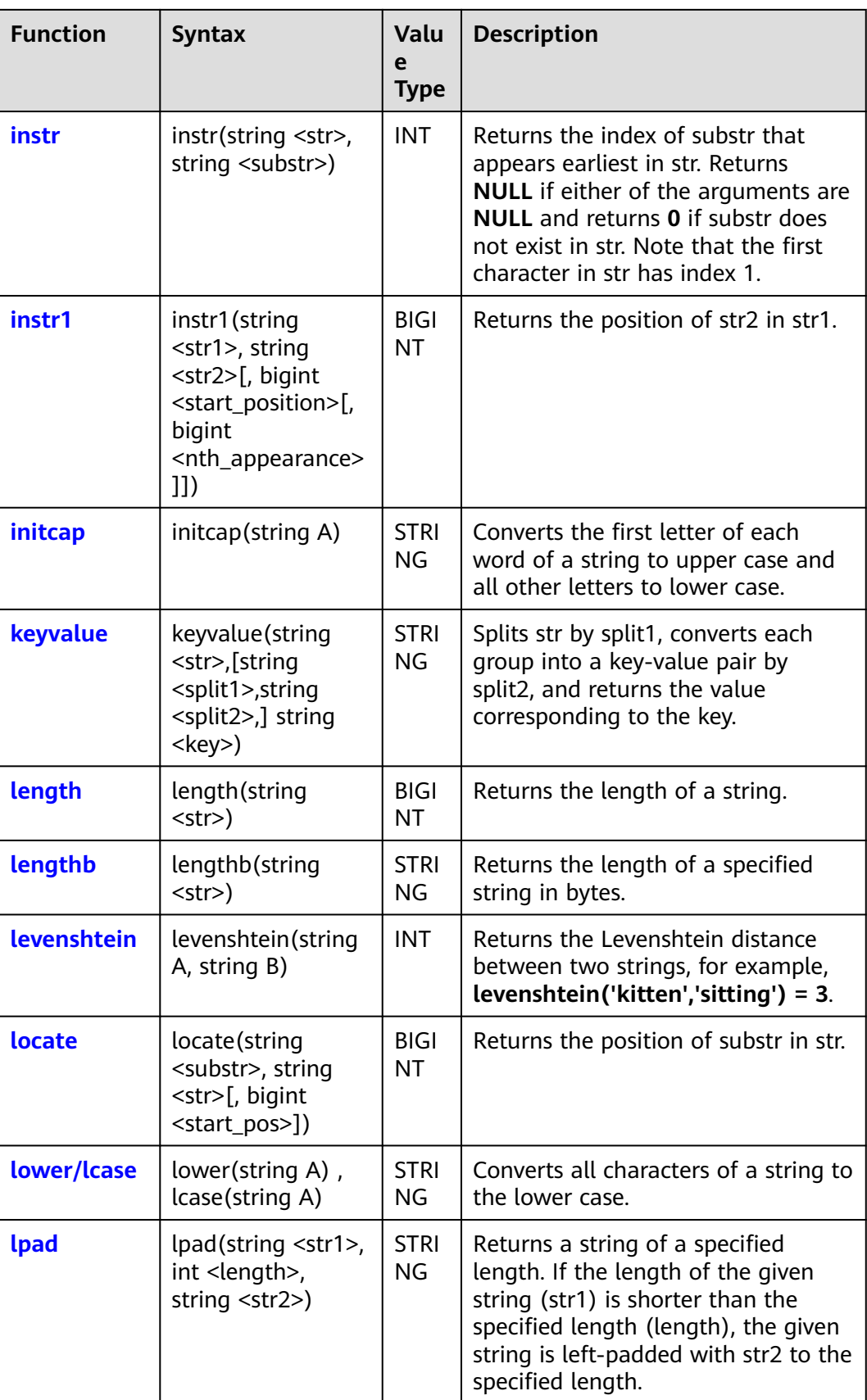

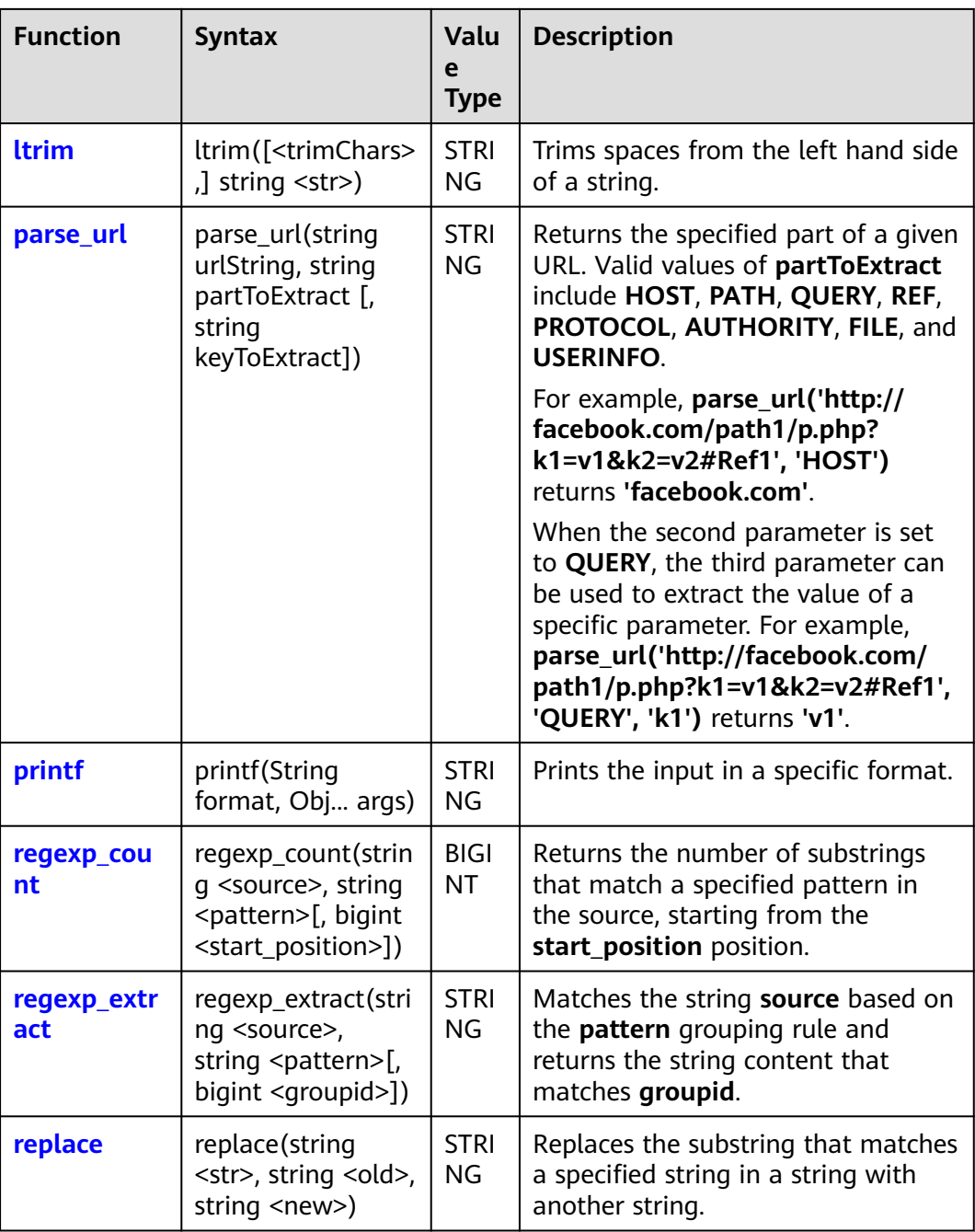

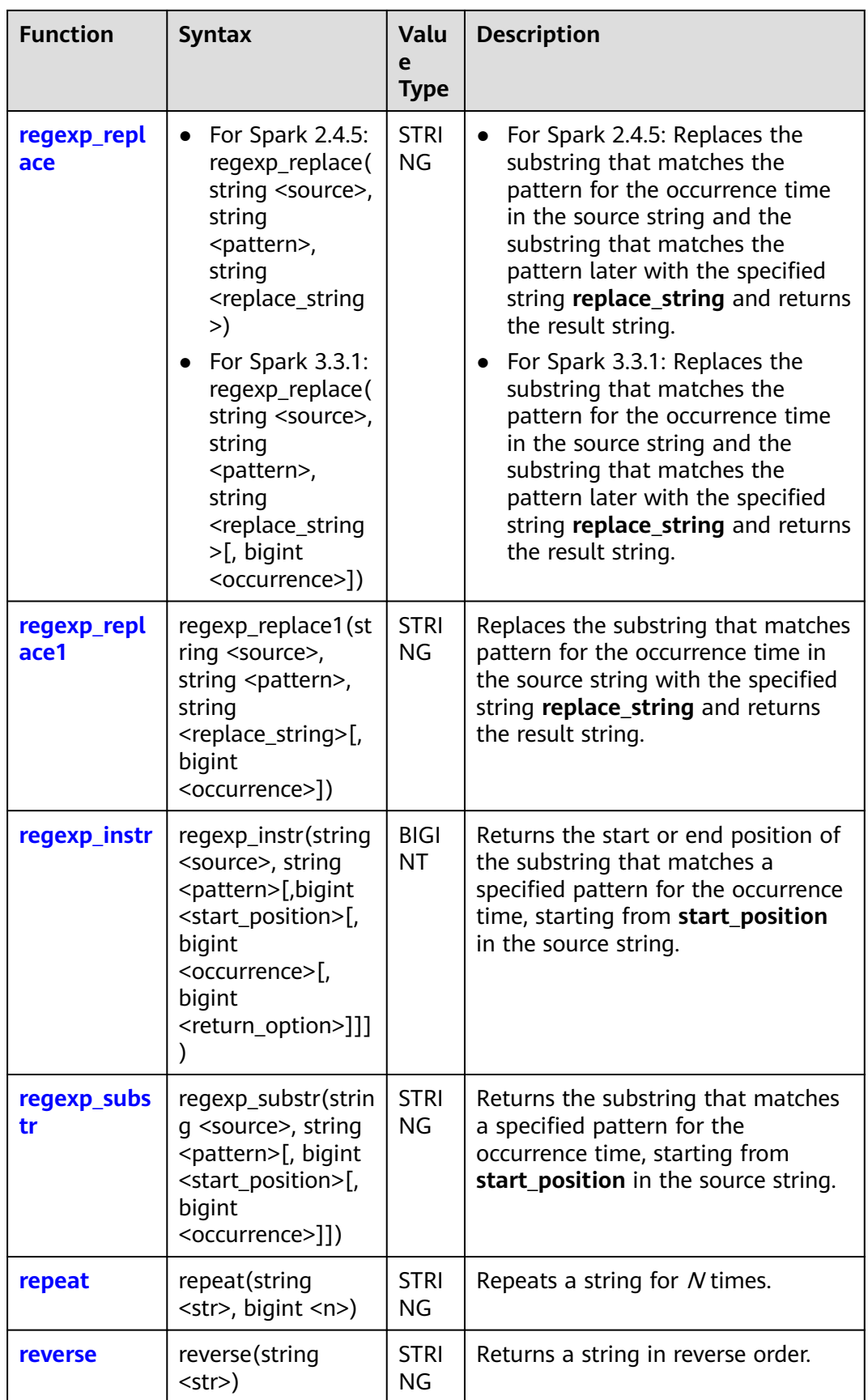

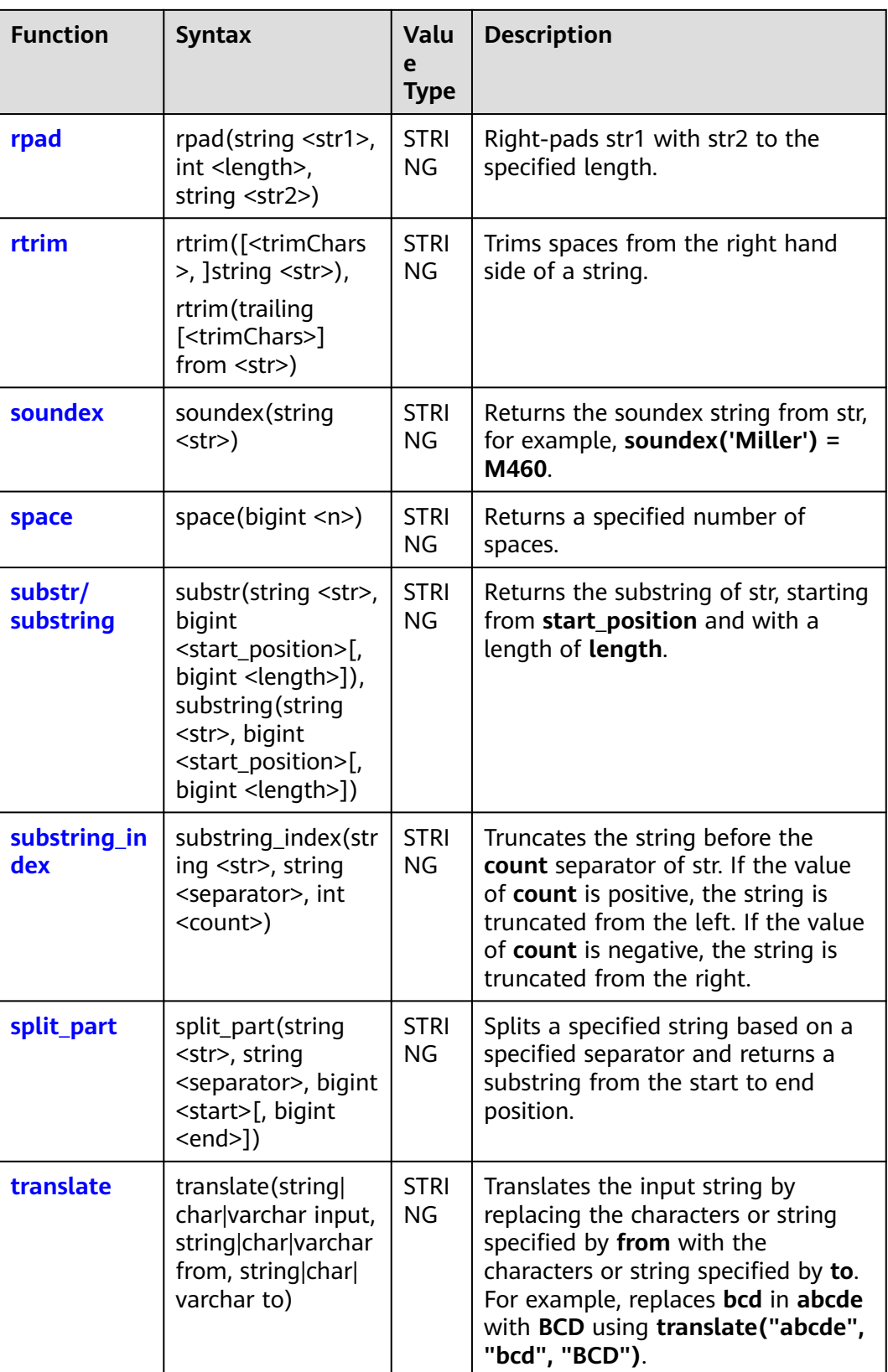

<span id="page-212-0"></span>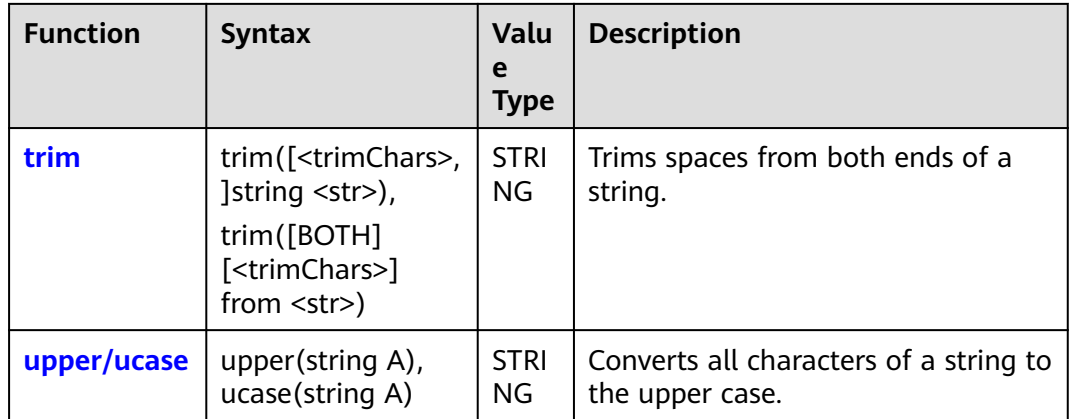

## **14.2.2 ascii**

This function is used to return the ASCII code of the first character in str.

### **Syntax**

ascii(string <str>)

## **Parameters**

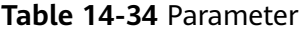

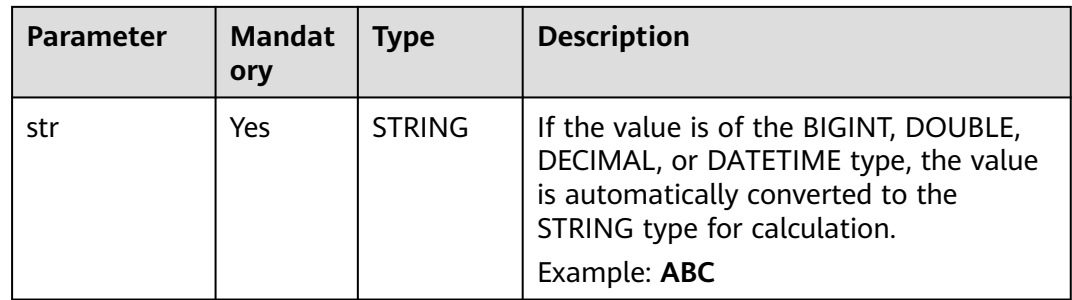

## **Return Values**

The return value is of the BIGINT type.

#### $\Box$  Note

- If the value of **str** is not of the STRING, BIGINT, DOUBLE, DECIMAL, or DATETIME type, an error is reported.
- If the value of **str** is **NULL**, **NULL** is returned.

## **Example Code**

● Returns the ASCII code of the first character in string ABC. An example command is as follows:

The value **97** is returned.

select ascii('ABC');

● The value of the input parameter is **NULL**. An example command is as follows:

The value **NULL** is returned. select ascii(null);

## <span id="page-213-0"></span>**14.2.3 concat**

This function is used to concatenate arrays or strings.

#### **Syntax**

If multiple arrays are used as the input, all elements in the arrays are connected to generate a new array.

concat(array<T> <a>, array<T> <b>[,...])

If multiple strings are used as the input, the strings are connected to generate a new string.

concat(string <str1>, string <str2>[,...])

#### **Parameters**

Using arrays as the input

#### **Table 14-35** Parameters

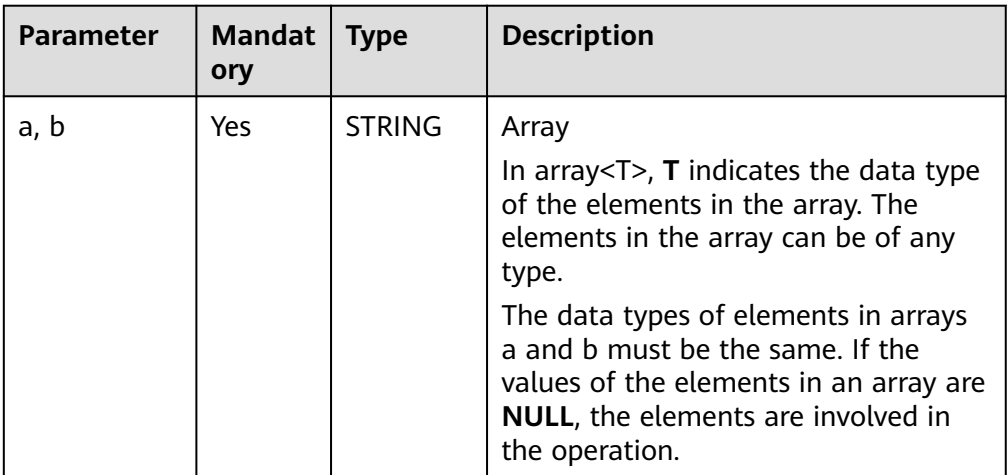

Using strings as the input

<span id="page-214-0"></span>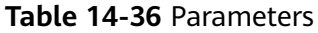

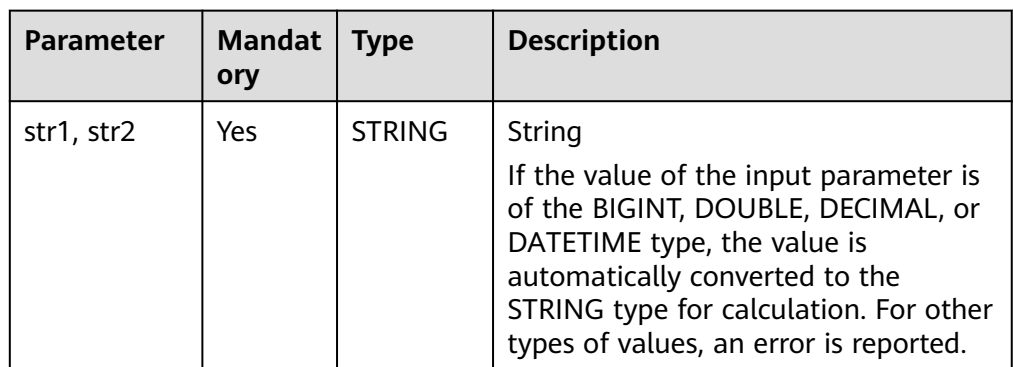

#### **Return Values**

The return value is of the ARRAY or STRING type.

#### $\Box$  Note

- If the return value is of the ARRAY type and any input array is **NULL**, **NULL** is returned.
- If the return value is of the STRING type and there is no parameter or any parameter is **NULL**, **NULL** is returned.

### **Example Code**

- Connect the array  $(1, 2)$  and array  $(2, -2)$ . An example command is as follows: The value **[1, 2, 2, -2]** is returned. select concat(array(1, 2), array(2, -2));
- Any array is **NULL**. An example command is as follows: The value **NULL** is returned. select concat(array(10, 20), null);
- Connect strings ABC and DEF. An example command is as follows: The value **ABCDEF** is returned. select concat('ABC','DEF');
- The input is empty. An example command is as follows: The value **NULL** is returned. select concat();
- The value of any string is **NULL**. An example command is as follows: The value **NULL** is returned. select concat('abc', 'def', null);

## **14.2.4 concat\_ws**

This function is used to return a string concatenated from multiple input strings that are separated by specified separators.

### **Syntax**

concat\_ws(string <separator>, string <str1>, string <str2>[,...])

or

concat\_ws(string <separator>, array<string> <a>)

Returns the result of joining all the strings in the parameters or the elements in an array using a specified separator.

#### **Parameters**

| <b>Parameter</b> | <b>Mandat</b><br>ory | <b>Type</b>   | <b>Description</b>                                                                                                    |
|------------------|----------------------|---------------|----------------------------------------------------------------------------------------------------|
| separator        | Yes                  | <b>STRING</b> | Separator of the STRING type                                                                                                    |
| str1, str2       | Yes.                 | <b>STRING</b> | At least two strings must be specified.<br>The value is of the STRING type. If the<br>value is of the BIGINT, DECIMAL,<br>DOUBLE, or DATETIME type, the value<br>is implicitly converted to the STRING<br>type for calculation. |
| a                | Yes                  | ARRAY         | The elements in an array are of the<br>STRING type.                                                                                                    |

**Table 14-37** Parameters

#### **Return Values**

The return value is of the STRING or STRUCT type.

#### $\Box$  Note

- If the value of **str1** or **str2** is not of the STRING, BIGINT, DECIMAL, DOUBLE, or DATETIME type, an error is reported.
- If the value of the parameter (string to be concatenated) is **NULL**, the parameter is ignored.
- If there is no input parameter (string to be concatenated), **NULL** is returned.

### **Example Code**

Use a colon (:) to connect strings ABC and DEF. An example command is as follows:

The value **ABC:DEF** is returned. select concat\_ws(':','ABC','DEF');

The value of any input parameter is **NULL**. An example command is as follows:

The value **avg:18** is returned. select concat\_ws(':','avg',null,'18');

● Use colons (:) to connect elements in the array ('name', 'lilei'). An example command is as follows:

The value **name:lilei** is returned. select concat\_ws(':',array('name', 'lilei'));
# **14.2.5 char\_matchcount**

This parameter is used to return the number of characters in str1 that appear in str2.

## **Syntax**

char\_matchcount(string <str1>, string <str2>)

## **Parameters**

**Table 14-38** Parameter

| <b>Parameter</b> | <b>Mandat</b><br>orv | <b>Type</b>   | <b>Description</b>             |
|------------------|----------------------|---------------|--------------------------------|
| str1. str2       | Yes                  | <b>STRING</b> | str1 and str2 to be calculated |

## **Return Values**

The return value is of the BIGINT type.

#### $\Box$  Note

If the value of **str1** or **str2** is **NULL**, **NULL** is returned.

## **Example Code**

The value **3** is returned.

select char\_matchcount('abcz','abcde');

The value **NULL** is returned.

select char\_matchcount(null,'abcde');

# **14.2.6 encode**

This function is used to encode str in charset format.

### **Syntax**

encode(string <str>, string <charset>)

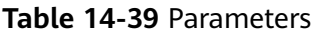

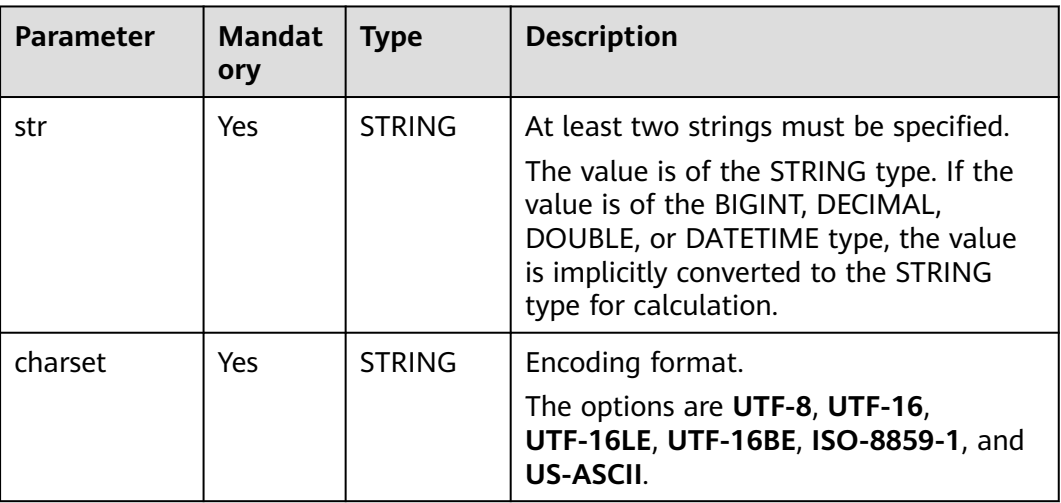

## **Return Values**

The return value is of the BINARY type.

#### $\Box$  Note

If the value of **str** or **charset** is **NULL**, **NULL** is returned.

# **Example Code**

- Encodes string abc in UTF-8 format. An example command is as follows: The value **abc** is returned. select encode("abc", "UTF-8");
- The value of any input parameter is **NULL**. An example command is as follows:

The return value is **NULL**. select encode("abc", null);

# **14.2.7 find\_in\_set**

This function is used to return the position (stating from 1) of str1 in str2 separated by commas (,).

### **Syntax**

find\_in\_set(string <str1>, string <str2>)

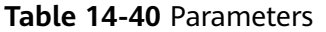

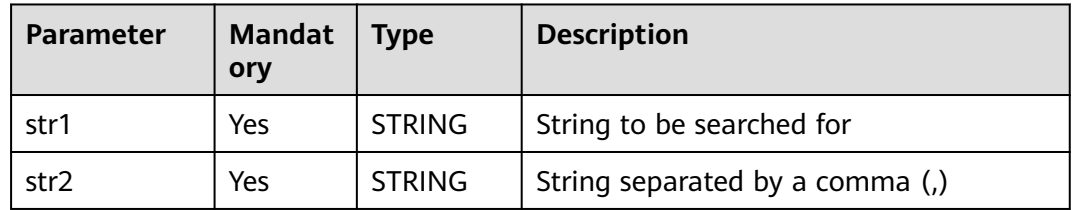

## **Return Values**

The return value is of the BIGINT type.

#### $\Box$  Note

- If str1 cannot be matched in str2 or str1 contains commas (,), **0** is returned.
- If the value of **str1** or **str2** is **NULL**, **NULL** is returned.

### **Example Code**

● Search for the position of string **ab** in string **abc,123,ab,c**. An example command is as follows:

The value **3** is returned. select find\_in\_set('ab', 'abc,123,ab,c');

● Search for the position of string **hi** in string **abc,123,ab,c**. An example command is as follows:

The value **0** is returned. select find\_in\_set('hi', 'abc,123,ab,c');

The value of any input parameter is **NULL**. An example command is as follows:

The value **NULL** is returned.

select find\_in\_set(null, 'abc,123,ab,c');

# **14.2.8 get\_json\_object**

This function is used to parse the JSON object in a specified JSON path. The function will return **NULL** if the JSON object is invalid.

### **Syntax**

get\_json\_object(string <json>, string <path>)

**Table 14-41** Parameters

| <b>Parameter</b> | <b>Mandat</b><br>ory | <b>Type</b>   | <b>Description</b>                                                                                                    |
|------------------|----------------------|---------------|----------------------------------------------------------------------------------------------------|
| json             | Yes                  | <b>STRING</b> | Standard JSON object, in the<br>{Key:Value, Key:Value,} format.                                                                                                    |
| path             | Yes.                 | <b>STRING</b> | Path of the object in JSON format,<br>which starts with \$. The meanings of<br>characters are as follows:<br>$\bullet$ <b>\$</b> indicates the root node.<br>$\bullet$ . indicates a subnode.<br>• [] indicates the index of an array,<br>which starts from 0.<br>$\bullet$ * indicates the wildcard for []. The<br>entire array is returned. * does not<br>support escape. |

## **Return Values**

The return value is of the STRING type.

#### $\Box$  Note

- If the value of **json** is empty or in invalid JSON format, **NULL** is returned.
- If the value of **json** is valid and **path** is specified, the corresponding string is returned.

## **Example Code**

Extracts information from the JSON object **src** json.json. An example command is as follows:

jsonString = {"store": {"fruit":[{"weight":8,"type":"apple"},{"weight":9,"type":"pear"}], "bicycle": {"price":19.95,"color":"red"} }, "email":"amy@only\_for\_json\_udf\_test.net", "owner":"Tony" }

Extracts the information of the **owner** field and returns **Tony**.

select get json object(jsonString, '\$.owner');

Extracts the first array information of the **store.fruit** field and returns **{"weight":8,"type":"apple"}**.

select get json\_object(jsonString, '\$.store.fruit[0]');

Extracts information about a field that does not exist and returns **NULL**. select get\_json\_object(jsonString, '\$.non\_exist\_key');

Extracts information about an array JSON object. An example command is as follows:

The value **22** is returned.

select get\_json\_object('{"array":[["a",11],["b",22],["c",33]]}','\$.array[1][1]');

The value **["h00","h11","h22"]** is returned.

select get\_json\_object('{"a":"b","c":{"d":"e","f":"g","h":["h00","h11","h22"]},"i":"j"}','\$.c.h[\*]');

<span id="page-220-0"></span>The value **["h00","h11","h22"]** is returned.

select get\_json\_object('{"a":"b","c":{"d":"e","f":"g","h":["h00","h11","h22"]},"i":"j"}','\$.c.h');

The value **h11** is returned.

select get\_json\_object('{"a":"b","c":{"d":"e","f":"g","h":["h00","h11","h22"]},"i":"j"}','\$.c.h[1]');

Extracts information from a JSON object with a period (.). An example command is as follows:

Create a table.

create table json\_table (id string, json string);

Insert data into the table. The key contains a period (.).

insert into table json\_table (id, json) values ("1", "{\"China.hangzhou\":{\"region\":{\"rid\":6}}}");

Insert data into the table. The key does not contain a period (.).

insert into table json\_table (id, json) values ("2", "{\"China\_hangzhou\":{\"region\":{\"rid\":7}}}");

Obtain the value of **rid**. If the key is **China.hangzhou**, **6** is returned. Only [''] can be used for parsing because a period (.) is included.

select get json\_object(json, "\$['China.hangzhou'].region['id']") from json\_table where id =1;

Obtain the value of **rid**. If the key is **China\_hangzhou**, **7** is returned. You can use either of the following methods:

select get\_json\_object(json, "\$['China\_hangzhou'].region['id']") from json\_table where id =2; select get\_json\_object(json, "\$.China\_hangzhou.region['id']") from json\_table where id =2;

The **json** parameter is either empty or has an invalid format. An example command is as follows:

The value **NULL** is returned.

select get json\_object(",'\$.array[2]');

The value **NULL** is returned.

select get json\_object("'array":["a",1],"b":["c",3]','\$.array[1][1]');

A JSON string involves escape. An example command is as follows:

The value **3** is returned. select get\_json\_object('{"a":"\\"3\\"","b":"6"}', '\$.a'); The value **3** is returned. select get\_json\_object('{"a":"\'3\'","b":"6"}', '\$.a');

A JSON object can contain the same key and can be parsed successfully. The value **1** is returned.

select get\_json\_object('{"b":"1","b":"2"}', '\$.b');

The result is output in the original sorting mode of the JSON string. The value **{"b":"3","a":"4"}** is returned. select get\_ison\_object('{"b":"3","a":"4"}', '\$');

# **14.2.9 instr**

This function is used to return the index of substr that appears earliest in str.

It returns **NULL** if either of the arguments are **NULL** and returns **0** if substr does not exist in str. Note that the first character in str has index 1.

Similar function: **[instr1](#page-221-0)**. The **instr1** function is used to calculate the position of the substring str2 in the string str1. The **instr1** function allows you to specify the start search position and the number of matching times.

## <span id="page-221-0"></span>**Syntax**

instr(string <str>, string <substr>)

### **Parameters**

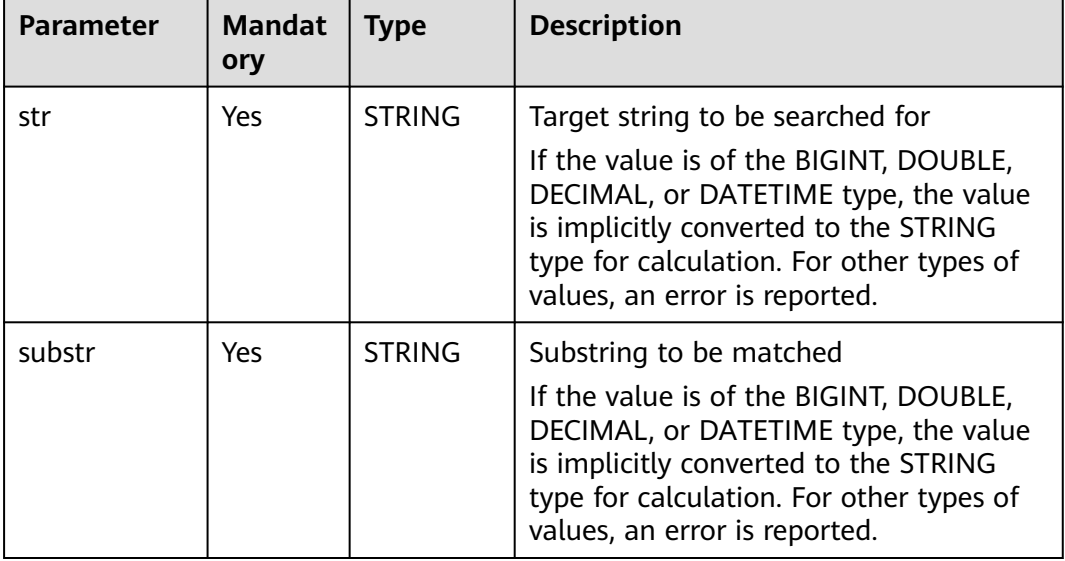

## **Table 14-42** Parameters

## **Return Values**

The return value is of the BIGINT type.

#### $\Box$  Note

- If **str2** is not found in **str1**, **0** is returned.
- If **str2** is an empty string, the matching is always successful. For example, **select instr('abc','');** returns **1**.
- If the value of **str1** or **str2** is **NULL**, **NULL** is returned.

## **Example Code**

Returns the position of character b in string abc. An example command is as follows:

The value **2** is returned.

select instr('abc', 'b');

The value of any input parameter is **NULL**. An example command is as follows:

The value **NULL** is returned.

select instr('abc', null)

# **14.2.10 instr1**

This function is used to return the position of substring str2 in string str1.

Similar function: **[instr](#page-220-0)**. The **instr** function is used to return the index of substr that appears earliest in **str**. However, instr does not support specifying the start search position and matching times.

## **Syntax**

instr1(string <str1>, string <str2>[, bigint <start\_position>[, bigint <nth\_appearance>]])

## **Parameters**

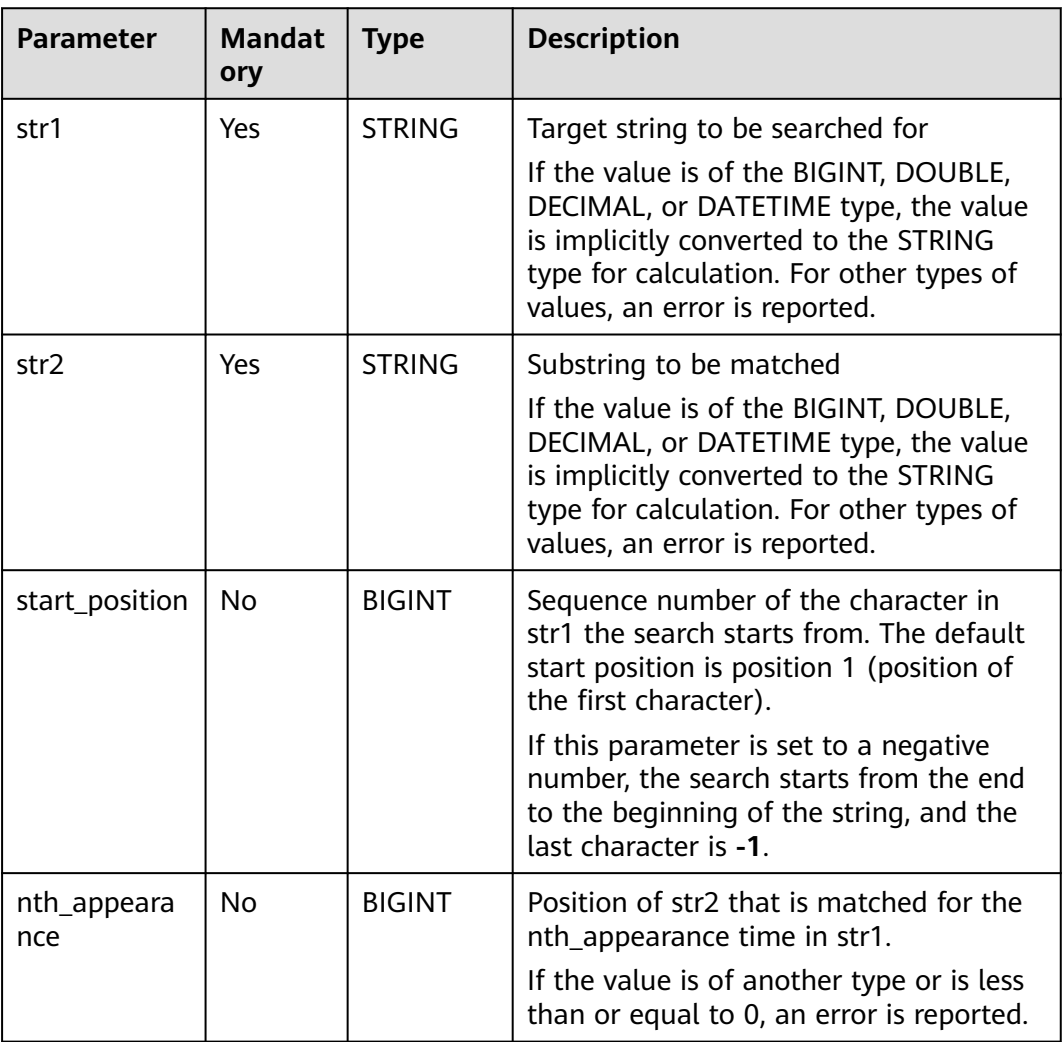

#### **Table 14-43** Parameters

## **Return Values**

The return value is of the BIGINT type.

#### $\Box$  Note

- If **str2** is not found in **str1**, **0** is returned.
- If str2 is an empty string, the matching is always successful.
- If the value of **str1**, **str2**, **start\_position**, or **nth\_appearance** is **NULL**, **NULL** is returned.

## **Example Code**

The value **10** is returned.

select instr1('Tech on the net', 'h', 5, 1);

The value **2** is returned.

select instr1('abc', 'b');

The value **NULL** is returned.

select instr('abc', null);

# **14.2.11 initcap**

This function is used to convert the first letter of each word of a string to upper case and all other letters to lower case.

## **Syntax**

initcap(string A)

## **Parameters**

**Table 14-44** Parameter

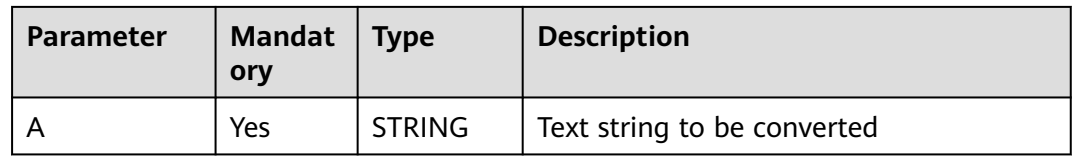

## **Return Values**

The return value is of the STRING type. In the string, the first letter of each word is capitalized, and the other letters are lowercased.

## **Example Code**

The value **Dli Sql** is returned.

SELECT initcap("dLI sql");

# **14.2.12 keyvalue**

This function is used to split str by split1, convert each group into a key-value pair by split2, and return the value corresponding to the key.

## <span id="page-224-0"></span>**Syntax**

keyvalue(string <str>,[string <split1>,string <split2>,] string <key>)

### **Parameters**

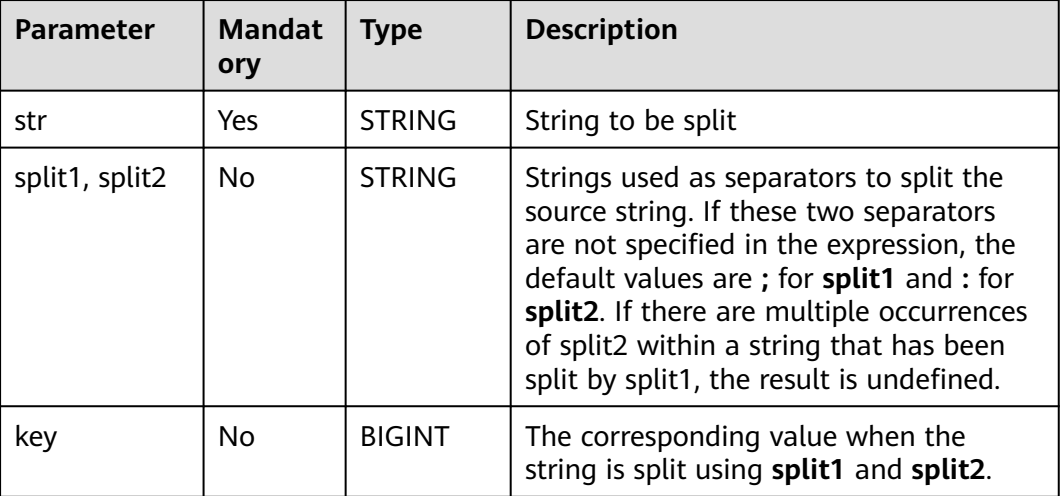

#### **Table 14-45** Parameters

### **Return Values**

The return value is of the STRING type.

#### $\Box$  note

- If the value of **split1** or **split2** is **NULL**, **NULL** is returned.
- If the value of **str** or **key** is **NULL** or no matching key is found, **NULL** is returned.
- If multiple key-value pairs are matched, the value corresponding to the first matched key is returned.

## **Example Code**

The value **2** is returned.

select keyvalue('a:1;b:2', 'b');

The value **2** is returned.

```
select keyvalue("\;abc:1\;def:2","\;",":","def");
```
# **14.2.13 length**

This function is used to return the length of a string.

Similar function: **[lengthb](#page-225-0)**. The **lengthb** function is used to return the length of string **str** in bytes and return a value of the STRING type.

## **Syntax**

length(string <str>)

#### <span id="page-225-0"></span>**Table 14-46** Parameter

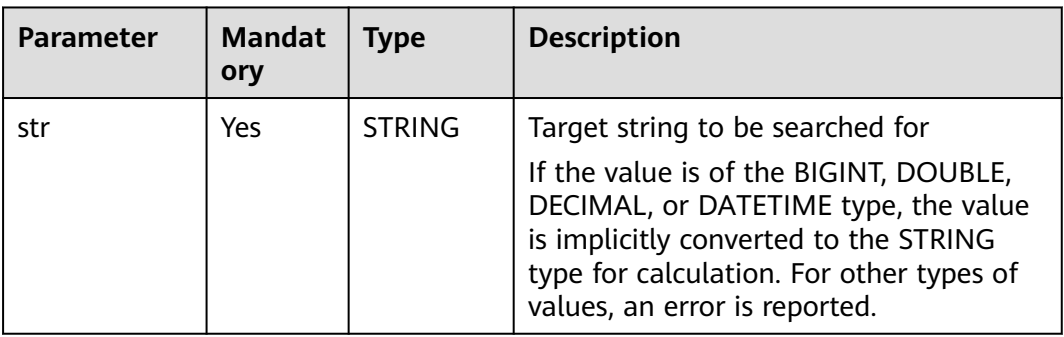

## **Return Values**

The return value is of the BIGINT type.

#### $\Box$  Note

- If the value of **str** is not of the STRING, BIGINT, DOUBLE, DECIMAL, or DATETIME type, an error is reported.
- If the value of **str** is **NULL**, **NULL** is returned.

### **Example Code**

Calculate the length of string abc. An example command is as follows: The value **3** is returned.

select length('abc');

The value of the input parameter is **NULL**. An example command is as follows:

The value **NULL** is returned. select length(null);

# **14.2.14 lengthb**

This function is used to return the length of a specified string in bytes.

Similar function: **[length](#page-224-0)**. The **length** function is used to return the length of a string and return a value of the BIGINT type.

## **Syntax**

lengthb(string <str>)

**Table 14-47** Parameter

| Parameter | <b>Mandat</b><br>orv | <b>Type</b>   | <b>Description</b> |
|-----------|----------------------|---------------|--------------------|
| str       | Yes                  | <b>STRING</b> | Input string       |

### **Return Values**

The return value is of the STRING type.

#### $\cap$  note

- If the value of **str** is not of the STRING, BIGINT, DOUBLE, DECIMAL, or DATETIME type, an error is reported.
- If the value of **str** is **NULL**, **NULL** is returned.

## **Example Code**

The value **5** is returned.

select lengthb('hello');

The value **NULL** is returned.

select lengthb(null);

# **14.2.15 levenshtein**

This function is used to returns the Levenshtein distance between two strings, for example, **levenshtein('kitten','sitting') = 3**.

### $\Box$  Note

Levenshtein distance is a type of edit distance. It indicates the minimum number of edit operations required to convert one string into another.

## **Syntax**

levenshtein(string A, string B)

## **Parameters**

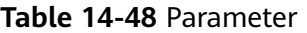

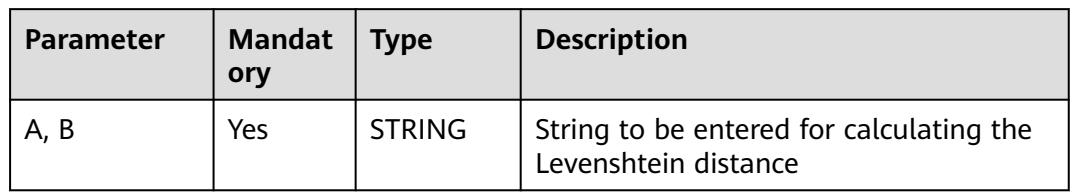

## **Return Values**

The return value is of the INT type.

## **Example Code**

The value **3** is returned.

SELECT levenshtein('kitten','sitting');

# **14.2.16 locate**

This function is used to return the position of substr in str. You can specify the starting position of your search using "start\_pos," which starts from 1.

### **Syntax**

locate(string <substr>, string <str>[, bigint <start\_pos>])

## **Parameters**

| <b>Parameter</b> | <b>Mandat</b><br>ory | <b>Type</b>   | <b>Description</b>                                                                                                    |
|------------------|----------------------|---------------|----------------------------------------------------------------------------------------------------|
| str              | <b>Yes</b>           | <b>STRING</b> | Target string to be searched for<br>If the value is of the BIGINT, DOUBLE,<br>DECIMAL, or DATETIME type, the value<br>is implicitly converted to the STRING<br>type for calculation. For other types of<br>values, an error is reported. |
| substr           | <b>Yes</b>           | <b>STRING</b> | Substring to be matched<br>If the value is of the BIGINT, DOUBLE,<br>DECIMAL, or DATETIME type, the value<br>is implicitly converted to the STRING<br>type for calculation. For other types of<br>values, an error is reported.          |
| start_pos        | No                   | <b>BIGINT</b> | Start position for the search                                                                                                    |

**Table 14-49** Parameters

# **Return Values**

The return value is of the BIGINT type.

# $\Box$  Note

- If substr cannot be matched in str, **0** is returned.
- If the value of **str** or **substr** is **NULL**, **NULL** is returned.
- If the value of **start\_pos** is **NULL**, **0** is returned.

## **Example Code**

Search for the position of string ab in string abhiab. An example command is as follows:

The value **1** is returned. select locate('ab', 'abhiab');

The value **5** is returned.

select locate('ab', 'abhiab', 2);

The value **0** is returned.

select locate('ab', 'abhiab', null);

Search for the position of string hi in string hanmeimei and lilei. An example command is as follows:

The value **0** is returned.

select locate('hi', 'hanmeimei and lilei');

# **14.2.17 lower/lcase**

This function is used to convert all characters of a string to the lower case.

## **Syntax**

lower(string A) / lcase(string A)

## **Parameters**

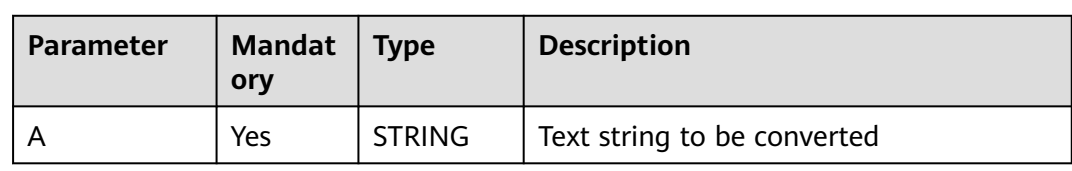

#### **Table 14-50** Parameter

### **Return Values**

The return value is of the STRING type.

#### $\Box$  Note

- If the value of the input parameter is not of the STRING, BIGINT, DOUBLE, DECIMAL, or DATETIME type, an error is reported.
- If the value of the input parameter is **NULL**, **NULL** is returned.

## **Example Code**

Converts uppercase characters in a string to the lower case. An example command is as follows:

The value **abc** is returned.

select lower('ABC');

The value of the input parameter is **NULL**. An example command is as follows:

The value **NULL** is returned.

select lower(null);

# **14.2.18 lpad**

This function is used to return a string of a specified length. If the length of the given string (str1) is shorter than the specified length (length), the given string is left-padded with str2 to the specified length.

## **Syntax**

lpad(string <str1>, int <length>, string <str2>)

## **Parameters**

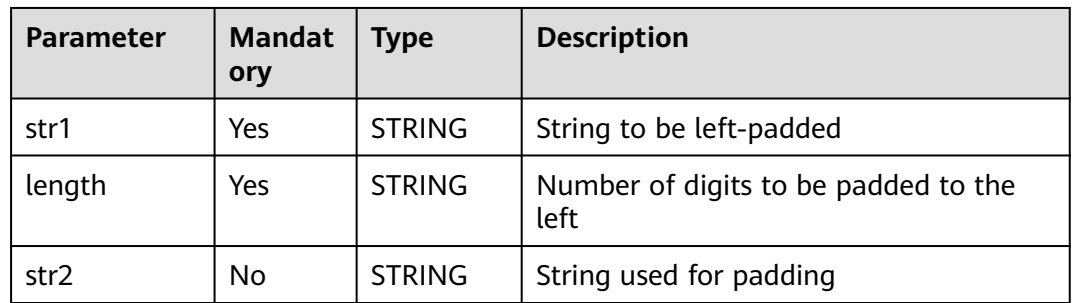

#### **Table 14-51** Parameters

# **Return Values**

The return value is of the STRING type.

### $\Box$  Note

- If the value of **length** is smaller than the number of digits in **str1**, the string whose length is truncated from the left of str1 is returned.
- If the value of **length** is **0**, an empty string is returned.
- If there is no input parameter or the value of any input parameter is **NULL**, NULL is returned.

# **Example Code**

Uses string **ZZ** to left pad string **abcdefgh** to 10 digits. An example command is as follows:

The value **ZZabcdefgh** is returned. select lpad('abcdefgh', 10, 'ZZ');

Uses string **ZZ** to left pad string **abcdefgh** to 5 digits. An example command is as follows:

The value **abcde** is returned.

select lpad('abcdefgh', 5, 'ZZ');

The value of **length** is 0. An example command is as follows: An empty string is returned.

select lpad('abcdefgh', 0, 'ZZ');

<span id="page-230-0"></span>The value of any input parameter is **NULL**. An example command is as follows:

The value **NULL** is returned.

select lpad(null ,0, 'ZZ');

# **14.2.19 ltrim**

This function is used to remove characters from the left of **str**.

- If **trimChars** is not specified, spaces are removed by default.
- If **trimChars** is specified, the function removes the longest possible substring from the left end of **str** that consists of characters in the **trimChars** set.

Similar functions:

- **[rtrim](#page-244-0)**. This function is used to remove characters from the right of **str**.
- **[trim](#page-251-0)**. This function is used to remove characters from the left and right of str.

### **Syntax**

ltrim([<trimChars>,] string <str>)

## **Parameters**

| <b>Parameter</b> | <b>Mandat</b><br>ory | Type          | <b>Description</b>                                                                                                    |
|------------------|----------------------|---------------|----------------------------------------------------------------------------------------------------|
| str              | Yes                  | <b>STRING</b> | String from which characters on the left<br>are to be removed. If the value is of the<br>BIGINT, DECIMAL, DOUBLE, or<br>DATETIME type, the value is implicitly<br>converted to the STRING type for<br>calculation. |
| trimChars        | Yes                  | <b>STRING</b> | Characters to be removed                                                                                                    |

**Table 14-52** Parameters

## **Return Values**

The return value is of the STRING type.

#### $\cap$  note

- If the value of **str** is not of the STRING, BIGINT, DOUBLE, DECIMAL, or DATETIME type, an error is reported.
- If the value of **str** or **trimChars** is **NULL**, **NULL** is returned.

## **Example Code**

Removes spaces on the left of string **abc**. An example command is as follows: The value **stringabc** is returned.

select ltrim(' abc');

It is equivalent to the following statement:

select trim(leading from ' abc');

**leading** indicates that the leading spaces in a string are removed.

The value of the input parameter is **NULL**. An example command is as follows:

The value **NULL** is returned.

select ltrim(null); select ltrim('xy', null); select ltrim(null, 'xy');

Removes all substrings from the left end of the string **yxlucyxx** that consist of characters in the set **xy**.

The function returns **lucyxx**, as any substring starting with **x** or **y** from the left end is removed.

select ltrim( 'xy','yxlucyxx');

It is equivalent to the following statement:

select trim(leading 'xy' from 'yxlucyxx');

# **14.2.20 parse\_url**

This character is used to return the specified part of a given URL. Valid values of **partToExtract** include **HOST**, **PATH**, **QUERY**, **REF**, **PROTOCOL**, **AUTHORITY**, **FILE**, and **USERINFO**.

For example, **parse\_url('http://facebook.com/path1/p.php?k1=v1&k2=v2#Ref1', 'HOST')** returns **'facebook.com'**.

When the second parameter is set to **QUERY**, the third parameter can be used to extract the value of a specific parameter. For example, **parse\_url('http:// facebook.com/path1/p.php?k1=v1&k2=v2#Ref1', 'QUERY', 'k1')** returns **'v1'**.

#### **Syntax**

parse\_url(string urlString, string partToExtract [, string keyToExtract])

### **Parameters**

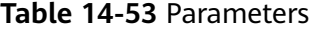

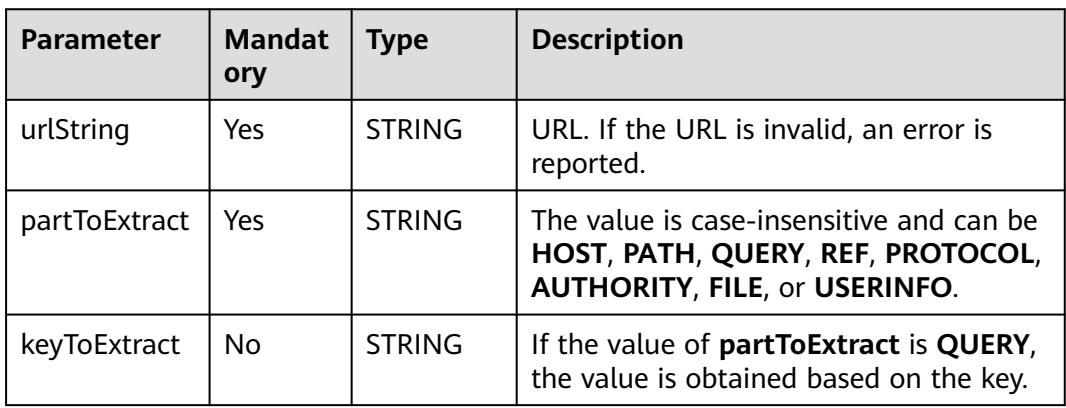

## **Return Values**

The return value is of the STRING type. The return rules are as follows:

#### $\Box$  Note

- If the value of **urlString**, **partToExtract**, or **keyToExtract** is **NULL**, **NULL** is returned.
- If the value of **partToExtract** does not meet requirements, an error is reported.

### **Example Code**

#### The value **example.com** is returned.

select parse\_url('file://username@example.com:666/over/there/index.dtb? type=animal&name=narwhal#nose', 'HOST');

#### The value **/over/there/index.dtb** is returned.

select parse\_url('file://username@example.com:666/over/there/index.dtb? type=animal&name=narwhal#nose', 'PATH');

#### The value **animal** is returned.

select parse\_url('file://username@example.com:666/over/there/index.dtb? type=animal&name=narwhal#nose', 'QUERY', 'type');

#### The value **nose** is returned.

select parse\_url('file://username@example.com:666/over/there/index.dtb? type=animal&name=narwhal#nose', 'REF');

#### The value **file** is returned.

select parse\_url('file://username@example.com:666/over/there/index.dtb? type=animal&name=narwhal#nose', 'PROTOCOL');

#### The value **username@**example**.com:8042** is returned.

select parse\_url('file://username@example.com:666/over/there/index.dtb? type=animal&name=narwhal#nose', 'AUTHORITY');

#### The value **username** is returned.

select parse\_url('file://username@example.com:666/over/there/index.dtb? type=animal&name=narwhal#nose', 'USERINFO');

# **14.2.21 printf**

This function is used to print the input in a specific format.

#### **Syntax**

printf(String format, Obj... args)

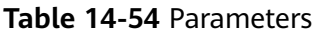

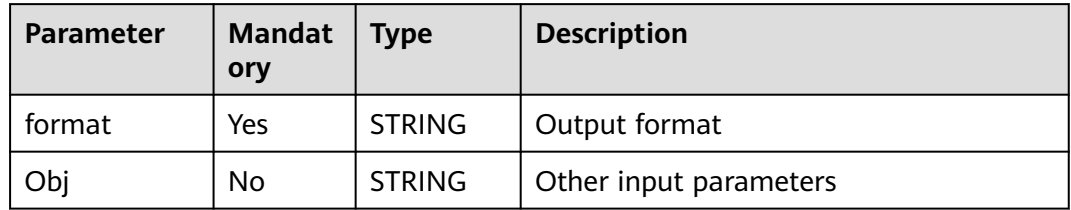

## **Return Values**

The return value is of the STRING type.

The value is returned after the parameters that filled in **Obj** are specified for **format**.

## **Example Code**

The string **name: Zhang San, age: 20, gender: female, place of origin: city 1** is returned.

SELECT printf('Name: %s, Age: %d, Gender: %s, Place of origin: %s', "Zhang San", 20, "Female", "City 1");

# **14.2.22 regexp\_count**

This function is used to return the number of substrings that match a specified pattern in the source, starting from the **start\_position** position.

### **Syntax**

regexp\_count(string <source>, string <pattern>[, bigint <start\_position>])

## **Parameters**

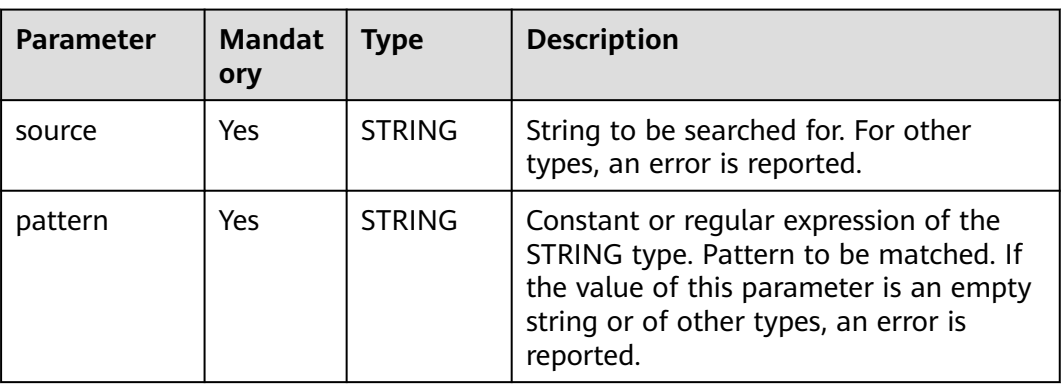

#### **Table 14-55** Parameters

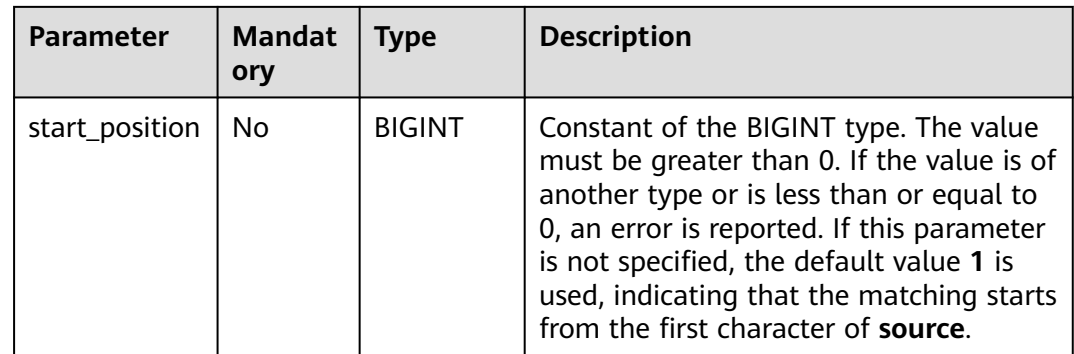

## **Return Values**

The return value is of the BIGINT type.

#### $\Box$  Note

- If no match is found, **0** is returned.
- If the value of **source** or **pattern** is **NULL**, **NULL** is returned.

## **Example Code**

The value **4** is returned.

select regexp\_count('ab0a1a2b3c', '[0-9]');

The value **3** is returned.

select regexp\_count('ab0a1a2b3c', '[0-9]', 4);

The value **null** is returned.

select regexp\_count('ab0a1a2b3c', null);

# **14.2.23 regexp\_extract**

This function is used to match the string **source** based on the **pattern** grouping rule and return the string content that matches **groupid**.

## **Syntax**

regexp\_extract(string <source>, string <pattern>[, bigint <groupid>])

### **Parameters**

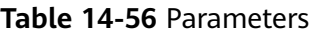

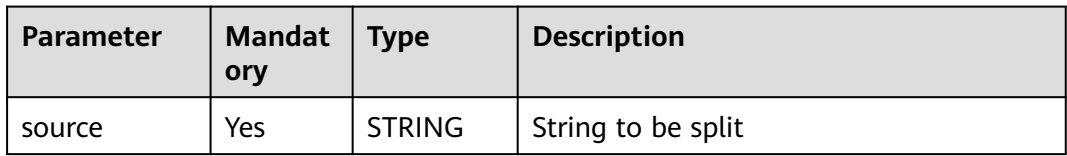

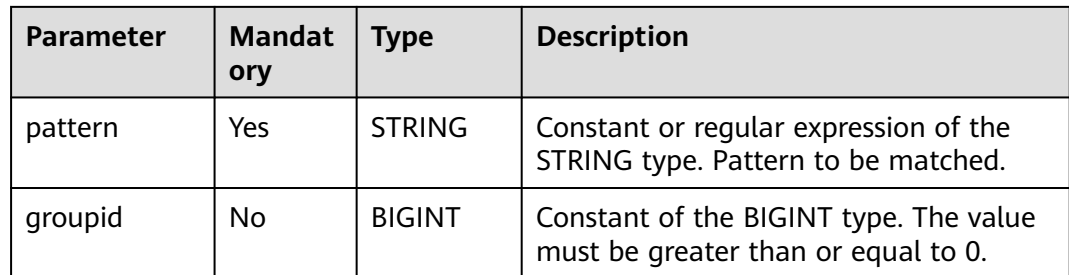

### **Return Values**

The return value is of the STRING type.

#### $\Box$  Note

- If the value of **pattern** is an empty string or there is no group in **pattern**, an error is reported.
- If the value of **groupid** is not of the BIGINT type or is less than 0, an error is reported.
- If this parameter is not specified, the default value **1** is used, indicating that the first group is returned.
- If the value of **groupid** is **0**, the substring that meets the entire pattern is returned.
- If the value of **source**, **pattern**, or **groupid** is **NULL**, **NULL** is returned.

## **Example Code**

Splits **basketball** by **bas(.\*?)(ball)**. The value **ket** is returned.

select regexp\_extract('basketball', 'bas(.\*?)(ball)');

The value **basketball** is returned.

select regexp\_extract('basketball', 'bas(.\*?)(ball)',0);

The value **99** is returned. When submitting SQL statements for regular expression calculation on DLI, two backslashes (\) are used as escape characters.

select regexp\_extract('8d99d8', '8d(\\d+)d8');

The value **[Hello]** is returned.

select regexp\_extract('[Hello] hello', '([^\\x{00}-\\x{ff}]+)');

The value **Hello** is returned.

select regexp\_extract('[Hello] hello', '([\\x{4e00}-\\x{9fa5}]+)');

# **14.2.24 replace**

This function is used to replace the part in a specified string that is the same as the string **old** with the string new and return the result.

If the string has no same characters as the string **old**, **str** is returned.

### **Syntax**

replace(string <str>, string <old>, string <new>)

<span id="page-236-0"></span>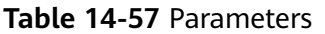

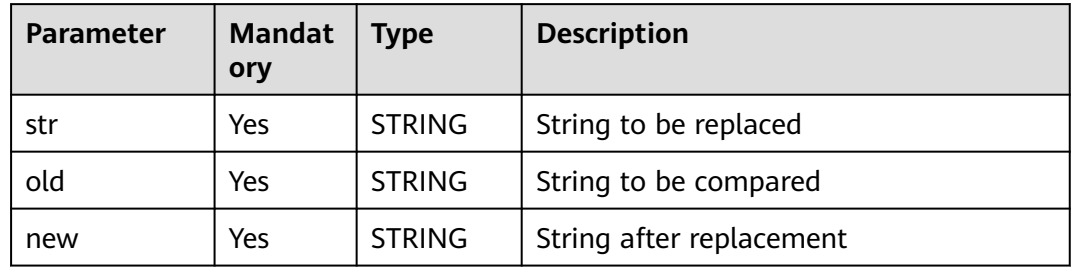

### **Return Values**

The return value is of the STRING type.

#### $\Box$  Note

If the value of any input parameter is **NULL**, **NULL** is returned.

## **Example Code**

The value **AA123AA** is returned.

select replace('abc123abc','abc','AA');

The value **NULL** is returned.

select replace('abc123abc',null,'AA');

# **14.2.25 regexp\_replace**

This function has slight variations in its functionality depending on the version of Spark being used.

- For Spark 2.4.5 or earlier: Replaces the substring that matches **pattern** in the string **source** with the specified string **replace\_string** and returns the result string.
- For Spark 3.3.1: Replaces the substring that matches the pattern for the occurrence time in the source string and the substring that matches the pattern later with the specified string **replace string** and returns the result string.

Similar function: **[regexp\\_replace1](#page-238-0)**. The **regexp\_replace1** function is used to replace the substring that matches pattern for the occurrence time in the source string with the specified string **replace\_string** and return the result string. However, the egexp replace1 function applies only to Spark 2.4.5 or earlier.

The regexp replace1 function is applicable to Spark 2.4.5. It supports specifying the **occurrence** parameter, whereas the **regexp\_replace** function does not support it.

## **Syntax**

- Spark 2.4.5 or earlier regexp\_replace(string <source>, string <pattern>, string <replace\_string>)
- Spark 3.1.1 regexp\_replace(string <source>, string <pattern>, string <replace\_string>[, bigint <occurrence>])

## **Parameters**

#### **Table 14-58** Parameters

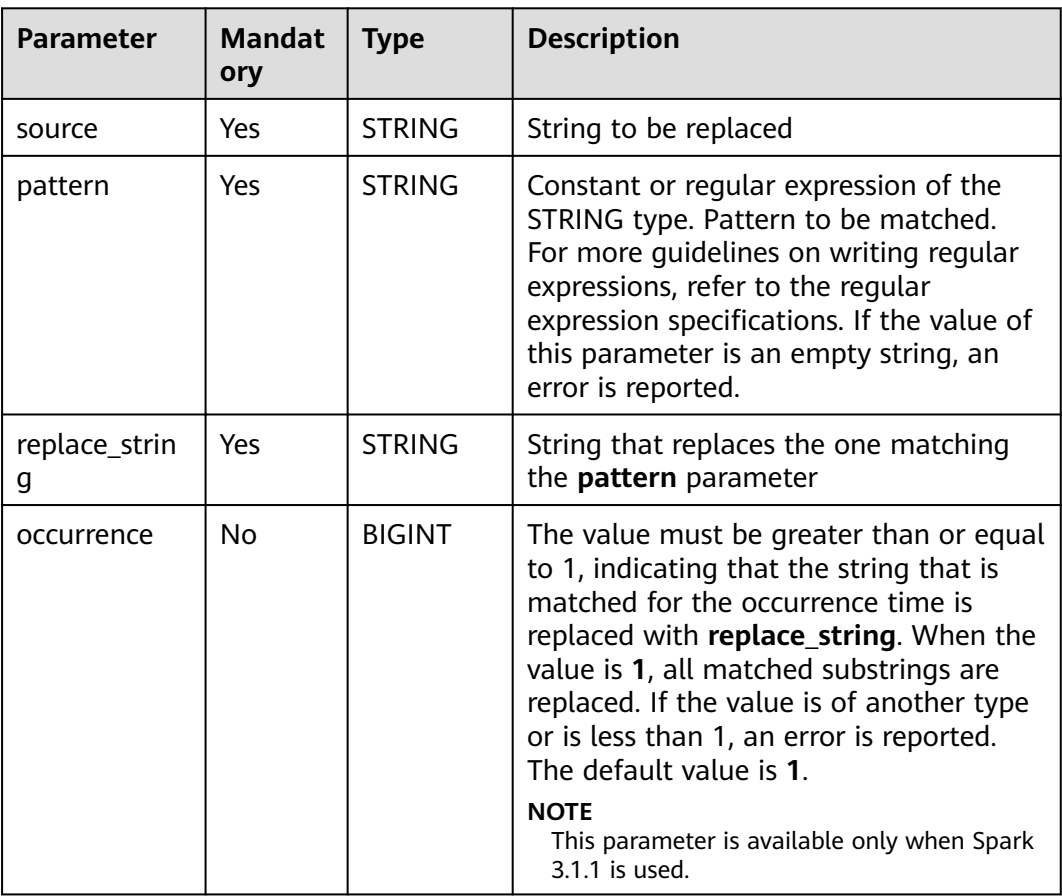

## **Return Values**

The return value is of the STRING type.

### $\Box$  Note

- If the value of **pattern** is an empty string or there is no group in **pattern**, an error is reported.
- If a group that does not exist is referenced, the group is not replaced.
- If the value of **replace\_string** is **NULL** and the pattern is matched, **NULL** is returned.
- If the value of **replace\_string** is **NULL** but the pattern is not matched, **NULL** is returned.
- If the value of **source**, **pattern**, or **occurrence** is **NULL**, **NULL** is returned.

# <span id="page-238-0"></span>**Example Code**

- For Spark 2.4.5 or earlier The value **num-num** is returned. SELECT regexp\_replace('100-200', '(\\d+)', 'num');
	- For Spark 3.1.1 The value **2222** is returned. select regexp\_replace('abcd', '[a-z]', '2'); The value **2222** is returned. select regexp\_replace('abcd', '[a-z]', '2', 1); The value **a222** is returned. select regexp\_replace('abcd', '[a-z]', '2', 2); The value **ab22** is returned. select regexp\_replace('abcd', '[a-z]', '2', 3); The value **abc2** is returned. select regexp\_replace('abcd', '[a-z]', '2', 4);

# **14.2.26 regexp\_replace1**

This function is used to replace the substring that matches pattern for the occurrence time in the source string with the specified string **replace\_string** and return the result string.

#### $\Box$  Note

This function applies only to Spark 2.4.5 or earlier.

Similar function: **[regexp\\_replace](#page-236-0)**. The **regexp\_replace** function has slightly different functionalities for different versions of Spark. For details, see **[regexp\\_replace](#page-236-0)**.

## **Syntax**

regexp\_replace1(string <source>, string <pattern>, string <replace\_string>[, bigint <occurrence>])

## **Parameters**

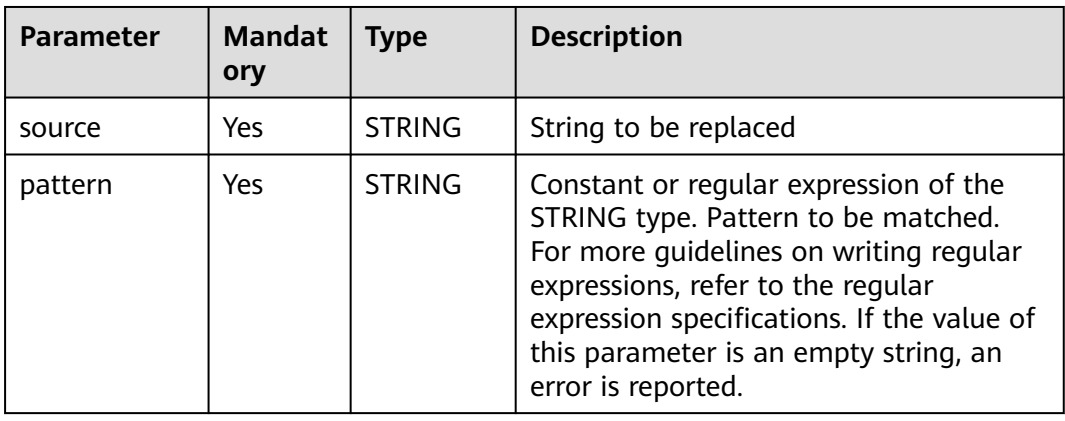

#### **Table 14-59** Parameters

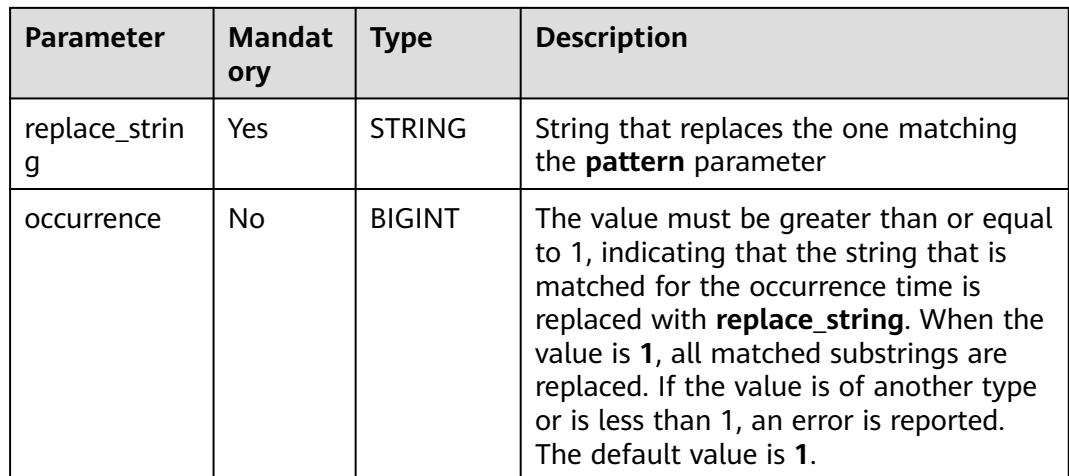

## **Return Values**

The return value is of the STRING type.

#### $\Box$  Note

- If a group that does not exist is referenced, the group is not replaced.
- If the value of **replace\_string** is **NULL** and the pattern is matched, **NULL** is returned.
- If the value of **replace\_string** is **NULL** but the pattern is not matched, **NULL** is returned.
- If the value of **source**, **pattern**, or **occurrence** is **NULL**, **NULL** is returned.

## **Example Code**

The value **2222** is returned.

select regexp\_replace('abcd', '[a-z]', '2');

The value **2bcd** is returned.

select regexp\_replace('abcd', '[a-z]', '2', 1);

The value **a2cd** is returned.

select regexp\_replace('abcd', '[a-z]', '2', 2);

The value **ab2d** is returned.

select regexp\_replace('abcd', '[a-z]', '2', 3);

The value **abc2** is returned.

select regexp\_replace('abcd', '[a-z]', '2', 4);

# **14.2.27 regexp\_instr**

This function is used to return the start or end position of the substring that matches a specified pattern for the occurrence time, starting from **start\_position** in the string **source**.

## **Syntax**

regexp\_instr(string <source>, string <pattern>[,bigint <start\_position>[, bigint <occurrence>[, bigint <return\_option>]]])

### **Parameters**

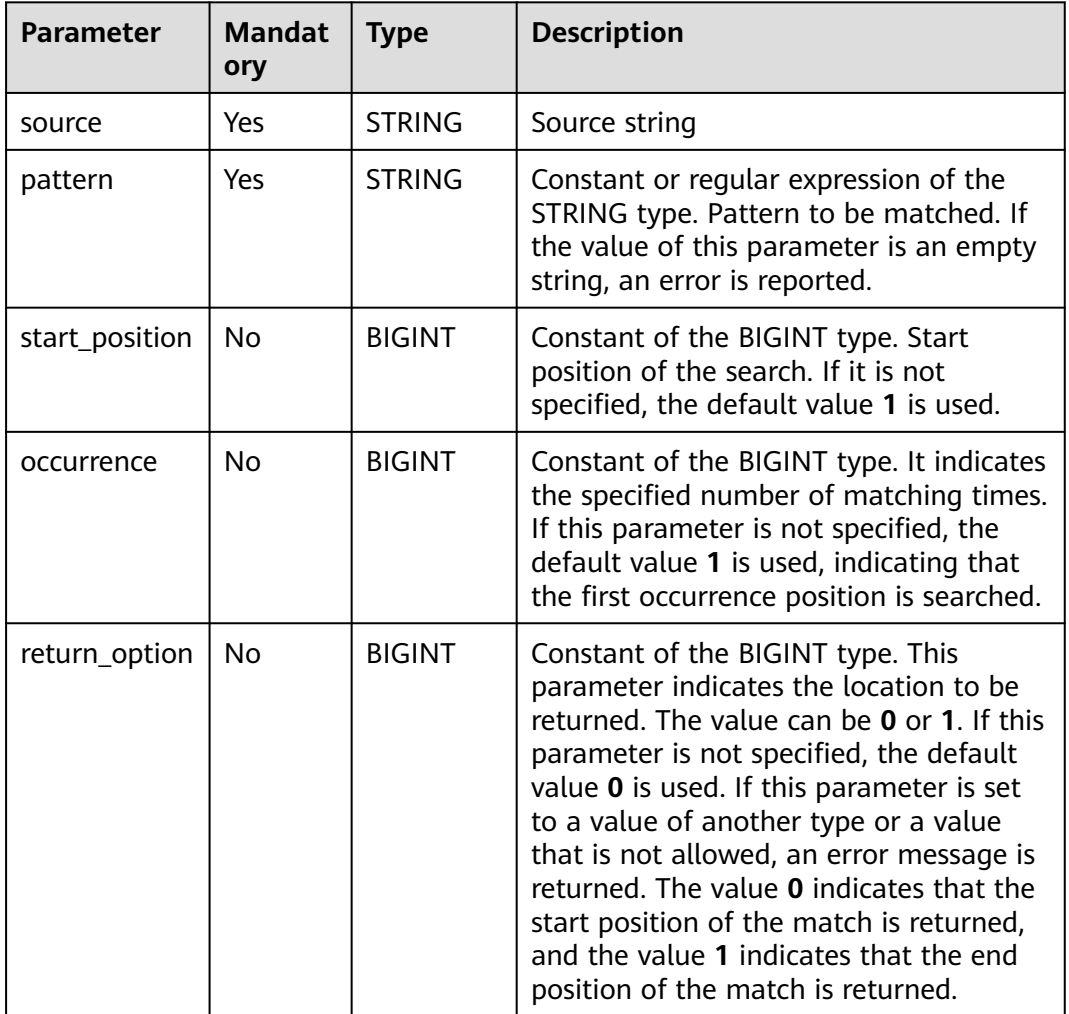

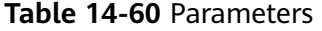

## **Return Values**

The return value is of the BIGINT type. **return\_option** indicates the start or end position of the matched substring in **source**.

#### $\Box$  Note

- If the value of **pattern** is an empty string, an error is reported.
- If the value of **start\_position** or **occurrence** is not of the BIGINT type or is less than or equal to 0, an error is reported.
- If the value of **source**, **pattern**, **start\_position**, **occurrence**, or **return\_option** is **NULL**, **NULL** is returned.

## **Example Code**

The value **6** is returned.

select regexp\_instr('a1b2c3d4', '[0-9]', 3, 2);

The value **NULL** is returned.

select regexp\_instr('a1b2c3d4', null, 3, 2);

# **14.2.28 regexp\_substr**

This function is used to return the substring that matches a specified pattern for the occurrence time, starting from **start\_position** in the string **source**.

## **Syntax**

regexp\_substr(string <source>, string <pattern>[, bigint <start\_position>[, bigint <occurrence>]])

### **Parameters**

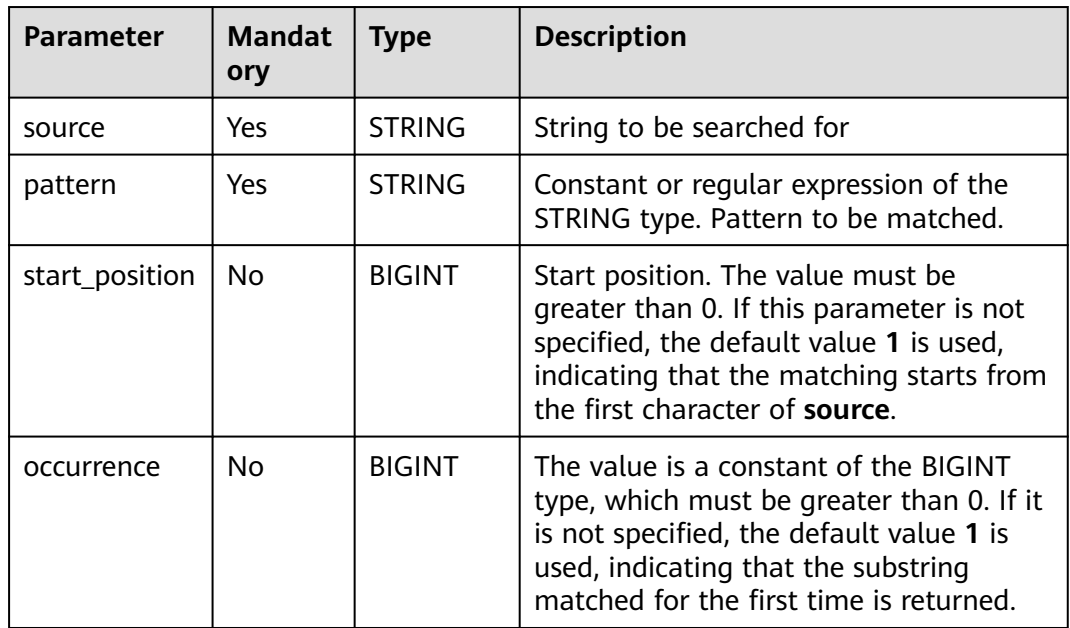

#### **Table 14-61** Parameters

## **Return Values**

The return value is of the STRING type.

### $\Box$  note

- If the value of **pattern** is an empty string, an error is reported.
- If no match is found, **NULL** is returned.
- If the value of **start\_position** or **occurrence** is not of the BIGINT type or is less than or equal to 0, an error is reported.
- If the value of **source**, **pattern**, **start\_position**, **occurrence**, or **return\_option** is **NULL**, **NULL** is returned.

## **Example Code**

The value **a** is returned.

select regexp\_substr('a1b2c3', '[a-z]');

The value **b** is returned.

select regexp\_substr('a1b2c3', '[a-z]', 2, 1);

The value **c** is returned.

select regexp\_substr('a1b2c3', '[a-z]', 2, 2);

The value **NULL** is returned.

select regexp\_substr('a1b2c3', null);

# **14.2.29 repeat**

This function is used to return the string after **str** is repeated for **n** times.

#### **Syntax**

repeat(string <str>, bigint <n>)

### **Parameters**

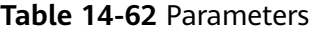

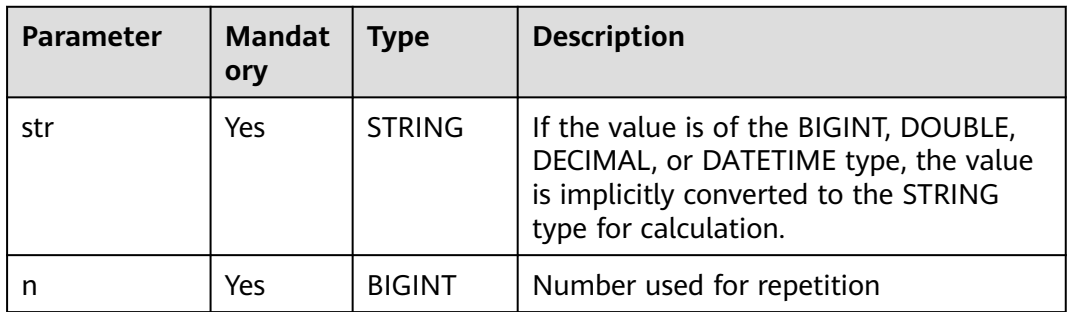

## **Return Values**

The return value is of the STRING type.

#### $\Box$  note

- If the value of **str** is not of the STRING, BIGINT, DOUBLE, DECIMAL, or DATETIME type, an error is reported.
- If the value of **n** is empty, an error is reported.
- If the value of **str** or **n** is **NULL**, **NULL** is returned.

## **Example Code**

The value **123123** is returned after the string **123** is repeated twice.

SELECT repeat('123', 2);

# **14.2.30 reverse**

This function is used to return a string in reverse order.

## **Syntax**

reverse(string <str>)

## **Parameters**

#### **Table 14-63** Parameter

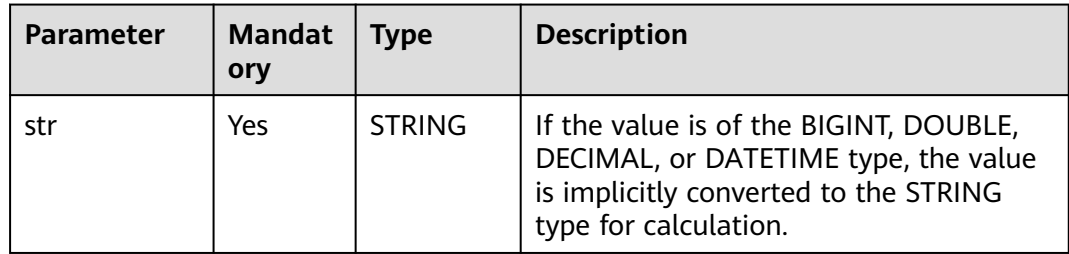

## **Return Values**

The return value is of the STRING type.

#### $\Box$  note

- If the value of **str** is not of the STRING, BIGINT, DOUBLE, DECIMAL, or DATETIME type, an error is reported.
- If the value of **str** is **NULL**, **NULL** is returned.

## **Example Code**

The value **LQS krapS** is returned.

SELECT reverse('Spark SQL');

The value **[3,4,1,2]** is returned.

SELECT reverse(array(2, 1, 4, 3));

# **14.2.31 rpad**

This function is used to right pad **str1** with **str2** to the specified length.

## **Syntax**

rpad(string <str1>, int <length>, string <str2>)

#### <span id="page-244-0"></span>**Table 14-64** Parameters

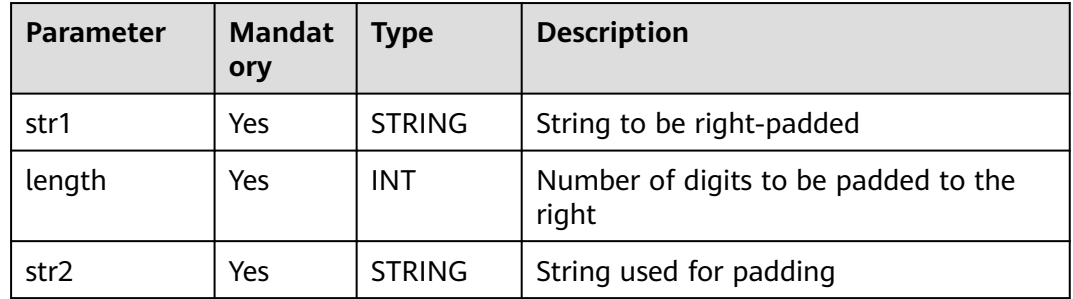

### **Return Values**

The return value is of the STRING type.

#### $\Box$  Note

- If the value of **length** is smaller than the number of digits in **str1**, the string whose length is truncated from the left of str1 is returned.
- If the value of **length** is **0**, an empty string is returned.
- If there is no input parameter or the value of any input parameter is **NULL**, **NULL** is returned.

### **Example Code**

The value **hi???** is returned.

SELECT rpad('hi', 5, '??');

The value **h** is returned.

SELECT rpad('hi', 1, '??');

# **14.2.32 rtrim**

This function is used to remove characters from the right of **str**.

- If **trimChars** is not specified, spaces are removed by default.
- If **trimChars** is specified, the function removes the longest possible substring from the right end of **str** that consists of characters in the **trimChars** set.

Similar functions:

- **[ltrim](#page-230-0)**. This function is used to remove characters from the left of **str**.
- **[trim](#page-251-0)**. This function is used to remove characters from the left and right of **str**.

#### **Syntax**

rtrim([<trimChars>, ]string <str>)

or

rtrim(trailing [<trimChars>] from <str>)

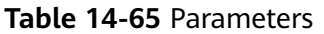

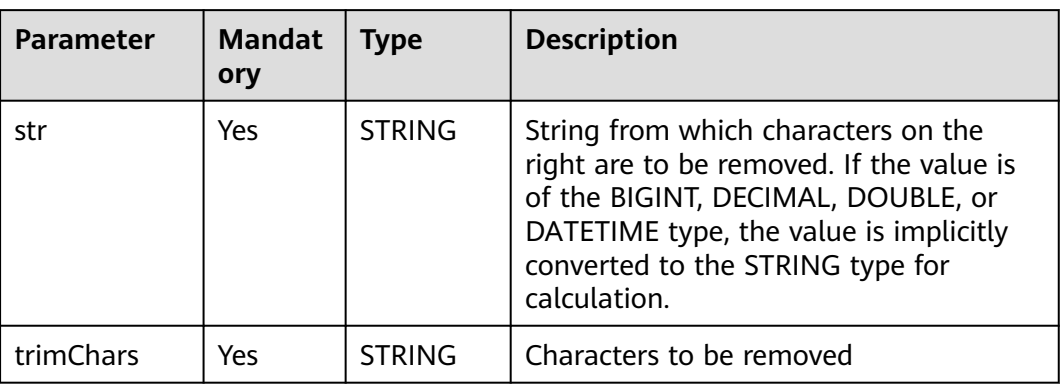

## **Return Values**

The return value is of the STRING type.

#### $\Box$  Note

- If the value of **str** is not of the STRING, BIGINT, DOUBLE, DECIMAL, or DATETIME type, an error is reported.
- If the value of **str** or **trimChars** is **NULL**, **NULL** is returned.

## **Example Code**

Removes spaces on the right of the string **yxabcxx**. An example command is as follows:

The value **yxabcxx** is returned.

select rtrim('yxabcxx ');

It is equivalent to the following statement:

select trim(trailing from ' yxabcxx ');

Removes all substrings from the right end of the string yxabcxx that consist of characters in the set **xy**.

The function returns **yxabc**, as any substring starting with **x** or **y** from the right end is removed.

select rtrim('xy', 'yxabcxx');

It is equivalent to the following statement:

select trim(trailing 'xy' from 'yxabcxx');

The value of the input parameter is **NULL**. An example command is as follows:

The value **NULL** is returned.

select rtrim(null); select ltrim('yxabcxx', 'null');

# **14.2.33 soundex**

This function is used to return the soundex string from **str**, for example, **soundex('Miller') = M460**.

### **Syntax**

soundex(string <str>)

## **Parameters**

#### **Table 14-66** Parameter

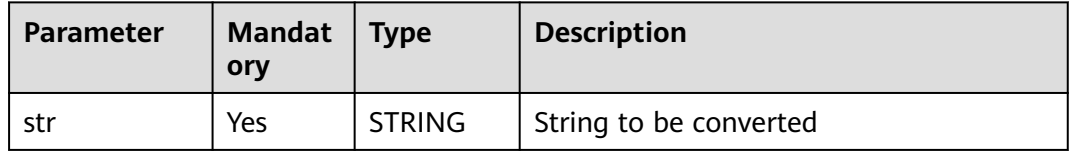

## **Return Values**

The return value is of the STRING type.

 $\Box$  Note

If the value of **str** is **NULL**, **NULL** is returned.

## **Example Code**

The value **M460** is returned.

SELECT soundex('Miller');

# **14.2.34 space**

This function is used to return a specified number of spaces.

### **Syntax**

space(bigint <n>)

### **Parameters**

#### **Table 14-67** Parameter

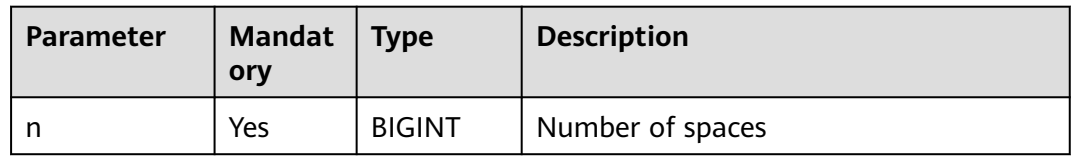

## **Return Values**

The return value is of the STRING type.

 $\Box$  Note

- If the value of **n** is empty, an error is reported.
- If the value of **n** is **NULL**, **NULL** is returned.

## **Example Code**

The value **6** is returned.

select length(space(6));

# **14.2.35 substr/substring**

This function is used to return the substring of **str**, starting from **start\_position** and with a length of **length**.

### **Syntax**

substr(string <str>, bigint <start\_position>[, bigint <length>])

or

```
substring(string <str>, bigint <start_position>[, bigint <length>])
```
## **Parameters**

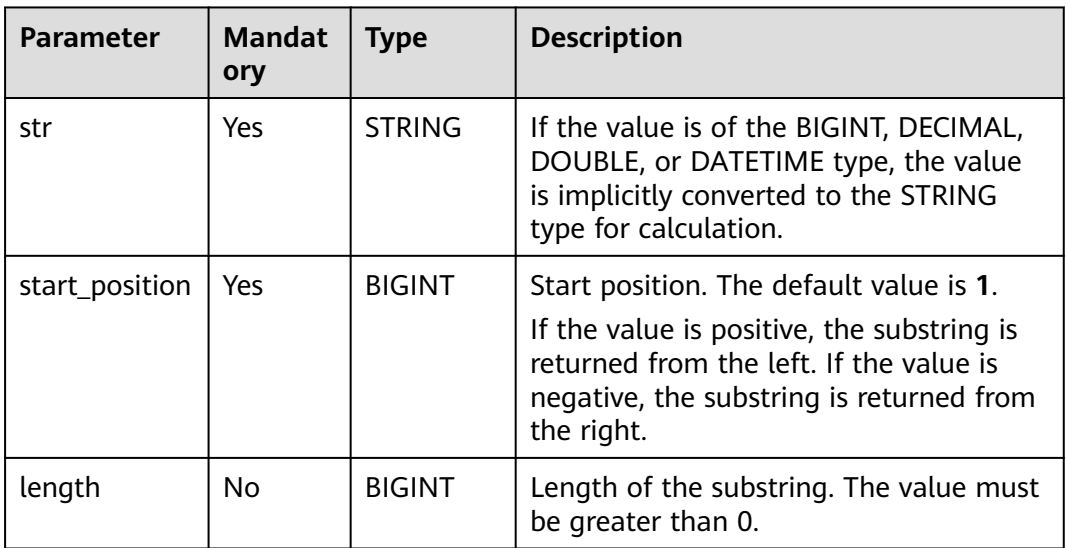

#### **Table 14-68** Parameters

## **Return Values**

The return value is of the STRING type.

#### $\Box$  Note

- If the value of **str** is not of the STRING, BIGINT, DECIMAL, DOUBLE, or DATETIME type, an error is reported.
- If the value of **length** is not of the BIGINT type or is less than or equal to 0, an error is reported.
- When the **length** parameter is omitted, a substring that ends with **str** is returned.
- If the value of **str**, **start\_position**, or **length** is **NULL**, **NULL** is returned.

## **Example Code**

The value **k SQL** is returned.

SELECT substr<sup>('</sup>Spark SOL', 5):

The value **SQL** is returned.

SELECT substr('Spark SQL', -3);

The value **k** is returned.

SELECT substr('Spark SQL', 5, 1);

# **14.2.36 substring\_index**

This function is used to truncate the string before the **count** separator of **str**. If the value of **count** is positive, the string is truncated from the left. If the value of **count** is negative, the string is truncated from the right.

### **Syntax**

substring\_index(string <str>, string <separator>, int <count>)

## **Parameters**

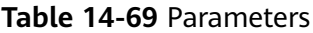

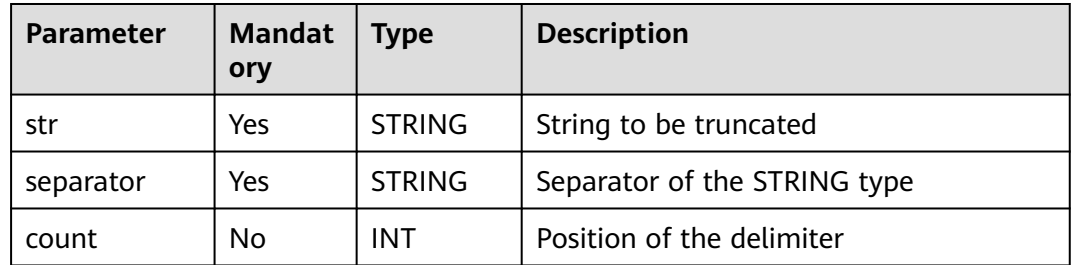

## **Return Values**

The return value is of the STRING type.

 $\cap$  note

If the value of any input parameter is **NULL**, **NULL** is returned.

# **Example Code**

The value **hello.world** is returned.

SELECT substring\_index('hello.world.people', '.', 2);

The value **world.people** is returned.

select substring\_index('hello.world.people', '.', -2);

# **14.2.37 split\_part**

This function is used to split a specified string based on a specified separator and return a substring from the start to end position.

### **Syntax**

split\_part(string <str>, string <separator>, bigint <start>[, bigint <end>])

## **Parameters**

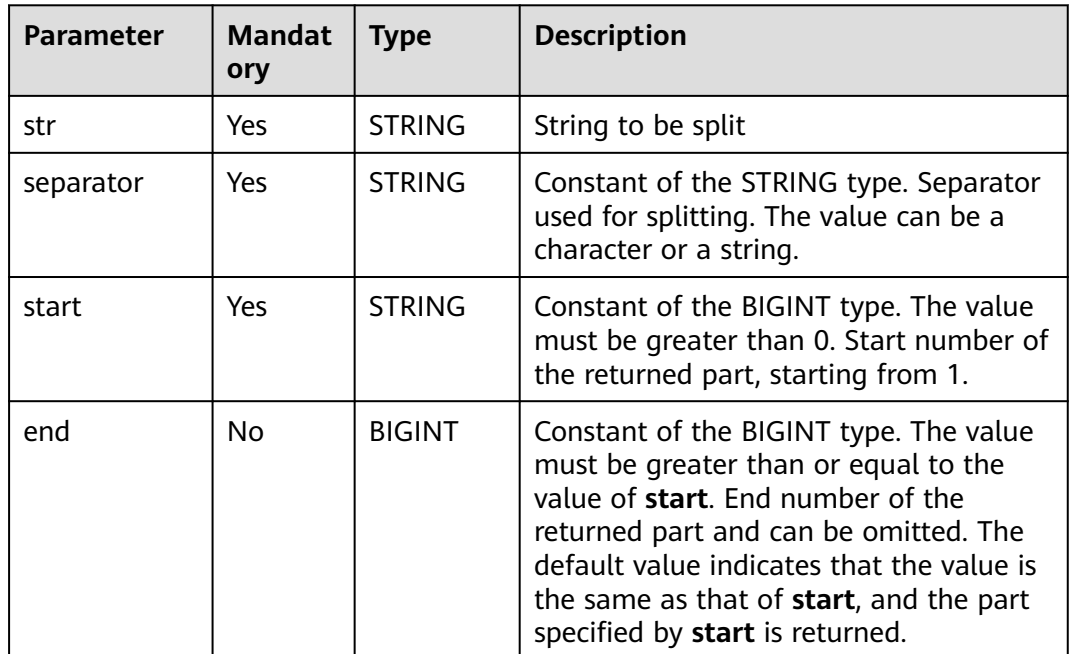

#### **Table 14-70** Parameters

## **Return Values**

The return value is of the STRING type.

#### $\Box$  Note

- If the value of **start** is greater than the actual number of segments after splitting, for example, if there are four segments after string splitting and the value of **start** is greater than 4, an empty string is returned.
- If **separator** does not exist in **str** and **start** is set to **1**, the entire **str** is returned. If the value of **str** is an empty string, an empty string is output.
- If the value of **separator** is an empty string, the original string **str** is returned.
- If the value of **end** is greater than the number of segments, the substring starting from **start** is returned.
- If the value of **str** is not of the STRING, BIGINT, DOUBLE, DECIMAL, or DATETIME type, an error is reported.
- If the value of **start** or **end** is not a constant of the BIGINT type, an error is reported.
- If the value of any parameter except **separator** is **NULL**, **NULL** is returned.

#### **Example Code**

The value **aa** is returned.

select split\_part('aa,bb,cc,dd', ',', 1);

The value **aa,bb** is returned.

select split\_part('aa,bb,cc,dd', ',', 1, 2);

An empty string is returned.

select split\_part('aa,bb,cc,dd', ',', 10);

The value **aa,bb,cc,dd** is returned.

select split\_part('aa,bb,cc,dd', ':', 1);

An empty string is returned.

select split\_part('aa,bb,cc,dd', ':', 2);

The value **aa,bb,cc,dd** is returned.

select split\_part('aa,bb,cc,dd', '', 1);

The value **bb,cc,dd** is returned.

select split\_part('aa,bb,cc,dd', ',', 2, 6);

The value **NULL** is returned.

select split\_part('aa,bb,cc,dd', ',', null);

# **14.2.38 translate**

This function is used to translate the input string by replacing the characters or string specified by **from** with the characters or string specified by **to**.

For example, it replaces **bcd** in **abcde** with **BCD**.

translate("abcde", "bcd", "BCD")

### **Syntax**

translate(string|char|varchar input, string|char|varchar from, string|char|varchar to)

<span id="page-251-0"></span>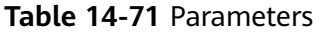

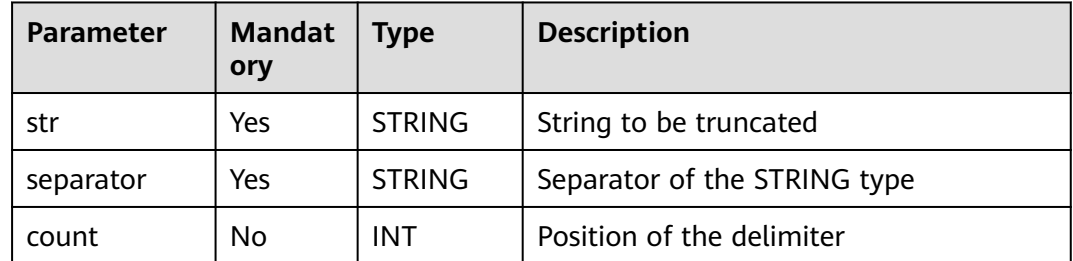

### **Return Values**

The return value is of the STRING type.

#### $\Box$  Note

If the value of any input parameter is **NULL**, **NULL** is returned.

## **Example Code**

The value **A1B2C3** is returned.

SELECT translate('AaBbCc', 'abc', '123');

# **14.2.39 trim**

This function is used to remove characters from the left and right of **str**.

- If **trimChars** is not specified, spaces are removed by default.
- If **trimChars** is specified, the function removes the longest possible substring from both the left and right ends of **str** that consists of characters in the **trimChars** set.

Similar functions:

- **[ltrim](#page-230-0)**. This function is used to remove characters from the left of str.
- **[rtrim](#page-244-0)**. This function is used to remove characters from the right of **str**.

### **Syntax**

trim([<trimChars>,]string <str>)

or

trim([BOTH] [<trimChars>] from <str>)
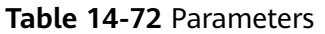

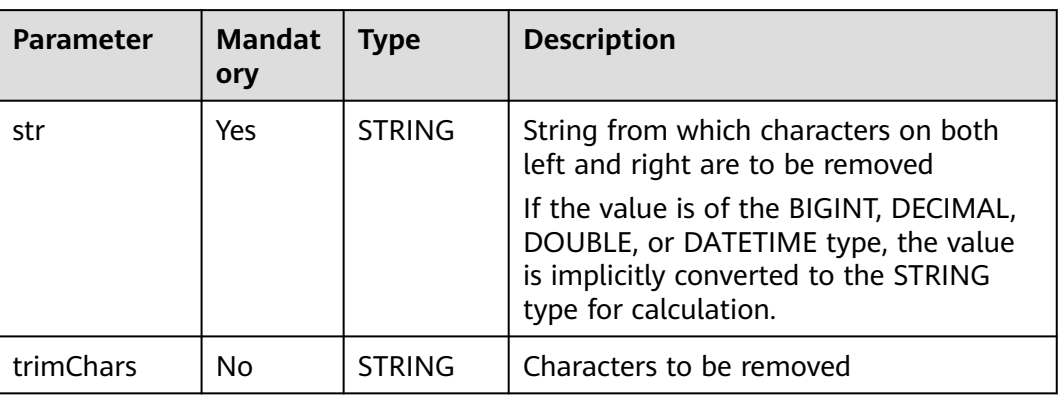

### **Return Values**

The return value is of the STRING type.

#### $\Box$  Note

- If the value of **str** is not of the STRING, BIGINT, DOUBLE, DECIMAL, or DATETIME type, an error is reported.
- If the value of **str** or **trimChars** is **NULL**, **NULL** is returned.

## **Example Code**

Removes spaces on both left and right of the string **yxabcxx**. An example command is as follows:

The value **yxabcxx** is returned.

select trim(' yxabcxx ');

It is equivalent to the following statement:

select trim(both from ' yxabcxx '); select trim(from ' yxabcxx ');

Removes all substrings from both the left and right ends of the string **yxabcxx** that consist of characters in the set **xy**.

The function returns **Txyom**, as any substring starting with **x** or **y** from both the left and right ends is removed.

select trim('xy', 'yxabcxx');

It is equivalent to the following statement:

select trim(both 'xy' from 'yxabcxx');

The value of the input parameter is **NULL**. An example command is as follows:

The value **NULL** is returned.

```
select trim(null); 
select trim(null, 'yxabcxx');
```
## **14.2.40 upper/ucase**

This function is used to convert all characters of a string to the upper case.

## **Syntax**

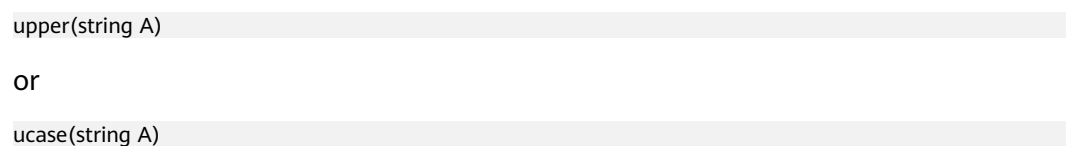

## **Parameters**

#### **Table 14-73** Parameter

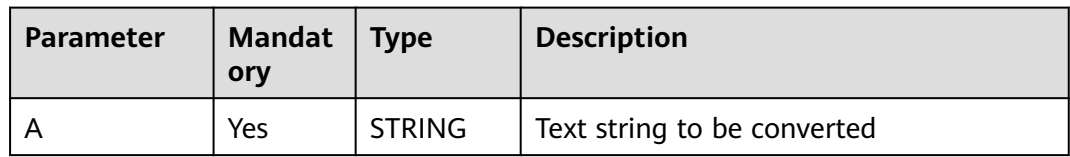

### **Return Values**

The return value is of the STRING type.

#### $\Box$  Note

- If the value of the input parameter is not of the STRING, BIGINT, DOUBLE, DECIMAL, or DATETIME type, an error is reported.
- If the value of the input parameter is **NULL**, **NULL** is returned.

## **Example Code**

Converts lowercase characters in a string to the upper case. An example command is as follows:

The value **ABC** is returned.

select upper('abc');

The value of the input parameter is **NULL**. An example command is as follows:

The value **NULL** is returned.

select upper(null);

# **14.3 Mathematical Functions**

## **14.3.1 Overview**

**[Table 14-74](#page-254-0)** lists the mathematical functions supported by DLI.

<span id="page-254-0"></span>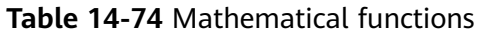

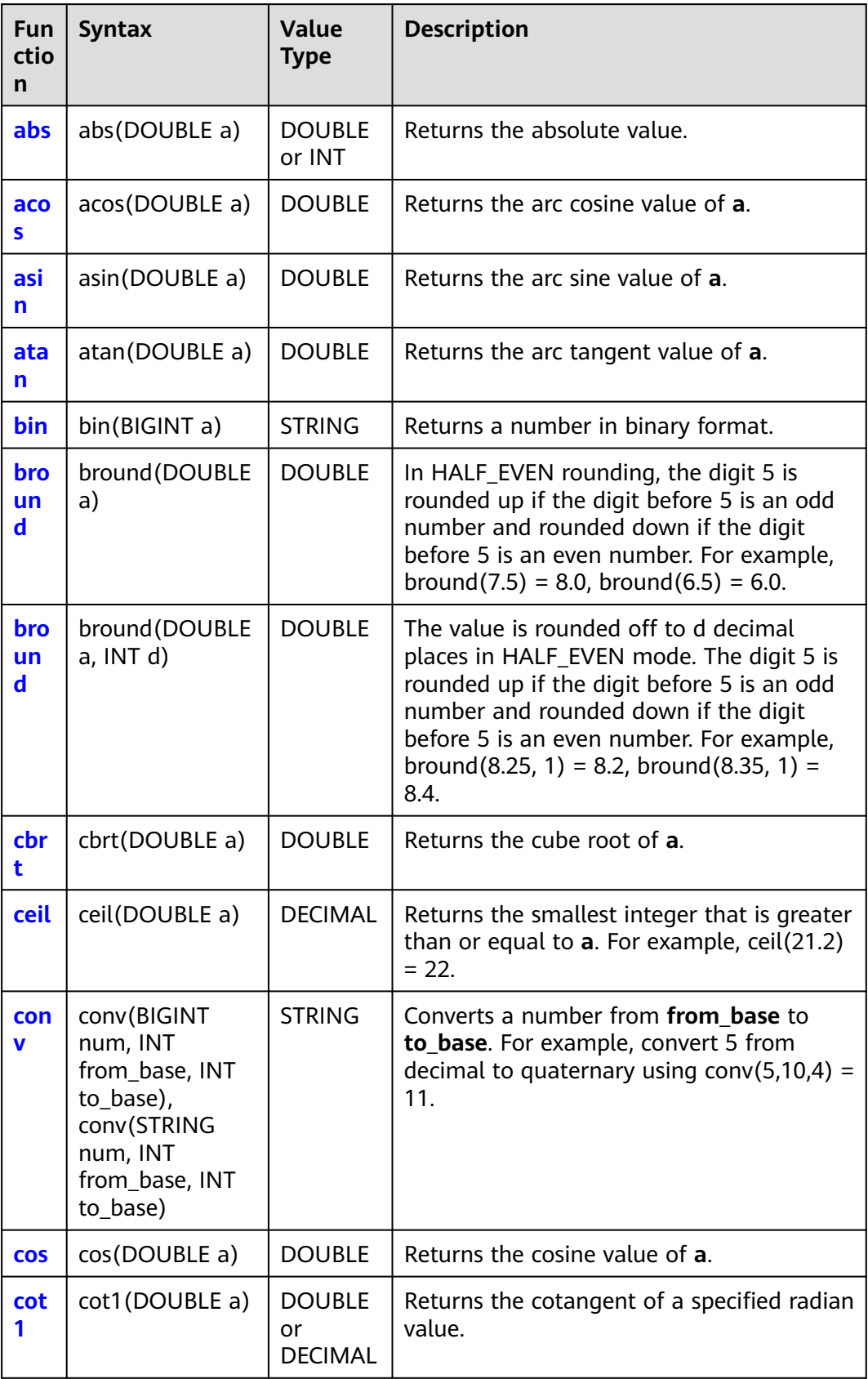

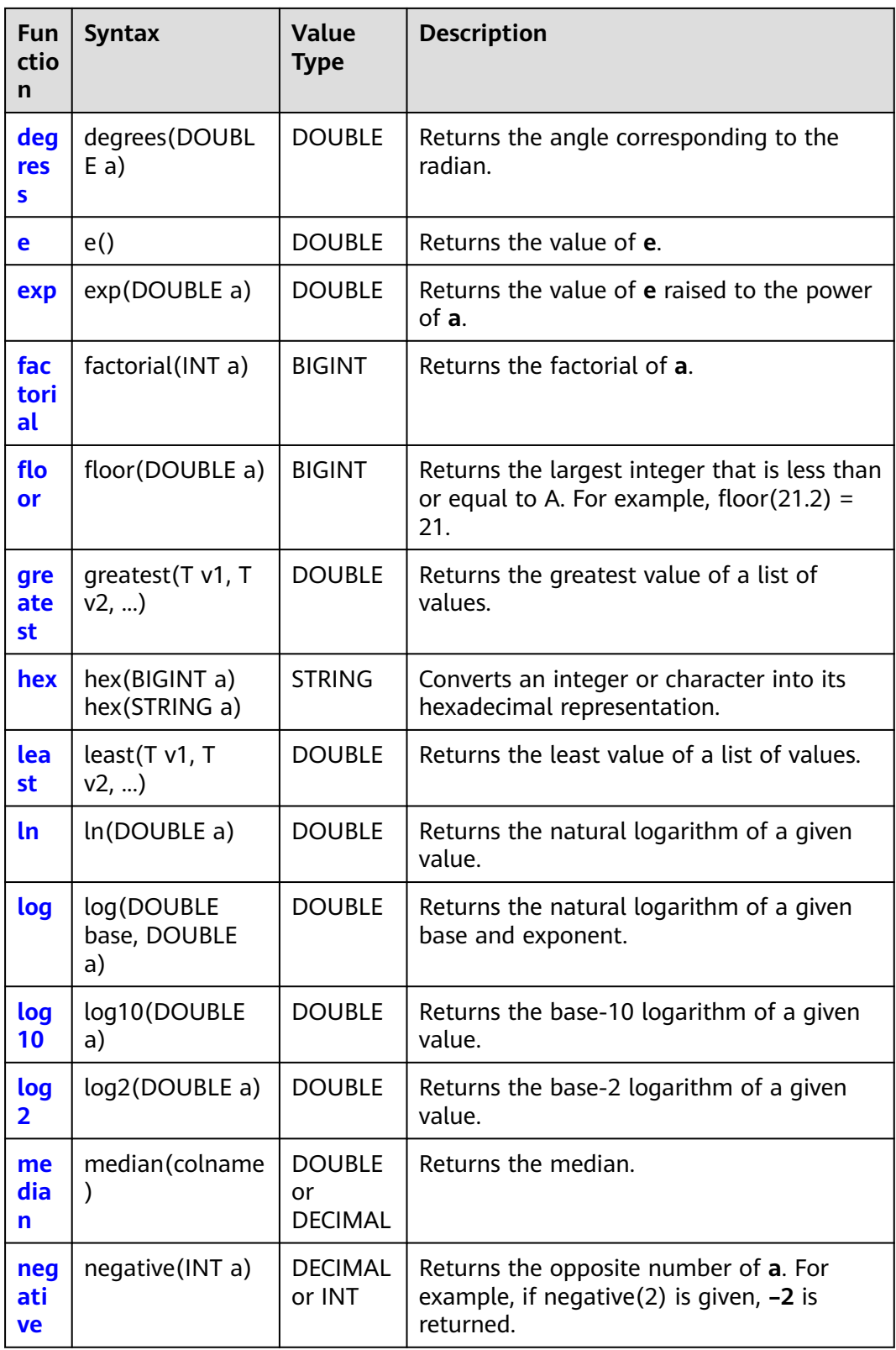

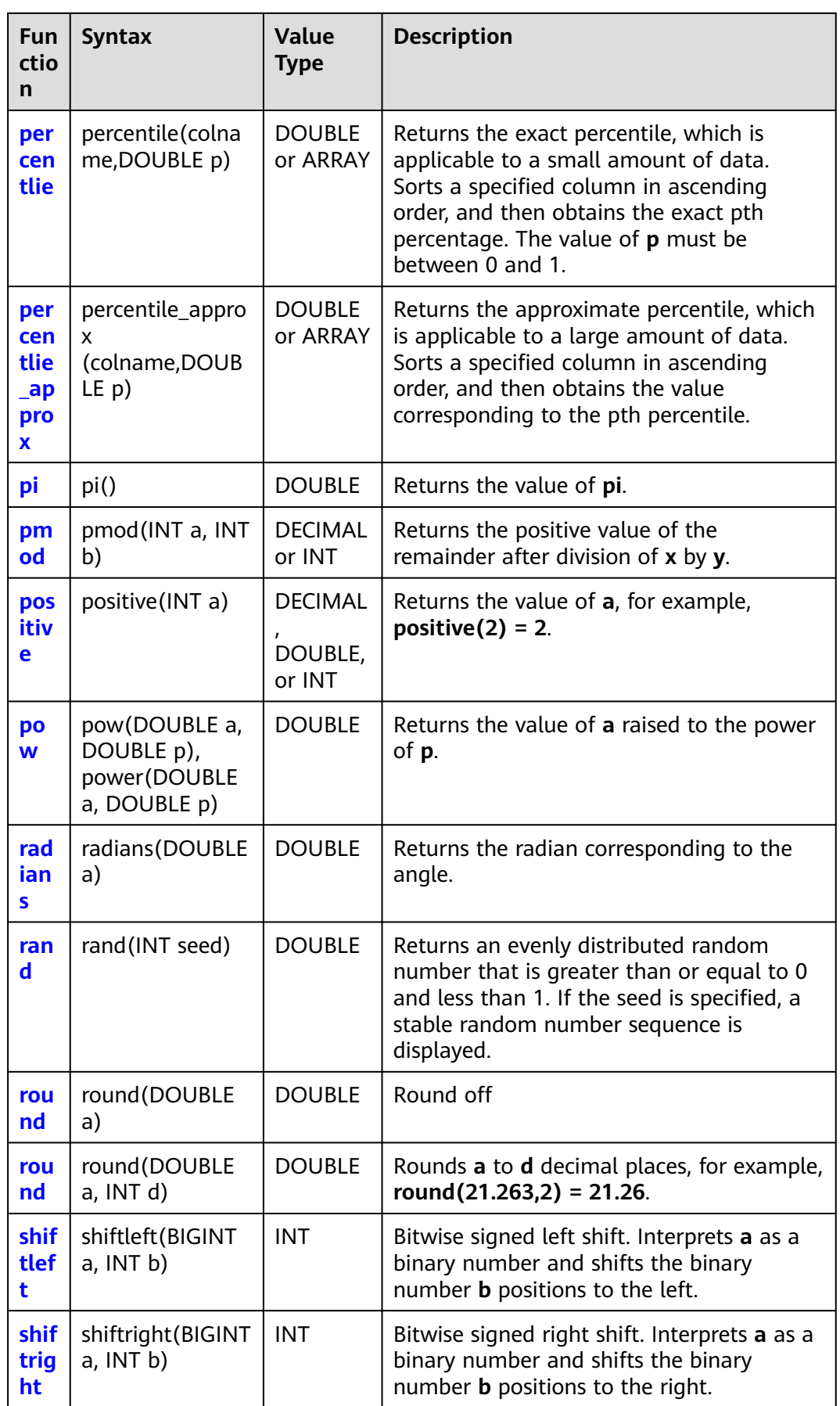

<span id="page-257-0"></span>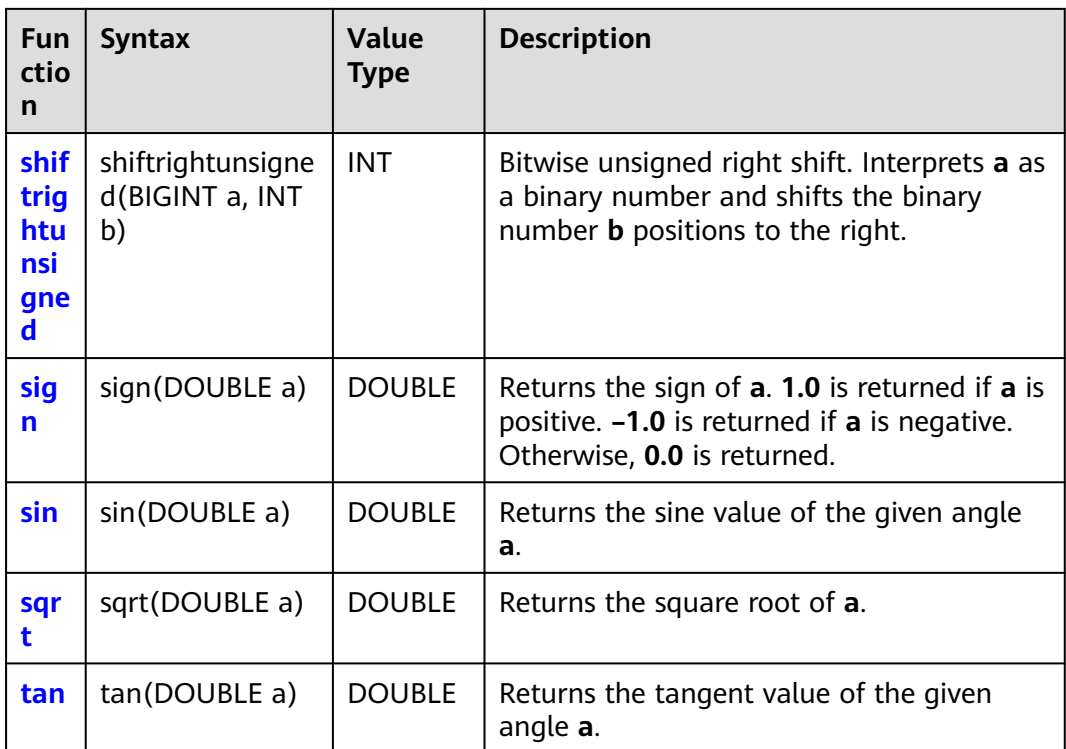

## **14.3.2 abs**

This function is used to calculate the absolute value of an input parameter.

## **Syntax**

abs(DOUBLE a)

## **Parameters**

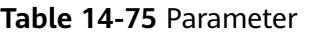

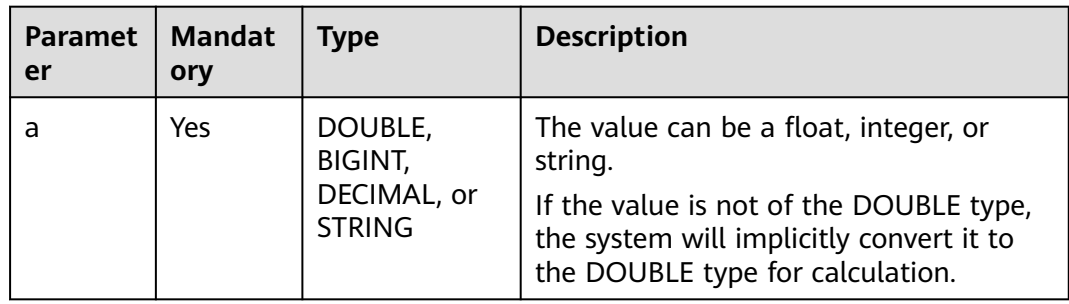

## **Return Values**

The return value is of the DOUBLE or INT type.

#### $\Box$  NOTE

If the value of **a** is **NULL**, **NULL** is returned.

## <span id="page-258-0"></span>**Example Code**

The value **NULL** is returned.

select abs(null);

The value **1** is returned.

select abs(-1);

The value **3.1415926** is returned.

select abs(-3.1415926);

## **14.3.3 acos**

This function is used to return the arc cosine value of a given angle **a**.

## **Syntax**

acos(DOUBLE a)

## **Parameters**

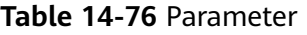

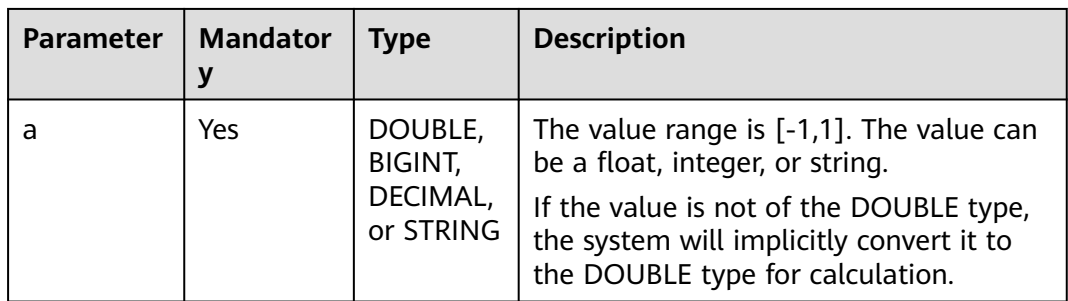

## **Return Values**

The return value is of the DOUBLE type. The value ranges from 0 to  $\pi$ .

### $\Box$  Note

- If the value of **a** is not within the range [-1,1], **NaN** is returned.
- If the value of **a** is **NULL**, **NULL** is returned.

## **Example Code**

The value **3.141592653589793** is returned.

select acos(-1);

The value **0** is returned.

<span id="page-259-0"></span>select acos(1);

The value **NULL** is returned.

select acos(null);

The value **NAN** is returned.

select acos(10);

## **14.3.4 asin**

This function is used to return the arc sine value of a given angle **a**.

### **Syntax**

asin(DOUBLE a)

### **Parameters**

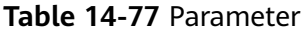

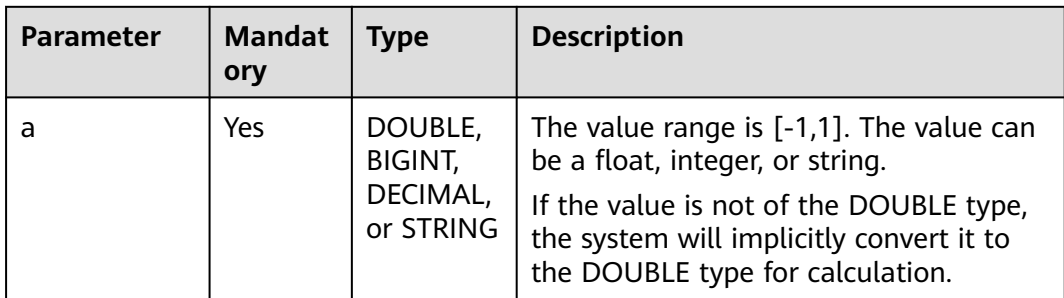

## **Return Values**

The return value is of the DOUBLE type. The value ranges from  $-\pi/2$  to  $\pi/2$ .

### $\Box$  Note

- If the value of **a** is not within the range [-1,1], **NaN** is returned.
- If the value of **a** is **NULL**, **NULL** is returned.

## **Example Code**

The value **1.5707963267948966** is returned.

select asin(1);

The value **0.6435011087932844** is returned.

select asin(0.6);

The value **NULL** is returned.

select asin(null);

The value **NAN** is returned.

select asin(10);

## <span id="page-260-0"></span>**14.3.5 atan**

This function is used to return the arc tangent value of a given angle **a**.

## **Syntax**

atan(DOUBLE a)

### **Parameters**

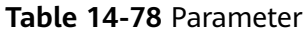

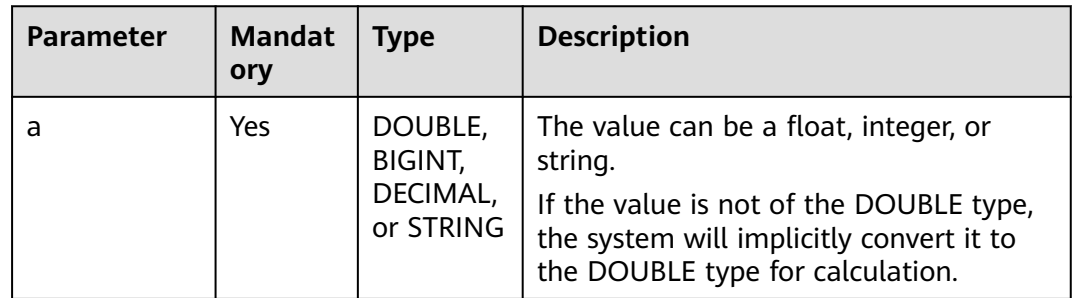

## **Return Values**

The return value is of the DOUBLE type. The value ranges from  $-\pi/2$  to  $\pi/2$ .

#### $\Box$  Note

- If the value of **a** is not within the range [-1,1], **NaN** is returned.
- If the value of **a** is **NULL**, **NULL** is returned.

## **Example Code**

The value **0.7853981633974483** is returned.

select atan(1);

The value **0.5404195002705842** is returned.

select atan(0.6);

The value **NULL** is returned.

select atan(null);

# **14.3.6 bin**

This function is used to return the binary format of **a**.

## **Syntax**

bin(BIGINT a)

#### <span id="page-261-0"></span>**Table 14-79** Parameter

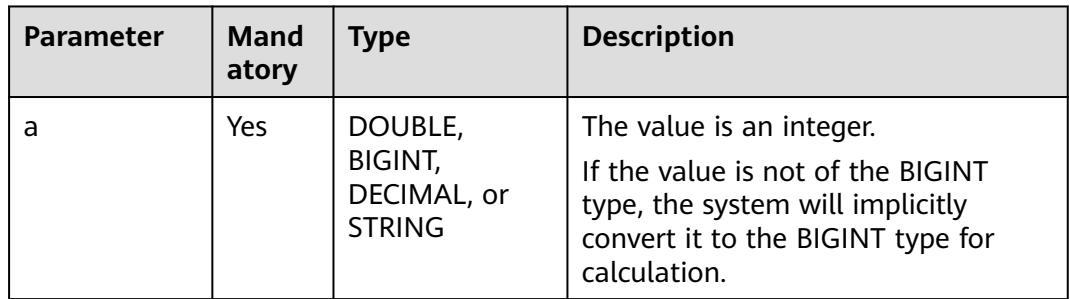

## **Return Values**

The return value is of the STRING type.

#### $\Box$  Note

If the value of **a** is **NULL**, **NULL** is returned.

## **Example Code**

The value **1** is returned.

select bin(1);

The value **NULL** is returned.

select bin(null);

The value **1000** is returned.

select bin(8);

The value **1000** is returned. select bin(8.123456);

## **14.3.7 bround**

This function is used to return a value that is rounded off to **d** decimal places.

### **Syntax**

bround(DOUBLE a, INT d)

<span id="page-262-0"></span>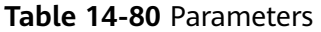

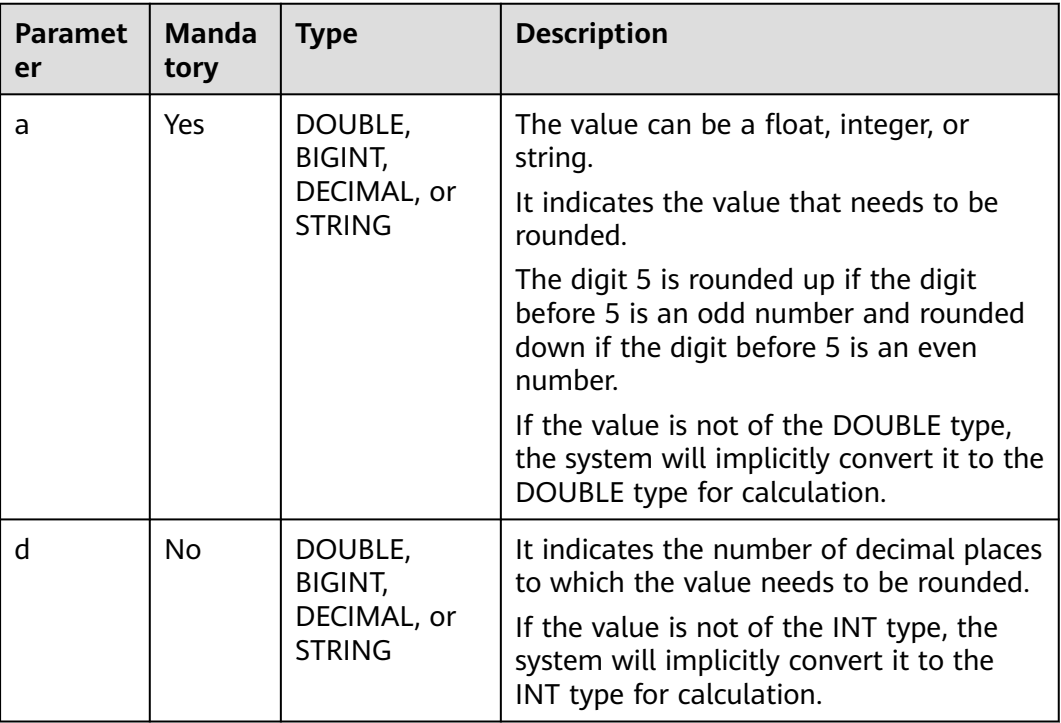

## **Return Values**

The return value is of the DOUBLE type.

#### $\Box$  Note

If the value of **a** or **d** is **NULL**, **NULL** is returned.

## **Example Code**

The value **1** is returned.

select bin(1);

The value **NULL** is returned.

select bin(null);

The value **1000** is returned.

select bin(8);

The value **1000** is returned.

select bin(8.123456);

# **14.3.8 cbrt**

This function is used to return the cube root of **a**.

## <span id="page-263-0"></span>**Syntax**

cbrt(DOUBLE a)

### **Parameters**

#### **Table 14-81** Parameter

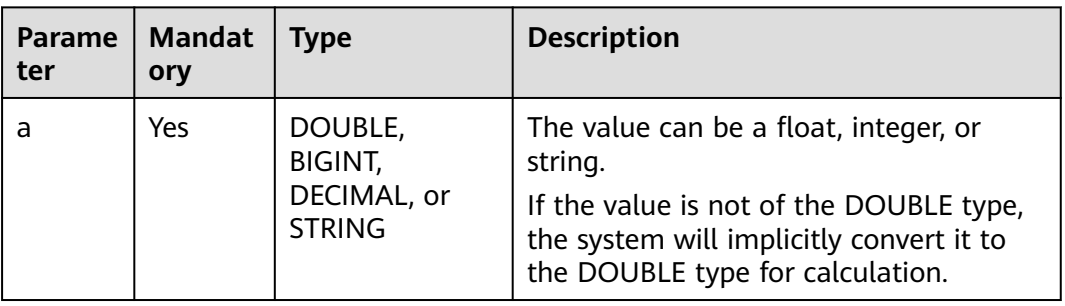

## **Return Values**

The return value is of the DOUBLE type.

 $\Box$  Note

If the value of **a** is **NULL**, **NULL** is returned.

## **Example Code**

The value **3** is returned. select cbrt(27);

The value **3.3019272488946267** is returned. select cbrt(36);

The value **NULL** is returned. select cbrt(null);

## **14.3.9 ceil**

This function is used to round up **a** to the nearest integer.

### **Syntax**

ceil(DOUBLE a)

#### <span id="page-264-0"></span>**Table 14-82** Parameter

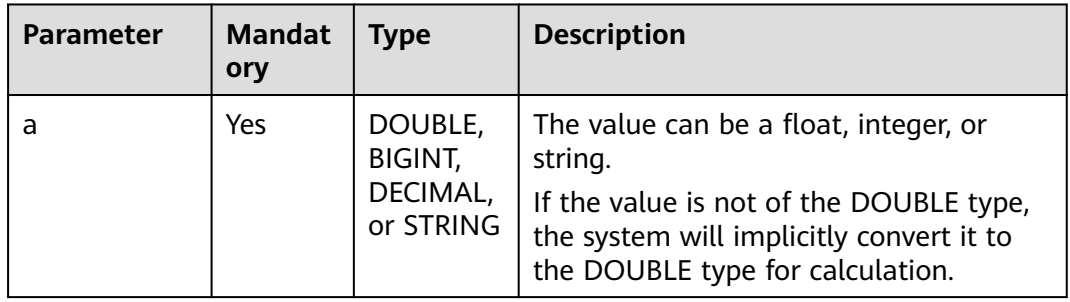

## **Return Values**

The return value is of the DECIMAL type.

#### $\Box$  Note

If the value of **a** is **NULL**, **NULL** is returned.

## **Example Code**

The value **2** is returned.

select ceil(1.3);

The value **-1** is returned.

select ceil(-1.3);

The value **NULL** is returned.

select ceil(null);

## **14.3.10 conv**

This function is used to convert a number from **from\_base** to **to\_base**.

### **Syntax**

conv(BIGINT num, INT from\_base, INT to\_base)

**Table 14-83** Parameters

| <b>Parameter</b> | <b>Mandat</b><br>ory | <b>Type</b>                                 | <b>Description</b>                                                                                                |
|------------------|----------------------|---------------------------------------------|----------------------------------------------------------------------------------------------------|
| num              | Yes                  | DOUBLE,<br>BIGINT,<br>DECIMAL,<br>or STRING | Number whose base needs to be<br>converted<br>The value can be a float, integer, or<br>string.                    |
| from base        | Yes                  | DOUBLE,<br>BIGINT,<br>DECIMAL,<br>or STRING | It represents the base from which the<br>number is converted.<br>The value can be a float, integer, or<br>string. |
| to base          | Yes.                 | DOUBLE,<br>BIGINT,<br>DECIMAL,<br>or STRING | It represents the base to which the<br>number is converted.<br>The value can be a float, integer, or<br>string.   |

### **Return Values**

The return value is of the STRING type.

#### $\Box$  Note

- If the value of **num**, **from\_base**, or **to\_base** is **NULL**, **NULL** is returned.
- The conversion process works with 64-bit precision and returns **NULL** when there is overflow.
- If the value of **num** is a decimal, it will be converted to an integer before the base conversion, and the decimal part will be discarded.

## **Example Code**

The value **8** is returned.

select conv('1000', 2, 10);

The value **B** is returned.

select conv('1011', 2, 16);

The value **703710** is returned.

select conv('ABCDE', 16, 10);

The value **27** is returned.

select conv(1000.123456, 3.123456, 10.123456);

The value **18446744073709551589** is returned.

select conv(-1000.123456, 3.123456, 10.123456);

The value **NULL** is returned.

select conv('1100', null, 10);

## <span id="page-266-0"></span>**14.3.11 cos**

This function is used to calculate the cosine value of **a**, with input in radians.

### **Syntax**

cos(DOUBLE a)

## **Parameters**

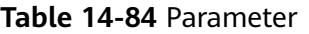

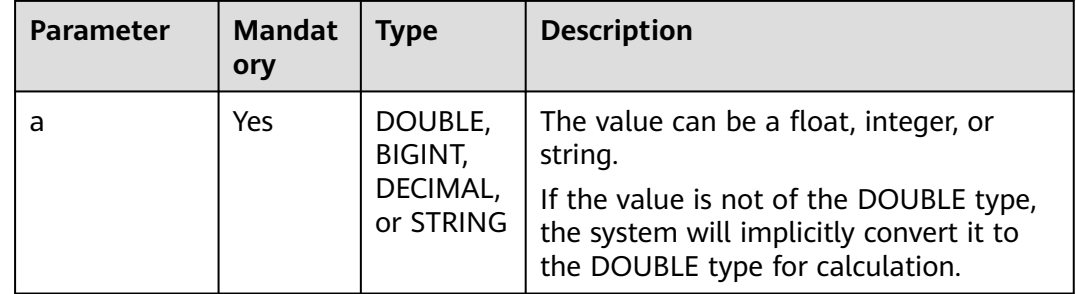

## **Return Values**

The return value is of the DOUBLE type.

### $\Box$  Note

If the value of **a** is **NULL**, **NULL** is returned.

## **Example Code**

The value **-0.99999999999999999986** is returned.

select cos(3.1415926);

The value **NULL** is returned.

select cos(null);

## **14.3.12 cot1**

This function is used to calculate the cotangent value of **a**, with input in radians.

## **Syntax**

cot1(DOUBLE a)

#### <span id="page-267-0"></span>**Table 14-85** Parameter

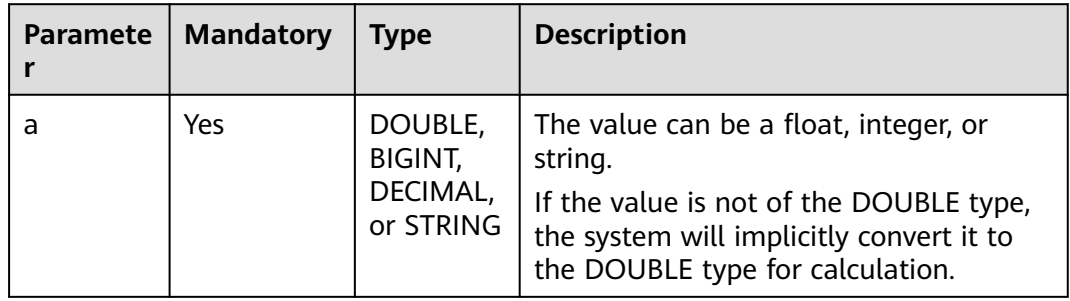

## **Return Values**

The return value is of the DOUBLE or DECIMAL type.

#### $\Box$  Note

If the value of **a** is **NULL**, **NULL** is returned.

## **Example Code**

The value **1.0000000000000002** is returned.

select cot1(pi()/4);

The value **NULL** is returned.

select cot1(null);

## **14.3.13 degrees**

This function is used to calculate the angle corresponding to the returned radian.

## **Syntax**

degrees(DOUBLE a)

## **Parameters**

#### **Table 14-86** Parameter

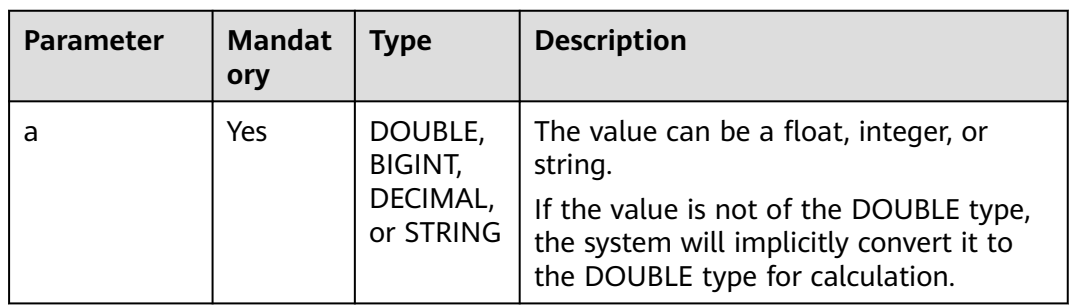

<span id="page-268-0"></span>The return value is of the DOUBLE type.

 $\Box$  Note

If the value of **a** is **NULL**, **NULL** is returned.

## **Example Code**

The value **90.0** is returned.

select degrees(1.5707963267948966);

The value **0** is returned.

select degrees(0);

The value **NULL** is returned.

select degrees(null);

## **14.3.14 e**

This function is used to return the value of **e**.

### **Syntax**

e()

## **Return Values**

The return value is of the DOUBLE type.

## **Example Code**

The value **2.718281828459045** is returned. select e();

## **14.3.15 exp**

This function is used to return the value of **e** raised to the power of **a**.

### **Syntax**

exp(DOUBLE a)

#### <span id="page-269-0"></span>**Table 14-87** Parameter

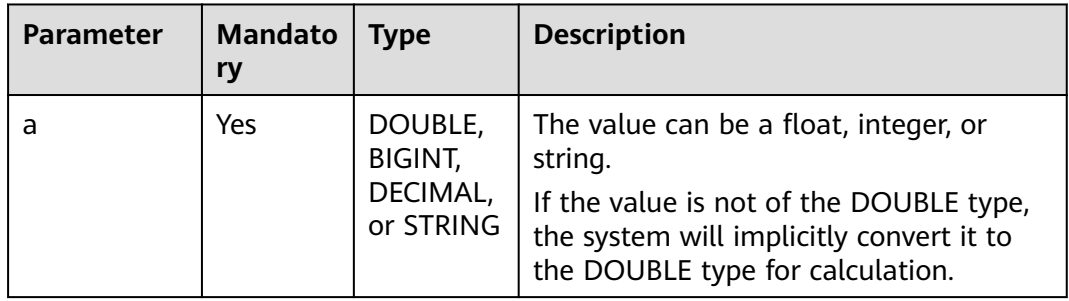

## **Return Values**

The return value is of the DOUBLE type.

#### $\Box$  Note

If the value of **a** is **NULL**, **NULL** is returned.

## **Example Code**

The value **7.38905609893065** is returned.

select exp(2);

The value **20.085536923187668** is returned.

select exp(3);

The value **NULL** is returned.

select exp(null);

# **14.3.16 factorial**

This function is used to return the factorial of **a**.

## **Syntax**

factorial(INT a)

#### <span id="page-270-0"></span>**Table 14-88** Parameter

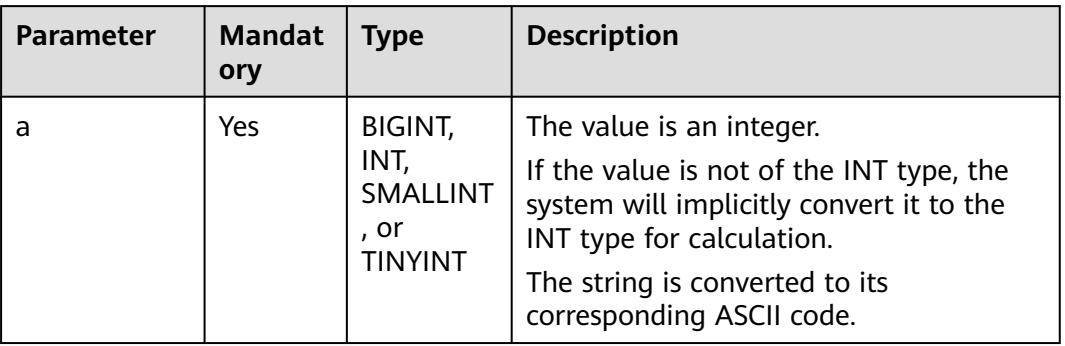

## **Return Values**

The return value is of the BIGINT type.

#### $\Box$  Note

- If the value of **a** is **0**, **1** is returned.
- If the value of **a** is **NULL** or outside the range of [0,20], **NULL** is returned.

## **Example Code**

The value **720** is returned.

select factorial(6);

The value **1** is returned.

select factorial(1);

The value **120** is returned.

select factorial(5.123456);

The value **NULL** is returned.

select factorial(null);

The value **NULL** is returned.

select factorial(21);

## **14.3.17 floor**

This function is used to round down **a** to the nearest integer.

## **Syntax**

floor(DOUBLE a)

#### <span id="page-271-0"></span>**Table 14-89** Parameter

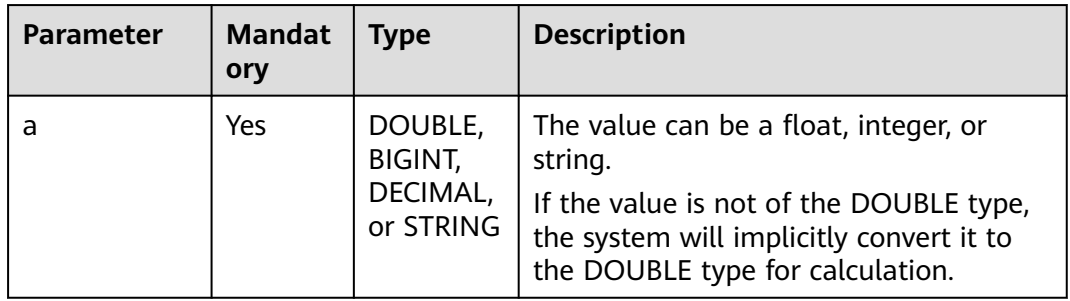

## **Return Values**

The return value is of the BIGINT type.

#### $\Box$  Note

If the value of **a** is **NULL**, **NULL** is returned.

## **Example Code**

The value **1** is returned.

select floor(1.2);

The value **-2** is returned.

select floor(-1.2);

The value **NULL** is returned.

select floor(null);

## **14.3.18 greatest**

This function is used to return the greatest value in a list of values.

## **Syntax**

greatest(T v1, T v2, ...)

## **Parameters**

#### **Table 14-90** Parameters

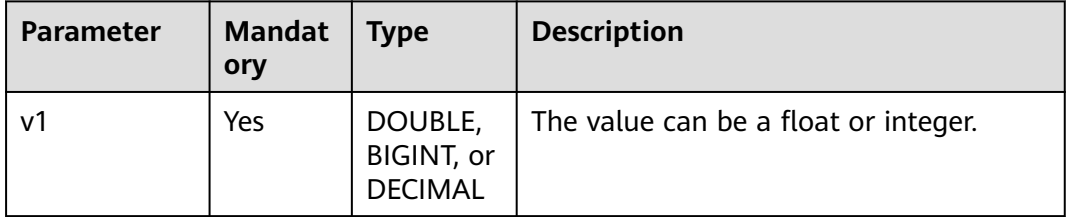

<span id="page-272-0"></span>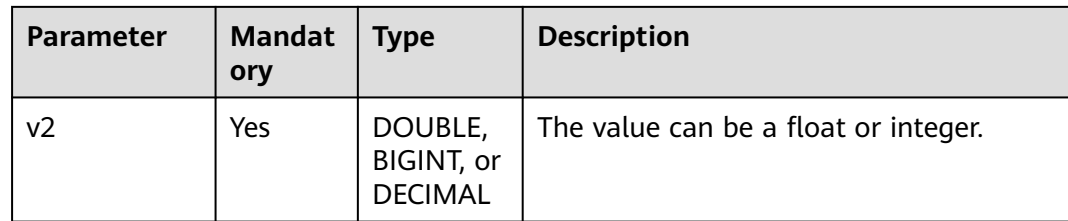

The return value is of the DOUBLE type.

#### $\Box$  Note

If the value of **a** is **NULL**, **NULL** is returned.

## **Example Code**

The value **4.0** is returned.

select greatest(1,2.0,3,4.0);

The value **NULL** is returned.

select greatest(null);

## **14.3.19 hex**

This function is used to convert an integer or character into its hexadecimal representation.

## **Syntax**

hex(BIGINT a)

### **Parameters**

#### **Table 14-91** Parameter

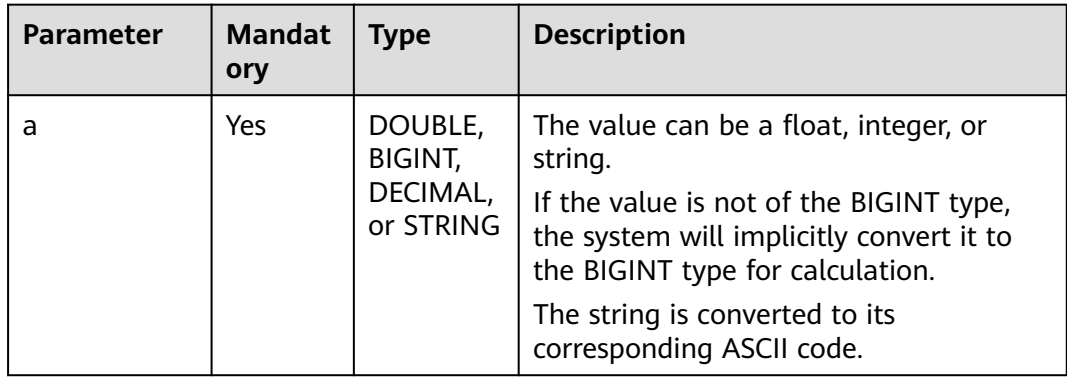

<span id="page-273-0"></span>The return value is of the STRING type.

#### $\Box$  Note

- If the value of **a** is **0**, **0** is returned.
- If the value of **a** is **NULL**, **NULL** is returned.

## **Example Code**

The value **0** is returned.

select hex(0);

The value **61** is returned.

select hex('a');

The value **10** is returned.

select hex(16);

The value **31** is returned.

select hex('1');

The value **3136** is returned.

select hex('16');

The value **NULL** is returned.

select hex(null);

## **14.3.20 least**

This function is used to return the smallest value in a list of values.

#### **Syntax**

least(T v1, T v2, ...)

### **Parameters**

#### **Table 14-92** Parameters

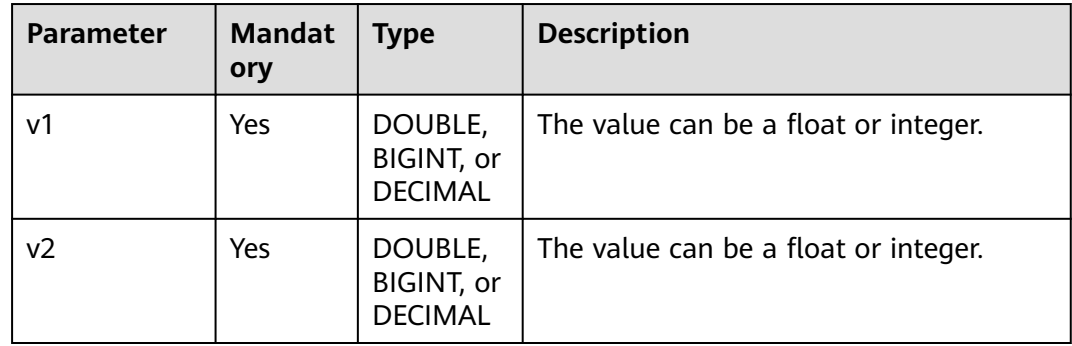

<span id="page-274-0"></span>The return value is of the DOUBLE type.

#### $\Box$  Note

- If the value of **v1** or **v2** is of the STRING type, an error is reported.
- If the values of all parameters are **NULL**, **NULL** is returned.

## **Example Code**

The value **1.0** is returned.

select least(1,2.0,3,4.0);

The value **NULL** is returned.

select least(null);

## **14.3.21 ln**

This function is used to return the natural logarithm of a given value.

### **Syntax**

ln(DOUBLE a)

### **Parameters**

#### **Table 14-93** Parameter

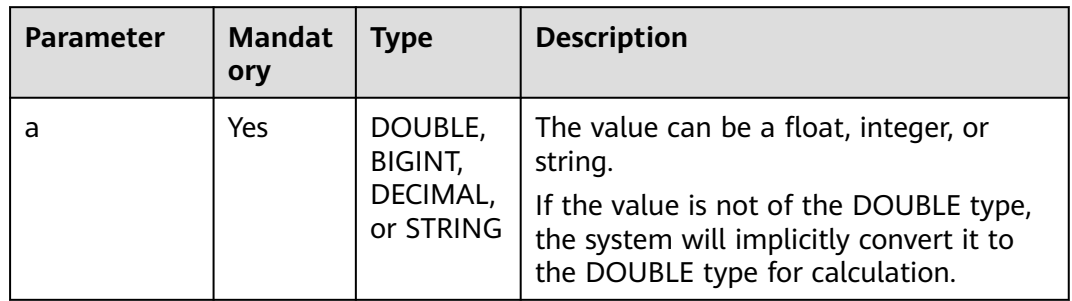

## **Return Values**

The return value is of the DOUBLE type.

#### $\Box$  Note

- If the value of **a** is negative or **0**, **NULL** is returned.
- If the value of **a** is **NULL**, **NULL** is returned.

### **Example Code**

#### The value **1.144729868791239** is returned.

select ln(3.1415926);

<span id="page-275-0"></span>The value **1** is returned.

select ln(2.718281828459045);

The value **NULL** is returned.

select ln(null);

# **14.3.22 log**

This function is used to return the natural logarithm of a given base and exponent.

## **Syntax**

log(DOUBLE base, DOUBLE a)

## **Parameters**

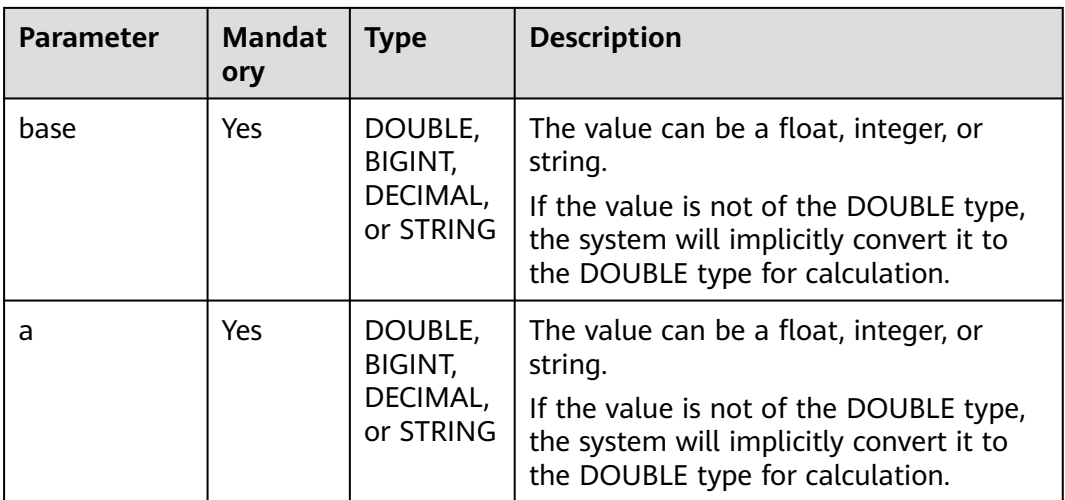

**Table 14-94** Parameters

## **Return Values**

The return value is of the DOUBLE type.

### $\Box$  note

- If the value of **base** or **a** is **NULL**, **NULL** is returned.
- If the value of **base** or **a** is negative or **0**, **NULL** is returned.
- If the value of **base** is **1** (would cause a division by zero), **NULL** is returned.

## **Example Code**

The value **2** is returned.

select log(2, 4);

The value **NULL** is returned.

select log(2, null);

The value **NULL** is returned.

select log(null, 4);

## <span id="page-276-0"></span>**14.3.23 log10**

This function is used to return the natural logarithm of a given value with a base of 10.

### **Syntax**

log10(DOUBLE a)

### **Parameters**

#### **Table 14-95** Parameter

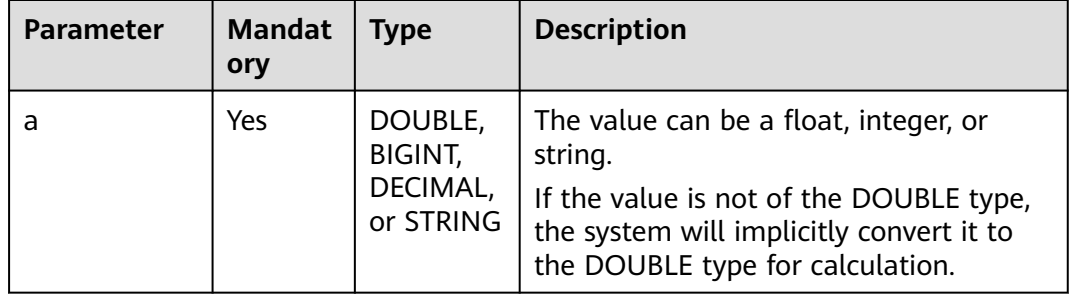

## **Return Values**

The return value is of the DOUBLE type.

#### $\Box$  note

If the value of **a** is negative, **0**, or **NULL**, **NULL** is returned.

## **Example Code**

The value **NULL** is returned.

select log10(null);

The value **NULL** is returned.

select log10(0);

The value **0.9542425094393249** is returned.

select log10(9);

The value **1** is returned.

select log10(10);

## **14.3.24 log2**

This function is used to return the natural logarithm of a given value with a base of 2.

## <span id="page-277-0"></span>**Syntax**

log2(DOUBLE a)

## **Parameters**

#### **Table 14-96** Parameter

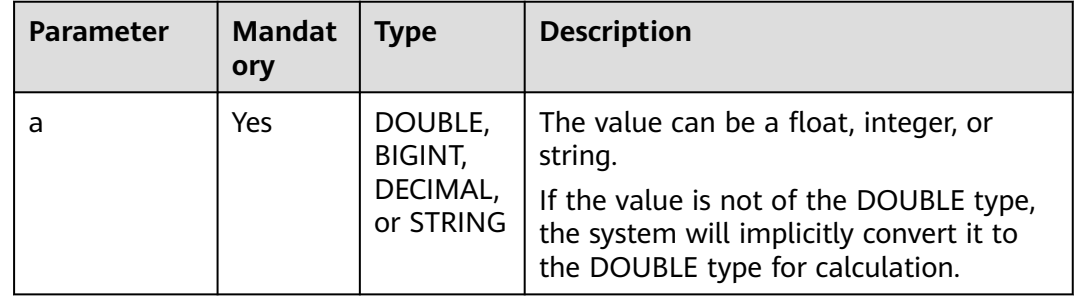

## **Return Values**

The return value is of the DOUBLE type.

#### $\Box$  Note

If the value of **a** is negative, **0**, or **NULL**, **NULL** is returned.

## **Example Code**

The value **NULL** is returned.

select log2(null);

The value **NULL** is returned.

select log2(0);

The value **3.1699250014423126** is returned.

select log2(9);

The value **4** is returned.

select log2(16);

## **14.3.25 median**

This function is used to calculate the median of input parameters.

## **Syntax**

median(colname)

#### <span id="page-278-0"></span>**Table 14-97** Parameter

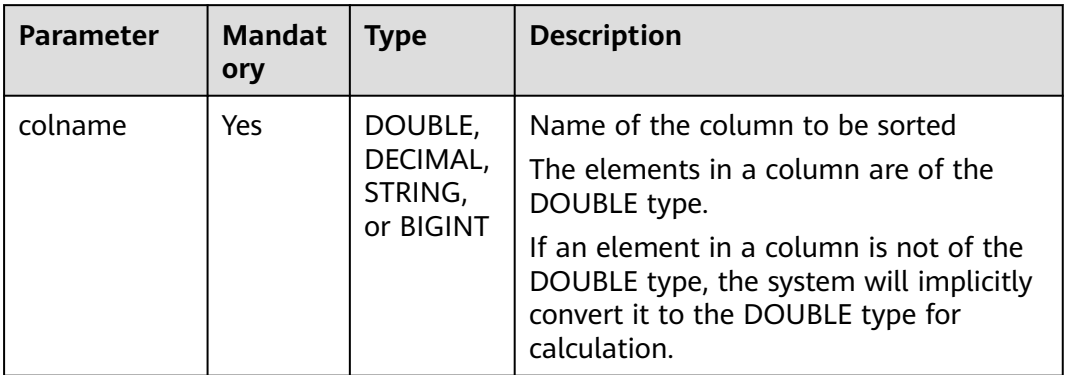

## **Return Values**

The return value is of the DOUBLE or DECIMAL type.

#### $\Box$  Note

If the column name does not exist, an error is reported.

## **Example Code**

Assume that the elements in the **int\_test** column are 1, 2, 3, and 4 and they are of the INT type.

The value **2.5** is returned.

select median(int\_test) FROM int\_test;

## **14.3.26 negative**

This function is used to return the additive inverse of **a**.

### **Syntax**

negative(INT a)

### **Parameters**

#### **Table 14-98** Parameter

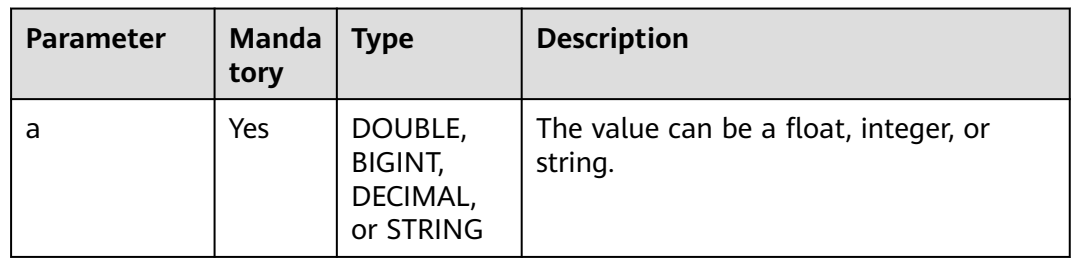

<span id="page-279-0"></span>The return value is of the DECIMAL or INT type.

 $\Box$  Note

If the value of **a** is **NULL**, **NULL** is returned.

### **Example Code**

The value **-1** is returned.

SELECT negative(1);

The value **3** is returned.

SELECT negative(-3);

## **14.3.27 percentlie**

This function is used to return the exact percentile, which is applicable to a small amount of data. It sorts a specified column in ascending order, and then obtains the exact value of the pth percentile.

### **Syntax**

percentile(colname,DOUBLE p)

### **Parameters**

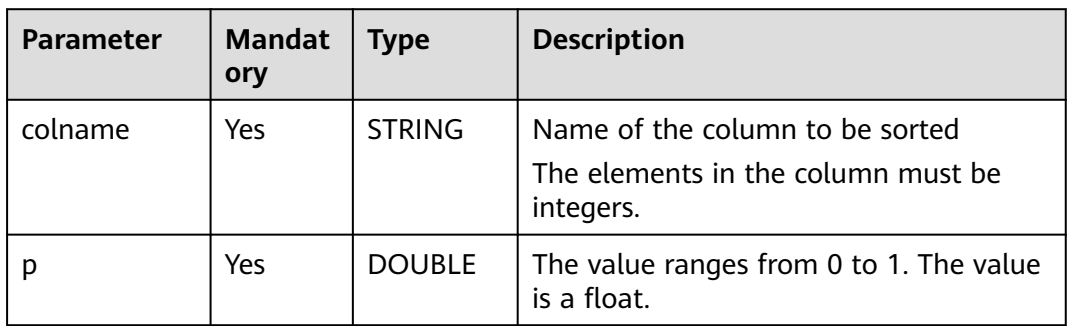

#### **Table 14-99** Parameters

### **Return Values**

The return value is of the DOUBLE or ARRAY type.

#### $\Box$  Note

- If the column name does not exist, an error is reported.
- If the value of **p** is **NULL** or outside the range of [0,1], an error is reported.

## <span id="page-280-0"></span>**Example Code**

Assume that the elements in the **int\_test** column are 1, 2, 3, and 4 and they are of the INT type.

The value **3.0999999999999996** is returned.

select percentile(int\_test,0.7) FROM int\_test;

The value **3.997** is returned.

select percentile(int\_test,0.999) FROM int\_test;

The value **2.5** is returned.

select percentile(int\_test,0.5) FROM int\_test;

The value **[1.3, 1.9, 2.5, 2.8, 3.7]** is returned.

select percentile (int\_test,ARRAY(0.1,0.3,0.5,0.6,0.9)) FROM int\_test;

## **14.3.28 percentlie\_approx**

This function is used to return the approximate percentile, which is applicable to a large amount of data. It sorts a specified column in ascending order, and then obtains the value closest to the pth percentile.

### **Syntax**

percentile\_approx (colname,DOUBLE p)

## **Parameters**

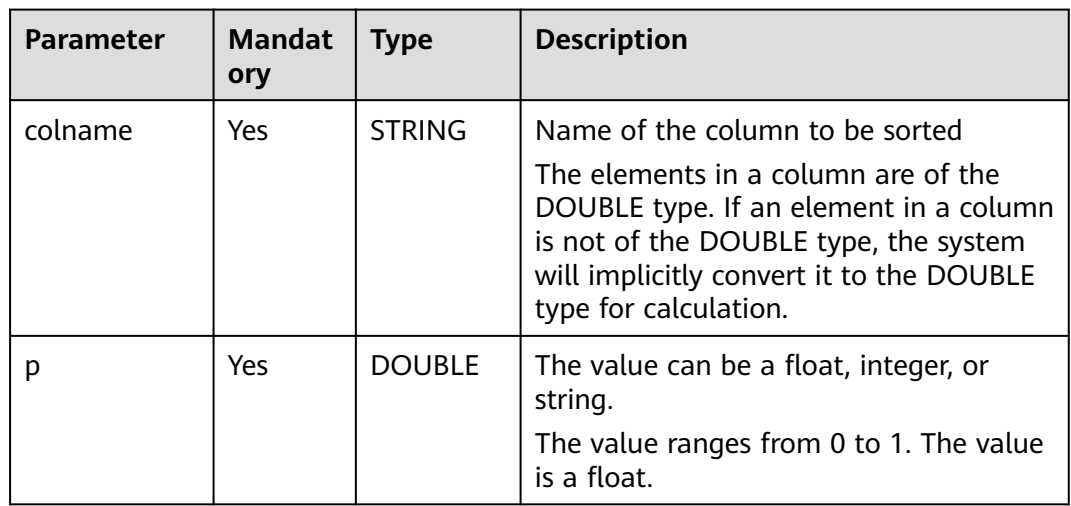

#### **Table 14-100** Parameters

## **Return Values**

The return value is of the DOUBLE or ARRAY type.

#### $\Box$  Note

- If the column name does not exist, an error is reported.
- If the value of **p** is **NULL** or outside the range of [0,1], an error is reported.

## <span id="page-281-0"></span>**Example Code**

Assume that the elements in the **int\_test** column are 1, 2, 3, and 4 and they are of the INT type.

The value **3** is returned.

select percentile\_approx(int\_test,0.7) FROM int\_test;

The value **3** is returned.

select percentile\_approx(int\_test,0.75) FROM int\_test;

The value **2** is returned.

select percentile\_approx(int\_test,0.5) FROM int\_test;

The value **[1,2,2,3,4]** is returned.

select percentile\_approx (int\_test,ARRAY(0.1,0.3,0.5,0.6,0.9)) FROM int\_test;

## **14.3.29 pi**

This function is used to return the value of π.

### **Syntax**

pi()

## **Return Values**

The return value is of the DOUBLE type.

## **Example Code**

The value **3.141592653589793** is returned.

select pi();

## **14.3.30 pmod**

This function is used to return the positive value of the remainder after division of **x** by **y**.

### **Syntax**

pmod(INT a, INT b)

<span id="page-282-0"></span>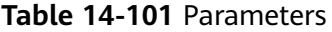

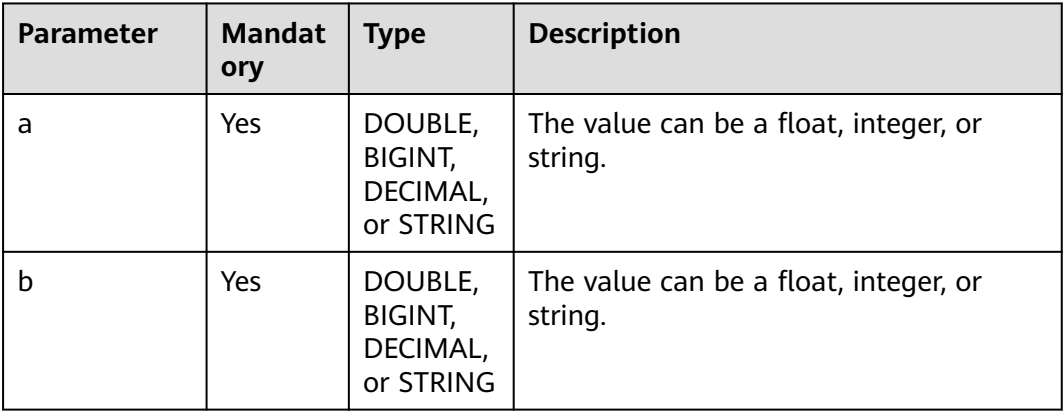

## **Return Values**

The return value is of the DECIMAL or INT type.

#### $\Box$  Note

- If the value of **a** or **b** is **NULL**, **NULL** is returned.
- If the value of **b** is **0**, **NULL** is returned.

## **Example Code**

The value **2** is returned.

select pmod(2,5);

The value **3** is returned.

select pmod (-2,5) (parse: -2=5\* (-1)...3);

The value **NULL** is returned.

select pmod(5,0);

The value **1** is returned.

select pmod(5,2);

The value **0.877** is returned.

select pmod(5.123,2.123);

# **14.3.31 positive**

This function is used to return the value of **a**.

## **Syntax**

positive(INT a)

#### <span id="page-283-0"></span>**Table 14-102** Parameter

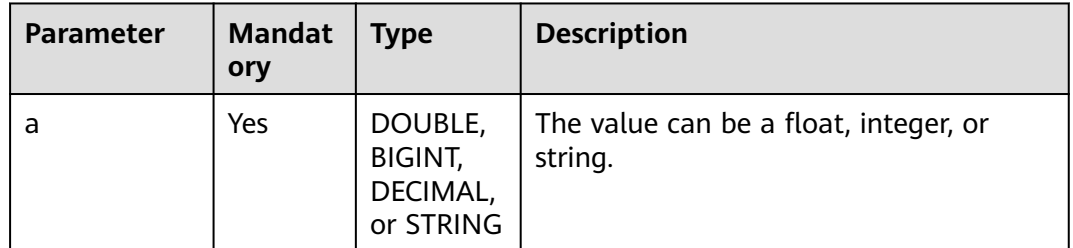

### **Return Values**

The return value is of the DECIMAL, DOUBLE, or INT type.

#### $\Box$  Note

If the value of **a** is **NULL**, **NULL** is returned.

## **Example Code**

The value **3** is returned.

SELECT positive(3);

The value **-3** is returned.

SELECT positive(-3);

The value **123** is returned.

SELECT positive('123');

## **14.3.32 pow**

This function is used to calculate and return the pth power of **a**.

## **Syntax**

pow(DOUBLE a, DOUBLE p), power(DOUBLE a, DOUBLE p)

<span id="page-284-0"></span>**Table 14-103** Parameters

| <b>Parameter</b> | <b>Mandat</b><br>ory | <b>Type</b>                                 | <b>Description</b>                                                                                                    |
|------------------|----------------------|---------------------------------------------|----------------------------------------------------------------------------------------------------|
| a                | Yes                  | DOUBLE,<br>BIGINT,<br>DECIMAL,<br>or STRING | The value can be a float, integer, or<br>string.<br>If the value is not of the DOUBLE type,<br>the system will implicitly convert it to<br>the DOUBLE type for calculation. |
| р                | <b>Yes</b>           | DOUBLE,<br>BIGINT,<br>DECIMAL,<br>or STRING | The value can be a float, integer, or<br>string.<br>If the value is not of the DOUBLE type,<br>the system will implicitly convert it to<br>the DOUBLE type for calculation. |

### **Return Values**

The return value is of the DOUBLE type.

#### $\Box$  Note

If the value of **a** or **p** is **NULL**, **NULL** is returned.

## **Example Code**

The value **16** returned.

select pow(2, 4);

The value **NULL** is returned.

select pow(2, null);

The value **17.429460393524256** is returned.

select pow(2, 4.123456);

## **14.3.33 radians**

This function is used to return the radian corresponding to an angle.

## **Syntax**

radians(DOUBLE a)

#### <span id="page-285-0"></span>**Table 14-104** Parameter

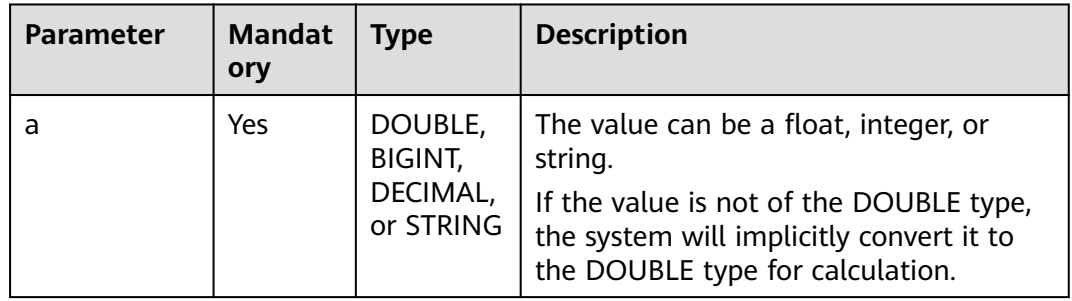

## **Return Values**

The return value is of the DOUBLE type.

#### $\Box$  Note

If the value of **a** is **NULL**, **NULL** is returned.

## **Example Code**

The value **1.0471975511965976** is returned.

select radians(60);

The value **0** is returned.

select radians(0);

The value **NULL** is returned.

select radians(null);

## **14.3.34 rand**

This function is used to return an evenly distributed random number that is greater than or equal to 0 and less than 1.

## **Syntax**

rand(INT seed)

#### <span id="page-286-0"></span>**Table 14-105** Parameter

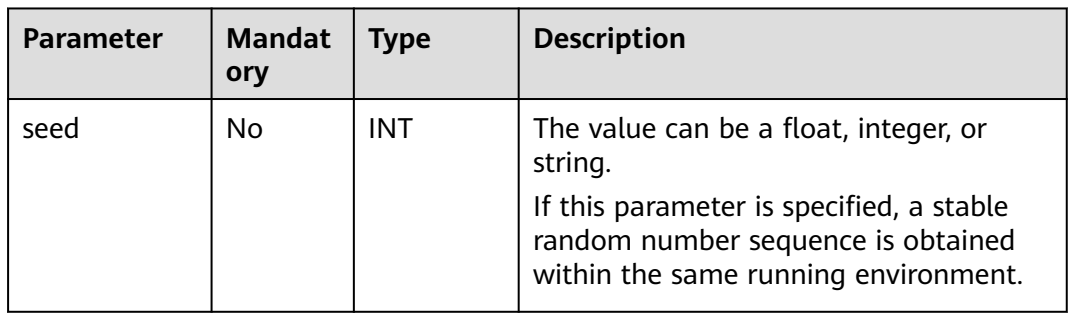

## **Return Values**

The return value is of the DOUBLE type.

## **Example Code**

The value **0.3668915240363728** is returned.

select rand();

The value **0.25738143505962285** is returned.

select rand(3);

# **14.3.35 round**

This function is used to calculate the rounded value of **a** up to **d** decimal places.

## **Syntax**

round(DOUBLE a, INT d)

## **Parameters**

#### **Table 14-106** Parameters

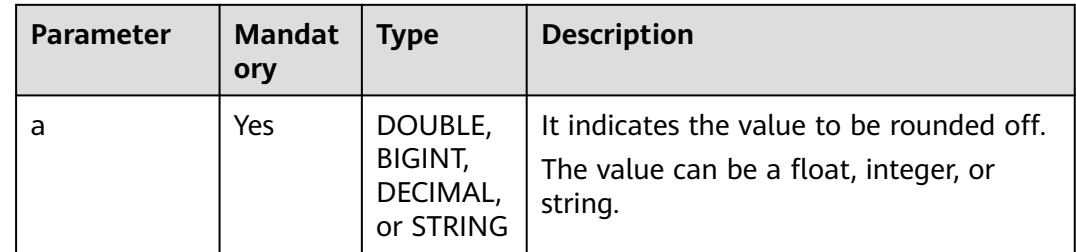

<span id="page-287-0"></span>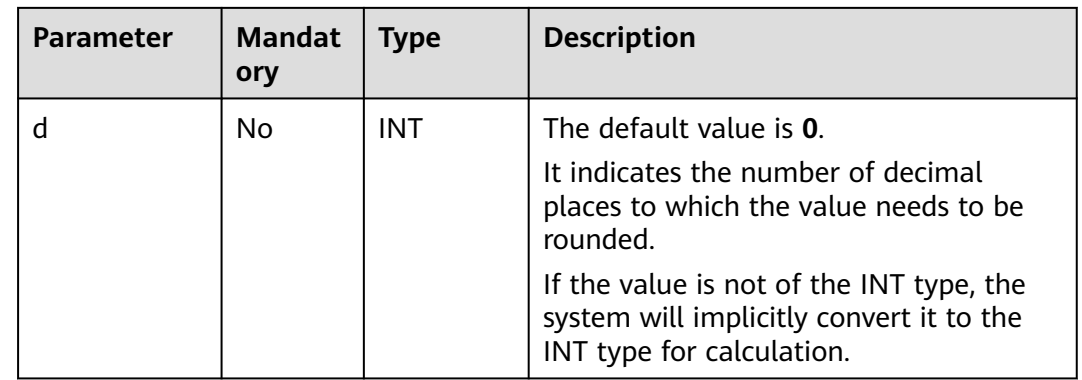

The return value is of the DOUBLE type.

#### $\Box$  Note

- If the value of **d** is negative, an error is reported.
- If the value of **a** or **d** is **NULL**, **NULL** is returned.

### **Example Code**

The value **123.0** is returned.

select round(123.321);

The value **123.4** is returned.

select round(123.396, 1);

The value **NULL** is returned.

select round(null);

The value **123.321** is returned.

select round(123.321, 4);

The value **123.3** is returned.

select round(123.321,1.33333);

The value **123.3** is returned.

select round(123.321,1.33333);

## **14.3.36 shiftleft**

This function is used to perform a signed bitwise left shift. It takes the binary number **a** and shifts it **b** positions to the left.

### **Syntax**

shiftleft(BIGINT a, BIGINT b)
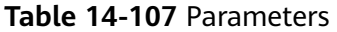

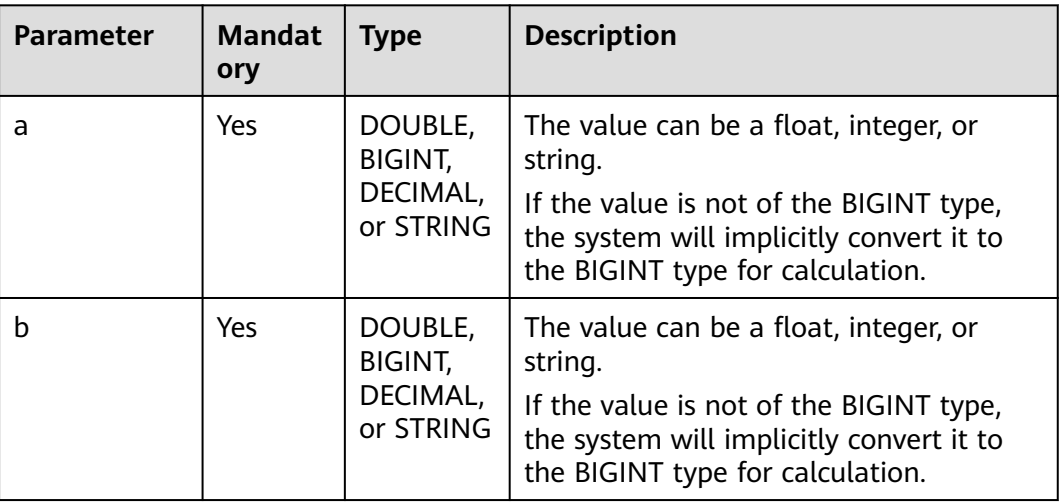

## **Return Values**

The return value is of the INT type.

 $\Box$  Note

If the value of **a** or **b** is **NULL**, **NULL** is returned.

## **Example Code**

The value **8** is returned.

select shiftleft(1,3);

The value **48** is returned.

select shiftleft(6,3);

The value **48** is returned.

select shiftleft(6.123456,3.123456);

The value **NULL** is returned.

select shiftleft(null,3);

# **14.3.37 shiftright**

This function is used to perform a signed bitwise right shift. It takes the binary number **a** and shifts it **b** positions to the right.

## **Syntax**

shiftright(BIGINT a, BIGINT b)

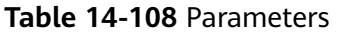

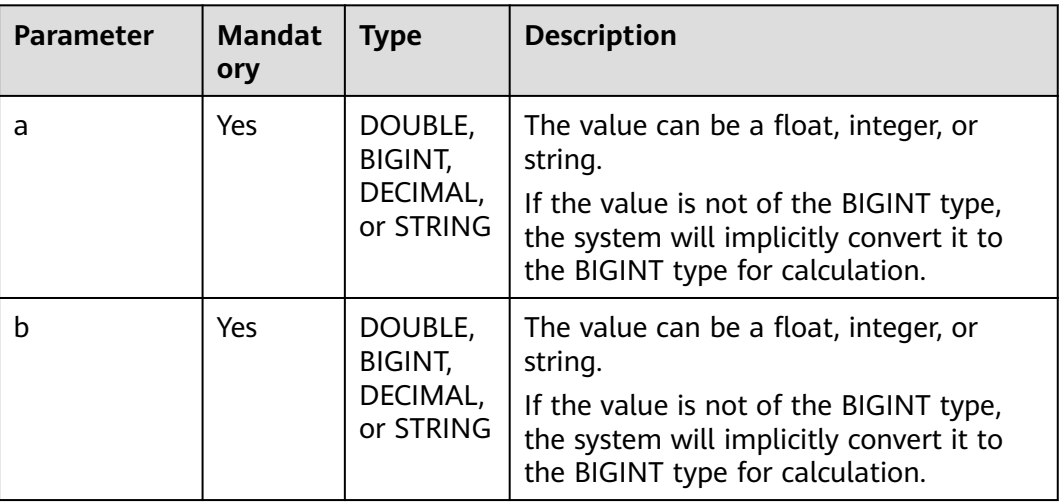

## **Return Values**

The return value is of the INT type.

 $\Box$  Note

If the value of **a** or **b** is **NULL**, **NULL** is returned.

## **Example Code**

The value **2** is returned.

select shiftright(16,3);

The value **4** is returned.

select shiftright(36.3);

The value **4** is returned.

select shiftright(36.123456,3.123456);

The value **NULL** is returned.

select shiftright(null,3);

# **14.3.38 shiftrightunsigned**

This function is used to perform an unsigned bitwise right shift. It takes the binary number **a** and shifts it **b** positions to the right.

## **Syntax**

shiftrightunsigned(BIGINT a, BIGINT b)

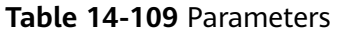

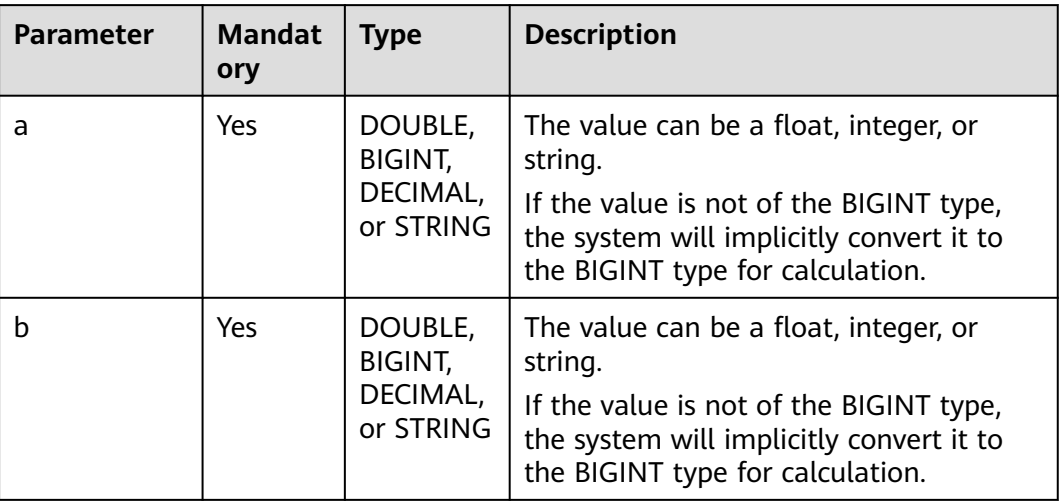

## **Return Values**

The return value is of the INT type.

 $\Box$  Note

If the value of **a** or **b** is **NULL**, **NULL** is returned.

## **Example Code**

The value **2** is returned.

select shiftrightunsigned(16,3);

The value **536870910** is returned.

select shiftrightunsigned(-16,3);

The value **2** is returned.

select shiftrightunsigned(16.123456,3.123456);

The value **NULL** is returned.

select shiftrightunsigned(null,3);

# **14.3.39 sign**

This function is used to return the positive and negative signs corresponding to **a**.

## **Syntax**

sign(DOUBLE a)

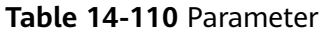

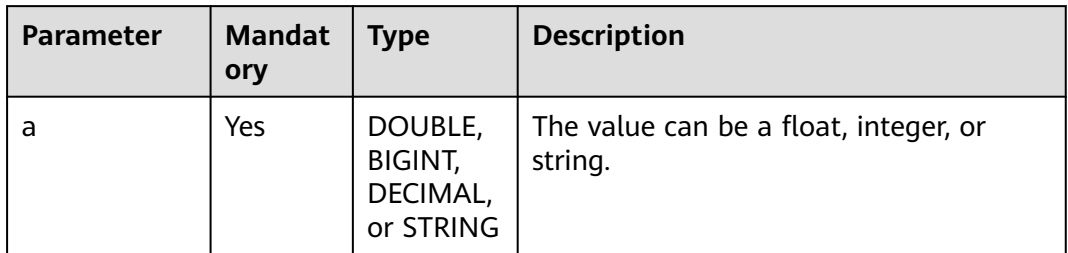

## **Return Values**

The return value is of the DOUBLE type.

### $\Box$  Note

- If the value of **a** is a positive number, **1** is returned.
- If the value of **a** is a negative number, **-1** is returned.
- If the value of **a** is **0**, **0** is returned.
- If the value of **a** is **NULL**, **NULL** is returned.

## **Example Code**

The value **-1** is returned.

select sign(-3);

The value **1** is returned.

select sign(3);

The value **0** is returned.

select sign(0);

The value **1** is returned.

select sign(3.1415926);

The value **NULL** is returned.

select sign(null);

## **14.3.40 sin**

This function is used to return the sine value of **a**, with input in radians.

## **Syntax**

sin(DOUBLE a)

#### **Table 14-111** Parameter

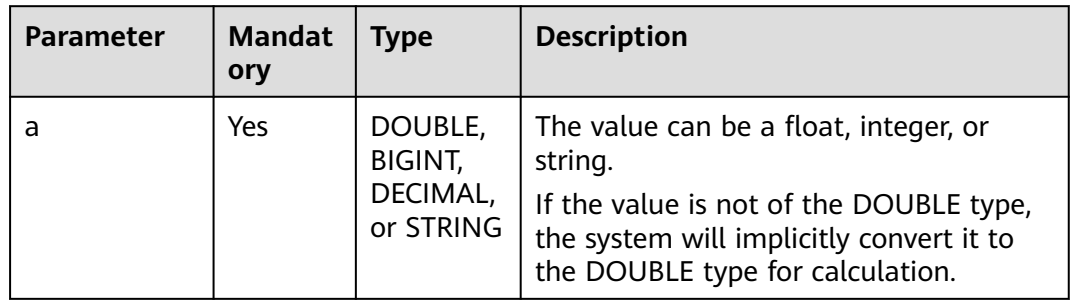

## **Return Values**

The return value is of the DOUBLE type.

#### $\Box$  Note

If the value of **a** is **NULL**, **NULL** is returned.

## **Example Code**

The value **1** is returned.

select sin(pi()/2);

The value **NULL** is returned.

select sin(null);

# **14.3.41 sqrt**

This function is used to return the square root of a value.

## **Syntax**

sqrt(DOUBLE a)

## **Parameters**

## **Table 14-112** Parameter

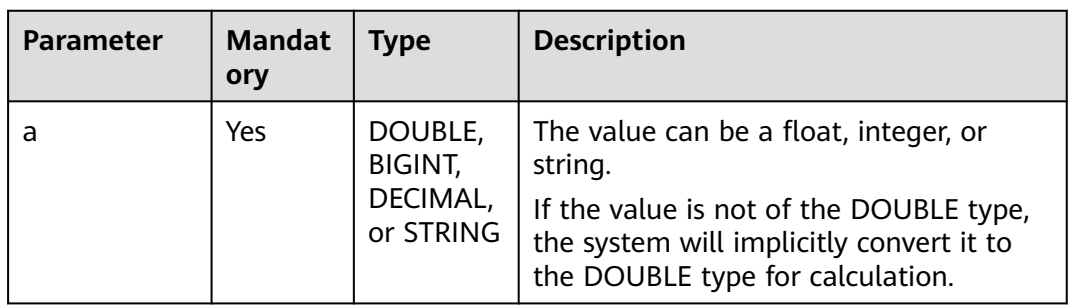

## **Return Values**

The return value is of the DOUBLE type.

#### $\Box$  Note

If the value of **a** is **NULL**, **NULL** is returned.

## **Example Code**

The value **2.8284271247461903** is returned.

select sqrt(8);

The value **4** is returned.

select sqrt(16);

The value **NULL** is returned.

select sqrt(null);

## **14.3.42 tan**

This function is used to return the tangent value of **a**, with input in radians.

## **Syntax**

tan(DOUBLE a)

## **Parameters**

#### **Table 14-113** Parameter

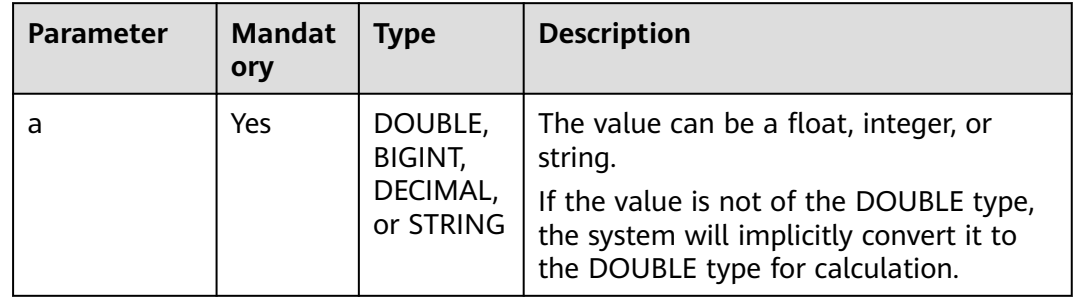

## **Return Values**

The return value is of the DOUBLE type.

#### $\Box$  Note

If the value of **a** is **NULL**, **NULL** is returned.

## **Example Code**

The value **0.99999999999999999999** is returned.

select tan(pi()/4);

The value **NULL** is returned.

select tan(null);

# **14.4 Aggregate Functions**

# **14.4.1 Overview**

**Table 14-114** lists the aggregate functions supported by DLI.

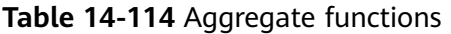

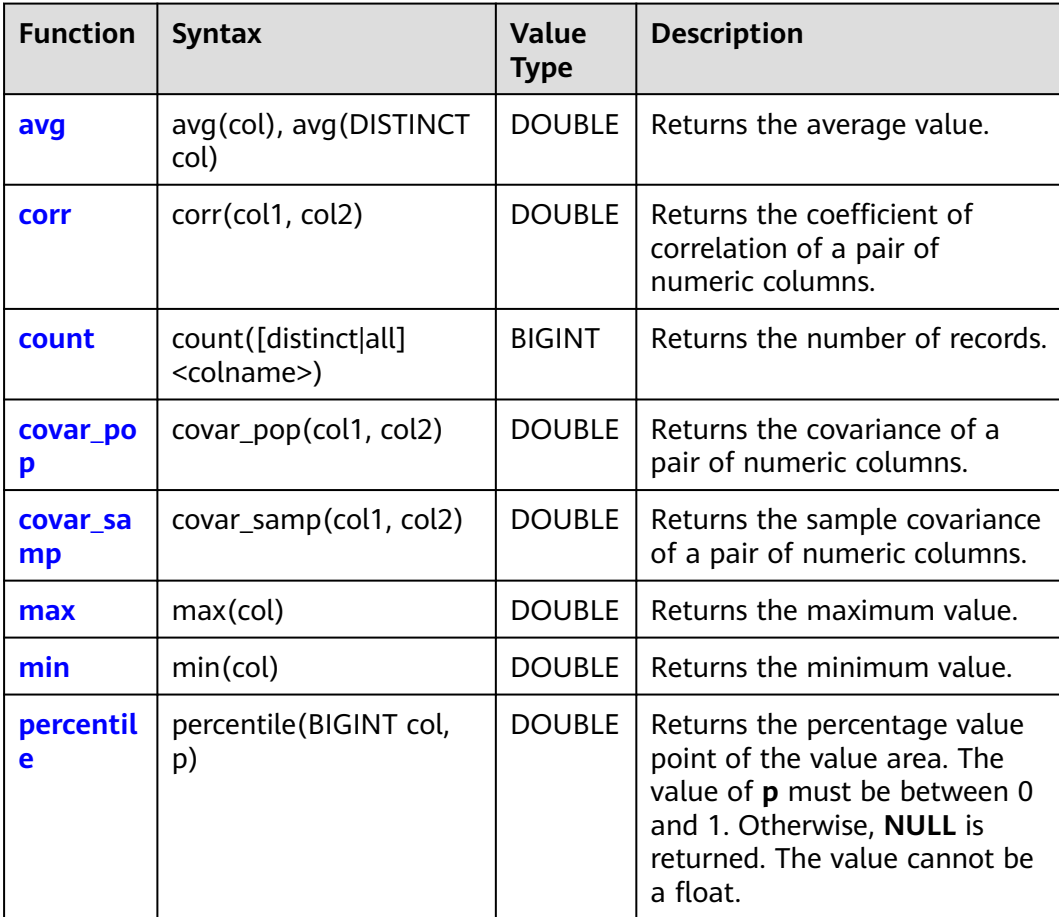

<span id="page-295-0"></span>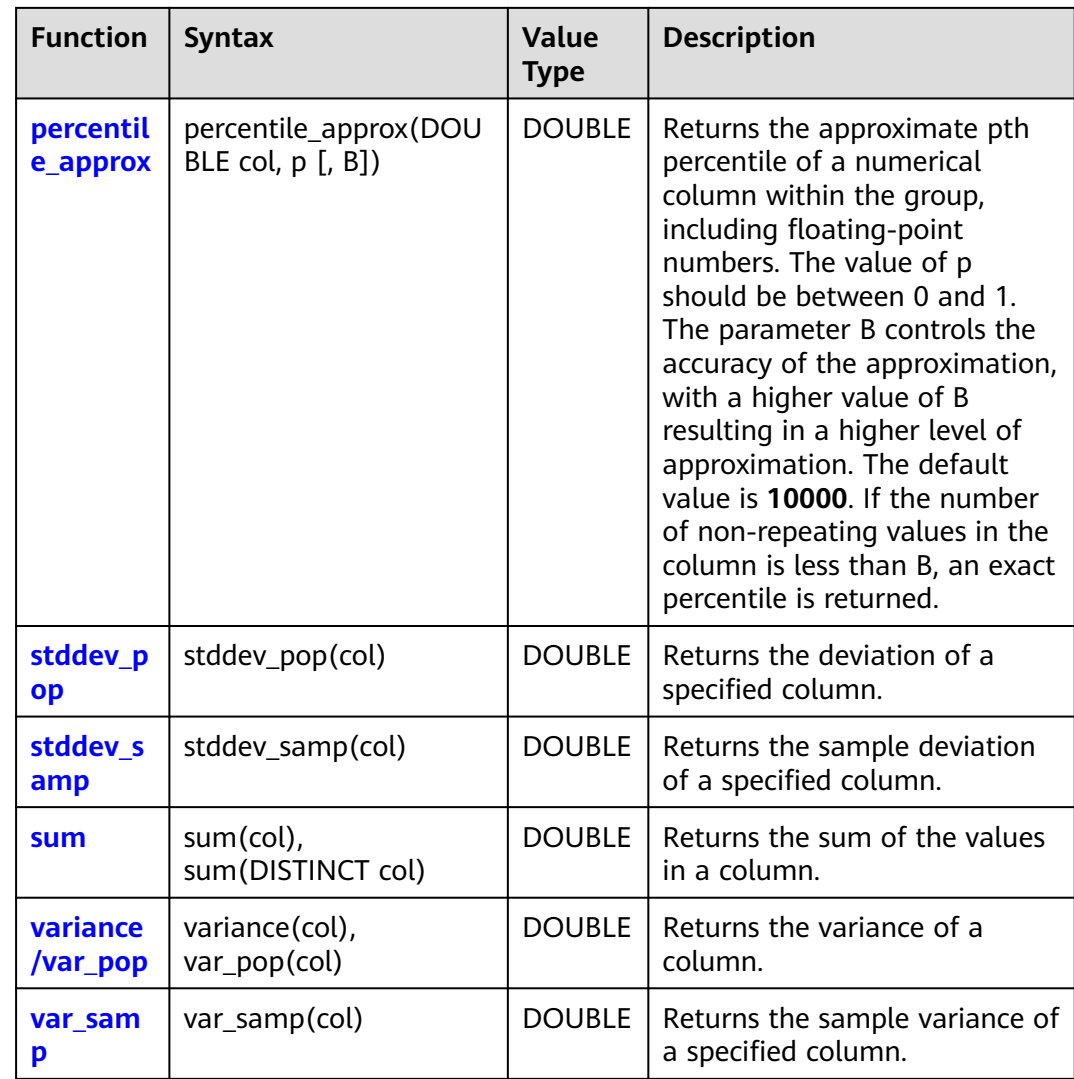

# **14.4.2 avg**

This function is used to return the average value.

## **Syntax**

avg(col), avg(DISTINCT col)

## **Parameters**

#### **Table 14-115** Parameter

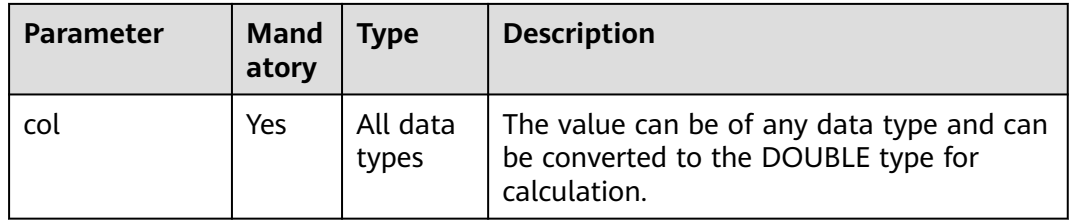

## <span id="page-296-0"></span>**Return Values**

The return value is of the DOUBLE type.

 $\Box$  Note

If the value of **col** is **NULL**, the column is not involved in calculation.

## **Example Code**

Calculates the average number of items across all warehouses. An example command is as follows:

select avg(items) from warehouse;

The command output is as follows: \_c0

 $100.0$ 

Calculates the average inventory of all items in each warehouse when used with **group by**. An example command is as follows: select warehourseId, avg(items) from warehourse group by warehourseId;

The command output is as follows:

warehouseId c1 city1 155 city2 101 city3 194

## **14.4.3 corr**

This function is used to return the correlation coefficient between two columns of numerical values.

## **Syntax**

corr(col1, col2)

## **Parameters**

#### **Table 14-116** Parameters

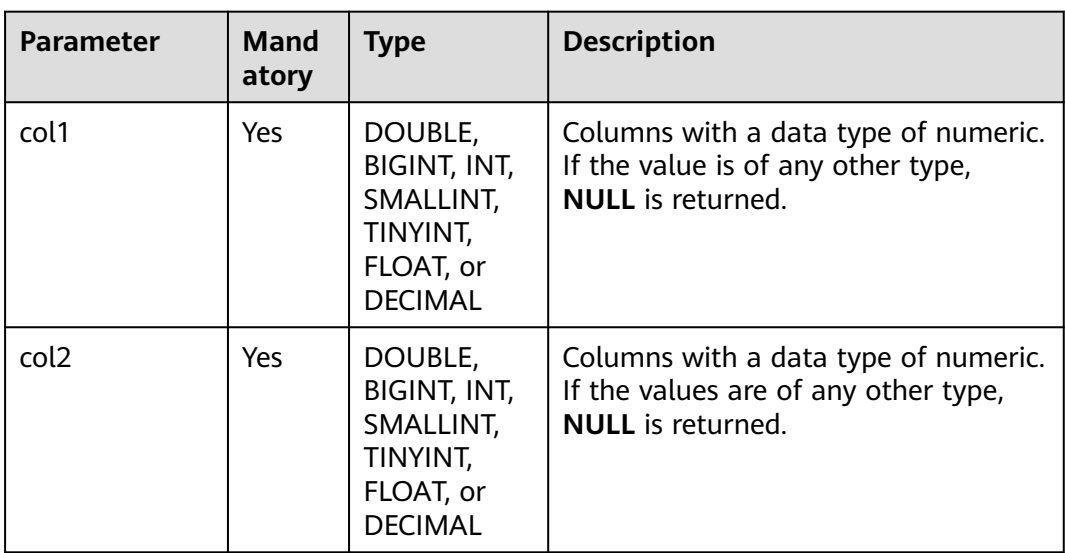

## <span id="page-297-0"></span>**Return Values**

The return value is of the DOUBLE type.

## **Example Code**

● Calculates the correlation coefficient between the inventory (items) and the price of all products. An example command is as follows: select corr(items,price) from warehouse;

The command output is as follows:

 $\overline{\phantom{a}}$ c0 1.242355

When used with group by, it groups all offerings by warehouse (warehourseId) and returns the correlation coefficient between the inventory (items) and the price of offerings within each group. An example command is as follows:

select warehourseId, corr(items,price) from warehourse group by warehourseId;

The command output is as follows:

warehouseId c1 city1 0.43124 city2 0.53344 city3 0.73425

## **14.4.4 count**

This function is used to return the number of records.

### **Syntax**

count([distinct|all] <colname>)

## **Parameters**

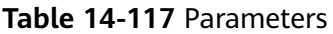

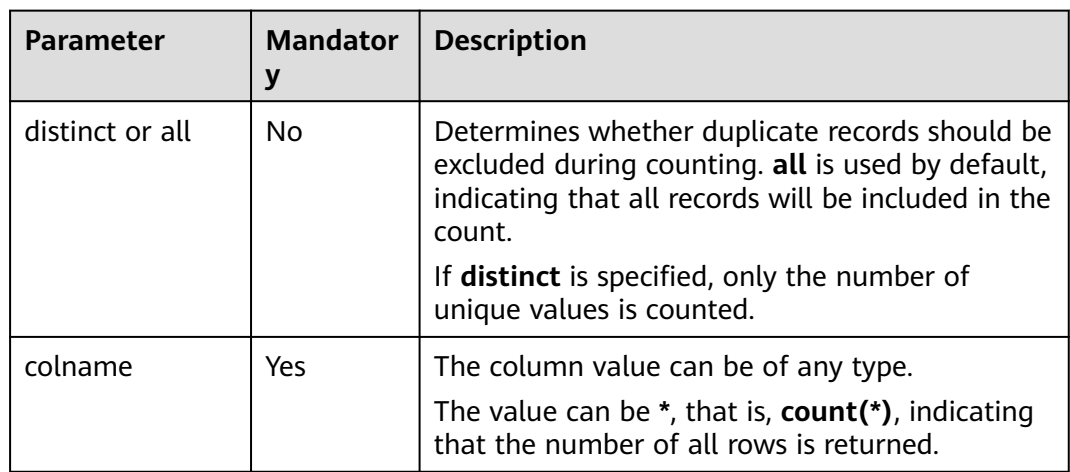

## **Return Values**

The return value is of the BIGINT type.

#### $\Box$  NOTE

If the value of **colname** is **NULL**, the row is not involved in calculation.

## <span id="page-298-0"></span>**Example Code**

Calculates the total number of records in the warehouse table. An example command is as follows: select count(\*) from warehouse;

The command output is as follows:

\_c0  $10^{-1}$ 

When used with group by, it groups all offerings by warehouse (warehouseId) and calculates the number of offerings in each warehouse (warehouseId). An example command is as follows: select warehouseId, count(\*) from warehouse group by warehouseId;

The command output is as follows:

```
warehouseId _c1
city1 6 
city2 5 
city3 6 
Example 3: Calculates the number of warehouses through distinct
deduplication. An example command is as follows:
select count(distinct warehouseId) from warehouse:
```
The command output is as follows:

 $-c<sub>0</sub>$  $\bar{3}$ 

## **14.4.5 covar\_pop**

This function is used to return the covariance between two columns of numerical values.

## **Syntax**

covar\_pop(col1, col2)

## **Parameters**

#### **Table 14-118** Parameters

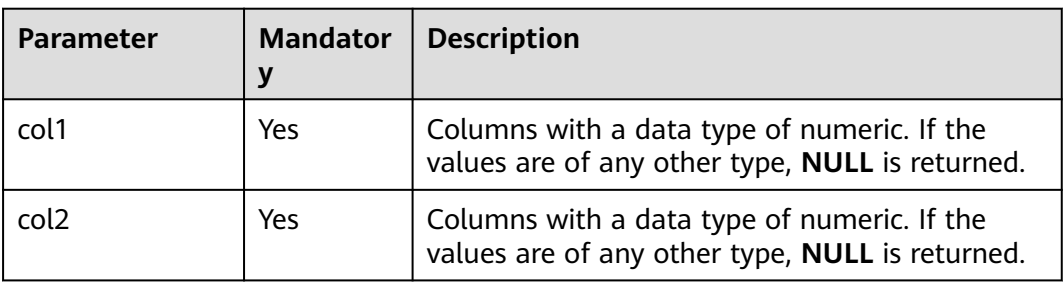

## **Return Values**

The return value is of the DOUBLE type.

## <span id="page-299-0"></span>**Example Code**

Calculates the covariance between the inventory (items) and the price of all offerings. An example command is as follows: select covar\_pop(items, price) from warehouse;

The command output is as follows:

 $\overline{\phantom{0}}$ c0 1.242355

When used with group by, it groups all offerings by warehouse (warehourseId) and returns the covariance between the inventory (items) and the price of offerings within each group. An example command is as follows: select warehourseId, covar\_pop(items, price) from warehourse group by warehourseId;

The command output is as follows:

warehouseId c1 city1 1.13124 city2 1.13344 city3 1.53425

## **14.4.6 covar\_samp**

This function is used to return the sample covariance between two columns of numerical values.

#### **Syntax**

covar\_samp(col1, col2)

### **Parameters**

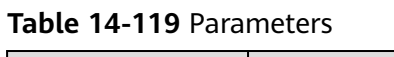

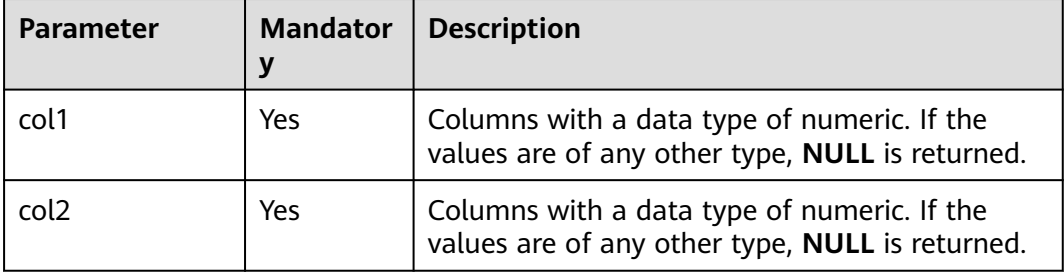

## **Return Values**

The return value is of the DOUBLE type.

## **Example Code**

Calculates the sample covariance between the inventory (items) and the price of all offerings. An example command is as follows: select covar\_samp(items,price) from warehouse;

The command output is as follows:

 $\overline{\phantom{a}}$ c0 1.242355 <span id="page-300-0"></span>When used with **group by**, it groups all offerings by warehouse (warehourseId) and returns the sample covariance between the inventory (items) and the price of offerings within each group. An example command is as follows:

select warehourseId, covar\_samp(items,price) from warehourse group by warehourseId;

The command output is as follows:

warehouseId \_c1 city1 1.03124 city2 1.03344 city3 1.33425

## **14.4.7 max**

This function is used to return the maximum value.

#### **Syntax**

max(col)

## **Parameters**

#### **Table 14-120** Parameter

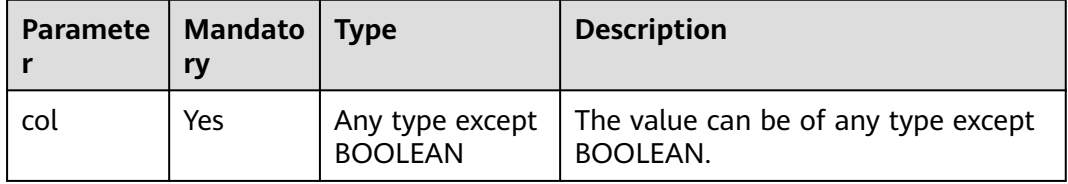

## **Return Values**

The return value is of the DOUBLE type.

#### $\Box$  Note

The return type is the same as the type of **col**. The return rules are as follows:

- If the value of **col** is **NULL**, the row is not involved in calculation.
- If the value of **col** is of the BOOLEAN type, it cannot be used for calculation.

## **Example Code**

Calculates the maximum inventory (items) of all offerings. An example command is as follows: select max(items) from warehouse;

The command output is as follows:

\_c0 900

When used with group by, it returns the maximum inventory of each warehouse. An example command is as follows:

select warehourseId, max(items) from warehouse group by warehourseId;

The command output is as follows:

warehouseId \_c1 city1 200

city2 300 city3 400

## <span id="page-301-0"></span>**14.4.8 min**

This function is used to return the minimum value.

## **Syntax**

min(col)

## **Parameters**

**Table 14-121** Parameter

| Paramet  <br>er | <b>Mandat</b><br>ory | <b>Type</b>                          | <b>Description</b>                                     |
|-----------------|----------------------|--------------------------------------|--------------------------------------------------------|
| col             | Yes                  | Any type<br>except<br><b>BOOLEAN</b> | The value can be of any type except<br><b>BOOLEAN.</b> |

## **Return Values**

The return value is of the DOUBLE type.

#### $\Box$  Note

The return type is the same as the type of **col**. The return rules are as follows:

- If the value of **col** is **NULL**, the row is not involved in calculation.
- If the value of **col** is of the BOOLEAN type, it cannot be used for calculation.

## **Example Code**

Calculates the minimum inventory (items) of all offerings. An example command is as follows: select min(items) from warehouse;

The command output is as follows:

 $-c<sub>0</sub>$ 600

When used with **group by**, it returns the minimum inventory of each warehouse. An example command is as follows:

select warehourseId, min(items) from warehouse group by warehourseId;

The command output is as follows:

warehouseId \_c1<br>city1 15 city1 15<br>city2 10 city2 city3 19

# **14.4.9 percentile**

This function is used to return the numerical value at a certain percentage point within a range of values.

## <span id="page-302-0"></span>**Syntax**

percentile(BIGINT col, p)

## **Parameters**

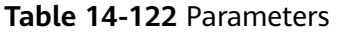

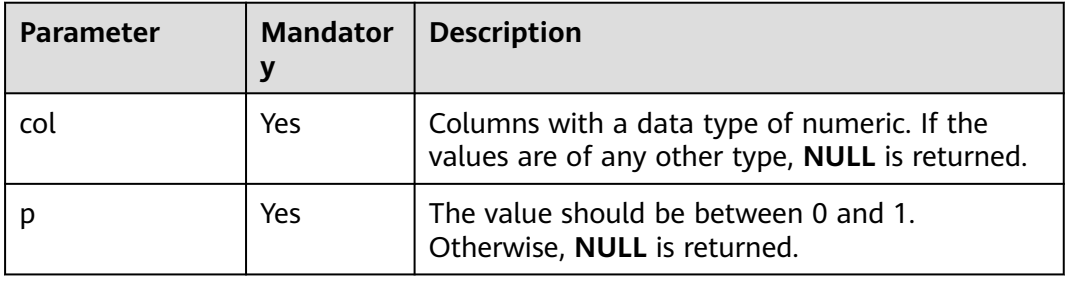

## **Return Values**

The return value is of the DOUBLE type.

 $\Box$  Note

The value should be between 0 and 1. Otherwise, **NULL** is returned.

## **Example Code**

Calculates the 0.5 percentile of all offering inventories (items). An example command is as follows: select stddev\_samp(items,0.5) from warehouse;

The command output is as follows:

 $c<sub>0</sub>$  $\frac{1}{500.6}$ 

When used with group by, it groups all offerings by warehouse (warehourseId) and returns the 0.5 percentile of the offering inventory (items) in the same group. An example command is as follows: select warehourseId, stddev\_samp(items, 0.5) from warehourse group by warehourseId;

The command output is as follows:

warehouseId \_c1 city1 499.6 city2 354.8 city3 565.7

# **14.4.10 percentile\_approx**

This function is used to approximate the pth percentile (including floating-point numbers) of a numeric column within a group.

## **Syntax**

percentile\_approx(DOUBLE col, p [, B])

<span id="page-303-0"></span>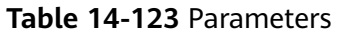

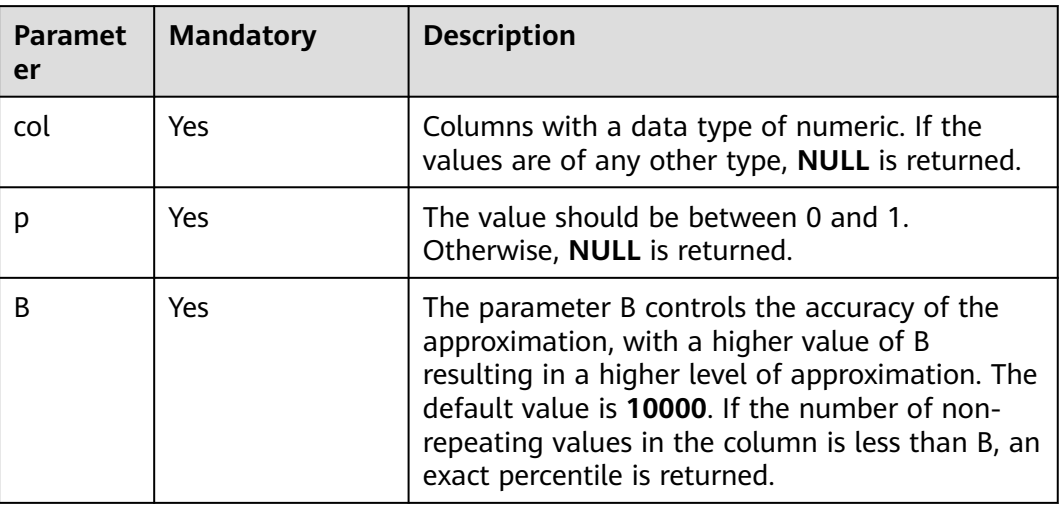

## **Return Values**

The return value is of the DOUBLE type.

## **Example Code**

● Calculates the 0.5 percentile of all offering inventories (items), with an accuracy of 100. An example command is as follows: select stddev\_samp(items,0.5, 100) from warehouse;

The command output is as follows:

 $\overline{\phantom{a}}$ c0 500

● When used with **group by**, it groups all offerings by warehouse (warehourseId) and returns the 0.5 percentile of the offering inventory (items) in the same group, with an accuracy of 100. An example command is as follows:

select warehourseId, stddev\_samp(items, 0.5, 100) from warehourse group by warehourseId;

The command output is as follows:

warehouseId \_c1 city1 499<br>city2 354  $city2$ city3 565

## **14.4.11 stddev\_pop**

This function is used to return the deviation of a specified column.

## **Syntax**

stddev\_pop(col)

#### <span id="page-304-0"></span>**Table 14-124** Parameter

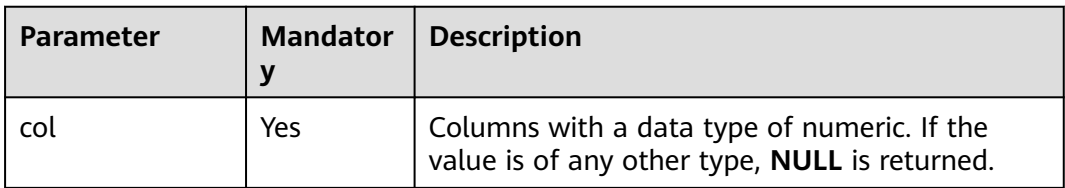

#### **Return Values**

The return value is of the DOUBLE type.

## **Example Code**

Calculates the deviation of all offering inventories (items). An example command is as follows:

select stddev\_pop(items) from warehouse;

The command output is as follows:

\_c0 1.342355

When used with group by, it groups all offerings by warehouse (warehourseId) and returns the deviation of the offering inventory (items) in the same group. An example command is as follows: select warehourseId, stddev\_pop(items) from warehourse group by warehourseId;

The command output is as follows:

warehouseId c1 city1 1.23124 city2 1.23344 city3 1.43425

## **14.4.12 stddev\_samp**

This function is used to return the sample deviation of a specified column.

## **Syntax**

stddev\_samp(col)

## **Parameters**

#### **Table 14-125** Parameter

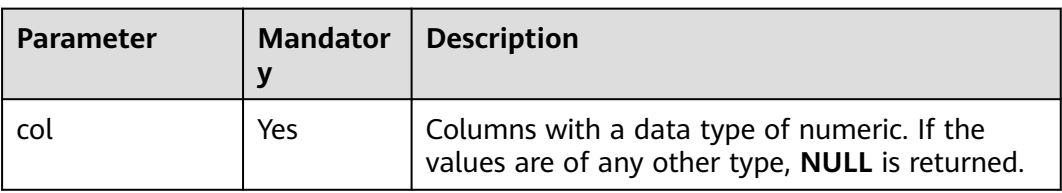

## <span id="page-305-0"></span>**Return Values**

The return value is of the DOUBLE type.

## **Example Code**

Calculates the sample covariance between the inventory (items) and the price of all offerings. An example command is as follows: select covar\_samp(items,price) from warehouse;

The command output is as follows:

 $\overline{c}0$ 1.242355

When used with group by, it groups all offerings by warehouse (warehourseId) and returns the sample covariance between the inventory (items) and the price of offerings within each group. An example command is as follows:

select warehourseId, covar\_samp(items,price) from warehourse group by warehourseId;

The command output is as follows:

warehouseId \_c1 city1 1.03124 city2 1.03344 city3 1.33425

## **14.4.13 sum**

This function is used to calculate the total sum.

### **Syntax**

sum(col), sum(DISTINCT col)

## **Parameters**

#### **Table 14-126** Parameter

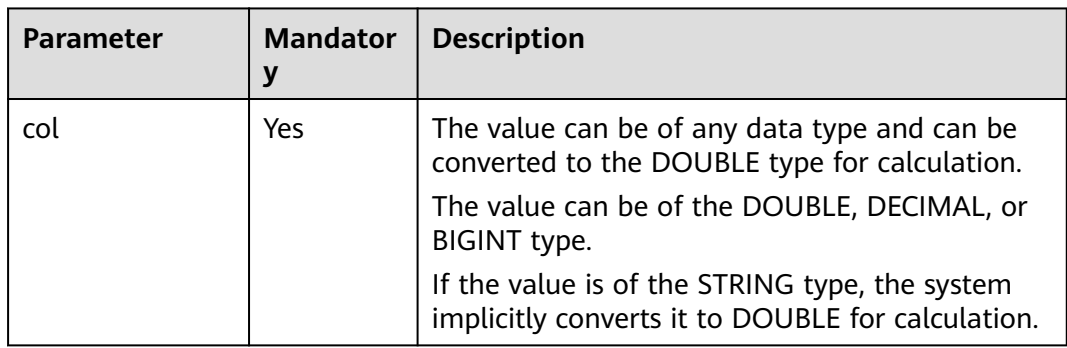

## **Return Values**

The return value is of the DOUBLE type.

 $\cap$  note

If the value of **col** is **NULL**, the row is not involved in calculation.

## <span id="page-306-0"></span>**Example Code**

Calculates the total number of offerings (items) in all warehouses. An example command is as follows: select sum(items) from warehouse;

The command output is as follows:

\_c0 55357

When used with **group by**, it groups all offerings by warehouse (warehouseId) and calculates the total number of offerings in all warehouses. An example command is as follows: select warehouseId, sum(items) from warehouse group by warehouseId;

The command output is as follows:

warehouseId| \_c1 city1 15500 city2 10175 city3 19400

## **14.4.14 variance/var\_pop**

This function is used to return the variance of a column.

#### **Syntax**

variance(col), var\_pop(col)

## **Parameters**

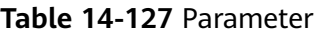

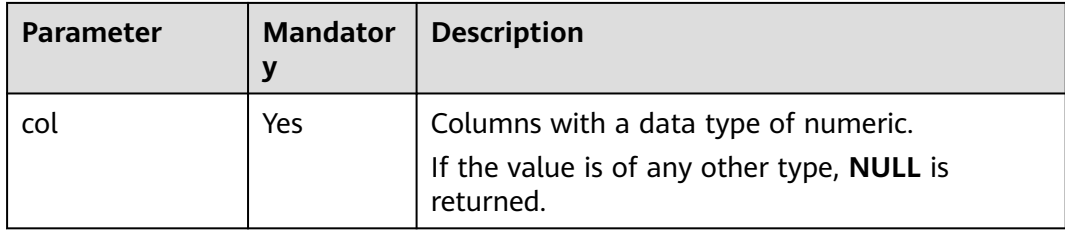

## **Return Values**

The return value is of the DOUBLE type.

## **Example Code**

Calculates the variance of all offering inventories (items). An example command is as follows: select variance(items) from warehouse; -- It is equivalent to the following statement:

select var\_pop(items) from warehouse;

The command output is as follows:

 $\overline{\phantom{a}}$ c0 203.42352 <span id="page-307-0"></span>When used with **group by**, it groups all offerings by warehouse (warehourseId) and returns the variance of the offering inventory (items) in the same group. An example command is as follows: select warehourseld, variance(items) from warehourse group by warehourseld; -- It is equivalent to the following statement: select warehourseId, var\_pop(items) from warehourse group by warehourseId;

The command output is as follows:

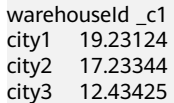

## **14.4.15 var\_samp**

This function is used to return the sample variance of a specified column.

## **Syntax**

var\_samp(col)

## **Parameters**

**Table 14-128** Parameter

| <b>Parameter</b> | <b>Mandator</b><br>v | <b>Description</b>                                                                                |
|------------------|----------------------|---------------------------------------------------------------------------------------------------|
| col              | Yes                  | Columns with a data type of numeric.<br>If the values are of any other type, NULL is<br>returned. |

## **Return Values**

The return value is of the DOUBLE type.

## **Example Code**

Calculates the sample variance of all offering inventories (items). An example command is as follows: select var\_samp(items) from warehouse;

The command output is as follows:

 $\overline{c}0$  $294.342355$ 

When used with **group by**, it groups all offerings by warehouse (warehourseId) and returns the sample variance of the offering inventory (items) in the same group. An example command is as follows: select warehourseId, var\_samp(items) from warehourse group by warehourseId;

The command output is as follows:

warehouseId c1 city1 18.23124 city2 16.23344 city3 11.43425

# **14.5 Window Functions**

## **14.5.1 Overview**

**Table 14-129** lists the window functions supported by DLI.

## **Table 14-129** Window functions

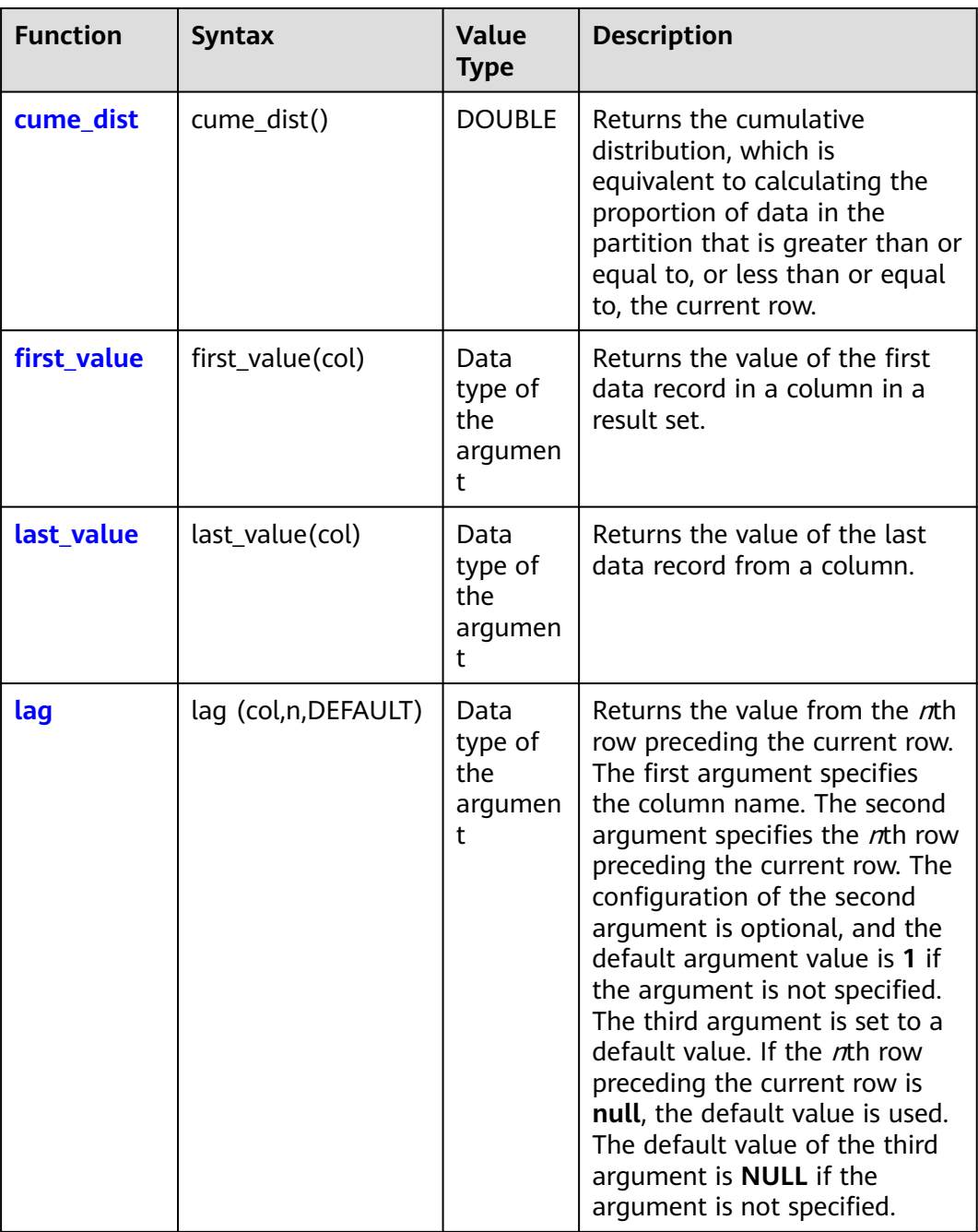

<span id="page-309-0"></span>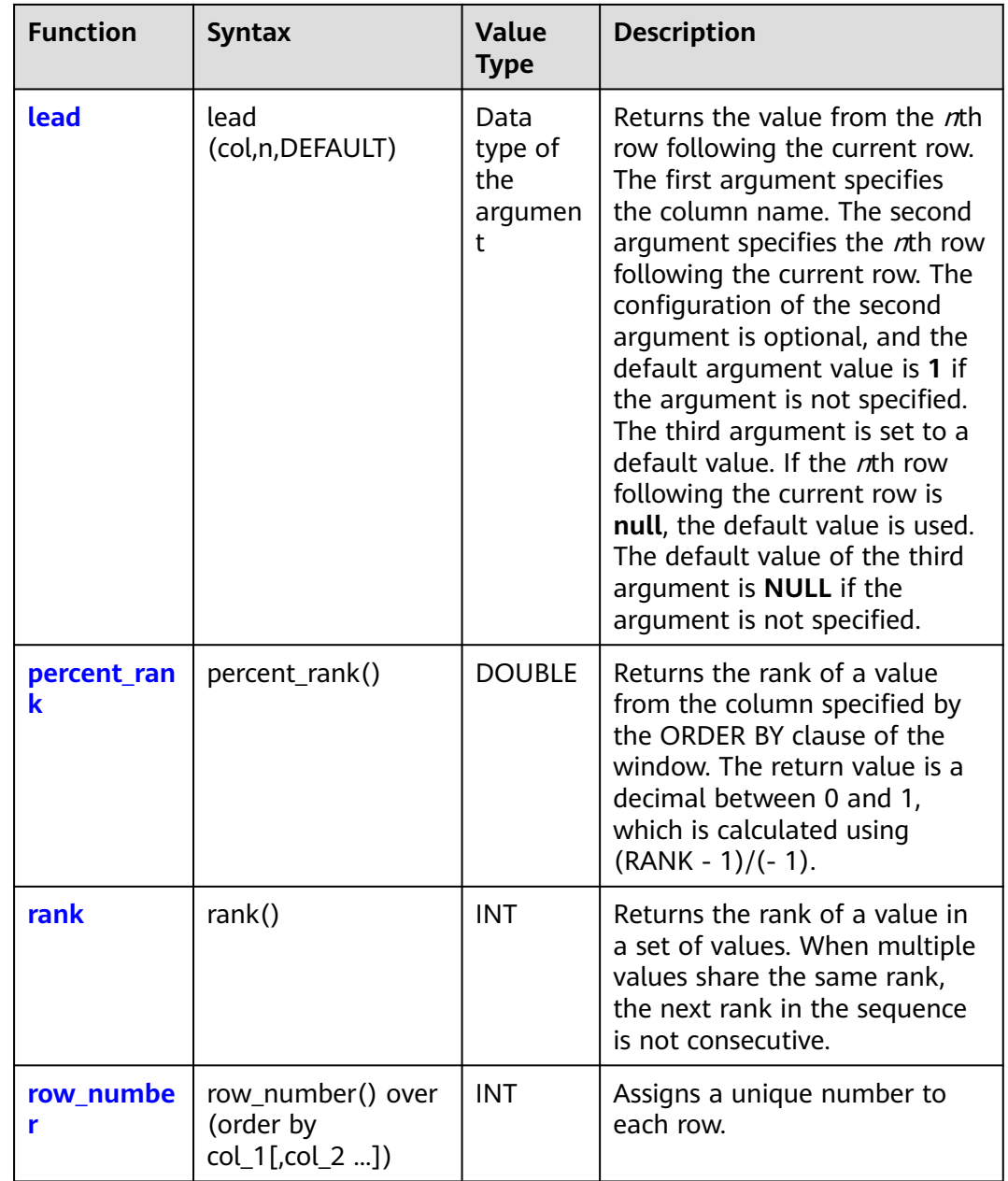

## **14.5.2 cume\_dist**

This function is used to return the cumulative distribution, which is equivalent to calculating the proportion of data in the partition that is greater than or equal to, or less than or equal to, the current row.

## **Restrictions**

The restrictions on using window functions are as follows:

- Window functions can be used only in select statements.
- Window functions and aggregate functions cannot be nested in window functions.

● Window functions cannot be used together with aggregate functions of the same level.

## **Syntax**

cume\_dist() over([partition\_clause] [orderby\_clause])

## **Parameters**

#### **Table 14-130** Parameters

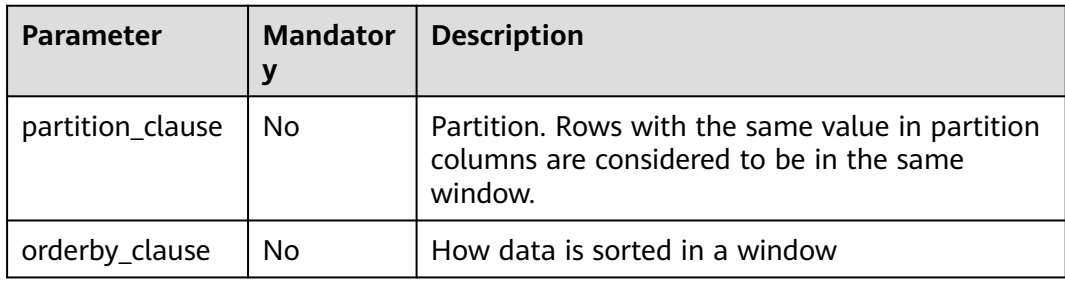

## **Return Values**

The return value is of the DOUBLE type.

## $\Box$  Note

If the value of **a** is **NULL**, **NULL** is returned.

## **Example Code**

To help you understand how to use functions, this example provides source data and function examples based on the source data. Run the following command to create the salary table and add data:

CREATE EXTERNAL TABLE salary ( dept STRING, -- Department name userid string, -- Employee ID sal INT -- Salary ) ROW FORMAT DELIMITED FIELDS TERMINATED BY ',' stored as textfile;

Adds the following data:

d1,user1,1000 d1,user2,2000 d1,user3,3000 d2,user4,4000 d2,user5,5000

● Calculates the proportion of employees whose salary is less than or equal to the current salary.

select dept, userid, sal, cume\_dist() over(order by sal) as cume1 from salary; -- Result: d1 user1 1000 0.2 d1 user2 2000 0.4 d1 user3 3000 0.6 d2 user4 4000 0.8 d2 user5 5000 1.0

<span id="page-311-0"></span>Calculates the proportion of employees whose salary is less than or equal to the current salary by department. select dept, userid, sal,

```
 cume_dist() over (partition by dept order by sal) as cume2
from salary;
-- Result:
d1 user1 1000 0.3333333333333333
d1 user2 2000 0.6666666666666666
d1 user3 3000 1.0
d2 user4 4000 0.5
d2 user5 5000 1.0
```
● After sorting by **sal** in descending order, the result is the ratio of employees whose salary is greater than or equal to the current salary.

select dept, userid, sal, cume\_dist() over(order by sal desc) as cume3 from salary; -- Result: d2 user5 5000 0.2 d2 user4 4000 0.4 d1 user3 3000 0.6 d1 user2 2000 0.8 d1 user1 1000 1.0 select dept, userid, sal, cume\_dist() over(partition by dept order by sal desc) as cume4 from salary; -- Result: d1 user3 3000 0.3333333333333333 d1 user2 2000 0.6666666666666666 d1 user1 1000 1.0 d2 user5 5000 0.5 d2 user4 4000 1.0

## **14.5.3 first\_value**

This function is used to obtain the value of the first data record in the window corresponding to the current row.

## **Restrictions**

The restrictions on using window functions are as follows:

- Window functions can be used only in select statements.
- Window functions and aggregate functions cannot be nested in window functions.
- Window functions cannot be used together with aggregate functions of the same level.

## **Syntax**

first\_value(<expr>[, <ignore\_nulls>]) over ([partition\_clause] [orderby\_clause] [frame\_clause])

**Table 14-131** Parameters

| Parameter        | <b>Mandator</b><br>y | <b>Description</b>                                                                                            |
|------------------|----------------------|----------------------------------------------------------------------------------------------------|
| expr             | Yes.                 | Expression whose return result is to be<br>calculated                                                         |
| ignore_nulls     | No.                  | The value is of the BOOLEAN type, indicating<br>whether to ignore NULL values. The default<br>value is False. |
|                  |                      | If the value is True, the first non-null value in<br>the window is returned.                                  |
| partition_clause | No.                  | Partition. Rows with the same value in partition<br>columns are considered to be in the same<br>window.       |
| orderby_clause   | No.                  | It is used to specify how data is sorted in a<br>window.                                                      |
| frame_clause     | No.                  | It is used to determine the data boundary.                                                                    |

## **Return Values**

The return value is of the data type of the parameter.

#### **Example Code**

#### **Example data**

To help you understand how to use functions, this example provides source data and function examples based on the source data. Run the following command to create the **logs** table and add data: create table logs( cookieid string, createtime string,

 url string )

STORED AS parquet;

Adds the following data:

cookie1 2015-04-10 10:00:02 url2 cookie1 2015-04-10 10:00:00 url1 cookie1 2015-04-10 10:03:04 url3 cookie1 2015-04-10 10:50:05 url6 cookie1 2015-04-10 11:00:00 url7 cookie1 2015-04-10 10:10:00 url4 cookie1 2015-04-10 10:50:01 url5 cookie2 2015-04-10 10:00:02 url22 cookie2 2015-04-10 10:00:00 url11 cookie2 2015-04-10 10:03:04 url33 cookie2 2015-04-10 10:50:05 url66 cookie2 2015-04-10 11:00:00 url77 <span id="page-313-0"></span>cookie2 2015-04-10 10:10:00 url44 cookie2 2015-04-10 10:50:01 url55

Example: Groups all records by **cookieid**, sorts the records by **createtime** in ascending order, and returns the first row of data in each group. An example command is as follows:

SELECT cookieid, createtime, url, FIRST\_VALUE(url) OVER (PARTITION BY cookieid ORDER BY createtime) AS first FROM logs;

The command output is as follows: cookieid createtime url first cookie1 2015-04-10 10:00:00 url1 url1 cookie1 2015-04-10 10:00:02 url2 url1 cookie1 2015-04-10 10:03:04 url3 url1 cookie1 2015-04-10 10:10:00 url4 url1 cookie1 2015-04-10 10:50:01 url5 url1 cookie1 2015-04-10 10:50:05 url6 url1 cookie1 2015-04-10 11:00:00 url7 url1 cookie2 2015-04-10 10:00:00 url11 url11 cookie2 2015-04-10 10:00:02 url22 url11 cookie2 2015-04-10 10:03:04 url33 url11 cookie2 2015-04-10 10:10:00 url44 url11 cookie2 2015-04-10 10:50:01 url55 url11 cookie2 2015-04-10 10:50:05 url66 url11 cookie2 2015-04-10 11:00:00 url77 url11

## **14.5.4 last\_value**

This function is used to obtain the value of the last data record in the window corresponding to the current row.

## **Restrictions**

The restrictions on using window functions are as follows:

- Window functions can be used only in select statements.
- Window functions and aggregate functions cannot be nested in window functions.
- Window functions cannot be used together with aggregate functions of the same level.

## **Syntax**

last\_value(<expr>[, <ignore\_nulls>]) over ([partition\_clause] [orderby\_clause] [frame\_clause])

## **Parameters**

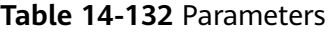

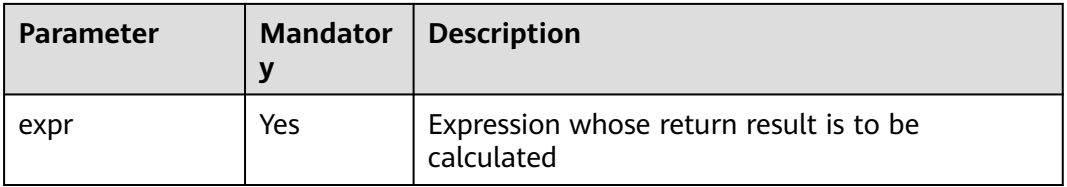

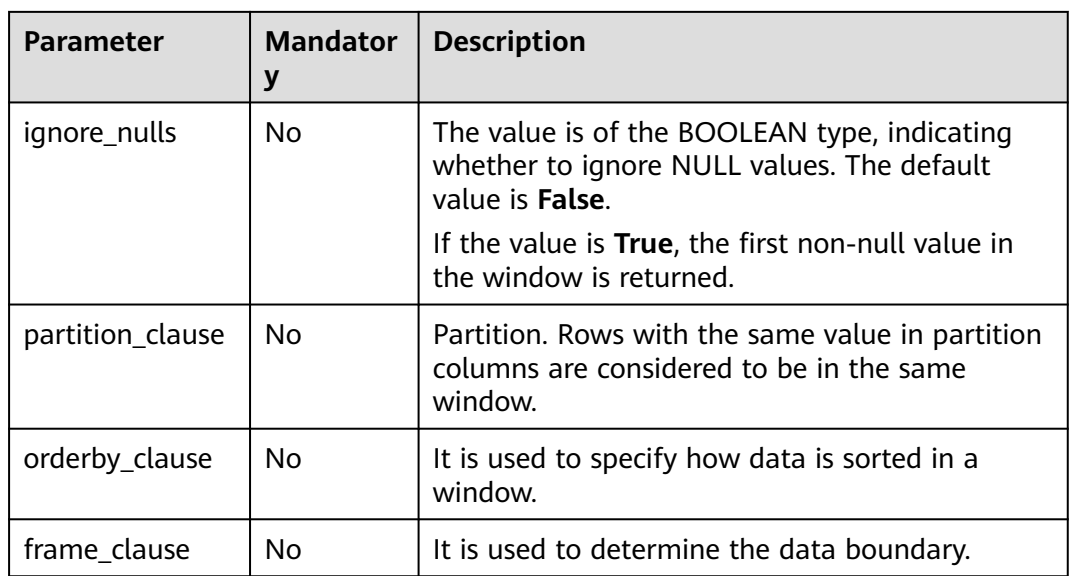

## **Return Values**

The return value is of the data type of the parameter.

#### **Example Code**

To help you understand how to use functions, this example provides source data and function examples based on the source data. Run the following command to create the **logs** table and add data: create table logs(

 cookieid string, createtime string, url string ) STORED AS parquet;

Adds the following data:

cookie1 2015-04-10 10:00:02 url2 cookie1 2015-04-10 10:00:00 url1 cookie1 2015-04-10 10:03:04 url3 cookie1 2015-04-10 10:50:05 url6 cookie1 2015-04-10 11:00:00 url7 cookie1 2015-04-10 10:10:00 url4 cookie1 2015-04-10 10:50:01 url5 cookie2 2015-04-10 10:00:02 url22 cookie2 2015-04-10 10:00:00 url11 cookie2 2015-04-10 10:03:04 url33 cookie2 2015-04-10 10:50:05 url66 cookie2 2015-04-10 11:00:00 url77 cookie2 2015-04-10 10:10:00 url44 cookie2 2015-04-10 10:50:01 url55

Example: Groups all records by **cookieid**, sorts the records by **createtime** in ascending order, and returns the last row of data in each group. An example command is as follows:

```
SELECT cookieid, createtime, url,
     LAST_VALUE(url) OVER(PARTITION BY cookieid ORDER BY createtime) AS last
FROM logs;
```
<span id="page-315-0"></span>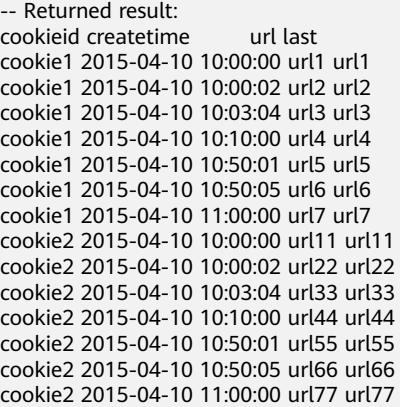

#### $\Box$  Note

The last value in the current row is actually just itself.

## **14.5.5 lag**

This function is used to return the value of the  $n$ th row upwards within a specified window.

## **Restrictions**

The restrictions on using window functions are as follows:

- Window functions can be used only in select statements.
- Window functions and aggregate functions cannot be nested in window functions.
- Window functions cannot be used together with aggregate functions of the same level.

## **Syntax**

lag(<expr>[, bigint <offset>[, <default>]]) over([partition\_clause] orderby\_clause)

## **Parameters**

#### **Table 14-133** Parameters

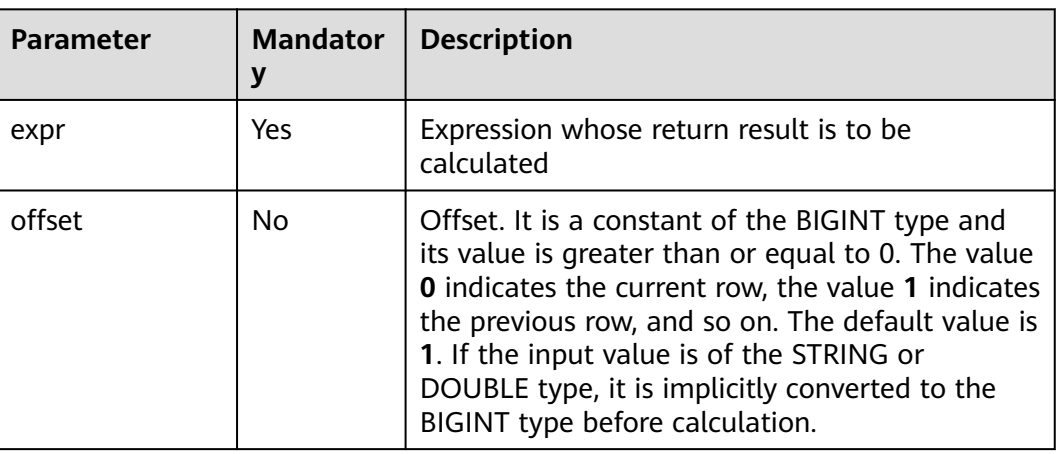

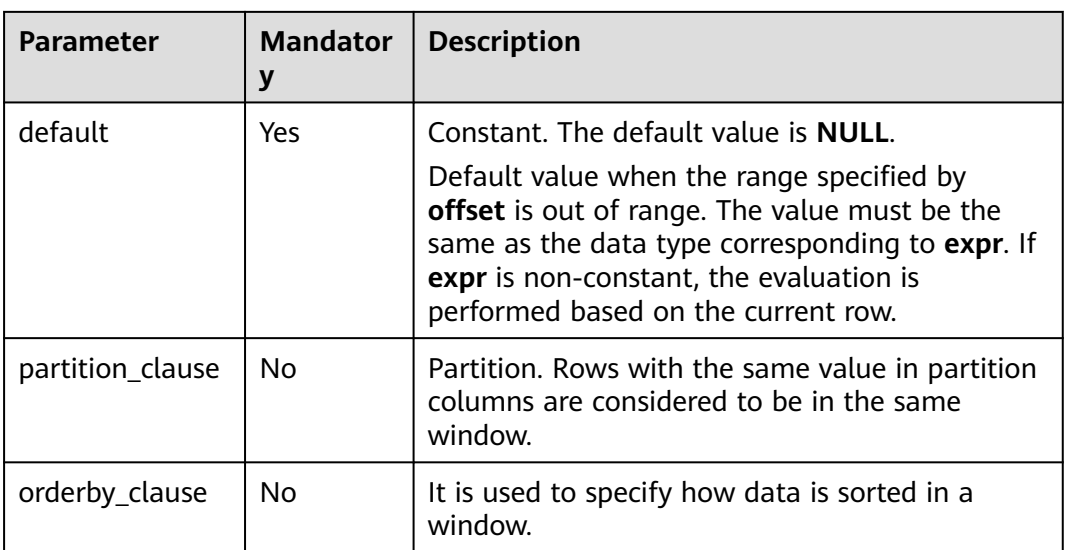

## **Return Values**

The return value is of the data type of the parameter.

## **Example Code**

#### **Example data**

To help you understand how to use functions, this example provides source data and function examples based on the source data. Run the following command to create the **logs** table and add data:

create table logs( cookieid string, createtime string, url string )

STORED AS parquet;

Adds the following data:

cookie1 2015-04-10 10:00:02 url2 cookie1 2015-04-10 10:00:00 url1 cookie1 2015-04-10 10:03:04 url3 cookie1 2015-04-10 10:50:05 url6 cookie1 2015-04-10 11:00:00 url7 cookie1 2015-04-10 10:10:00 url4 cookie1 2015-04-10 10:50:01 url5 cookie2 2015-04-10 10:00:02 url22 cookie2 2015-04-10 10:00:00 url11 cookie2 2015-04-10 10:03:04 url33 cookie2 2015-04-10 10:50:05 url66 cookie2 2015-04-10 11:00:00 url77 cookie2 2015-04-10 10:10:00 url44 cookie2 2015-04-10 10:50:01 url55

Groups all records by **cookieid**, sorts the records by **createtime** in ascending order, and returns the value of the second row above the window. An example command is as follows:

Example 1:

SELECT cookieid, createtime, url, LAG(createtime, 2) OVER (PARTITION BY cookieid ORDER BY createtime) AS last\_2\_time <span id="page-317-0"></span>FROM logs; -- Returned result: cookieid createtime url last\_2\_time cookie1 2015-04-10 10:00:00 url1 NULL cookie1 2015-04-10 10:00:02 url2 NULL cookie1 2015-04-10 10:03:04 url3 2015-04-10 10:00:00 cookie1 2015-04-10 10:10:00 url4 2015-04-10 10:00:02 cookie1 2015-04-10 10:50:01 url5 2015-04-10 10:03:04 cookie1 2015-04-10 10:50:05 url6 2015-04-10 10:10:00 cookie1 2015-04-10 11:00:00 url7 2015-04-10 10:50:01 cookie2 2015-04-10 10:00:00 url11 NULL cookie2 2015-04-10 10:00:02 url22 NULL cookie2 2015-04-10 10:03:04 url33 2015-04-10 10:00:00 cookie2 2015-04-10 10:10:00 url44 2015-04-10 10:00:02 cookie2 2015-04-10 10:50:01 url55 2015-04-10 10:03:04 cookie2 2015-04-10 10:50:05 url66 2015-04-10 10:10:00 cookie2 2015-04-10 11:00:00 url77 2015-04-10 10:50:01

#### $\Box$  Note

Note: Because no default value is set, **NULL** is returned when the preceding two rows do not exist.

#### Example 2:

SELECT cookieid, createtime, url, LAG(createtime,1,'1970-01-01 00:00:00') OVER (PARTITION BY cookieid ORDER BY createtime) AS last\_1\_time FROM cookie4; -- Result: cookieid createtime url last\_1\_time cookie1 2015-04-10 10:00:00 url1 1970-01-01 00:00:00 (The default value is displayed.) cookie1 2015-04-10 10:00:02 url2 2015-04-10 10:00:00 cookie1 2015-04-10 10:03:04 url3 2015-04-10 10:00:02 cookie1 2015-04-10 10:10:00 url4 2015-04-10 10:03:04 cookie1 2015-04-10 10:50:01 url5 2015-04-10 10:10:00 cookie1 2015-04-10 10:50:05 url6 2015-04-10 10:50:01 cookie1 2015-04-10 11:00:00 url7 2015-04-10 10:50:05 cookie2 2015-04-10 10:00:00 url11 1970-01-01 00:00:00 (The default value is displayed.) cookie2 2015-04-10 10:00:02 url22 2015-04-10 10:00:00 cookie2 2015-04-10 10:03:04 url33 2015-04-10 10:00:02 cookie2 2015-04-10 10:10:00 url44 2015-04-10 10:03:04 cookie2 2015-04-10 10:50:01 url55 2015-04-10 10:10:00 cookie2 2015-04-10 10:50:05 url66 2015-04-10 10:50:01 cookie2 2015-04-10 11:00:00 url77 2015-04-10 10:50:05

## **14.5.6 lead**

This function is used to return the value of the  $n<sup>th</sup>$  row downwards within a specified window.

## **Restrictions**

The restrictions on using window functions are as follows:

- Window functions can be used only in select statements.
- Window functions and aggregate functions cannot be nested in window functions.
- Window functions cannot be used together with aggregate functions of the same level.

## **Syntax**

lead(<expr>[, bigint <offset>[, <default>]]) over([partition\_clause] orderby\_clause)

#### **Table 14-134** Parameters

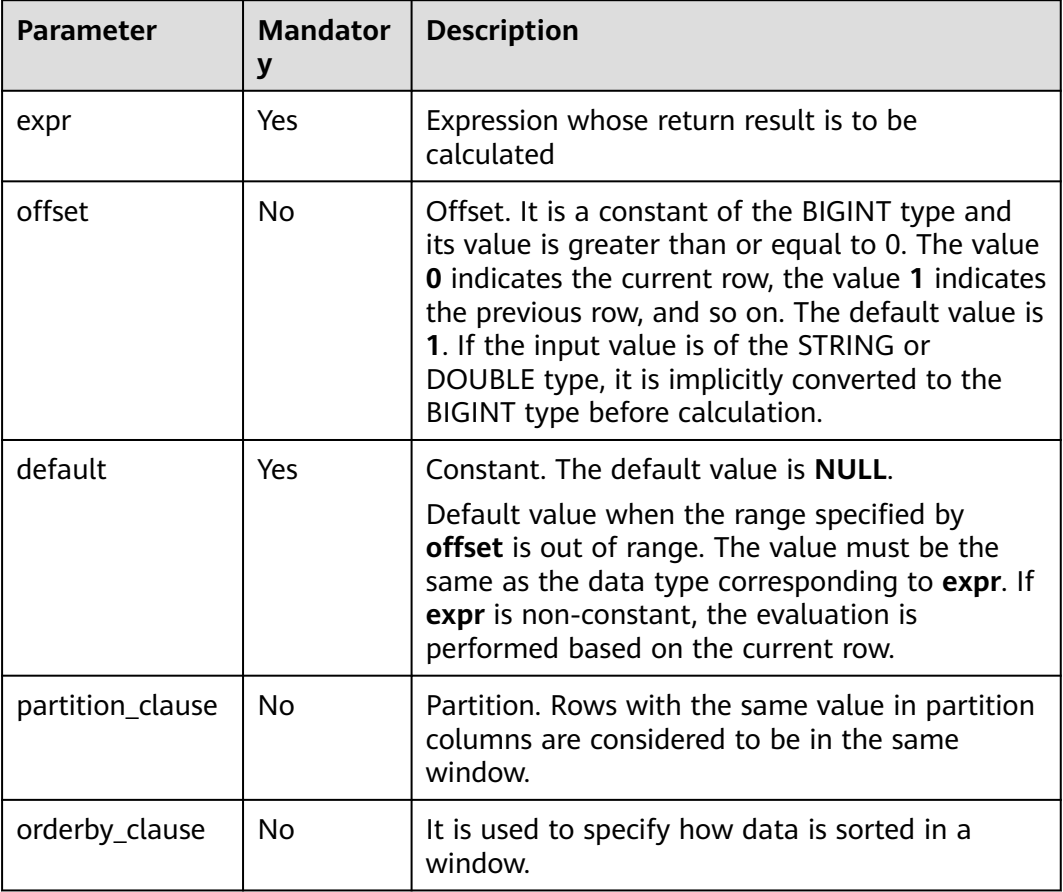

## **Return Values**

The return value is of the data type of the parameter.

## **Example Code**

#### **Example data**

To help you understand how to use functions, this example provides source data and function examples based on the source data. Run the following command to create the **logs** table and add data:

create table logs( cookieid string, createtime string, url string ) STORED AS parquet;

Adds the following data:

cookie1 2015-04-10 10:00:02 url2 cookie1 2015-04-10 10:00:00 url1 cookie1 2015-04-10 10:03:04 url3 cookie1 2015-04-10 10:50:05 url6 <span id="page-319-0"></span>cookie1 2015-04-10 11:00:00 url7 cookie1 2015-04-10 10:10:00 url4 cookie1 2015-04-10 10:50:01 url5 cookie2 2015-04-10 10:00:02 url22 cookie2 2015-04-10 10:00:00 url11 cookie2 2015-04-10 10:03:04 url33 cookie2 2015-04-10 10:50:05 url66 cookie2 2015-04-10 11:00:00 url77 cookie2 2015-04-10 10:10:00 url44 cookie2 2015-04-10 10:50:01 url55

Groups all records by **cookieid**, sorts them by **createtime** in ascending order, and returns the values of the second and first rows downwards within the specified window. An example command is as follows:

```
SELECT cookieid, createtime, url,
     LEAD(createtime, 2) OVER(PARTITION BY cookieid ORDER BY createtime) AS next_2_time,
     LEAD(createtime, 1, '1970-01-01 00:00:00') OVER(PARTITION BY cookieid ORDER BY createtime) AS 
next_1_time
FROM logs;
-- Returned result:
cookieid createtime url next_2_time next_1_time
cookie1 2015-04-10 10:00:00 url1 2015-04-10 10:03:04 2015-04-10 10:00:02
cookie1 2015-04-10 10:00:02 url2 2015-04-10 10:10:00 2015-04-10 10:03:04
cookie1 2015-04-10 10:03:04 url3 2015-04-10 10:50:01 2015-04-10 10:10:00
cookie1 2015-04-10 10:10:00 url4 2015-04-10 10:50:05 2015-04-10 10:50:01
cookie1 2015-04-10 10:50:01 url5 2015-04-10 11:00:00 2015-04-10 10:50:05
cookie1 2015-04-10 10:50:05 url6 NULL 2015-04-10 11:00:00
cookie1 2015-04-10 11:00:00 url7 NULL 1970-01-01 00:00:00
cookie2 2015-04-10 10:00:00 url11 2015-04-10 10:03:04 2015-04-10 10:00:02
cookie2 2015-04-10 10:00:02 url22 2015-04-10 10:10:00 2015-04-10 10:03:04
cookie2 2015-04-10 10:03:04 url33 2015-04-10 10:50:01 2015-04-10 10:10:00
cookie2 2015-04-10 10:10:00 url44 2015-04-10 10:50:05 2015-04-10 10:50:01
cookie2 2015-04-10 10:50:01 url55 2015-04-10 11:00:00 2015-04-10 10:50:05
cookie2 2015-04-10 10:50:05 url66 NULL
cookie2 2015-04-10 11:00:00 url77 NULL 1970-01-01 00:00:00
```
## **14.5.7 percent\_rank**

This function is used to return the value of the column specified in the ORDER BY clause of a window, expressed as a decimal between 0 and 1. It is calculated as (the rank value of the current row within the group – 1) divided by (the total number of rows in the group – 1).

## **Restrictions**

The restrictions on using window functions are as follows:

- Window functions can be used only in select statements.
- Window functions and aggregate functions cannot be nested in window functions.
- Window functions cannot be used together with aggregate functions of the same level.

## **Syntax**

percent\_rank() over([partition\_clause] [orderby\_clause])

<span id="page-320-0"></span>**Table 14-135** Parameters

| <b>Parameter</b> | <b>Mandator</b><br>y | <b>Description</b>                                                                                      |
|------------------|----------------------|----------------------------------------------------------------------------------------------------|
| partition_clause | No.                  | Partition. Rows with the same value in partition<br>columns are considered to be in the same<br>window. |
| orderby_clause   | No.                  | It is used to specify how data is sorted in a<br>window.                                                |

## **Return Values**

The return value is of the DOUBLE type.

## **Example Code**

#### **Example data**

To help you understand how to use functions, this example provides source data and function examples based on the source data. Run the following command to create the salary table and add data:

CREATE EXTERNAL TABLE salary ( dept STRING, -- Department name userid string, -- Employee ID sal INT -- Salary ) ROW FORMAT DELIMITED FIELDS TERMINATED BY ',' stored as textfile;

Adds the following data:

d1,user1,1000 d1,user2,2000 d1,user3,3000 d2,user4,4000 d2,user5,5000

Example: Calculates the percentage ranking of employees' salaries in a department.

```
select dept, userid, sal,
     percent_rank() over(partition by dept order by sal) as pr2
from salary;
-- Result analysis:
d1 user1 1000 0.0 -- (1-1)/(3-1)=0.0
d1 user2 2000 0.5 -- (2-1)/(3-1)=0.5
d1 user3 3000 1.0 -- (3-1)/(3-1)=1.0
d2 user4 4000 0.0 -- (1-1)/(2-1)=0.0
d2 user5 5000 1.0 -- (2-1)/(2-1)=1.0
```
## **14.5.8 rank**

This function is used to return the rank of a value in a set of values. When multiple values share the same rank, the next rank in the sequence is not consecutive.

## **Restrictions**

The restrictions on using window functions are as follows:

- Window functions can be used only in select statements.
- Window functions and aggregate functions cannot be nested in window functions.
- Window functions cannot be used together with aggregate functions of the same level.

## **Syntax**

rank() over ([partition\_clause] [orderby\_clause])

## **Parameters**

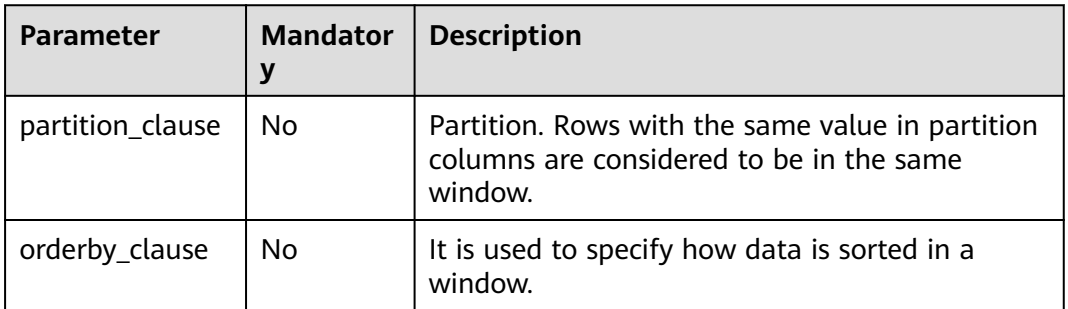

#### **Table 14-136** Parameters

## **Return Values**

The return value is of the INT type.

#### $\cap$  note

If the value of **a** is **NULL**, **NULL** is returned.

## **Example Code**

To help you understand how to use functions, this example provides source data and function examples based on the source data. Run the following command to create the **logs** table and add data:

CREATE TABLE logs ( cookieid string, createtime string, pv INT ) ROW FORMAT DELIMITED FIELDS TERMINATED BY ',' stored as textfile;

Adds the following data:

cookie1 2015-04-10 1 cookie1 2015-04-11 5 cookie1 2015-04-12 7 cookie1 2015-04-13 3 cookie1 2015-04-14 2 cookie1 2015-04-15 4 <span id="page-322-0"></span>cookie1 2015-04-16 4 cookie2 2015-04-10 2 cookie2 2015-04-11 3 cookie2 2015-04-12 5 cookie2 2015-04-13 6 cookie2 2015-04-14 3 cookie2 2015-04-15 9 cookie2 2015-04-16 7

Example: Groups all records by **cookieid**, sorts them by **pv** in descending order, and returns the sequence number of each row in the group. An example command is as follows:

```
select cookieid, createtime, pv,
     rank() over(partition by cookieid order by pv desc) as rank
from logs
where cookieid = 'cookie1';
-- Result:
cookie1 2015-04-12 7 1
cookie1 2015-04-11 5 2
cookie1 2015-04-16 4 3 (third in parallel)
cookie1 2015-04-15 4 3
cookie1 2015-04-13 3 5 (skip 4 and start from 5)
cookie1 2015-04-14 2 6
cookie1 2015-04-10 1 7
```
## **14.5.9 row\_number**

This function is used to return the row number, starting from 1 and increasing incrementally.

## **Restrictions**

The restrictions on using window functions are as follows:

- Window functions can be used only in select statements.
- Window functions and aggregate functions cannot be nested in window functions.
- Window functions cannot be used together with aggregate functions of the same level.

## **Syntax**

row\_number() over([partition\_clause] [orderby\_clause])

## **Parameters**

#### **Table 14-137** Parameters

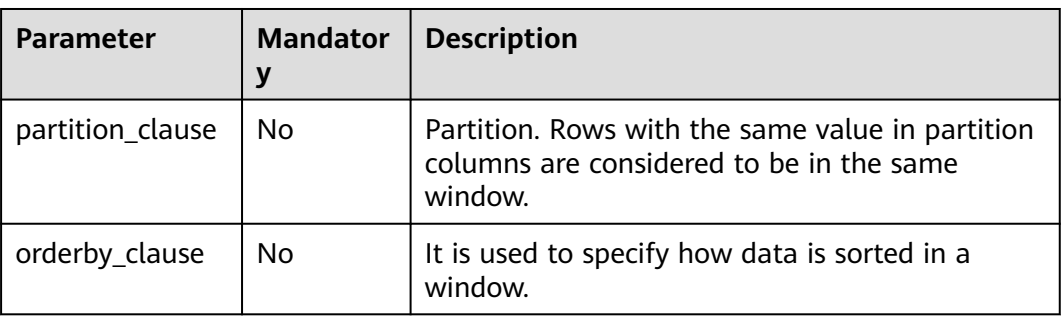

## **Return Values**

The return value is of the DOUBLE type.

 $\Box$  Note

If the value of **a** is **NULL**, **NULL** is returned.

## **Example Code**

To help you understand how to use functions, this example provides source data and function examples based on the source data. Run the following command to create the **logs** table and add data:

CREATE TABLE logs ( cookieid string, createtime string, pv INT ) ROW FORMAT DELIMITED FIELDS TERMINATED BY ',' stored as textfile;

Adds the following data:

cookie1 2015-04-10 1 cookie1 2015-04-11 5 cookie1 2015-04-12 7 cookie1 2015-04-13 3 cookie1 2015-04-14 2 cookie1 2015-04-15 4 cookie1 2015-04-16 4 cookie2 2015-04-10 2 cookie2 2015-04-11 3 cookie2 2015-04-12 5 cookie2 2015-04-13 6 cookie2 2015-04-14 3 cookie2 2015-04-15 9 cookie2 2015-04-16 7

Example: Groups all records by **cookieid**, sorts them by **pv** in descending order, and returns the sequence number of each row in the group. An example command is as follows:

select cookieid, createtime, pv, row\_number() over (partition by cookieid order by pv desc) as index from logs; -- Returned result:

```
cookie1 2015-04-12 7 1
cookie1 2015-04-11 5 2
cookie1 2015-04-16 4 3
cookie1 2015-04-15 4 4
cookie1 2015-04-13 3 5
cookie1 2015-04-14 2 6
cookie1 2015-04-10 1 7
cookie2 2015-04-15 9 1
cookie2 2015-04-16 7 2
cookie2 2015-04-13 6 3
cookie2 2015-04-12 5 4
cookie2 2015-04-11 3 5
cookie2 2015-04-14 3 6
cookie2 2015-04-10 2 7
```
# **14.6 Other Functions**
## **14.6.1 Overview**

The following table lists the functions provided by DLI, such as **decode1**, **javahash**, and **max\_pt**.

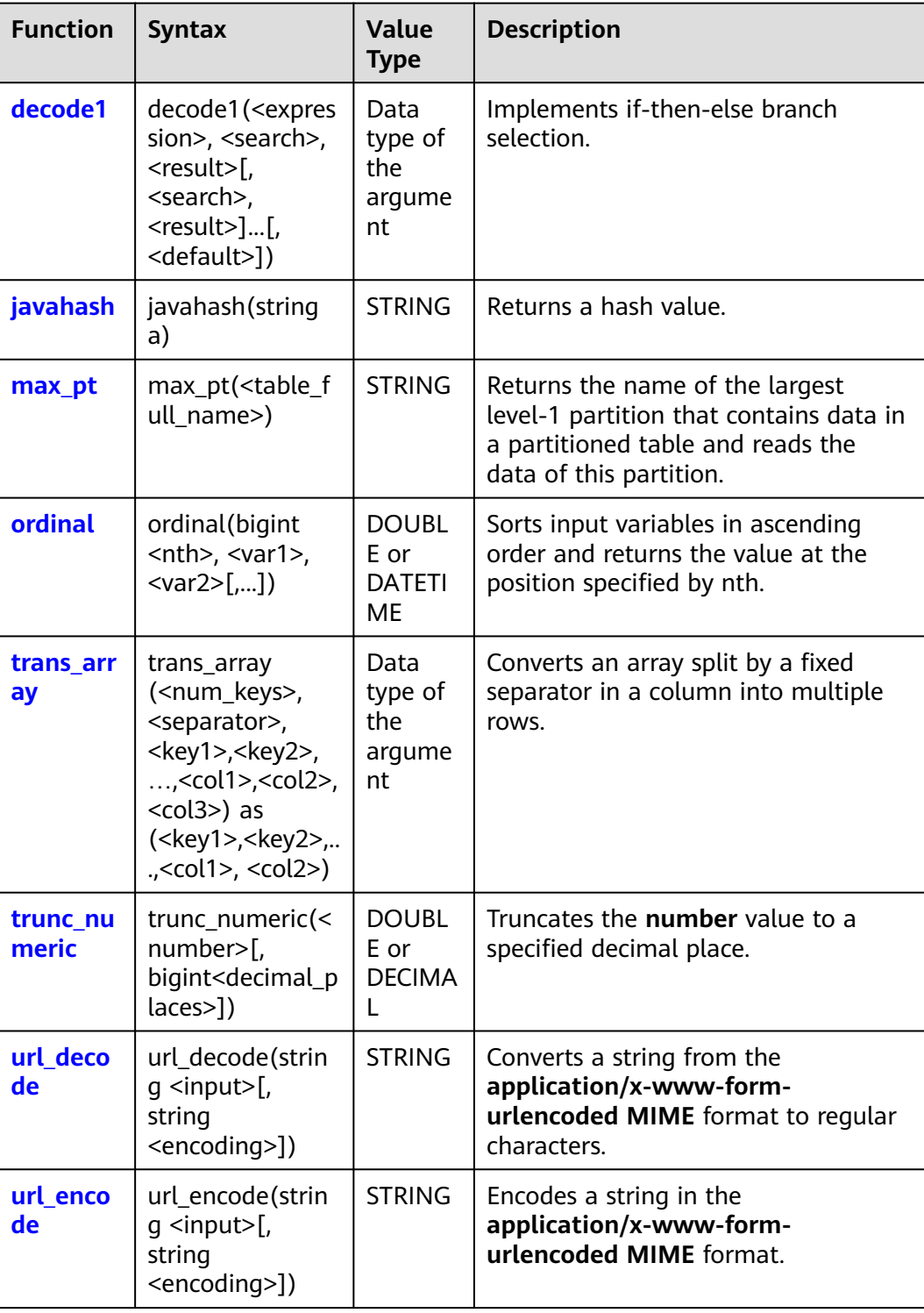

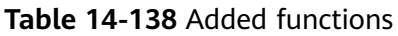

## <span id="page-325-0"></span>**14.6.2 decode1**

This function is used to implement if-then-else branch selection.

#### **Syntax**

decode1(<expression>, <search>, <result>[, <search>, <result>]...[, <default>])

#### **Parameters**

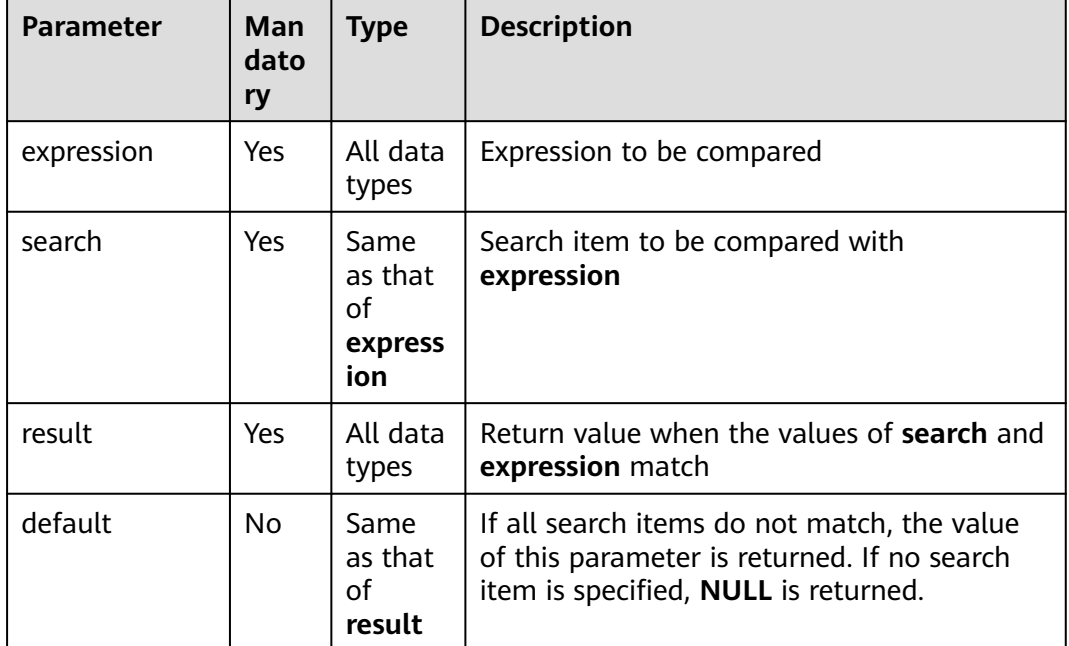

#### **Table 14-139** Parameters

#### **Return Values**

**result** and **default** are return values. These values can be of any data type.

#### $\Box$  Note

- If they match, the value of **result** is returned.
- If no match is found, the value of **default** is returned.
- If **default** is not specified, **NULL** is returned.
- If the search options are duplicate and matched, the first value is returned.

#### **Example Code**

To help you understand how to use functions, this example provides source data and function examples based on the source data. Run the following command to create the salary table and add data: CREATE EXTERNAL TABLE salary (

dept\_id STRING, -- Department userid string, -- Employee ID sal INT

<span id="page-326-0"></span>) ROW FORMAT DELIMITED FIELDS TERMINATED BY ',' stored as textfile;

Adds the following data:

d1,user1,1000 d1,user2,2000 d1,user3,3000 d2,user4,4000 d2,user5,5000

#### **Example**

Returns the name of each department.

If **dept\_id** is set to **d1**, **DLI** is returned. If it is set to **d2**, **MRS** is returned. In other scenarios, **Others** is returned.

select dept, decode1(dept, 'd1', 'DLI', 'd2', 'MRS', 'Others') as result from sale\_detail;

Returned result:

d1 DLI d2 MRS d3 Others d4 Others d5 Others

## **14.6.3 javahash**

This function is used to return the hash value of **a**.

#### **Syntax**

javahash(string a)

#### **Parameters**

**Table 14-140** Parameter

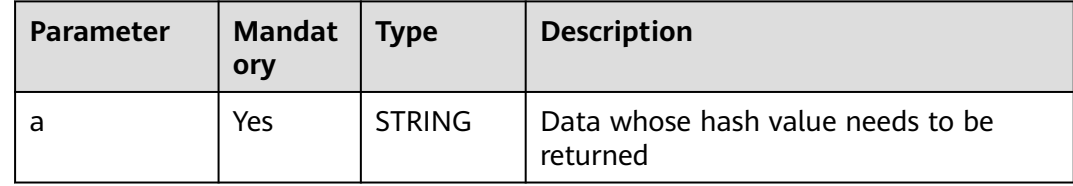

#### **Return Values**

The return value is of the STRING type.

#### $\Box$  Note

The hash value is returned. If the value of **a** is **null**, an error is reported.

#### **Example Code**

The value **48690** is returned.

select javahash("123");

The value **123** is returned.

select javahash(123);

## <span id="page-327-0"></span>**14.6.4 max\_pt**

This function is used to return the name of the largest level-1 partition that contains data in a partitioned table and read the data of this partition.

#### **Syntax**

max pt(<table full name>)

#### **Parameters**

#### **Table 14-141** Parameter

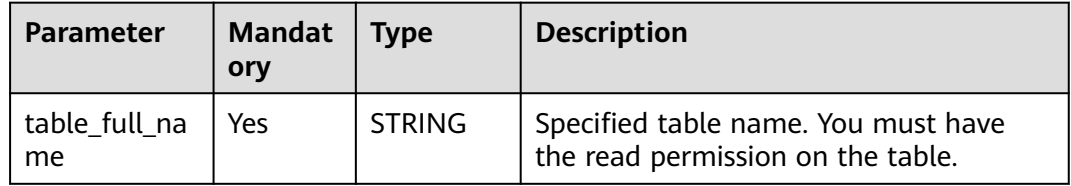

#### **Return Values**

The return value is of the STRING type.

#### $\Box$  Note

- The value of the largest level-1 partition is returned.
- If a partition is added to a table using the **ALTER TABLE** command, but it does not contain any data, it will not be included in the returned values.

#### **Example Code**

For example, table1 is a partitioned table with partitions of **20120801** and **20120802**, both of which contain data, and the **max\_pt** value in the following statement will be **20120802**. The DLI SQL statement will read data from the partition with  $pt = 20120802$ .

An example command is as follows:

select  $*$  from tablel where  $pt = max_pt('dbname.table1');$ 

It is equivalent to the following statement:

select  $*$  from table1 where  $pt =$  (select max(pt) from dbname.table1);

## **14.6.5 ordinal**

This function is used to sort input variables in ascending order and return the value at the position specified by **nth**.

#### <span id="page-328-0"></span>**Syntax**

ordinal(bigint <nth>, <var1>, <var2>[,...])

#### **Parameters**

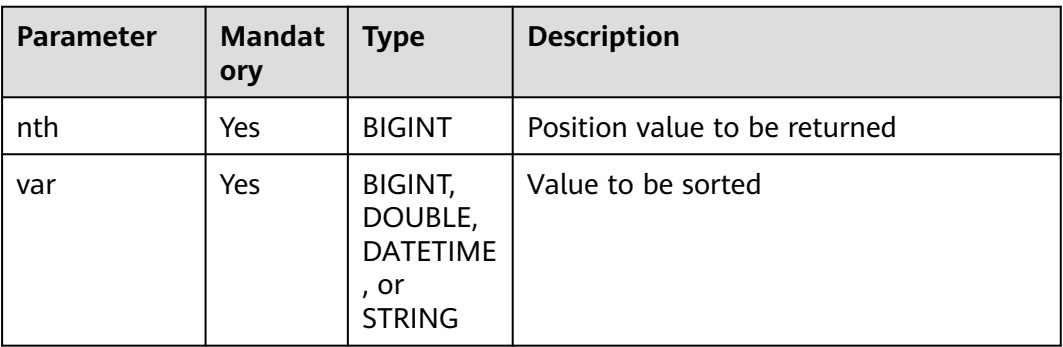

#### **Table 14-142** Parameters

#### **Return Values**

The return value is of the DOUBLE or DECIMAL type.

#### $\Box$  Note

- Value of the nth bit. If there are no implicit conversions, the return value has the same data type as the input parameter.
- If there are type conversions, **DOUBLE** is returned for the conversion between **DOUBLE**, **BIGINT**, and **STRING**, and **DATETIME** is returned for the conversion between **STRING** and **DATETIME**. Other implicit conversions are not allowed.
- **NULL** indicates the minimum value.

#### **Example Code**

The value **2** is returned.

```
select ordinal(3, 1, 3, 2, 5, 2, 4, 9);
```
## **14.6.6 trans\_array**

This function is used to convert an array split by a fixed separator in a column into multiple rows.

## **Restrictions**

- All columns used as keys must be placed before the columns to be transposed.
- Only one UDTF is allowed in a select statement.
- This function cannot be used together with **group by**, **cluster by**, **distribute by**, or sort by.

#### **Syntax**

trans\_array (<num\_keys>, <separator>, <key1>,<key2>,...,<col1>,<col2>,<col3>) as (<key1>,<key2>,...,<col1>, <col2>)

#### **Parameters**

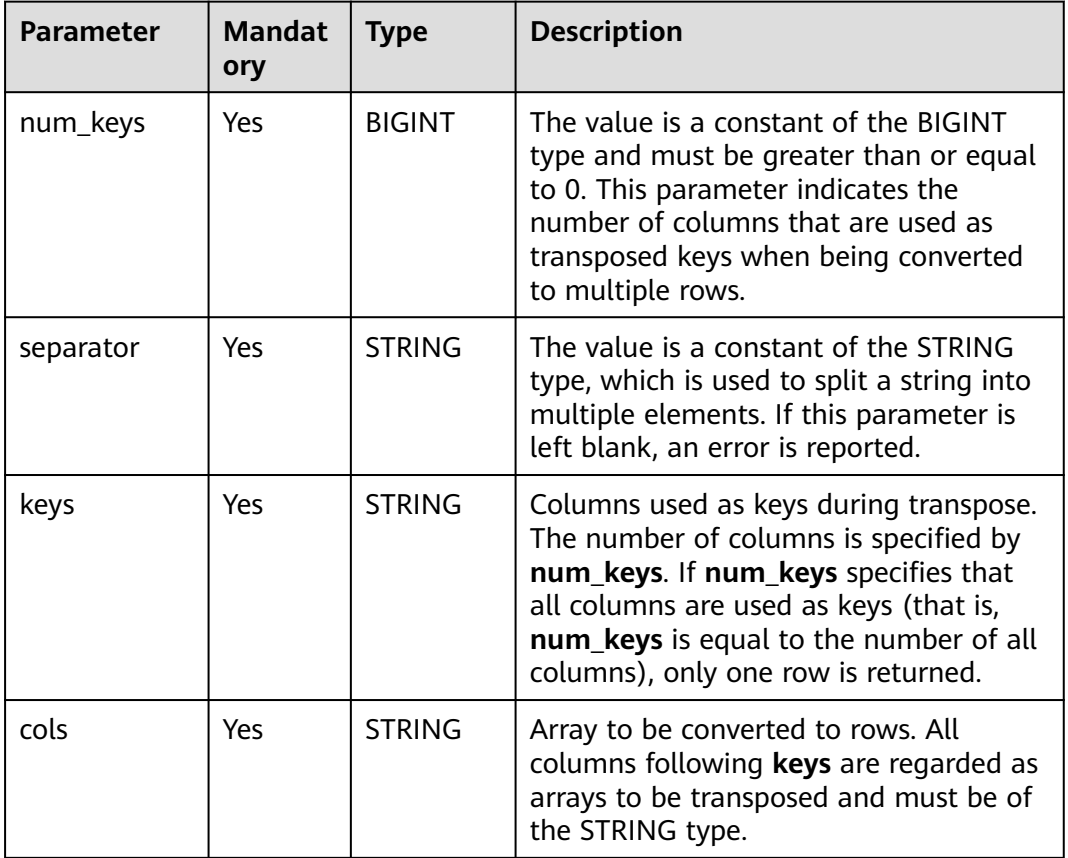

#### **Table 14-143** Parameters

#### **Return Values**

The return value is of the data type of the parameter.

#### $\Box$  Note

- Transposed rows are returned. The new column name is specified by **as**.
- The type of the key column does not change, and the type of other columns is **STRING**.
- The number of rows after the split is subject to the array with more rows. If there are not enough rows, **NULL** is added.

#### **Example Code**

To help you understand how to use functions, this example provides source data and function examples based on the source data. Run the following command to create the salary table and add data: CREATE EXTERNAL TABLE salary (

dept\_id STRING, -- Department

<span id="page-330-0"></span>userid string, -- Employee ID sal INT -- Salary ) ROW FORMAT DELIMITED FIELDS TERMINATED BY ',' stored as textfile;

#### Adds the following data:

d1,user1/user4,1000/6000 d1,user2/user5,2000/7000 d1,user3/user6,3000 d2,user4/user7,4000 d2,user5/user8,5000/8000

#### Executes the SQL statement

select trans\_array(1, "/", dept\_id, user\_id, sal) as (dept\_id, user\_id, sal) from salary;

The command output is as follows:

d1,user1,1000 d1,user4,6000 d1,user2,2000 d1,user5,7000 d1,user3,3000 d1,user6,NULL d2,user4,4000 d2,user7,NULL d2,user5,5000 d2,user8,8000

## **14.6.7 trunc\_numeric**

This function is used to truncate the **number** value to a specified decimal place.

#### **Syntax**

trunc\_numeric(<number>[, bigint<decimal\_places>])

#### **Parameters**

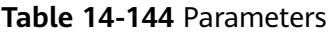

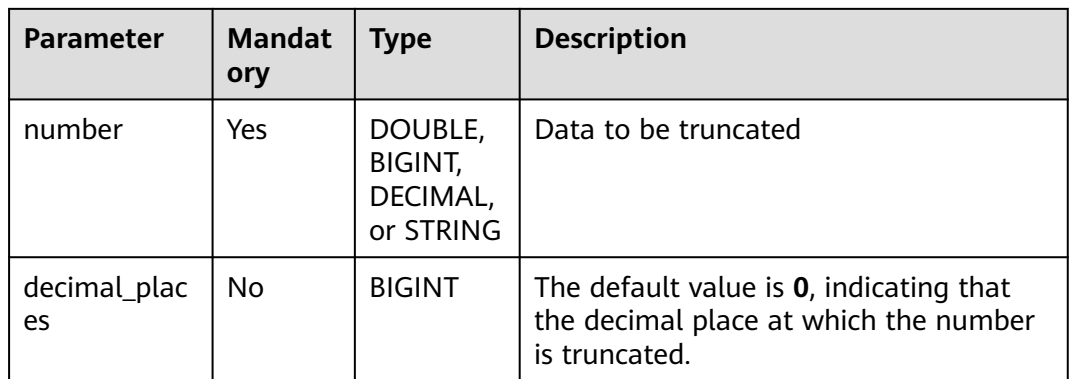

#### **Return Values**

The return value is of the DOUBLE or DECIMAL type.

#### <span id="page-331-0"></span> $\Box$  NOTE

The return rules are as follows:

- If the **number** value is of the DOUBLE or DECIMAL type, the corresponding type is returned.
- If the **number** value is of the STRING or BIGINT type, **DOUBLE** is returned.
- If the **decimal\_places** value is not of the BIGINT type, an error is reported.
- If the value of **number** is **NULL**, **NULL** is returned.

#### **Example Code**

The value **3.141** is returned.

select trunc\_numeric(3.1415926, 3);

The value **3** is returned.

select trunc\_numeric(3.1415926);

An error is reported.

select trunc\_numeric(3.1415926, 3.1);

# **14.6.8 url\_decode**

This function is used to convert a string from the **application/x-www-formurlencoded MIME** format to regular characters.

#### **Syntax**

url\_decode(string <input>[, string <encoding>])

#### **Parameters**

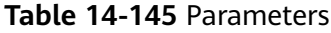

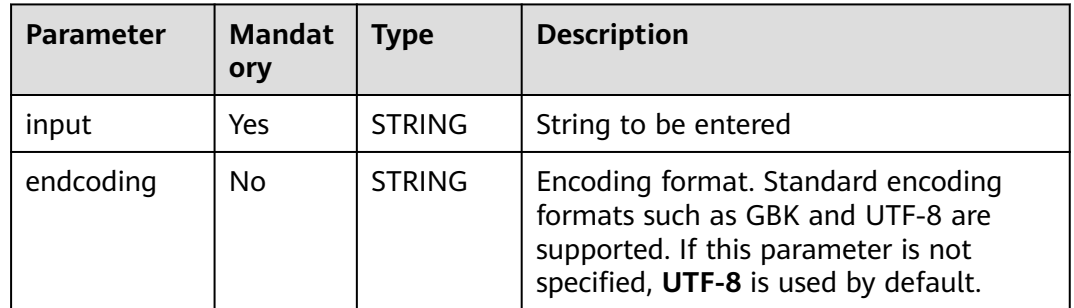

#### **Return Values**

The return value is of the STRING type.

 $\Box$  note

UTF-8-encoded string of the STRING type

#### <span id="page-332-0"></span>**Example Code**

#### The value **Example for URL\_DECODE:// dsf (fasfs)** is returned.

select url\_decode('Example+for+url\_decode+%3A%2F%2F+dsf%28fasfs%29', 'GBK');

## **14.6.9 url\_encode**

This function is used to encode a string in the **application/x-www-formurlencoded MIME** format.

#### **Syntax**

url\_encode(string <input>[, string <encoding>])

#### **Parameters**

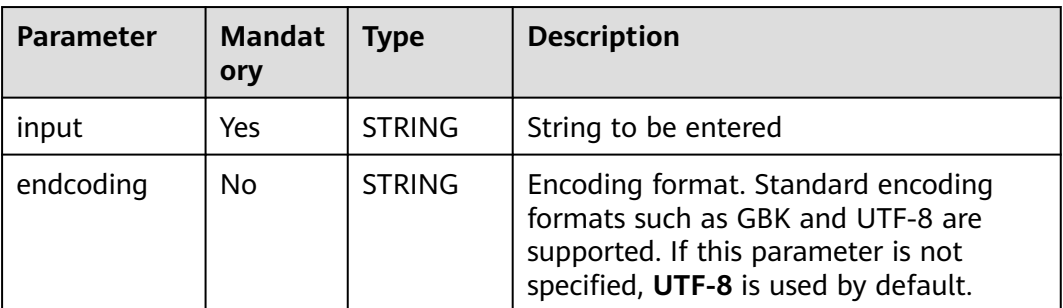

#### **Table 14-146** Parameters

#### **Return Values**

The return value is of the STRING type.

#### $\Box$  NOTE

If the value of **input** or **encoding** is **NULL**, **NULL** is returned.

#### **Example Code**

#### The value **Example+for+url\_encode+%3A%2F%2F+dsf%28fasfs%29** is returned.

select url\_encode('Example for url\_encode:// dsf(fasfs)', 'GBK');

# **15 SELECT**

# **15.1 Basic Statements**

#### **Function**

This statement is a basic query statement and is used to return the query results.

#### **Syntax**

SELECT [ALL | DISTINCT] attr\_expr\_list FROM table\_reference [WHERE where\_condition] [GROUP BY col\_name\_list] [ORDER BY col\_name\_list][ASC | DESC] [CLUSTER BY col\_name\_list | DISTRIBUTE BY col\_name\_list] [SORT BY col\_name\_list]] [LIMIT number];

#### **Keywords**

#### **Table 15-1** SELECT keywords

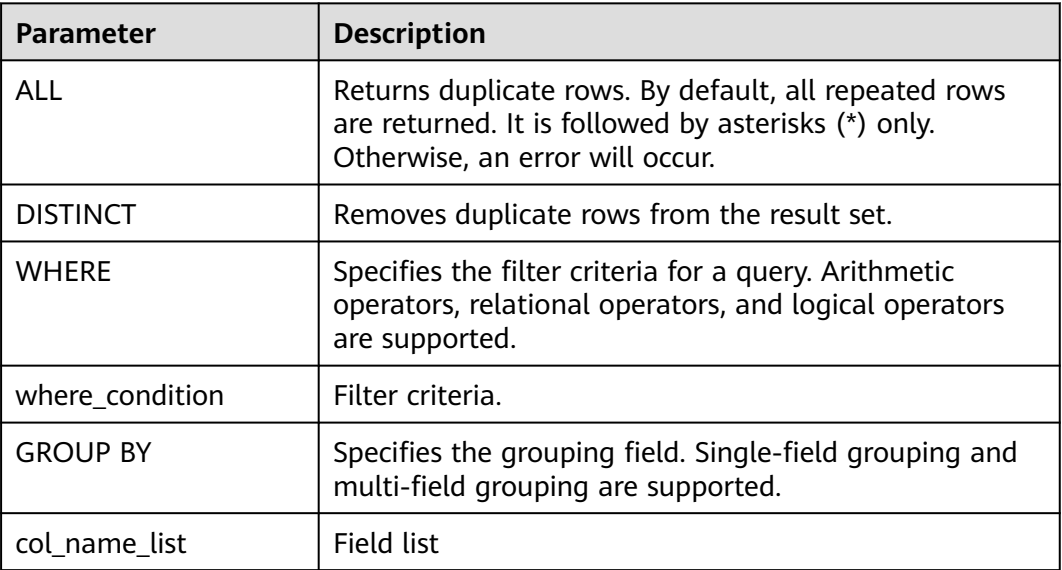

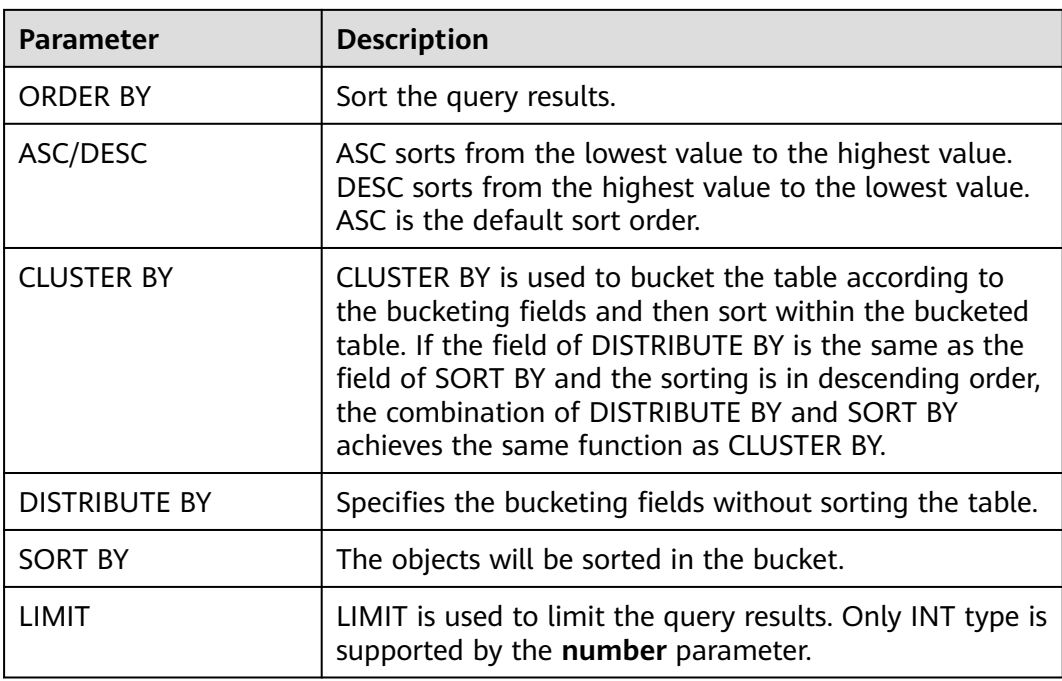

#### **Precautions**

The table to be queried must exist. Otherwise, an error is reported.

#### **Example**

To filter the record, in which the name is Mike, from the **student** table and sort the results in ascending order of score, run the following statement:

SELECT \* FROM student WHERE name = 'Mike' ORDER BY score;

# **15.2 Sort**

## **15.2.1 ORDER BY**

#### **Function**

This statement is used to order the result set of a query by the specified field.

#### **Syntax**

SELECT attr\_expr\_list FROM table\_reference ORDER BY col\_name [ASC | DESC] [,col\_name [ASC | DESC],...];

#### **Keyword**

● **ASC/DESC**: ASC sorts from the lowest value to the highest value. DESC sorts from the highest value to the lowest value. **ASC** is the default sort order.

**ORDER BY:** specifies that the values in one or more columns should be sorted globally. When **ORDER BY** is used with **GROUP BY**, **ORDER BY** can be followed by the aggregate function.

#### **Precautions**

The to-be-sorted table must exist. If this statement is used to sort a table that does not exist, an error is reported.

#### **Example**

To sort table **student** in ascending order according to field **score** and return the sorting result, run the following statement:

SELECT \* FROM student ORDER BY score;

## **15.2.2 SORT BY**

#### **Function**

This statement is used to achieve the partial sorting of tables according to fields.

#### **Syntax**

SELECT attr\_expr\_list FROM table\_reference SORT BY col\_name  $[ASC | DESC]$   $[.co$   $_name$   $[ASC | DESC]$ ,...];

#### **Keyword**

- ASC/DESC: ASC sorts from the lowest value to the highest value. DESC sorts from the highest value to the lowest value. ASC is the default sort order.
- SORT BY: Used together with GROUP BY to perform local sorting of a single column or multiple columns for PARTITION.

#### **Precautions**

The to-be-sorted table must exist. If this statement is used to sort a table that does not exist, an error is reported.

#### **Example**

To sort the **student** table in ascending order of the **score** field in Reducer, run the following statement:

```
SELECT * FROM student
 SORT BY score;
```
## **15.2.3 CLUSTER BY**

#### **Function**

This statement is used to bucket a table and sort the table within buckets.

#### **Syntax**

SELECT attr\_expr\_list FROM table\_reference CLUSTER BY col\_name [,col\_name ,...];

#### **Keyword**

CLUSTER BY: Buckets are created based on specified fields. Single fields and multiple fields are supported, and data is sorted in buckets.

#### **Precautions**

The to-be-sorted table must exist. If this statement is used to sort a table that does not exist, an error is reported.

#### **Example**

To bucket the **student** table according to the **score** field and sort tables within buckets in descending order, run the following statement:

SELECT \* FROM student CLUSTER BY score;

## **15.2.4 DISTRIBUTE BY**

#### **Function**

This statement is used to bucket a table according to the field.

#### **Syntax**

SELECT attr\_expr\_list FROM table\_reference DISTRIBUTE BY col\_name [,col\_name ,...];

#### **Keyword**

DISTRIBUTE BY: Buckets are created based on specified fields. A single field or multiple fields are supported, and the fields are not sorted in the bucket. This parameter is used together with SORT BY to sort data after bucket division.

#### **Precautions**

The to-be-sorted table must exist. If this statement is used to sort a table that does not exist, an error is reported.

#### **Example Value**

To bucket the **student** table according to the **score** field, run the following statement:

SELECT \* FROM student DISTRIBUTE BY score;

# **15.3 Grouping**

# **15.3.1 Column-Based GROUP BY**

#### **Function**

This statement is used to group a table based on columns.

#### **Syntax**

SELECT attr\_expr\_list FROM table\_reference GROUP BY col\_name\_list;

#### **Keywords**

Column-based GROUP BY can be categorized into single-column GROUP BY and multi-column GROUP BY.

- Single-column GROUP BY indicates that the GROUP BY clause contains only one column. The fields in **col\_name\_list** must exist in **attr\_expr\_list**. The aggregate function, **count()** and **sum()** for example, is supported in **attr\_expr\_list**. The aggregate function can contain other fields.
- Multi-column GROUP BY indicates that there is more than one column in the GROUP BY clause. The query statement is grouped according to all the fields in the GROUP BY clause. The records with the same fields are put in the same group. Similarly, the fields in the GROUP BY clause must be in the fields in **attr expr list**. The **attr expr list** field can also use the aggregate function.

#### **Precautions**

The to-be-grouped table must exist. Otherwise, an error is reported.

#### **Example**

Group the **student** table according to the score and name fields and return the grouping results.

SELECT score, count(name) FROM student GROUP BY score,name;

## **15.3.2 Expression-Based GROUP BY**

#### **Function**

This statement is used to group a table according to expressions.

#### **Syntax**

SELECT attr\_expr\_list FROM table\_reference GROUP BY groupby\_expression [, groupby\_expression, ...];

#### **Keywords**

The **groupby expression** can contain a single field or multiple fields, and also can call aggregate functions or string functions.

#### **Precautions**

- The to-be-grouped table must exist. Otherwise, an error is reported.
- In the same single-column group, built-in functions and self-defined functions are supported in the expression in the GRUOP BY fields that must exit in **attr\_expr\_list**.

#### **Example**

To use the **substr** function to obtain the string from the **name** field, group the student table according to the obtained string, and return each sub string and the number of records, run the following statement:

SELECT substr(name,6),count(name) FROM student GROUP BY substr(name,6);

## **15.3.3 Using HAVING in GROUP BY**

#### **Function**

This statement filters a table after grouping it using the HAVING clause.

#### **Syntax**

SELECT attr\_expr\_list FROM table\_reference GROUP BY groupby\_expression [, groupby\_expression...] HAVING having\_expression;

#### **Keyword**

The groupby expression can contain a single field or multiple fields, and can also call aggregate functions or string functions.

#### **Precautions**

- The to-be-grouped table must exist. Otherwise, an error is reported.
- If the filtering condition is subject to the query results of GROUP BY, the HAVING clause, rather than the WHERE clause, must be used for filtering. If HAVING and GROUP BY are used together, GROUP BY applies first for grouping and HAVING then applies for filtering. The arithmetic operation and aggregate function are supported by the HAVING clause.

#### **Example**

Group the **transactions** according to **num**, use the HAVING clause to filter the records in which the maximum value derived from multiplying **price** with **amount** is higher than 5000, and return the filtered results.

SELECT num, max(price\*amount) FROM transactions WHERE time > '2016-06-01' GROUP BY num HAVING max(price\*amount)>5000;

## **15.3.4 ROLLUP**

#### **Function**

This statement is used to generate the aggregate row, super-aggregate row, and the total row. The statement can achieve multi-layer statistics from right to left and display the aggregation of a certain layer.

#### **Syntax**

SELECT attr\_expr\_list FROM table\_reference GROUP BY col\_name\_list WITH ROLLUP;

#### **Keyword**

ROLLUP is the expansion of GROUP BY. For example, **SELECT a, b, c, SUM(expression) FROM table GROUP BY a, b, c WITH ROLLUP;** can be transformed into the following query statements:

- $\bullet$  Counting the (a, b, c) combinations SELECT a, b, c, sum(expression) FROM table GROUP BY a, b, c;
- Counting the (a, b) combinations SELECT a, b, NULL, sum(expression) FROM table GROUP BY a, b;
- Counting the (a) combinations SELECT a, NULL, NULL, sum(expression) FROM table GROUP BY a;
- **Total** SELECT NULL, NULL, NULL, sum(expression) FROM table;

#### **Precautions**

The to-be-grouped table must exist. If this statement is used to group a table that does not exist, an error is reported.

#### **Example**

To generate the aggregate row, super-aggregate row, and total row according to the group id and job fields and return the total salary on each aggregation condition, run the following statement:

SELECT group\_id, job, SUM(salary) FROM group\_test GROUP BY group\_id, job WITH ROLLUP;

## **15.3.5 GROUPING SETS**

#### **Function**

This statement is used to generate the cross-table row and achieve the crossstatistics of the GROUP BY field.

#### **Syntax**

SELECT attr\_expr\_list FROM table\_reference GROUP BY col\_name\_list GROUPING SETS(col\_name\_list);

#### **Keyword**

GROUPING SETS is the expansion of GROUP BY. For example:

SELECT a, b, sum(expression) FROM table GROUP BY a, b GROUPING **SETS((a,b));**

It can be converted to the following query: SELECT a, b, sum(expression) FROM table GROUP BY a, b;

SELECT a, b, sum(expression) FROM table GROUP BY a, b GROUPING **SETS(a,b);**

It can be converted to the following two queries:

SELECT a, NULL, sum(expression) FROM table GROUP BY a; UNION SELECT NULL, b, sum(expression) FROM table GROUP BY b;

● **SELECT a, b, sum(expression) FROM table GROUP BY a, b GROUPING SETS((a,b), a);**

It can be converted to the following two queries: SELECT a, b, sum(expression) FROM table GROUP BY a, b; UNION SELECT a, NULL, sum(expression) FROM table GROUP BY a;

● **SELECT a, b, sum(expression) FROM table GROUP BY a, b GROUPING SETS((a,b), a, b, ());**

It can be converted to the following four queries: SELECT a, b, sum(expression) FROM table GROUP BY a, b; UNION SELECT a, NULL, sum(expression) FROM table GROUP BY a, NULL; UNION SELECT NULL, b, sum(expression) FROM table GROUP BY NULL, b; UNION SELECT NULL, NULL, sum(expression) FROM table;

#### **Precautions**

- The to-be-grouped table must exist. Otherwise, an error is reported.
- Different from ROLLUP, there is only one syntax for GROUPING SETS.

#### **Example**

To generate the cross-table row according to the **group\_id** and **job** fields and return the total salary on each aggregation condition, run the following statement:

```
SELECT group_id, job, SUM(salary) FROM group_test
  GROUP BY group_id, job
  GROUPING SETS (group_id, job);
```
# **15.4 Joins**

## **15.4.1 INNER JOIN**

#### **Function**

This statement is used to join and return the rows that meet the JOIN conditions from two tables as the result set.

#### **Syntax**

SELECT attr\_expr\_list FROM table\_reference {JOIN | INNER JOIN} table\_reference ON join\_condition;

#### **Keyword**

JOIN/INNER JOIN: Only the records that meet the JOIN conditions in joined tables will be displayed.

#### **Precautions**

- The to-be-joined table must exist. Otherwise, an error is reported.
- INNER JOIN can join more than two tables at one query.

#### **Example**

To join the course IDs from the **student\_info** and **course\_info** tables and check the mapping between student names and courses, run the following statement:

SELECT student\_info.name, course\_info.courseName FROM student\_info JOIN course\_info ON (student\_info.courseId = course\_info.courseId);

## **15.4.2 LEFT OUTER JOIN**

#### **Function**

Join the left table with the right table and return all joined records of the left table. If no joined record is found, NULL will be returned.

#### **Syntax**

SELECT attr\_expr\_list FROM table\_reference LEFT OUTER JOIN table\_reference ON join\_condition:

#### **Keyword**

LEFT OUTER JOIN: Returns all joined records of the left table. If no record is matched, NULL is returned.

#### **Precautions**

The to-be-joined table must exist. Otherwise, an error is reported.

#### **Example**

To join the courseId from the **student\_info** table to the **courseId** from the **course info** table for inner join and return the name of the students who have selected course, run the following statement. If no joined record is found, NULL will be returned.

```
SELECT student_info.name, course_info.courseName FROM student_info
LEFT OUTER JOIN course_info ON (student_info.courseId = course_info.courseId);
```
## **15.4.3 RIGHT OUTER JOIN**

#### **Function**

Match the right table with the left table and return all matched records of the right table. If no matched record is found, NULL will be returned.

#### **Syntax**

SELECT attr\_expr\_list FROM table\_reference RIGHT OUTER JOIN table\_reference ON join\_condition;

#### **Keyword**

RIGHT OUTER JOIN: Return all matched records of the right table. If no record is matched, NULL is returned.

#### **Precautions**

The to-be-joined table must exist. Otherwise, an error is reported.

#### **Example**

To join the courseId from the **course\_info** table to the **courseId** from the **student\_info** table for inner join and return the records in the **course\_info** table, run the following statement. If no joined record is found, NULL will be returned.

SELECT student\_info.name, course\_info.courseName FROM student\_info RIGHT OUTER JOIN course\_info ON (student\_info.courseId = course\_info.courseId);

## **15.4.4 FULL OUTER JOIN**

#### **Function**

Join all records from the right table and the left table and return all joined records. If no joined record is found, NULL will be returned.

#### **Syntax**

SELECT attr\_expr\_list FROM table\_reference FULL OUTER JOIN table\_reference ON join\_condition;

#### **Keyword**

FULL OUTER JOIN: Matches all records in the left and right tables. If no record is matched, NULL is returned.

#### **Precautions**

The to-be-joined table must exist. Otherwise, an error is reported.

#### **Example**

To join all records from the right table and the left table and return all joined records, run the following statement. If no joined record is found, NULL will be returned.

SELECT student\_info.name, course\_info.courseName FROM student\_info FULL OUTER JOIN course info ON (student info.courseId = course info.courseId);

## **15.4.5 IMPLICIT JOIN**

#### **Function**

This statement has the same function as INNER JOIN, that is, the result set that meet the WHERE condition is returned. However, IMPLICIT JOIN does not use the condition specified by JOIN.

#### **Syntax**

SELECT table\_reference.col\_name, table\_reference.col\_name, ... FROM table\_reference, table\_reference WHERE table\_reference.col\_name = table\_reference.col\_name;

#### **Keyword**

The keyword WHERE achieves the same function as JOIN...ON... and the mapped records will be returned. **Syntax** shows the WHERE filtering according to an equation. The WHERE filtering according to an inequation is also supported.

#### **Precautions**

- The to-be-joined table must exist. Otherwise, an error is reported.
- The statement of IMPLICIT JOIN does not contain keywords JOIN...ON.... Instead, the WHERE clause is used as the condition to join two tables.

#### **Example**

To return the student names and course names that match **courseId**, run the following statement:

SELECT student\_info.name, course\_info.courseName FROM student\_info,course\_info WHERE student\_info.courseId = course\_info.courseId;

## **15.4.6 Cartesian JOIN**

#### **Function**

Cartesian JOIN joins each record of table A with all records in table B. For example, if there are m records in table A and n records in table B,  $m \times n$  records will be generated by Cartesian JOIN.

#### **Syntax**

SELECT attr\_expr\_list FROM table\_reference CROSS JOIN table\_reference ON join\_condition;

#### **Keyword**

The join condition is the condition for joining. If join condition is always true, for example **1=1**, the join is Cartesian JOIN. Therefore, the number of records output by Cartesian join is equal to the product of the number of records in the joined table. If Cartesian join is required, use the special keyword CROSS JOIN. CROSS JOIN is the standard way to calculate Cartesian product.

#### **Precautions**

The to-be-joined table must exist. Otherwise, an error is reported.

#### **Example**

To return all the JOIN results of the student name and course name from the **student info** and **course info** tables, run the following statement:

SELECT student\_info.name, course\_info.courseName FROM student\_info CROSS JOIN course\_info ON  $(1 = 1)$ ;

## **15.4.7 LEFT SEMI JOIN**

#### **Function**

This statement is used to query the records that meet the JOIN condition from the left table.

#### **Syntax**

SELECT attr\_expr\_list FROM table\_reference LEFT SEMI JOIN table\_reference ON join\_condition;

#### **Keyword**

LEFT SEMI JOIN: Indicates to only return the records from the left table. LEFT SEMI JOIN can be achieved by nesting subqueries in LEFT SEMI JOIN, WHERE...IN, or WHERE EXISTS. LEFT SEMI JOIN returns the records that meet the JOIN condition from the left table, while LEFT OUTER JOIN returns all the records from the left table or NULL if no records that meet the JOIN condition are found.

#### **Precautions**

- The to-be-joined table must exist. Otherwise, an error is reported.
- he fields in attr\_expr\_list must be the fields in the left table. Otherwise, an error is reported.

#### **Example**

To return the names of students who select the courses and the course IDs, run the following statement:

SELECT student\_info.name, student\_info.courseId FROM student\_info LEFT SEMI JOIN course info ON (student info.courseId = course info.courseId);

## **15.4.8 NON-EQUIJOIN**

#### **Function**

This statement is used to join multiple tables using unequal values and return the result set that meet the condition.

#### **Syntax**

SELECT attr\_expr\_list FROM table\_reference JOIN table reference ON non\_equi\_join\_condition;

#### **Keyword**

The **non\_equi\_join\_condition** is similar to **join\_condition**. The only difference is that the JOIN condition is inequation.

#### **Precautions**

The to-be-joined table must exist. Otherwise, an error is reported.

#### **Example**

To return all the pairs of different student names from the **student\_info\_1** and student info 2 tables, run the following statement:

SELECT student\_info\_1.name, student\_info\_2.name FROM student\_info\_1 JOIN student info 2 ON (student info 1. name <> student info 2. name);

# **15.5 Clauses**

## **15.5.1 FROM**

#### **Function**

This statement is used to nest subquery by FROM and use the subquery results as the data source of the external SELECT statement.

#### **Syntax**

SELECT [ALL | DISTINCT] attr\_expr\_list FROM (sub\_query) [alias];

#### **Keyword**

- All is used to return repeated rows. By default, all repeated rows are returned. It is followed by asterisks (\*) only. Otherwise, an error will occur.
- DISTINCT is used to remove the repeated line from the result.

#### **Precautions**

The to-be-queried table must exist. If this statement is used to query a table that does not exist, an error is reported.

- The subquery nested in FROM must have an alias. The alias must be specified before the running of the statement. Otherwise, an error is reported. It is advised to specify a unique alias.
- The subquery results sequent to FROM must be followed by the specified alias. Otherwise, an error is reported.

#### **Example**

To return the names of students who select the courses in the **course\_info** table and remove the repeated records using DISTINCT, run the following statement:

SELECT DISTINCT name FROM (SELECT name FROM student info JOIN course\_info ON student\_info.courseId = course\_info.courseId) temp;

## **15.5.2 OVER**

#### **Function**

This statement is used together with the window function. The OVER statement is used to group data and sort the data within the group. The window function is used to generate serial numbers for values within the group.

#### **Syntax**

SELECT window\_func(args) OVER ([PARTITION BY col\_name, col\_name, ...] [ORDER BY col\_name, col\_name, ...] [ROWS | RANGE BETWEEN (CURRENT ROW | (UNBOUNDED |[num]) PRECEDING) AND (CURRENT ROW | ( UNBOUNDED | [num]) FOLLOWING)]);

#### **Keywords**

- PARTITION BY: used to partition a table with one or multiple fields. Similar to GROUP BY, PARTITION BY is used to partition table by fields and each partition is a window. The window function can apply to the entire table or specific partitions. A maximum of 7,000 partitions can be created in a single table.
- ORDER BY: used to specify the order for the window function to obtain the value. ORDER BY can be used to sort table with one or multiple fields. The sorting order can be ascending (specified by **ASC**) or descending (specified by **DESC**). The window is specified by WINDOW. If the window is not specified, the default window is ROWS BETWEEN UNBOUNDED PRECEDING AND CURRENT ROW. In other words, the window starts from the head of the table or partition (if PARTITION BY is used in the OVER clause) to the current row.
- WINDOW: used to define the window by specifying a range of rows.
- CURRENT ROW: indicates the current row.
- num PRECEDING: used to specify the start of the defined window. The window starts from the num row precedes the current row.
- UNBOUNDED PRECEDING: used to indicate that there is no start of the window.
- num FOLLOWING: used to specify the end of the defined window. The window ends from the num row following the current row.
- UNBOUNDED FOLLOWING: used to indicate that there is no end of the window.
- The differences between ROWS BETWEEN... and RANGE BETWEEN... are as follows:
	- ROWS refers to the physical window. After the data is sorted, the physical window starts at the  $n<sup>th</sup>$  row in front of the current row and ends at the mth row following the current row.
	- RANGE refers to the logic window. The column of the logic window is determined by the values rather than the location of rows.
- The scenarios of the window are as follows:
	- The window only contains the current row. ROWS BETWEEN CURRENT ROW AND CURRENT ROW
	- The window starts from three rows precede the current row and ends at the fifth row follows the current row. ROWS BETWEEN 3 PRECEDING AND 5 FOLLOWING
	- The window starts from the beginning of the table or partition and ends at the current row. ROWS BETWEEN UNBOUNDED PRECEDING AND CURRENT ROW
	- The window starts from the current window and ends at the end of the table or partition. ROWS BETWEEN CURRENT ROW AND UNBOUNDED FOLLOWING
	- The window starts from the beginning of the table or partition and ends at the end of the table or partition.
		- ROWS BETWEEN UNBOUNDED PRECEDING AND UNBOUNDED FOLLOWING

#### **Precautions**

The three options of the OVER clause are PARTITION BY, ORDER BY, and WINDOW. They are optional and can be used together. If the OVER clause is empty, the window is the entire table.

#### **Example**

To start the window from the beginning of the table or partition and end the window at the current row, sort the over test table according to the id field, and return the sorted id fields and corresponding serial numbers, run the following statement:

SELECT id, count(id) OVER (ORDER BY id ROWS BETWEEN UNBOUNDED PRECEDING AND CURRENT ROW) FROM over\_test;

## **15.5.3 WHERE**

#### **Function**

Subqueries are nested in the WHERE clause, and the subquery result is used as the filtering condition.

#### **Syntax**

SELECT [ALL | DISTINCT] attr\_expr\_list FROM table\_reference WHERE {col\_name operator (sub\_query) | [NOT] EXISTS sub\_query};

#### **Keyword**

- All is used to return repeated rows. By default, all repeated rows are returned. It is followed by asterisks (\*) only. Otherwise, an error will occur.
- DISTINCT is used to remove the repeated line from the result.
- The subquery results are used as the filter condition in the subquery nested by WHERE.
- The operator includes the equation and inequation operators, and IN, NOT IN, EXISTS, and NOT EXISTS operators.
	- If the operator is IN or NOT IN, the returned records are in a single column.
	- If the operator is EXISTS or NOT EXISTS, the subquery must contain WHERE. If any a field in the subquery is the same as that in the external query, add the table name before the field in the subquery.

#### **Precautions**

The to-be-queried table must exist. If this statement is used to query a table that does not exist, an error is reported.

#### **Example**

To query the courseld of Biology from the course info table, and then query the student name matched the courseld from the student info table, run the following statement:

SELECT name FROM student info WHERE courseId = (SELECT courseId FROM course\_info WHERE courseName = 'Biology');

## **15.5.4 HAVING**

#### **Function**

This statement is used to embed a subquery in the HAVING clause. The subquery result is used as a part of the HAVING clause.

#### **Syntax**

SELECT [ALL | DISTINCT] attr\_expr\_list FROM table\_reference GROUP BY groupby\_expression HAVING aggregate\_func(col\_name) operator (sub\_query);

#### **Keyword**

- All is used to return repeated rows. By default, all repeated rows are returned. It is followed by asterisks (\*) only. Otherwise, an error will occur.
- DISTINCT is used to remove the repeated line from the result.
- The **groupby expression** can contain a single field or multiple fields, and also can call aggregate functions or string functions.
- The operator includes the equation and inequation operators, and IN and NOT IN operators.

#### **Precautions**

- The to-be-queried table must exist. If this statement is used to query a table that does not exist, an error is reported.
- The sequence of sub\_query and the aggregate function cannot be changed.

#### **Example**

To group the **student\_info** table according to the name field, count the records of each group, and return the number of records in which the name fields in the **student\_info** table equal to the name fields in the **course\_info** table if the two tables have the same number of records, run the following statement:

```
SELECT name FROM student_info
  GROUP BY name
  HAVING count(name) = (SELECT count(*) FROM course_info);
```
## **15.5.5 Multi-Layer Nested Subquery**

#### **Function**

This statement is used to nest queries in the subquery.

#### **Syntax**

SELECT attr\_expr FROM ( SELECT attr\_expr FROM ( SELECT attr\_expr FROM... ... ) [alias] ) [alias];

#### **Keyword**

- All is used to return repeated rows. By default, all repeated rows are returned. It is followed by asterisks (\*) only. Otherwise, an error will occur.
- DISTINCT is used to remove the repeated line from the result.

#### **Precautions**

- The to-be-queried table must exist. If this statement is used to query a table that does not exist, an error is reported.
- The alias of the subquery must be specified in the nested query. Otherwise, an error is reported.
- The alias must be specified before the running of the statement. Otherwise, an error is reported. It is advised to specify a unique alias.

#### **Example**

To return the name field from the **user\_info** table after three queries, run the following statement:

SELECT name FROM ( SELECT name, acc\_num FROM ( SELECT name, acc\_num, password FROM ( SELECT name, acc\_num, password, bank\_acc FROM user\_info) a ) b ) c;

# **15.6 Alias**

## **15.6.1 Table Alias**

#### **Function**

This statement is used to specify an alias for a table or the subquery result.

#### **Syntax**

SELECT attr\_expr\_list FROM table\_reference [AS] alias;

#### **Keyword**

- table reference: Can be a table, view, or subquery.
- As: Is used to connect to table\_reference and alias. Whether this keyword is added or not does not affect the command execution result.

#### **Precautions**

- The to-be-queried table must exist. Otherwise, an error is reported.
- The alias must be specified before execution of the statement. Otherwise, an error is reported. You are advised to specify a unique alias.

#### **Example**

- To specify alias **n** for table **simple\_table** and visit the name field in table **simple\_table** by using n.name, run the following statement: SELECT n.score FROM simple\_table n WHERE n.name = "leilei";
- To specify alias **m** for the subquery result and return all the query results using **SELECT \* FROM m**, run the following statement: SELECT \* FROM (SELECT \* FROM simple\_table WHERE score > 90) AS m;

## **15.6.2 Column Alias**

#### **Function**

This statement is used to specify an alias for a column.

#### **Syntax**

SELECT attr\_expr [AS] alias, attr\_expr [AS] alias, ... FROM table\_reference;

#### **Keyword**

- alias: gives an alias for the **attr expr** field.
- AS: Whether to add AS does not affect the result.

#### **Precautions**

- The to-be-queried table must exist. Otherwise, an error is reported.
- The alias must be specified before execution of the statement. Otherwise, an error is reported. You are advised to specify a unique alias.

#### **Example**

Run **SELECT name AS n FROM simple\_table WHERE score > 90** to obtain the subquery result. The alias **n** for **name** can be used by external SELECT statement. SELECT n FROM (SELECT name AS n FROM simple\_table WHERE score > 90) m WHERE n = "xiaoming";

# **15.7 Set Operations**

## **15.7.1 UNION**

#### **Function**

This statement is used to return the union set of multiple query results.

#### **Syntax**

select\_statement UNION [ALL] select\_statement;

#### **Keyword**

UNION: The set operation is used to join the head and tail of a table based on certain conditions. The number of columns returned by each SELECT statement must be the same. The column type and column name may not be the same.

#### **Precautions**

- By default, the repeated records returned by UNION are removed. The repeated records returned by UNION ALL are not removed.
- Do not add brackets between multiple set operations, such as UNION, INTERSECT, and EXCEPT. Otherwise, an error is reported.

#### **Example**

To return the union set of the query results of the **SELECT \* FROM student \_1** and **SELECT \* FROM student \_2** commands with the repeated records removed, run the following statement:

SELECT \* FROM student\_1 UNION SELECT \* FROM student\_2;

## **15.7.2 INTERSECT**

#### **Function**

This statement is used to return the intersection set of multiple query results.

#### **Syntax**

select\_statement INTERSECT select\_statement;

#### **Keyword**

INTERSECT returns the intersection of multiple query results. The number of columns returned by each SELECT statement must be the same. The column type and column name may not be the same. By default, INTERSECT deduplication is used.

#### **Precautions**

Do not add brackets between multiple set operations, such as UNION, INTERSECT, and EXCEPT. Otherwise, an error is reported.

#### **Example**

To return the intersection set of the query results of the **SELECT \* FROM student \_1** and **SELECT \* FROM student \_2** commands with the repeated records removed, run the following statement:

SELECT \* FROM student \_1 INTERSECT SELECT \* FROM student \_2;

## **15.7.3 EXCEPT**

#### **Function**

This statement is used to return the difference set of two query results.

#### **Syntax**

select\_statement EXCEPT select\_statement;

#### **Keywords**

EXCEPT minus the sets. A EXCEPT B indicates to remove the records that exist in both A and B from A and return the results. The repeated records returned by EXCEPT are not removed by default. The number of columns returned by each SELECT statement must be the same. The types and names of columns do not have to be the same.

#### **Precautions**

Do not add brackets between multiple set operations, such as UNION, INTERSECT, and EXCEPT. Otherwise, an error is reported.

#### **Example**

To remove the records that exist in both **SELECT \* FROM student\_1** and **SELECT \* FROM student\_2** from **SELECT \* FROM student\_1** and return the results, run the following statement:

SELECT \* FROM student\_1 EXCEPT SELECT \* FROM student\_2;

# **15.8 WITH...AS**

#### **Function**

This statement is used to define the common table expression (CTE) using WITH...AS to simplify the query and make the result easier to read and maintain.

#### **Syntax**

WITH cte\_name AS (select\_statement) sql\_containing\_cte\_name;

#### **Keyword**

- cte\_name: Name of a public expression. The name must be unique.
- select\_statement: complete SELECT clause.
- sql\_containing\_cte\_name: SQL statement containing the defined common expression.

#### **Precautions**

- A CTE must be used immediately after it is defined. Otherwise, the definition becomes invalid.
- Multiple CTEs can be defined by WITH at a time. The CTEs are separated by commas and the CTEs defined later can quote the CTEs defined earlier.

#### **Example**

Define **SELECT** courseId FROM course info WHERE courseName = 'Biology' as CTE **nv** and use **nv** as the SELECT statement in future queries.

WITH nv AS (SELECT courseId FROM course\_info WHERE courseName = 'Biology') SELECT DISTINCT courseId FROM nv;

# **15.9 CASE...WHEN**

## **15.9.1 Basic CASE Statement**

#### **Function**

This statement is used to display **result\_expression** according to the joined results of **input\_expression** and **when\_expression**.

#### **Syntax**

CASE input\_expression WHEN when\_expression THEN result\_expression [...n] [ELSE else\_result\_expression] END;

#### **Keyword**

CASE: Subquery is supported in basic CASE statement. However, input\_expression and when\_expression must be joinable.

#### **Precautions**

If there is no input\_expression = when\_expression with the TRUE value, else result expression will be returned when the ELSE clause is specified. If the ELSE clause is not specified, NULL will be returned.

#### **Example**

To return the name field and the character that is matched to id from the student table with the following matching rules, run the following statement:

- If id is 1, 'a' is returned.
- If id is 2, 'b' is returned.
- If id is 3, 'c' is returned.
- Otherwise, **NULL** is returned.

SELECT name, CASE id WHEN 1 THEN 'a' WHEN 2 THEN 'b' WHEN 3 THEN 'c' ELSE NULL END FROM student;

## **15.9.2 CASE Query Statement**

#### **Function**

This statement is used to obtain the value of **boolean\_expression** for each WHEN statement in a specified order. Then return the first **result\_expression** with the value **TRUE** of **boolean\_expression**.

#### **Syntax**

CASE WHEN boolean\_expression THEN result\_expression [...n] [ELSE else\_result\_expression] END;

#### **Keyword**

boolean\_expression: can include subquery. However, the return value of boolean\_expression can only be of Boolean type.

#### **Precautions**

If there is no Boolean\_expression with the TRUE value, else\_result\_expression will be returned when the ELSE clause is specified. If the ELSE clause is not specified, NULL will be returned.

#### **Example**

To query the student table and return the related results for the name and score fields: EXCELLENT if the score is higher than 90, GOOD if the score ranges from 80 to 90, and BAD if the score is lower than 80, run the following statement:

SELECT name, CASE WHEN score >= 90 THEN 'EXCELLENT' WHEN 80 < score AND score < 90 THEN 'GOOD' ELSE 'BAD' END AS level FROM student;

# **16Identifiers**

# **16.1 aggregate\_func**

## **Syntax**

None.

#### **Description**

Aggregate function.

# **16.2 alias**

#### **Syntax**

None.

#### **Description**

Alias, which must be STRING type. It can be assigned to a field, table, view, or subquery.

# **16.3 attr\_expr**

**Syntax**

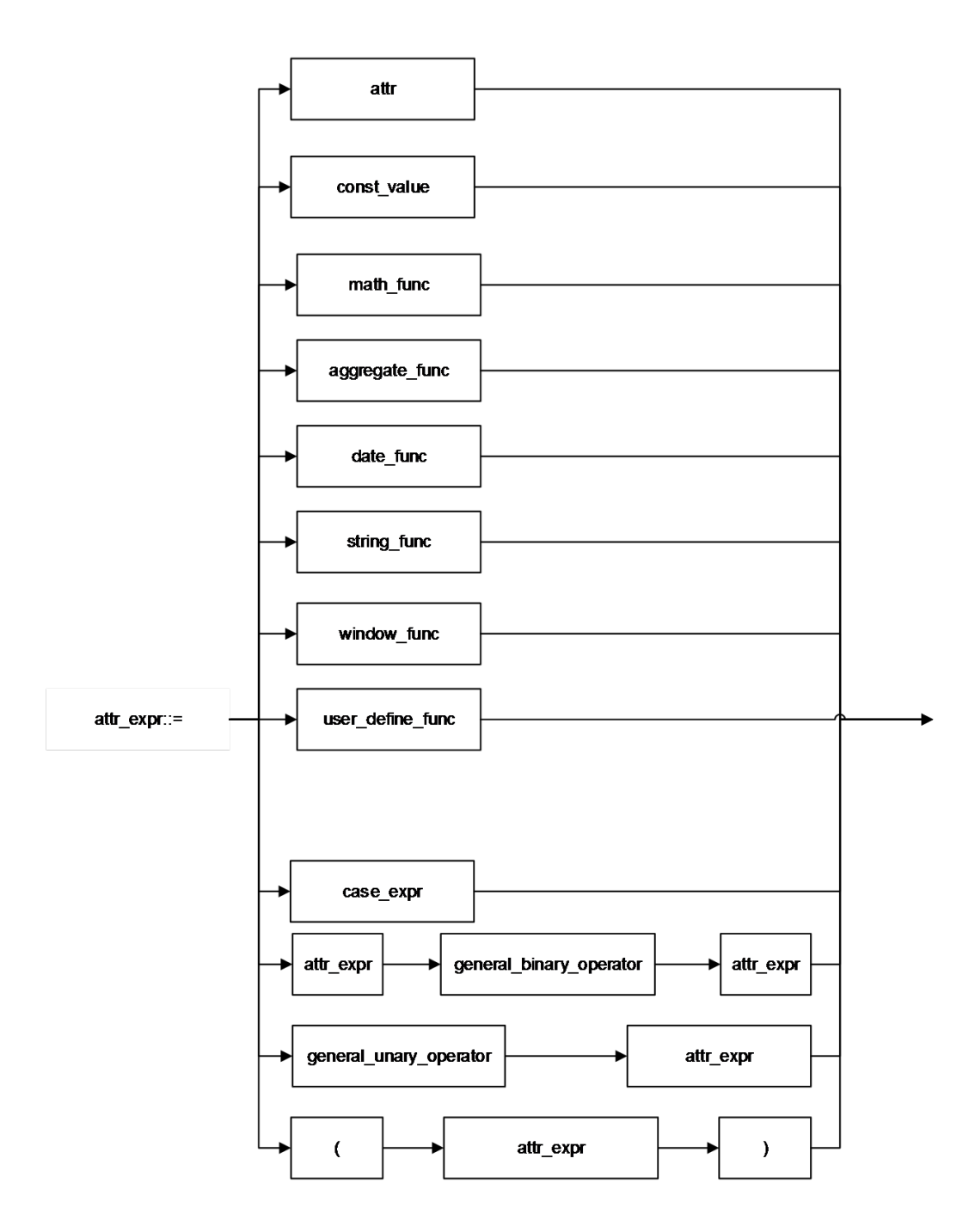

#### **Description**

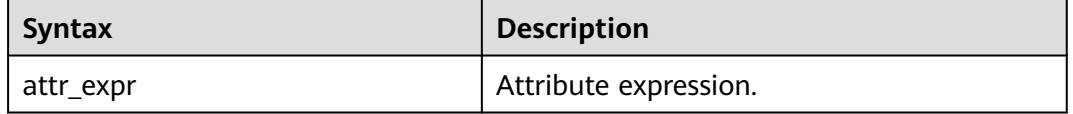

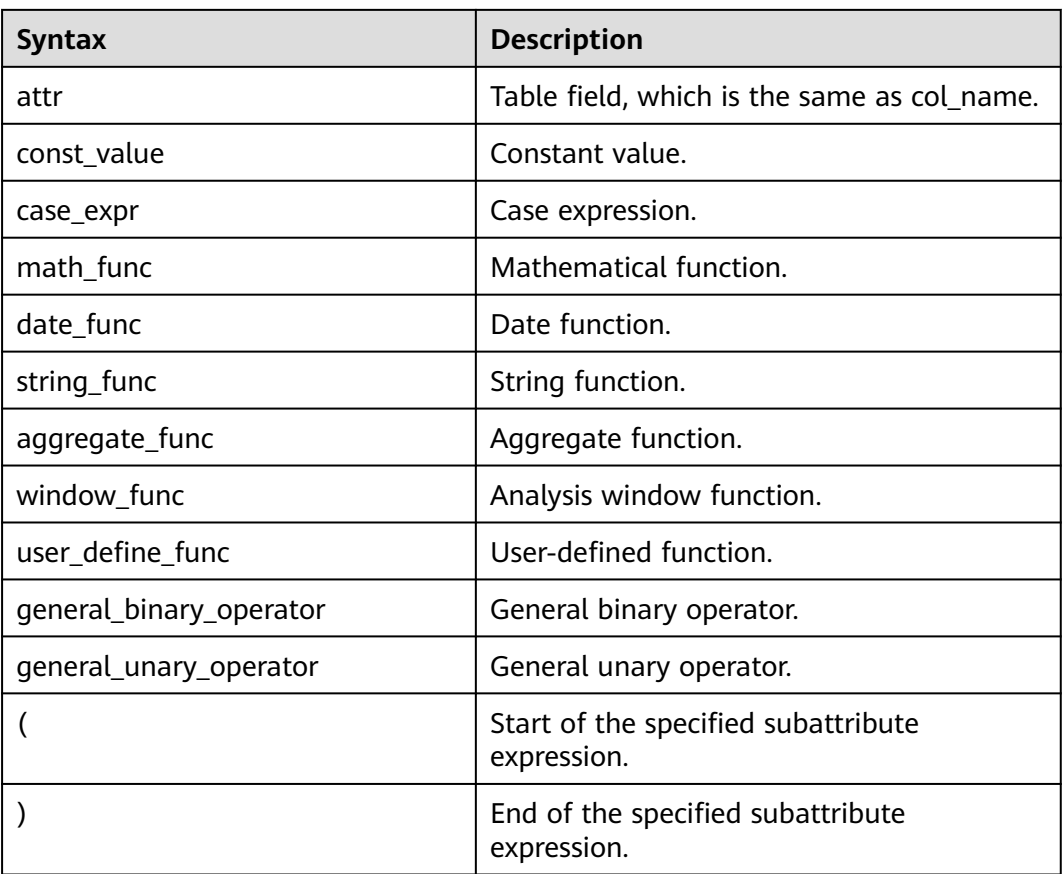

# **16.4 attr\_expr\_list**

## **Syntax**

None.

## **Description**

List of attr\_expr, which is separated by commas (,).

# **16.5 attrs\_value\_set\_expr**

#### **Syntax**

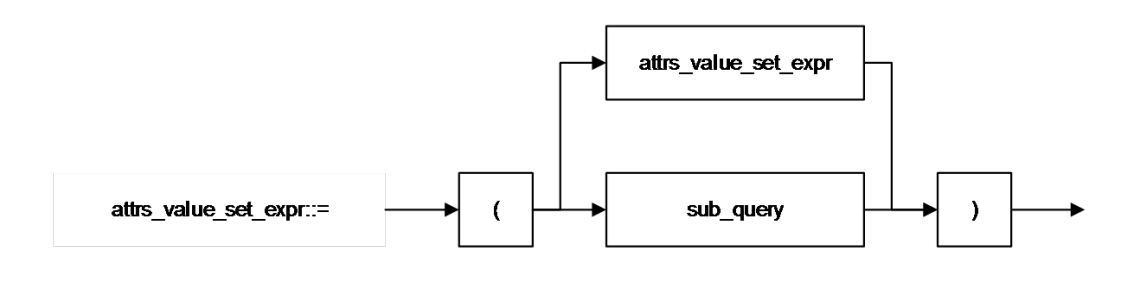

### **Description**

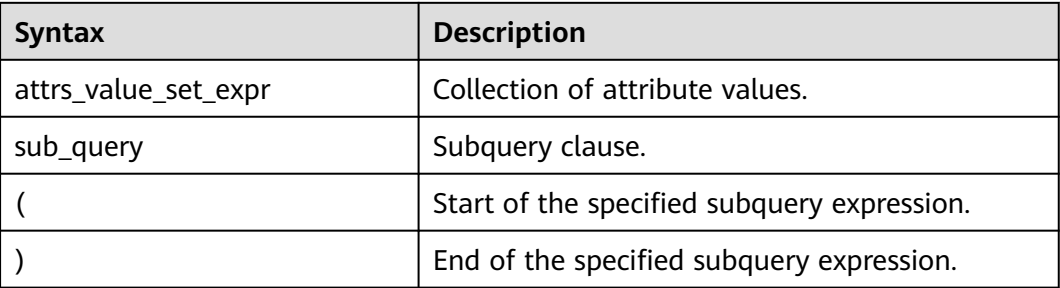

# **16.6 boolean\_expression**

#### **Syntax**

None.

#### **Description**

Return a boolean expression.

# **16.7 class\_name**

#### **Syntax**

None.

#### **Description**

Name of the dependent class of a function. A class name must contain the full path to the package where the class resides.

# **16.8 col**

#### **Syntax**

None.

#### **Description**

Formal parameter for function call. It is usually a field name, which is the same as **col\_name**.

# **16.9 col\_comment**

#### **Syntax**

None.

#### **Description**

Column (field) description, which must be STRING type and cannot exceed 256 bytes.

# **16.10 col\_name**

#### **Syntax**

None.

#### **Description**

Column name, which must be STRING type and cannot exceed 128 bytes.

# **16.11 col\_name\_list**

#### **Syntax**

None.

#### **Description**

Field list, which consists of one **col\_name** or more. If there is more than one **col\_name**, separate them by using a comma (,).
## **16.12 condition**

**Syntax**

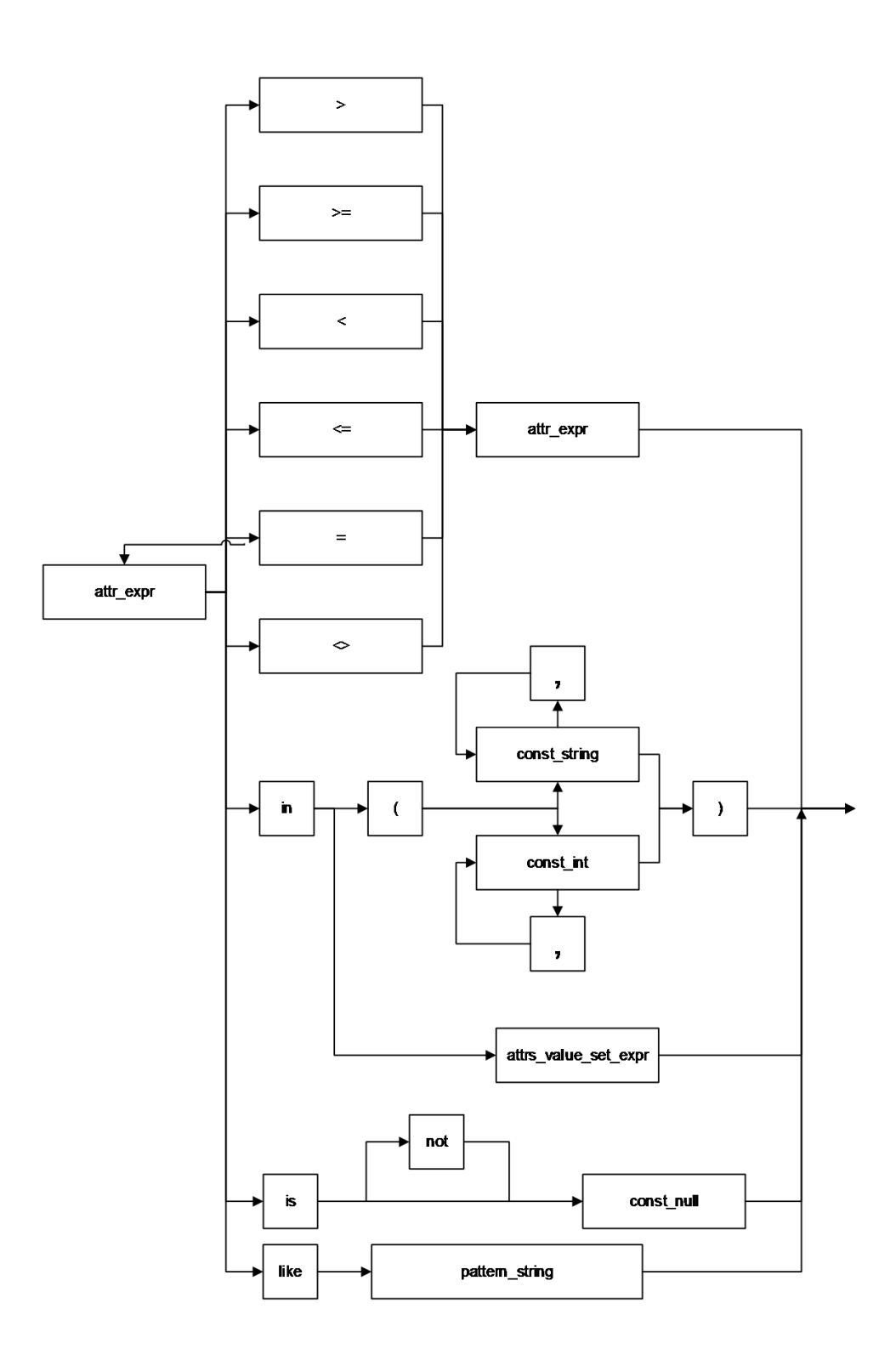

## **Description**

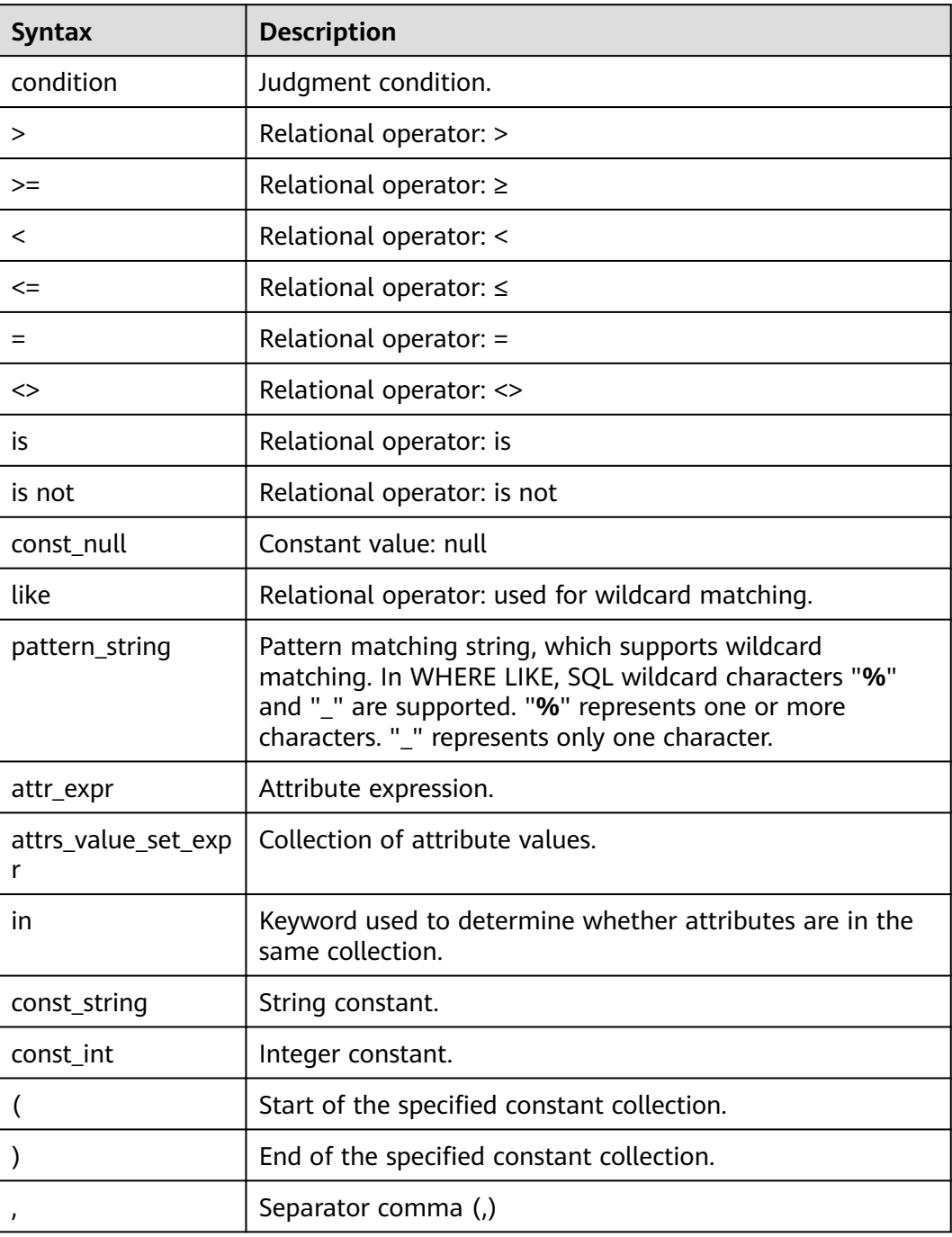

## **16.13 condition\_list**

## **Syntax**

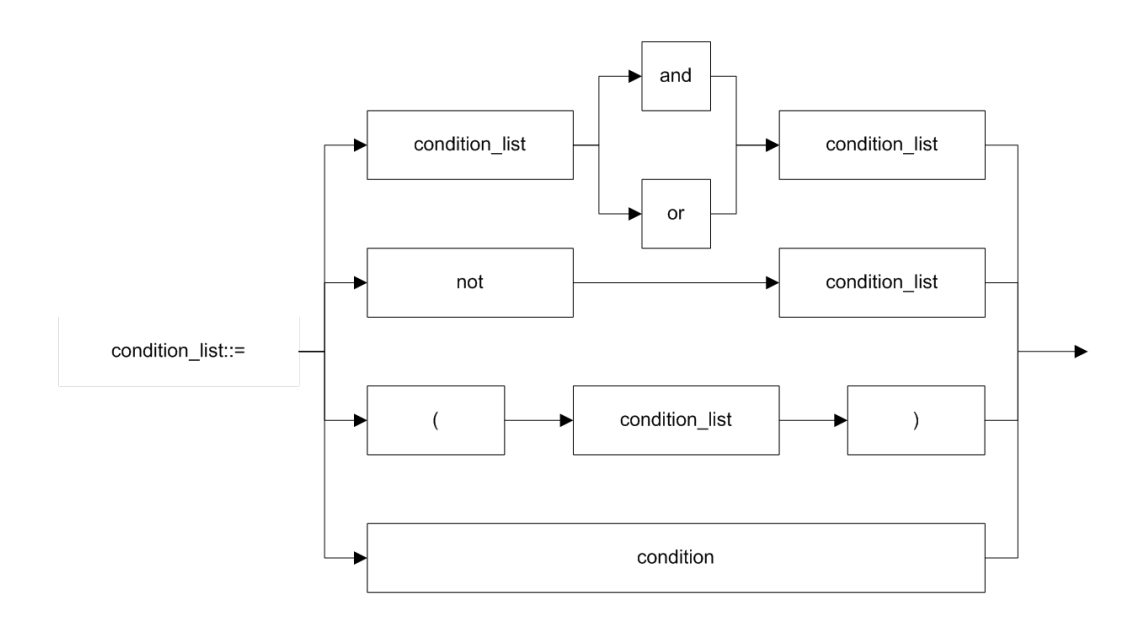

#### **Description**

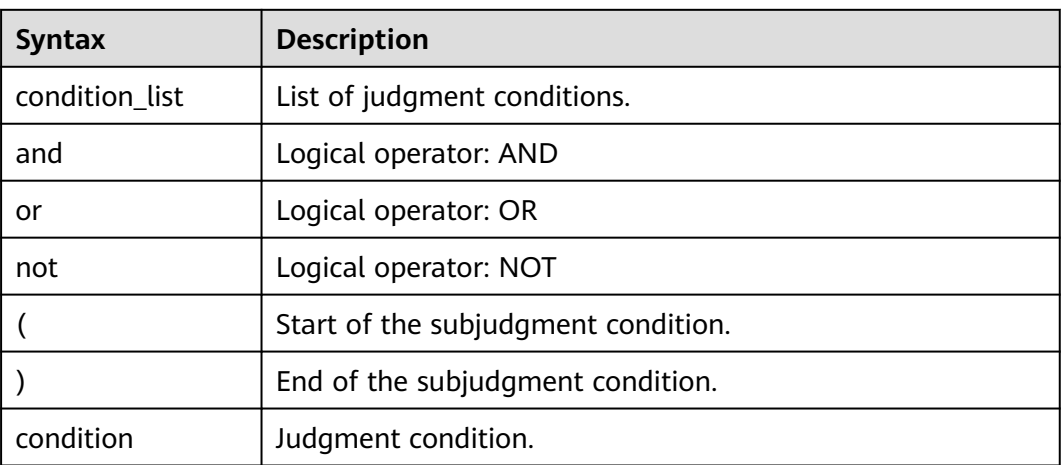

## **16.14 cte\_name**

#### **Syntax**

None.

#### **Description**

Common expression name.

## **16.15 data\_type**

#### **Syntax**

None.

#### **Description**

Data type. Currently, only the primitive data types are supported.

## **16.16 db\_comment**

#### **Syntax**

None.

#### **Description**

Database description, which must be STRING type and cannot exceed 256 characters.

## **16.17 db\_name**

#### **Syntax**

None.

#### **Description**

Database name, which must be STRING type and cannot exceed 128 bytes.

## **16.18 else\_result\_expression**

#### **Syntax**

None.

**Description**

Returned result for the **ELSE** clause of the **CASE WHEN** statement.

## **16.19 file\_format**

#### **Format**

| AVRO

| CSV

| JSON

| ORC

| PARQUET

#### **Description**

- Currently, the preceding formats are supported.
- Both **USING** and **STORED AS** can be used for specifying the data format. You can specify the preceding data formats by **USING**, but only the **ORC** and **PARQUET** formats by **STORED AS**.
- **ORC** has optimized **RCFile** to provide an efficient method to store **Hive** data.
- **PARQUET** is an analytical service-oriented and column-based storage format.

## **16.20 file\_path**

#### **Syntax**

None.

#### **Description**

File path, which is the OBS path

## **16.21 function\_name**

#### **Syntax**

None.

#### **Description**

Function name, which must be STRING type.

## **16.22 groupby\_expression**

#### **Syntax**

None.

#### **Description**

Expression that includes GROUP BY.

## **16.23 having\_condition**

#### **Syntax**

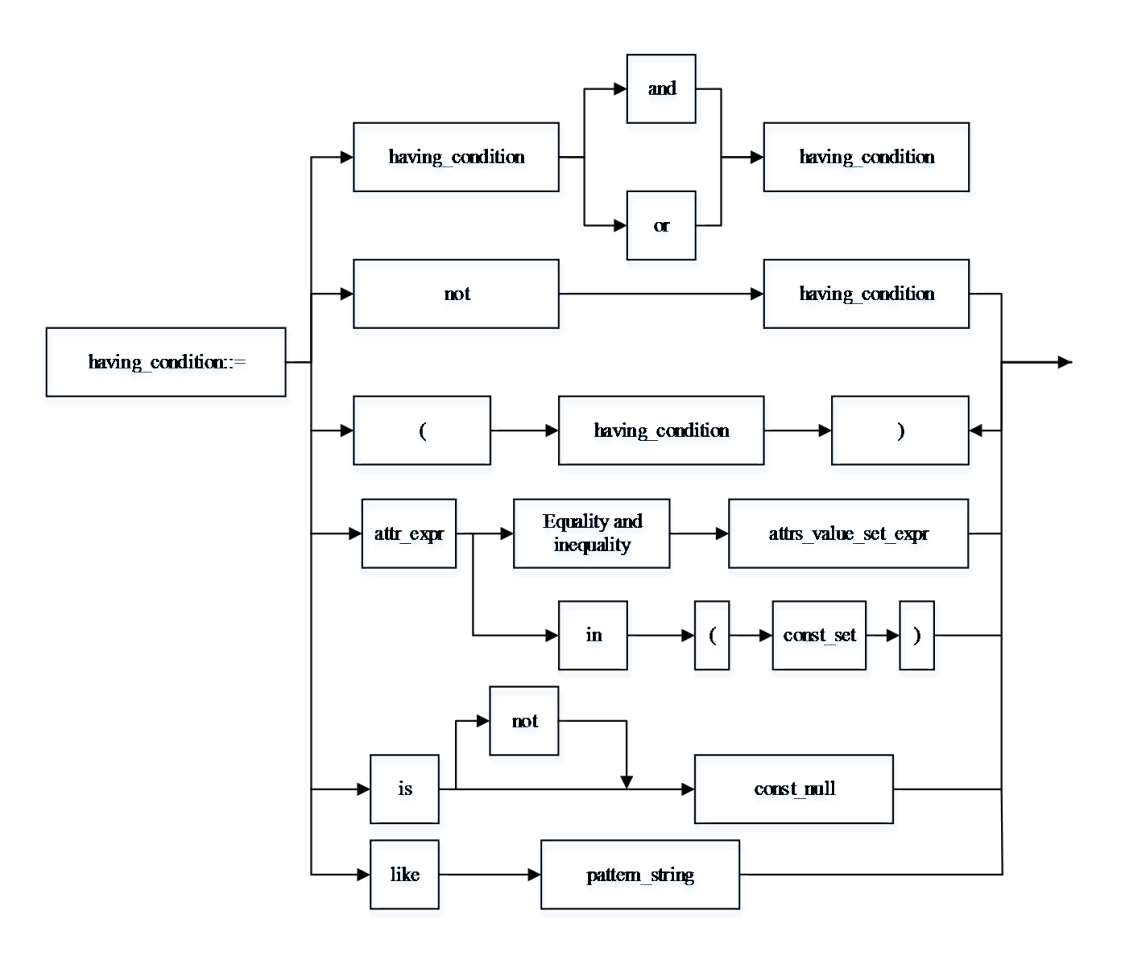

#### **Description**

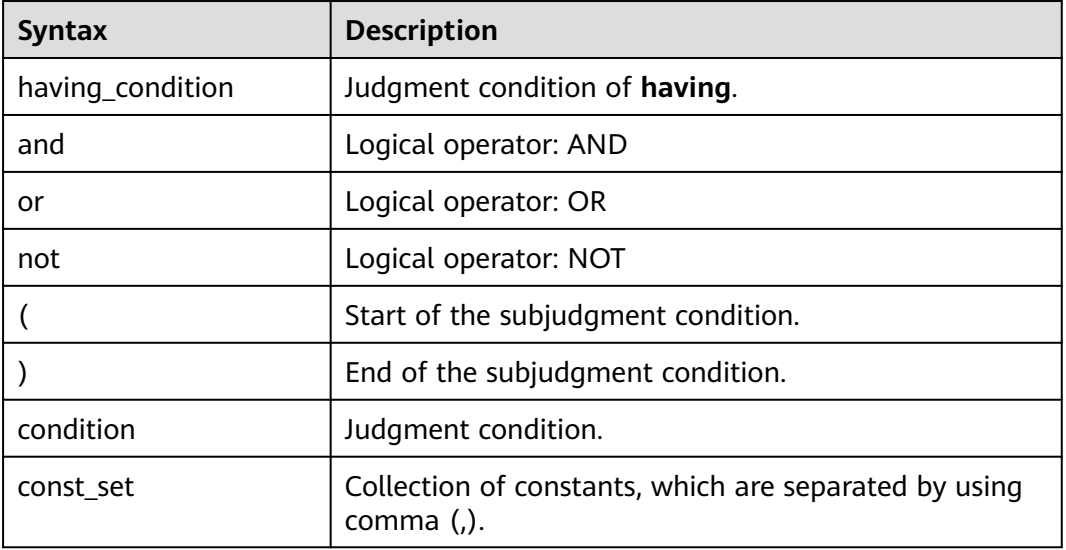

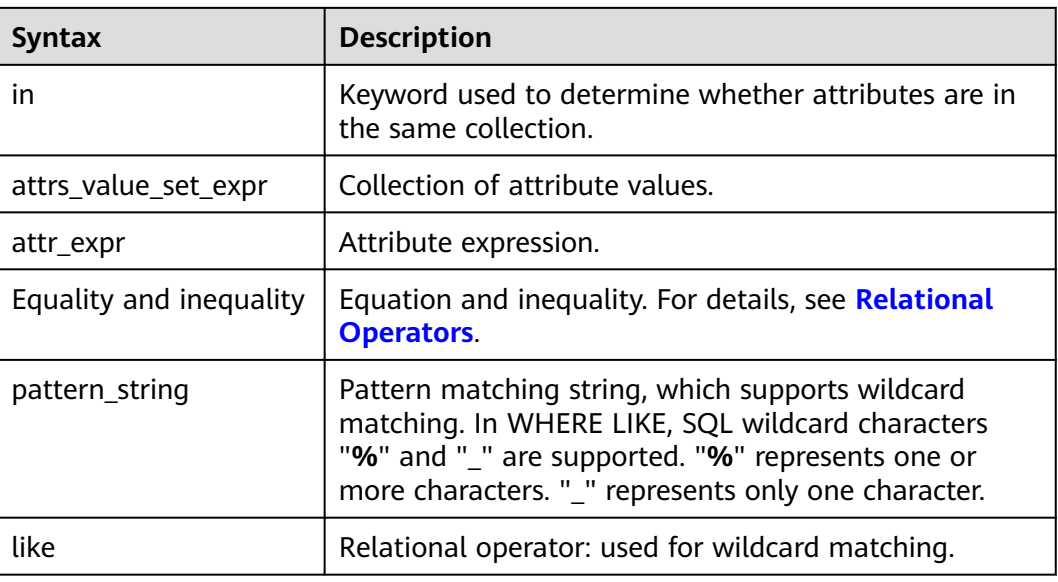

## **16.24 hdfs\_path**

#### **Syntax**

None.

#### **Description**

HDFS path, for example, **hdfs:///tmp**.

## **16.25 input\_expression**

#### **Syntax**

None.

#### **Description**

Input expression of the **CASE WHEN** statement.

## **16.26 input\_format\_classname**

#### **Syntax**

None.

#### **Description**

The name of a class, for example, **org.apache.hadoop.mapred.TextInputFormat**, that specifies the input format.

## **16.27 jar\_path**

#### **Syntax**

None.

#### **Description**

Path to a JAR package, which can be a local path or HDFS path.

## **16.28 join\_condition**

**Syntax**

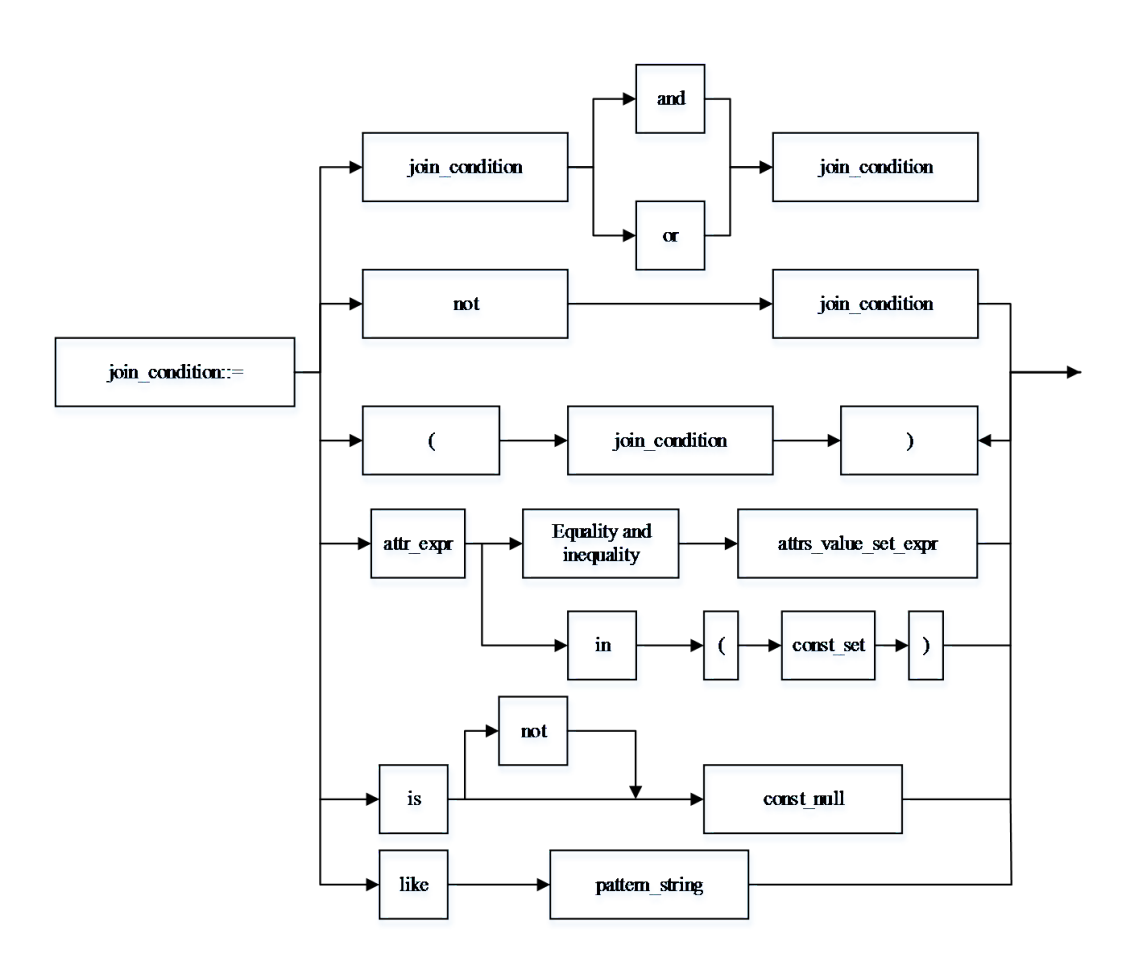

#### **Description**

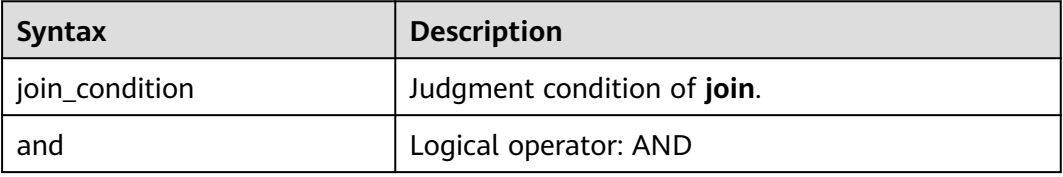

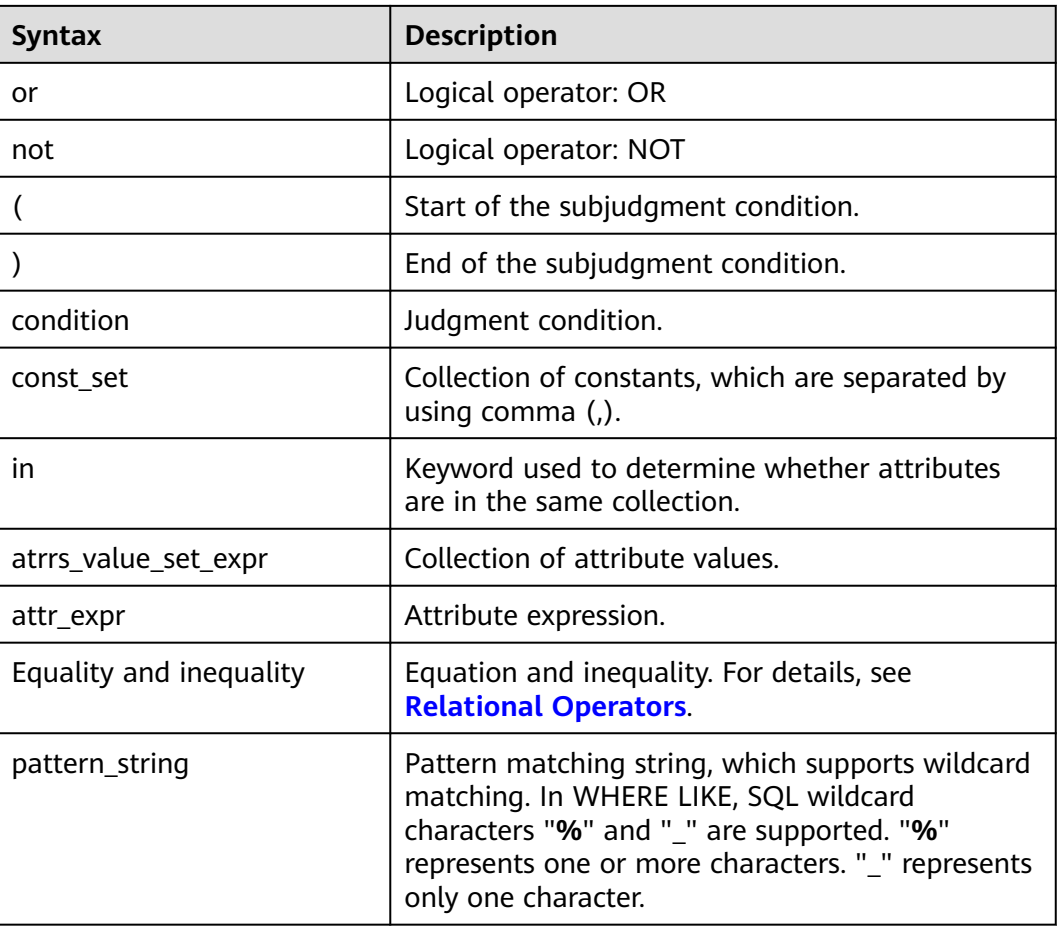

## **16.29 non\_equi\_join\_condition**

#### **Syntax**

None.

#### **Description**

The condition of an inequality join.

## **16.30 number**

#### **Syntax**

None.

#### **Description**

Maximum number of output lines specified by **LIMIT**. Which must be INT type.

## **16.31 num\_buckets**

#### **Syntax**

None.

#### **Description**

Buckets number. Which must be INT type.

## **16.32 output\_format\_classname**

#### **Syntax**

None.

#### **Description**

The name of a class, for example, **org.apache.hadoop.hive.ql.io.HiveIgnoreKeyTextOutputFormat**, that specifies the output format.

## **16.33 partition\_col\_name**

#### **Syntax**

None.

#### **Description**

Partition column name, that is, partition field name, which must be STRING type.

## **16.34 partition\_col\_value**

#### **Syntax**

None.

#### **Description**

Partition column value, that is, partition field value.

## **16.35 partition\_specs**

#### **Syntax**

partition\_specs : (partition\_col\_name = partition\_col\_value, partition\_col\_name = partition\_col\_value, ...);

#### **Description**

Table partition list, which is expressed by using key=value pairs, in which **key** represents **partition\_col\_name**, and **value** represents **partition\_col\_value**. If there is more than one partition field, separate every two key=value pairs by using a comma (,).

## **16.36 property\_name**

#### **Syntax**

None.

#### **Description**

Property name, which must be STRING type.

## **16.37 property\_value**

#### **Syntax**

None.

#### **Description**

Property value, which must be STRING type.

## **16.38 regex\_expression**

#### **Syntax**

None.

#### **Description**

Pattern matching string, which supports wildcard matching.

## **16.39 result\_expression**

#### **Syntax**

None.

#### **Description**

Returned result for the **THEN** clause of the **CASE WHEN** statement.

## **16.40 row\_format**

#### **Syntax**

ROW FORMAT DELIMITED

[FIELDS TERMINATED BY separator]

[COLLECTION ITEMS TERMINATED BY separator]

[MAP KEYS TERMINATED BY separator] [LINES TERMINATED BY separator]

[NULL DEFINED AS separator]

| SERDE serde\_name [WITH SERDEPROPERTIES (property\_name=property\_value, property\_name=property\_value, ...)]

#### **Description**

- separator indicates the separator or substitute character in the syntax. Only the **CHAR** type is supported.
- **FIELDS TERMINATED BY** specifies the delimiter of field levels in a table. Only the **CHAR** type is supported.
- **COLLECTION ITEMS TERMINATED BY** specifies the delimiter of the set level. Only the **CHAR** type is supported.
- **MAP KEY TERMINATED BY** specifies the separator between the key and value in the **MAP** type. Only the **CHAR** type is supported.
- **LINES TERMINATED BY** indicates the separator between lines. Currently, only **\n** is supported.
- The **NULL DEFINED AS** clause can be used to specify the **NULL** format.
- The SERDE serde\_name [WITH SERDEPROPERTIES (property\_name=property\_value, property\_name=property\_value, ...)] You can use the following statement to convert the NULL value to an empty string.

ROW FORMAT SERDE 'org.apache.hadoop.hive.serde2.lazy.LazySimpleSerDe' with serdeproperties('serialization.null.format' = '')

## **16.41 select\_statement**

#### **Syntax**

None.

**Description**

Query clause for the basic **SELECT** statement.

## **16.42 separator**

#### **Syntax**

None.

#### **Description**

Separator, which can be customized by users, for example, comma (,), semicolon (;), and colon (:). Which must be CHAR type.

## **16.43 serde\_name**

#### **Syntax**

None.

#### **Description**

Name of serde.

## **16.44 sql\_containing\_cte\_name**

#### **Syntax**

None.

**Description**

SQL statement containing the common expression defined by cte\_name.

## **16.45 sub\_query**

#### **Syntax**

None.

#### **Description**

Subquery.

## **16.46 table\_comment**

#### **Syntax**

None.

#### **Description**

Table description, which must be STRING type and cannot exceed 256 bytes.

## **16.47 table\_name**

#### **Syntax**

None

#### **Description**

Table name, which cannot exceed 128 bytes. The string type and "\$" symbol are supported.

## **16.48 table\_properties**

#### **Syntax**

None.

#### **Description**

Table property list, which is expressed by using key=value pairs. key represents **property\_name**, and value represents **property\_value**. If there is more than one key=value pair, separate every two key=value pairs by using a comma (,).

## **16.49 table\_reference**

#### **Syntax**

None.

#### **Description**

Table or view name, which must be STRING type. It can also be a subquery. If it is subquery, an alias must also be provided.

## **16.50 view\_name**

#### **Syntax**

None.

#### **Description**

View name, which must be STRING type and cannot exceed 128 bytes.

## **16.51 view\_properties**

#### **Syntax**

None.

#### **Description**

View property list, which is expressed by using key=value pairs. key represents **property name**, and value represents **property value**. If there is more than one key=value pair, separate every two key=value pairs by using a comma (,).

## **16.52 when\_expression**

#### **Syntax**

None.

#### **Description**

When expression of the **CASE WHEN** statement. It is used for matching with the input expression.

## **16.53 where\_condition**

#### **Syntax**

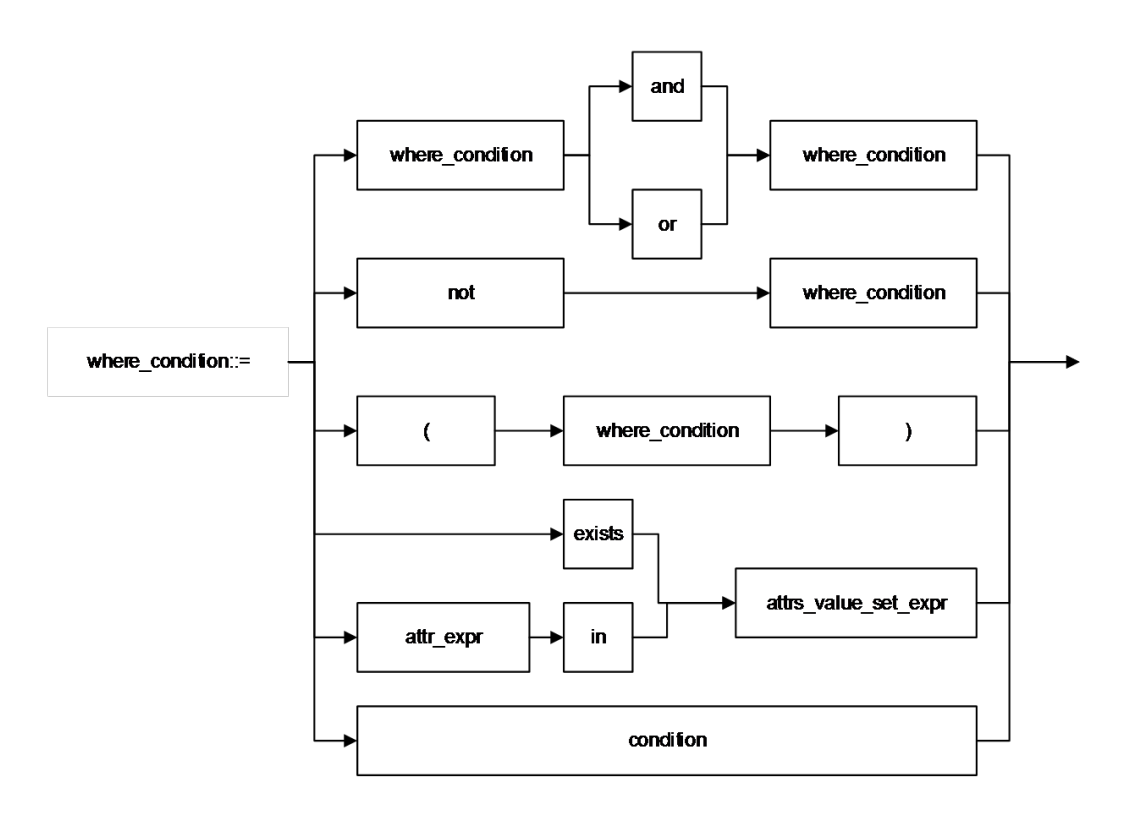

#### **Description**

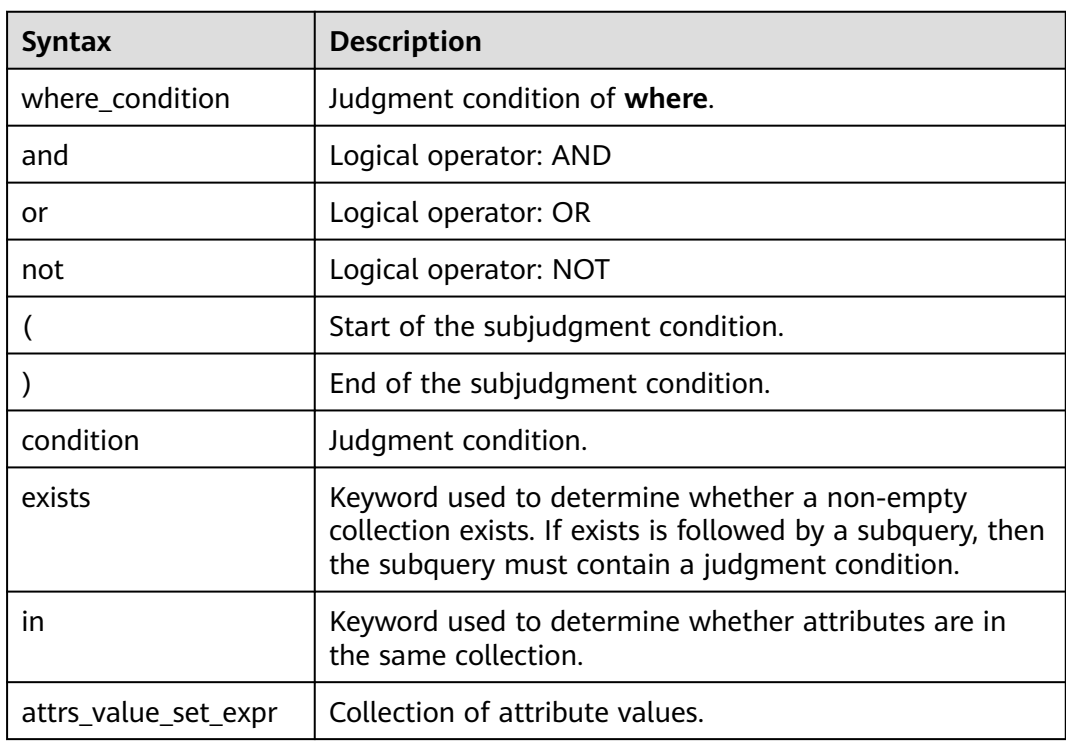

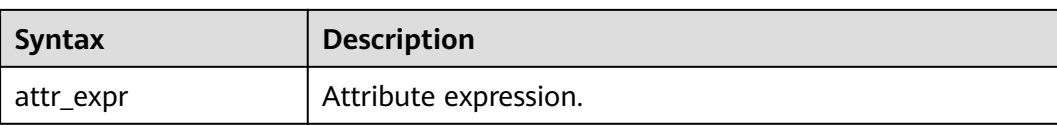

## **16.54 window\_function**

#### **Syntax**

None

#### **Description**

Analysis window function.

# **17 Operators**

## <span id="page-377-0"></span>**17.1 Relational Operators**

All data types can be compared by using relational operators and the result is returned as a BOOLEAN value.

Relationship operators are binary operators. Two compared data types must be of the same type or they must support implicit conversion.

**Table 17-1** lists the relational operators provided by DLI.

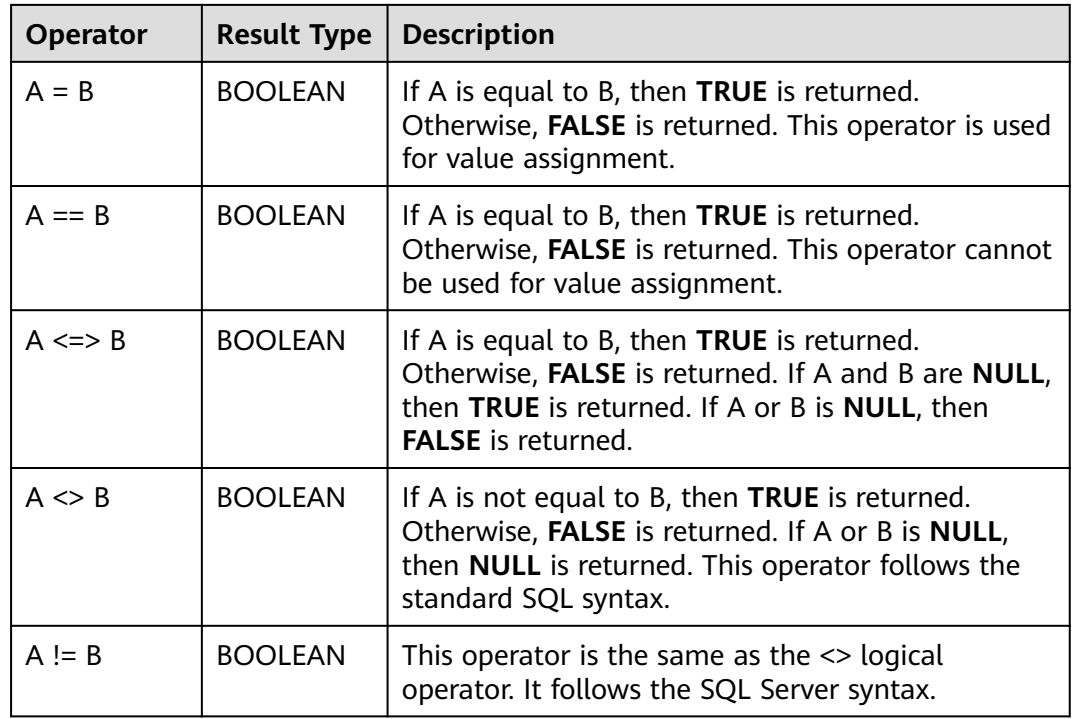

#### **Table 17-1** Relational operators

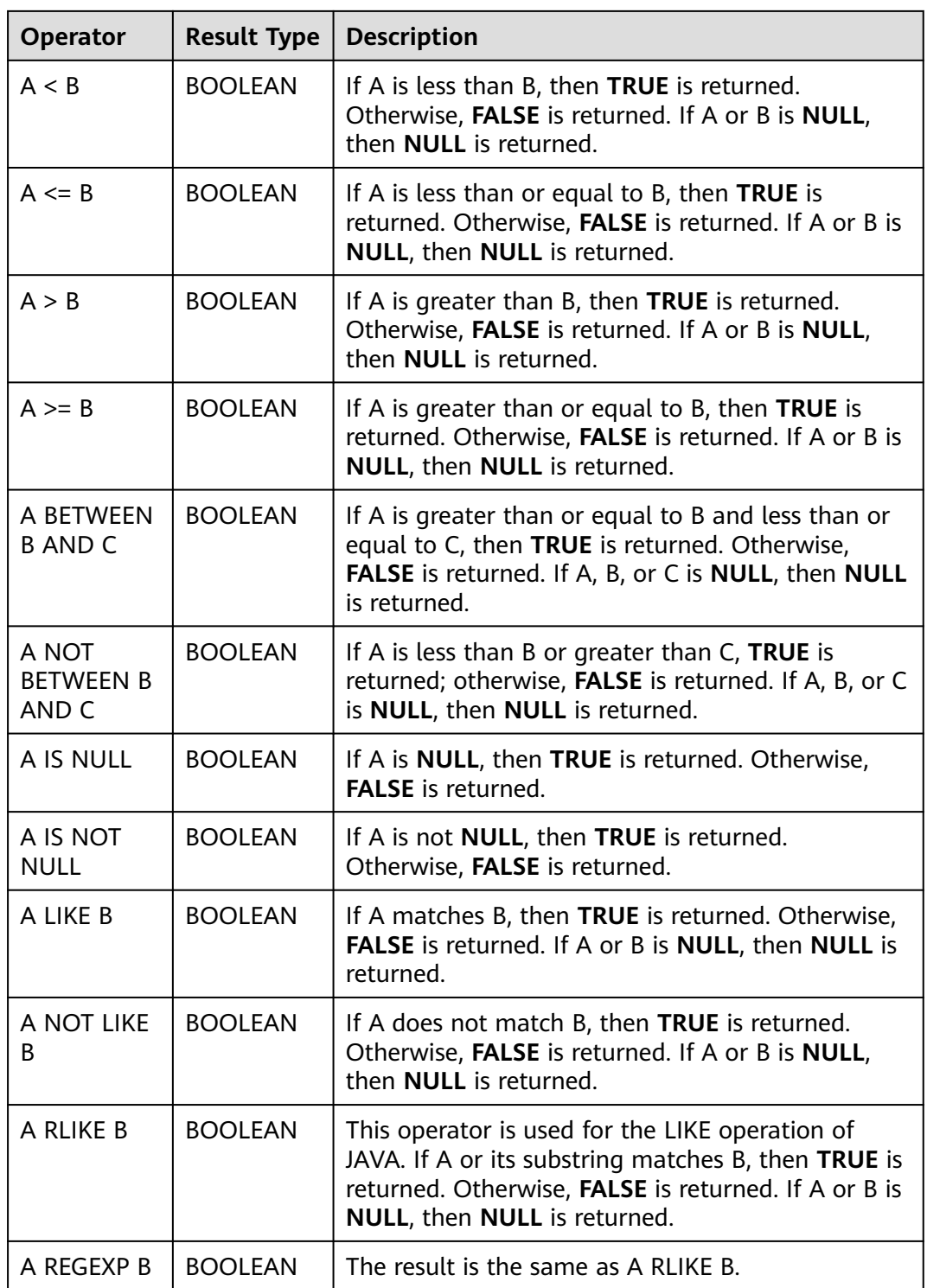

## **17.2 Arithmetic Operators**

Arithmetic operators include binary operators and unary operators. For both types of operators, the returned results are numbers. **[Table 17-2](#page-379-0)** lists the arithmetic operators supported by DLI.

<span id="page-379-0"></span>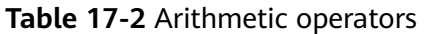

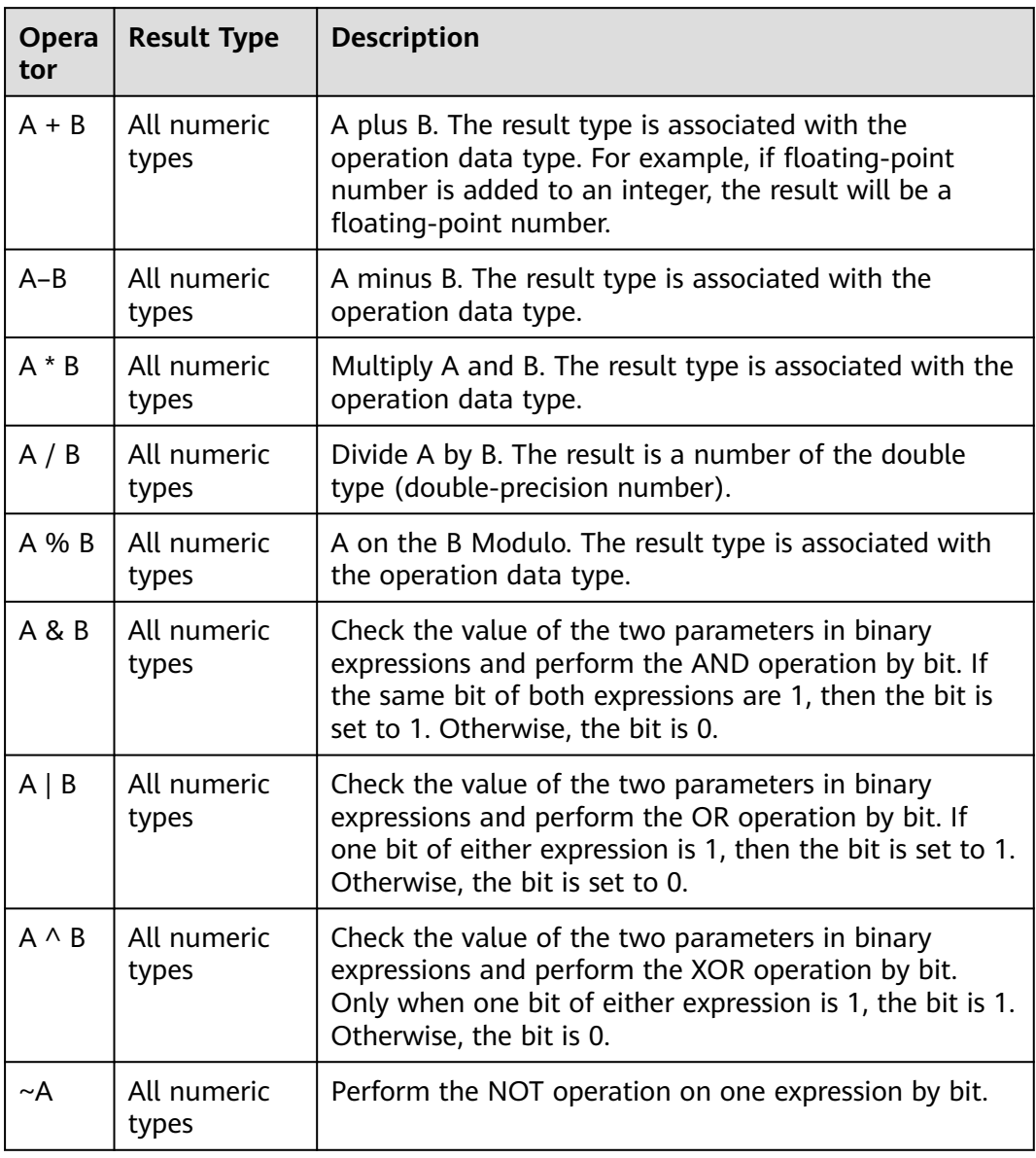

## **17.3 Logical Operators**

Common logical operators include AND, OR, and NOT. The operation result can be TRUE, FALSE, or NULL (which means unknown). The priorities of the operators are as follows: NOT > AND > OR.

**[Table 17-3](#page-380-0)** lists the calculation rules, where A and B represent logical expressions.

#### <span id="page-380-0"></span>**Table 17-3** Logical operators

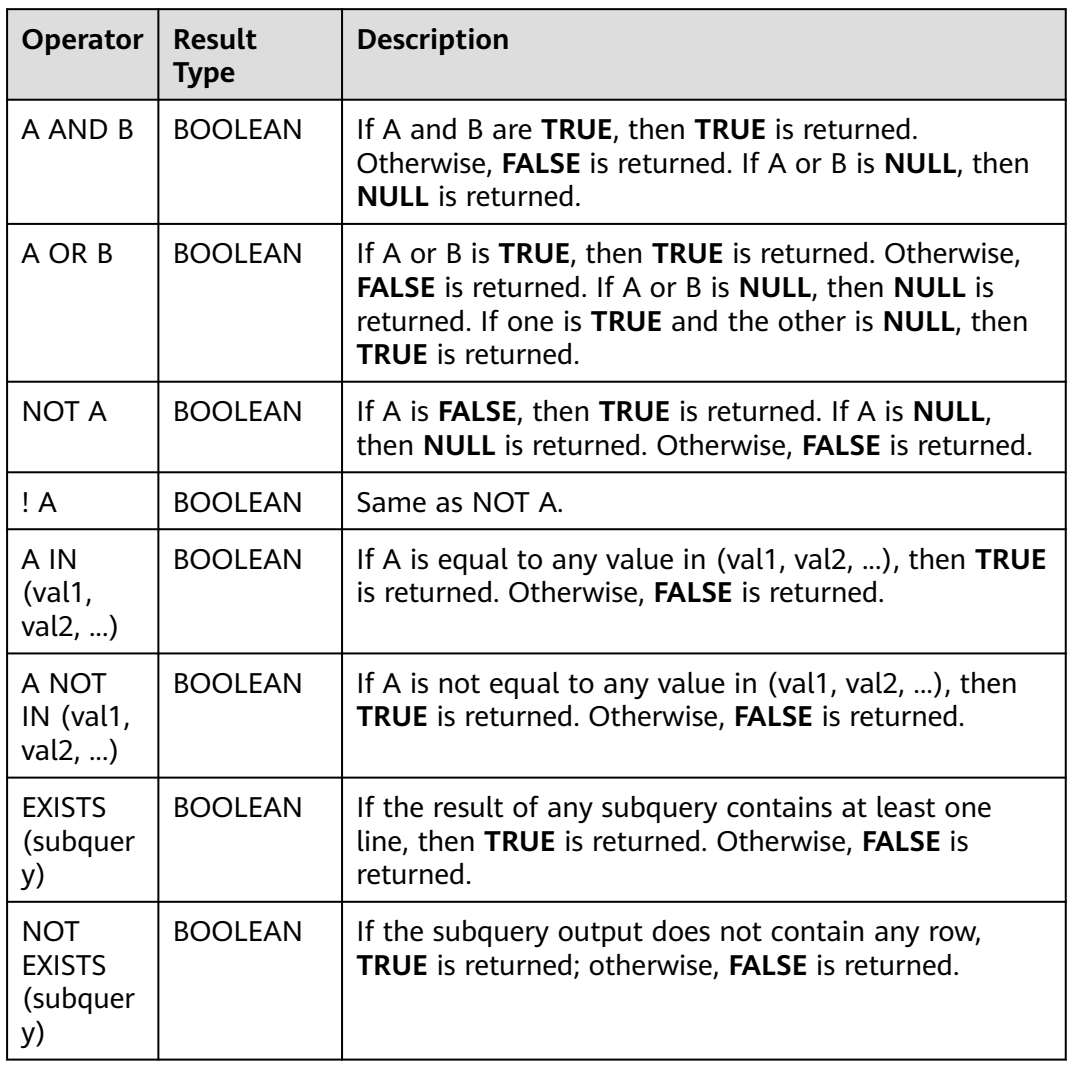

## **A Change History**

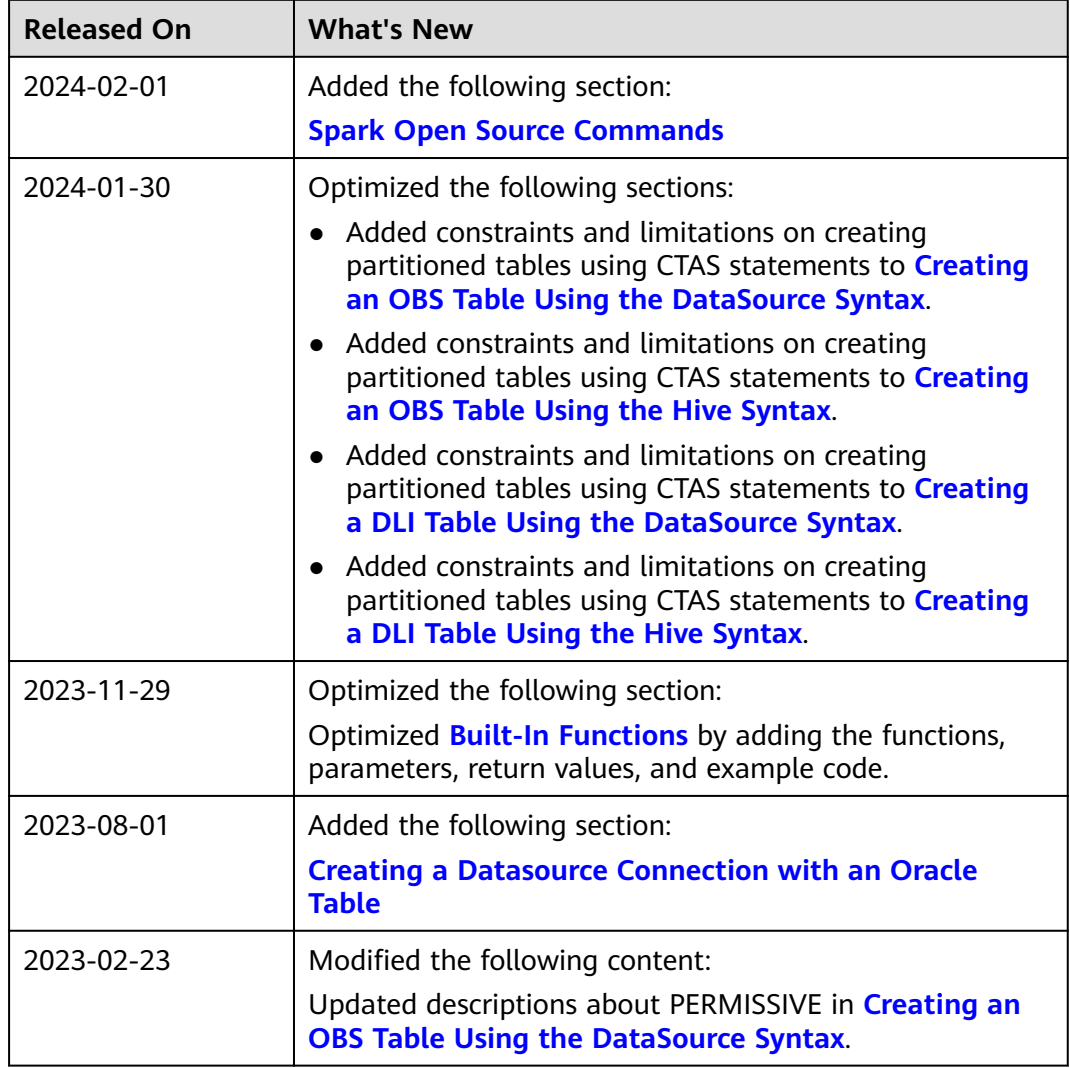